#### **Oracle® Fusion Middleware**

Administrator's Guide for Oracle Virtual Directory 11*g* Release 1 (11.1.1) **E10046-06**

February 2011

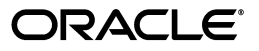

Oracle Fusion Middleware Administrator's Guide for Oracle Virtual Directory, 11*g* Release 1 (11.1.1)

E10046-06

Copyright © 2011, Oracle and/or its affiliates. All rights reserved.

Primary Author: K.C. Francis

Contributor: Don Biasotti, Mark Wilcox, Phil Hunt, Saurabh Shrivastava, David Loo, David Lin

This software and related documentation are provided under a license agreement containing restrictions on use and disclosure and are protected by intellectual property laws. Except as expressly permitted in your license agreement or allowed by law, you may not use, copy, reproduce, translate, broadcast, modify, license, transmit, distribute, exhibit, perform, publish, or display any part, in any form, or by any means. Reverse engineering, disassembly, or decompilation of this software, unless required by law for interoperability, is prohibited.

The information contained herein is subject to change without notice and is not warranted to be error-free. If you find any errors, please report them to us in writing.

If this software or related documentation is delivered to the U.S. Government or anyone licensing it on behalf of the U.S. Government, the following notice is applicable:

U.S. GOVERNMENT RIGHTS Programs, software, databases, and related documentation and technical data delivered to U.S. Government customers are "commercial computer software" or "commercial technical data" pursuant to the applicable Federal Acquisition Regulation and agency-specific supplemental regulations. As such, the use, duplication, disclosure, modification, and adaptation shall be subject to the restrictions and license terms set forth in the applicable Government contract, and, to the extent applicable by the terms of the Government contract, the additional rights set forth in FAR 52.227-19, Commercial Computer Software License (December 2007). Oracle USA, Inc., 500 Oracle Parkway, Redwood City, CA 94065.

This software is developed for general use in a variety of information management applications. It is not developed or intended for use in any inherently dangerous applications, including applications which may create a risk of personal injury. If you use this software in dangerous applications, then you shall be responsible to take all appropriate fail-safe, backup, redundancy, and other measures to ensure the safe use of this software. Oracle Corporation and its affiliates disclaim any liability for any damages caused by use of this software in dangerous applications.

Oracle is a registered trademark of Oracle Corporation and/or its affiliates. Other names may be trademarks of their respective owners.

This software and documentation may provide access to or information on content, products, and services from third parties. Oracle Corporation and its affiliates are not responsible for and expressly disclaim all warranties of any kind with respect to third-party content, products, and services. Oracle Corporation and its affiliates will not be responsible for any loss, costs, or damages incurred due to your access to or use of third-party content, products, or services.

# **Contents**

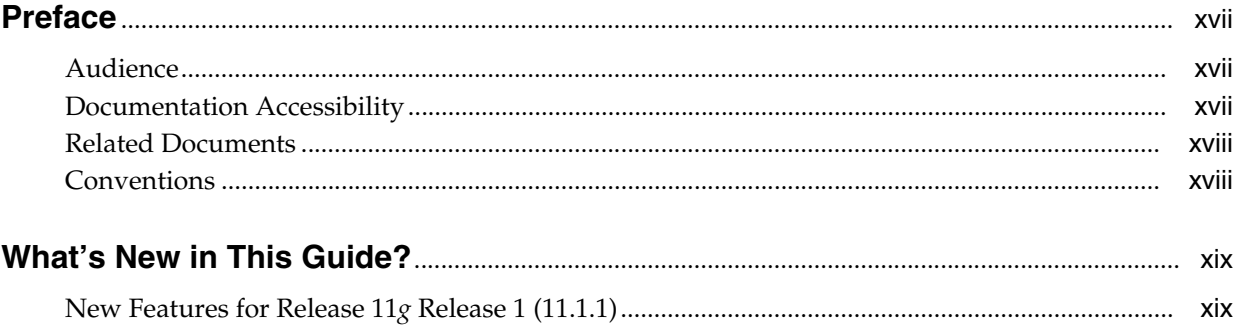

## Part I Understanding Oracle Virtual Directory Services

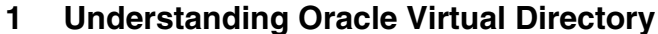

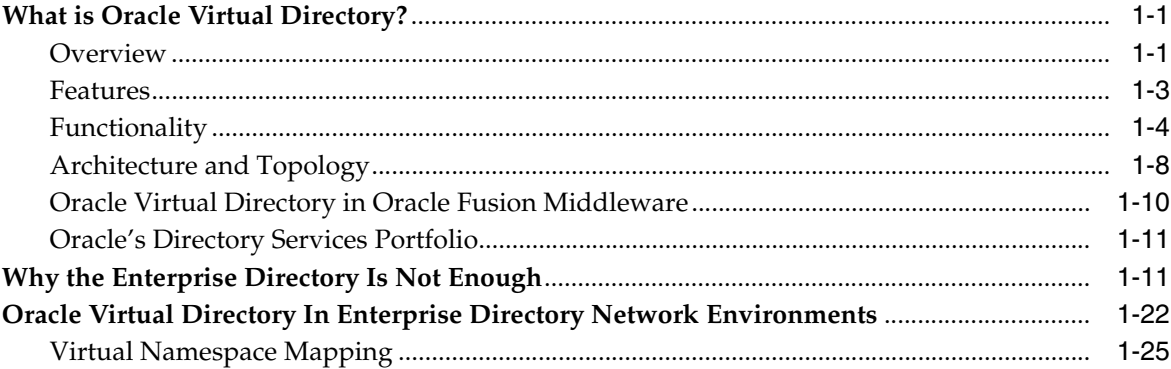

## 2 Understanding Oracle Virtual Directory Adapters

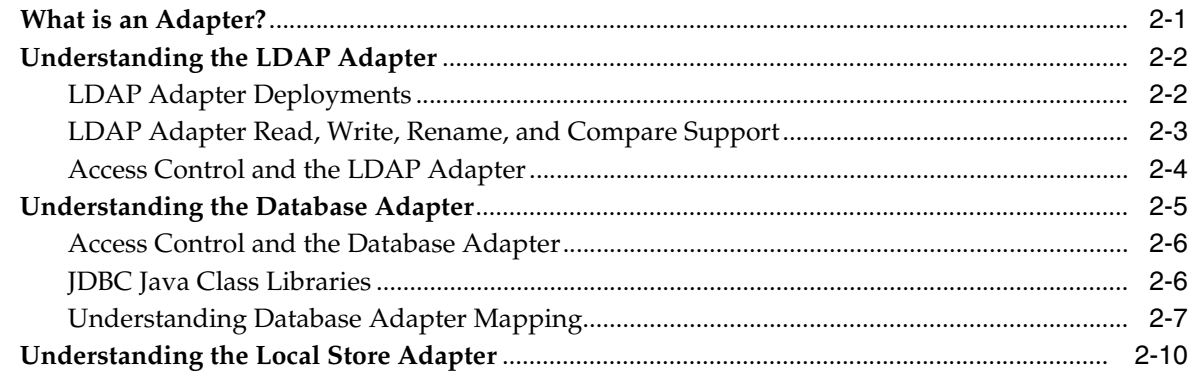

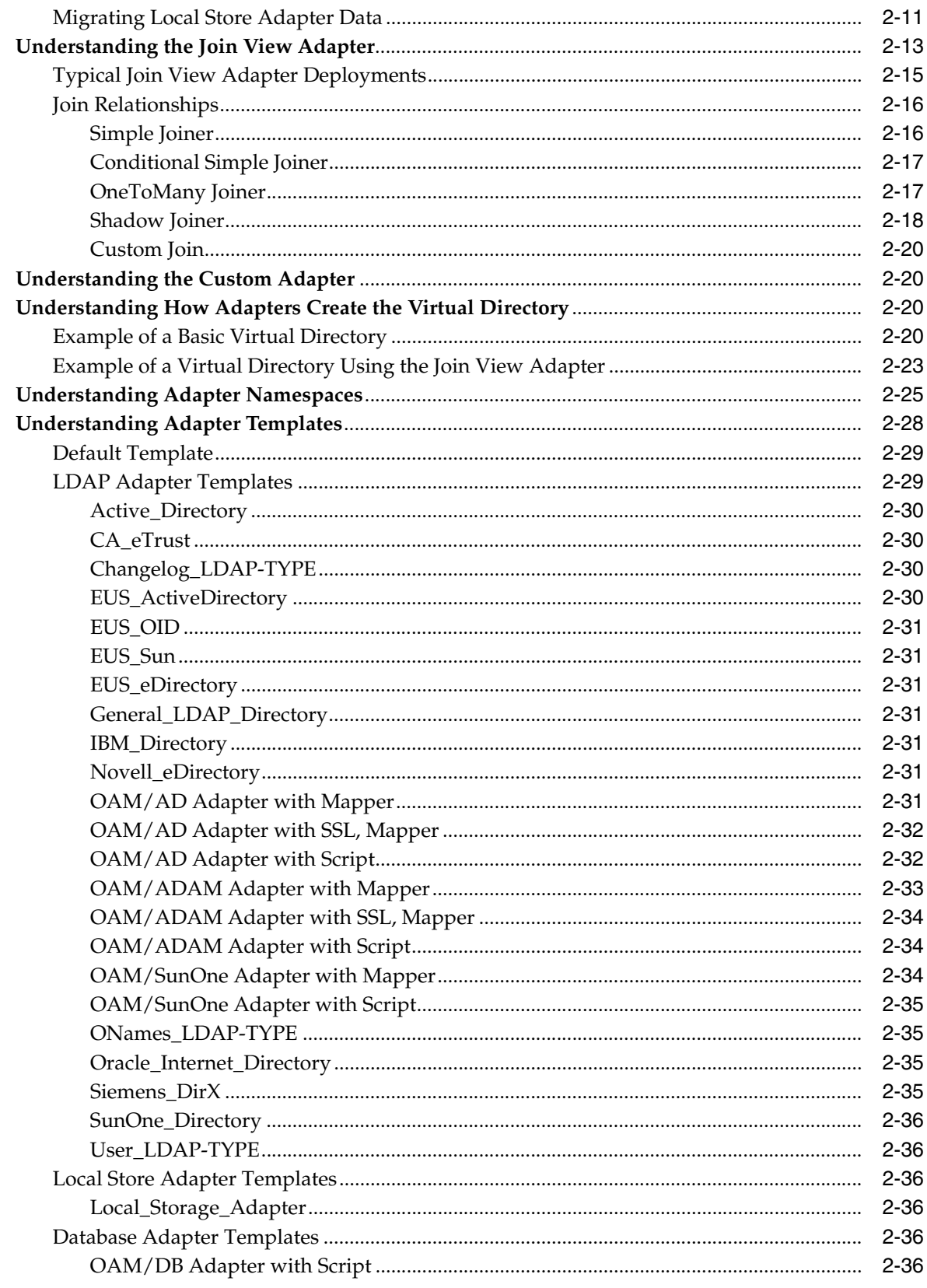

## 3 Understanding Oracle Virtual Directory Routing

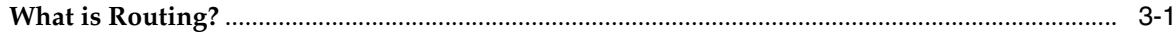

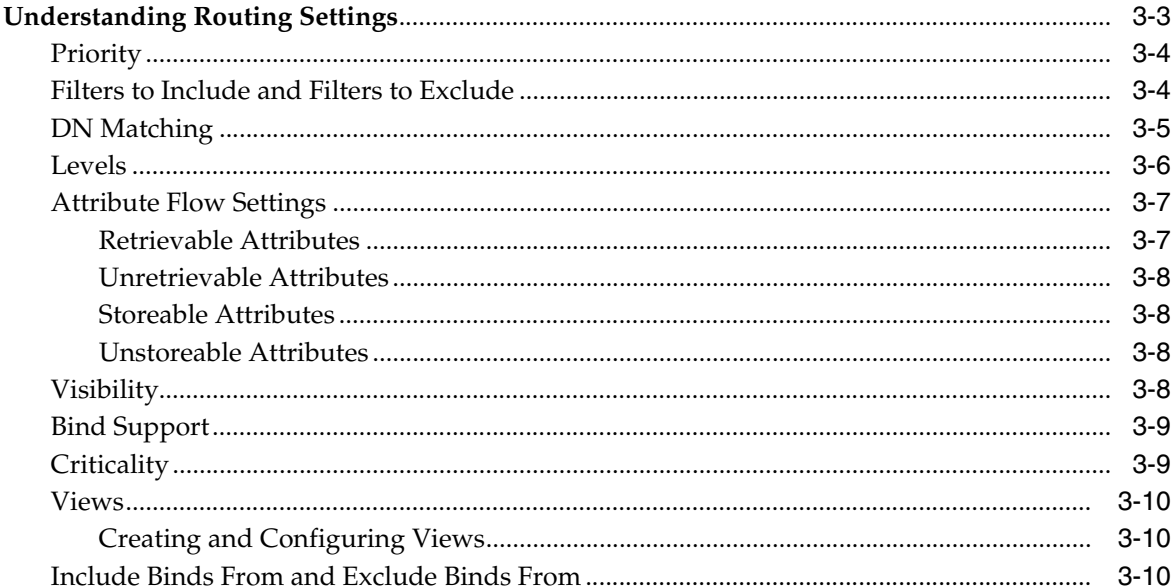

## 4 Understanding Oracle Virtual Directory Plug-Ins

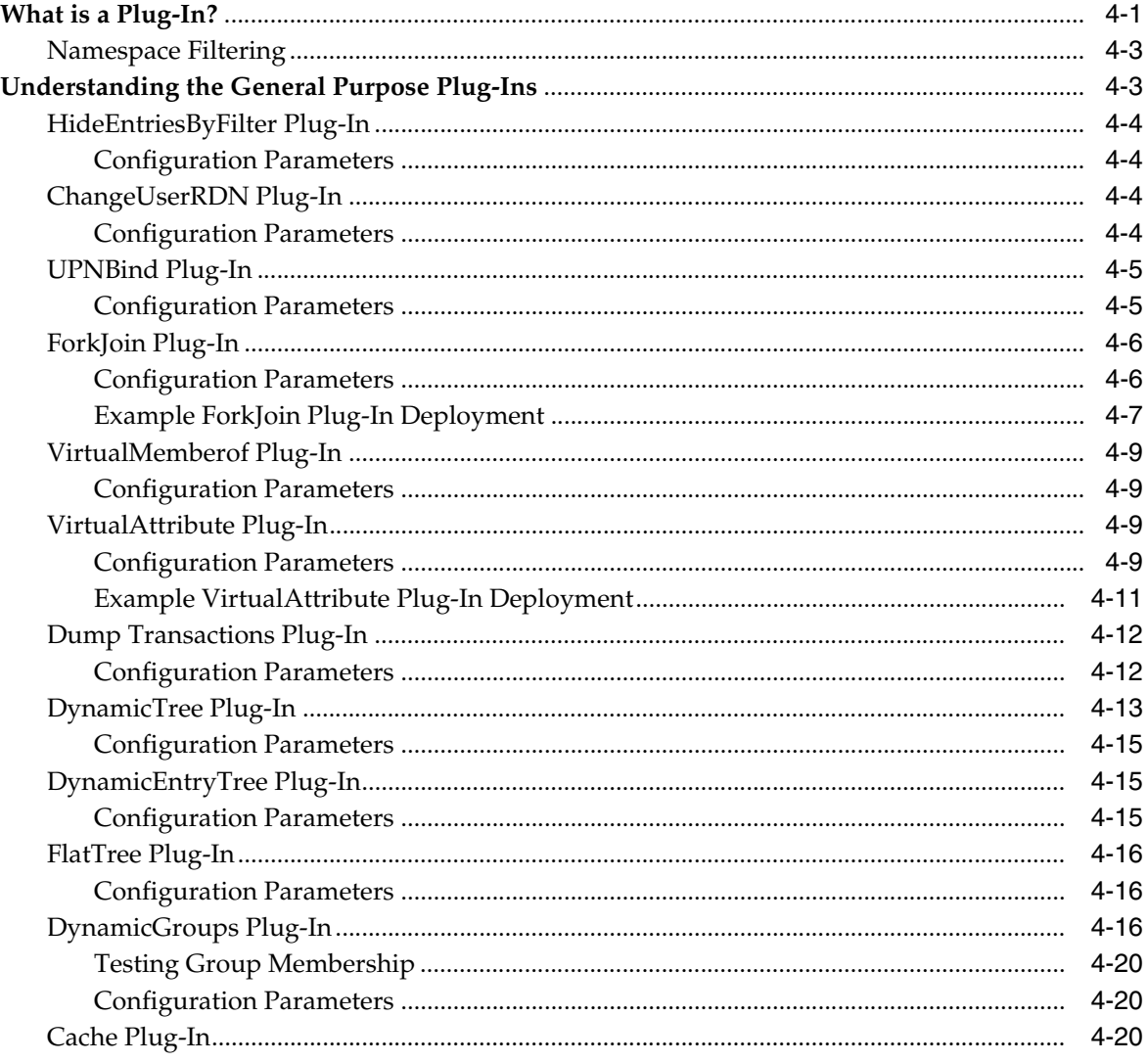

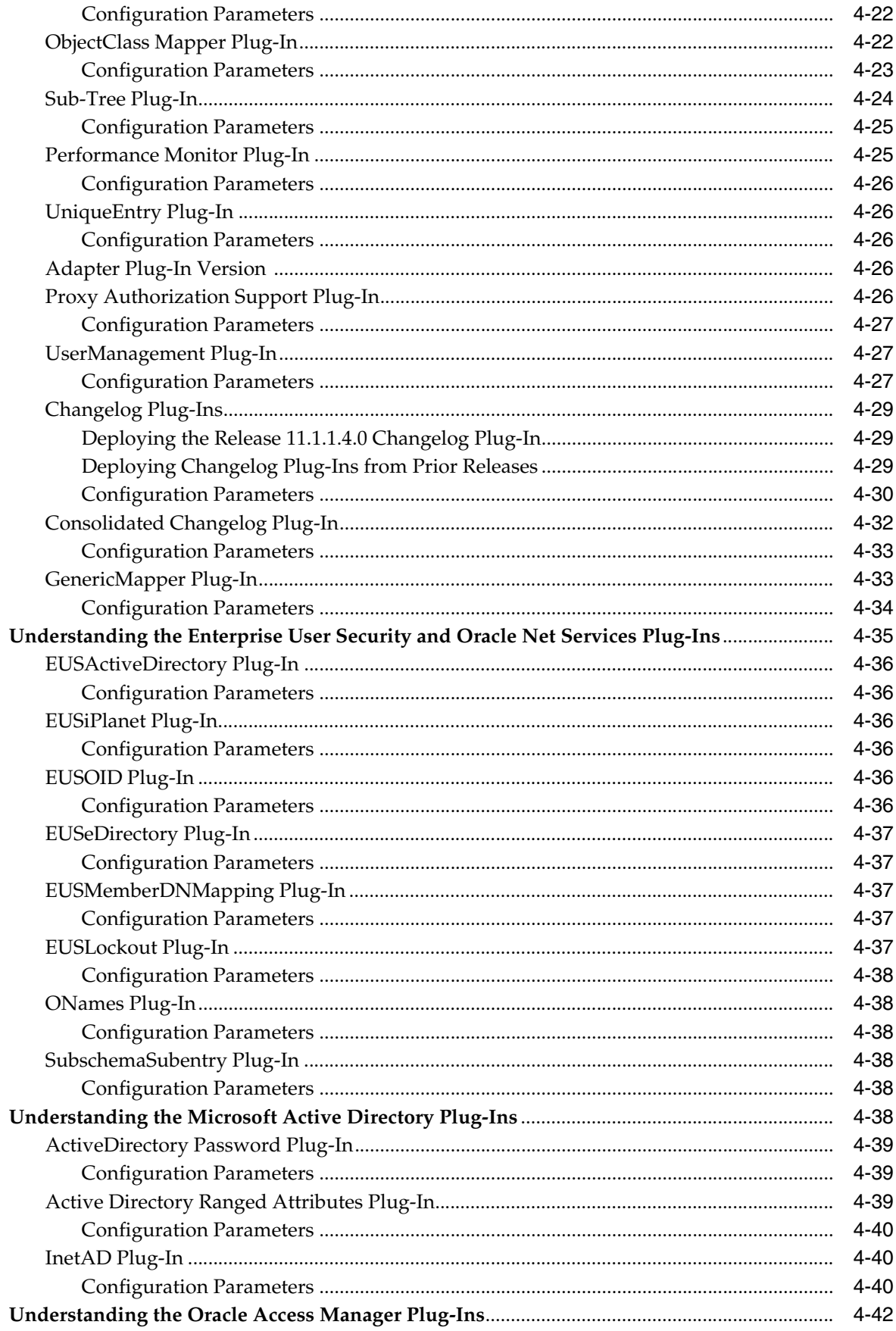

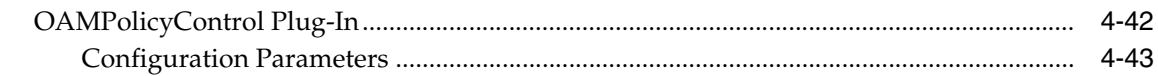

## 5 Understanding Oracle Virtual Directory Mapping

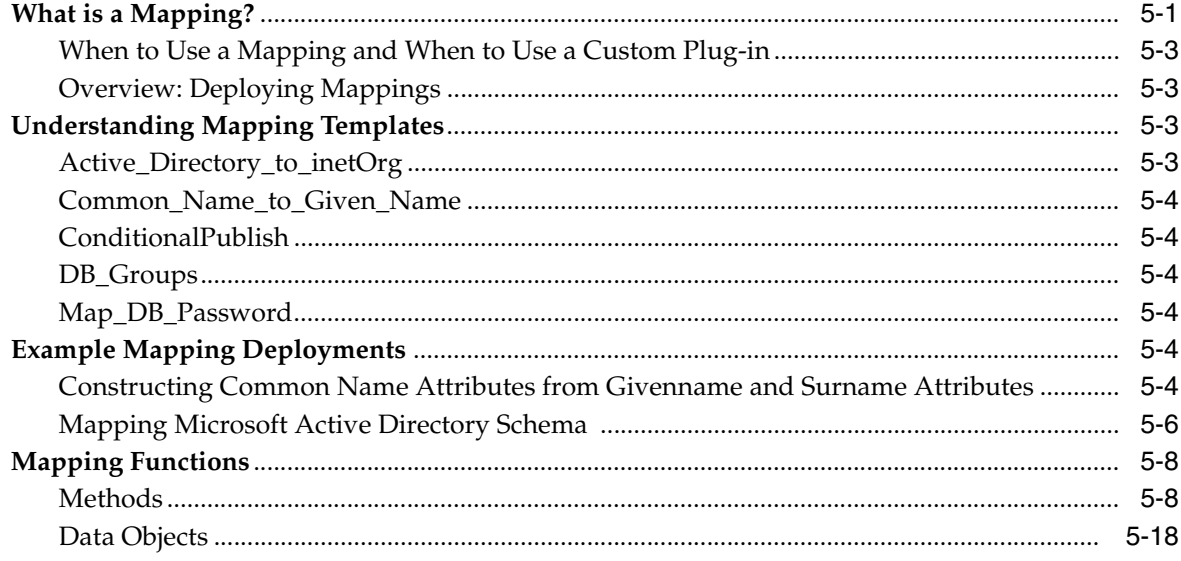

## 6 Understanding Oracle Virtual Directory Security

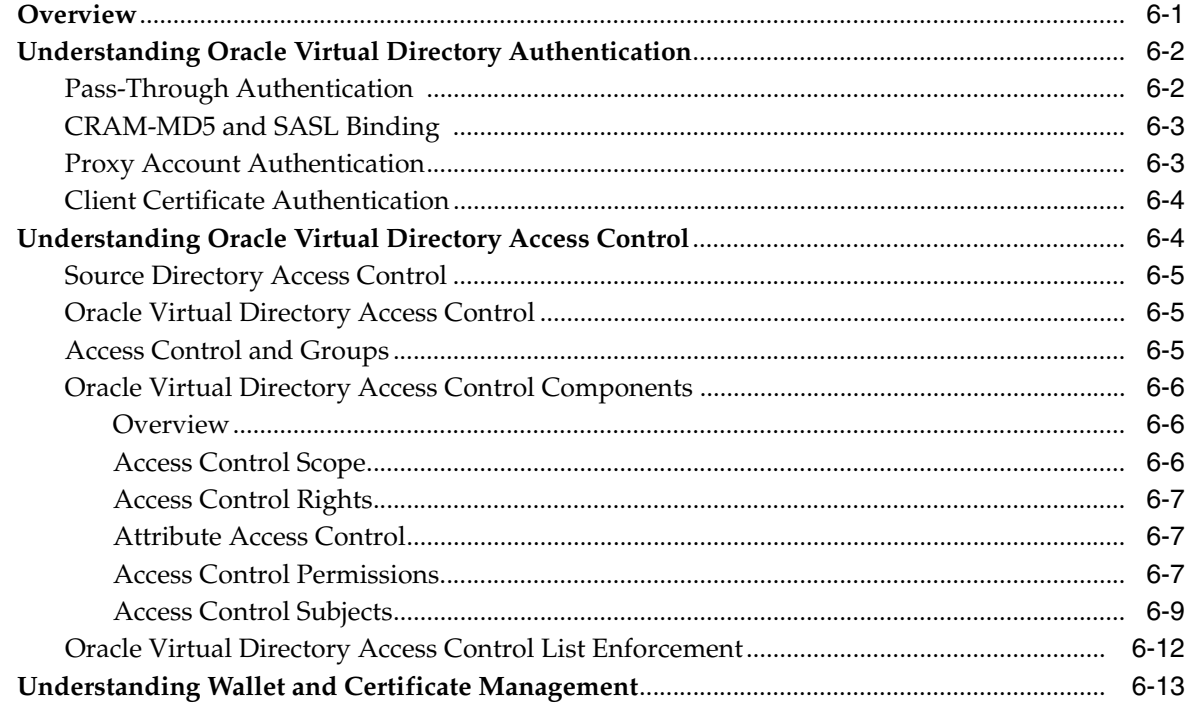

## 7 Understanding Oracle Virtual Directory Fault Tolerance

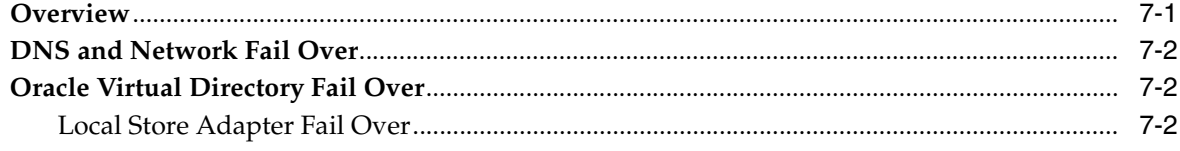

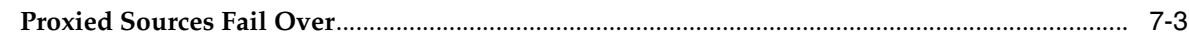

## **[Part II Basic Administration](#page-180-0)**

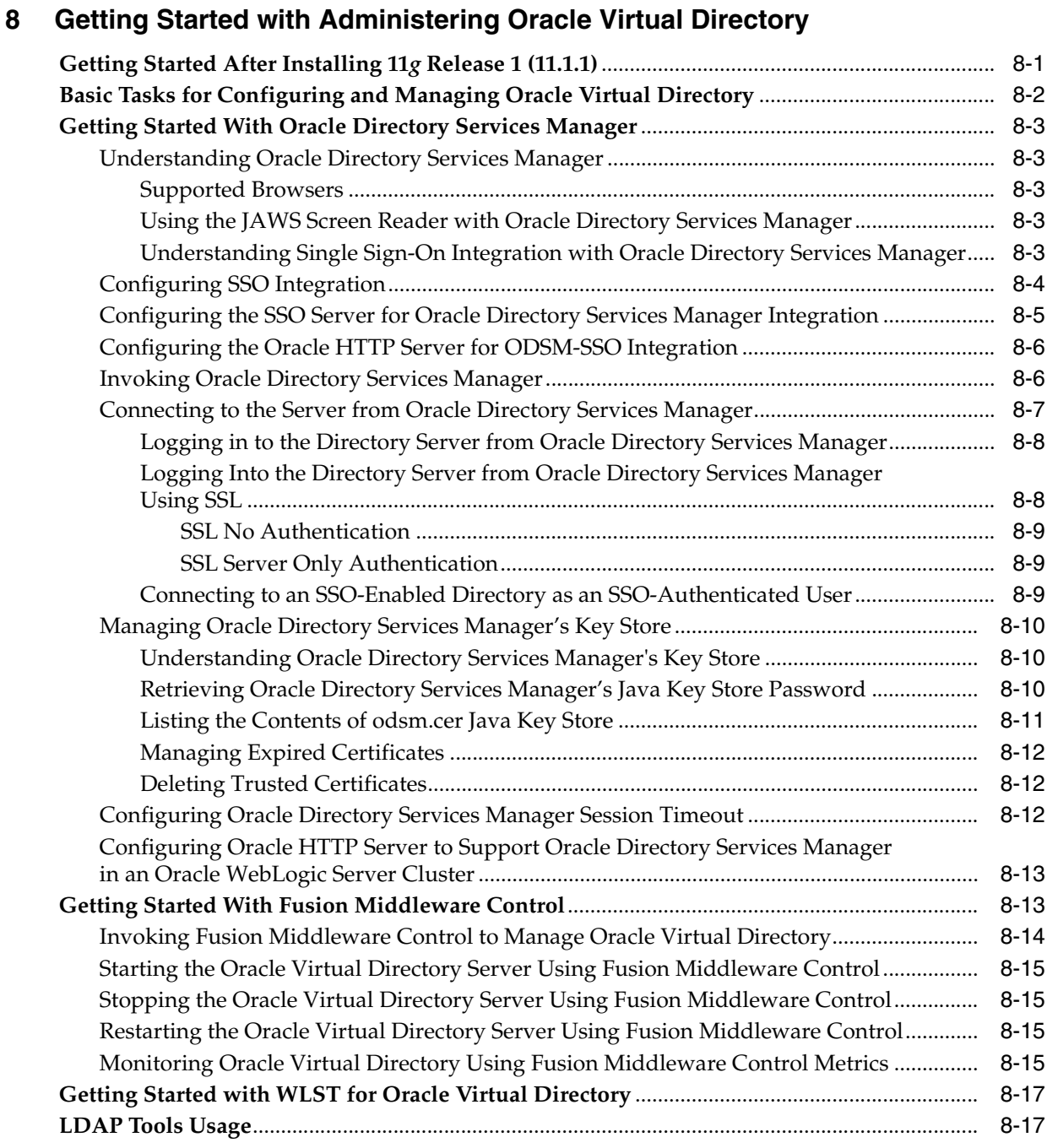

## **[9 Configuring and Managing the Oracle Virtual Directory Server](#page-200-0)**

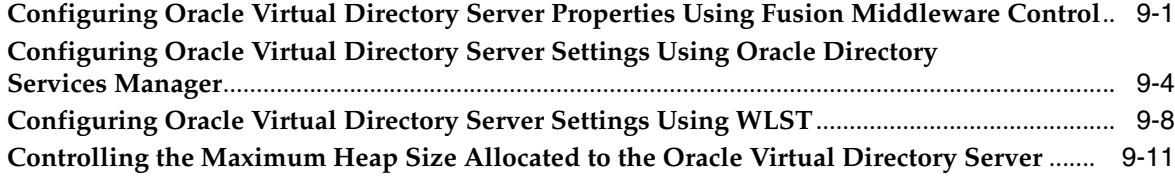

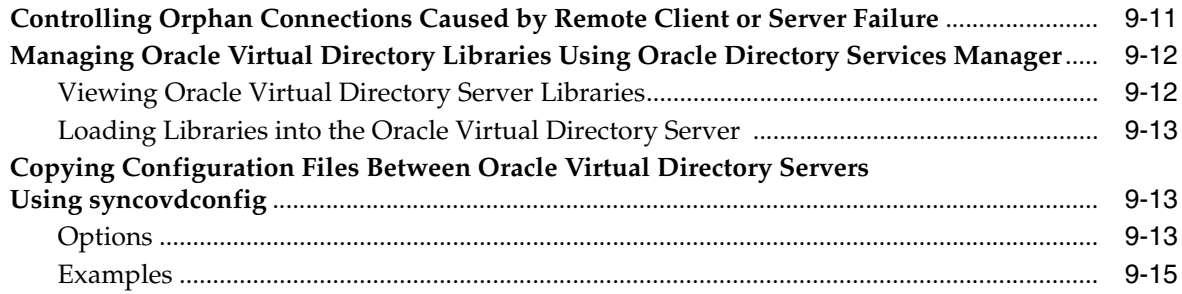

## **[10 Managing Oracle Virtual Directory Server Processes](#page-216-0)**

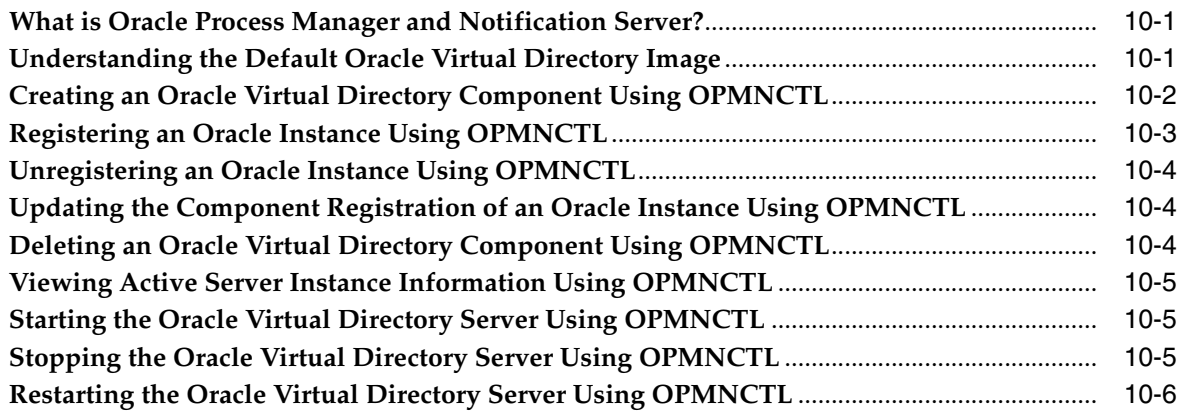

## **[11 Creating and Managing Oracle Virtual Directory Listeners](#page-222-0)**

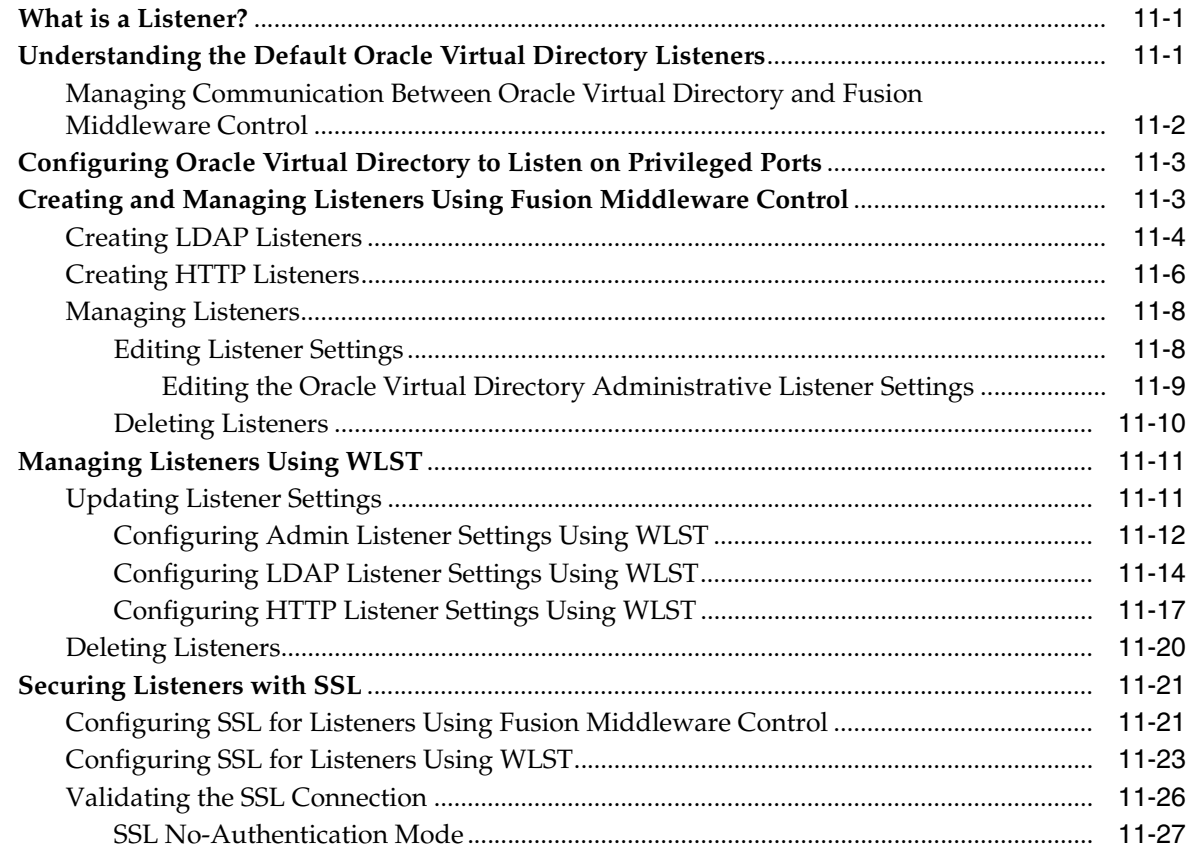

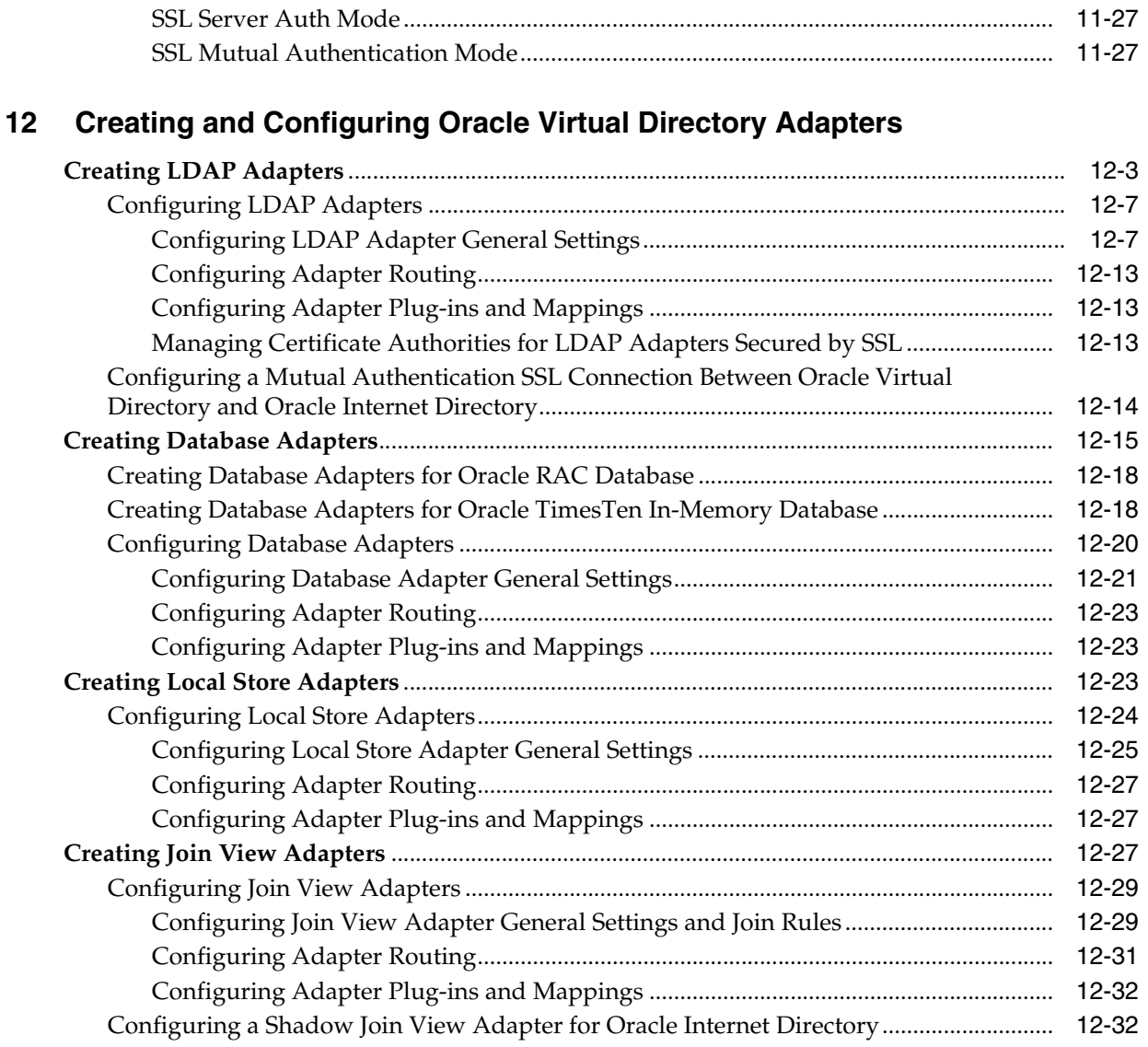

## **[13 Managing Oracle Virtual Directory Plug-ins](#page-284-0)**

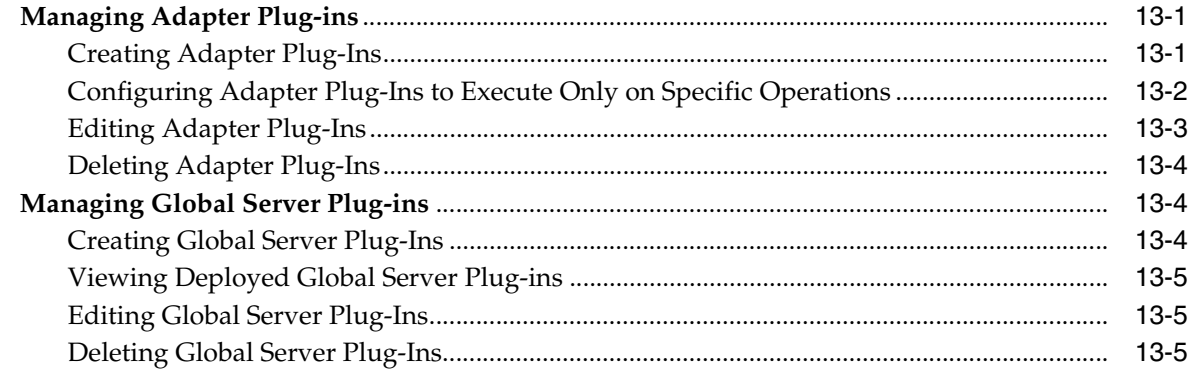

## **[14 Managing Oracle Virtual Directory Mappings](#page-290-0)**

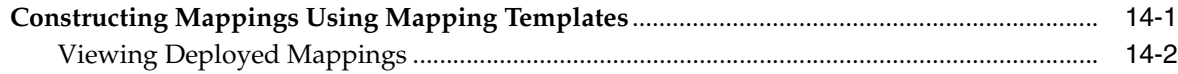

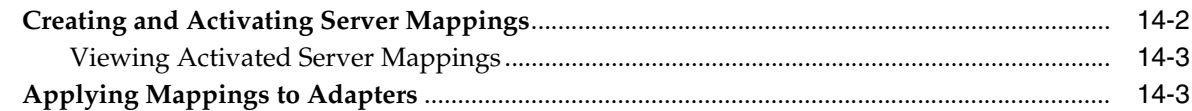

## **[15 Managing Oracle Virtual Directory Entries and Schema](#page-294-0)**

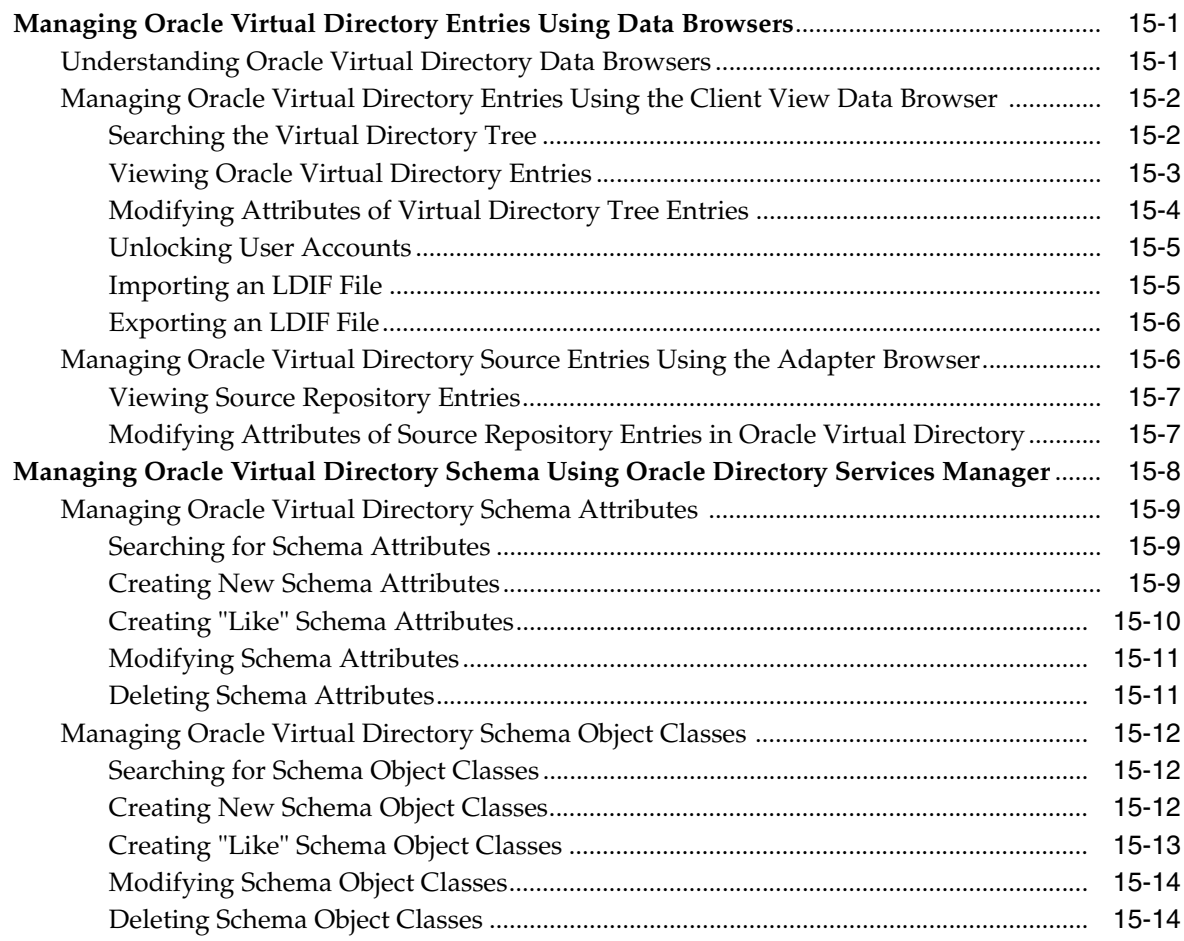

## **[16 Configuring Oracle Virtual Directory Access Control](#page-308-0)**

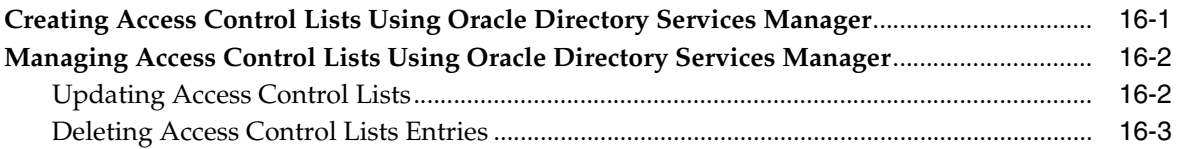

## **[17 Managing Oracle Virtual Directory Logging and Auditing](#page-312-0)**

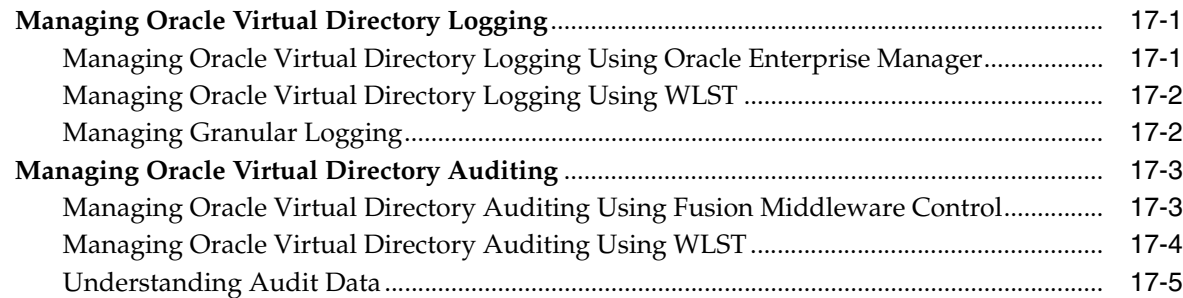

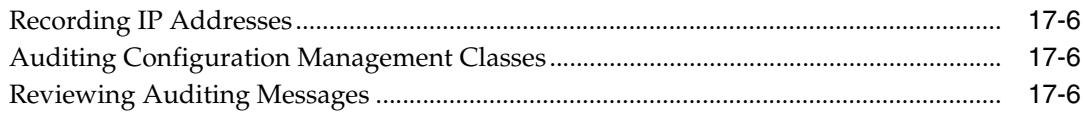

## **Part III Advanced Administration**

#### **18 Customizing Oracle Virtual Directory**

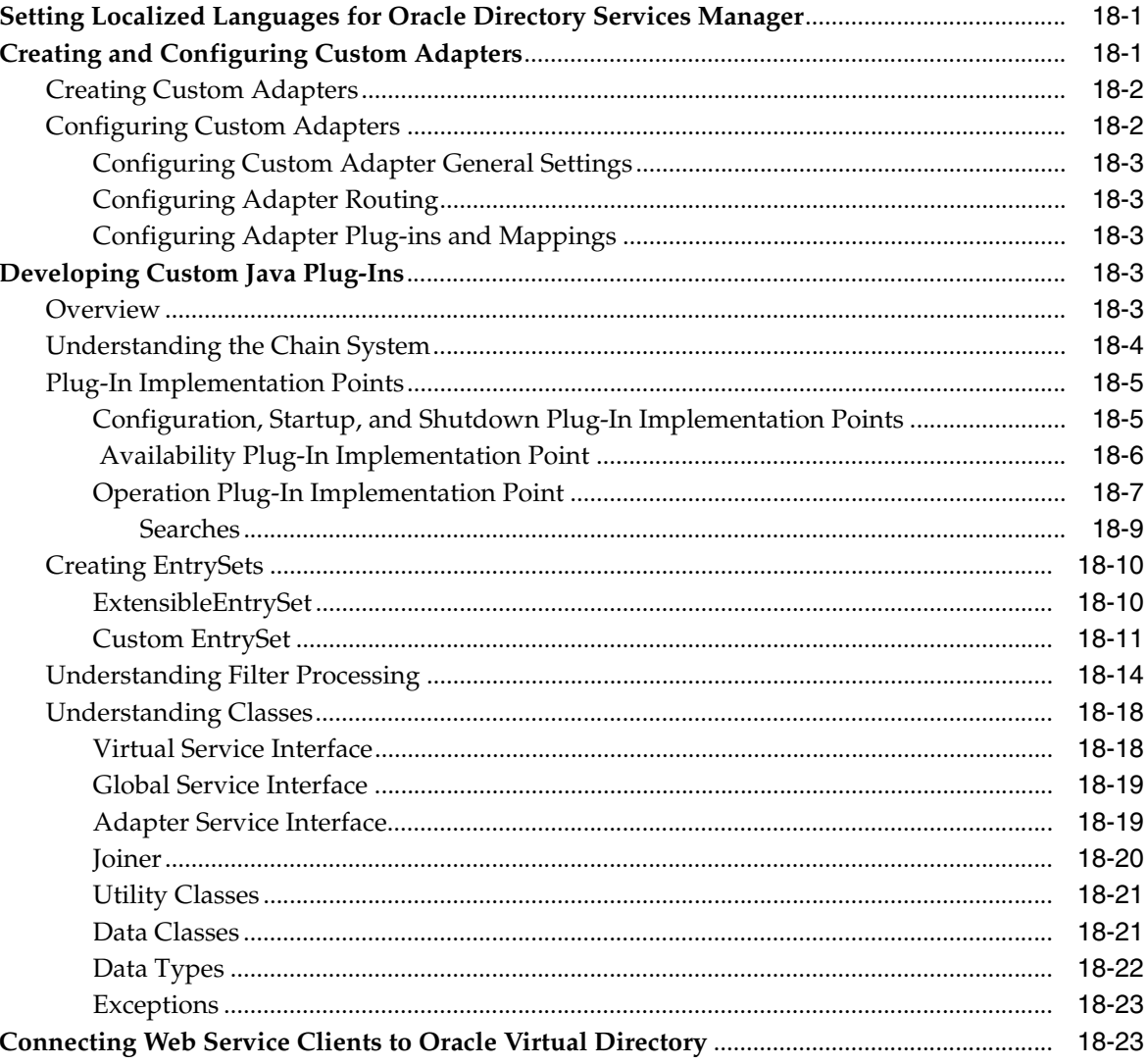

## 19 Configuring Oracle Virtual Directory for Integrated Directory Solutions

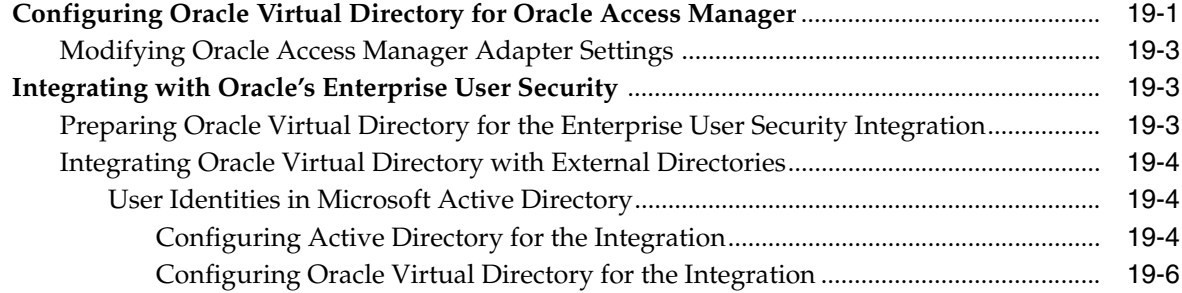

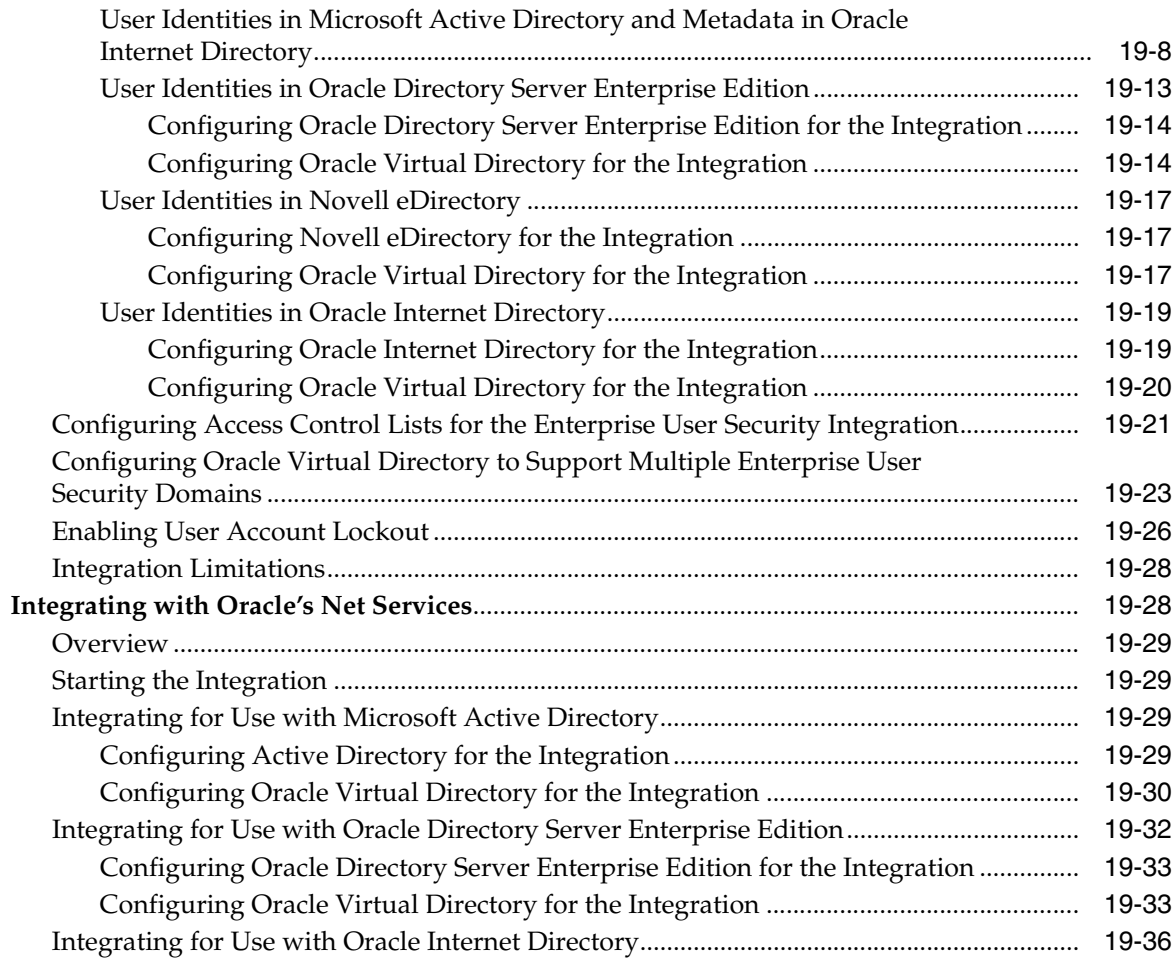

## **[20 Oracle Communications Universal User Profile](#page-384-0)**

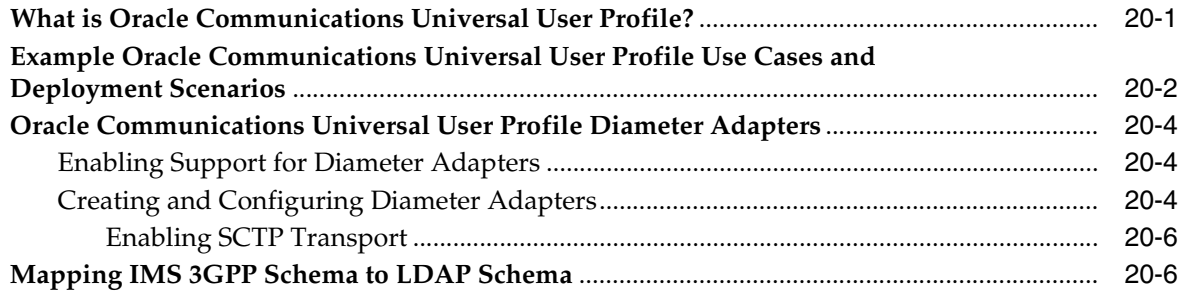

## **[Part IV Appendixes](#page-394-0)**

## **[A Comparing Oracle Virtual Directory 11g Release 1 \(11.1.1\) and 10g Releases](#page-396-0)**   $(10.1.4.x)$

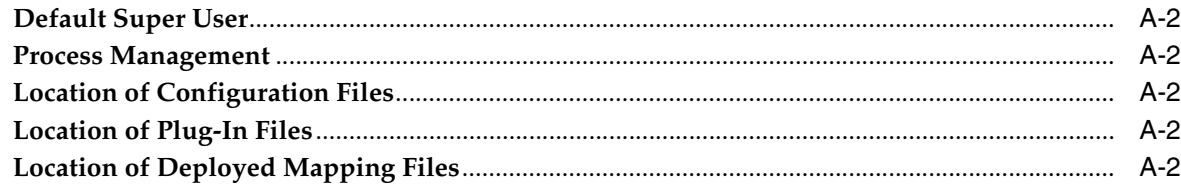

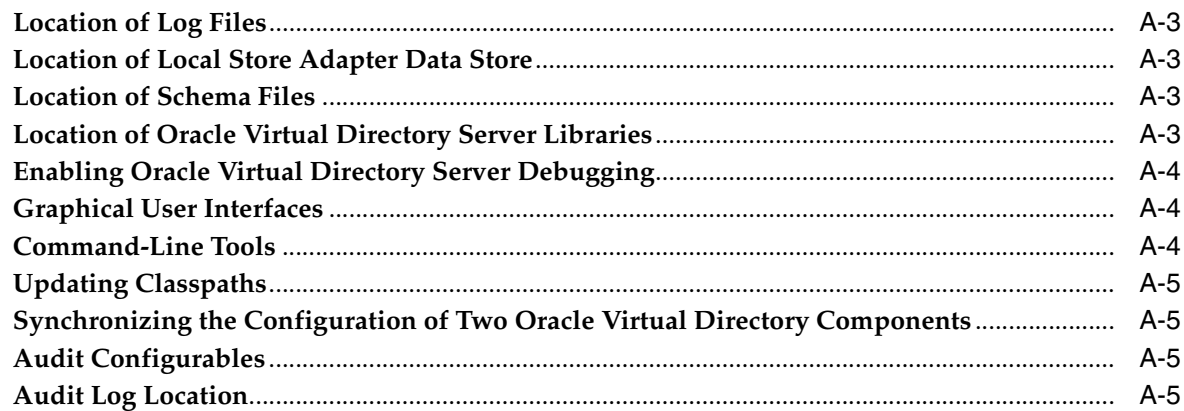

## **B** Starting and Stopping the Oracle Stack

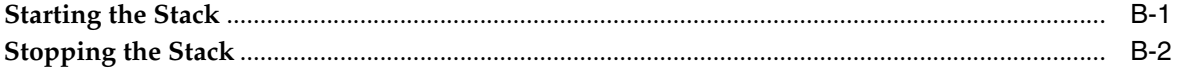

## **C** HTTP Listener's Web Gateway Service

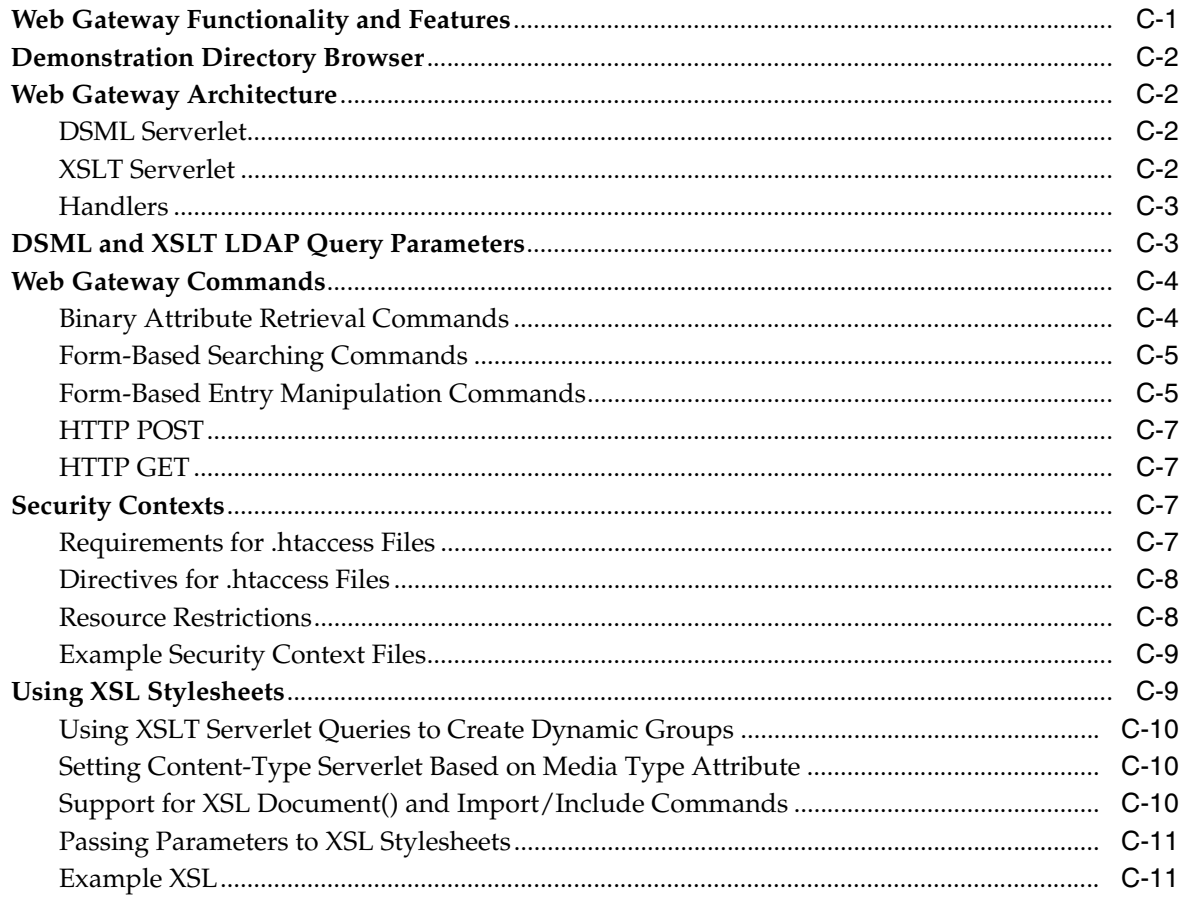

## D Troubleshooting Oracle Virtual Directory

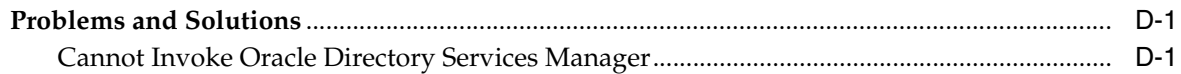

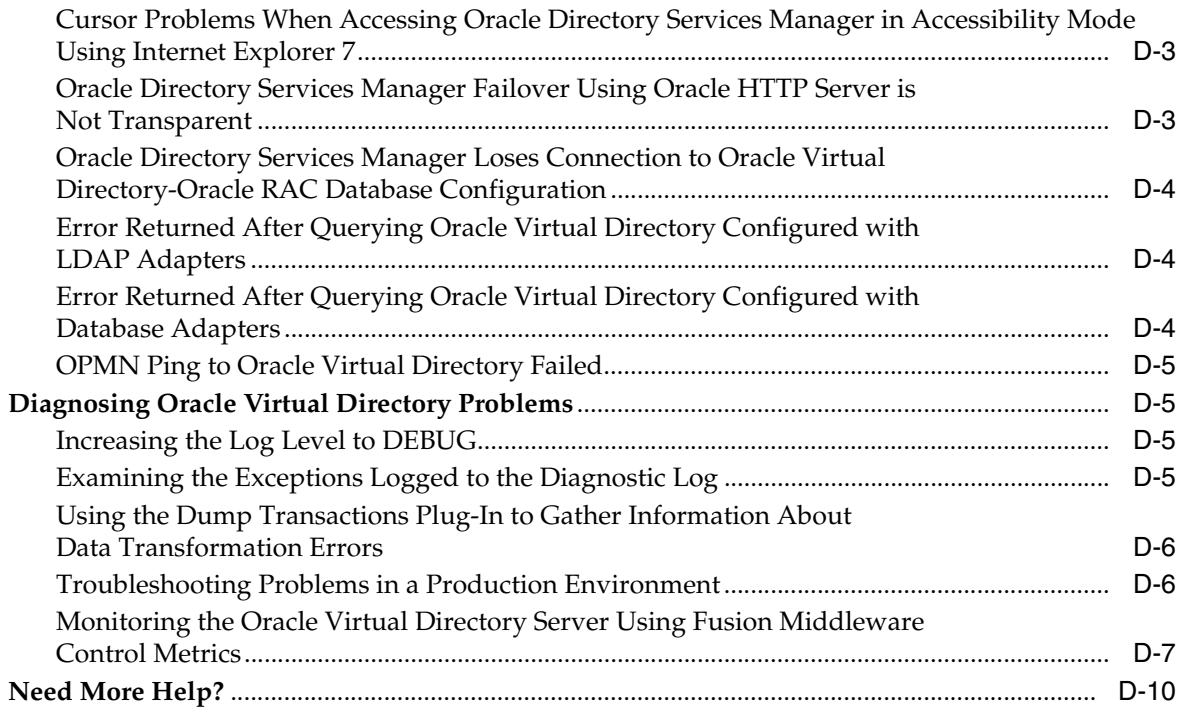

## **[Index](#page-428-0)**

## **List of Figures**

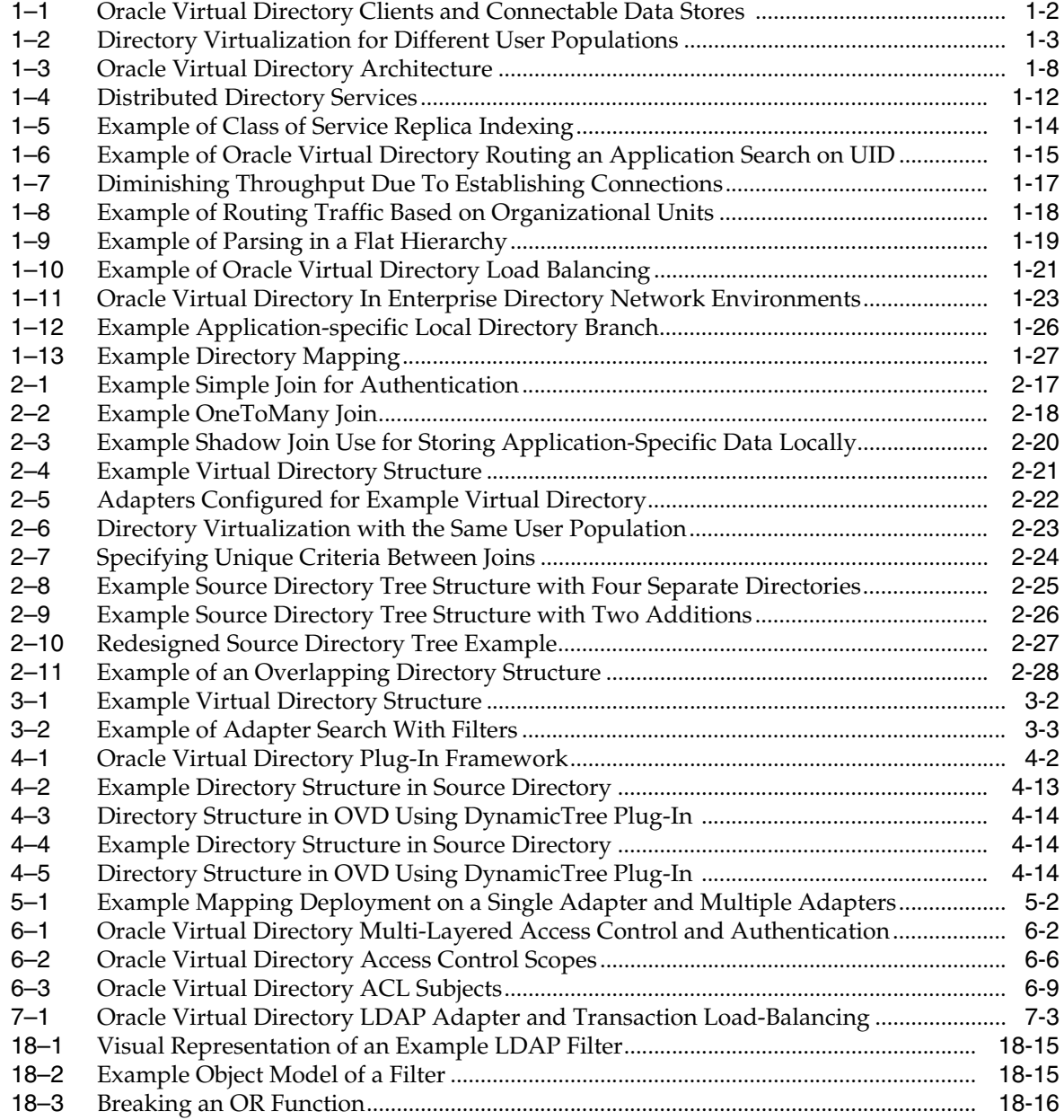

# **Preface**

<span id="page-16-0"></span>The *Oracle Fusion Middleware Administrator's Guide for Oracle Virtual Directory* provides information on how to use and administer Oracle Virtual Directory in an enterprise directory infrastructure.

#### <span id="page-16-1"></span>**Audience**

The *Oracle Fusion Middleware Administrator's Guide for Oracle Virtual Directory* is intended for Oracle Virtual Directory administrators and for network architects planning directory infrastructure. You should be familiar with either the UNIX operating system or the Microsoft Windows operating system to understand the command-line syntax and examples in this document. You also must be familiar with the Lightweight Directory Access Protocol (LDAP).

#### <span id="page-16-2"></span>**Documentation Accessibility**

Our goal is to make Oracle products, services, and supporting documentation accessible to all users, including users that are disabled. To that end, our documentation includes features that make information available to users of assistive technology. This documentation is available in HTML format, and contains markup to facilitate access by the disabled community. Accessibility standards will continue to evolve over time, and Oracle is actively engaged with other market-leading technology vendors to address technical obstacles so that our documentation can be accessible to all of our customers. For more information, visit the Oracle Accessibility Program Web site at http://www.oracle.com/accessibility/.

#### **Accessibility of Code Examples in Documentation**

Screen readers may not always correctly read the code examples in this document. The conventions for writing code require that closing braces should appear on an otherwise empty line; however, some screen readers may not always read a line of text that consists solely of a bracket or brace.

#### **Accessibility of Links to External Web Sites in Documentation**

This documentation may contain links to Web sites of other companies or organizations that Oracle does not own or control. Oracle neither evaluates nor makes any representations regarding the accessibility of these Web sites.

#### **Access to Oracle Support**

Oracle customers have access to electronic support through My Oracle Support. For information, visit http://www.oracle.com/support/contact.html or visit

http://www.oracle.com/accessibility/support.html if you are hearing impaired.

## <span id="page-17-0"></span>**Related Documents**

For more information, see the following documents in the Oracle Identity Management 11*g* Release 1 (11.1.1) documentation set:

- **Oracle Fusion Middleware Installation Guide for Oracle Identity Management**
- *Oracle Fusion Middleware Tutorial for Oracle Identity Management*
- **Oracle Fusion Middleware Java API Reference for Oracle Virtual Directory**
- **Oracle Fusion Middleware Administrator's Guide for Oracle Internet Directory**
- *Oracle Fusion Middleware User Reference for Oracle Identity Management*
- **Oracle Fusion Middleware High Availability Guide**
- *Oracle Fusion Middleware Administrator's Guide*
- **Oracle Fusion Middleware Security Guide**
- *Oracle Fusion Middleware WebLogic Scripting Tool Command Reference*
- *Oracle Fusion Middleware Oracle WebLogic Scripting Tool*

**Note:** For more information on integrating Oracle Access Manager and Oracle Virtual Directory, refer to the *Oracle Access Manager Installation Guide*.

## <span id="page-17-1"></span>**Conventions**

The following text conventions are used in this document:

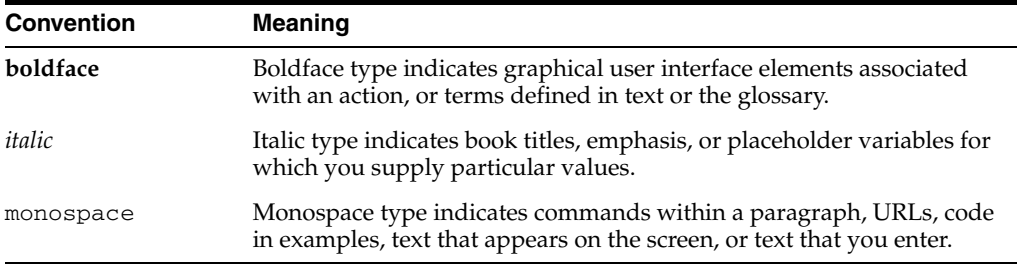

# **What's New in This Guide?**

<span id="page-18-0"></span>This preface introduces the new and changed administrative features of Oracle Virtual Directory that are described in this guide, and provides pointers to additional information.

## <span id="page-18-1"></span>**New Features for Release 11***g* **Release 1 (11.1.1)**

The following is a list of the new features included in Oracle Virtual Directory 11*g* Release 1 (11.1.1):

■ Integration with Fusion Middleware Control

Refer to ["Fusion Middleware Control" on page 1-9](#page-30-0) for more information.

■ New, unified Oracle Directory Services Manager graphical user interface (GUI) for both Oracle Virtual Directory and Oracle Internet Directory

Refer to ["Oracle Directory Services Manager" on page 1-9](#page-30-1) and ["Getting Started](#page-184-5)  [With Oracle Directory Services Manager" on page 8-3](#page-184-5) for more information.

■ Integration with Oracle Directory Services Manager-SSO server

Refer to [Section 8.3, "Getting Started With Oracle Directory Services Manager"](#page-184-5) [on](#page-185-1)  [page 8-4](#page-185-1) for more information.

- Several new plug-ins, including:
	- **–** Hide Entries By Filter Plug-In
	- **–** Change User RDN Plug-In
	- **–** UPN Bind Plug-In
	- **–** Fork Join Plug-In
	- **–** Dynamic Tree Plug-In
	- **–** Proxy Authorization Support Plug-In
	- **–** Virtual Member of Plug-In
	- **–** OAM Policy Control Plug-In
	- **–** Virtual Attribute Plug-in
	- **–** User Management Plug-In
	- **–** Changelog Plug-Ins
	- **–** Consolidated Changelog Plug-In
	- **–** GenericMapper Plug-In

Refer to [Chapter 4, "Understanding Oracle Virtual Directory Plug-Ins"](#page-98-2) for more information about each of these new plug-ins.

■ Integration with Oracle Application Server's audit infrastructure

Refer to [Section 17.2, "Managing Oracle Virtual Directory Auditing" on page 17-3](#page-314-2)  for more information.

Enhanced auditing now provides more information about configuration change-related events.

Refer to [Section 17.2.3, "Understanding Audit Data" on page 17-5](#page-316-1) for more information.

New Quick Config Wizard to simplify Oracle Virtual Directory's setup for Oracle Access Manager

Refer to ["Configuring Oracle Virtual Directory for Oracle Access Manager" on](#page-346-2)  [page 19-1](#page-346-2) for more information.

Improved logging capabilities

Refer to [Appendix D.2.4, "Troubleshooting Problems in a Production](#page-423-2)  [Environment" on page D-6](#page-423-2) for more information.

This release of Oracle Virtual Directory follows Oracle's acquisition of Sun Microsystems. After this acquisition, the Sun™ Java System Directory Server product was renamed *Oracle Directory Server Enterprise Edition,* and all references to this product have been updated in this book accordingly.

# **Part I**

## <span id="page-20-0"></span>**Understanding Oracle Virtual Directory Services**

This part presents introductory and conceptual information about Oracle Virtual Directory. It contains the following chapters:

- [Chapter 1, "Understanding Oracle Virtual Directory"](#page-22-3)
- [Chapter 2, "Understanding Oracle Virtual Directory Adapters"](#page-50-2)
- [Chapter 3, "Understanding Oracle Virtual Directory Routing"](#page-86-2)
- [Chapter 4, "Understanding Oracle Virtual Directory Plug-Ins"](#page-98-2)
- [Chapter 5, "Understanding Oracle Virtual Directory Mapping"](#page-142-2)
- [Chapter 6, "Understanding Oracle Virtual Directory Security"](#page-162-2)
- [Chapter 7, "Understanding Oracle Virtual Directory Fault Tolerance"](#page-176-2)

**1**

# <span id="page-22-3"></span><span id="page-22-0"></span><sup>1</sup> **Understanding Oracle Virtual Directory**

This chapter introduces you to Oracle Virtual Directory, its services and architecture, and includes the following topics

- [What is Oracle Virtual Directory?](#page-22-1)
- [Why the Enterprise Directory Is Not Enough](#page-32-1)
- [Oracle Virtual Directory In Enterprise Directory Network Environments](#page-43-0)

### <span id="page-22-1"></span>**1.1 What is Oracle Virtual Directory?**

This topic provides an introduction to Oracle Virtual Directory and contains the following sections:

- **[Overview](#page-22-2)**
- **[Features](#page-24-0)**
- **[Functionality](#page-25-0)**
- [Architecture and Topology](#page-29-0)
- **[Oracle Virtual Directory in Oracle Fusion Middleware](#page-31-0)**
- [Oracle's Directory Services Portfolio](#page-32-0)

#### <span id="page-22-2"></span>**1.1.1 Overview**

Welcome to Oracle Virtual Directory, an LDAP version 3 enabled service that provides *virtualized* abstraction of one or more enterprise data sources into a single directory view. Oracle Virtual Directory provides the ability to integrate LDAP-aware applications into diverse directory environments while minimizing or eliminating the need to change either the infrastructure or the applications. Oracle Virtual Directory supports a diverse set of clients, such as Web Applications and portals, and it can connect to directories, databases, and Web Services as shown in [Figure 1–1](#page-23-0).

<span id="page-23-0"></span>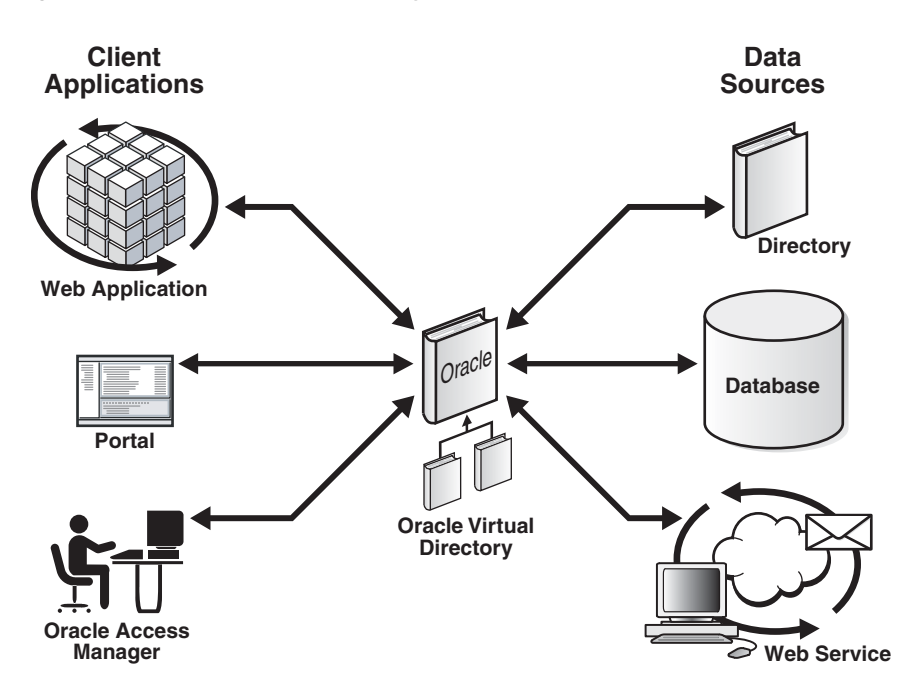

*Figure 1–1 Oracle Virtual Directory Clients and Connectable Data Stores* 

[Figure 1–2](#page-24-1) shows an example of an enterprise application used by all employees in a company. The application accesses directory information from three different sources and each contains a separate population of users, which is typical for many organizations due to corporate structure. For example, the Active Directory repositories contain only internal employee users, the single enterprise directory contains users from a different corporate division or business partner, and another set of users, such as external contractors, is contained in a relational database. As shown in the figure, Oracle Virtual Directory can be deployed to bring together the identity information from all three sources.

<span id="page-24-1"></span>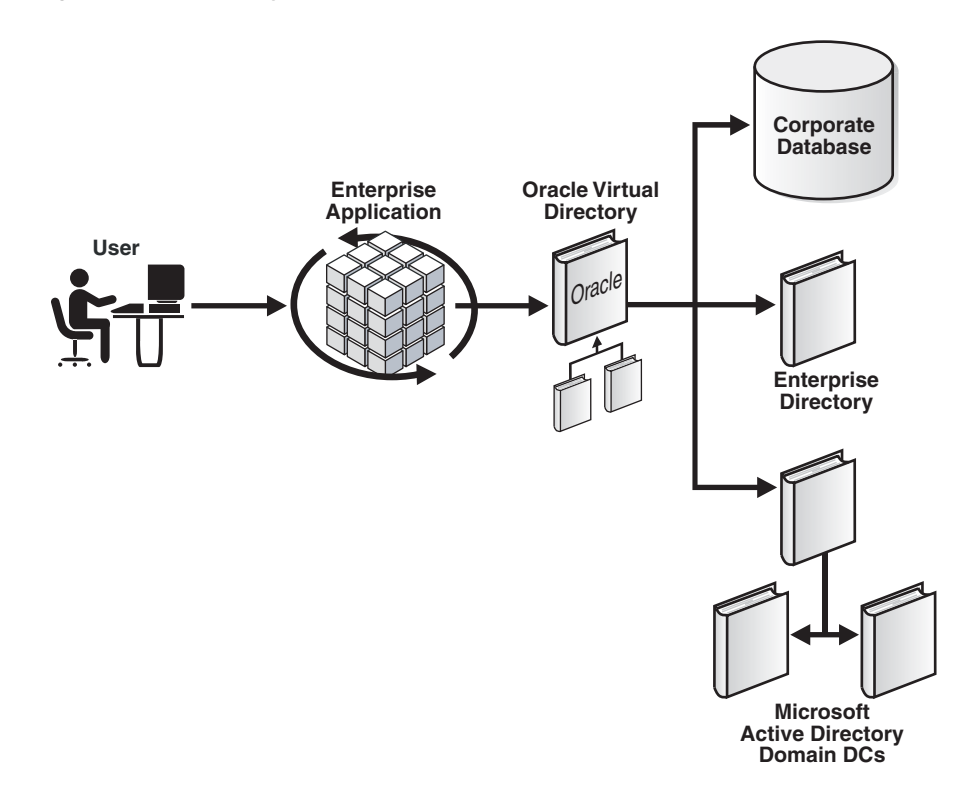

*Figure 1–2 Directory Virtualization for Different User Populations*

Oracle Virtual Directory hides the complexity of data location, format, and protocol from client applications, similar to a TCP/IP Internet network design based on switches and routers. Switches and routers handle the details of how to establish connections and protocols between different addresses on the network. Oracle Virtual Directory makes many directories appear to be one local repository in much the same ways that routers make the entire world appear like it's on your local network.

#### <span id="page-24-0"></span>**1.1.2 Features**

The following is a list of some of Oracle Virtual Directory's key features:

#### **Product Features**

- LDAPv2/v3 support
- DSMLv2/SOAP support
- HTTP/XSLT Gateway support
- Low-cost configuration and maintenance
- Globalization features such as multi-byte character support and localized language translations
- Encryption and Strong Authentication with TLSv1 and SSLv3 support
- Can be deployed to function as a directory Proxy and Firewall
- Extremely small memory and hardware requirements
- Available on any platform where Java is supported
- Configurable Fail-Over and Intelligent Load-Balancing at the LDAP operation level
- Granular Access Controls based on IETF's Access Control Implementation Internet Draft
- Support for access to JNDI compliant directories and JDBC compliant databases
- Dynamic mapping of information and schema in multiple directories
- Intelligent Routing of LDAP Queries
- Denial of Service protection
- Overlapped namespace handling
- Multiple types of adapters for various deployments
- Extensible meta directory-like dynamic join features
- Local schema support
- Authentication of clients from joined directory, for example, from Active Directory
- Granular plug-in systems to support custom extensions
- Ability to compartmentalize information using dynamic views
- Native support for web services at both integration and data access layers

#### **Business Features and Benefits**

- Reduce implementation and administrative costs
- Maximize and extend your existing infrastructure investments
- Place all of your identity information under centralized management
- Improve security and compliance
- Unify multiple directories without synchronization
- Provide LDAP interface to non-directory data
- Combine data from multiple data-stores to create virtual entries
- Provide application specific views of directory information
- Expose Web Services as LDAP

#### <span id="page-25-0"></span>**1.1.3 Functionality**

Oracle Virtual Directory answers the challenge of addressing today's enterprise directory needs by delivering the following:

#### **Data Federation and Translation**

Oracle Virtual Directory enables directory services access that crosses political and corporate boundaries by acting as a directory gateway that processes client requests and dynamically re-routes them to one or more existing directories—regardless of format, be it LDAP, RDBMS, or others. Oracle Virtual Directory presents a virtual directory hierarchy, or tree, to its clients and then assigns hierarchy branches of that tree to designated LDAP or RDBMS servers. Oracle Virtual Directory handles the issues of inter-directory security, protocol, and data translation so that LDAP clients assume that all information comes from a single trusted LDAP directory, the Oracle Virtual Directory.

#### **Data Ownership**

One of the least obvious—but most important—benefits of virtualization is data ownership. Organizations often create directories with specific purposes and

objectives in mind. When another organization wants to access data owned by the first organization, questions arise about who ultimately owns the data and who controls it. Politics can occur when different parties want to use and share information. Everyone acknowledges the value in re-using existing data, but re-using data brings up many care and control issues. Many organizations become very concerned when copies of the data they feel they own goes to other organizations or outside parties. Questions such as the following are sure to arise:

- Who is responsible for the data?
- Who will ensure its accuracy?
- Who will ensure its security and confidentiality?
- If the information is copied, how does the owning organization assure itself that the information is being used and controlled by the other party?

Virtualization through proxy technology solves many of these political problems by keeping data where it belongs—with the data's owner. At any time, the owner can restrict or eliminate access to this data. Additionally, the owner is free to revise this information at will and can be assured that partners are always working with the latest relevant information. Most importantly, by keeping information with the owner, the use of that information can be continuously monitored and controlled by the owner.

Oracle Virtual Directory provides this type of data ownership by not copying information. Information accessed by Oracle Virtual Directory occurs in real time, assuring the consumer and provider that the information is current, accurate, and authorized.

#### **Flexible Security Domains**

Oracle Virtual Directory enhances security by providing new security domain contexts. When deploying new business applications across multiple business organizations, identity and security can be complicated by the existence of multiple directory security infrastructures. As Microsoft Active Directory administrators know, having multiple windows infrastructures (sometimes called forests) is great for administration and performance, but has a downside in that there is no automatic trust between forests and no inter-forest global catalogue.

Oracle Virtual Directory creates a new transitive security context with fine-grained access controls built to support all IETF standards for access control, while supporting the IETF models for implementation. Oracle Virtual Directory is also designed to properly integrate with security restrictions from the source directories it proxies, resulting in a multi-layer or multi-domain security concept that gives administrators the ultimate security control.

Oracle Virtual Directory supports a wide array of authentication models. In addition to SSL/TLS (including StartTLS) and certificate-based authentication, Oracle Virtual Directory can use server-to-server authentication with proxied servers (authenticating itself), or alternatively can pass user context through to source directories. By providing user-context at the Oracle Virtual Directory and source directory, both directories can provide end-user contextual security control.

#### **Secure Data Publication**

Oracle Virtual Directory offers several data security features, for example:

**SSL/TLS support:** Oracle Virtual Directory offers SSL/TLS capabilities that provide for secure communication sessions with LDAP clients. This allows you greater security by allowing Oracle Virtual Directory to be the trusted transport mechanism.

- **Transaction Cleansing:** Oracle Virtual Directory is based on a protocol conversion engine, which means that it deconstructs every query, recompiling and assessing validity before transmission to trusted proxied directory sources. This protects source LDAP servers from malformed or unauthorized queries. After cleaning the garbage requests, Oracle Virtual Directory can protect limited resources from exposure to huge loads from malicious attacks by providing the ability to set limits on items such as:
	- **–** Maximum operations per connection
	- **–** Maximum concurrent connections
	- **–** Maximum total connections in a specified period for a particular subject
	- **–** Maximum total connections in a specified period for a particular address
- Access Control: Oracle Virtual Directory implements its own access controls and provides filtered access to internal proxied directory data.

#### **Application to Directory Integration**

A directory is only useful if the applications it serves can gain access to the data it needs in a form that has consistent formats or schema. But the typical enterprise environment contains a myriad of directory repositories with different schema, namespace, and data designs.

In addition to providing a secure bridge to existing directory information, Oracle Virtual Directory provides functionality like a meta-directory to translate and transform data in real time, enabling administrators to easily normalize differences in data found between different organizations and directory infrastructures. The resulting virtualized directory view contains all the directory information needed to run an application, without requiring you to build drastic changes or integration technology into the application.

#### **Flexible Deployment Options**

Oracle Virtual Directory provides flexible deployment options that allow it to be embedded with commercial-off-the-shelf applications by developers and business application developers. Additionally, Oracle Virtual Directory can be deployed by a corporate IT department as a shared directory service distribution network.

#### **High Availability Support**

Oracle Virtual Directory offers multiple high availability capabilities, including:

- **Fault Tolerance and Fail-Over:** Oracle Virtual Directories provide fault tolerance in two forms:
	- **–** they can be configured in fault tolerant configurations
	- **–** they can manage flow to fault tolerant proxied sources

Multiple Oracle Virtual Directories can be quickly deployed simply by copying, or even sharing configuration files. When combined with round-robin DNS, redirector, or cluster technology, Oracle Virtual Directory provides a complete fault-tolerant solution.

For each proxied directory source, Oracle Virtual Directory can be configured to access multiple hosts (replicas) for any particular source. It intelligently fails over between hosts and spreads the load between them. Flexible configuration options allow administrators to control percentages of a load to be directed toward specific replica nodes and to indicate whether a particular host is a read-only replica or a read/write server (master). This avoids unnecessary referrals resulting from attempts to write to a read-only replica.

**Load-Balancing**: Oracle Virtual Directory was designed with powerful load balancing features that allow it to spread load and manage failures between its proxied LDAP directory sources.

Oracle Virtual Directory's virtual directory tree capability allows large sets of directory information to be broken up into multiple distinct directory servers. Oracle Virtual Directory recombines the separated data sets back into one virtual tree by combining the separate directory tree branches.

If you have multiple LDAP servers for a particular source, the Oracle Virtual Directory LDAP Adapter can load-balance and fail-over for these servers on its own. This load-balancing and fail-over happens transparently to the client and does not require any additional hardware or changes to the client connecting to Oracle Virtual Directory.

The Database adapter supports load-balancing and fail-over if the underlying JDBC driver provides this functionality. Additionally, Oracle Virtual Directory is certified for use with Oracle Real Application Clusters.

Oracle Virtual Directory Routing also provides load-balancing capabilities. Routing allows search filters to be included in addition to the search base to determine optimized search targets. In this load-balancing approach, Oracle Virtual Directory automatically routes queries to the appropriate virtualized directory sources enabling the ability to work with many millions of directory entries.

**Note:** Oracle Virtual Directory's value is as a virtualization and proxy service, not as a directory store. If you need a highly available directory storage system, Oracle recommends using Oracle Internet Directory.

#### **Custom Application Programming Interfaces**

Oracle Virtual Directory provides the following three main areas of extensibility, allowing customers and consultants to enhance the functionality of Oracle Virtual Directory to meet specific business or technical integration needs:

- **Oracle Virtual Directory Plug-ins**: Oracle Virtual Directory provides a flexible plug-in framework modeled on Java Servlet Filters. You can use plug-ins to provide custom logic as part of a transaction or simply to connect to a custom data source. You can insert plug-ins globally or only for specific adapters. You can change the ordering of plug-ins and they can be isolated to particular types of transactions. Oracle Virtual Directory's management tools provide wizards for creating new plug-ins along with examples that you can use to get started quickly.
- **Custom Joiners**: The Oracle Virtual Directory Join View Adapter is based on an extensible model known as Joiners. You can develop Custom Joiners to provide different joiner behaviors. Joiners provide functions such as mapping, joining, and pre- and post-handler event handling. You can write Custom Joiners to provide simple entry level joins, or extended Joiners to provide complex join logic, transaction handling, and rollback capability.
- Web Gateway: Oracle Virtual Directory includes a customizable DSML/XSLT based gateway that provides basic web server support based on the Apache web server model that supports static HTML and XSLT rendered content. The gateway includes a directory-enabled interface allowing for queries and modification operations. Web server security enables custom delegated administration applications to be developed based on this interface.

#### **Low-Cost, High-Value Solutions**

Traditional directory integration solutions require complex LDAP provisioning and replication schemes and even synchronization to operate. These new directories then become yet another directory source that has to be maintained and managed.

As a light, real-time service, Oracle Virtual Directory improves efficiency by reusing existing directory infrastructure, rather than synchronizing and duplicating it. Oracle Virtual Directory extends the reach of existing enterprise directories and capitalizes on their value.

#### <span id="page-29-0"></span>**1.1.4 Architecture and Topology**

The following sections describe the Oracle Virtual Directory architecture and topology.

#### **Oracle Virtual Directory Architecture**

The Oracle Virtual Directory server is written in Java and internally it is organized into multiple layers, as shown in [Figure 1–3.](#page-29-1) These layers are logical layers—Oracle Virtual Directory appears as a single complete service to the administrator and to clients.

<span id="page-29-1"></span>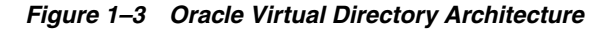

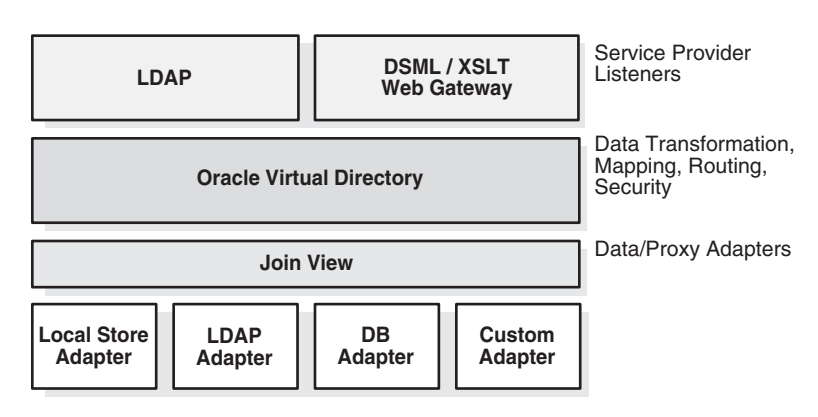

The first layer is Oracle Virtual Directory's listener layer where socket-level protocol is spoken. Oracle Virtual Directory provides two types of listeners: LDAP and HTTP. Both listeners support SSL/TLS on top of their basic protocols. The LDAP layer also provides the ability to support LDAP-SASL to support digital certificate authentication.

The listener hands off requests to a worker thread which handles further processing to determine which action to take, such as a search or update. Operations appear the same internally to Oracle Virtual Directory whether it is an LDAP or DSML request. After the operation is determined, the first level of security checks are performed, including making sure the request is not in violation of any Denial of Service policies or inbound Oracle Virtual Directory-level access controls.

If the request satisfies the in-bound security requirements, the next step is to invoke any global level mappings and plug-ins. Mapping and plug-ins have the ability modify the operation such as changing the name or value of attributes. After invoking configured global-plug-ins, Oracle Virtual Directory determines which adapters can handle the request by processing the information provided in the operation.

The DN of the operation, that is, the search base in the search or the DN of the entry in an all other LDAP operations like a bind or add, is the primary information used. Oracle Virtual Directory examines the DN and determines which adapters could potentially support an operation for that DN. This is possible because each adapter

configuration indicates what LDAP namespace it is responsible for. If multiple adapters can support the incoming DN namespace, for example, a search whose base is the root of the directory namespace, such as dc=oracle,dc=com, then Oracle Virtual Directory performs the operation on each of the selected adapters eligible for handling that request. The order of precedence is configurable based on priority, attributes, or supported LDAP search filters.

After Oracle Virtual Directory chooses an adapter, the next step is to invoke any inbound adapter level plug-ins, which are like global plug-ins except operate only on the specific adapter. After any plug-ins are invoked, then the adapter translates the Oracle Virtual Directory request into an operation that maps to its specific adapter level protocol. With the LDAP adapter, there is often very little translation, perhaps only to translate the incoming DN to a value that maps to its actual namespace. For example the incoming search might be for ou=staff,dc=oracle,dc=com and this is mapped to ou=hr,o=oraclecorp. However, with other adapters, such as JDBC using the Database Adapter, the requests are translated into SQL calls, or for custom adapters, the requests are changed into methods that match their proprietary protocols, such as Web Service calls.

After the operation is performed, the result proceeds in reverse order back to the client. In non-search operations, there is normally no further processing. In a search operation where data is returned, plug-ins (optionally) and access controls are processed on the data. The Oracle Virtual Directory access controls are designed to work with any existing access controls you may have in place with your data and act more as additional—not replacement—access controls.

At the conclusion of the operation, the listener level ensures the data is returned to the client in the proper format, such as LDAP or DSML entries.

#### <span id="page-30-1"></span>**Oracle Directory Services Manager**

As of 11*g* Release 1 (11.1.1), Oracle Virtual Directory and Oracle Internet Directory have a unified graphical user interface (GUI) called Oracle Directory Services Manager. Oracle Directory Services Manager simplifies the administration and configuration of Oracle Virtual Directory and Oracle Internet Directory by allowing you to use web-based forms and templates.

As of this release, you can configure Oracle Directory Services Manager to use Single Sign-On (SSO). Once Oracle Directory Services Manager has been configured with SSO, Oracle Directory Services Manager allows a user who has been authenticated by the SSO server to connect to an SSO-enabled directory without logging in, provided that the user has an entry in the directory.

Refer to ["Getting Started With Oracle Directory Services Manager" on page 8-3](#page-184-5) for more information.

#### <span id="page-30-0"></span>**Fusion Middleware Control**

As of 11*g* Release 1 (11.1.1), you configure many Oracle Virtual Directory features from Oracle Enterprise Manager Fusion Middleware Control. This console enables you to configure and manage all Oracle products from one user interface.

Using the Oracle Enterprise Manager Fusion Middleware Control, you can monitor the Oracle Virtual Directory Server and related components and activities. The Oracle Enterprise Manager Fusion Middleware Control collects host names and ports that you specify during installation or configure at a later time. A Resource Discovery Service (RDS) identifies Server instances and associated components and sends information about these components to the Oracle Enterprise Manager Fusion Middleware Control. The Oracle Enterprise Manager Fusion Middleware Control

depends on RDS to detect when nodes in the network are down, or if additional nodes are installed and configured from the Oracle Universal Installer.

Using the monitoring functions, you can gain insight into system activity and performance, for example, total logins, successful and unsuccessful logins, average login time, request latencies, LDAP connections, and so on.

You can monitor the following items:

- **Metrics**: To monitor system health
- General: A high-level rollup of load, performance, security, login, CPU utilization, and other data
- Performance: Key metrics for the directory server and its host
- **Reports**: Data on operation success and failure
- Topology: Information on the Oracle HTTP Server instances, directory server instances, single sign-on servers, associated databases, and so on

#### <span id="page-31-0"></span>**1.1.5 Oracle Virtual Directory in Oracle Fusion Middleware**

Oracle Fusion Middleware is a collection of standards-based software products that spans a range of tools and services: From Java EE and developer tools, to integration services, business intelligence, and collaboration. Oracle Fusion Middleware offers complete support for development, deployment, and management.

Oracle Virtual Directory is a component of Oracle Fusion Middleware as a standalone Java 2 Standard Edition (J2SE) process. Oracle Virtual Directory utilizes several aspects of the Oracle Fusion Middleware framework, including integrating with the following:

- Common Audit Framework
- Common Logging Framework
- Credential Store Framework
- Oracle Enterprise Manager Fusion Middleware Control

The following is a list of Oracle Fusion Middleware concepts and terms related to Oracle Virtual Directory:

#### **WebLogic Server Domain**

A WebLogic Server administration domain is a logically related group of Java components. A WebLogic Server domain includes a special WebLogic Server instance called the Administration Server, which is the central point from which you configure and manage all resources in the domain.

An Oracle WebLogic Server domain is a peer of an Oracle instance. Both contain specific configurations outside of their Oracle homes.

#### **WebLogic Server Home**

A WebLogic Server home contains installed files necessary to host a WebLogic Server. The WebLogic Server home directory is a peer of Oracle home directories and resides within the directory structure of the Middleware home.

#### **Oracle Instance**

An Oracle instance contains one or more system components, such as Oracle Virtual Directory. The system components in an Oracle instance must reside on the same computer. An Oracle instance directory contains updatable files, such as configuration files, log files, and temporary files.

#### **Oracle Home**

An Oracle home contains installed files necessary to host a specific product. For example, the Oracle Virtual Directory home contains a directories that contain Oracle Virtual Directory binary and library files. An Oracle home resides within the directory structure of the Middleware home. Each Oracle home can be associated with multiple Oracle instances or Oracle WebLogic Server domains.

#### **Middleware Home**

A Middleware home consists of the Oracle WebLogic Server home, and, optionally, one or more Oracle homes. A Middleware home can reside on a local file system or on a remote shared disk that is accessible through NFS.

**See:** *Oracle Fusion Middleware Administrator's Guide* for complete information about Oracle Fusion Middleware.

#### <span id="page-32-0"></span>**1.1.6 Oracle's Directory Services Portfolio**

Oracle is the only vendor that provides a complete range of directory service solutions, including:

- Scalable local-store based directory server with Oracle Internet Directory
- Meta-directory with Directory Integration Platform
- Directory virtualization with Oracle Virtual Directory

Use Oracle Internet Directory when you must store data in an LDAP server but do not have an existing directory server. Use Directory Integration Platform when you must synchronize databases or other directory information to Oracle Internet Directory. You can also use Directory Integration Platform to synchronize data between Oracle Internet Directory and certain Oracle applications, like Oracle eBusiness Suite. Use Oracle Virtual Directory to aggregate data from heterogeneous sources into a single directory service in real-time through direct data access.

You can use the Oracle Directory Services products independently of each other or with each other. For example, you can use Oracle Virtual Directory with Oracle Internet Directory to provide a DSML interface to Oracle Internet Directory data. You can use Oracle Internet Directory to provide scalable storage for information to manage using Oracle Virtual Directory and that does not have an existing directory to leverage. Also, Directory Integration Platform with Oracle Internet Directory can use Oracle Virtual Directory to provide additional fault-tolerance support for existing virtualized data-stores. For example, if for some reason your primary enterprise directory becomes unavailable, Oracle Virtual Directory can use the Oracle Internet Directory store.

#### <span id="page-32-1"></span>**1.2 Why the Enterprise Directory Is Not Enough**

This topic describes many of the obstacles traditional directory servers and enterprise directories face today when deployed for identity management configurations and also explains how Oracle Virtual Directory can solve them.

#### **Overview: Traditional Directory Server Shortcomings**

Today's directory servers are designed as specialized databases and by themselves, they do not provide enterprises with the tools needed to connect all possible applications into a single enterprise directory. With very few exceptions, no company has a single enterprise directory.

According to analysts, the majority of companies have several (five or more) directories used company-wide. If their intent is to provide data to an application that is used by multiple business partners, then the number of directories increases by at least the number of business partners using the application. Oracle believes that most enterprises need multiple tiers of directory services both internally and externally. Oracle Virtual Directory is one of the best ways to provide this requirement without duplicating data and without incurring large replicated infrastructure costs.

Typical directory and database technology fails to resolve issues that arise when corporations are made up of independent business units, divisions and partners. Today's directory server technology forces companies to build a single managed data infrastructure that requires huge political discussions on the following topics:

- What data should the directory infrastructure contain?
- Who will manage it?
- Who will fund it?

Issues such as who should pay for directories and who should manage them become critical factors that affect the success of deploying what should be relatively simple database technology. As shown in [Figure 1–4](#page-33-0), there can be numerous directory sources in different formats and geographies, but also, owned by different parties. Additionally, other directories such as relational databases and email systems can and are added to these traditional enterprise directories.

<span id="page-33-0"></span>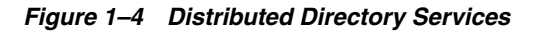

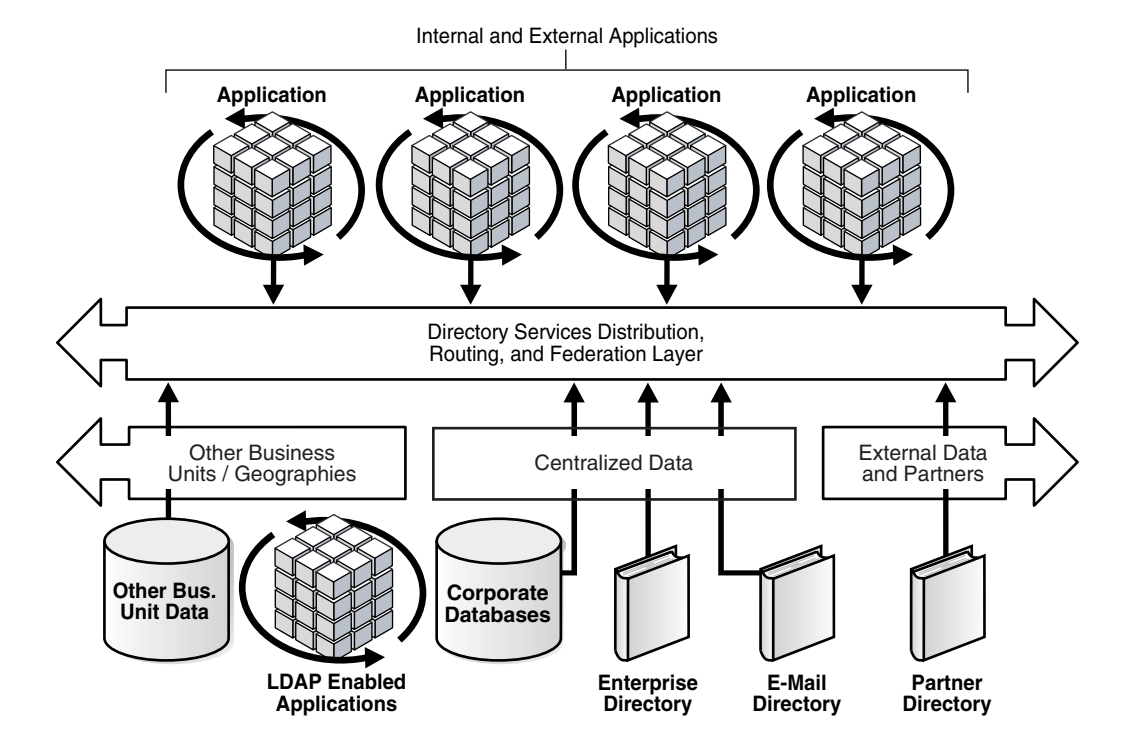

The issues surrounding distribution of data are further complicated by the addition of LDAP-enabled applications such as Lotus Domino and Microsoft Exchange that have directory information but do not readily integrate into existing enterprise directories due to differing requirements in schema.

Developers have traditionally succeeded at creating databases for specific purposes, because decision-making is driven by individual business managers sponsoring

business-driven applications. Now, the new trends of business-to-business web services and inter-business applications means that the data sources within external partners must be considered in the creation of a directory services and security infrastructure strategy.

A directory service integration layer is needed to handle practical issues such as:

- **Distributed Security:** availability and verification
- **Routing**: how to get to different data
- **Integration**: how to handle differing formats
- Data-level Federation: merging trusted directories

Oracle Virtual Directory is Oracle's answer to this challenge.

The following sections describe in detail common obstacles traditional directory servers face and how you can use Oracle Virtual Directory to resolve them.

#### **Clogged Replication**

Directory services are frequently deployed over time with a single primary or "master" node and multiple replication nodes. Over time, you may developed multiple hierarchies of directories to facilitate regionalized replication, which in turn support regional directory farms.

As time passed though, replication may slow down to the point where the directory replica servers are outdated. The main cause for slow replication is the maintenance of searching indexes. Often, reviewing the indexes and minimizing indexes can extend the life of an existing infrastructure.

However, at some point, directory indexing demands will outweigh any individual server's ability to keep up with and replicate changes for it. An alternative is to consider breaking the replicas into special purpose or class-of-service nodes. For example, one pair of replicas might be dedicated to handling user search and policy server requests. Another pair might be dedicated to performing white page or email searching requests. Other servers might be tuned to the needs of specific applications.

<span id="page-35-0"></span>*Figure 1–5 Example of Class of Service Replica Indexing*

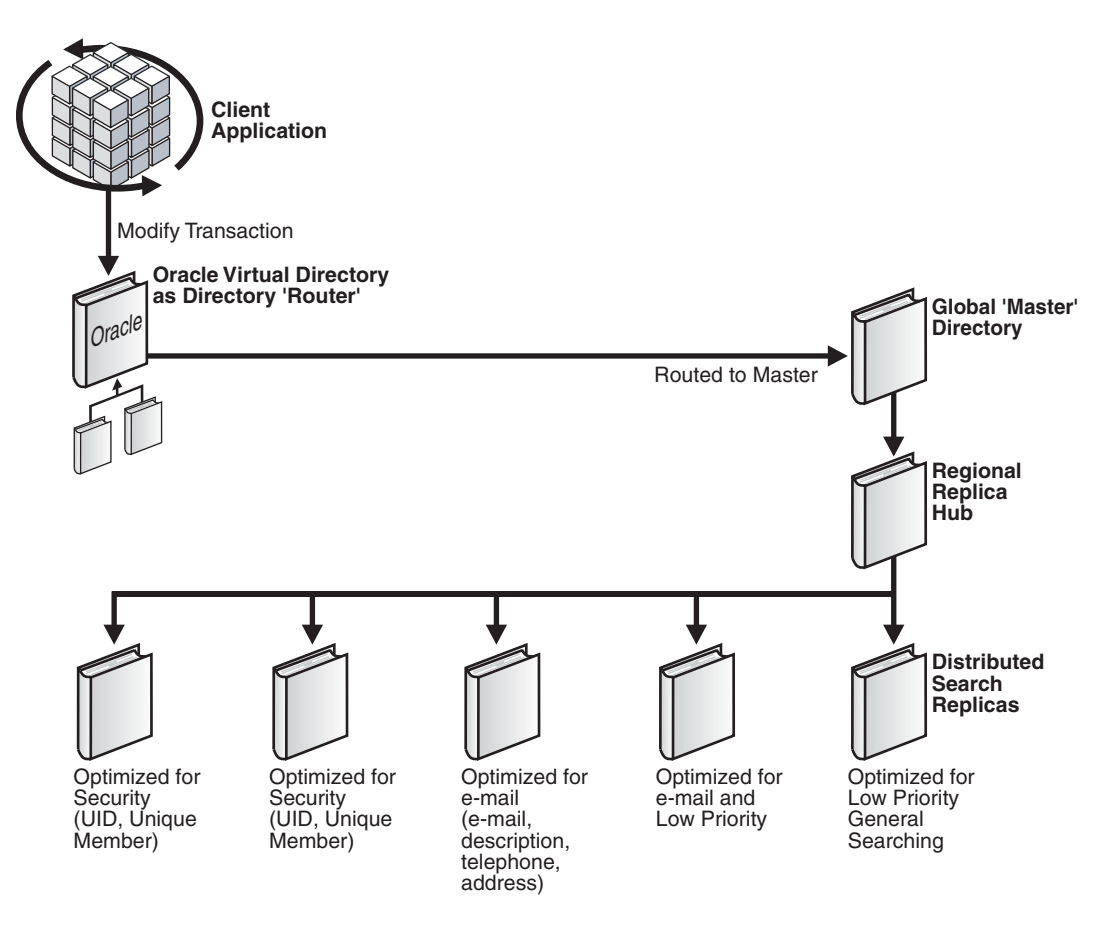

In [Figure 1–5,](#page-35-0) the indexing strategy has been adjusted to create Class-of-Service replicas enabling replication to scale. Each class-of-service defines a set of directory replicas designed for specific application clients.

In this case, Oracle Virtual Directory automatically knows where the master server is and routes modified traffic directly to it—avoiding a needless directory referral operation. The next challenge is how to route applications to the correct replicas for the correct searches based on class-of-service.

One easy way is to assign directory replicas directly to applications. However, this strategy might not work since applications may use a greater variety of searches than can be configured on any particular directory replica. Instead, you can use the Oracle Virtual Directory virtual directory to automatically route each search request by using its routing include and exclude filters. These filters allow the administrator to decide which operations each proxied node may and may not perform.
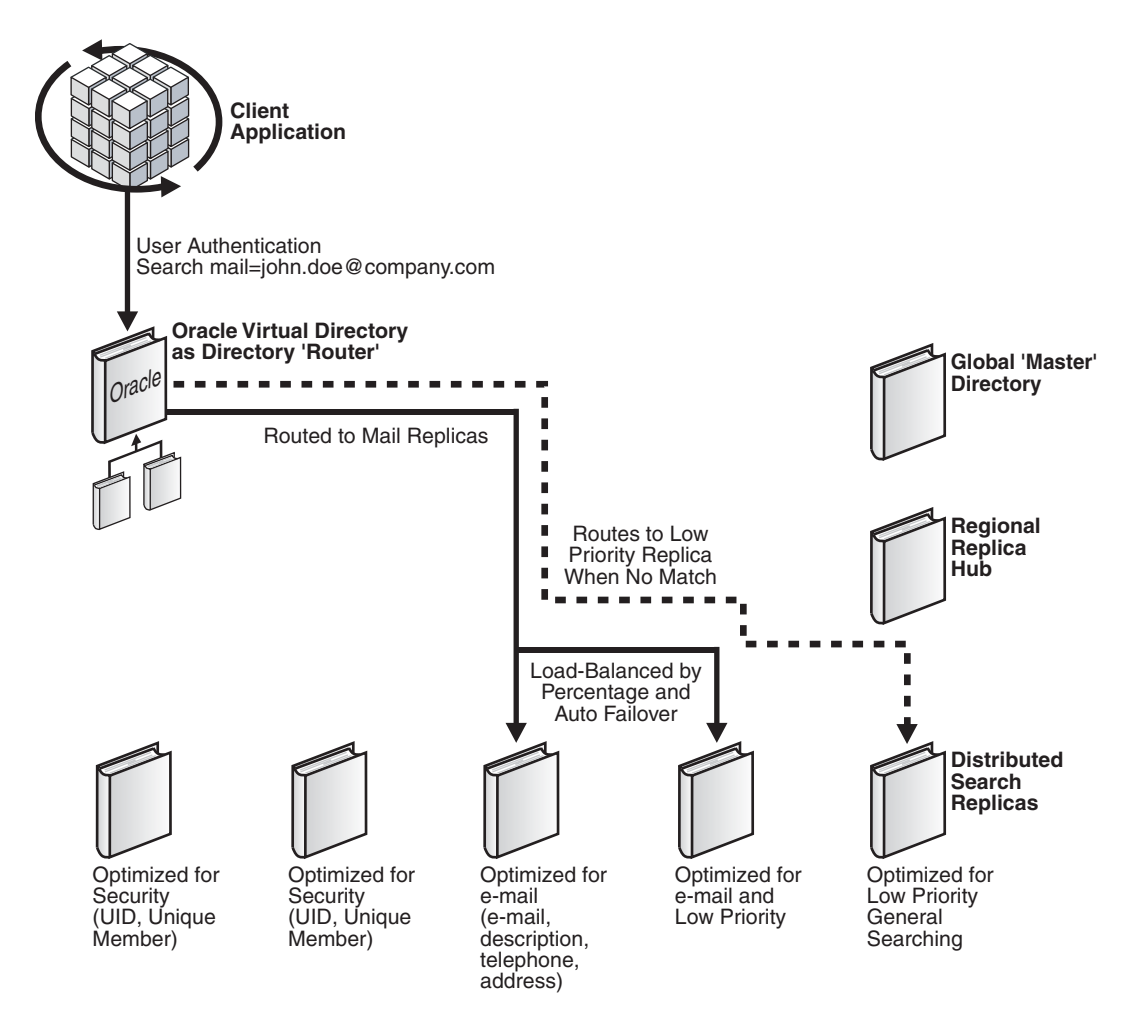

<span id="page-36-0"></span>*Figure 1–6 Example of Oracle Virtual Directory Routing an Application Search on UID*

[Figure 1–6](#page-36-0) shows a typical request where that application is looking to locate a user-distinguished name by searching on UID. Oracle Virtual Directory recognizes the search filter and routes the request to the appropriate directory replicas. Notice that Oracle Virtual Directory can select from multiple nodes and provide load balancing between the nodes, allowing it to spread load across multiple nodes and ensure fault tolerance by not having to rely on any single node.

For different kinds of searching operations, for example, white pages, or classes-of-service, Oracle Virtual Directory can route to alternate directory replicas.

If none of the filters are matched, a default server can be designated. This server might be set up as a low-performance server and lag in replication since it may have more general purpose indexing.

In all of these cases, you see only a single Oracle Virtual Directory. In reality, multiple, identically configured Oracle Virtual Directories can be deployed according to the fault tolerance and loading requirements of the servers. Because Oracle Virtual Directory holds no data, the architecture is 100 percent parallel, allowing for unlimited growth. For example, it is possible to deploy a server pair per application client if needed. Since each server holds no data, and therefore requires no backups, and simply acts as a router, each server adds minimal management costs to the overall infrastructure.

#### **Transaction Failover**

Many enterprises have deployed fault-tolerant infrastructures, using devices such as F5 BigIP to route LDAP traffic to available directory server nodes. Because LDAP provides atomic single unit transactions, it has often been assumed that applications would be able to deal with transaction failures. If an LDAP operation fails, it has always been assumed that the application knows to reconnect and try again. For service architects, this has presented many obstacles as some applications replay invalid transactions on multiple directory servers or the application fails and does not realize it just has to try again.

Oracle Virtual Directory addresses this problem through an intelligent connection pooling mechanism designed to spread application load across multiple directory servers. Since the connection pooling spreads individual transactions across multiple servers, Oracle Virtual Directory realizes when a transaction times out or fails on a particular node and allows the operation to be transferred to another node. Oracle Virtual Directory determines whether this is a data failure, in which case it is returned to the client, or whether it is a service failure. If there is a service failure, Oracle Virtual Directory attempts to repeat the transaction on each available server until all servers have been exhausted. Only then is a failure returned to the client.

For advanced protection, global failover can be configured by adding non-local directory nodes to Oracle Virtual Directory's server list. When configured this way, a load percentage of 0 is assigned to these non-local nodes in the LDAP Adapter's LDAP Servers configuration. This forces Oracle Virtual Directory to use these nodes only when no other local node is available, providing the ability to route traffic locally while still being able to send it to other sites in times of need.

#### **Connection Domination**

In many large-scale directory environments, there may be several applications that dominate and do not share connections. At application bootstrap time, an application is assigned a directory server, for example, by F5 BigIP, and it establishes a permanent connection with that server, causing the following problems:

- Fault-tolerance and load-balancing is effectively bypassed. Since most traditional approaches use connection-based load balancing and failover, a connection-hungry application cannot be easily moved from an overloaded directory server.
- An overwhelming load is created. Since the application tends to use only one directory, its load requirements may exceed the capabilities of the node to which it is assigned. By never relinquishing a connection, there is no opportunity for the management systems to re-adjust the load.

Virtual directory technology helps by providing a connection pooling mechanism that distributes load on a transaction-by-transaction basis. Oracle Virtual Directory maintains a minimum number of connections with each of its proxied directories and adds connections as load requires. Oracle Virtual Directory provides automatic switching of the single client connection and spreads its operations over multiple directory servers, making the directory service more stable because no single directory server node is overloaded. While Oracle Virtual Directory maintains a single connected session between it and the connection dominate client, Oracle Virtual Directory itself is a "good citizen" with the infrastructure and provides load distribution and periodic connection refreshes.

#### **Application Connection Overload**

The opposite scenario to the connection domination problem occurs when too many applications make connections and overload the directory server with too many

TCP/IP connections and LDAP bind requests. When this happens many directory servers, including LDAP and X.500 versions, can become unstable as they run out of system resources or simply run out of processing threads. Many benchmarks show that most directory servers have a peak performance level at around seven to ten simultaneous connection threads. This information indicates that while the server may be capable of answering many more calls, peak throughput is diminished as the server starts to spend its time establishing connections rather than servicing requests, as shown in [Figure 1–7](#page-38-0).

*Figure 1–7 Diminishing Throughput Due To Establishing Connections*

<span id="page-38-0"></span>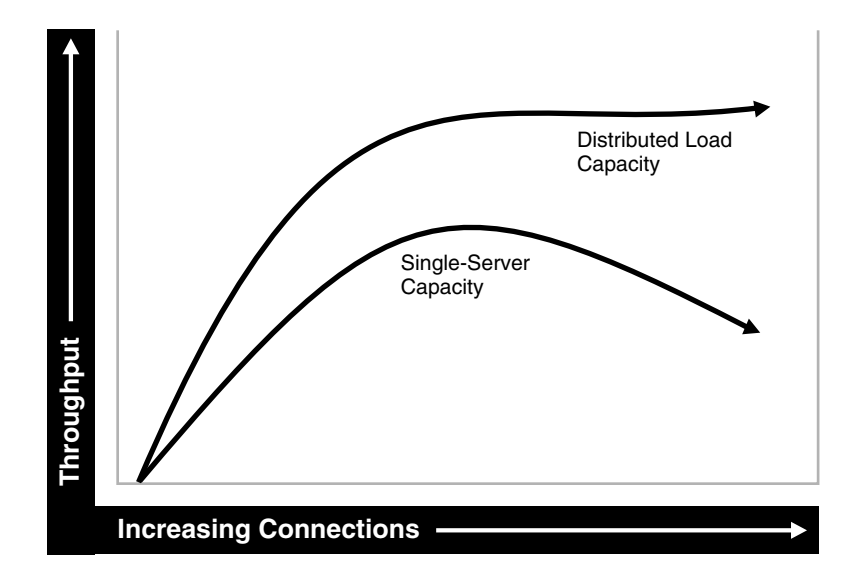

Oracle Virtual Directory's connection pooling mechanism resolves this issue. As with the connection dominating client, Oracle Virtual Directory uses its pool to share connection between many clients, and uses rebinding to switch between user contexts where necessary (depending on the mode of the Oracle Virtual Directory pass credentials setting). Oracle Virtual Directory takes many client connections and their requests and multiplexes transactions over a reduced number of connections to the proxied servers. Since existing connections are reused, the amount of consumed resources on the proxied server is greatly reduced, allowing it to focus on LDAP transaction processing.

#### **Data Overload**

In some cases, optimizing directory replication schemes is not sufficient to create the scale needed for extremely large directories, as described in the [Clogged Replication](#page-34-0) section. In these cases, the ability to create a directory in the tens or hundreds of millions of entries depends on the ability to divide data into smaller pieces and create a virtual view where all the separate pieces appear in a single directory view—a divide and conquer approach.

Oracle Virtual Directory provides several means to accomplish this virtualization. The simplest way is to exploit directory hierarchy. If the data can be broken down into a hierarchical structure, then multiple directory groupings can be created where each grouping owns one or more namespaces. This allows Oracle Virtual Directory to route traffic by simply looking at the distinguished name and deciding which directory grouping to use.

For example, if a hypothetical telephone company had customers grouped by area code, then Oracle Virtual Directory could route traffic by looking at the organization unit containing the area code as shown in [Figure 1–8.](#page-39-0) For all modify and bind operations, traffic is routed solely on distinguished name. For searching operations, as described in the [Clogged Replication](#page-34-0) section, routing include and exclude filters would be used to direct traffic based on search filters in the event the search base must be o=BigCo and cannot be namespace-specific.

<span id="page-39-0"></span>*Figure 1–8 Example of Routing Traffic Based on Organizational Units*

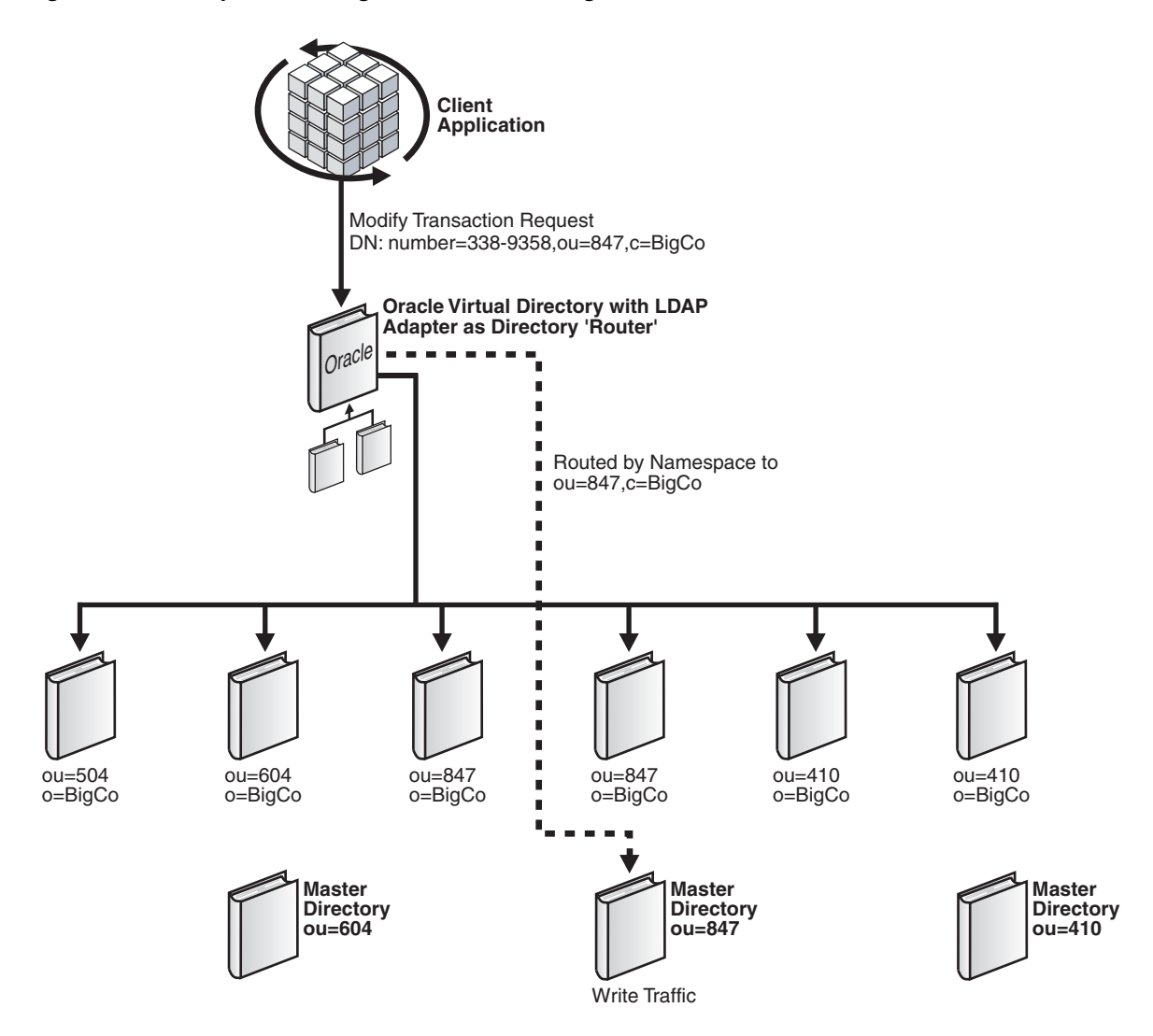

If a flat hierarchy is needed, for example, where all entries appear to be under the same parent, you can choose to either parse the relative distinguished name (RDN), which is the left-most distinguished name or DN component, or to use prefetch operations. If the RDN component can be parsed, then routing could be established with a plug-in that parses the RDN to make routing decisions, as shown in [Figure 1–9.](#page-40-0)

For example, if a DN were of the form: number=6046331751,ou=Account,o=BigCo, then the routing filter could select based on the first 3 digits (in this case 604) to select a particular directory grouping.

If the DN were of the form uid=jdoe,ou=Accounts,o=BigCo, the routing could use a hash table to decide that accounts beginning "a-l" are in one server, "m-r" in another, and "s-z" in a final grouping.

<span id="page-40-0"></span>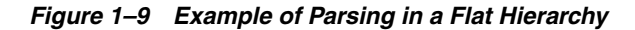

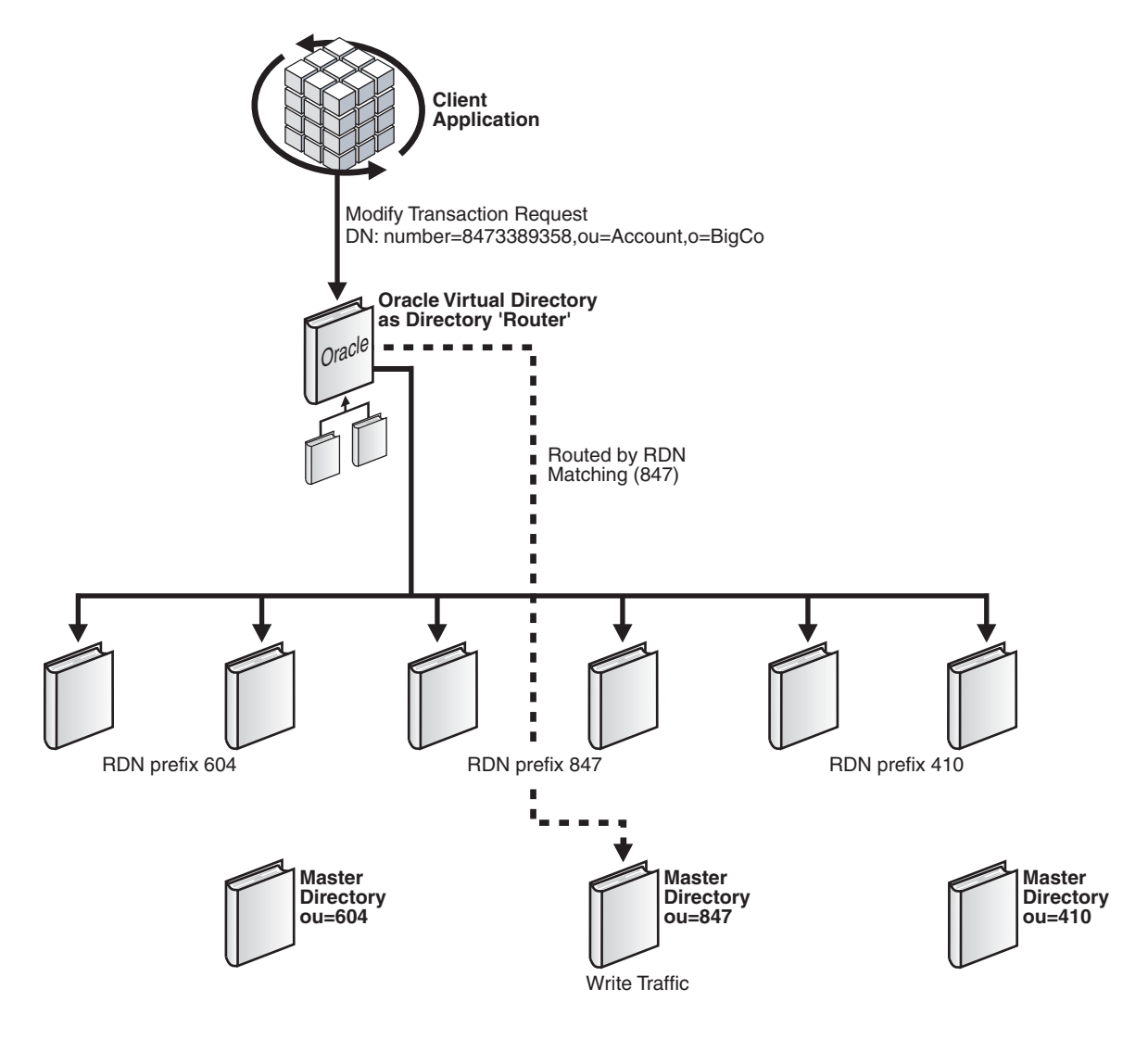

In this case, you can use a routing plug-in mechanism to supplement standard routing features. The intent of the plug-in is to allow you to describe the criteria under which the data should be separated. The selected criteria must ideally be available within every transaction, either in the DN or the filters and base.

The other alternative is to use prefetch. If the data has been divided such that there is no predictable way, at least to Oracle Virtual Directory, to determine where it occurs, Oracle Virtual Directory must then search directories based on customer-specific criteria to locate the correct repository. For example, on an LDAP modify operation a search must occur first to locate the modify repository. There must be a similar requirement for bind, delete and rename operations. On an LDAP add operation, there must be sufficient information in the add request to determine which repository receives the add request. In some situations, performance overhead could be moderated with a special master directory that the server uses simply to locate entries in the infrastructure.

#### **Conclusion**

You can use Oracle Virtual Directory in fault-tolerant configurations at various points in a global directory services deployment as shown in [Figure 1–10](#page-42-0). As a load balancer, Oracle Virtual Directory can be placed between site IP Routers, for example, WebSphere Edge Server and F5 BigIP, and site replica servers. Oracle Virtual Directory provides transaction level load balancing and fault tolerance between servers in the location. In addition to load balancing, Oracle Virtual Directory can offer multiple infrastructure level views of the data, including information from relational database sources through JDBC.

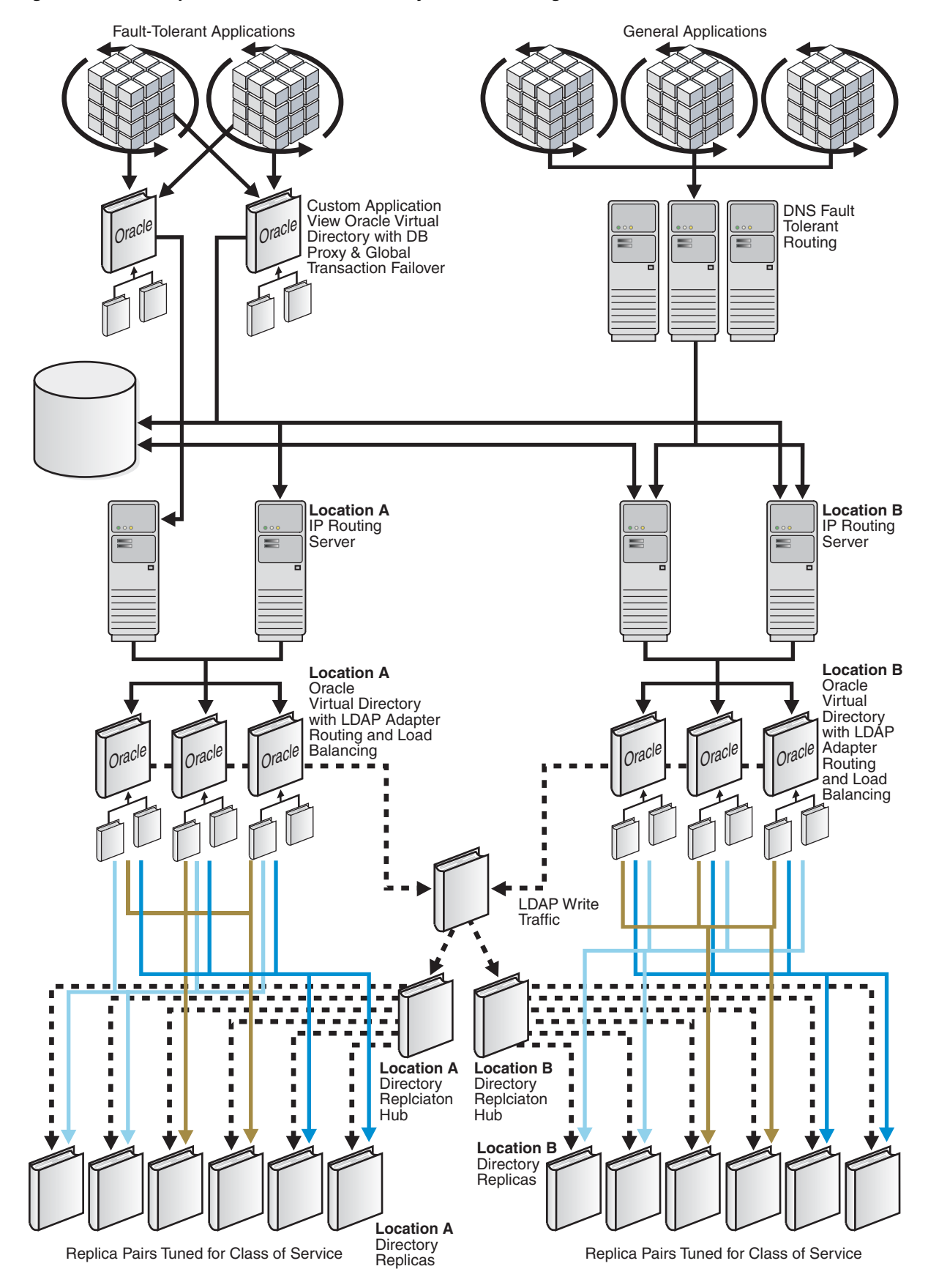

<span id="page-42-0"></span>*Figure 1–10 Example of Oracle Virtual Directory Load Balancing*

For those applications requiring a special directory view or the ability to have global transaction failover, Oracle Virtual Directory can be deployed as a middleware component directly on application servers. This strategy makes the application capable of switching between different locations if a site failure occurs. Normally, in this configuration, Oracle Virtual Directory would provide load balancing only at the local level while switching to other location nodes only when local services have failed.

Oracle Virtual Directory's flexibility enables directory architects to develop complex, robust directory service infrastructures. As an integration tool, Oracle Virtual Directory assists developers in using enterprise infrastructure as leverage in the easiest possible way. As an information router, Oracle Virtual Directory is quick to deploy, easy to manage and has an extremely low cost of operation.

Oracle Virtual Directory provides the functionality and performance required to manage large-scale deployments more effectively. As organizations look to solve enterprise-level data issues, Oracle Virtual Directory offers multiple solutions to some of their most challenging concerns.

## **1.3 Oracle Virtual Directory In Enterprise Directory Network Environments**

You can deploy Oracle Virtual Directory in several different environments to resolve obstacles faced by traditional directory solutions. [Figure 1–11](#page-44-0) shows example deployments for Oracle Virtual Directory in two different environments, Intranet and Extranet.

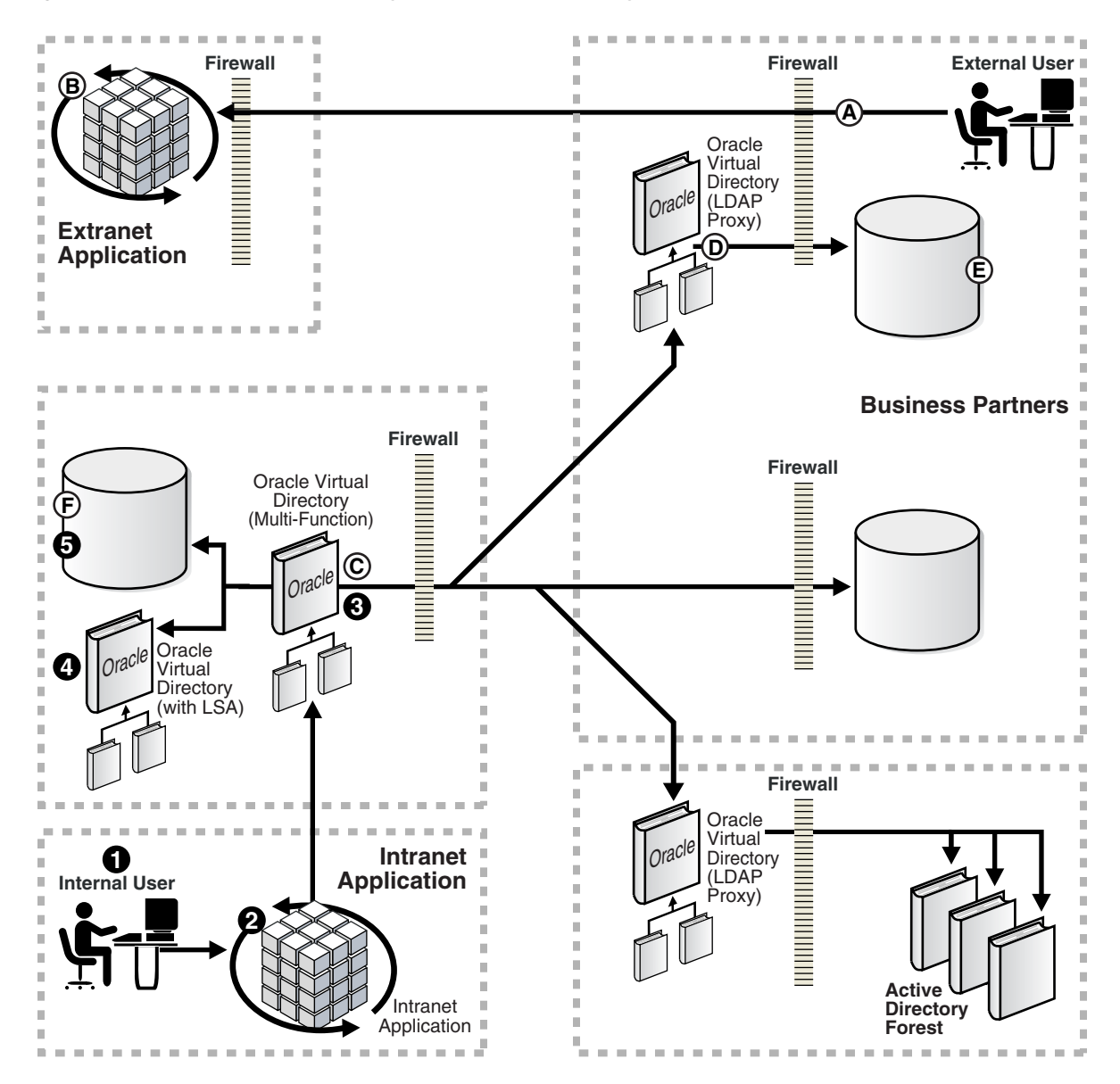

<span id="page-44-0"></span>*Figure 1–11 Oracle Virtual Directory In Enterprise Directory Network Environments*

#### **Intranet Identity Example**

The following steps explain the sequence of Oracle Virtual Directory's role in the intranet example displayed in [Figure 1–11](#page-44-0):

- **1.** At the lower left-hand corner of the figure, an internal end-user accesses an intranet based web application. The application may or may not include a policy server as part of its own infrastructure.
- **2.** The application or policy service requests the user's identification and password when the end-user accesses the application.
- **3.** The application or policy service accesses Oracle Virtual Directory using LDAPv3 to validate the credentials using an LDAP bind request.
- **4.** Oracle Virtual Directory in turn routes this request to the local directory server store and validates the credentials. On validation, Oracle Virtual Directory returns the verified results to the application.

**5.** In a further request, the application requests the user's directory entry from Oracle Virtual Directory so that their application profile and rights can be retrieved. Oracle Virtual Directory performs a transparent join, combining attributes from both the local directory server and information from a RDBMS. Once collected, Oracle Virtual Directory merges the result into a single virtual entry and returns it to the intranet application.

### **Extranet Identity Example**

The following steps explain the sequence of Oracle Virtual Directory's role in the extranet example displayed in [Figure 1–11](#page-44-0):

- **a.** In the upper right-hand corner, an external organization or business partner end-user accesses an extranet-based web application.
- **b.** The application contacts Oracle Virtual Directory using LDAPv3 to verify the user's credentials using an LDAP bind.
- **c.** Oracle Virtual Directory recognizes the credential maps to an external directory. Oracle Virtual Directory connects to the external Oracle Virtual Directory as the business partner using an SSL encrypted link and uses its own credentials to validate the inter-business unit query.
- **d.** Once the business partner's Oracle Virtual Directory has validated the Oracle Virtual Directory, it recognizes the request and passes it on to the internal LDAPv3 directory.
- **e.** Oracle Virtual Directory applies the appropriate inter-business access control and returns the filtered results from the directory back to Oracle Virtual Directory, which is then able to validate the password of the business partner user and return success or failure to the application.
- **f.** Finally, as in the intranet application example, the application might then query Oracle Virtual Directory for additional attributes about the user. Oracle Virtual Directory performs a join linking client-supplied information from the business partner directory with locally stored information in the corporate database.

### **Example Summary**

The examples in [Figure 1–11](#page-44-0) demonstrate capabilities across a complex scenario. You see Oracle Virtual Directory acting as an information router and joiner, brokering information from multiple secure sources to meet the needs of an application or security infrastructure. Not only can Oracle Virtual Directory bring together information from within a single intranet, it can also leverage information from business partners. This is particularly important because it allows business partners to use the extranet application without having to be provisioned or managed in the host business's directory. Business partner users are authenticated by their own local directory in real time.

Oracle Virtual Directory can also play an important role as a LDAP Proxy server. Oracle Virtual Directory may optionally be used by business partners to act as a directory firewall. Oracle Virtual Directory properly authenticates and authorizes external access to internal directory information. In the bottom right of the diagram you also see how Oracle Virtual Directory's own routing capabilities allow it to route to multiple internal directories or Windows Active Directory forests keeping this information away from the client. As a firewall, Oracle Virtual Directory controls and limits access to information as seen by authorized external parties. As a virtual-directory component, Oracle Virtual Directory simplifies and restructures data for publication of data to be used by business partners.

### **1.3.1 Virtual Namespace Mapping**

Oracle Virtual Directory enables you to connect to any source directory tree and map it to a new virtual tree. For example, an entry in a source directory has the following distinguished name (DN):

cn=Jim Smith,ou=People,o=Division B, c=UK

This source directory entry can be mapped to:

cn=Jim Smith,ou=People,ou=Division B, ou=People,o=AppView

In this example, Oracle Virtual Directory maps all entries below o=Division B, c=UK to ou=Division B, ou=People, o=AppView. Oracle Virtual Directory is performing an on-the-fly translation making Division B users appear to be part of the application-specific directory.

<span id="page-47-0"></span>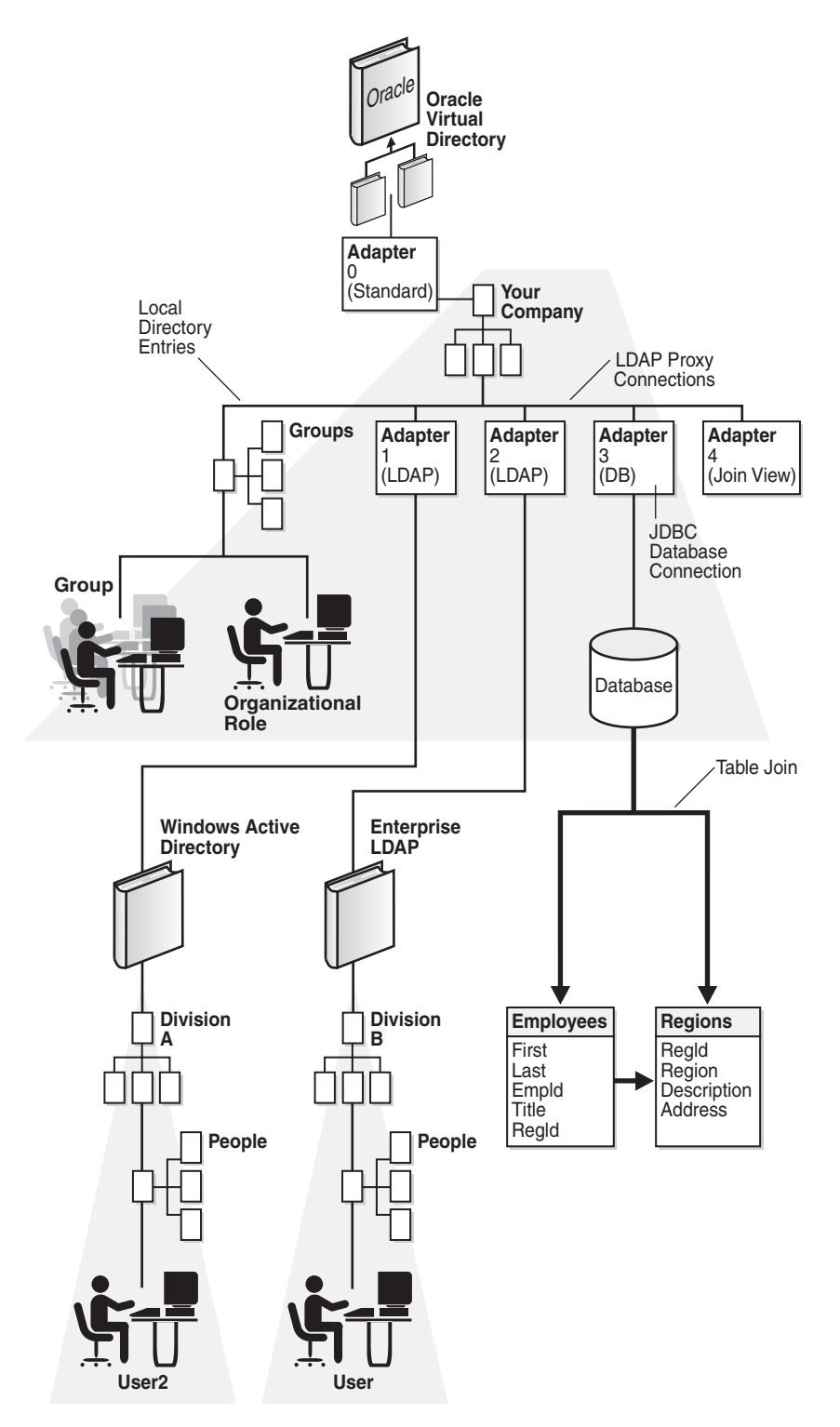

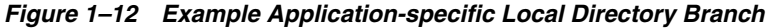

[Figure 1–12](#page-47-0) shows a local directory branch specific to the application. The root of the tree is o=AppView. Under this branch, local information such as application access control and roles can be stored, for example, cn=User Group,ou=Groups,o=AppView.

The application may have an architectural limitation that it only searches for users under a common people branch. To meet the application requirement, the design

objective can be changed to have the new directory design map all directory sources underneath the ou=People branch. [Figure 1–13](#page-48-0) shows how this can also be represented:

<span id="page-48-0"></span>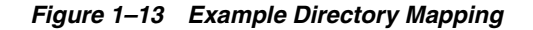

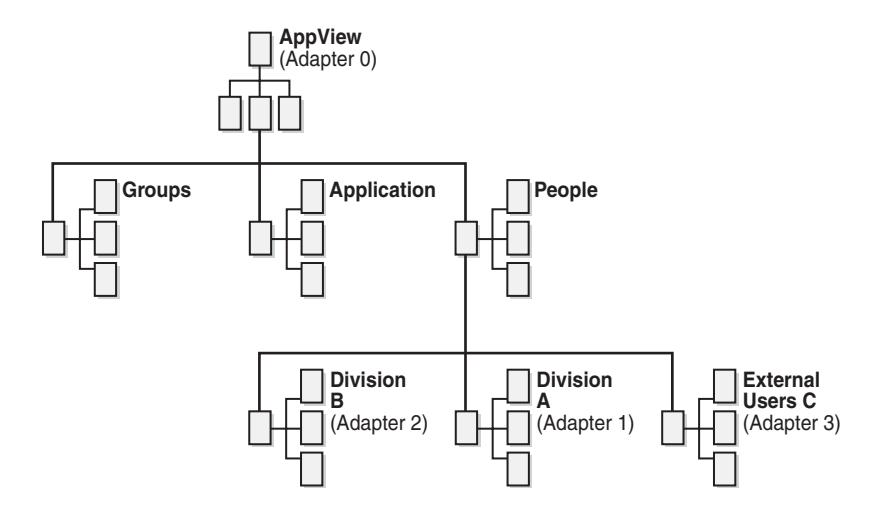

In [Figure 1–13,](#page-48-0) Oracle Virtual Directory is configured with four adapters:

- Adapter 0 forms the root of the directory tree and maps to o=AppView. This adapter holds the virtual root of the tree and local entries such as access control groups.
- **Adapters 1-3** map each directory source to positions beneath the ou=People branch of the new application tree.

# <sup>2</sup> **Understanding Oracle Virtual Directory Adapters**

This chapter describes Oracle Virtual Directory adapters and contains the following topics:

- [What is an Adapter?](#page-50-0)
- [Understanding the LDAP Adapter](#page-51-0)
- [Understanding the Database Adapter](#page-54-0)
- [Understanding the Local Store Adapter](#page-59-0)
- [Understanding the Join View Adapter](#page-62-0)
- [Understanding the Custom Adapter](#page-69-0)
- [Understanding How Adapters Create the Virtual Directory](#page-69-1)
- **[Understanding Adapter Namespaces](#page-74-0)**
- [Understanding Adapter Templates](#page-77-0)

## <span id="page-50-0"></span>**2.1 What is an Adapter?**

To present the single virtual directory view of data in multiple and various data repositories, Oracle Virtual Directory must connect to those repositories so it can virtualize the data and route data to and from the repositories. Oracle Virtual Directory uses adapters to connect to its underlying data repositories. Each adapter manages a namespace in the directory identified by a specific parent distinguished name (DN). There is no limit to how many adapters you can configure. You can also combine and overlap adapters to present a customized directory tree.

The topics in this chapter describe each Oracle Virtual Directory adapter in detail. The following is a list of the adapters Oracle Virtual Directory provides:

- LDAP Adapter
- Database Adapter
- Local Store Adapter
- Join View Adapter
- Custom Adapters

## <span id="page-51-0"></span>**2.2 Understanding the LDAP Adapter**

The LDAP Adapter connects Oracle Virtual Directory to LDAP version 2 and 3 directories and Microsoft Active Directories. The LDAP Adapter enables Oracle Virtual Directory to present LDAP version 2 and 3 and Microsoft Active Directory data as a subtree of the virtual directory by providing automatic real-time directory structure and schema translation. You can configure the LDAP Adapter to root the virtual subtree at the top of the directory so that it spans the entire virtual directory information tree (DIT). One LDAP Adapter is required for each distinct LDAP source you want to connect to. For example, if you have an Active Directory domain controller that has four replica servers, you would deploy only one LDAP Adapter and configure it to list each of the four host names and ports of the replicas.

Oracle Virtual Directory can load-balance requests across the replicas or fail-over sequentially. The Oracle Virtual Directory administrator can adjust load-balancing ratios.

The LDAP Adapter provides additional fault tolerance and performance solutions, such as the ability to direct LDAP query traffic to multiple LDAP directory replicas according to particular search criteria or load-balancing requirements according to availability and operation type, such as, query operations compared to modify operations. For example, in a situation with thousands of active clients, Oracle Virtual Directory reduces load to 10 or 20 steady connections processing thousands of queries—or, for a particularly busy client, Oracle Virtual Directory distributes the load across each of its worker threads according to defined load balancing objectives.

In high performance scenarios, the LDAP Adapter can smooth the connection load seen by source directories by spreading the load from multiple clients across a limited set of connections. The LDAP Adapter does this by maintaining a pool of connections between the Oracle Virtual Directory and the source directory and its replicas, allowing the source directory to work faster by having a reduced connection handling load and by having Oracle Virtual Directory limit traffic to it so that its maximum thread load is not exceeded.

**Note:** Oracle Virtual Directory enables you to secure the LDAP Adapter interface using SSL.

The remaining sections in this topic provide additional information on the LDAP Adapter, including:

- **[LDAP Adapter Deployments](#page-51-1)**
- [LDAP Adapter Read, Write, Rename, and Compare Support](#page-52-0)
- [Access Control and the LDAP Adapter](#page-53-0)

### <span id="page-51-1"></span>**2.2.1 LDAP Adapter Deployments**

The LDAP Adapter can be deployed as a:

- Pure proxy
- Virtual directory proxy

#### **LDAP Adapter as a Pure Proxy**

As a pure proxy, the LDAP Adapter can be configured to perform no translation, which makes Oracle Virtual Directory act as a directory router for solving availability and firewall issues. To configure the LDAP Adapter as a pure proxy, you set the

Adapter Root and Adapter Remote Base configuration parameters with the same values.

#### **LDAP Adapter as a Virtual Directory Proxy**

By contrast, there can often be a requirement to change one directory tree namespace to another name to provide a simple namespace mapping. By setting different values for the Adapter Root and Adapter Remote Base configuration parameters, a namespace mapping is implied. For example, imagine that the proxied directory has people entries at the base ou=People,o=Airius.com. The local directory design calls for the Airius entries to appear within the local people folder.

Consider the following settings for the adapter configuration parameters:

- **Adapter Root**: ou=Airius,ou=People,dc=YourCompany,dc=com
- **Remote Base**: ou=People,o=Airius.com

When queried through the LDAP Adapter with these settings, all entries below ou=People,o=Airius.com appear to have DNs under the designated DN root of ou=Airius,ou=People,dc=YourCompany,dc=com.

By default, all attributes are passed through as-is from the proxied directory through the Oracle Virtual Directory to the Oracle Virtual Directory client. The LDAP Adapter can perform basic DN translation of attributes containing DNs specified in the **DN Attributes** configuration parameter list. Only attributes listed in the **DN Attributes** parameter configuration list **and** attributes that have DN values that contain the **Remote Base** DN configuration parameter value for the LDAP Adapter as suffix are translated. For example, consider the following:

The adapter root DN is  $dc=emer$ ,  $dc=orion$ ,  $dc=com$  and the remote base DN is ou=emer,o=orion.com.

A group object in the  $dc=emer$ ,  $dc=orion$ ,  $dc=com$  namespace has members in both the dc=emer,dc=orion,dc=com and dc=amer,dc=orion,dc=com namespace (for example, because of an Active Directory trust relationship) would be translated as:

DN: cn=Group 1, cn=groups,ou=emer,o=orion.com objectclass: top objectclass: group member: cn=Jane Doe,cn=users,ou=emer,o=orion.com member: cn=Ted Davies,cn=users,dc=amer,dc=orion,dc=com

> **Note:** The dc=amer, dc=orion, dc=com value did not change because the LDAP Adapter cannot translate values that are outside of the namespace.

This is an uncommon scenario because usually the DN attribute values either exist within the directory namespace or values are properly translated before being added into the directory.

If you do encounter this scenario, use a custom Mapping script to translate the values that are outside of the adapter's root namespace. Oracle Virtual Directory also can translate attributes on-the-fly as data from the remote directory passes through the Oracle Virtual Directory by using Mappings and Plug-ins.

### <span id="page-52-0"></span>**2.2.2 LDAP Adapter Read, Write, Rename, and Compare Support**

The LDAP Adapter supports full read, add, modify, delete, and rename functionality. Support for the LDAP rename operation includes the ability for renaming or moves

between adapters. An LDAPv3 moddn function of LDAP rename, that is, a move, done between adapters causes a cut and paste to occur. To make this transaction safe, the originating entry is not removed until Oracle Virtual Directory has confirmed a successful add into the destination directory. If the add fails in the destination directory the operation is aborted the error from the destination directory is returned.

LDAP compare operations are automatically converted to LDAP get or LDAP bind operations to provide cross-adapter and cross-protocol support.

### <span id="page-53-0"></span>**2.2.3 Access Control and the LDAP Adapter**

Oracle Virtual Directory access control is applied at two levels:

- Oracle Virtual Directory Access Control
- Remote LDAP Server Access Control

#### **Oracle Virtual Directory Access Control**

Oracle Virtual Directory supports IETF RFC 2820 and also enforces access control according to the IETF *LDAP Access Control Model for LDAPv3* (March 2, 2001 draft). This draft specifies how RFC 2820 should be implemented in a vendor neutral way. Oracle Virtual Directory enforces these standard- and draft-compliant access controls uniformly across all adapters providing a consistent security implementation. Refer to ["Understanding Oracle Virtual Directory Access Control" on page 6-4](#page-165-0) for more information.

#### **Remote LDAP Server Access Control**

Because Oracle Virtual Directory acts as an LDAP client, it must conform to access controls in remote adapter directories, such as LDAP directories. How this works depends on the vendor's implementation of access control.

When Oracle Virtual Directory connects to a proxied directory server, it can use its own credentials or the bound end-client credentials.

- If Oracle Virtual Directory passes through user credentials to the source directory, then end-to-end user contextual access control is enabled. The implication is that the remote server will authenticate the bound end-client credentials.
- If Oracle Virtual Directory passes its own credentials, then Oracle Virtual Directory must provide its own user-specific access control while being subject to access control enforced against its server credential with the proxied directory.

Depending on the value you set for the LDAP Adapter's **Pass Credentials** configuration parameter, Oracle Virtual Directory can verify credentials in one of the following methods when processing bind requests using passwords for users whose entry is represented by an LDAP Adapter:

- If the **Pass Credentials** configuration parameter is set to Always or Bind-only, Oracle Virtual Directory passes the supplied user DN and password to the proxied LDAP directory. The proxied directory is responsible for determining the validity of a user-supplied password. The success or failure of the remote password verification is then returned transparently to the user.
- If the **Pass Credentials** configuration parameter is set to Never, Oracle Virtual Directory uses the adapter specified account to connect to the remote directory to retrieve the encrypted password value.

**Note:** The account specified in the adapter configuration must be granted access to the encrypted password value by the proxied directory or the bind will be treated as a failure. When the encrypted value is returned to the Oracle Virtual Directory, Oracle Virtual Directory encrypts the user's password and compares it with the encrypted value returned from the proxied server. If a match is determined, Oracle Virtual Directory returns a successful bind.

If users are performing certificate binding, the **Pass Credentials** setting of Never is implied where Oracle Virtual Directory confirms client credentials by pulling the client's public key from the remote LDAP proxy.

## <span id="page-54-0"></span>**2.3 Understanding the Database Adapter**

The Database Adapter is a fully featured LDAP-to-Java Database Connectivity (JDBC) gateway supporting translation of all LDAP operations (add, bind, delete, get, modify, rename) into equivalent SQL prepared statement code. The Database Adapter can connect to most databases that support JDBC or Open Database Connectivity (ODBC) through the JDBC-ODBC library. The Database Adapter uses JDBC class libraries to form connections to databases for performing LDAP searches. The required database libraries are generally provided with the database distribution or are available through the database vendor.

### **Database Adapter Features**

The following is a list of some Database Adapter features:

- No modifications required for source database
- Flexible table and column mapping, allowing almost any LDAP object to be constructed on-the-fly by using Mappings that define how LDAP objectclasses are derived from tables.
- Connection pool for streamlining requests.
- Multi-table Joins performed within Oracle Virtual Directory or through views in the RDBMS server.
- Multi-value attribute mapping through row grouping using a primary key.
- The ability to construct several object classes and hierarchies within a single adapter connection.

#### **Database Adapter Considerations**

When using the Database Adapter, keep the following in mind:

- LDAP operations do not support transactions, so the Database Adapter modifies one database table at a time.
- LDAP supports multivalue attributes, however, database tables support one value for each column. To create an entry with multivalue attributes in the database table, the Database Adapter denormalizes the table and creates one row for each variation of the attributes in the entry.
- The Database Adapter connects to databases using only Oracle Virtual Directory's credentials—it cannot pass through client user credentials as the LDAP Adapter can.
- The Database Adapter supports only normal SQL operations and does not support deployment specific stored procedures. Consider using a plug-in with the Database Adapter to support database stored procedure integration.
- All components that form an entry's DN must be contained in the database table—except for the portion of the DN that is the adapter root namespace.
- Oracle Virtual Directory returns only one attribute when multiple attributes are mapped to one database column. You can address this issue by creating a custom mapping script.
- If you use the Database Adapter to manage client binds, for example, to validate passwords stored in a field in a database table, you must store the password in a CHAR/VARCHAR field in the database and you must deploy the Map DB Password mapping to the Database Adapter.
- Currently, the Database Adapter only supports exact matches on telephone number values if used in a search filter. If you are using the Database Adapter to support lookups on telephone number, you can use a plug-in to normalize the input value before sending the query, which allows LDAP applications that do not adhere to the LDAP standard to continue to function.
- The Database Adapter does not support multi-value RDNs.

The remaining sections in this topic provide additional information on the Database Adapter, including:

- [Access Control and the Database Adapter](#page-55-0)
- **JDBC** Java Class Libraries
- [Understanding Database Adapter Mapping](#page-56-0)

## <span id="page-55-0"></span>**2.3.1 Access Control and the Database Adapter**

The Database Adapter respects the access controls that exist on the remote database in addition to Oracle Virtual Directory's own native access controls. Unlike the LDAP Adapter, Oracle Virtual Directory cannot pass the authenticated user's credentials to the remote database. As a JDBC client, Oracle Virtual Directory is restricted in capabilities to those authorized by the RDBMS server for the adapter defined by the adapter's Database Username specified in the JDBC Connection information. All queries are performed using the account specified in the Database Username field.

Oracle Virtual Directory performs password verification by comparing the value returned from the database with the value supplied by the user. If the password is stored in hashed/encrypted form, the value must be prefixed with the appropriate hash qualifier ({crypt}, {sha}, {ssha} ). The prefix informs Oracle Virtual Directory about what type of password hash comparison algorithm to use to validate the password. Since this is an LDAP convention, the prefix may not exist in the text file. Use an adapter mapping to assign a prefix.

Oracle Virtual Directory applies its own standards-based LDAP security and access control model simultaneously across all adapters and adapter types.

### <span id="page-55-1"></span>**2.3.2 JDBC Java Class Libraries**

Before you can use a particular JDBC driver, you must load the driver file Oracle Virtual Directory as described in ["Loading Libraries into the Oracle Virtual Directory](#page-212-0)  [Server" on page 9-13](#page-212-0). The driver files can be downloaded from their respective manufacturers. For more information on locating drivers, refer to the Oracle Technology Network at: http://www.oracle.com/technology/index.html.

After the JDBC libraries are loaded into Oracle Virtual Directory you can define a new Database Adapter connection by either selecting a predefined database type, or by specifying the JDBC URL as defined by the manufacturer.

The Database Adapter supports predefined JDBC URLs for the following databases:

- **Hypersonic**
- IBM DB<sub>2</sub>
- Microsoft SQL\*Server
- MySQL
- OpenBase
- **Oracle**
- PostgreSQL
- **Sybase**
- Sun ODBC-JDBC Bridge

### <span id="page-56-0"></span>**2.3.3 Understanding Database Adapter Mapping**

The following is a list of aspects related to mapping relational data structures into a hierarchical directory when using the Database Adapter, including:

- **Entry Name Formation**
- Indexes for Mapped Tables
- **Multiple Table Writes**
- **[Multiple Valued Attributes](#page-57-0)**
- Searches and Multiple Row Objects
- **Writes to Tables**
- **Cascading Deletes**
- **Substring Searches**

#### **Entry Name Formation**

All database fields that are used as part of an entry's name—except for the portion of the DN that is the adapter's root—must be contained in the table rows that are mapped and returned to Oracle Virtual Directory through the Database Adapter. For example, to create a hierarchy in which user objects contain both a common name (cn) and an organizational unit (ou) in their DN, for example, cn=Joe User,ou=Marketing, both the cn and ou must be part of the entry.

In pure LDAP, the ou attribute would not normally be required as it is part of the parent entry. Since databases are not hierarchical, you can generate multilevel DNs without requiring considerable new metadata to be created and managed to define hierarchy.

#### **Indexes for Mapped Tables**

To improve performance when using a Database Adapter, Oracle recommends creating the appropriate indexes on the database tables that are being mapped. For example, a table named employee contains columns named salary and employeename and the cn name is mapped to employeename. To improve performance, create a function index for employeename as follows:

create index upper\_employee on employee (upper(employeename));

#### **Multiple Table Writes**

Multiple table writes are not possible directly through a single Database Adapter. This is the same limitation exhibited by databases where views cannot be updated directly when they present columns from multiple tables.

Oracle Virtual Directory can work around this limitation by using the Oracle Virtual Directory Join View Adapter. By creating multiple database adapters (perhaps one for each table) and defining the relationship between them, it is possible to have Oracle Virtual Directory manage writes to entries that are constructed through multiple tables.

#### <span id="page-57-0"></span>**Multiple Valued Attributes**

Databases typically do not allow for multiple values for a single field within a single table row. There are exceptions where an array type is supported, but these data types tend to be relatively limited. Some users put multiple values into a row by separating data, such as account flags, within a field using delimiters such as commas or pipes  $($ .

Traditional database design dictates that fields that have multiple values should be normalized into an additional table. Databases that are part of a data warehouse may take a different approach in which every permutation of every field is placed into a denormalized table.

Oracle Virtual Directory can generally support either model. In general, Oracle Virtual Directory takes the designated RDN attributes and uses them to group multiple rows together. Where Oracle Virtual Directory schema supports multiple values, Oracle Virtual Directory groups these rows together to form a combined entry.

Consider a table used to define group memberships, as shown in the following example. In the first column there are group names. A member is defined in the second column as follows:

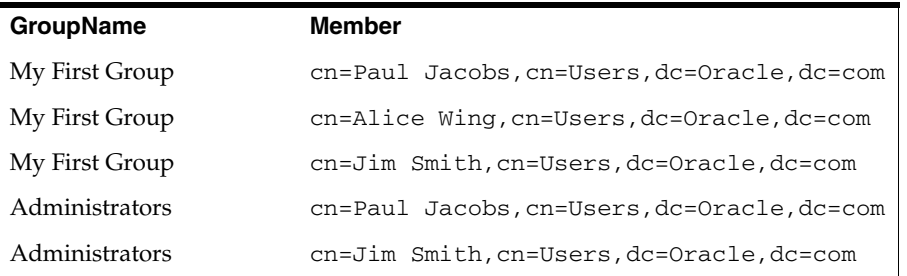

In SQL, to list the members of each group, a SQL query would look like the following:

select \* from grouptable group by groupName;

When proxied through the Database Adapter, Oracle Virtual Directory returns the data as follows:

```
dn: cn=My First Group,ou=Groups,dc=Yourcompany,dc=com
objectclass: groupofuniquenames
objectclass: top
cn: My First Group
uniquemember: cn=Paul Jacobs, cn=Users, dc=Oracle, dc=com
uniquemember: cn=Alice Wing,cn=Users,dc=Oracle,dc=com
uniquemember: cn=Jim Smith,cn=Users,dc=Oracle,dc=com
```
dn: cn=Administrators,ou=Groups,dc=Yourcompany,dc=com

```
objectclass: groupofuniquenames
objectclass: top
cn: Administrators
uniquemember: cn=Paul Jacobs, cn=Users, dc=Oracle, dc=com
uniquemember: cn=Jim Smith, cn=Users, dc=Oracle, dc=com
```
In these results, Oracle Virtual Directory has collapsed the group name into the single unique value and combined the group members into the multi-valued uniquemember attribute.

#### **Searches and Multiple Row Objects**

Searches are supported to normalized or denormalized tables without doing anything other than configuring a database-level join as necessary. As expected in proper LDAP terms, all values of the attribute are returned. For example, consider the following search:

ldapsearch -b "ou=groups,dc=yourcompany,dc=com" -s sub "uniquemember=Paul Jacobs,cn=Users,dc=Oracle,dc=com"

#### The Database Adapter returns:

```
cn=Administrators,ou=Groups,dc=Yourcompany,dc=com
objectclass=groupofuniquenames
objectclass=top
cn=Administrators
uniquemember=cn=Paul Jacobs,cn=Users,dc=Oracle,dc=com
uniquemember=cn=Jim Smith,cn=Users,dc=Oracle,dc=com
```
Typical group entry lookups are usually done to establish user authorization. They involve getting the list of groups that a given user is a member of. The full membership information of the group entries in the result set is typically not required. For the purposes of good performance, it is recommended that the LDAP client request the required attributes explicitly and list attributes other than uniquemember whenever the uniquemember attribute is not required. For example, instead of the preceding search, use the following search:

ldapsearch -b "ou=groups,dc=yourcompany,dc=com" -s sub "uniquemember=Paul Jacobs,cn=Users,dc=Oracle,dc=com" dn cn

#### The Database Adapter returns:

cn=Administrators,ou=Groups,dc=Yourcompany,dc=com cn=Administrators

#### **Writes to Tables**

Writes to multi-table objects (normalized tables) must be performed by using a Join View Adapter that splits out attributes to each table based on the design of the database. This is required because while there are general guidelines for database design, every customer's database is different and the resulting relationship between joined tables can vary widely.

Most customers that use existing and important tables also use stored procedures as part of controlling updates to those tables. These are similar to API calls and are proprietary to each database in the way they are constructed and called. The calls themselves are proprietary to the customer. Oracle Virtual Directory supports stored procedures with its plug-in system.

Oracle Virtual Directory supports direct writes to denormalized tables in which each value for the field that is used in the entry associated with the field used as the RDN for the entry. All operations including add, modify, and delete are supported.

Within the modify operation, the way the LDAP modify-replace works is to remove existing attribute values and add new ones. This translates into a SQL delete and a SQL insert rather than a complex set of SQL inserts, updates, and deletes. The potential difficulty is with databases that have normalized tables in which the insert and delete triggers other actions within the database. In such a case, a plug-in would have to be constructed that would handle the modify-replace operation.

Most customers do not run into this issue as they either are not using direct SQL access for changes, are using multiple values only for read, or are only using modify-add and modify-remove directly. For example, customers solving issues with big groups are storing groups in databases by using Oracle Virtual Directory. Most group membership changes are adds and removes rather than replaces.

#### **Cascading Deletes**

Of the issues mentioned in the "Writes to Tables" description, the biggest issue to watch for when using the Database Adapter is when Oracle Virtual Directory will be handling database writes directly to a database that is using cascading deletes. A cascading delete is where a delete in one table causes the database to activate a stored procedure that causes deletes in other tables. With cascading deletes, a modify-replace can possibly trigger deletes outside of the table being directly touched by the Database Adapter. This happens because the database is sent a single transaction that performs a SQL DELETE that removes existing values and a SQL INSERT that adds new replacement values.

This is not an issue if the database trigger is based on a single-valued table in which fields with multiple values have been normalized to other tables. Oracle Virtual Directory does an UPDATE rather than a DELETE-INSERT combination on replaces in which the table has a single row associated with the entry being changed.

**Note:** The Database Adapter sets unmapped database column values to NULL during an LDAP update. This limitation is planned to be removed in a future version of Oracle Virtual Directory.

To work-around this limitation, either map all columns (and use routing rules to hide them in search results) or map the table to a view with an update trigger.

#### **Substring Searches**

If applications use substring searches, the Database Adapter-mapped attribute must be mapped as VARCHAR database syntax. This is the only way for SQL to support substring searching.

## <span id="page-59-0"></span>**2.4 Understanding the Local Store Adapter**

The Local Store Adapter enables you to store small amounts of data that does not have to be made highly available in a local flat file. The following is a list of the most common uses for the Local Store Adapter:

In a situation where you want to store a small amount of data that must be visible to client applications but does not change very often and also does not have to be made highly-available. For example, the base entries used by Oracle Virtual

Directory to emulate Oracle Internet Directory as part of the Oracle Virtual Directory-Enterprise User Security integration.

Developers can use the Local Store Adapter when they are building an application that will eventually use the enterprise directory, but they currently do not have access to an enterprise directory service. In this situation, developers use the Local Store Adapter to store test entries as part of the development process, and later migrate to an enterprise directory storage system, such as Oracle Internet Directory, when the application is ready for production use.

**Note:** Oracle Virtual Directory's value is as a virtualization and proxy service, not as a directory store. If you need a highly available directory storage system, Oracle recommends using Oracle Internet Directory—not Oracle Virtual Directory's Local Store Adapter.

To hold a single top of the directory tree entry when you have multiple adapters and they are all branches of the directory tree. For example:

Say you have the following two LDAP Adapters configured:

- **–** ou=staff,dc=mycompany,dc=com
- **–** ou=customers,dc=mycompany,dc=com

You can use the Local Store Adapter to store a top entry of dc=mycompany,dc=com above the other adapters. Oracle Virtual Directory does not require this top entry and it will be transparent to most LDAP clients, however some LDAP client applications, in particular Graphical User Interface desktop LDAP management clients, can return erroneous error messages if they do not find an entry at the top of the server.

You can deploy multiple Local Store Adapters for each Oracle Virtual Directory server, however most servers deploy only one. The most common use for deploying multiple Local Store Adapters is to store different parts of the directory tree in different files for backup and recovery considerations. For example, one branch of the directory tree might be relatively static and therefore does not require frequent backups.

### **2.4.1 Migrating Local Store Adapter Data**

You can use the Oracle Internet Directory oidcmprec tool to migrate LDAP data out of a Local Store Adapter and into another repository.

**Note:** Only the compare and reconcile operations of the oidcmprec tool are supported for Local Store Adapter data migration.

This section provides an *overview* of migrating data out of a Local Store Adapter using oidcmprec.

**See Also:** Refer to the following documents for complete information on the Oracle Internet Directory oidcmprec tool:

- Oracle Fusion Middleware Administrator's Guide for Oracle Internet *Directory*
- *Oracle Fusion Middleware User Reference for Oracle Identity Management*

This section contains the examples for migrating data out of a Local Store Adapter using oidcmprec in the following scenarios:

- Initial One-Way Data Migration Between Two Local Store Adapters
- **Synchronization Between Two Local Store Adapters**
- Local Store Adapter to Oracle Internet Directory Data Migration

#### **Notes:**

- After executing the oidcmprec command, you are prompted for the replication dn password for both the source and destination directories.
- Oracle Virtual Directory does not allow you to modify the orclguid. Oracle recommends excluding orclguid when comparing two directories using oidcmprec.
- If the oidcmprec tool cannot find an entry in the destination source directory, the tool attempts to find the correct entry by using orclguid to perform a global search on the source directory, which can cause problems when searching Oracle Virtual Directory. If you configured Oracle Virtual Directory with multiple adapters, ldapsearches go to all of the adapters. If any of the adapters are inactive, an error can result.

The oidcmprec tool can detect if it is searching an Oracle Virtual Directory, and it searches for all the Oracle Virtual Directory adapter rootDNs. The oidcmprec tool uses the most appropriate Oracle Virtual Directory adapter rootDN as the basedn for the ldapsearch, which then limits the search to only one adapter.

#### **Initial One-Way Data Migration Between Two Local Store Adapters**

For example, consider the following use case. You have two Oracle Virtual Directory servers running on two different hosts, myhost1 and myhost2. Each host has a Local Store Adapter (LSA) configured: LSA1 on myhost1 and LSA2 on myhost2. You want to migrate the data under c=US in LSA1 to LSA2 for the first time. To perform this migration, run the following command:

oidcmprec operation=reconcile source=myhost1:*port* destination=myhost2.*port* base="'c=US'" scope=subtree exclattr=orclguid

> **Note:** Oracle recommends using the reconcile operation of oidcmprec for one-way data migration.

#### **Synchronization Between Two Local Store Adapters**

For example, consider the following use case. You performed an initial data migration from one Local Store Adapter (for example, *LSA1*) on one Oracle Virtual Directory (for example, *myhost1*) to another Local Store Adapter (for example, *LSA2*) on a different Oracle Virtual Directory (for example, *myhost2*) as described in Initial One-Way Data Migration Between Two Local Store Adapters. Later, you want to synchronize the data under c=US between the two Local Store Adapters. You do not have to migrate all data under c=US from the source. Instead, migrate only recently modified data using the oidcmprec tool's timestamp based filters, which are based on RFC 2254. All data in the source that was modified after the value specified by the timestamp filter is migrated to the destination.

#### **Notes:**

- When synchronizing data between two Local Store Adapters, only one-way data migration is supported. That is, if you initially synchronize data in *LSA1* (source) to *LSA2* (destination), you should not synchronize data from *LSA2* to *LSA1* in the future.
- The target (destination) Oracle Virtual Directory must be running to migrate the data.

To perform this type of migration, run the following command:

oidcmprec operation=reconcile source=myhost1:*port* destination=myhost2.*port* base="'c=US'" scope=subtree filter='("modifytimestamp>=*point\_in\_time*")' exclattr=orclguid

#### **Local Store Adapter to Oracle Internet Directory Data Migration**

You can also use the oidcmprec to migrate data from a Local Store Adapter to Oracle Internet Directory. The following command migrates data under c=US in the Local Store Adapter on Oracle Virtual Directory running on *myhost1* to the Oracle Internet Directory running on *myhost2*:

oidcmprec operation=reconcile source=myhost1:*OVD\_port* destination=myhost2.*OID\_port* base="'c=US'" scope=subtree exclattr=orclguid

## <span id="page-62-0"></span>**2.5 Understanding the Join View Adapter**

The Join View Adapter combines multiple different data sources into one unified LDAP view similar to a relational database's table join. The Join View Adapter does not connect to the underlying data repository like the other Oracle Virtual Directory adapters—it builds on top of one or more existing adapters to assemble its data. Think of the Join View Adapter as joining two or more data repositories by defining join relationships, sometimes called "Joiners," between adapters.

A Join View is dynamic and performs no synchronization between proxied sources. The Join View objective is to present merged data to an LDAP client in real time. A Join Adapter solves the problem of split-profiles, meaning cases where data for a single entry is split between two or more sources. For example, a Join Adapter is used to link a person's LDAP entry with their job title from the Human Resources database. A Join Adapter is *not* used to solve the problem of allowing applications to search multiple and different sources, such as one LDAP for staff and one LDAP for

customers. This particular problem can be solved by making the sources appear as virtual branches under a common root.

The following is a list of some Join View Adapter's capabilities:

- Attributes from multiple adapters and object classes can be merged into a new virtual entry.
- Each adapter can have specific attributes selected for display during a search.
- Each adapter can subscribe to changes for any attribute during a modify operation.
- Support for nested Join View Adapters where a primary or joined adapter can be another Join View Adapter.
- Support for recursive Join View Adapters that perform a join with itself and the recursive structure ends when no join entry is found.
- For each joined adapter entry returned, the Join View Adapter adds an attribute value, vdejoindn, that indicates which entries in the joined adapters were used to form the consolidated entry.

The following are important aspects about the Join View Adapter, including:

- Join View Adapter's Primary Adapter
- **Join Rules**
- **Join View Adapter Routing**
- **Searching Join View Adapters**
- Duplicate Attributes in Join View Adapters

#### **Join View Adapter's Primary Adapter**

Each Join View Adapter requires one—and only one—primary adapter to be identified. The primary adapter is used for creating and searching the directory tree entries. The Join View Adapter operates by taking each entry found in the primary adapter and joining it with entries in other adapters according to the defined join relationship. An entry must exist in the Join View Adapter's primary adapter for it to also exist in the Join View Adapter. By default, the primary adapter is used for processing authentication credentials. Any joined adapter may also be used for binding.

#### **Join Rules**

Each Join View Adapter may have zero or more join rules that specify a join relationship between an entry in a primary adapter and an entry in a joined adapter. A join rule consists of a join relationship, the adapter it is joining, and some simple join configuration information, such as userprincipalname=uid search criteria. Join rules are processed in the order defined and run in cumulative fashion. As each join is processed, the resulting joined entry is used for the next join relationship.

Refer to [Join Relationships](#page-65-0) for more information.

#### **Join View Adapter Routing**

The Join View Adapter relies on several routing attributes, specifically, Routing Retrievable and Routing Storable, to determine which attributes are retrievable and modifiable for each adapter. You can use the Visibility routing attribute to hide primary and joined adapters that are used to form the Join View Adapter.

#### **Searching Join View Adapters**

By default, Join View Adapters only search the primary adapter. However, you can use the ForkJoin plug-in to enable searching across attributes in "Joined" sources.

**See:** ["ForkJoin Plug-In" on page 4-6](#page-103-0) for more information.

You have two adapters: A and B. Adapter A is the Primary Adapter and contains uid, sn, and cn. Adapter B contains uid, mail, and employeeNumber. You create a Join View Adapter C with adapter A as the Primary Adapter and adapter B as the secondary adapter, and search on uid. Oracle Virtual Directory searches adapter A and finds the entry, then searches adapter B to find any matching join entries. The search returns an entry that contains uid, sn, cn, mail, and employeeNumber.

If client requests all attributes to be returned, that is, there is no list of attributes after the search operation, Oracle Virtual Directory requests all attributes from the joined adapters. However, if the client specifies a list of attributes to be returned, those attributes are extended internally with the attributes from the join condition and Oracle Virtual Directory requests only that list of attributes from the joined adapters. For performance reasons, only the attributes specified by the client—not the attributes in the join condition—are returned. Limiting the number of attributes to be returned from an LDAP server, regardless of Oracle Virtual Directory or using a Join View adapter, helps improve performance.

#### **Duplicate Attributes in Join View Adapters**

The Join View Adapter shows only a single value if there are multiple attributes with the same name from multiple data sources (such as two uids from two different LDAP Adapters) and you configure the Join View Adapter to retrieve attribute values only from a specific adapter. To show only the attribute from a specific adapter, ensure the attribute is not listed in the Retrievable Attributes field in the Routing settings for the adapter you do not want to show the attribute for. Optionally, you can hide specific attributes using a Mapping or Plug-in.

### **2.5.1 Typical Join View Adapter Deployments**

The Join View Adapter presents dynamic, real-time joined views of data—no synchronization is required, allowing it to be especially useful to address the following typical identity management tasks:

Password consolidation with Microsoft Active Directory

If you are using Microsoft Active Directory as your central user identity repository, you can avoid the cumbersome password consolidation process by using the Join View Adapter. The Join View Adapter eliminates the need to export password information from Active Directory to other application directories by joining the two. Using the Join View Adapter, gives clients a view of the application directory data, but binds using the Active Directory data.

#### ■ **Data Integration**

Using the Join View Adapter allows Oracle Virtual Directory to create a unified view of a user by joining multiple data sources, including databases and directories.

#### ■ **Application Integration**

Some applications, especially custom applications, have unique data requirements and it is often difficult to alter the enterprise's directory schema to accommodate those unique requirements. Using the Join View Adapter, you can use data in the

enterprise directory and also manage the unique custom application data in a different directory or the Local Store Adapter.

### <span id="page-65-0"></span>**2.5.2 Join Relationships**

Each Join View Adapter requires a separate primary adapter. You combine the Join View Adapter and the primary adapter by creating join relationships, sometimes called "Joiners." The join relationship is a set of routines that define how joins are formed and how they impact all directory operations on behalf of the client. Oracle Virtual Directory provides an extensible Joiner class that you can use to provide custom logic. The Joiner class also includes an API that enables you to provide pre-processing and DN mapping logic for each LDAP operation (for example, preAdd, preModify, preGet, preDelete, preRename).

You can also use a Join View Adapter without a join relationship to copy an existing adapter into a new part of the directory tree. This has the advantage of sharing the original adapter's connection pool without creating duplicate adapters.

The following is a description of the supported join relationships types, including:

- [Simple Joiner](#page-65-1)
- [OneToMany Joiner](#page-66-0)
- **[Shadow Joiner](#page-67-0)**
- [Custom Join](#page-69-2)

### <span id="page-65-1"></span>**2.5.2.1 Simple Joiner**

The Simple join relationship defines a one-to-one relationship between the entries in the primary adapter and the Join View Adapter by comparing their attributes using a simple join relationship in the form

remoteattribute=primaryadapterattribute where remoteattribute is an attribute in the target joined adapter and primaryadapterattrinute is an attribute from the primary adapter. A more complex criteria is possible by using a comma separated list of conditions which creates a multi-condition join where all conditions are *anded* together. For example, uid=uid, sn=sn, mail=mail.

If multiple matching attributes exist, Oracle Virtual Directory uses the first matching attribute. Oracle Virtual Directory applies Add, Delete, and Rename LDAP operations only to the primary adapter and ignores these operations in the Join View Adapter.

[Figure 2–1](#page-66-1) shows a a high-level example of a Simple Join used for authentication:

<span id="page-66-1"></span>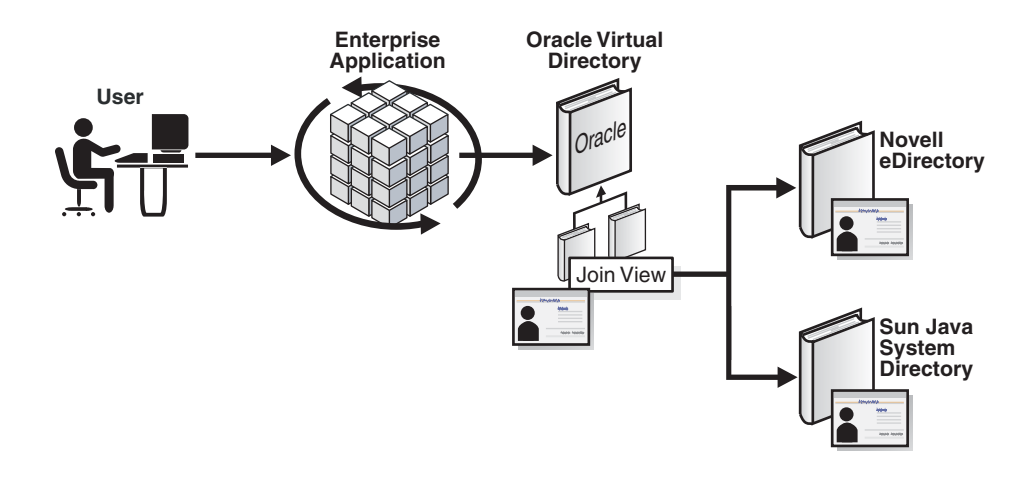

#### *Figure 2–1 Example Simple Join for Authentication*

#### **2.5.2.2 Conditional Simple Joiner**

As described in the ["Simple Joiner"](#page-65-1) section, the Simple Joiner joins entries from two adapters based on a shared attribute value. The Conditional Simple join relationship extends the Simple Joiner functionality so that the join only occurs because of an additional condition. The Conditional Simple join relationship uses a ; character in the join rule to extend a Simple Join relation and add a condition, such as "employeenumber>0" for which the join may only occur on.

For example, a Simple Joiner condition could be: employeenumber=employeenumber

You can extend this Simple Joiner rule and add a condition using the ConditionalSimpleJoiner and the ; character, for example:

employeenumber=employeenumber;(&(employeenumber=101)(sn=Smith))

#### <span id="page-66-0"></span>**2.5.2.3 OneToMany Joiner**

The OneToMany join relationship defines a one-to-many relationship between multiple primary adapters and the Join View Adapter. Similar to the Simple join relationship, the OneToMany join relationship locates attributes in the Join View Adapter by comparing attributes, however, all matching entries in the Join View Adapter are included in the relationship between adapters. The OneToMany Join is useful to consolidate multiple role objects or identities into one virtual entry. Also similar to the Simple join relationship, Oracle Virtual Directory applies Add, Delete, and Rename LDAP operations only to the primary adapter and ignores these operations in the Join View Adapter when using the OneToMany join relationship.

[Figure 2–2](#page-67-1) shows an example where a policy server must make policy decisions about an individual. For integration purposes, the policy server prefers to see a single entry with the rights of the user exposed as a privilege attribute, which allows the policy server to test rights assertions with queries such as:

ldapsearch –b "uid=e027451,ou=People,o=LargeCo" –s base "(priv=XYZ Mgr)"

The OneToMany Joiner is used to match one or more privileges to a user based on a profile attribute in their main ou=People entry. The OneToMany Joiner looks for all privileges with the same profile value as in the entry and merges them with the entry. A second stage join uses the Simple Joiner so that the SunOne Directory combined profile is used with the user's Active Directory credentials.

<span id="page-67-1"></span>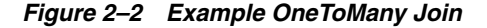

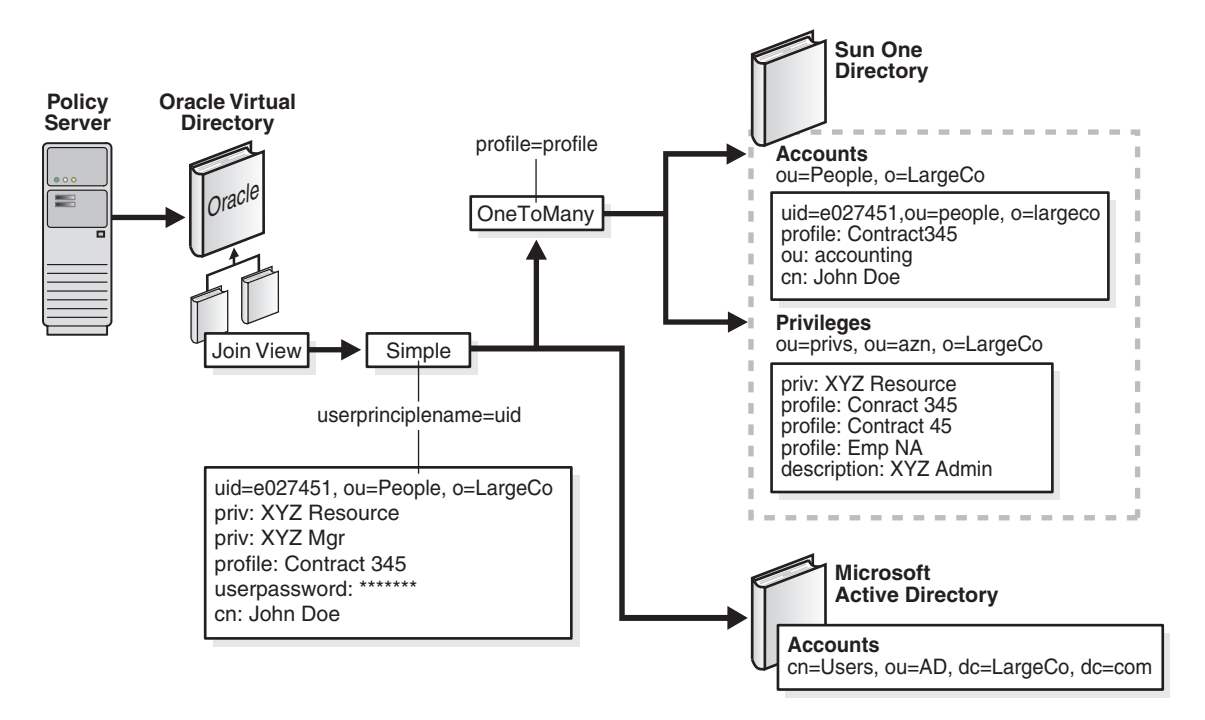

#### <span id="page-67-0"></span>**2.5.2.4 Shadow Joiner**

Use the Shadow Joiner when you must store entries in a source such as an LDAP or Database Adapter that requires a schema extension—but the schema extension is not possible either for business or technical reasons. The Shadow Joiner enables you to the extended attributes in another store, such as a Local Store Adapter or in another LDAP directory that supports the extensibleobject objectclass like Oracle Internet Directory or Oracle Directory Server Enterprise Edition (formerly Sun™ Java System Directory Server) (Microsoft Active Directory does not currently support the extensibleobject objectclass).

**Note:** Oracle recommends using the Local Store Adapter as a store for a Shadow Join attributes only for testing and demonstration purposes. For production environments, use Oracle Internet Directory as the Shadow Join data store.

The Shadow join relationship maintains the same structure of the entry in the primary adapter, but stores additional attributes by creating shadow entries using a separate adapter. Using the Shadow Join relationship, applications can use the enterprise directory and also store application-specific attributes in the Join View Adapter's data store. The application believes it is communicating to a directory that stores all attributes, but Oracle Virtual Directory is actually quietly storing application-specific data in an alternate *shadow* directory. The shadow attributes are only visible after attributes with values are added to the joined entry DN.

The Shadow Joiner requires that the directory that stores the data must support the ExtensibleEntry objectclass and the vdeshadowobject objectclass must be defined. The extensibleobject objectclass defines an object that may contain any attribute and is not supported by all LDAPv3 server products (it is an optional item in the IETF RFC 2251). The Shadow Joiner uses the extensibleobject and the vdeshadowobject objectclasses to

store the local entries because local entries may only contain one or more attributes and may not form valid objectclasses. Typically, the Local Store Adapter is used to store local entries, however you can use any LDAP directory that supports the extensibleobject objectclass and where the vdeshadowobject objectclass has been defined.

**Note:** Oracle Internet Directory supports the ExtensibleEntry objectclass.

The Shadow Joiner works by encoding all primary adapter DNs into a hash that you can use to locate the joined entry in the joined adapter without needing to perform a search. When the Shadow Joiner fails to locate a corresponding record in the Join View adapter, it automatically creates a new one, storing designated attributes in the joined adapter. As much as possible, the Shadow Joiner operates transparently to the application, taking care of creating and renaming entries that are synchronized with that of the primary adapter.

**Note:** A shadow join works well with most Oracle applications that require schema changes on the user record, such as Oracle Access Manager 10g. However, you cannot use a shadow join to eliminate schema changes with Oracle Virtual Directory-Enterprise User Security because the user password hash must be stored in the Active Directory user record, and Oracle Virtual Directory uses an extended attribute, orclCommonAttribute, for this purpose.

It is possible to store the password hash in a different directory by using Oracle Internet Directory-Enterprise User Security with Directory Integration Platform. Directory Integration Platform intercepts the password change and sends it to Oracle Internet Directory to be stored.

The Shadow Joiner supports all LDAP operations. When an LDAP modify operation occurs, the Shadow Joiner examines the parameters identified by the adapter's **Storable Attributes** routing parameters to see if any attributes are to be stored in the Shadow Join adapter. If any such attributes exist, the Shadow Joiner attempts to locate the local entry by taking the MD5 hash of the primary entry and locating the local entry. After it is located the appropriate LDAP modify operation is performed locally. If a local entry is not found, the Shadow Joiner attempts a secondary search, in case the primary DN changed, to locate the entry using a primary key. If no local entry is found, a new entry is automatically created.

[Figure 2–3](#page-69-3) shows a CheckPoint firewall configured to connect to an Oracle Virtual Directory. The Oracle Virtual Directory uses Oracle Internet Directory to maintain the CheckPoint firewall schema, allowing integration of the CheckPoint firewall into the corporate enterprise directory without requiring that the corporate enterprise directory schema be extended with application-specific data. Instead, by storing it in Oracle Internet Directory, the application-specific data can be managed by the team responsible for the CheckPoint firewall management.

<span id="page-69-3"></span>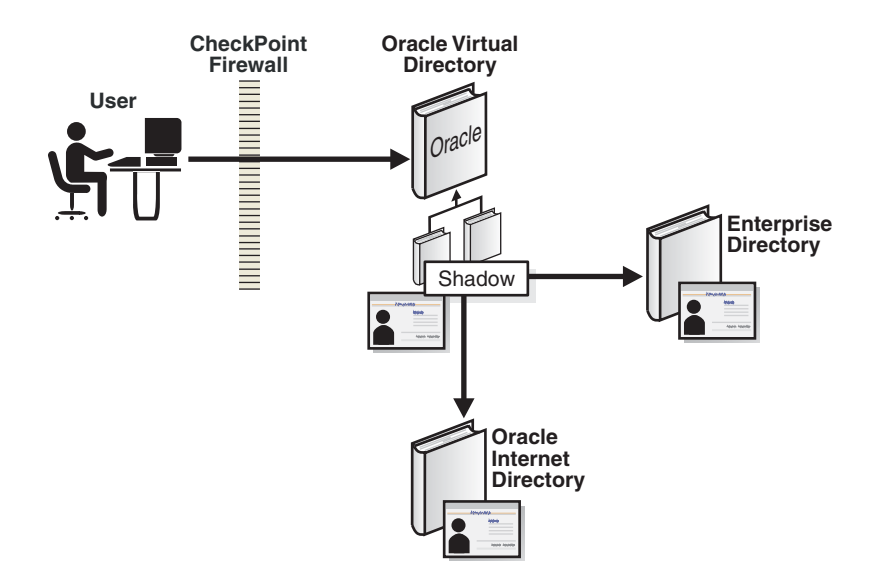

*Figure 2–3 Example Shadow Join Use for Storing Application-Specific Data Locally*

#### <span id="page-69-2"></span>**2.5.2.5 Custom Join**

The Join View Adapter also supports Java-based plug-in join relationships allowing you to implement different and complex relationships. For example, where joins are performing multi-step operations, a custom join can provide specific recovery mechanisms suitable for the scenario at hand. Refer to [Chapter 4, "Understanding](#page-98-0)  [Oracle Virtual Directory Plug-Ins"](#page-98-0) for more information on Java-based plug-ins.

## <span id="page-69-0"></span>**2.6 Understanding the Custom Adapter**

Oracle Virtual Directory supports the ability to create custom adapters using plug-ins that can connect to almost any data source with a defined API. Refer to ["Creating and](#page-322-0)  [Configuring Custom Adapters"](#page-322-0) [on page 18-1](#page-322-0) for information on deploying custom adapters.

## <span id="page-69-1"></span>**2.7 Understanding How Adapters Create the Virtual Directory**

This topic provides the following examples to demonstrate how adapters are used to create the virtual directory:

- [Example of a Basic Virtual Directory](#page-69-4)
- [Example of a Virtual Directory Using the Join View Adapter](#page-72-0)

### <span id="page-69-4"></span>**2.7.1 Example of a Basic Virtual Directory**

[Figure 2–4](#page-70-0) shows a virtual directory structure for a directory that has a base of o=YourCompany, c=US and the following main branches:

- $ou=Airius$  which points to a partner LDAP directory
- ou=People which points to an internal RDBMS
- ou=Groups with group and role information to be stored in the local Oracle Virtual Directory directory store

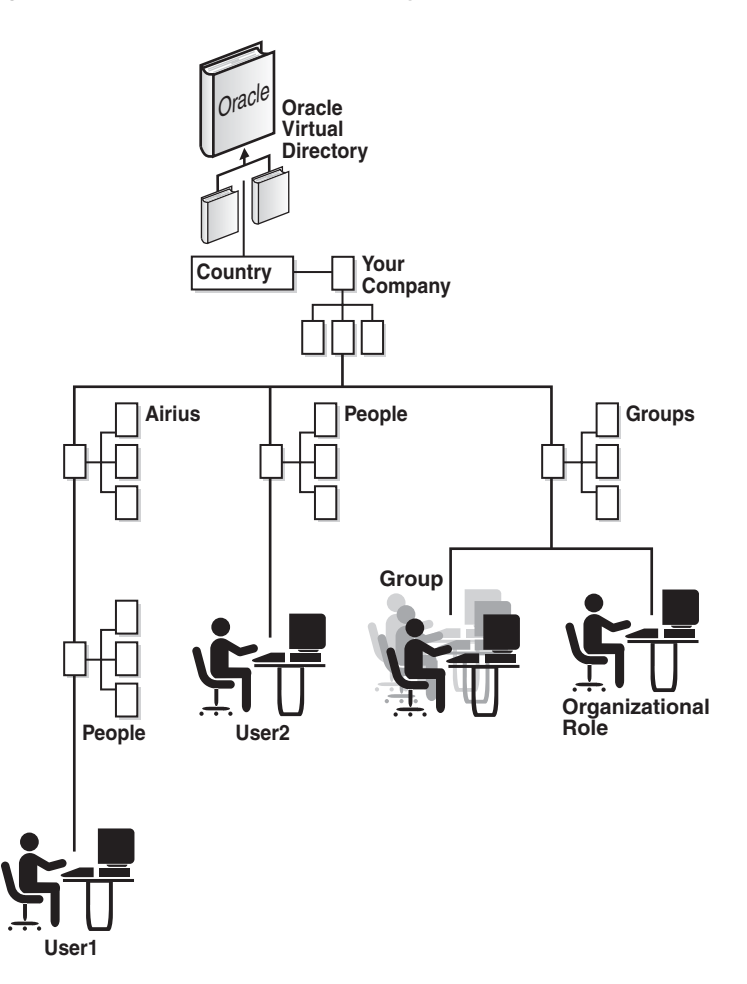

<span id="page-70-0"></span>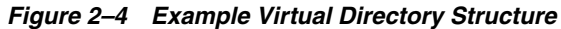

The virtual directory in [Figure 2–4](#page-70-0) requires the following adapters:

- an LDAP Adapter
- a Database Adapter
- a Local Store Adapter

The following list describes how the adapters are configured in [Figure 2–5](#page-71-0) to create the virtual directory:

■ **Adapter 0: Local Store Adapter**

This adapter forms the base of the directory and holds entries that are not proxied. In this case, the directory entries under Groups are stored in the local directory.

■ **Adapter 1: LDAP Adapter**

This adapter specifies a remote LDAP directory and a remote base which is mapped into the virtual directory tree. In this case, all entries under o=Airius.com in the remote server are made to appear as if they were ou=Airius,o=YourCompany,c=US in the virtual directory.

■ **Adapter 2: Database Adapter**

This Database adapter is a database connection specifying that two tables are used to form entries in the directory. In this case, records from the joined queries of two

tables is used to form user objects in the namespace ou=People, o=YourCompany, c=US in the virtual directory.

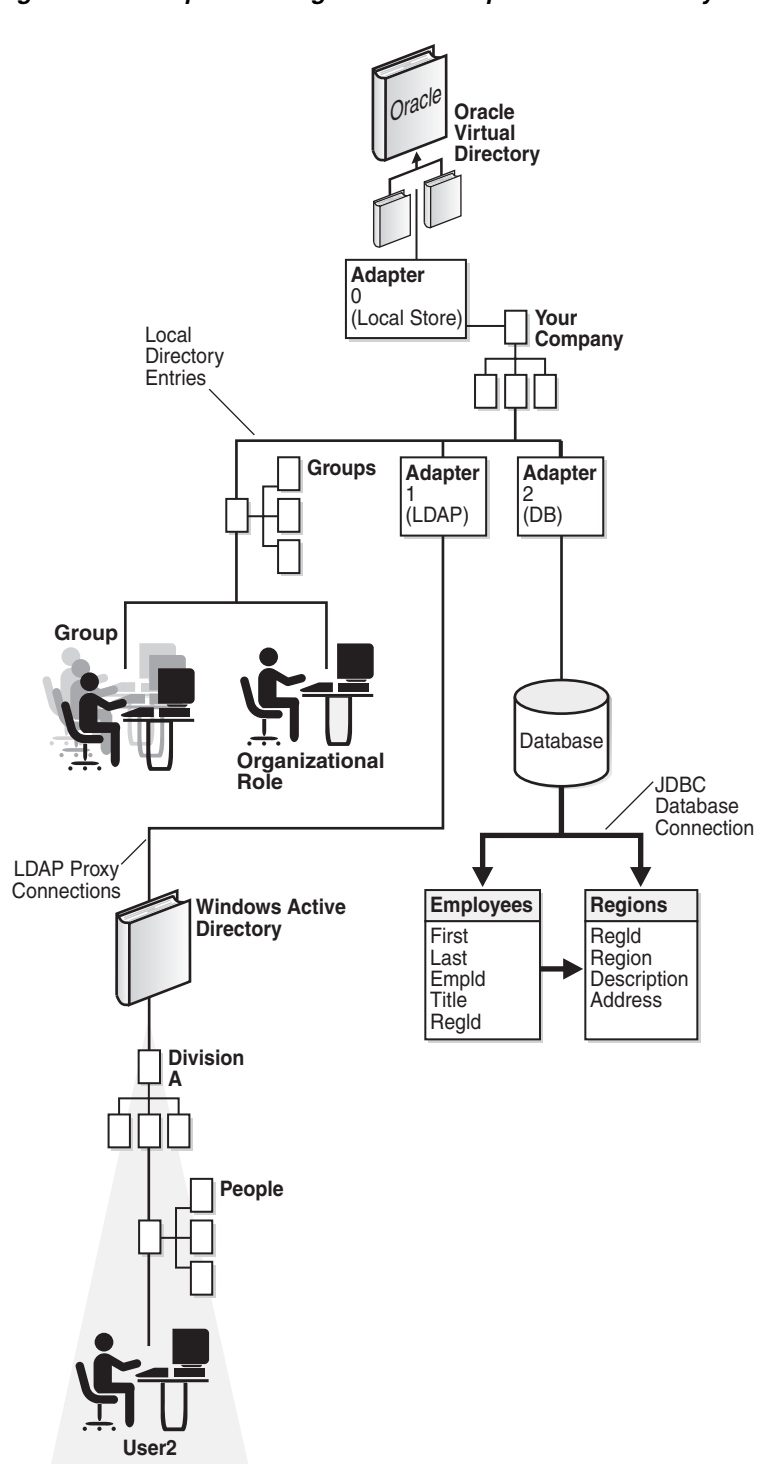

<span id="page-71-0"></span>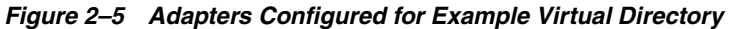

As shown in [Figure 2–5,](#page-71-0) Oracle Virtual Directory and its adapters allow different portions of the directory tree to be sourced from different repositories. In planning your virtual directory information tree structure, be sure you do not have two adapter
roots that occupy the same root node. However, you may have an adapter appear to be a child node of another adapter.

# **2.7.2 Example of a Virtual Directory Using the Join View Adapter**

[Figure 1–2](#page-24-0) in [Chapter 1, "Understanding Oracle Virtual Directory,"](#page-22-0) shows an example of an enterprise application used by all employees in a company. The application accesses directory information from three different sources and each contains a separate population of users. The topology in [Figure 2–6](#page-72-0) and in [Figure 1–2](#page-24-0) is the same; however, all three directory sources on the right side of [Figure 2–6](#page-72-0) *contain the same user population*.

*Figure 2–6 Directory Virtualization with the Same User Population*

<span id="page-72-0"></span>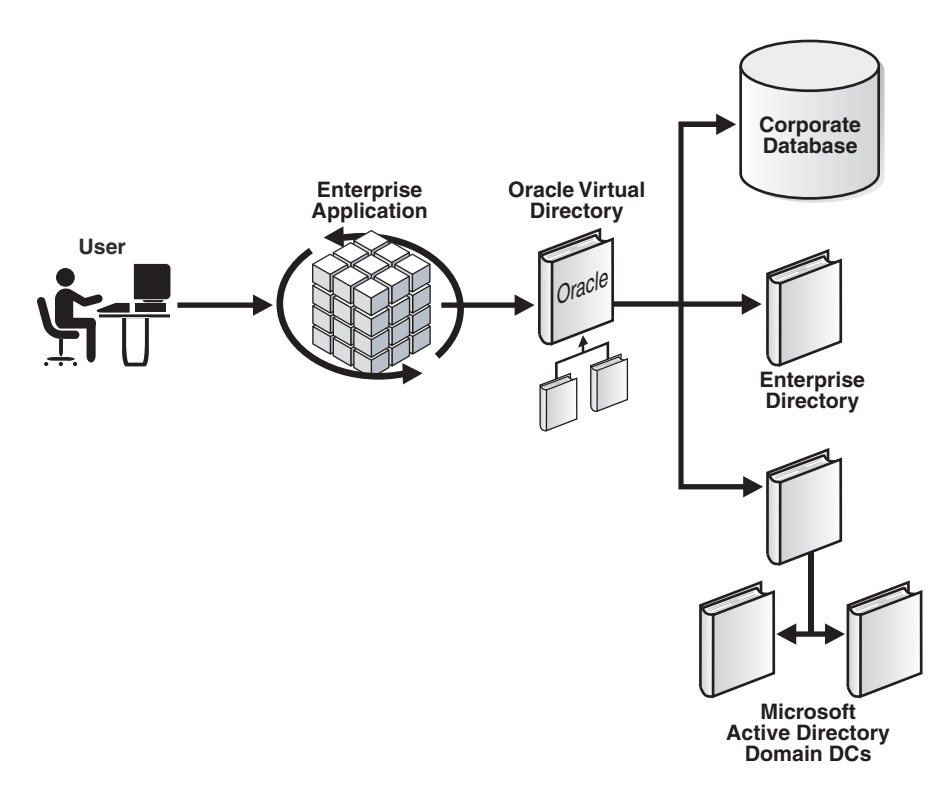

[Figure 2–6](#page-72-0) shows a main enterprise directory which contains the main source of enterprise directory information for all users. For example, imagine for each user in the enterprise directory you want to match them to a corresponding account in Microsoft Active Directory for user-authentication purposes. Also, to gain access to personnel related application information in the corporate database, you must associate each user in the enterprise directory with a table entry in the enterprise database.

To address the requirements in [Figure 2–6,](#page-72-0) you would configure Oracle Virtual Directory with the following four adapters:

- **Adapter 0** is for local application storage and to hold the root position in the tree.
- Adapter 1 is defined to proxy to Active Directory.
- Adapter 2 proxies to the Enterprise LDAP directory.
- Adapter 3 is a Database Adapter that maps in the appropriate user records within the corporate RDBMS.

**Adapter 4** is a Join View Adapter. In this case, Adapter 2 for the Enterprise Directory, is used as the primary adapter and therefore all entries displayed by Adapter 4 exactly mirror the entries in Adapter 2. With nothing else defined, the Join View Adapter is a carbon copy of Adapter 2.

After configuring the adapters you must define join relationships. In this situation you define two join relationships: one to Active Directory and one to the corporate RDBMS. For the Active Directory join, you define a Simple Join in Adapter 4 to Adapter 2—note that you are really joining with the primary adapter, Adapter 1.

To complete the join, specify unique criteria that joins entries in Active Directory to the primary adapter. As shown in [Figure 2–7](#page-73-0), use uid=userprincipalname where uid is in Adapter 1 and userprincipalname is in Adapter 2 (Active Directory). For the second join, you join with Adapter 3 using a Simple Join and use uid=userid to achieve a unique match.

<span id="page-73-0"></span>*Figure 2–7 Specifying Unique Criteria Between Joins*

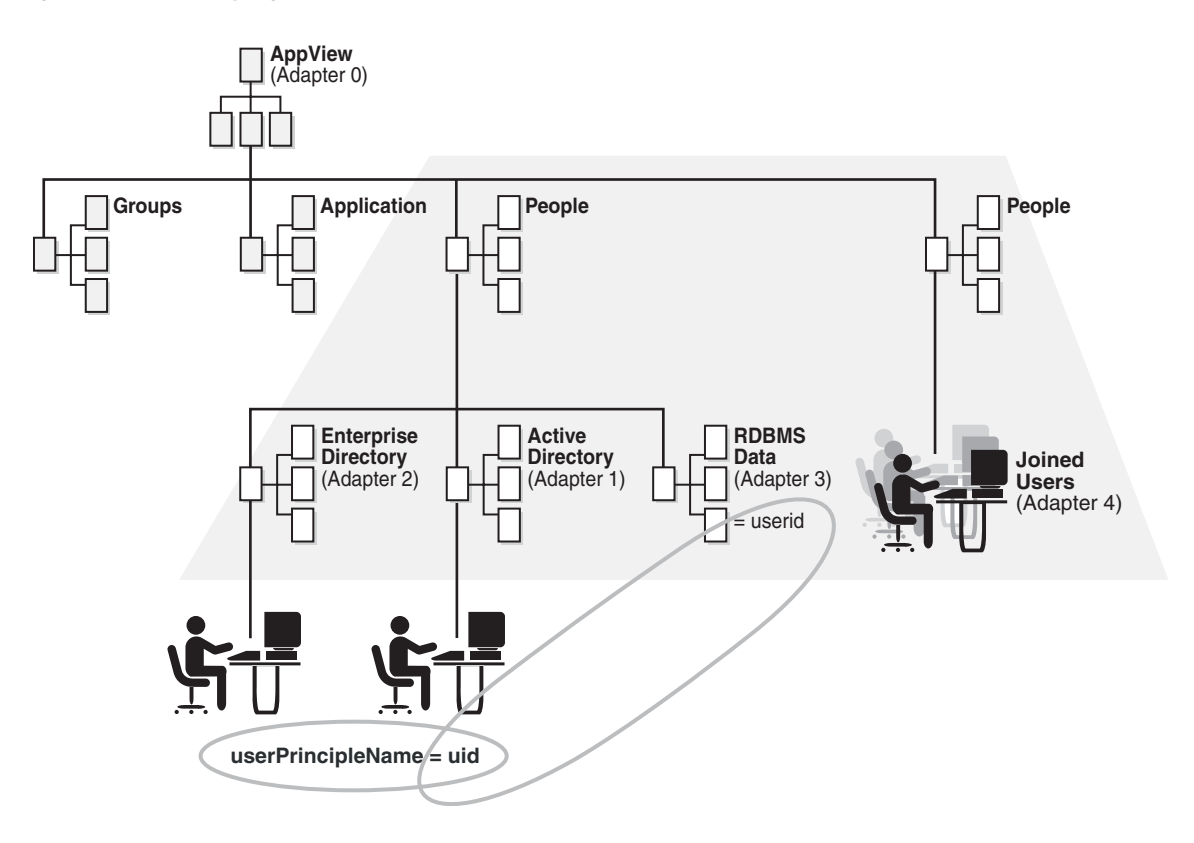

Lastly, because you want to use Adapter 1 for authentication rather than the primary adapter (Adapter 2), you set the bindadapter setting to 1, causing the Join View Adapter to test authentication against the joined adapter rather than the primary adapter.

**Note:** If you wanted users to match multiple RDBMS records (for example, a privilege table), you could specify a OneToMany Join such as approle=priv. In this case approle would be an attribute in the enterprise directory. The approle attribute matches up with a series of privileges in the RDBMS. By performing the join in this example, you would translate a simple role into a series of privileges.

After Adapter 4 is configured, you can hide Adapters 1, 2, and 3 from end users by setting Routing Visibility on each of these adapters to Internal. This results in a directory that appears to have a single ou=People,o=AppView branch. As you browse the directory below ou=People, you are querying Adapter 4, the Join View Adapter. When the Join View Adapter receives queries, it automatically transforms and passes them on to the other three hidden adapters. Ultimately the application perceives that there is only a single entry for each person.

# **2.8 Understanding Adapter Namespaces**

[Figure 2–8](#page-74-0) shows a source directory tree structure where there are four separate directories. The goal is to combine all four separate directories into one new directory tree design. The most basic directory tree design you can implement with Oracle Virtual Directory is with no translation so the source directory structure with four separate directory trees is valid within Oracle Virtual Directory and it is operating as a pure directory proxy using no translation features.

<span id="page-74-0"></span>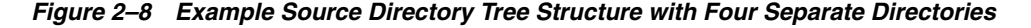

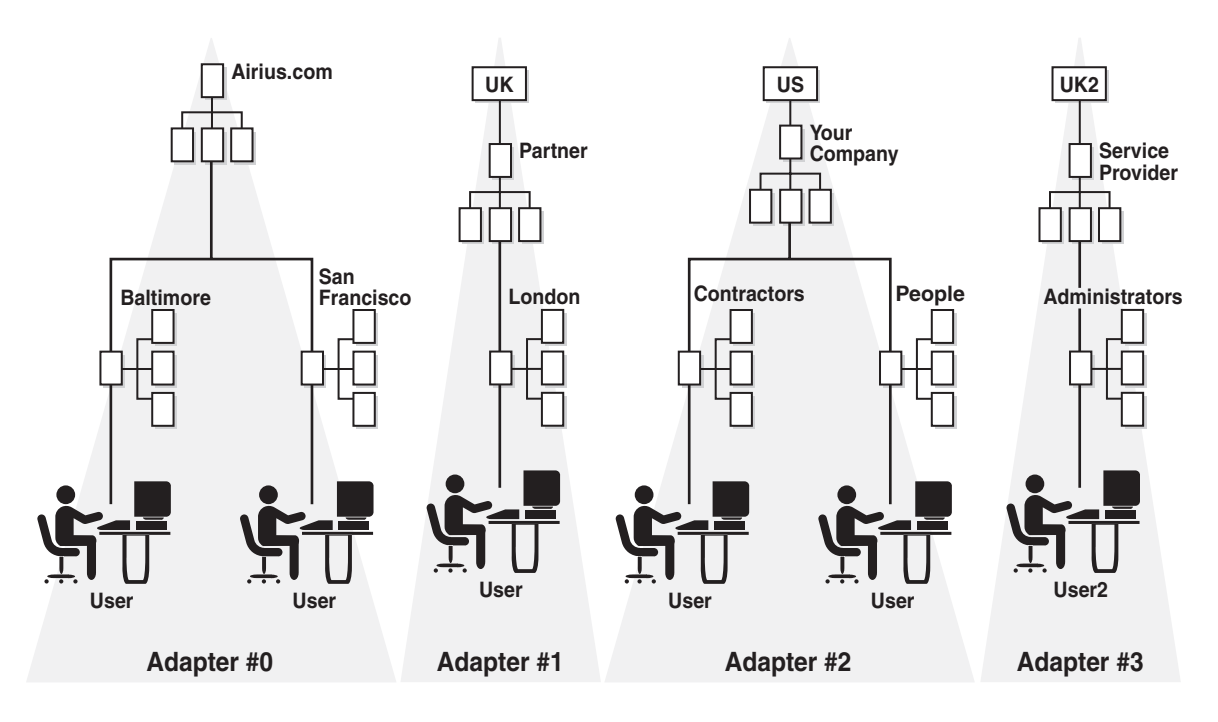

[Figure 2–9](#page-75-0) shows that two external companies were added as descendants to o=YourCompany, c=US. In this example, Adapter 1 and Adapter 2 occupy subtree entry positions relative to Adapter 0. At the same time, Adapter 3 is left occupying a separate namespace, which could represent a third-party company that provides administrative network services and may not participate in the business application of the other three organizations. In this is the case, it may be best to keep the ISP directory entries separated.

<span id="page-75-0"></span>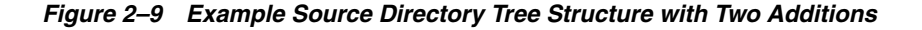

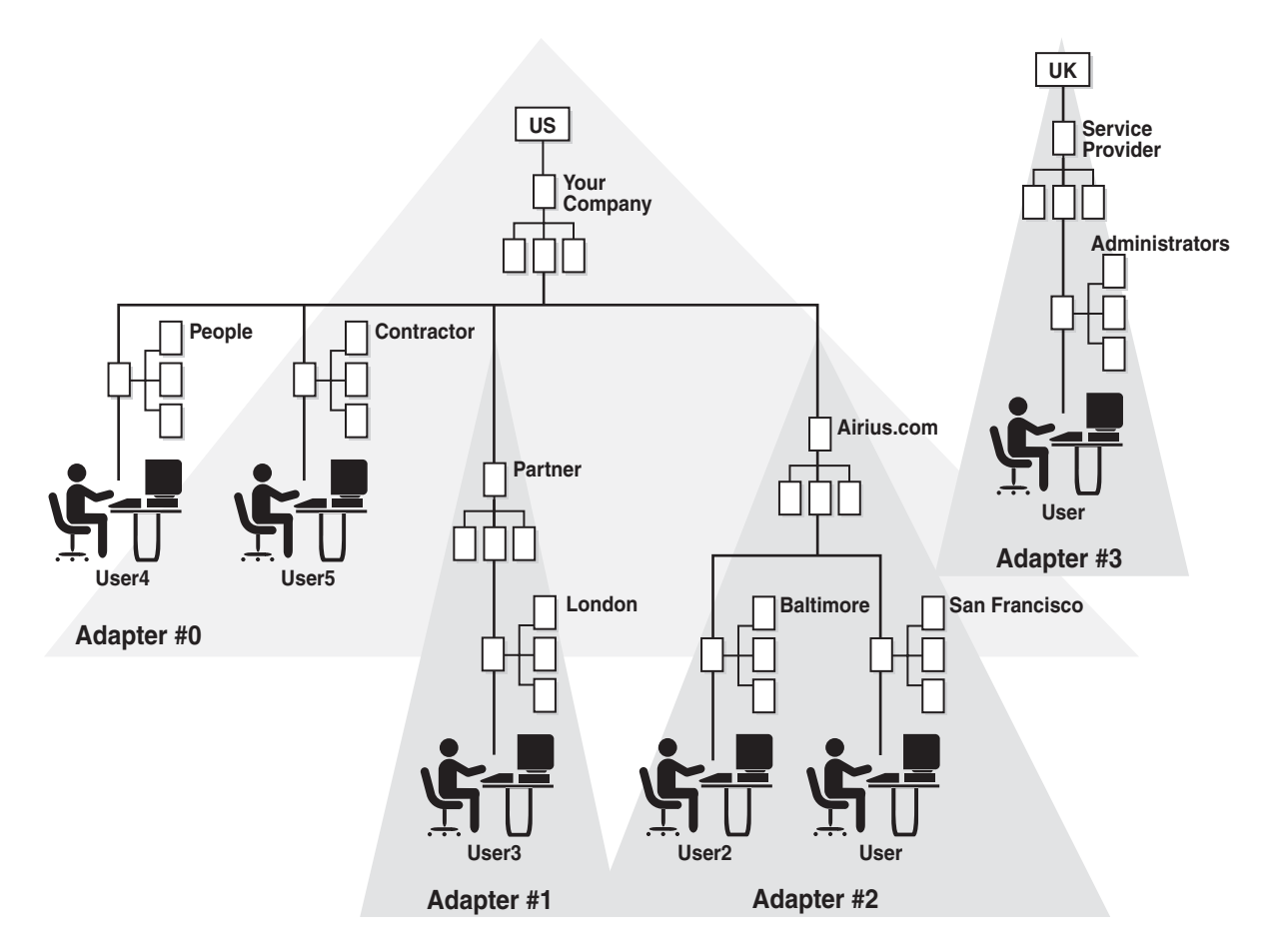

[Figure 2–10](#page-76-0) shows the directory structure after it was redesigned so that all partner users are under the ou=People branch. This requirement may be due to a limitation in an application (for example, it only authenticates users from a single base of ou=People, o=YourCompany, c=US). Notice that YourCompany's people entries are directly under ou=People while the partner directories are contained within organization units under ou=People. Keeping the organization unit allows for easier creation of access control groups and roles specific to users of those partners and avoids namespace conflicts. Notice also that only one adapter may occupy any particular node in the tree.

<span id="page-76-0"></span>*Figure 2–10 Redesigned Source Directory Tree Example*

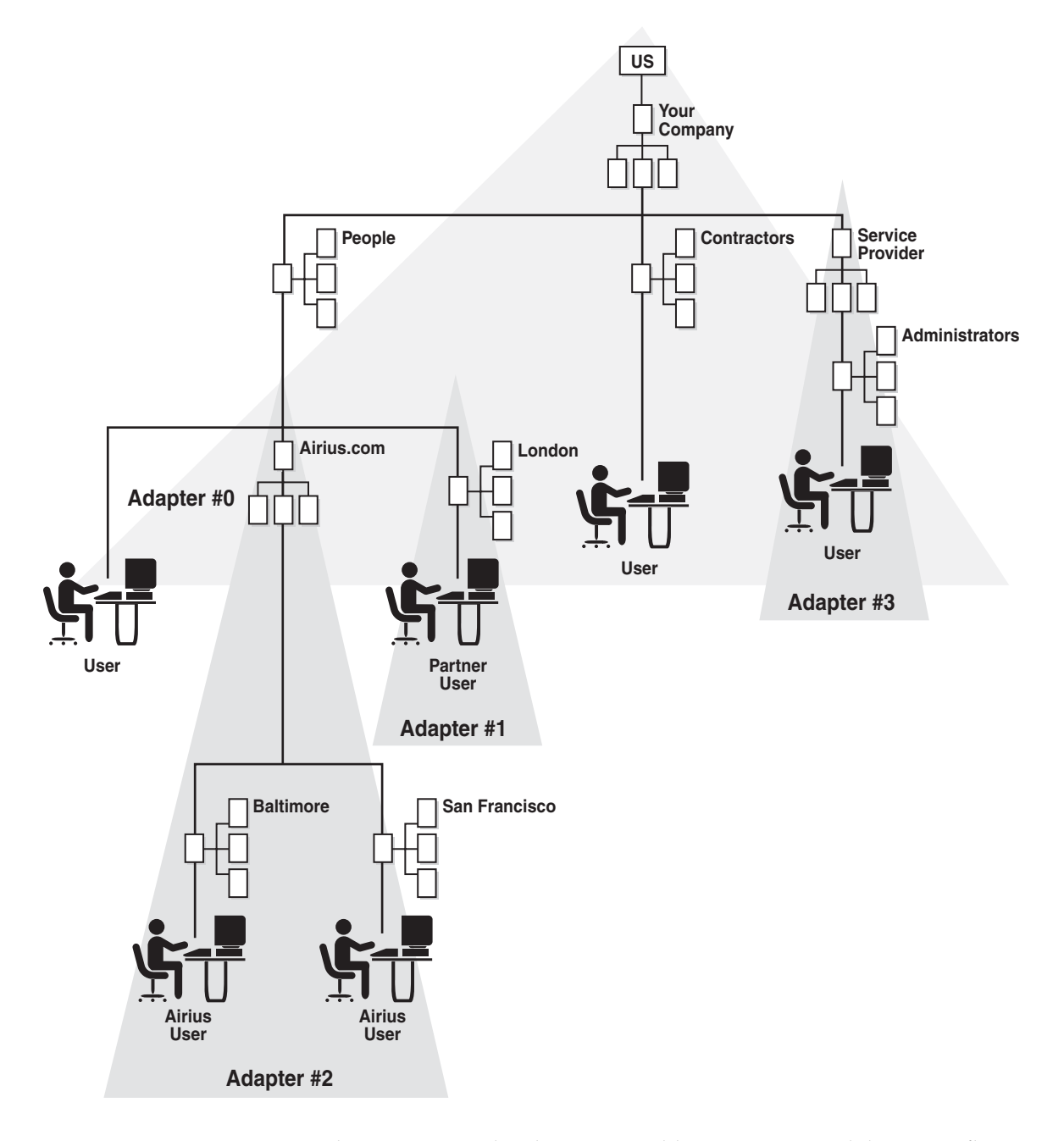

[Figure 2–11](#page-77-0) shows an example where two problems were created due to conflicts between entries stored in Adapter 0 and the root entry of Adapters 1 and 3. During search operations, Oracle Virtual Directory searches the overlapping namespace and return matches from all adapters. However, during modify operations, Oracle Virtual Directory only processes entries in the adapter that are matched first walking up the tree from the entry (in this example, Adapters 1 and 3 because Adapter 0 is further up the tree).

<span id="page-77-0"></span>*Figure 2–11 Example of an Overlapping Directory Structure*

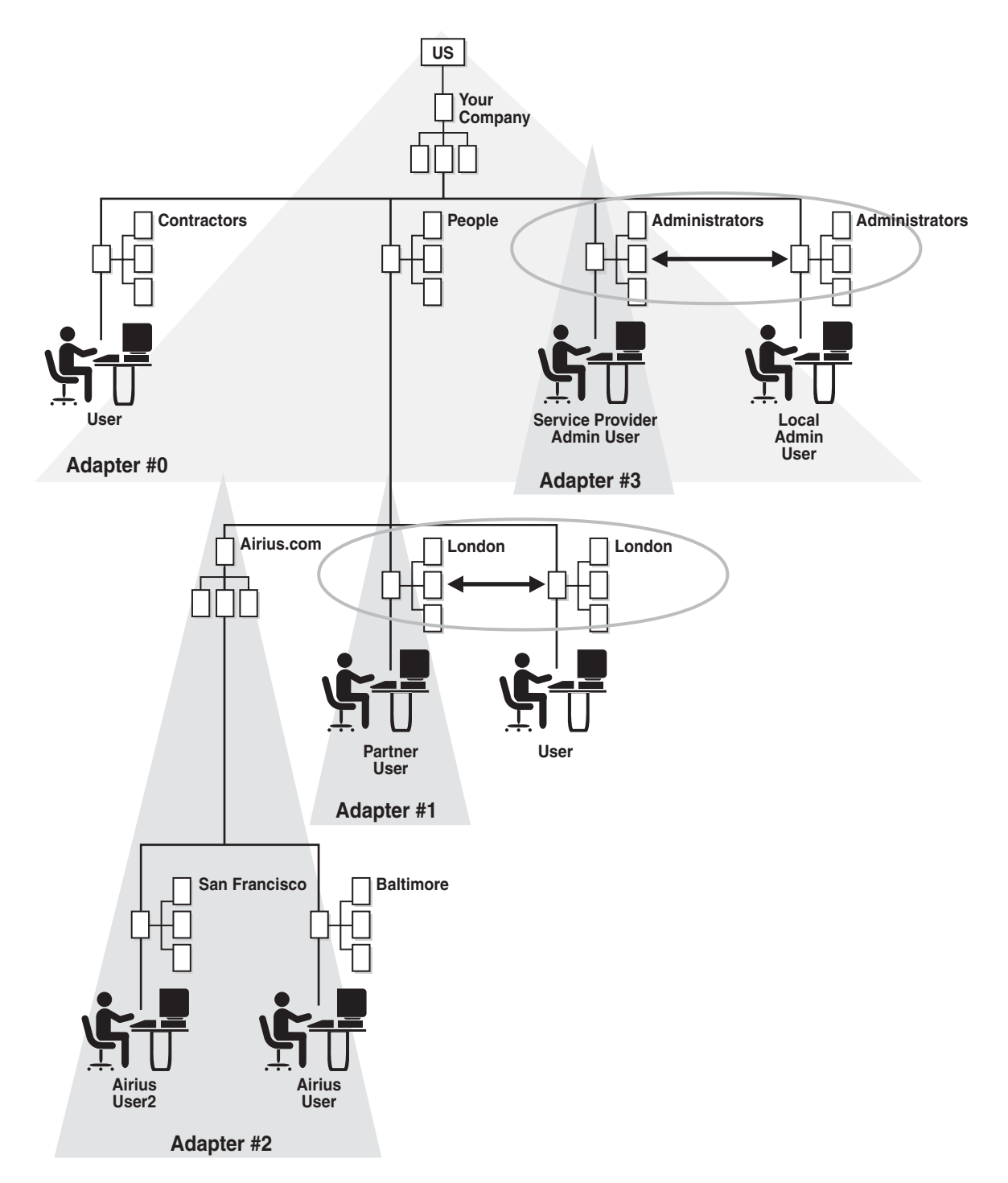

Traditionally, the overlapped directory structure would be unacceptable, however, Oracle Virtual Directory supports routing filters that control how it handles operations to overlapping namespaces.

# **2.9 Understanding Adapter Templates**

Oracle Virtual Directory includes adapter templates to help simplify the process for configuring adapters. When you create an adapter, the New Adapter screen contains an Adapter Template list that displays the available templates for each adapter. After selecting an adapter template, Oracle Directory Services Manager automatically populates default values for some adapter settings. You should alter these default settings according to your environment.

The following sections list and describe the adapter templates:

- [Default Template](#page-78-1)
- **[LDAP Adapter Templates](#page-78-0)**
- **[Local Store Adapter Templates](#page-85-2)**
- [Database Adapter Templates](#page-85-0)

# <span id="page-78-1"></span>**2.9.1 Default Template**

The Default template is a general template available for all adapter types and is not specific to any one vendor's directory. You should use the Default template if no other template satisfies your needs.

# <span id="page-78-0"></span>**2.9.2 LDAP Adapter Templates**

The following sections describe the LDAP Adapter templates:

- [Active\\_Directory](#page-79-1)
- [CA\\_eTrust](#page-79-2)
- [Changelog\\_LDAP-TYPE](#page-79-3)
- [EUS\\_ActiveDirectory](#page-79-0)
- [EUS\\_OID](#page-80-1)
- [EUS\\_Sun](#page-80-2)
- [EUS\\_eDirectory](#page-80-6)
- [General\\_LDAP\\_Directory](#page-80-3)
- [IBM\\_Directory](#page-80-4)
- [Novell\\_eDirectory](#page-80-5)
- [OAM/AD Adapter with Mapper](#page-80-0)
- [OAM/AD Adapter with SSL, Mapper](#page-81-0)
- [OAM/AD Adapter with Script](#page-81-1)
- [OAM/ADAM Adapter with Mapper](#page-82-0)
- [OAM/ADAM Adapter with SSL, Mapper](#page-83-0)
- [OAM/ADAM Adapter with Script](#page-83-1)
- [OAM/SunOne Adapter with Mapper](#page-83-2)
- [OAM/SunOne Adapter with Script](#page-84-0)
- [ONames\\_LDAP-TYPE](#page-84-3)
- [Oracle\\_Internet\\_Directory](#page-84-1)
- [Siemens\\_DirX](#page-84-2)
- [SunOne\\_Directory](#page-85-1)

### [User\\_LDAP-TYPE](#page-85-3)

**Note:** Some adapter templates use Python mapping scripts. The template configures the mapping script with the adapter's information, but the template does not deploy the mapping script. If you use an adapter template that uses a mapping script, you must explicitly deploy the mapping script to the Oracle Virtual Directory server after configuring the adapter.

### <span id="page-79-1"></span>**2.9.2.1 Active\_Directory**

Use the Active\_Directory template when connecting to a Microsoft Active Directory or Active Directory Application Mode target and you do not want to map Active Directory objects to InetOrgPerson objects.

**Note:** If you are connecting to a Microsoft Active Directory or Active Directory Application Mode target and you do want to map Active Directory objects to InetOrgPerson objects, use the [OAM/AD Adapter](#page-80-0)  [with Mapper](#page-80-0) template even if you are not integrating with Oracle Access Manager.

### <span id="page-79-2"></span>**2.9.2.2 CA\_eTrust**

Use the CA\_eTrust template when connecting to a Computer Associates (CA) eTrust directory.

### <span id="page-79-3"></span>**2.9.2.3 Changelog\_LDAP-TYPE**

Use the Changelog\_*LDAP-TYPE* templates when you require the source LDAP directory's changelog information to be standardized into a suitable format. Oracle Virtual Directory includes adapter templates for Microsoft Active Directory (Changelog\_ActiveDirectory), Oracle Internet Directory (Changelog\_OID), and Oracle Directory Server Enterprise Edition (Changelog\_SunOne).

Each Changelog\_*LDAP-Type* template deploys the Changelog plug-in.

**Note:** Table 2–1 is deprecated in Oracle Virtual Directory release 11.1.1.4.0. The adapter templates noted in this table will not work in Oracle Virtual Directory release 11.1.1.4.0.

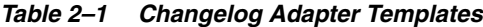

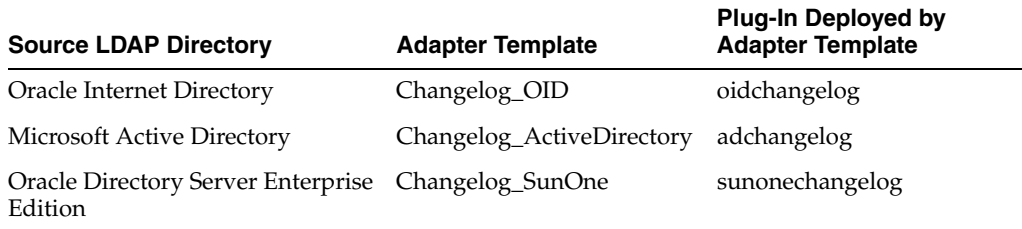

### <span id="page-79-0"></span>**2.9.2.4 EUS\_ActiveDirectory**

Use the EUS\_ActiveDirectory template for an Oracle Virtual Directory-Enterprise User Security integration that uses Active Directory. The EUS\_ActiveDirectory simplifies the integration by deploying the following plug-ins:

- **Objectclass Mapper**: Maps certain Oracle attributes and object classes so they can be managed in Active Directory.
- **Active Directory Password:** Allows storage of database password into Active Directory when database registers with the directory.
- **EUSActiveDirectory**: Converts certain Active Directory attributes, such as GUID, into a format that Enterprise User Security can use.

### <span id="page-80-1"></span>**2.9.2.5 EUS\_OID**

Use the EUS\_OID template for an Oracle Virtual Directory-Enterprise User Security integration that uses Oracle Internet Directory. The EUS\_OID simplifies the integration by deploying the EUSOID plug-in, which converts certain attributes to a consistent format for use with Enterprise User Security.

### <span id="page-80-2"></span>**2.9.2.6 EUS\_Sun**

Use the EUS\_Sun template for an Oracle Virtual Directory-Enterprise User Security integration that uses Oracle Directory Server Enterprise Edition. The EUS\_Sun simplifies the integration by deploying the following plug-ins:

- **Objectclass Mapper**: Maps certain Oracle attributes and object classes so they can be managed in Oracle Directory Server Enterprise Edition.
- **EUSSun**: Converts certain Oracle Directory Server Enterprise Edition attributes, such as GUID, into a format that Enterprise User Security can use.

### <span id="page-80-6"></span>**2.9.2.7 EUS\_eDirectory**

Use the EUS\_eDirectory template for Oracle Virtual Directory-Enterprise User Security integrations that use Novell eDirectory. The EUS\_eDirectory simplifies the integration by deploying the following plug-ins:

- **Objectclass Mapper:** Maps certain Oracle attributes and object classes so they can be managed in eDirectory.
- **EUSeDirectory:** Converts certain eDirectory attributes into a format that Enterprise User Security can use.

### <span id="page-80-3"></span>**2.9.2.8 General\_LDAP\_Directory**

The General\_LDAP\_Directory template is identical to the [Default Template.](#page-78-1)

### <span id="page-80-4"></span>**2.9.2.9 IBM\_Directory**

Use the IBM\_Directory template when connecting to an IBM Directory Server.

### <span id="page-80-5"></span>**2.9.2.10 Novell\_eDirectory**

Use the Novell\_eDirectory template when connecting to a Novell eDirectory.

### <span id="page-80-0"></span>**2.9.2.11 OAM/AD Adapter with Mapper**

Oracle suggests using this template for an Oracle Virtual Directory-Oracle Access Manager integration that uses Microsoft Active Directory, though other applications can benefit from using this template. The OAM/AD Adapter with Mapper template simplifies the LDAP Adapter's interaction with Active Directory by deploying the following plug-ins:

- **Active Directory Ranged Attributes:** converts ranged attributes, which are attributes with several multi-valued values that Active Directory splits into multiple requests, often confusing clients, into a single request.
- **ObjectClass Mapper:** maps Active Directory User/Group objects into InetOrgPerson/GroupOfUniqueName objects.
- ActiveDirectory Password: converts the standard userPassword attribute into Microsoft's unicodePWD attribute. Additionally, to have the adapter connect to Active Directory over a non-SSL port, this plug-in can route password updates to a different adapter instance that connects to the Active Directory server over SSL (because Active Directory requires password changes over LDAP to use SSL). If the adapter is set to use SSL, remove the host name from the plug-in configuration. If the adapter is set not to use SSL, set the plug-in host name to the name of the Active Directory adapter connected to Active Directory over SSL.
- **Dump Before:** a version of the Dump Transaction plug-in that dumps the values of the operation to vde.log before passing data to plug-ins.
- **Dump After:** a version of the Dump Transaction plug-in that dumps the values of the operation to vde.log after passing data to plug-ins.

**Note:** The OAM/AD Adapter with Mapper template is similar to the OAM/AD Adapter with Script template but it does not require you to deploy an additional mapping script like the OAM/AD Adapter with Script template does.

# <span id="page-81-0"></span>**2.9.2.12 OAM/AD Adapter with SSL, Mapper**

Configures an LDAP Adapter to connect to an Active Directory target over SSL for password change operations only in an Oracle Virtual Directory-Oracle Access Manager integration. By default, the adapter's Visibility routing setting is set to internal, hiding the adapter to clients and making it accessible only through plug-ins like the Active Directory Password plug-in.

# <span id="page-81-1"></span>**2.9.2.13 OAM/AD Adapter with Script**

Similar to the OAM/AD Adapter with Mapper template except that it uses the OblixADMapping Python mapping script to do attribute renaming instead of the ObjectClass mapper. The OAM/AD Adapter with Script template simplifies the LDAP Adapter's interaction with Active Directory by deploying the following plug-ins:

- Active Directory Ranged Attributes: converts ranged attributes, which are attributes with several multi-valued values that Active Directory splits into multiple requests, often confusing clients, into a single request.
- **ActiveDirectory Password**: converts the standard userPassword attribute into Microsoft's unicodePWD attribute. Additionally, to have the adapter connect to Active Directory over a non-SSL port, this plug-in can route password updates to a different adapter instance that connects to the Active Directory server over SSL (because Active Directory requires password changes over LDAP to use SSL). If the adapter is set to use SSL, remove the host name from the plug-in configuration. If the adapter is set not to use SSL, set the plug-in host name to the name of the Active Directory adapter connected to Active Directory over SSL.
- **Dump Before:** a version of the Dump Transaction plug-in that dumps the values of the operation to vde.log before passing data to plug-ins.

**• Dump After:** a version of the Dump Transaction plug-in that dumps the values of the operation to vde.log after passing data to plug-ins.

The OAM/AD Adapter with Script template also configures the OblixADMapping script using the adapter's information. The OblixADMapping script is similar to ObjectClass mapper which maps Active Directory User/Group objects into InetOrgPerson/GroupOfUniqueName objects.

**Note:** You must explicitly deploy the OblixADMapping mapper script to the Oracle Virtual Directory server after configuring the adapter with the OAM/AD Adapter with Script template.

If you can use either the OAM/AD Adapter with Script template or the OAM/AD Adapter with Mapper template to obtain equal results, you may want to use the OAM/AD Adapter with Mapper template because the OAM/AD Adapter with Script template requires you to explicitly deploy the OblixADMapping mapper script to the Oracle Virtual Directory server after configuring the adapter and the OAM/AD Adapter with Mapper template does not.

### <span id="page-82-0"></span>**2.9.2.14 OAM/ADAM Adapter with Mapper**

Oracle suggests using this template for an Oracle Virtual Directory-Oracle Access Manager integration that uses Microsoft Active Directory Application Mode, though other applications can benefit from using this template. The OAM/ADAM Adapter with Mapper template simplifies the LDAP Adapter's interaction with Active Directory Application Mode by deploying the following plug-ins:

- **Active Directory Ranged Attributes**: converts ranged attributes, which are attributes with several multi-valued values that Active Directory splits into multiple requests, often confusing clients, into a single request.
- **ObjectClass Mapper:** maps Active Directory User/Group objects into InetOrgPerson/GroupOfUniqueName objects.
- ActiveDirectory Password: converts the standard userPassword attribute into Microsoft's unicodePWD attribute. Additionally, to have the adapter connect to Active Directory over a non-SSL port, this plug-in can route password updates to a different adapter instance that connects to the Active Directory server over SSL (because Active Directory requires password changes over LDAP to use SSL). If the adapter is set to use SSL, remove the host name from the plug-in configuration. If the adapter is set not to use SSL, set the plug-in host name to the name of the Active Directory adapter connected to Active Directory over SSL.
- **Dump Before:** a version of the Dump Transaction plug-in that dumps the values of the operation to vde.log before passing data to plug-ins.
- **Dump After:** a version of the Dump Transaction plug-in that dumps the values of the operation to vde.log after passing data to plug-ins.

**Note:** The OAM/ADAM Adapter with Mapper template is similar to the OAM/ADAM Adapter with Script template, but it does not require you to deploy an additional mapping script like the OAM/ADAM Adapter with Script template does.

# <span id="page-83-0"></span>**2.9.2.15 OAM/ADAM Adapter with SSL, Mapper**

Configures an LDAP Adapter to connect to an Active Directory Application Mode target over SSL for password change operations only in an Oracle Virtual Directory-Oracle Access Manager integration. By default, the adapter's Visibility routing setting is set to internal, hiding the adapter to clients and making it accessible only through plug-ins like the Active Directory Password plug-in.

# <span id="page-83-1"></span>**2.9.2.16 OAM/ADAM Adapter with Script**

Similar to the OAM/ADAM Adapter with Mapper template except that it uses the OblixADMapping Python mapping script to do attribute renaming instead of the ObjectClass mapper. The OAM/ADAM Adapter with Script template simplifies the LDAP Adapter's interaction with Active Directory Application Mode by deploying the following plug-ins:

- Active Directory Ranged Attributes: converts ranged attributes, which are attributes with several multi-valued values that Active Directory splits into multiple requests, often confusing clients, into a single request.
- ActiveDirectory Password: converts the standard userPassword attribute into Microsoft's unicodePWD attribute. Additionally, to have the adapter connect to Active Directory over a non-SSL port, this plug-in can route password updates to a different adapter instance that connects to the Active Directory server over SSL (because Active Directory requires password changes over LDAP to use SSL). If the adapter is set to use SSL, remove the host name from the plug-in configuration. If the adapter is set not to use SSL, set the plug-in host name to the name of the Active Directory Application Mode adapter connected to Active Directory over SSL.
- **Dump Before:** a version of the Dump Transaction plug-in that dumps the values of the operation to vde.log before passing data to plug-ins.
- **Dump After:** a version of the Dump Transaction plug-in that dumps the values of the operation to vde.log after passing data to plug-ins.

The OAM/ADAM Adapter with Script template also configures the OblixADMapping script using the adapter's information. The OblixADMapping script is similar to ObjectClass mapper which maps Active Directory User/Group objects into InetOrgPerson/GroupOfUniqueName objects.

**Note:** You must explicitly deploy the OblixADMapping mapper script to the Oracle Virtual Directory server after configuring the adapter with the OAM/ADAM Adapter with Script template.

If you can use either the OAM/ADAM Adapter with Script template or the OAM/ADAM Adapter with Mapper template to obtain equal results, you may want to use the OAM/ADAM Adapter with Mapper template because the OAM/ADAM Adapter with Script template requires you to explicitly deploy the OblixADMapping mapper script to the Oracle Virtual Directory server after configuring the adapter and the OAM/ADAM Adapter with Mapper template does not.

# <span id="page-83-2"></span>**2.9.2.17 OAM/SunOne Adapter with Mapper**

Configures an LDAP Adapter to connect to a SunOne directory target in an Oracle Virtual Directory-Oracle Access Manager integration and converts SunOne attributes for use with Oracle Access Manager. The OAM/SunOne Adapter with Mapper

template simplifies the LDAP Adapter's interaction with SunOne by deploying the following plug-ins:

- **ObjectClass Mapper:** Filters out the nsaccountlock attribute and marks the directory type as SunOne.
- **Dump SunOne:** Dumps output of plug-in activity to vde.log.

### <span id="page-84-0"></span>**2.9.2.18 OAM/SunOne Adapter with Script**

Similar to the OAM/SunOne Adapter with Mapper template except that it uses the OblixSunOneMapping Python mapping script to do attribute renaming instead of the ObjectClass mapper. Oracle suggests using the OAM/SunOne Adapter with Mapper template instead of the OAM/SunOne Adapter with Script template for first and fresh installations.

The OAM/SunOne Adapter with Script template simplifies the LDAP Adapter's interaction with SunOne by deploying the Dump Transactions plug-in, which dumps output of plug-in and mapping activity to vde.log.

The OAM/SunOne Adapter with Script template also configures the OblixSunOneMapping script using the adapter's information. The OblixSunOneMapping is similar to ObjectClass mapper which filters out the nsaccountlock attribute and marks the directory type as SunOne.

> **Note:** You must explicitly deploy the OblixSunOneMapping mapper script to the Oracle Virtual Directory server after configuring the adapter with the OAM/SunOne Adapter with Script template.

> If you can use either the OAM/SunOne Adapter with Script template or the OAM/SunOne Adapter with Mapper template to obtain equal results, you may want to use the OAM/SunOne Adapter with Mapper template because the OAM/SunOne Adapter with Script template requires you to explicitly deploy the OblixSunOneMapping mapper script to the Oracle Virtual Directory server after configuring the adapter and the OAM/SunOne Adapter with Mapper template does not.

### <span id="page-84-3"></span>**2.9.2.19 ONames\_LDAP-TYPE**

Use the ONames\_*LDAP-TYPE* adapter templates only when integrating Oracle Virtual Directory with Oracle Net Services. Oracle Virtual Directory includes ONames adapter templates for Microsoft Active Directory (ONames\_ActiveDirectory), Oracle Internet Directory (ONames\_OID), and Oracle Directory Server Enterprise Edition (ONames\_ Sun).

Each ONames\_*LDAP-TYPE* template deploys only the ONames plug-in, which removes entries that are specific to the source LDAP directory to facilitate the Oracle Virtual Directory-Oracle Net Services integration.

### <span id="page-84-1"></span>**2.9.2.20 Oracle\_Internet\_Directory**

Use the Oracle\_Internet\_Directory template when connecting to an Oracle Internet Directory (OID).

### <span id="page-84-2"></span>**2.9.2.21 Siemens\_DirX**

Use the Siemens\_DirX template when connecting to a Siemens DirX directory.

# <span id="page-85-1"></span>**2.9.2.22 SunOne\_Directory**

Use the SunOne\_Directory template when connecting to any directory in the Netscape family of directories, including Netscape, Sun Microsystems, and Fedora.

# <span id="page-85-3"></span>**2.9.2.23 User\_LDAP-TYPE**

Use the User\_*LDAP-TYPE* adapter templates for Oracle Virtual Directory-Oracle Identity Manager integrations that require data mapping of Oracle Identity Manager attributes to LDAP directory servers. Oracle Virtual Directory includes adapter templates for Microsoft Active Directory (User\_ActiveDirectory), Oracle Internet Directory (User\_OID), and Oracle Directory Server Enterprise Edition (User\_SunOne).

Each User\_*LDAP-TYPE* template deploys the UserManagement plug-in.

# <span id="page-85-2"></span>**2.9.3 Local Store Adapter Templates**

The following sections describe the Local Store Adapter templates:

[Local\\_Storage\\_Adapter](#page-85-5)

# **2.9.3.1 Local\_Storage\_Adapter**

The Local\_Storage\_Adapter template is identical to the [Default Template](#page-78-1).

# <span id="page-85-5"></span><span id="page-85-4"></span><span id="page-85-0"></span>**2.9.4 Database Adapter Templates**

The following section describes the Database Adapter templates:

[OAM/DB Adapter with Script](#page-85-4)

# **2.9.4.1 OAM/DB Adapter with Script**

Configures a Database Adapter to connect to a database target in an Oracle Virtual Directory-Oracle Access Manager integration and uses a Python mapping script handle business logic. The OAM/DB Adapter with Script template simplifies the Database Adapter's interaction with Oracle Access Manager by deploying the following plug-ins:

- **DumpDB1**: a version of the Dump Transaction plug-in that dumps the output of operations to vde.log before passing data to plug-ins and mappings.
- **DumpDB2**: a version of the Dump Transaction plug-in that dumps the output of operations to vde.log after passing data to plug-ins and mappings.

The OAM/DB Adapter with Script template also configures the Oblix\_OAMMapping script using the adapter's information. The Oblix\_OAMMapping script provides business logic for the Oracle Access Manager integration, such as removing Oracle Access Manager specific objectclasses that must be removed before entries can be added.

**Note:** You must explicitly deploy the Oblix\_OAMMapping mapper script to the Oracle Virtual Directory server after configuring the adapter with the OAM/DB Adapter with Script template.

**3**

# <sup>3</sup>**Understanding Oracle Virtual Directory Routing**

This chapter describes Oracle Virtual Directory routing and includes the following topics:

- [What is Routing?](#page-86-0)
- [Understanding Routing Settings](#page-88-0)

# <span id="page-86-0"></span>**3.1 What is Routing?**

In a traditional directory server, multiple databases are defined and each are responsible for part of the directory tree namespace and selection is determined strictly on namespace comparison. In a virtual directory, since it is possible to have multiple adapters sharing the same namespace, selection is more complex—yet more controllable.

Routing is the process by which Oracle Virtual Directory decides which adapter should be selected for an LDAP operation. Routing is applied to all adapters regardless of type and serves several purposes, including:

- limiting the number of adapters selected to just the ones which contain the requested client data and are relevant to the current LDAP operation.
- enabling you to design for complex environments.
- enabling you to tune Oracle Virtual Directory to implement a more secure, higher-performing configuration by reducing the number of adapters for a particular transaction.

Routing controls adapter selection by examining not just the basic DN namespace, but also other aspects of transaction information including DN pattern matching, LDAP filters, attributes filters, and query filters. At its most basic level, Oracle Virtual Directory can select adapters through a process of adapter suffix comparison. The adapter suffix comparison involves looking at any particular search base or entry DN, such as with add, modify, delete, and rename, and then comparing it with the suffix (root) of each adapter. Depending on the scope, Oracle Virtual Directory can determine if one or more adapters was impacted by any particular query.

Adapter suffix comparison works well with a small number of adapters, however, more flexible decisions are usually required—where routing is explicitly important. Routing lets administrators teach Oracle Virtual Directory about proxied data sources in the form of routing intelligence. Routing allows Oracle Virtual Directory to further qualify directory operations and send them to the specific places where they are needed, which helps keep existing directories from being overloaded with irrelevant

operations and keeps partners from seeing queries that are not related to their own directory. The Oracle Virtual Directory routing process analyzes LDAP client search filters in addition to traditional adapter suffix comparison and further refines eligible adapters for processing.

### **Routing Example**

Consider the example virtual directory structure shown in [Figure 3–1](#page-87-0) that has the following four adapters configured:

- **Adapter 0** forms the root of the directory tree and maps to o=AppView. This adapter holds the virtual root of the tree and local entries such as access control groups.
- **Adapters 1-3** map each directory source to positions beneath the ou=People branch of the new application tree.

<span id="page-87-0"></span>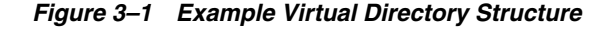

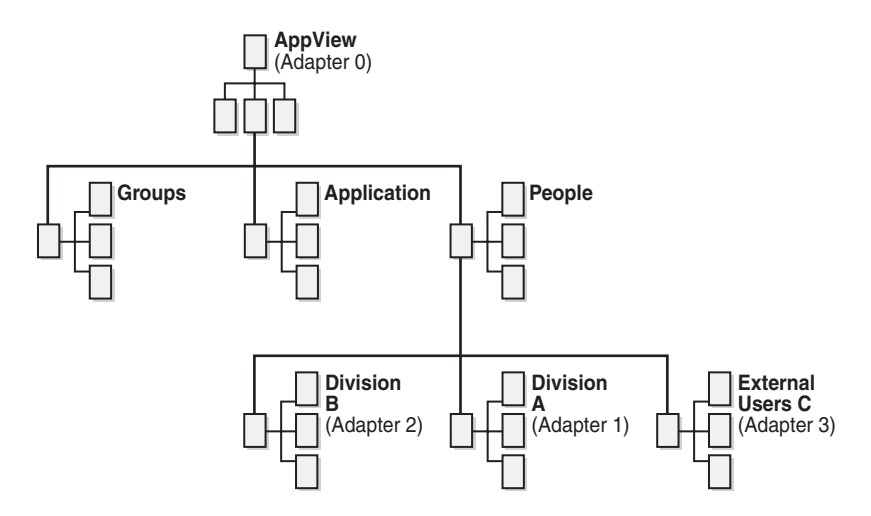

For example, say an application that uses the directory in [Figure 3–1](#page-87-0) has little intelligence regarding a directory service and it was originally designed for a single business and does not understand that multiple business user groups may be using the same application. Instead of expecting a varied and diverse directory tree structure, the application only searches the directory from one common directory hierarchy point (or one common base). For this example, say the application only searches the directory from ou=People,o=AppView. When a user enters a login credential such as jim.smith@divisionB.com, the application issues the following search:

- **base**: ou=People,o=AppView
- scope: subtree
- filter: (uid=jim.smith@divisionb.com)

After receiving this query, Oracle Virtual Directory automatically selects all adapters eligible for this query. Since the query is at the base of the tree, all adapters are selected, leading to a performance problem to examine. If all the other companies exist lower in the directory structure (for example, ou=DivisionB, ou=People,o=AppView), then by default, all directory sources are searched because their branches are below the parent ou=People,o=AppView.

To resolve this issue, Oracle Virtual Directory provides routing inclusion and exclusion filters. You can use these filters to filter traffic for any particular partner directory. In this example, the administrator can set up the following Routing Include filters:

- **Division A Adapter**: (uid=\*@divisiona.com)
- **Division B Adapter:** (uid=\*@divisionb.com)
- **Division C Adapter**: (uid=\*@divisionc.com)

Even though the base of the LDAP client search would normally have selected all directories, the filters specify that the search for (uid=jim.smith@divisionb.com) should go only to the Division B directory. [Figure 3–2](#page-88-1) shows the three shaded adapters that would normally be selected, while the dotted area shows that after filter processing, only Division B's data is searched.

*Figure 3–2 Example of Adapter Search With Filters*

<span id="page-88-1"></span>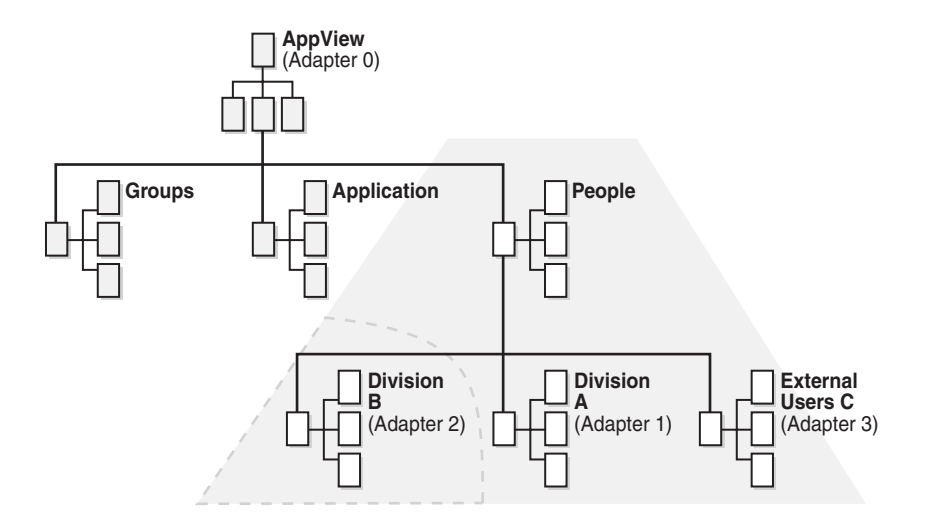

In addition to filtering queries, Oracle Virtual Directory also lets you assign priorities to each adapter. The adapter with the lower priority number is always queried first. Adapters with the same priority number are searched in order of definition in the configuration file. When conflicts occur, for example, two entries with the same DN, Oracle Virtual Directory always accepts only the response from the lower numbered adapter in priority or configuration. When routing filters fail to select a single adapter, potential conflicts are resolved by priority selection.

# <span id="page-88-0"></span>**3.2 Understanding Routing Settings**

After you create an adapter, you can configure the routing for that adapter using the adapter's Routing tab in Oracle Directory Services Manager. This topic describes the adapter routing settings available on the Routing tab and includes the following sections:

- **[Priority](#page-89-0)**
- [Filters to Include and Filters to Exclude](#page-89-1)
- [DN Matching](#page-90-0)
- **[Levels](#page-91-0)**
- **[Attribute Flow Settings](#page-92-0)**
- **[Visibility](#page-93-0)**
- **[Bind Support](#page-94-0)**
- **[Criticality](#page-94-1)**
- **[Views](#page-95-0)**
- [Include Binds From and Exclude Binds From](#page-95-1)

**Note:** Click the **Apply** button on an adapter's Routing tab to apply changes you made to the adapter's Routing settings. Click the **Revert** button to revert (go back) to the Routing settings that were configured before you made changes. You cannot revert the settings after clicking **Apply**.

# <span id="page-89-0"></span>**3.2.1 Priority**

Sometimes it may be necessary to constrain Oracle Virtual Directory to process certain adapters before others, for example, when two or more adapters have overlapping namespaces. This situation can occur when bringing new directories into service while the existing directories must remain online.

The Priority setting determines the priority with which the adapter is to be treated relative to other adapters. 1 is the highest priority, 100 is the lowest priority, and 50 is the default setting.

In the example situation described above when bringing new directories into service while the existing directories must remain online, the Priority setting of the newer, more significant adapter should be set to a higher priority—that is, a number lower than the default 50 and also lower in respect to the existing adapter whose namespace overlaps with it.

Priority is used as the last chance selector when all other routing parameters have been processed. Given two otherwise equal candidates, the adapter with the higher priority, meaning lower number, is processed first. Adapters with the same priority number are searched in order of definition in the configuration file. When conflicts occur for a search operation, for example, two adapters that support the same DN, Oracle Virtual Directory uses the adapter with the lowest priority number in the configuration first. During modify operations, Oracle Virtual Directory only processes entries within the adapter that are matched first moving up the tree from the entry.

**Note:** For maximum precision, Oracle recommends using the Filters to Include, Filters to Exclude, and DN Matching settings to arbitrate in configurations where multiple adapters may be selected.

# <span id="page-89-1"></span>**3.2.2 Filters to Include and Filters to Exclude**

The Filters to Include and Filters to Exclude settings are essentially filters of a filter and apply to the LDAP search filters specified by a client. If a client search filter fulfills the logical requirements defined in the Filters to Include setting, that adapter is selected for inclusion in the set of adapters used in the search. Similarly, for the Filters to Exclude setting, if the logical requirements are met, that adapter is deselected from the set of adapters used in the client search.

The format for the Filters to Include and Filters to Exclude fields is a standard LDAP search filter followed by a scope term— either #base, #one, or #sub. The scope indicates at what scope level the filter should be applied. For example, filters using the #one scope apply to one level or sub tree searches and base searches would not be filtered.

The default scope for an include filter is #sub to filter out only queries involving an entire sub tree. To apply the filter applied for all scopes, set the scope to #base, which means the filter is applied to base, one-level, and sub-tree searches.

The default scope for an exclude filter is #one to allow blocking of specific searches. To apply the filter for all scopes, set the scope to #base. To apply the filter for just sub-tree searches, set the scope to #sub.

You can use the Filters to Include setting and the Filters to Exclude setting together to form a more complex set of conditions governing the adapters used in a client search operation. For example, imagine you want to allow specific types of searches through an LDAP Adapter deployed as a firewall. To allow only certain searches, you could use a Filters to Include setting such as:

(|(mail=\*@myorg.com)(uid=\*@myorg.com)(sn=\*)(givenname=\*)(cn=\*))

This filter would block any search with terms other than mail, uid, sn, givenname, or cn and allow only searches involving one or more of these terms. For example (cn=Jim Smith) is acceptable, while (uid=smith@oracle.com) is not acceptable since it does not end in myorg.com

Although most adapter configurations use simple search terms, a more complex example may better illustrate how the logic is applied. Consider the following filter example:

#### **Client Search Command**

\$ ldapsearch -b dc=oracle,dc=com -s sub "(|(sn=user2)(cn=user2b))"

### **Routing Filter:**

 $(\&( \, | \, (uid=\star) (cn=\star) ) (sn=\star))$ 

The routing filter indicates that if the client search filter contains an sn attribute and either a uid or cn term, than a match is made. In this example, without regard to other conditions, the adapter would be selected if the given routing filter were assigned to the Filters to Include setting and would be deselected if assigned to Filters to Exclude setting because the client filter includes an sn term and a cn term which fulfills the logic of the filter.

# <span id="page-90-0"></span>**3.2.3 DN Matching**

DN Matching is most often used when you want to have adapters sharing the same adapter root and you need a way to arbitrate which entries belong to which adapter. DN Matching enables you to exploit the differences in naming that might occur between two proxied sources. For example, in a large scale deployment you may want to divide the entries based on the alphabet. DN Matching enables you to select alphabetic ranges and then allows Oracle Virtual Directory to select adapters based on range match. Thus, if you divided names into three ranges, users with IDs beginning A through J could be one directory, K through R might be another directory, and S through Z might be the final directory portion.

Another useful scenario for DN Matching is federating Microsoft Active Directory users with users in an external directory such as Open LDAP or some other directory. If the users in Open LDAP have relative distinguished names (RDNs) that are based on the uid attribute and Active Directory has user entries based on the cn attribute,

then you can establish a regular expression that selects adapters based on the RDN type.

For Active Directory Adapter, the DN match might be:

 $(.*)$  cn=[a-z0-9]\*\$

For Open LDAP, the DN match might be:

 $(.*)$ uid= $[a-z0-9]*\$$ 

By using DN Matching, Oracle Virtual Directory can effectively manage overlapped adapters by exploiting the differences in the existing sources.

In the DN Matching field you can enter a regular expression indicating how DNs within the adapter must be formed. The regular expression applies to the portion of the DN below the adapter's root. For example, if the adapter's root is ou=People,o=MyBigOrg.com and you only want to allow entries in the next level whose RDN begins with the letters A through J, you can specify an expression such as:

```
m/^(.*)uid=[a-j][a-z0-9]*$/
```
This expression indicates that the DN must contain a uid= term, followed by the letters A through J, followed by any number of alpha numeric characters. The \$ sign indicates the end of the string. In this case, because a comma is excluded at the end of the string, the uid= must be the last component of the DN within this adapter. Because the UID value must begin with A through J, then only UIDs matching that criteria are accepted. Finally, the  $\wedge$ ( $\cdot$ ) part of the regular expression indicates that any number of characters of any type can occur between the start of the string (indicated by  $\land$ ) and the specific value uid=.

#### **Notes:**

- Because DNs are case-insensitive, regular expression matching is performed in a case-insensitive manner.
- The m/ and trailing / part of the match expression is optional.

# <span id="page-91-0"></span>**3.2.4 Levels**

When using multiple adapters where some adapters are children of other adapters, it may be desirable to configure the parent adapter so that queries occurring within the namespace of a child adapter are not also sent to the parent adapter. This happens when the DN of an LDAP operation pertains to both a child adapter and a parent adapter through normal namespace selection. By setting the depth, or level of the parent adapter, Oracle Virtual Directory can eliminate the parent adapter from participating in child transactions.

Used with LDAP searches, the routing Levels setting determines how many levels below the adapter root the search base may be. For example, a value of 0 requires the search base to be the same as the adapter root, a value of 1 allows the search base to be at the adapter root or one level down, and so on. An empty (blank) **Levels** setting, which is the default setting, allows searches at all levels.

The Levels setting is useful as a performance parameter when mixing highly nested multiple adapter scenarios. Although the root adapter has the potential for being selected for all queries of a virtualized tree, this may not be desirable since other adapters may be set to point to parts of the tree containing the relevant data. To keep the root adapter out of all queries except those actually examining the root entry, thus increasing server performance, the Levels setting should be set to 0.

For example, if a Local Store Adapter was defined to be o=Oracle.com, it might be used as a common parent for a series of LDAP Adapters such as ou=Partner1, o=Oracle.com and ou=Partner2, o=Oracle.com, and so on. In this case, o=Oracle.com is a place holder for the child adapters. Because the adapter has only one entry, it only has to be queried for operations where the search base is specifically o=Oracle.com. The adapter does not have to be searched when the search base is ou=Partner1, o=Oracle.com. In this case, a routing Levels value of 0 is appropriate.

# <span id="page-92-0"></span>**3.2.5 Attribute Flow Settings**

The Attribute Flow routing settings control how attributes flow into and out of an adapter. The Attribute Flow routing settings provide security by preventing information from being requested or returned to an unauthorized client. Also, for Join View adapters, the Attribute Flow routing settings control which attributes flow to which adapters since multiple adapters can contribute to the same virtual joined entry.

**Note:** Unlike access controls, attribute flow rules provide quiet enforcement—they simply filter the request without returning an error to the client. In a high security setting this quiet enforcement prevents the client from knowing whether they are even allowed to see a particular attribute.

The following is a list of the Attribute Flow routing settings. The remaining subsections in this section describe each setting in detail:

- **[Retrievable Attributes](#page-92-1)**
- [Unretrievable Attributes](#page-93-1)
- **[Storeable Attributes](#page-93-2)**
- **[Unstoreable Attributes](#page-93-3)**

#### <span id="page-92-1"></span>**3.2.5.1 Retrievable Attributes**

The Retrievable Attributes setting controls which attributes may be retrieved by the adapter on the target directory. The Retrievable Attributes setting contributes to server performance and in some cases, security, since only the attributes named can be requested from a proxied server for add, modify, delete operations.

Additionally, you can use the Retrievable Attributes setting to control attribute flow when using the Join View Adapter. Because a Join View Adapter joins entries from two or more adapters, you must control which attributes come from the participating adapters. To control which attributes can come from the participating adapters in the Join View, configure the Retrievable Attributes settings on each adapter in the Join View.

In the Retrievable Attributes field, identify an explicit list of attributes that may be retrieved from an adapter. An empty list implies all attributes are retrievable. A specific list in the Retrievable Attributes field indicates that only the listed attributes may be requested from the proxied directory.

**Note:** DN and objectclass are always returned from ldapsearch regardless of an adapter's Retrievable Attributes routing settings. If needed, you can use a plug-in, such as the ObjectClass Mapper, to modify a DN or objectclass.

# <span id="page-93-1"></span>**3.2.5.2 Unretrievable Attributes**

The Unretrievable Attributes setting controls which attributes may not be retrieved by the adapter on the target directory. An empty list implies all attributes are retrievable.

# <span id="page-93-2"></span>**3.2.5.3 Storeable Attributes**

The Storeable Attributes setting controls which attributes may be stored by the adapter on the target directory. The Storeable Attributes setting contributes to server performance and in some cases, security, since only specific attributes and their values may be sent to the proxied server for add, modify, delete operations.

Additionally, you can use the Storeable Attributes setting to control attribute flow when using the Join View Adapter. Because a Join View Adapter joins entries from two or more adapters, you must control which attributes go to the participating adapters. To control which attributes can go to the participating adapters in the Join View, configure the Storeable Attributes settings on each adapter in the Join View.

In the Storeable Attributes field, enter a list of attributes that may be written to the adapter. An empty list implies all attributes are storable—unless Unstoreable Attributes are defined. If Unstorable Attributes are specified, only the specific values listed in the Storeable Attributes field are storable.

To make an adapter read only, enter \_never in the list of Storable Attributes. The \_ character is illegal in an attribute name and the condition can never be true, causing the adapter to be read only.

# **3.2.5.4 Unstoreable Attributes**

Use this list if it is easier to express which attributes cannot be modified, rather than those that can be modified (as indicated using the Storeable Attributes field). Normally either a Storable Attributes list or an Unstorable Attribute list is specified, but not both.

# <span id="page-93-3"></span><span id="page-93-0"></span>**3.2.6 Visibility**

An adapter's Visibility routing setting controls whether an adapter can be queried by an external client and whether it is published in the server namingcontexts attribute under the root entry. The following is a list and description of each Visibility setting:

**Note:** The Visibility options are listed in the Oracle Directory Services Manager interface in English only, however the description for each Visibility option is supported in localized language translations.

### **Yes**

The default setting, a visible adapter is an adapter whose root is published to the servers root entry as part of the namingcontexts attribute.

### **No**

When visibility is set to No, the adapter is not listed in the namingcontexts attribute, but is still available to external LDAP clients. This is useful when you have multiple adapters working together to form a single directory tree branch. Rather than publish the parent and all of the child adapters in namingcontexts, you can publish just the root adapter since the whole logical tree is implied and publishing the child adapters would be redundant or confusing to applications.

#### **Internal**

An Internal adapter is an adapter that is only available to plug-ins and Join View adapters running inside of Oracle Virtual Directory. Internal adapters are not available for use by external LDAP clients. An example of this is an adapter configured for use by a Join View adapter. Rather than publish information twice in the external virtual directory, the primary and joiner adapters can be marked as internal so that only the Join View Adapter may access the information defined in these adapters.

### <span id="page-94-0"></span>**3.2.7 Bind Support**

The Bind Support option indicates whether the adapter can process LDAP bind operations. If the adapter does not support a bind function, Oracle Virtual Directory attempts to obtain the userPassword attribute from the entry corresponding to the DN specified and performs a local password compare operation. This is equivalent to having the Pass-through Mode setting set to Never in an LDAP Adapter. Enable the Bind Support setting when defining Custom Adapters that may or may not support a bind operation.

### <span id="page-94-1"></span>**3.2.8 Criticality**

When a search operation with an adapter fails due to a host error, Oracle Virtual Directory reacts according to the Criticality setting. The following is a list and brief description of each of the Criticality settings:

**Note:** The Criticality options are listed in the Oracle Directory Services Manager interface in English only, however the description of the Criticality field is supported in localized language translations.

### **True**

The default setting, which indicates that if the adapter fails to return a result, for example, due to an operations error or when all remote hosts have failed, Oracle Virtual Directory causes the overall search operation to fail and returns a DSA Unavailable error to the client regardless of whether data was found in any other adapter or not.

#### **False**

This setting instructs Oracle Virtual Directory that the failure to perform an operation in the adapter is not critical to the overall result. If a non-critical adapter incurs an operations error, than the result is simply omitted from the overall LDAP search results and Oracle Virtual Directory returns partial results from any other adapters and does not indicate any error.

#### **Partial**

Setting the adapter criticality to Partial means the application can notify its own users that partial results were obtained. When an error occurs, Oracle Virtual Directory returns an Admin Limit Exceeded error. While this is not the expected error, the intention of this setting is to cause client application logic to indicate that not all results are shown.

# <span id="page-95-0"></span>**3.2.9 Views**

Views allow applications to see different information in Oracle Virtual Directory. Views are defined by the distinguished names (DN) and IP addresses configured for the View. If an Adapter is enabled for a View, then only the DNs or IP Addresses configured in the View may see data from that Adapter. An Adapter can be enabled for one or more Views. A user that is a member of a View can only see information from Adapters that are enabled to the same View.

To enable an Adapter for a View, in the Views section on the adapter's Routing tab, select the **Enable** option for the appropriate View. If an Adapter is not enabled for a View, it is part of the default View. Any client not assigned to a View may see any Adapter that is part of the default View.

# **3.2.9.1 Creating and Configuring Views**

Perform the following steps to create and configure a View:

- **1.** Log in to Oracle Directory Services Manager.
- **2.** Select **Advanced** from the task selection bar. The Advanced navigation tree appears.
- **3.** Expand the **Server Views** entry in the tree. The list of existing Views appear.

### **To create a View:**

- **a.** Click the **Add New View** button. The Add New View dialog box appears.
- **b.** Enter a name for the View in the View Name field and click the **OK** button to create the new View. The new View appears in the list of existing Views.

Perform the following steps to configure a View.

### **To configure a View:**

**a.** Click the name of the View to configure in the list of existing Views. A screen appears where you can configure the DNs and IP Addresses for the View.

To add a DN or IP address to the View, click the create button in the appropriate field, enter a value, and click the **Apply** button.

To delete a DN or IP address from the View, select the value you want to delete and click the **Delete** button.

# <span id="page-95-1"></span>**3.2.10 Include Binds From and Exclude Binds From**

The Include Binds From and Exclude Binds From settings allow the administrator to indicate adapters which can share each other's credentials. The Include Binds From and Exclude Binds From settings also help the adapter determine whether the user credentials or the adapter's proxy account should be passed through on an operation. For example, consider different LDAP Adapters proxying two different domain controllers within a Microsoft Active Directory forest. To Oracle Virtual Directory, a user credential from one domain does not appear to be part of another domain. Also, because both domains are from the same forest, you know that the second domain can in fact accept a credential from another domain. The Include Binds From and Exclude Binds From settings allow the administrator to instruct Oracle Virtual Directory on how to handle these situations.

When deciding whether a user credential can be passed through, Oracle Virtual Directory considers the following two conditions:

whether the supplied credentials are under the current adapter root

■ whether the user credentials map under an adapter listed in the Include Binds From field, and also, whether the user credential maps under an excluded adapter listed in the Exclude Binds From field.

Consider the following example with adapter root ou=admin,o=depts,dc=oracle,dc=com. A user credential may either:

- **1. Case A**: Map within the namespace of ou=admin,o=depts,dc=oracle,dc=com
- **2. Case B:** Not map within the namespace of ou=admin, o=depts,  $dc=oracle$ , dc=com (for example, the credential has DN ends with ou=sales, o=depts, dc=oracle,dc=com).

### **Case A**

User credential ends with ou=admin, o=depts, dc=oracle, dc=com:

If the Exclude Binds From field is not empty, then the user's credential must be checked to see if they are a child of an excluded adapter. If it is, then the Proxy credential must be used (instead of passing through the client's credential). If the user's credential does not belong to an excluded adapter, then the user's credential may be passed through the current adapter.

This scenario most often occurs when two LDAP Adapters are defined where the second adapter is a child of the first or parent adapter. A credential that is part of the child adapter could also erroneously be considered to be part of the parent adapter. Using the Exclude Binds From setting helps correct the problem where the credential from the child adapter would be incorrectly passed through to the parent adapter. Using the Exclude Binds From setting allows Oracle Virtual Directory to understand that certain child DNs do not map to the parent adapter's credential set.

### **Case B**

User credential ends with root different from ou=admin,o=depts, dc=oracle,dc=com:

If the Include Binds From field is not empty, but has adapters defined as shared, the user credential must be checked to see if it maps to a shared adapter. If it does, the credential is mapped by the shared adapter and returned to the original adapter. The original adapter is then able to pass through the credential mapped by the shared adapter.

If the credential does not map to the current adapter, or any of the shared adapters, then the proxy credential must be used rather than passing through the provided credential.

An example of this is an Oracle Virtual Directory that proxies multiple Microsoft Active Directory domains. User credentials may have different roots, but since all proxies go to the same forest, it is possible that one domain controller can authenticate a DN from another domain controller. In this situation, credentials from either adapter can be shared in common across both adapters. For example, Domain A adapter proxies Domain A, Domain B adapter proxies Domain B. Domain A and B are in the same forest. Therefore, on both the Domain A and Domain B adapter, you can set the Include Binds From setting to Domain A, Domain B and both adapters are able to pass through each-other's credentials.

# <sup>4</sup> **Understanding Oracle Virtual Directory Plug-Ins**

This chapter describes Java plug-ins for Oracle Virtual Directory and includes the following topics:

- [What is a Plug-In?](#page-98-0)
- [Understanding the General Purpose Plug-Ins](#page-100-0)
- [Understanding the Enterprise User Security and Oracle Net Services Plug-Ins](#page-132-0)
- [Understanding the Microsoft Active Directory Plug-Ins](#page-135-0)
- [Understanding the Oracle Access Manager Plug-Ins](#page-139-0)

# <span id="page-98-0"></span>**4.1 What is a Plug-In?**

Plug-ins allow you to extend Oracle Virtual Directory with compartmentalized functionality to meet specific business and technical requirements. You can use plug-ins to provide custom logic as part of a transaction or to connect to a custom data source. Oracle Virtual Directory supports two types of plug-ins: Java plug-ins and Python Mapping plug-ins.

**Note:** This chapter is specific to Java plug-ins for Oracle Virtual Directory, though from an operational perspective, Oracle Virtual Directory treats the two types of plug-ins equally. References to plug-ins in this chapter refer to Java plug-ins. See [Chapter 5,](#page-142-0)  ["Understanding Oracle Virtual Directory Mapping"](#page-142-0) for information on mapping plug-ins.

Oracle Virtual Directory includes several plug-ins for various purposes, including plug-ins for analysis, auditing, caching, and dynamic group presentation. You can also deploy plug-ins using different approaches and with full control over the positioning of the plug-in inside the virtual directory, including:

- "Stringing-together" plug-ins to create combined and reusable functionality.
- Deploying plug-ins at the "global" server level so the plug-in affects all requests and responses.
- Deploying plug-ins at the adapter level so the plug-ins manipulate requests and responses for a particular adapter.

For example, you can deploy the Cache plug-in to run only on a particular Microsoft Active Directory server and only after a mapping has been run to perform translation of the Active Directory user to the standard inetOrgPerson objectclass.

### **Note:**

- To configure plug-ins at the "global" server level, select **Advanced** from the Oracle Directory Services Manager task selection bar and refer to ["Managing Global Server Plug-ins" on page 13-4](#page-287-0) for the complete steps in the process.
- To configure plug-ins at the adapter level, select **Adapter** from the Oracle Directory Services Manager task selection bar and refer to ["Managing Adapter Plug-ins" on page 13-1](#page-284-0) for the complete steps in the process.

[Figure 4–1](#page-99-0) shows the three layer architecture of the Oracle Virtual Directory plug-in framework:

<span id="page-99-0"></span>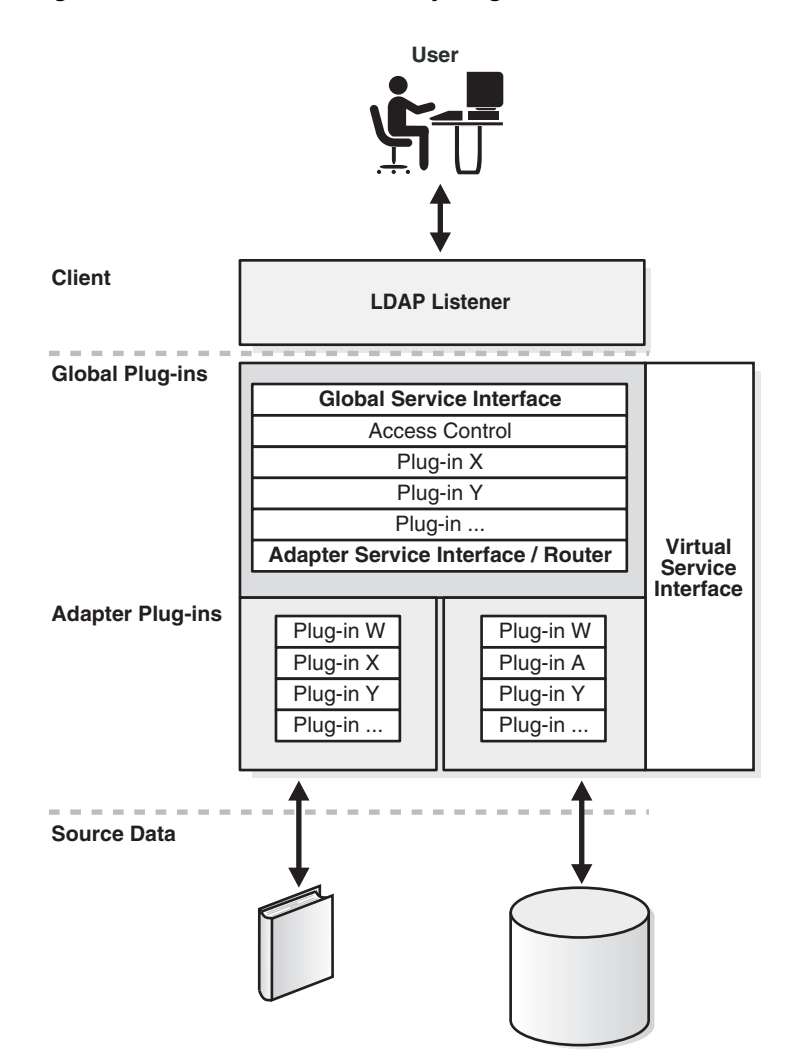

*Figure 4–1 Oracle Virtual Directory Plug-In Framework*

Plug-ins are arranged to form chains. When Oracle Virtual Directory receives a request, the request passes through Oracle Virtual Directory in the following sequence (as shown in [Figure 4–1\)](#page-99-0):

- **1.** The Global Service Interface (GSI), then to
- **2.** The chain of global plug-ins, then to
- **3.** The Adapter Service Interface (ASI), then to
- **4.** The chain of adapter plug-ins.

Global plug-ins are called for all requests. For an inbound request, after all global plug-ins have been executed, the request goes to the ASI, which is the component of Oracle Virtual Directory where routing and adapter handling decisions are made. After the routing system has decided which adapters are to be included in a request, the chosen adapter plug-ins are executed. Responses are generated by adapters and then sent back up the chain for further possessing and filtering.

# **4.1.1 Namespace Filtering**

Oracle Virtual Directory provides flexibility in determining whether a plug-in should be executed globally or within the context of a single adapter. In some situations, you may have to further restrict when a plug-in gets used. For example, an adapter is set-up to proxy a Microsoft Active Directory domain and points to DC=VAN,DC=Oracle,DC=com. Under that point in the directory tree, there is a CN=Users container and a CN=Groups container. You can add a namespace filter to any plug-in or mapping to apply them to only one part of the tree.

# <span id="page-100-0"></span>**4.2 Understanding the General Purpose Plug-Ins**

This topic describes the general purpose plug-ins included in Oracle Virtual Directory. The general purpose plug-ins extend Oracle Virtual Directory capabilities to perform special functions or mappings. This topic contains the following sections:

- [HideEntriesByFilter Plug-In](#page-101-0)
- [ChangeUserRDN Plug-In](#page-101-1)
- [UPNBind Plug-In](#page-102-0)
- [ForkJoin Plug-In](#page-103-0)
- [VirtualMemberof Plug-In](#page-106-0)
- [VirtualAttribute Plug-In](#page-106-1)
- [Dump Transactions Plug-In](#page-109-0)
- [DynamicTree Plug-In](#page-110-0)
- [DynamicEntryTree Plug-In](#page-112-0)
- [FlatTree Plug-In](#page-113-0)
- [DynamicGroups Plug-In](#page-113-1)
- [Cache Plug-In](#page-117-0)
- [ObjectClass Mapper Plug-In](#page-119-0)
- [Sub-Tree Plug-In](#page-121-0)
- [Performance Monitor Plug-In](#page-122-0)
- [UniqueEntry Plug-In](#page-123-0)
- **[Adapter Plug-In Version](#page-123-1)**
- [Proxy Authorization Support Plug-In](#page-123-2)
- [UserManagement Plug-In](#page-124-0)
- [Changelog Plug-Ins](#page-126-0)
- [Consolidated Changelog Plug-In](#page-129-0)
- [GenericMapper Plug-In](#page-130-0)

# <span id="page-101-0"></span>**4.2.1 HideEntriesByFilter Plug-In**

The HideEntriesByFilter plug-in enables you to control in fine detail which entries are returned by searches. Using its hideFilter configuration parameter, the HideEntriesByFilter plug-in enables you to explicitly control which entries are returned. For example, you are using Oracle Virtual Directory as an address book directory and you want to display only the entries for customer service representatives, which have ou values of CSR. You could use the HideEntriesByFilter plug-in with hideFilter set to ou=CSR so that when the adapter is searched, only the customer service representatives entries are returned.

**Note:** The HideEntriesByFilter plug-in applies to all users—except orcladmin.

### **4.2.1.1 Configuration Parameters**

The HideEntriesByFilter plug-in has the following configuration parameter:

### **hideFilter**

The LDAP filter that controls which entries are restricted for searches. For example, if hideFilter is set to **(ou=Sales)**, then searches return only entries that contain ou=Sales. If hideFilter is set to **(!(ou=Sales))**, then searches return only entries that do not contain ou=Sales.

# <span id="page-101-1"></span>**4.2.2 ChangeUserRDN Plug-In**

The ChangeUserRDN plug-in enables you to rename or replace RDN values from the source directory to Oracle Virtual Directory. This plug-in is useful during LDAP directory migrations.

### **4.2.2.1 Configuration Parameters**

The ChangeUserRDN plug-in has the following configuration parameters:

#### **objectType**

Identifies the objectclass type that RDN renaming is performed on. The default setting is person.

#### **replaceValue**

True or False: Indicates whether the original RDN value (identified by the fromRDN parameter) should be replaced by the new RDN value (identified by the toRDN parameter). The default setting is true.

**Note:** When the value is set to true, and an entry has multiple values for the new RDN attribute, then Oracle Virtual Directory uses the first value in the attribute value vector in RDN.

### **fromRDN**

Identifies the original RDN attribute name from the source directory to be replaced or renamed in Oracle Virtual Directory.

### **toRDN**

Identifies the new RDN attribute name to be used in Oracle Virtual Directory and replaces the attribute name identified by the fromRDN configuration parameter.

### **dnAttributes**

List of attributes with DNs to perform RDN renaming on. The default list of attributes is member, uniquemember, manager, owner, managedby.

### <span id="page-102-0"></span>**4.2.3 UPNBind Plug-In**

The UPNBind plug-in enables you to bind using any configured username attribute, such as cn, SamAccountName, sn, uid, and so on, or username@suffix attributes, such as UserPrincipalName, Mail, and so on. This plug-in is useful for Active Directory-centric applications and can simplify application development by removing the requirement to look-up DNs.

**Note:** The UPNBind plug-in is supported only for deployment as a global plug-in—do not deploy the UPNBind plug-in on adapters.

### **4.2.3.1 Configuration Parameters**

The UPNBind plug-in has the following configuration parameters:

**Note:** At a minimum, either the NameAttributes or NameAndSuffixAttributes configuration parameter must be set.

### **NameAttributes**

Identifies a list of naming attributes to use for authenticating users. For example: cn, sn, uid, SAMAccountName.

### **NameAndSuffixAttributes**

A list of attributes in the form of name@suffix, such as UPN or mail, to use for authenticating users.

### **BindOption**

Determines how the UPNBind plug-in should process resulting entries when multiple users have same values for the NameAttributes and NameAndSuffixAttributes parameters. The following is a list and description of the supported values for the BindOption option. The default setting is QuickFail.

- QuickFail: When multiple users have same values for configured attributes, the UPNBind plug-in displays a Found more than one user entry error and the LDAP bind fails.
- FirstUser: The UPNBind plug-in binds as the first user and returns the result of that bind.

FirstSuccess: The UPNBind plug-in binds as the first user. If that bind fails, the UPNBind plug-in proceeds through the list of all users until it finds a successful bind.

### **AdapterName**

Identifies the adapter to use for authentication. If the user entry is not present in the specified adapter, the LDAP bind fails with an Invalid Credentials message. This is an optional parameter. If you do not specify this parameter, the plug-in considers all the available adapters for authenticating the user. This parameter is useful for improving the plug-in's performance when you know which adapter is used for authentication.

# <span id="page-103-0"></span>**4.2.4 ForkJoin Plug-In**

Supported only for Join View Adapters, the ForkJoin plug-in enables you to search against the primary adapter, the secondary adapters, or both primary and secondary adapters in a Join View. During LDAP search, when a search filter contains one or more attributes that are available only in secondary adapter, without this plug-in, Oracle Virtual Directory cannot return Joined entries that satisfies the filter, as the entire search filter is sent only to the primary adapter. Using the ForkJoin Plug-in, Oracle Virtual Directory can search on attributes only in the primary adapter, only in the secondary adapter, and in both the primary and secondary adapters.

For example, user data resides in multiple identity sources, with samaccountname, sn, givenname, employeenumber in Active Directory. However, the title attribute is stored in a Human Resources database. If Active Directory is configured as the primary adapter; Human Resources database as the secondary adapter; and if the ForkJoin plug-in is deployed, when an LDAP enabled application queries the user data based on samaccountname, on title, or both Oracle Virtual Directory returns the entry that satisfies the filter and includes both Active Directory and the Human Resources database data.

# **4.2.4.1 Configuration Parameters**

The ForkJoin plug-in has the following configuration parameters:

**Note:** At a minimum, you must set either the SecondaryOnlyAttributes or PrimaryAndSecondaryAttributes configuration parameter to deploy the ForkJoin plug-in.

### **SecondaryOnlyAttributes**

A list of attributes that are present only in the secondary adapter and which the application can use in the search filter. The attributes identified by the SecondaryOnlyAttributes configuration parameter *cannot* also be identified by the PrimaryAndSecondaryAttributes configuration parameter.

### **PrimaryAndSecondaryAttributes**

A list of attributes that are present in both the primary and secondary adapters and which the application can use in the search filter. The attributes identified by the PrimaryAndSecondaryAttributes configuration parameter *cannot* also be identified by the SecondaryOnlyAttributes configuration parameter.

### **JoinPolicy**

Supports the following settings:

Standard Join: Returns all entries that satisfy the search filter in the primary adapter after joining the corresponding entries in secondary adapters.

- Left Outer Join: Returns all the entries in the primary adapter after joining with corresponding entries in secondary adapter (Standard Join), and returns entries from the secondary adapter that satisfy the join condition and which have a corresponding match in primary adapter. This is the equivalent to Left Outer Join in database terminology.
- Full Outer Join: Returns all the entries in the primary adapter after joining with corresponding entries in secondary adapter (Standard Join); returns entries from the secondary adapter that satisfy the join condition and which have a corresponding match in primary adapter (Left Outer Join); and returns entries from the secondary adapter that satisfy the search filter but do not have a matching entry in primary adapter. This is the equivalent to Left Outer Join + Right Outer Join in database terminology.

**Note:** For conditional joins when Full Outer Join is configured, the entries in secondary adapter are mapped to entries in primary adapter without considering the filter in join condition.

### **4.2.4.2 Example ForkJoin Plug-In Deployment**

This section provides an example ForkJoin plug-in deployment. The following data resides in the primary adapter and secondary adapter. The primary adapter namespace is dc=primary and the secondary adapter namespace is dc=secondary.

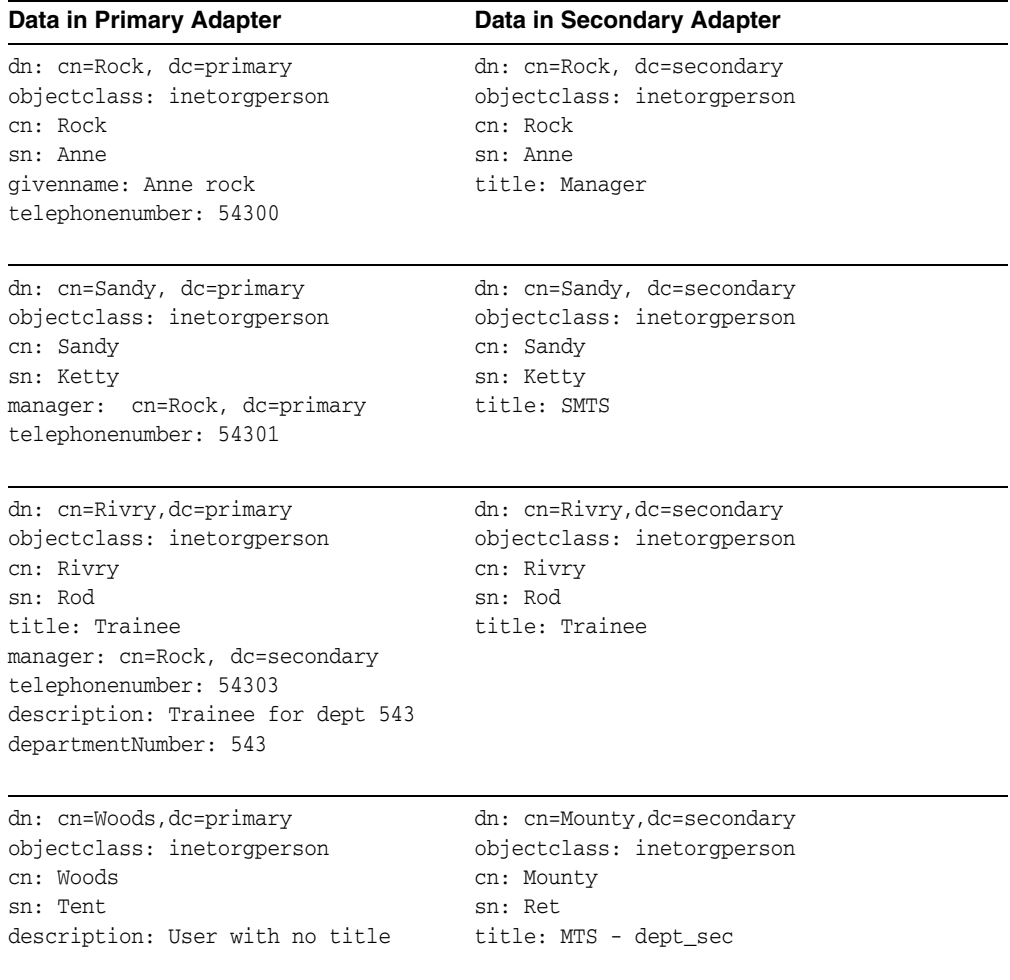

The Join Condition is cn=cn and the SecondaryOnlyAttributes parameter is set to title. An Idapsearch with a subtree scope and filter of  $(|(title = 'e^*) (sn = 'e^*) )$  is performed against the Join View Adapter.

The following are the search results for each type of JoinPolicy:

### **Standard Join:**

cn=Rock,dc=Join sn=Anne cn=Rock title=Manager

cn=Sandy,dc=Join sn=Ketty cn=Sandy title=SMTS

cn=Woods,dc=Join sn=Tent cn=Woods

### **Left Outer Join:**

cn=Rock,dc=Join sn=Anne cn=Rock title=Manager

cn=Sandy,dc=Join sn=Ketty cn=Sandy title=SMTS

cn=Woods,dc=Join sn=Tent cn=Woods

cn=Rivry,dc=Join sn=Rod cn=Rivry title=Trainee

### **Full Outer Join:**

cn=Rock,dc=Join sn=Anne cn=Rock title=Manager

cn=Sandy,dc=Join sn=Ketty cn=Sandy title=SMTS

cn=Woods,dc=Join sn=Tent cn=Woods

cn=Rivry,dc=Join sn=Rod cn=Rivry

title=Trainee

cn=Mounty,dc=Join sn=Ret cn=Mounty title=MTS - dept\_sec

# <span id="page-106-0"></span>**4.2.5 VirtualMemberof Plug-In**

The VirtualMemberof plug-in adds the memberof attribute to person entries. The values of this memberof attribute are the DNs of any groups the person entry belongs to. The VirtualMemberof plug-in is useful when applications want to see group membership, but do not want to perform a secondary search for the groups.

### **4.2.5.1 Configuration Parameters**

The VirtualMemberof plug-in has the following configuration parameters:

### **searchBase**

The DN of the base to search for groups containing person entries.

#### **explicitrequestonly**

True or False: If set to True, the memberof attribute will be added to the entry *only* if it is explicitly requested as a returned attribute. The default value is True.

### **adapterName**

List of adapters containing group entries. This parameter helps minimize the scope of the search for groups.

# <span id="page-106-1"></span>**4.2.6 VirtualAttribute Plug-In**

The VirtualAttribute plug-in enables you to reuse attribute data in multiple attributes without deploying a mapping. For example, when a new application requires a person's full name to be used in their display; but instead of looking for cn, the application wants to use the displayname attribute—which does not exist in the adapter data. Using the VirtualAttribute plug-in, you can map displayname to the value of cn and have the cn attribute remain available for other applications that are looking for it. If the displayname attribute already exists in the adapter data, you can specify whether to add the values of cn to the existing values of displayname or to replace the values of displayname with the values of cn.

In addition to adding and replacing attribute values, you can also use the VirtualAttribute plug-in to

- Create an attribute on-the-fly by using other attribute and literal values.
- Perform the functionality of ConditionalPublish mapping. That is, using the RemoveAttributes configuration parameter, you can identify attributes to virtually remove from entries before they are returned to the client.

**Note:** Constant values can be specified for the attributes that are added or replaced by the VirtualAttribute plug-in.

### **4.2.6.1 Configuration Parameters**

The VirtualAttribute plug-in has the following configuration parameters:

**Note:** At a minimum, you must set either the AddAttribute or ReplaceAttribute configuration parameter.

### **ContainerDN**

An optional parameter, ContainerDN identifies the containers the VirtualAttribute plug-in applies to. The VirtualAttribute plug-in is applicable for all entries under the containerDN which match the filter specified by the matchFilter parameter. This parameter can be repeated to specify multiple containerDNs. This parameter also restricts the VirtualAttribute plug-in to a certain branch within data exposed by the adapter. The default setting is "", or DSE—that is, if you do not set the ContainerDN parameter, the VirtualAttribute plug-in searches the entire directory tree.

#### **MatchFilter**

An optional parameter, MatchFilter identifies the entries the VirtualAttribute plug-in applies to. The VirtualAttribute plug-in is applicable for all entries under containerDN that match the filter specified by the MatchFilter parameter. If you do not set the MatchFilter parameter, the VirtualAttribute plug-in is applicable for all the entries under the DNs identified by ContainerDN parameter.

### **AddAttribute**

A list of attributes to add to the entry and a value to assign to these virtual attributes. If an attribute identified by the AddAttribute parameter already exists in the entry, the VirtualAttribute plug-in appends the specified values to the existing set of values. The value can be a constant, another attribute, or a combination of attribute values and constants.

You can set the AddAttribute parameter multiple times for the VirtualAttribute plug-in. The value you set for the AddAttribute parameter must be mutually exclusive, that is, different, from the ReplaceAttribute.

For example:

- To add the values of the cn attribute to uid and displayName, set the value of the AddAttribute parameter to: uid=displayName=%cn%
- To add the constant value Acme to the companyName attribute, set the value for AddAttribute parameter to: companyName=Acme
- To add a combination of cn, sn, and dc values to the member attribute, set the AddAttribute parameter value to: member={cn=%cn%, sn=%sn%, dc=oracle, dc=com}

**Note:** The "curly braces" (**{}**) are important.

### **ReplaceAttribute**

A list of attributes to add to the entry and a value to assign to these virtual attributes. If an attribute identified by the ReplaceAttribute parameter already exists in the entry, the VirtualAttribute plug-in replaces them using the value you supply. The value can be a constant, another attribute, or a combination of attribute values and constants.

You can set the ReplaceAttribute parameter multiple times for the VirtualAttribute plug-in. The value you set for the ReplaceAttribute parameter must be mutually exclusive, that is, different, from the AddAttribute.

For example:
- To replace the values of uid and displayName with the values of the cn attribute, the ReplaceAttribute parameter can be configured as: uid=displayName=%cn%
- To replace the value of the companyName attribute with the constant value Acme, the ReplaceAttribute parameter can be configured as: companyName=Acme
- You can replace the member attribute value with a combination of cn, sn, and dc values by configuring the ReplaceAttribute parameter as: member={cn=%cn%, sn=%sn%, dc=oracle, dc=com}

**Note:** The "curly braces" (**{}**) are important.

# **RemoveAttributes**

Comma-separated list of attributes to virtually remove from entries that satisfy the MatchFilter under the specified ContainerDN.

#### **4.2.6.2 Example VirtualAttribute Plug-In Deployment**

This section provides an example VirtualAttribute plug-in deployment. Assume the following VirtualAttribute plug-in configuration parameters are set:

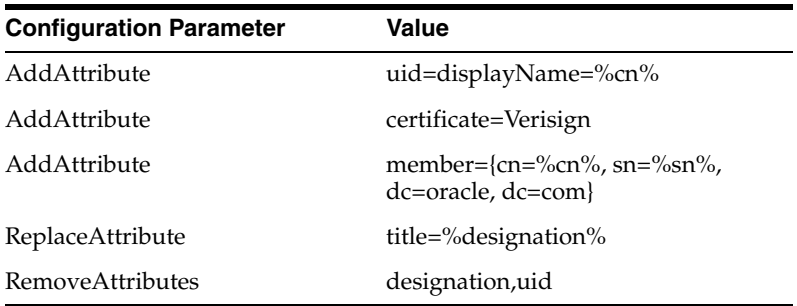

Assume the original entry to be processed is:

```
dn: cn=john, dc=com
cn: john
cn: jsmith
uid: 1234
certificate: selfsigned
designation: SMTS
title: Senior Software Engineer
sn: smith
objectclass: person
objectclass: top
```
The following shows how the VirtualAttribute plug-in transforms the original entry:

### **After processing the AddAttributes configuration parameter, the entry is:**

dn: cn=john, dc=com cn: john cn: jsmith uid: 1234 uid: john uid: jsmith displayName: john displayName: jsmith certificate: verisign certificate: selfsigned designation: SMTS title: Senior Software Engineer sn: smith objectclass: person objectclass: top member: cn=john, sn=smith, dc=oracle, dc=com member: cn=jsmith, sn=smith, dc=oracle, dc=com

#### **After processing the ReplaceAttributes configuration parameter, the entry is:**

```
dn: cn=john, dc=com
cn: john
cn: jsmith
uid: 1234
uid: john
uid: jsmith
displayName: john
displayName: jsmith
certificate: verisign
certificate: selfsigned
designation: SMTS
title: Senior Software Engineer
sn: smith
objectclass: person
objectclass: top
member: cn=john, sn=smith, dc=oracle, dc=com
member: cn=jsmith, sn=smith, dc=oracle, dc=com
```
#### **After processing the RemoveAttributes configuration parameter, the entry is:**

```
dn: cn=john, dc=com
cn: john
cn: jsmith
displayName: john
displayName: jsmith
certificate: verisign
certificate: selfsigned
title: Senior Software Engineer
sn: smith
objectclass: person
objectclass: top
member: cn=john, sn=smith, dc=oracle, dc=com
member: cn=jsmith, sn=smith, dc=oracle, dc=com
```
# **4.2.7 Dump Transactions Plug-In**

The Dump Transactions plug-in generates a record of all transactions for each LDAP operation and logs the record to the Oracle Virtual Directory console log. You can configure the Dump Transactions plug-in to run on any log level. The Dump Transactions plug-in is particularly useful for diagnosing mapping and integration efforts while logic flows through the Oracle Virtual Directory system. You can use the Dump Transaction plug-in to analyze issues on a specific adapter without setting the entire server log level to a more verbose level. Think of the Dump Transactions plug-in as a protocol analyzer for Oracle Virtual Directory.

### **4.2.7.1 Configuration Parameters**

The Dump Transactions plug-in has the following configuration parameter:

#### **loglevel**

The log level at which the plug-in logs transactions. Supported values are: SEVERE, WARNING, INFO, FINE, FINER, and FINEST. There is no default value.

# **4.2.8 DynamicTree Plug-In**

The DynamicTree plug-in enables you to construct DNs in Oracle Virtual Directory using the attribute values of source directory entries that have parent entries which are real, virtual, or pointers to different real entries.

**Note:** The DynamicTree plug-in is supported only for deployment on adapters—do not deploy the DynamicTree plug-in as a global plug-in.

This plug-in is useful for generating organization charts and reports in LDAP hierarchy format based on structural data contained in the source directory entry. The Dynamic Tree plug-in provides more flexibility than the DynamicEntry Tree plug-in because it enables you to browse the directory tree.

Consider the following figures and examples.

**Note:** In the following graphics, attribute values in the source directory appear in **bold** type.

[Figure 4–2](#page-110-0) shows an example directory structure residing in the source directory:

<span id="page-110-0"></span>*Figure 4–2 Example Directory Structure in Source Directory*

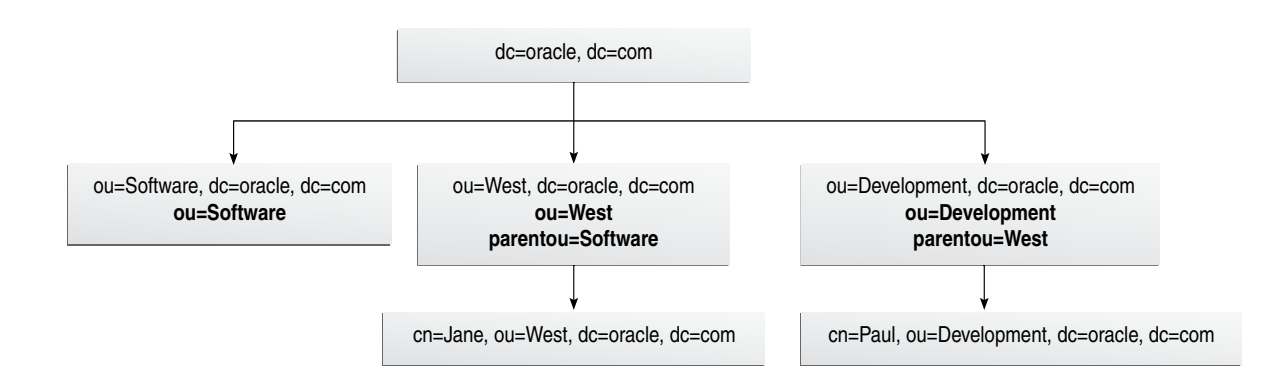

[Figure 4–3](#page-111-0) shows an example of how the DynamicTree plug-in, with the parentEntryType parameter set to 1 and the attributeName parameter set to parentou, transforms the source directory's flat hierarchy shown in [Figure 4–2](#page-110-0) into a layered hierarchy in Oracle Virtual Directory.

<span id="page-111-0"></span>*Figure 4–3 Directory Structure in OVD Using DynamicTree Plug-In* 

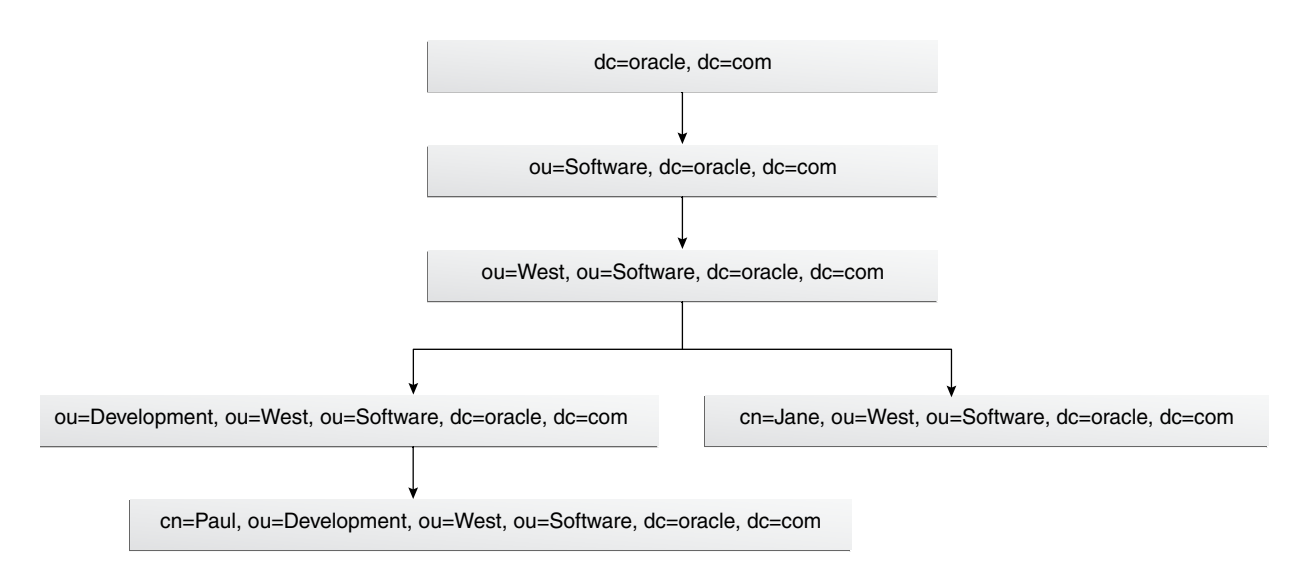

[Figure 4–4](#page-111-1) shows another example directory structure residing in the source directory:

<span id="page-111-1"></span>*Figure 4–4 Example Directory Structure in Source Directory*

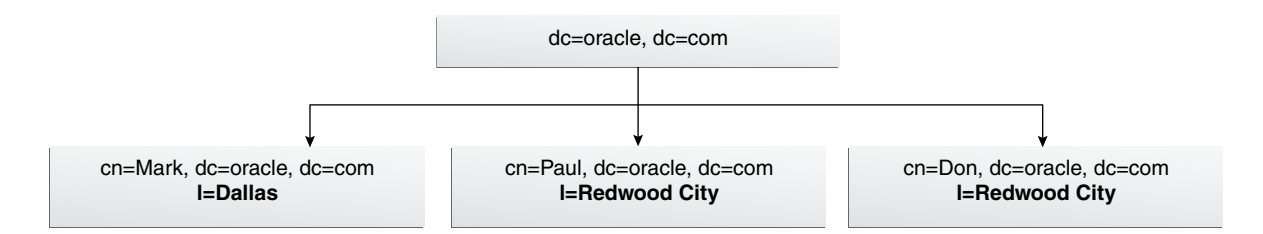

[Figure 4–5](#page-111-2) shows an example of how the DynamicTree plug-in, with the parentEntryType parameter set to 0 and the attributeName parameter set to l, creates a layered hierarchy in Oracle Virtual Directory based on the l attribute value in the source directory shown in [Figure 4–4](#page-111-1).

<span id="page-111-2"></span>*Figure 4–5 Directory Structure in OVD Using DynamicTree Plug-In* 

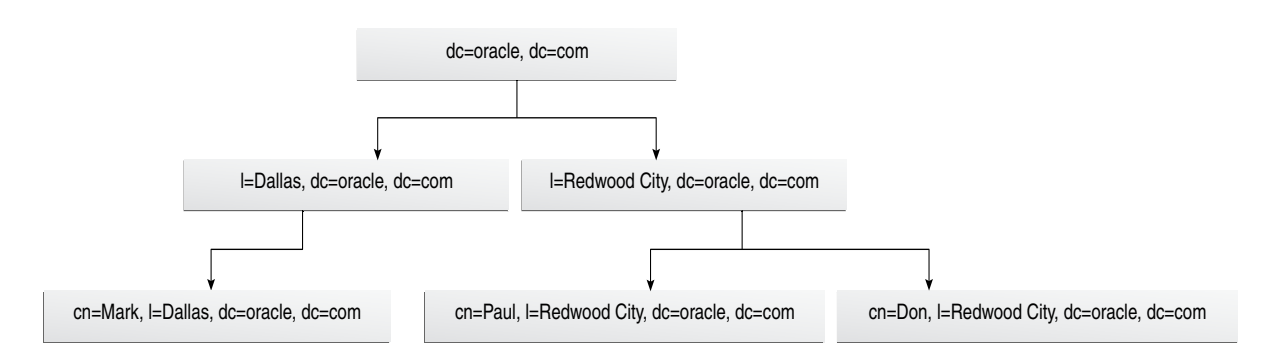

# **4.2.8.1 Configuration Parameters**

The DynamicTree plug-in has the following configuration parameter:

### **attributeName**

The attribute used to identify the entry's parent entry.

#### **parentEntryType**

Identifies the type of parent entry. Supported values are 0 and 1. Select 0 for virtual parent entries, which are entries that Oracle Virtual Directory creates based on attribute values in the source directory. Select 1 for parent entries created by multiple ou containers.

# **4.2.9 DynamicEntryTree Plug-In**

The DynamicEntryTree is a general purpose plug-in that you can use to generate virtual directory tree hierarchy by using attributes found in entry leaf nodes. For example, if an adapter has a root of o=Airius.com and users are present as uid=scarter,ou=people,o=airius.com, the DynamicEntryTree plug-in can insert new hierarchy using data present in the entry of the user, such as: uid=scarter,ou=accounting,ou=people,o=airius.com.

### **4.2.9.1 Configuration Parameters**

The DynamicEntryTree plug-in has the following configuration parameter:

#### **patterns**

The DynamicEntryTree plug-in is configured by specifying matching patterns using the patterns configuration parameter. The syntax for the patterns parameter value is

attr[=entryattr[(SUPPRESS|value)]],...

For each DN component, an attribute name can have a value substituted with the attribute on the right side of the equals sign (=). If no substitution is required, then just the attribute is listed, which essentially refers to a matching component with the original DN. When a value is substituted, you can also further qualify what happens when entryattr has no value. You may either specify SUPPRESS to suppress the entry completely, or you may specify a default value within brackets after the entryattr name.

Multiple patterns can be defined by separating them with a  $\vert$ . For example:

uid, ou=department(contract), ou | cn, ou=code(SUPPRESS)

This rule has two patterns. One pattern matches objects under the adapter root (o=airius.com) that have dn components matching uid,ou. Therefore, uid=scarter,ou=people,o=airius.com would be selected for mapping. Upon return, the department attribute would be checked for values. If none are present, the static text contract is substituted. On a search, if base is set to uid=scarter,ou=accounting,ou=people,o=airius.com, the search is modified so that the new base is uid=scarter,ou=people,o=airius.com and the filter is modified with an additional *anded* term of ou=accounting.

The second pattern is intended to match child objects of o=airius.com that have a cn rdn component. When matched, if the entry has an attribute code, its value is substituted by creating cn=mygroup,ou=code12,o=airius.com. If the attribute code is not present, the entry result is suppressed due to the SUPPRESS keyword.

# **4.2.10 FlatTree Plug-In**

The FlatTree plug-in, as with the DynamicEntryTree, performs dynamic mapping of the virtual directory tree. The FlatTree plug-in compresses a directory source so that all entries appear directly under the root of the adapter.

FlatTree plug-in operates in two deployed modes:

- as part of any existing adapter to flatten the existing namespace
- as part of a Custom Adapter deployment

As part of a Custom Adapter deployment, you can use the FlatTree plug-in's adapter parameter to retrieve data from the designated adapter so that the data appears as part of the namespace of the Custom Adapter. When deployed this way, the adapter root object is *not* defined. This type of deployment can be useful if you want to overlay multiple adapters on top of a parent adapter without creating duplicate parent nodes.

# **4.2.10.1 Configuration Parameters**

The following is a list and description of the FlatTree plug-in configuration parameters:

#### **criteria**

Criteria defines an LDAP filter that restricts the entries that can be searched for through the FlatTree plug-in. For example, if criteria was set to objectclass=user, then only user objects would be returned through the FlatTree plug-in.

#### **adapter**

If the adapter parameter is not defined, the FlatTree plug-in assumes data will be retrieved through its parent adapter. When defined, the adapter parameter must be the name of another adapter in the Oracle Virtual Directory configuration and the FlatTree plug-in retrieves data from this adapter and maps the entries to its parent adapter's root. If the adapter parameter is defined the root object is not returned—only the child entries are returned.

# **4.2.11 DynamicGroups Plug-In**

The DynamicGroups plug-in enables Oracle Virtual Directory to process LDAP objectclasses that are both groupofuniquenames and groupofurls (referred to as a "dynamic group") and convert it into a virtual static group, or groupofuniquenames equivalent. The plug-in works by monitoring returned LDAP objects and detects objects where the memberurl attribute is present and the objectclass is both groupofuniquenames and groupofurls.

When detected, the plug-in automatically processes any memberurl values and adds the results to the uniquemember attribute. This dynamic object processing allows administrators to define groups that hold both static members and dynamic members while maintaining compatibility with applications that may not normally support the groupofurls objectclass.

Example 4–1 shows an example query when the Dynamic Groups plug-in is not enabled. Two groups are returned and the first group holds two static members and has a memberurl defining a particular directory subtree to also be members.

#### *Example 4–1 Example Query When Dynamic Groups Plug-in Is Not Enabled*

C:\>ldapsearch -D *bindDN* -q -b ou=groups,ou=airius,o=yourcompany.com -s sub "(memberurl=\*)"

```
cn=test,ou=groups,ou=airius,o=yourcompany.com
cn=test
memberurl=ldap:///ou=accounting,o=yourcompany.com??sub?(&(objectclass=person)(obj
ectclass=organizationalperson))
objectclass=groupofuniquenames
objectclass=groupofurls
objectclass=top
uniquemember=cn=Paul Jacobs,ou=People,ou=Airius,o=yourcompany.com
uniquemember=cn=Wendy Verbaas,ou=People,ou=Airius,o=YourCompany.com
cn=TestCheck,ou=groups,ou=airius,o=yourcompany.com
memberurl=ldap:///ou=alt bind,o=yourcompany.com??sub?(&(userprincipalname=*))
objectclass=groupofuniquenames
objectclass=groupofurls
```
cn=TestCheck

Example 4–2 shows the results of the same query as in Example 4–1, however, the Dynamic Groups plug-in is enabled:

#### *Example 4–2 Example Query When Dynamic Groups Plug-in is Enabled*

```
C:\>ldapsearch -D bindDN -q -b ou=groups,ou=airius,o=yourcompany.com -s
sub "(cn=test)"
cn=test,ou=groups,ou=airius,o=yourcompany.com
memberurl=ldap:///ou=accounting,o=yourcompany.com??sub?(&(objectclass=person)(obj
ectclass=organizationalperson))
objectclass=groupofuniquenames
objectclass=groupofurls
objectclass=top
cn=test
uniquemember=cn=Paul Jacobs,ou=People,ou=Airius,o=yourcompany.com
uniquemember=cn=Wendy Verbaas,ou=People,ou=Airius,o=YourCompany.com
uniquemember=cn=Vipi Velasquez,ou=accounting,o=yourcompany.com
uniquemember=cn=Preston Pena-Fernandez,ou=accounting,o=yourcompany.com
uniquemember=cn=Andreas O'Hara,ou=accounting,o=yourcompany.com
uniquemember=cn=Chitra Guenette,ou=accounting,o=yourcompany.com
...
```

```
uniquemember=cn=Jim Ward,ou=accounting,o=yourcompany.com
```
The Dynamic Group plug-in expands the "memberURL" value (that is, it executes an LDAP search query with the base, scope, and filter specified in the memberURL and adds the returned DNs to the member attribute) if, and only if, the search filter specified in the client request does not return any entries from a remote back-end server.

To illustrate this point, assume the LDAP entry shown in Example 4–3 exists in a remote LDAP server configured with Oracle Virtual Directory.

#### *Example 4–3 LDAP Entry on a Remote LDAP Server with Oracle Virtual Directory*

```
dn:cn=admingroup,dc=groups,dc=acme,dc=com
uniqueMember:cn=mark,cn=users,dc=acme,dc=com
memberURL:ldap:///cn=users,dc=acme,dc=com??sub?(|(cn=john)(cn=smith))
objectClass:groupOfUniqueNames
objectClass:groupOfUrls
```
The following LDAP search returns the entry as is; without expanding the memberURL value.

Base DN: dc=groups,dc=acme,dc=com

Scope: sub Filter: uniquemember=cn=mark, cn=users, dc=acme, dc=com

However, if you execute the following LDAP search, the Dynamic Group plug-in returns the LDAP entry shown in Example 4–4 with the "cn=john" value in uniqueMember.

```
Base DN: dc=groups,dc=acme,dc=com
Scope: sub
Filter: uniquemember=cn=john, cn=users, dc=acme, dc=com
```
#### *Example 4–4 Returned LDAP Entry with a Value in uniqueMember*

```
dn:cn=admingroup,dc=groups,dc=acme,dc=com
uniqueMember:cn=mark,cn=users,dc=acme,dc=com
uniqueMember:cn=john,cn=users,dc=acme,dc=com
memberURL:ldap:///cn=users,dc=acme,dc=com??sub?(|(cn=john)(cn=smith))
objectClass:groupOfUniqueNames
objectClass:groupOfUrls
```
To resolve the dynamic groups configured in a back-end remote server, you must perform the following steps:

- **1.** Configure the DynamicGroups plug-in.
- **2.** Add the "memberurl" attribute to the DN Attributes list in adapter configurations where you want to convert the memberurl from the remote base to the proxy root DN. Without this configuration, the dynamic groups cannot be converted for the adapter.

For example, to activate the DynamicGroups plug-in and resolve the dynamic groups when the base root DN of Oracle Virtual Directory adapter configuration is different from the remote base, perform the following steps:

**1.** Configure a dynamic group in the remote server.

```
cn=dyngroup,dc=ralf,dc=oracle,dc=com
memberurl: ldap:///dc=ralf,dc=oracle,dc=com??sub?cn=a*
uniquemember: cn=b1,ralf,dc=oracle,dc=com
```
#### **2.** Populate a dynamic member entry.

cn=a1,dc=ralf,dc=oracle,dc=com

**3.** Configure an LDAP Adapter to be Root DN != Remote base.

Root DN : dc=test,dc=ovd,dc=com Remote base : dc=ralf,dc=oracle,dc=com

**4.** Add "memberurl" to the dnAttribute list in the adapter configuration.

```
DN Attributes : uniquemember, manager, secretary, owner, memberurl
```
- **5.** Configure a DynamicGroups plug-in.
- **6.** Run a search operation with the proxy base.

```
> ldapsearch -p 5566 -D cn=admin -w welcome1 -b
"dc=test,dc=ovd,dc=com"
-s sub "cn=dyn*"
```
Your test result should be similar to the following example:

cn=dyngroup,dc=test,dc=ovd,dc=com

```
memberURL=ldap:///dc=dc=test,dc=ovd,dc=com??sub?cn=a*
objectClass=groupofuniquenames
objectClass=groupofurls
objectClass=top
cn=dyngroup
uniquemember=cn=b1,dc=test,dc=ovd,dc=com
uniquemember=cn=a1,dc=test,dc=ovd,dc=com
```
Note that all of the base DN was converted from dc=ralf,dc=oracle,dc=com to dc=test,dc=ovd,dc=com.

The next example illustrates how to activate the DynamicGroups plug-in and resolve the dynamic groups when the base root DN of the Oracle Virtual Directory adapter configuration and the remote base is the same:

**1.** Configure a dynamic group in the remote server.

```
cn=dyngroup,dc=ralf,dc=oracle,dc=com
memberurl: ldap:///dc=ralf,dc=oracle,dc=com??sub?cn=a*
uniquemember: cn=b1,ralf,dc=oracle,dc=com
```
**2.** Populate a dynamic member entry.

cn=a1,dc=ralf,dc=oracle,dc=com

**3.** Configure an LDAP Adapter to be Root DN = Remote base.

```
Root DN : dc=ralf,dc=oracle,dc=com
Remote base : dc=ralf,dc=oracle,dc=com
```
- **4.** Configure a dynamic groups plug-in.
- **5.** Run a search operation with the proxy base.

```
> ldapsearch -p 5566 -D cn=admin -w welcome1
-b "dc=ralf,dc=oracle,dc=com" -s sub "cn=dyn*"
```
The example's test result should be similar to the following:

```
cn=dyngroup,dc=ralf,dc=oracle,dc=com
memberURL=ldap:///dc=ralf,dc=oracle,dc=com??sub?cn=a*
objectClass=groupofuniquenames
objectClass=groupofurls
objectClass=top
cn=dyngroup
uniquemember=cn=b1,dc=ralf,dc=oracle,dc=com
uniquemember=cn=a1,dc=ralf,dc=oracle,dc=com
```
This final example illustrates how to convert only the base DN of the memberurl without resolving the dynamic groups:

**1.** Configure a dynamic group in the remote server.

```
cn=dyngroup,dc=test,dc=ovd,dc=com
memberurl: ldap:///dc=ralf,dc=oracle,dc=com??sub?cn=a*
uniquemember: cn=b1,dc=test,dc=ovd,dc=com
```
**2.** Populate a dynamic member entry.

cn=a1,dc=test,dc=ovd,dc=com

**3.** Configure an LDAP Adapter with Root DN != Remote base.

Base DN : dc=test,dc=ovd,dc=com

Remote base : dc=ralf,dc=oracle,dc=com

**4.** Run a search operation with the proxy base.

```
> ldapsearch -p 5566 -D cn=admin -w welcome1 -b
"dc=test,dc=ovd,dc=com"
-s sub "cn=dyn*"
```
Your test result should be similar the following:

```
cn=dyngroup,dc=test,dc=ovd,dc=com
memberURL=ldap:///dc=test,dc=oracle,dc=com??sub?cn=a*
objectClass=groupofuniquenames
objectClass=groupofurls
objectClass=top
cn=dyngroup
uniquemember=cn=b1,dc=test,dc=ovd,dc=com
```
Note that Oracle Virtual Directory converted the base DN and retrieved only the static member.

# **4.2.11.1 Testing Group Membership**

Products such as policy servers often must check whether a particular person is a member of a group, which can be a significant task if a group is very large or if the group is a dynamic group. However, the Dynamic Groups plug-in detects a membership test query by detecting the presence of both cn and uniquemember filter terms. When present, the Dynamic Groups plug-in processes the query differently by recognizing that the client wants to test a membership assertion. The plug-in modifies the results and returns only the single user being tested as the member, as shown in Example 4–5:

#### *Example 4–5 Example Membership Test with the Dynamic Groups Plug-in*

C:\>ldapsearch -D *bindDN* -q -b ou=groups,ou=airius,o=yourcompany.com -s sub "(&(cn=TestCheck)(uniquemember=cn=Jim Ward,ou=accounting,o=yourcompany.com))"

```
cn=TestCheck,ou=groups,ou=airius,o=yourcompany.com
memberurl=ldap:///ou=accounting,o=yourcompany.com??sub?(&(userprincipalname=*))
objectclass=groupofuniquenames
objectclass=groupofurls
cn=TestCheck
uniquemember=cn=Jim Ward,ou=Accounting,o=YourCompany.com
```
# **4.2.11.2 Configuration Parameters**

The Dynamic Groups plug-in has no configuration parameters. To enable the Dynamic Groups plug-in, add it to a plug-in chain.

# **4.2.12 Cache Plug-In**

The Cache plug-in provides a true cache for Oracle Virtual Directory—it is an in-memory copy of a LDAP search result set and is designed to improve the performance of repeated queries. For example, imagine a 3rd party portal server as part of a daily synchronization process that queries for all of the groups in the enterprise LDAP server (that is, Oracle Virtual Directory) three consecutive times. The cache plug-in can keep a copy of the result of the first search for reuse by LDAP clients. While it did result in a slightly faster result to the client application—more importantly it reduced the load of the enterprise source systems.

Oracle Virtual Directory is designed to function without the Cache plug-in and often it is not necessary because many applications either cache results on their own, or because most enterprise source systems already cache data. Also, because Oracle Virtual Directory is often used in secure environments, keeping a cache exposes security elements, such as if an employee is terminated and their user result is still in the cache.

**Note:** If you use the Cache plug-in, the cache timeout should be kept small to avoid cache update problems in cases such as these.

The Cache plug-in can greatly improve performance for applications where queries are highly repetitive and can be configured to run any where within Oracle Virtual Directory. The Cache plug-in can be executed globally or within the context of a single adapter, and can also be restricted to specific namespaces using namespace filtering.

If a query is repeated by the same user and the same attributes or a subset of attributes are requested, the cache returns its results instead of Oracle Virtual Directory retrieving the information from the source. For example, consider the following two theoretical queries where the client changes the search attributes in Query 2:

#### **Query 1**

- **Bind as**: "cn=Example User, cn=users, dc=mycompany, dc=com"
- **Base of:** "dc=mycompany, dc=com"
- **Query of**: "uid=jdoe"
- **Attributes**: "cn,mail"

#### **Query 2**

- Bind as: "cn=Example User, cn=users, dc=mycompany, dc=com"
- **Base of:** "dc=mycompany, dc=com"
- **Query of**: "uid=jdoe"
- Attributes: "telephonenumber, manager"

By using the Cache plug-in, Oracle Virtual Directory does not treat Query 1 and Query 2 as two separate queries and does not search the back-end source twice. Oracle Virtual Directory requests all the attributes for matching entries in Query 1, but only returns the attributes requested by the client and keeps an in-memory copy of the search results in its cache.

**Note:** Oracle Virtual Directory retrieves only the attributes which the bound user has access to based on the back-end source repository Access Control Lists (ACLs), Oracle Virtual Directory ACLs, and adapter routing rules.

The Cache plug-in can also be configured to allow cache hits to be shared between users. Sharing cache entries between users should not be used unless passcredentials is not being passed to back-end sources and Oracle Virtual Directory is solely responsible for security enforcement.

**Note:** Careful planning should take place when sharing cache hits between users as it may then be possible for one user to see something they should not, since they may have access to a cache result from a more privileged user.

The Cache plug-in periodically reviews the cache and checks for any expired results or entries that have been invalidated by a previous modify transaction. If the cache quota is exceeded, the Cache plug-in attempts to trim memory by purging the queries that were least recently used.

# **4.2.12.1 Configuration Parameters**

The following is a list and description of the Cache plug-in configuration parameters:

#### **storeallattrs**

Controls whether the Cache plug-in silently requests all attributes. Supported values are 0 (disable) or 1 (enable). By default, the storeallattrs parameter is disabled (0).

#### **bysubject**

Indicates whether cache results are shared between subjects. Supported values are 0 or 1. A value of 0 indicates results *are* shared between subjects and a value of 1 indicates that results *are not* shared between subjects. The default value is 1.

#### **maintenanceinterval**

The amount of time (in seconds) between when the cache manager checks for expired queries. The default value is 60.

#### **size**

The maximum number of entries that may be cached at any one time. The default value is 10000.

#### **maximumage**

The maximum age (or time), in seconds, that any query/entry can be stored in the cache. The default value is 600.

#### **maxresultsize**

The maximum number of entries that may be cached for any particular query. The default setting is 1000.

#### **trimsize**

When the maximum cache size is exceeded, this parameter indicates the amount by which the cache manager must reduce the balance. The default value is 10000.

**Note:** When necessary, trimming is done by purging expired queries first followed by queries in order of least recent use.

#### **zeroresults**

Indicates whether to cache query results containing zero entries. Supported values are 0 and 1.

# <span id="page-119-0"></span>**4.2.13 ObjectClass Mapper Plug-In**

The ObjectClass Mapper plug-in is a general mapping plug-in that can make one objectClass, such as user, appear like another objectClass, such as inetOrgPerson. This ability is useful when an application is expecting a particular objectClass and attributes but the directory does not support that objectClass or attributes.

The ObjectClass Mapper plug-in can perform several different types of manipulation based on configuration parameters you select, including:

- attribute mapping
- objectclass mapping
- adding attributes conditional on object class
- removing attributes
- filtering auxiliary classes
- handling activation and deactivation

Where attribute mapping relationships occur, the prefix client-indicates client side and source- indicates data source side. For example, mapping Active Directory server user to represent it as InetOrgPerson would imply that Active Directory is the source side and InetOrgPerson is the client side.

### **4.2.13.1 Configuration Parameters**

The following is a list and description of the ObjectClass Mapper plug-in configuration parameters:

#### **directoryType**

The directory type to use when performing user activation. Supported values are SunOne, eDirectory, ADAM, and ActiveDirectory. For example:

Parameter Name: directoryType

Parameter Value: ActiveDirectory

#### **activationAttribute**

Use the activationAttribute parameter when an application has no knowledge of the underlying directory's user activation system. The activationAttribute parameter informs Oracle Virtual Directory which incoming attribute contains the user activation flag, which is then mapped to a directory specific attribute and flag. For example:

Parameter Name: activationAttribute

Parameter Value: myuseraccountcontrol

#### **deactivationValue**

Comma separated list of attribute values specified in activationAttribute that indicate this user should be marked as inactive.

#### **activationValue**

Comma separated list of attribute values specified in activationAttribute that indicate this user should be marked as active.

### **mapObjectClass**

An objectClass to be mapped in the form of *client-ObjectClass=source-ObejctClass*. For example:

Parameter Name: mapObjectClass

Parameter Value: inetOrgPerson=user

You can use the mapObjectClass parameter multiple times for multiple mappings.

#### **addAttribute[***-objectclassvalue***]**

Adds attributes for a user during the add process. An optional objectclass value may be added to the configuration name to add the attribute only for certain objectclasses. For example, to add a userAccountControl attribute to only the user objectclass, use:

Parameter Name: addAttribute-user

Parameter Value: userAccountControl=546

**Note:** An attribute value may be referenced on the value side of the expression by supplying the attribute name surrounded by the percentage character (%). For example:

Parameter Name: addAttribute-group

Parameter Value: samaccountname=%cn%

#### **filterAttribute[***-objectclassvalue***]**

Comma-separated list of attributes that are removed during the add operation and from all returned entries. A conditional objectclass value may be added to the name of the parameter to filter out attributes for a specific objectclass. For example:

Parameter Name: filterAttribute

Parameter Value: objectsid,memberof,samaccountname

#### **mapAttribute**

An attribute to be mapped in the form of *client-Attribute=source-attribute*. For example:

Parameter Name: mapAttribute

Parameter Value: uniqueMember=member

You can use the mapAttribute parameter multiple times for multiple mappings.

#### **filterAuxiliaryClass**

Comma separated list of objectclasses that must be removed on an add operation. An example is Microsoft Active Directory for Windows 2000 does not allow auxiliary object classes to be listed while adding an entry, while Microsoft Active Directory and ADAM for Windows Server 2003 does allow for auxiliary classes to be listed. For example:

Parameter Name: filterAuxiliaryClass

Parameter Value: person,myorgPerson

#### **filterObjectClassOnModify**

Comma-separated list of attributes that are removed during the modify operation for a specific objectclass. For example:

Parameter Name: filterObjectClassOnModify

Parameter Value: objectsid,memberof,samaccountname

# **4.2.14 Sub-Tree Plug-In**

The Sub-Tree plug-in was originally developed to support early versions of IBM's Tivoli Access Manager product, which had a requirement where it stored policy information about a person's entry *under* the person's entry, thereby changing the person entry from its typical leaf model to be a branch. Some directories did not support such a model or did not want to populate their enterprise directory this way.

The Sub-Tree plug-in enables you to store these sub-tree entries in a different adapter while presenting the expected directory tree view to the application—in this case Tivoli Access Manager. The requirement to add entries under a normal leaf entry is uncommon. The more common case is to make a data-store appear as a branch under an existing data-store and any adapter can perform this by properly setting its root namespace value.

# **4.2.14.1 Configuration Parameters**

The following is a list and description of the Sub-Tree plug-in configuration parameters:

### **storeadapter**

The adapter to store the user subtree objects in.

#### **storeroot**

The location in the store adapter where you want to store the user subtree objects.

### **subtreematch**

Identifies the subtree distinguished name (DN) component that the Sub-Tree plug-in should intercept and redirect to the store adapter. The default value is secAuthority=Default.

# **matchdn**

Numbered parameters that specify distinguished names (DN) under which user objects are found and the user object RDN. For example: 0=ou=People,o=Airius.com\:uid

# **4.2.15 Performance Monitor Plug-In**

The Performance Monitor plug-in enables you to monitor the performance of a specific adapter. To use the Performance Monitor plug-in, attach it to an adapter and then perform operations against that adapter. To view the adapter performance, you must perform a specific type of base level LDAP search on the adapter's root namespace with a filter of vdeSearchtime=\*.

The search returns results similar to Example 4–6, where all time measurements are in milliseconds:

#### *Example 4–6 Example of Data Returned with the Performance Monitor Plug-In*

dn: dc=demo,dc=com vdeNumSearches: 4 vdeNumEntries: 5 vdeMinSearchTime: 0 vdeMaxSearchTime: 16 vdeTotalSearchTime: 16 vdeAverageSearchTime: 4 vdeMinEntryTime: 0 vdeMaxEntryTime: 0 vdeTotalEntryTime: 0 vdeAverageEntryTime: 0 vdeMinSearchCompleteTime: 0 vdeMaxSearchCompleteTime: 203 vdeTotalSearchCompletionTime: 219 vdeAverageSearchCompletionTime: 54 **Note:** The Performance Monitor data is reset after the Oracle Virtual Directory server restarts.

# **4.2.15.1 Configuration Parameters**

The Performance Monitor plug-in has no configuration parameters. To enable the Performance Monitor plug-in, add it to a plug-in chain.

# **4.2.16 UniqueEntry Plug-In**

In some Oracle Virtual Directory environments users have duplicate accounts for multiple services they connect to using Oracle Virtual Directory adapters. Typically, building a Join View Adapter to unify multiple adapters and create a single virtual user entry would resolve this problem. However, there are circumstances where building a Join View Adapter is not an option. For example, there might be a directory for staff personnel and a directory for customers, but certain staff members have accounts in both directories for legitimate business purposes and you cannot create a Join View Adapter.

The UniqueEntry plug-in solves this problem by enabling you to rank various adapters by their authoritative source. For example, if you are attempting to determine which of the duplicate user identities is a staff account, then the staff directory is more relevant than the customer directory and you would place a higher priority on the staff directory adapter than the customer directory adapter.

When ranking adapter priorities, the lower the value of the numerical ranking is, the higher priority. For example, if you are searching two adapters and one adapter has a priority ranking of five and the other adapter has a priority ranking of ten, the adapter with the priority ranking of five is searched first, before the adapter with the priority ranking of ten.

**Note:** Do not apply the UniqueEntry plug-in at the adapter level—it should always be applied only as a Global plug-in.

# **4.2.16.1 Configuration Parameters**

The UniqueEntry plug-in has the following configuration parameter:

### **uniqueattribute**

The attribute to use as the unique key.

# **4.2.17 Adapter Plug-In Version**

Do not deploy the Adapter Plug-in Version plug-in—it is for information only and has no server functionality. It provides the adapter version information that appears on the Oracle Directory Services Manager home page.

# **4.2.18 Proxy Authorization Support Plug-In**

In many deployments, customers store the user credentials in an enterprise password credential directory such as Microsoft Active Directory but they also aggregate content from other data sources such as Oracle Directory Server Enterprise Edition, Oracle Internet Directory, and so forth. In these deployments, customers want the ability to

apply a consistent security and audit trail that maps to the authenticated user, which is called identity propagation. The Proxy Authorization Support plug-in leverages the proxy authentication capability of enterprise directories so that even though the user is actually authenticated in Active Directory, the user identity can be propagated to one or more other sources so that security/audit in these additional sources are mapped to the actual user authenticated to Oracle Virtual Directory and not to an application account stored in Oracle Virtual Directory.

The Proxy Authorization Support plug-in constructs the client DN, adds a proxy authorization control with this client DN to the request, then passes the request to the back-end LDAP server. The LDAP server authenticates the request using the Oracle Virtual Directory Proxy DN, and processes the operation using the client user identity specified in the proxy authorization control without requiring any changes to the client application.

When you configure the Proxy Authorization Support plug-in, you must configure the directory to support the proxy control you are going to pass.

# **4.2.18.1 Configuration Parameters**

The following is a list and description of the Proxy Authorization Support plug-in configuration parameters:

#### **remoteBase**

An optional parameter used as parent DN to construct the user authorization DN to pass in Proxy Authorization Control. Defaults to the same value as the adapter's remoteBase.

#### **directoryType**

An optional parameter used to indicate the directory types. Allowable values are OID and SunOne. SunOne is the default value, and only this value is supported in this release.

# **4.2.19 UserManagement Plug-In**

The UserManagement plug-in provides data mapping of Oracle Identity Manager attributes to LDAP directory servers.

### **4.2.19.1 Configuration Parameters**

The UserManagement plug-in has the following configuration parameters:

### **oimLanguages**

Comma separated list of language codes to be used in attribute language subtypes. This parameter is functional only when the directoryType parameter is set to ActiveDirectory.

#### **oamEnabled**

True or False: Indicates whether Oracle Access Manager is deployed with Oracle Identity Manager. By default, Oracle Access Manager is not deployed, therefore the default setting for this parameter is false.

**Note:** The oamEnabled parameter for the UserManagement plug-in and the changelog plug-in must have identical values.

### **directoryType**

Identifies the type of source LDAP directory server. Supported values are OID, ActiveDirectory, and SunOne. The default value is OID.

> **Note:** The directoryType parameter for the UserManagement plug-in and the changelog plug-in must have identical values.

#### **ssladapter**

The ssladapter parameter, which is operational only when the directoryType parameter is set to ActiveDirectory, identifies the name of the adapter to which the UserManagement plug-in routes requests when userPassword or unicodePwd is contained in requests. If unicodePwd is contained in the request, the request must also contain the useraccountControl attribute with a proper value.

The adapter identified by the ssladapter parameter *must* have:

- The same local base as the adapter the UserManagement plug-in is configured on
- Its Routing Visibility set to **Internal**

If no value is set for ssladapter, the current adapter is used by default.

#### **mapAttribute**

Defines the attribute translation in the form of *OVD-attribute*=*OIM-attribute*, for example: orclGUID=objectGuid. You can set the mapAttribute configuration parameter multiple times to define translations for multiple attributes.

#### **mapPassword**

True or False. When the directoryType configuration parameter is set to ActiveDirectory, the mapPassword parameter controls whether to convert the user password to the unicodePwd attribute. The default value is false.

#### **mapRDNAttribute**

Defines the RDN attribute translation in the form of *OVD-RDNattribute*=*OIM-RDNattribute*, for example: uid=cn.

### **pwdMaxFailure**

Identifies the maximum number of failed logins the source LDAP directory server requires to lock an account (as defined by the password policy effective on the user entries being exposed through the adapter on which this plug-in is deployed).

#### **mapObjectclass**

Defines the objectclass value translation in the form of *OVD-objectclass*=*OIM-objectclass*, for example: inetorgperson=user. You can set the mapObjectclass configuration parameter multiple times to define translations for multiple objectclasses.

**Note:** The mapObjectclass parameter for the UserManagement plug-in and the changelog plug-in must have identical values.

### **addAttribute**

In the form of *attribute=value pairs*, this parameter identifies attributes to be added before returning the get operation result. You can prefix the attribute name with *objectclass,* to add the attribute and value to a specific objectclass. You can also surround a value with % to reference other attributes. For example, specifying the value user, samaccountname=%cn% assigns the value of cn to samaccountname

when the entry objectclass=user. Specifying the value samaccountname=jdoe adds attribute samaccountname with value jdoe to all the entries.

# **4.2.20 Changelog Plug-Ins**

**Note:** Prior to release 11.1.1.4.0, Oracle Virtual Directory had three changelog plug-ins:

- oidchangelog for use with Oracle Internet Directory
- sunonechangelog for use with Oracle Directory Server Enterprise Edition
- adchangelog for use with Microsoft Active Directory

These three plug-ins are deprecated in release 11.1.1.4.0 and a new, single Changelog plug-in is now available. You can use this plug-in with Oracle Internet Directory, Oracle Directory Server Enterprise Edition, and Microsoft Active Directory.

# **4.2.20.1 Deploying the Release 11.1.1.4.0 Changelog Plug-In**

When deploying the single Changelog plug-in, you must:

- Set the adapter's Remote Base to an empty value; that is blank, nothing.
- Set the adapter's Mapped Namespace to: cn=changelog.
- If the back-end is Oracle Directory Server Enterprise Edition, be sure to enable change logging on Oracle Directory Server Enterprise Edition.

# **4.2.20.2 Deploying Changelog Plug-Ins from Prior Releases**

If you are using a version of Oracle Virtual Directory that was released *prior to 11.1.1.4.0*, you must use the following changelog plug-ins to standardize changelog information from source directories into a suitable format for Oracle Identity Manager.

**Note:** These plug-ins *will not* work with Oracle Virtual Directory release 11.1.1.4.0.

#### **For Oracle Internet Directory**

Use the oidchangelog plug-in with Oracle Internet Directory.

When deploying the oidchangelog plug-in, you must set the adapter's Remote Base to an empty value; that is, blank, nothing.

### **For Oracle Directory Server Enterprise Edition**

Use the sunonechangelog plug-in with Oracle Directory Server Enterprise Edition.

When deploying the sunonechangelog plug-in, you must:

- Set the adapter's Remote Base to an empty value; that is, blank, nothing.
- Ensure change logging is enabled on the Oracle Directory Server Enterprise Edition.
- Set the adapter's Mapped Namespace to: cn=changelog

### **For Microsoft Active Directory**

Use the adchangelog plug-in with Microsoft Active Directory.

When deploying the adchangelog plug-in, you must:

- Set the adapter's Remote Base to an empty value; that is, blank, nothing.
- Set the adapter's Mapped Namespace to: cn=changelog

# **4.2.20.3 Configuration Parameters**

Each of the changelog plug-ins have the following configuration parameters:

### **oamEnabled**

True or False: Indicates whether Oracle Access Manager is deployed with Oracle Identity Manager. By default, Oracle Access Manager is not deployed, therefore the default setting for this parameter is false.

**Note:** The oamEnabled parameter for the UserManagement plug-in and the changelog plug-in must have identical values.

### **directoryType**

Identifies the type of source LDAP directory server. Supported values are OID, ActiveDirectory, and SunOne. The default value is OID.

> **Note:** The directoryType parameter for the UserManagement plug-in and the changelog plug-in must have identical values.

# **mapObjectclass**

Defines the objectclass value translation in the form of

*OIM-objectclass*=*Source-Directory-objectclass*, for example: inetorgperson=user. You can set the mapObjectclass configuration parameter multiple times to define translations for multiple objectclasses.

In the Oracle Identity Manager use case, the following parameters are configured out-of-the-box:

- For Active Directory: inetorgperson=user, orclidxperson=user, and groupOfUniqueNames=group
- For Oracle Directory Server Enterprise Edition: container=nsContainer and changelog=changelogentry
- **For Oracle Internet Directory**: container=orclContainer

**Note:** The mapObjectclass parameter for the UserManagement plug-in and the changelog plug-in must have identical values.

#### **sizeLimit**

Identifies the maximum number of changelog entries to be returned.

A zero (0) or a negative value means no size restriction.

If the incoming search request specifies a size constraint, then the smaller value is used. For example, if you specify the plug-in's sizeLimit as 100, and the search request's count limit is 200, then the actual size limit of the request is reset to 100.

#### **mapAttribute**

Defines the attribute translation in the form of *Source-Directory-attribute*=*OIM-attribute*, for example: orclGUID=objectGuid. You can set the mapAttribute configuration parameter multiple times to define translations for multiple attributes.

#### **targetDNFilter**

Identifies the container to retrieve changes from. This parameter can be set multiple times to identify multiple containers to retrieve changes from. If set multiple times, the targetDN filter should look similar to the following example, and this targetDN filter is "ANDed" to the incoming filter:

"(|(targetDN=\*cn=users,dc=mycom1)(targetDN=\*,cn=groups,dc=mycom2))"

Sample values include:

- \*,cn=xxx,dc=yyy
- \*cn=xxx,dc=yyy
- $cn=xxx,dc=yyy$  (must be a descendant of the local base of the adapter specified in virtualDITAdapterName)

All of these samples have the same meaning.

#### **requiredAttribute**

Comma-separated list of attributes to always be retrieved from the source LDAP directory server, regardless of the return attributes list specified for changelog queries to Oracle Virtual Directory.

#### **addAttribute**

Comma-separated list of attributes to be added to the normalized changelog entry. For example, orclContainerOC=1, changelogSupported=1, where =1 indicates the changes retrieved from the source directory which support changelog.

#### **mapUserState**

True or False. This parameter enables or disables the mapping of the directory specific account attributes to Oracle Virtual Directory virtual account attributes.

#### **modifierDNFilter**

Single-valued configuration parameter that defines an LDAP filter on modifiersName. This parameter is "ANDed" to the incoming filter. An example value can be "(modifiersName=cn=myadmin,cn=users,dc=mycom)".

**Note:** This configuration does not take effect if directoryType=ActiveDirectory.

### **virtualDITAdapterName**

Identifies the corresponding user profile adapter name.

For example, in a single-directory deployment, you can set this parameter value to "A1," which is the user adapter name. In a split-user profile scenario, you can set this parameter to "J1;A2," where "J1" is the JoinView adapter name, and "A2" is the corresponding user adapter in the "J1".

This parameter can be multi-valued, which means there are multiple base entry adapters configured for the same back-end directory server as this changelog adapter. If you set this parameter to "A1," the plug-in fetches the mapAttribute and mapObjectclass configuration in the UserManagementPlugin of adapter A1, so you do not have to duplicate those configurations.

# **4.2.21 Consolidated Changelog Plug-In**

The Consolidated Changelog plug-in provides a consolidated changenumber when Oracle Virtual Directory is providing a consolidated view of the identities from multiple directories. This plug-in also provides a consolidated, normalized view of the data from the different changelogs. You can only deploy this plug-in as a Global plug-in.

The Consolidated Changelog plug-in is based on the concept of providing a unified cookie for the consolidated changelog. This cookie is constructed based on the adapters involved in providing a consolidated view of the directories for which adapters are configured in Oracle Virtual Directory.

The consolidated changenumber is a cookie of the form:

<changelogAdapterName1>:<changenumber1>;<changelogAdapterName2><changenumber2>;<ta rgetDN:dn>

#### Where:

- <changelogAdapterName1> is the source adapter from which the changelog is coming.
- <changenumber1> is the changeNumber of this entry in changelogAdapter1.
- <changelogAdapterName2> is a second changelog adapter configured in this Oracle Virtual Directory.
- <changenumber2> is the changeNumber last read from changelogAdapter2.
- <targetDN:dn> is the targetDN of this changelog entry as in the back-end directory. This value is optional, and used for diagnostic purposes only.

For example, assume you have two directories for which the changelog is to be consolidated, and that the changelog adapters are CA1 and CA2. Also, assume that the changenumber from the Directory server where CA1 is pointing starts with 101 and the Directory server where CA2 is pointing starts with 501. Then the cookie value for change 101 for CA1 is:

CA1:101;CA2:501;<targetDN:targetDN\_of\_CA1\_101>

Similarly, the cookie value for CA2 is:

CA2:501;CA1:101;<targetDN:targetDN\_of\_CA2\_501>

The length of this cookie value is 2048 bytes.

As with a regular directory, the Consolidated Changelog plug-in supports the "lastChangeNumber" query, as follows:

ldapsearch -h <ovdHost> -p <ovdPort> -D <ovdAdmin> -w <ovdAdminPwd> -b "cn=changelog" -s base "objectclass=\*" lastChangeNumber

Example 4–7shows a sample returned entry.

#### *Example 4–7 Sample Entry Returned by lastChangeNumber Query*

```
cn=Changelog
lastChangeNumber=Changelog_ActiveDirectory:165095;Changelog_OID:408;Changelog_
```
SunOne:298328

**Note:** This plug-in is designed to only be used with Oracle Identity Manager version 11g.

With this plug-in deployed, supported query filters must be in a form that combines exactly one filter (changenumber>=cookie) with one or more of the following filters:

- (targetdn=\*domain) where the domain is a valid domain dn. For example, (targetdn=\*cn=.*yyy,* dc=*zzz*)
- (modifiersname=*xxx*) where *xxx* is a dn.
- !(modifiersname=*yyy*) where *yyy* is a dn.
- (changetype=*xxx*) where *xxx* can be ADD/MODIFY/DELETE/ADDRMODIFY
- !(changetype=*yyy*) where *yyy* can be ADD/MODIFY/DELETE/ADDRMODIFY

### **4.2.21.1 Configuration Parameters**

The Consolidated Changelog plug-in has no configuration parameters. To enable the Consolidated Changelog plug-in, you must install and deploy it as a global plug-in.

# **4.2.22 GenericMapper Plug-In**

The GenericMapper plug-in provides functionality that is equivalent to the following Oracle Virtual Directory plug-ins, but with more flexible functionality:

- VirtualAttribute plug-in
- ObjectClass Mapper plug-in
- DynamicTree plug-in

This plug-in is based on the Directory Integration Platform's mapping rules file format described in the Oracle® Fusion Middleware Administrator's Guide for Oracle Directory Integration Platform.

The GenericMapper plug-in handles mapping based on the entry's objectclass. All attributes from the user are copied, as is, to the back-end directory and vice versa. This plug-in uses the following keywords in addition to the keywords provided in the Directory Integration Platform documentation:

#### **ATTRIBUTEEXCLUSIONLIST**

List of attributes that are to be excluded from the result to the end user. This is applicable for UserBound operations (search/read)

#### **VIRTUALATTRIBUTELIST**

List of attributes that are not to be included when the operations are done on the back end. This is applicable for UserBound operations (search/read)

### **FILTERRULES**

The filtered entries on which the mapping rules are to be applied.

# **4.2.22.1 Configuration Parameters**

The following tables describe the configuration parameters you use to configure the GenericMapper plug-in to achieve the VirtualAttribute, ObjectClass Mapper, and DynamicTree plug-ins' functionality.

# **To Achieve VirtualAttribute Plug-In Functionality:**

Use the parameters described in the following table.

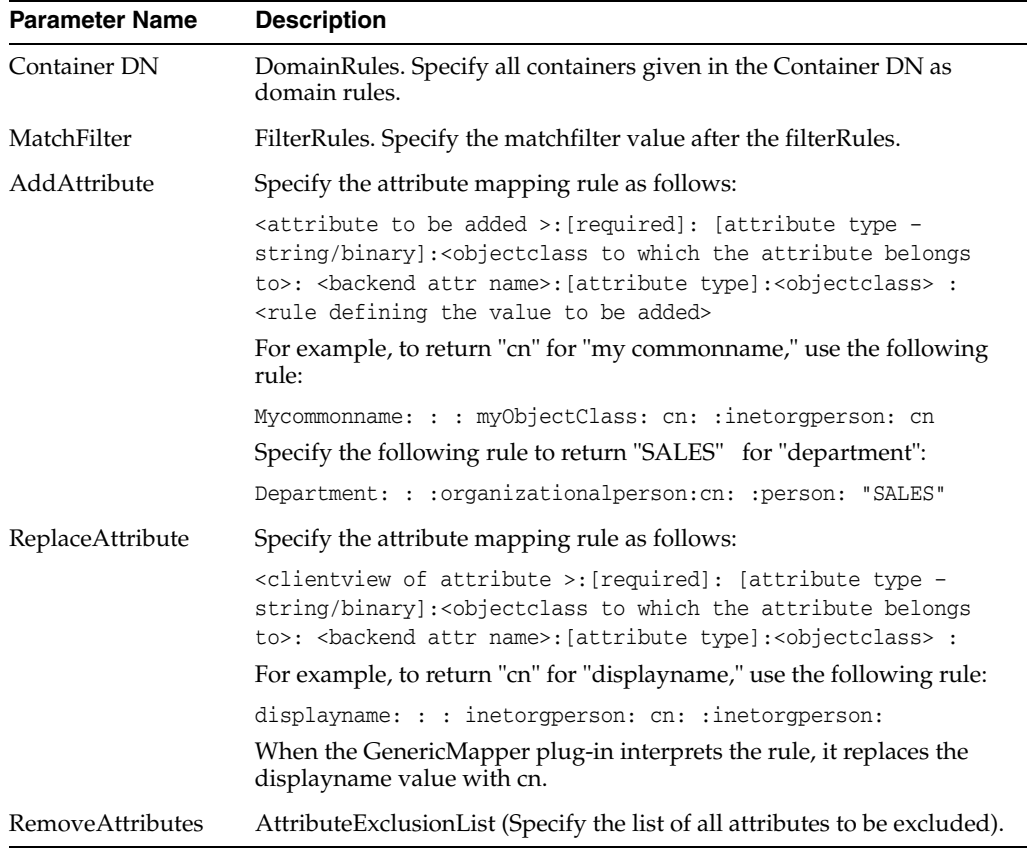

# **To Achieve ObjectClass Mapper Plug-In Functionality:**

Use the parameters described in the following table.

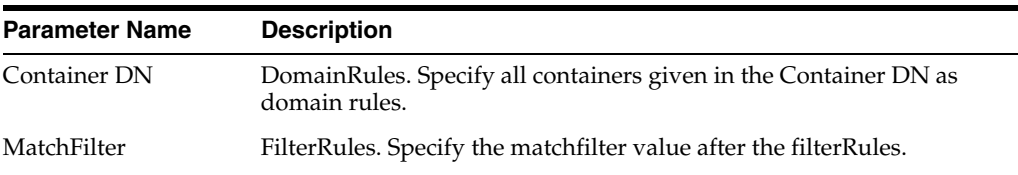

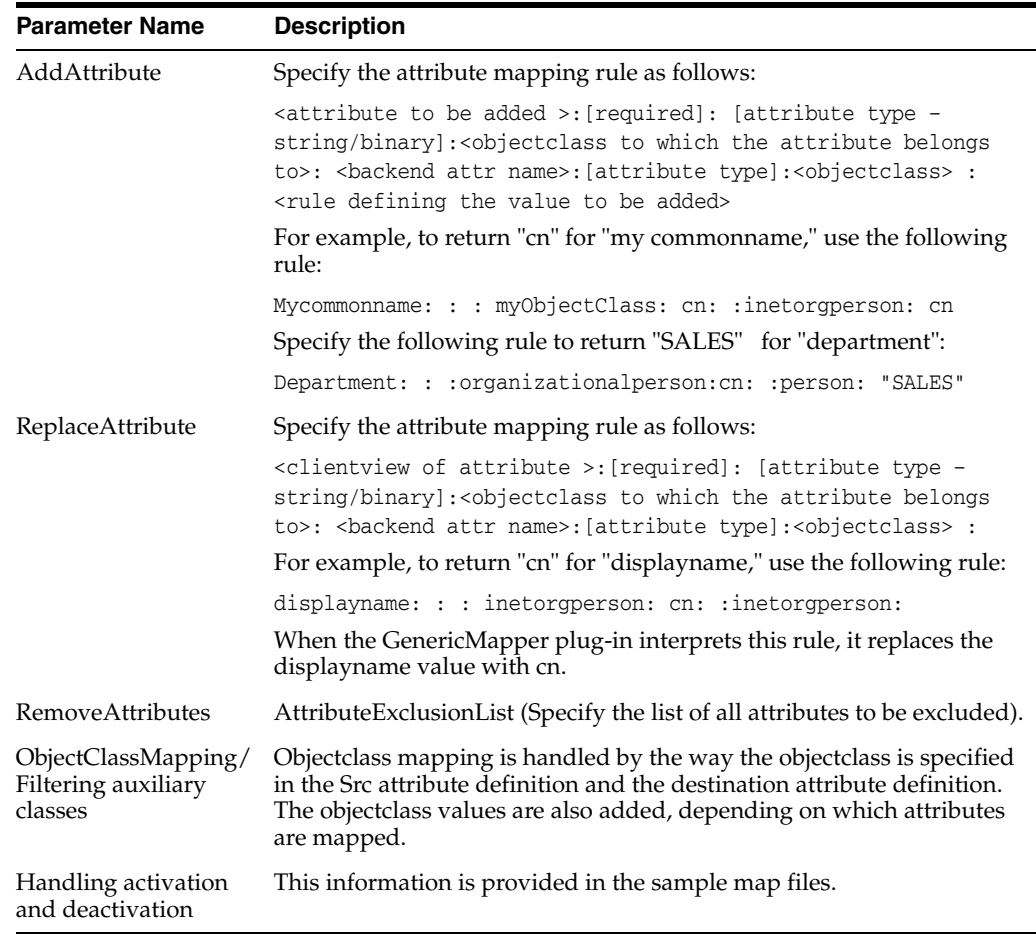

### **To Achieve DynamicTree Plug-In Functionality:**

To configure the GenericMapper plug-in to achieve the same results as the DynamicTree plug-in, you must configure the following:

<domain name as seen by client> : <domain name as seen in the backend> : cn=%, l=%,ou=%, <domain name as seen by the client>

All of the entries are considered to be parts of different DITs, based on their attributes.

**Note:** The GenericMapper plug-in has one limitation. In searches where you specify the attribute in the construct rule as the base, the GenericMapper plug-in only returns subtree entries, it does not return the base entry.

# **4.3 Understanding the Enterprise User Security and Oracle Net Services Plug-Ins**

Oracle Virtual Directory includes plug-ins to simplify the integration with Enterprise User Security (EUS) and Oracle Net Services. This topic describes the plug-ins related to these integrations and contains the following sections:

- **[EUSActiveDirectory Plug-In](#page-133-0)**
- [EUSiPlanet Plug-In](#page-133-1)
- [EUSOID Plug-In](#page-133-2)
- **[EUSeDirectory Plug-In](#page-134-0)**
- [EUSMemberDNMapping Plug-In](#page-134-1)
- [EUSLockout Plug-In](#page-134-2)
- [ONames Plug-In](#page-135-0)
- [SubschemaSubentry Plug-In](#page-135-1)

### **See Also:**

- [Integrating with Oracle's Enterprise User Security on page 19-3](#page-348-0)
- [Integrating with Oracle's Net Services on page 19-28](#page-373-0)

# <span id="page-133-0"></span>**4.3.1 EUSActiveDirectory Plug-In**

Use the EUSActiveDirectory plug-in only when integrating Oracle Virtual Directory with Oracle's Enterprise User Security database product and your user identities are stored in Microsoft Active Directory. The EUSActiveDirectory plug-in translates Active Directory attributes to a format that can be used by the Enterprise User Security database.

# **4.3.1.1 Configuration Parameters**

The EUSActiveDirectory plug-in has no configuration parameters. To enable the EUSiPlanet plug-in, add it to a plug-in chain.

# <span id="page-133-1"></span>**4.3.2 EUSiPlanet Plug-In**

Use the EUSiPlanet plug-in only when integrating Oracle Virtual Directory with Oracle's Enterprise User Security database product and your user identities are stored in Oracle Directory Server Enterprise Edition (formerly Sun Java System Directory Server). The EUSiPlanet plug-in translates Oracle Directory Server Enterprise Edition attributes to a format that can be used by the Enterprise User Security database.

# **4.3.2.1 Configuration Parameters**

The EUSiPlanet plug-in has no configuration parameters. To enable the EUSiPlanet plug-in, add it to a plug-in chain.

# <span id="page-133-2"></span>**4.3.3 EUSOID Plug-In**

Use the EUSOID plug-in only when integrating Oracle Virtual Directory with Oracle's Enterprise User Security database product and your user identities are stored in Oracle Internet Directory. The EUSOID plug-in translates Oracle Internet Directory attributes to a format that can be used by the Enterprise User Security database.

# **4.3.3.1 Configuration Parameters**

The EUSOID plug-in has no configuration parameters. To enable the EUSOID plug-in, add it to a plug-in chain.

# <span id="page-134-0"></span>**4.3.4 EUSeDirectory Plug-In**

Use the EUSeDirectory plug-in only when integrating Oracle Virtual Directory with Oracle's Enterprise User Security database product and your user identities are stored in Novell eDirectory. The EUSeDirectory plug-in translates Novell eDirectory attributes to a format that can be used by the Enterprise User Security database.

# **4.3.4.1 Configuration Parameters**

The EUSeDirectory plug-in has no configuration parameters. To enable the EUSeDirectory plug-in, add it to a plug-in chain.

# <span id="page-134-1"></span>**4.3.5 EUSMemberDNMapping Plug-In**

Use the EUSMemberDNMapping plug-in only when integrating Oracle Virtual Directory with Oracle's Enterprise User Security database product. The EUSMemberDNMapping plug-in translates the distinguished name (DN) namespace for the Enterprise User Security database administrators group stored in an external repository to the same payload that Oracle Virtual Directory sends to the database.

# **4.3.5.1 Configuration Parameters**

The following is a list and description of the EUSMemberDNMapping plug-in configuration parameters:

# **remoteDomainDN**

The base DN in the remote external repository (Active Directory, Oracle Internet Directory, Oracle Directory Server Enterprise Edition) where the Enterprise User Security database administrators group is located.

### **localDomainDN**

The base DN of the name of the group that Oracle Virtual Directory exposes.

**Note:** Typically, the values for the remoteDomainDN and localDomainDn configuration parameters are identical.

# <span id="page-134-2"></span>**4.3.6 EUSLockout Plug-In**

Use the EUSLockout plug-in only when integrating Oracle Virtual Directory with Oracle's Enterprise User Security database product. LDAP servers have the ability to lock a user account after several bind attempts fail. The EUSLockout plug-in allows the Oracle Virtual Directory-Enterprise User Security integration to use this lockout feature and enforce the back-end LDAP server's password lockout policy as follows:

- An incorrect login to the Oracle Database records a login failure to the back-end LDAP server
- A correct login to the Oracle Database resets the login failure count in the back-end LDAP server

**Note:** This functionality is not available for integrations that use Active Directory.

A locked user account cannot be used to log in to the Oracle Database.

**See Also:** [Enabling User Account Lockout on page 19-26](#page-371-0)

When you configure the EUSLockout plug-in, you must:

- Create a **directoryType** parameter with a value according to your back-end LDAP server, such as **ActiveDirectory** for Active Directory, **iPlanet** for Oracle Directory Server Enterprise Edition, or **eDirectory** for Novell eDirectory.
- Create a namespace using the name of your Oracle Virtual Directory-Enterprise User Security integration user container.

# **4.3.6.1 Configuration Parameters**

The following is a list and description of the EUSLockout plug-in configuration parameters:

# **directoryType**

The type of back-end directory server in the Oracle Virtual Directory-Enterprise User Security integration where the user identities are stored. Supported values are **ActiveDirectory** for Active Directory, **iPlanet** for Oracle Directory Server Enterprise Edition, or **eDirectory** for Novell eDirectory.

# <span id="page-135-0"></span>**4.3.7 ONames Plug-In**

The Onames plug-in is used only when integrating Oracle Virtual Directory with Oracle Net Services. The plug-in removes entries that are specific to the source LDAP directory to facilitate the Oracle Virtual Directory-Oracle Net Services integration.

# **4.3.7.1 Configuration Parameters**

The ONames plug-in has no configuration parameters. To enable the ONames plug-in, add it to a plug-in chain.

# <span id="page-135-1"></span>**4.3.8 SubschemaSubentry Plug-In**

When Oracle database queries Oracle Virtual Directory in Enterprise User Security and Oracle Net Services integrations it expects LDAP schema to be in the same name as Oracle Internet Directory. However, Oracle Internet Directory and Oracle Virtual Directory store the LDAP schema differently. The SubschemaSubentry plug-in transparently redirects the Oracle database queries to allow Oracle Virtual Directory-Enterprise User Security or Oracle Virtual Directory-Oracle Net Services integrations to function.

# **4.3.8.1 Configuration Parameters**

The SubschemaSubentry plug-in has no configuration parameters. To enable the SubschemaSubentry plug-in, add it to a plug-in chain.

# **4.4 Understanding the Microsoft Active Directory Plug-Ins**

Microsoft Active Directory has several features that many applications do not know how to handle. Oracle Virtual Directory includes multiple plug-ins to allow applications to use these unique features without affecting, recoding, or reconfiguring the application.

This topic describes the Microsoft Active Directory and Active Directory Application Mode (ADAM) plug-ins included in Oracle Virtual Directory and contains the following sections:

[ActiveDirectory Password Plug-In](#page-136-0)

- [Active Directory Ranged Attributes Plug-In](#page-136-1)
- [InetAD Plug-In](#page-137-0)

# <span id="page-136-0"></span>**4.4.1 ActiveDirectory Password Plug-In**

Active Directory and ADAM have special rules about how the password of a user may be updated by using LDAP, including:

- Passwords may only be updated through a secure SSL connection
- If a user is updating their own password, the original password must be included in a modify delete with the new password being a modify add in the same modify operation.
- Only an administrator may reset the password of a user without knowing the previous password.
- Active Directory does not use the userPassword attribute—it uses the unicodePwd attribute, which is in Unicode format.

The ActiveDirectory Password plug-in helps administrators with the Active Directory's password update rules when an application is not designed to use them and it is not advantageous to connect to Active Directory or ADAM through SSL for all operations. By configuring the ActiveDirectory Password plug-in on a non-SSL enabled adapter and pointing the plug-in to an SSL-enabled adapter, this plug-in allows a password update on Active Directory to work as a password update on an inetOrgPerson directory would.

**Important:** The ActiveDirectory plug-in must be configured only on an LDAP Adapter, typically against Microsoft Active Directory.

# **4.4.1.1 Configuration Parameters**

The ActiveDirectory Password plug-in has the following configuration parameter:

### **adapter**

The name of the adapter to which the ActiveDirectory Password plug-in reroutes requests if they contain a userPassword attribute. The adapter identified must have its virtual root be the same as the current adapter and its Routing Visibility setting must be set as Internal. If the adapter parameter is not defined, the current adapter is used.

### **mapPassword**

Indicates whether the password must be converted to the unicodePwd attribute (true), or not (false). Supported values are true or false. The default value is true.

# <span id="page-136-1"></span>**4.4.2 Active Directory Ranged Attributes Plug-In**

Attributes in Active Directory and ADAM with more then 1000 values are returned 1000 at a time with a name that includes the range of values that were returned (or 1500 for Windows 2003). The range is returned to the client in the following format:

member;1-1000: somevalue

To get the next thousand entries, the client application must know to repeat the query and request the attribute member;1001-2000. This requires applications to handle Active Directory in a unique method when compared to other directory products.

The Active Directory Ranged Attributes plug-in detects attributes that Active Directory or ADAM has "ranged" and automatically retrieves all values. If the Active Directory Ranged Attributes plug-in is not enabled, the LDAP Adapter's dn-attribute configuration option is not applied because the range of values are appended to the attribute name.

**Important:** The Active Directory Ranged Attributes plug-in determines what attributes on an adapter are marked as dn-attributes and performs the appropriate base mapping. You can only use the Active Directory Ranged Attributes plug-in as an adapter plug-in on an LDAP Adapter.

# **4.4.2.1 Configuration Parameters**

The Active Directory Ranged Attributes plug-in has no configuration parameters. To enable the Active Directory Ranged Attributes plug-in, add it to a plug-in chain.

# <span id="page-137-0"></span>**4.4.3 InetAD Plug-In**

The InetAD plug-in combines the functionality of the [ObjectClass Mapper Plug-In](#page-119-0), [Active Directory Ranged Attributes Plug-In,](#page-136-1) and [ActiveDirectory Password Plug-In](#page-136-0) to allow one single plug-in to be configured to handle multiple unique Active Directory features.

The InetAD plug-in utilizes the ObjectClass Mapping plug-in because most LDAP directories use the inetOrgPerson and groupOfUniqueNames object classes for users and groups, while Active Directory uses the user and group objectClasses with attributes specific to Active Directory's NOS requirements.

The InetAD plug-in allows Oracle Virtual Directory to make an Active Directory or ADAM directory server appear to have inetOrgPerson schema. Based on the parameter configuration, the InetAD plug-in can rename attributes and object classes and add attributes for a user in Active Directory to have all needed attributes. If no configuration parameters are used, the InetAd plug-in makes an Active Directory user or group appear to be an inetOrgPerson or groupOfUniqueNames object class.

**Note:** Where attribute mapping relationships occur, the clientprefix indicates client side and the source- prefix indicates data source side. For example, mapping Active Directory server user to represent it as InetOrgPerson would imply Active Directory is the source side and InetOrgPerson is the client side.

# **4.4.3.1 Configuration Parameters**

The following is a list and description of the InetAD plug-in configuration parameters:

# **directoryType**

The directory type to use when performing user activation. Supported values are SunOne, eDirectory, ADAM, and ActiveDirectory. For example:

Parameter Name: directoryType

Parameter Value: ActiveDirectory

#### **activationAttribute**

Use the activationAttribute parameter when an application has no knowledge of the underlying directory's user activation system. The activationAttribute parameter informs Oracle Virtual Directory which incoming attribute contains the user activation flag, which is then mapped to a directory specific attribute and flag. For example:

Parameter Name: activationAttribute

Parameter Value: myuseraccountcontrol

# **deactivationValue**

Comma separated list of attribute values specified in activationAttribute that indicate this user should be marked as inactive.

# **activationValue**

Comma separated list of attribute values specified in activationAttribute that indicate this user should be marked as active.

### **mapObjectClass**

An objectClass to be mapped in the form of *client-ObjectClass = AD-ObejctClass*. For example:

Parameter Name: mapObjectClass

Parameter Value: inetOrgPerson=user

You can use the mapObjectClass parameter multiple times for multiple mappings. The default values are groupOfUniqueNames=group, inetOrgPerson=user.

#### **addAttribute[***-objectclassvalue***]**

Adds attributes for a user during the add process. An optional objectclass value may be added to the configuration name to add the attribute only for certain objectclasses. For example, to add a userAccountControl attribute to only the user objectclass, use:

Parameter Name: addAttribute-user

Parameter Value: userAccountControl=546

**Note:** An additional attribute value may be substituted as an expression by supplying its name surrounded by the percentage character (%). The default configuration is:

addAttribute-user: useraccountcontrol=544, addAttribute-group:samaccountname=%cn%, addAttribute-group: grouptype=-2147483646

#### **filterAttribute[***-objectclassvalue***]**

Comma-separated list of attributes to be removed during the add operation and from all returned entries. A conditional objectclass value may be added to the name of the parameter to filter out attributes for a specific objectclass. For example:

Parameter Name: filterAttribute

Parameter Value: objectsid,memberof,samaccountname

### **mapAttribute**

An attribute to be mapped in the form of client-Attribute=AD-attribute. For example:

Parameter Name: mapAttribute

Parameter Value: uniqueMember=member

You can use the mapAttribute parameter multiple times for multiple mappings. The default values are "uniqueMember=member", "uid=samaccountname", "ntgrouptype=grouptype".

#### **filterAuxiliaryClass**

Comma separated list of objectclasses that must be removed on an add operation. Active Directory for Windows 2000 does not allow auxiliary object classes to be listed while adding an entry, while Microsoft Active Directory and ADAM for Windows Server 2003 does allow for auxiliary classes to be listed. The default value is person, organizationalPerson.

#### **filterObjectClassOnModify**

Comma-separated list of attributes to be removed during the modify operation for a specific objectclass. For example:

Parameter Name: filterObjectClassOnModify

Parameter Value: objectsid,memberof,samaccountname

#### **mapPassword**

Indicates whether the password must be converted to the unicodePwd attribute (true), or false if not (ADAM). Supported values are true or false. The default value is true.

#### **sslAdapter**

The name of the adapter to which this plug-in reroutes requests if they contain userPassword. The current adapter is used if the sslAdapter parameter is not set. The adapter identified by the sslAdapter parameter *must* have:

- The same local base as the adapter the InetAD plug-in is configured on
- Its Routing Visibility set to **Internal**

# **4.5 Understanding the Oracle Access Manager Plug-Ins**

Oracle Virtual Directory includes plug-ins to simplify the integration with Oracle Access Manager. This topic describes the plug-ins related to this integration and contains the following sections:

■ [OAMPolicyControl Plug-In](#page-139-0)

# <span id="page-139-0"></span>**4.5.1 OAMPolicyControl Plug-In**

For Oracle Virtual Directory-Oracle Access Manager integrations only, the OAMPolicyControl plug-in is for applications that use LDAP for authentication and want to use Oracle Access Manager policy controls, but cannot integrate with Oracle Access Manager.

#### **Before deploying the OAMPolicyControl plug-in, you must:**

Set the Bind pass-through settings to Never for any LDAP Adapters that are using the Oracle Access Manager policy configuration.

The plug-in handles all authentications and uses proxy credentials to perform all operations.

Configure different adapters for Oracle Access Manager.

These adapters should use the OAMPolicyControl plug-in to use Oracle Access Manager policies. If you deploy these adapters on the same Oracle Virtual Directory server, you must configure one of the following options:

- **–** Use a different LDAP namespace for each adapter. An Oracle Access Manager adapter namespace must be independent from the namespaces used by general purpose LDAP clients.
- **–** Use an Oracle Virtual Directory view, with accessibility criteria that distinguishes requests for different Oracle Access Manager adapters.
- Configure the Oracle Access Manager Access Server by:
	- **–** Creating a proxy resource that corresponds to Oracle Virtual Directory.
	- **–** Disabling the policy domains for Identity Server and Access Server because the plug-in does not cache the OBSSO Cookie.
- Configure the AccessSDK as follows:
	- **–** Configure an AccessSDK installation for the Oracle Access Manager Access Server by using AccessServerSDK\oblix\tools\configureAccessGate.
	- **–** Configure the opmn to start the Oracle Virtual Directory component by pointing the -Djava.library.path to the AccessSDK installation.

Edit the INSTANCE\_HOME/config/OPMN/opmn/opmn.xml file as follows:

```
<ias-component id="ovd1">
  <process-type id="OVD" module-id="OVD">
   <module-data>
    <category id="start-options">
     <data id="java-bin" value="$ORACLE_HOME/jdk/bin/java"/>
     <data id="java-options" value="-server -Xms512m -Xmx512m
     -Dvde.soTimeoutBackend=0
     -Doracle.security.jps.config=$ORACLE_
INSTANCE/config/JPS/jps-config-jse.xml
      -Djava.library.path=AccessSDK_install_
dir/AccessSDK/AccessServerSDK/oblix/lib/"/>
      <data id="java-classpath" value="$ORACLE_
HOME/ovd/jlib/vde.jar$:$ORACLE_HOME/jdbc/lib/ojdbc6.jar"/>
    </category>
   </module-data>
  <stop timeout="120"/>
  </process-type>
</ias-component>
```
**–** Copy the jobaccess.jar file from AccessSDK\_install\_ dir/AccessServerSDK/oblix/lib to ORACLE\_HOME/ovd/plugins/lib.

**Note:** Failure to successfully complete the preceding prerequisite configurations will cause the Oracle Virtual Director to generate a NoClassDefFound error.

## **4.5.1.1 Configuration Parameters**

The OAMPolicyControl plug-in has the following configuration parameters:

**Note:** All of the following configuration parameters—except for useAccessAuthPolicy—are required to deploy the OAMPolicyControl plug-in.

### **resourceIdOVD**

Identifies the proxy resource for Oracle Virtual Directory that the Oracle Access Manager server configures. For example: //*host*:*port*/ovd\_proxy\_resource.

#### **identityproxyid**

Used for authentication against the Identity Server, the identityproxyid parameter identifies the value of the administrator's usernameAttribute.

#### **install\_dir**

Identifies the AccessSDK installation directory containing the required libraries. For example: *AccessSDK\_INSTALL\_DIRECTORY*/AccessServerSDK/.

#### **OrclOVDEncryptedproxypasswd**

Administrator password for authentication against Identity Server.

#### **identityEndpointAddress**

Identifies the URL corresponding to the listening endpoint of the Identity Server's um\_ modifyUser web service. For example: http://*host*:*port*/identity/oblix/apps/userservcenter/bin/userservcenter.cgi

#### **usernameAttribute**

Identifies the attribute configured to be the Login attribute of the Identity Server. For example, uid or genUserId.

#### **useAccessAuthPolicy**

An optional and case-insensitive parameter, useAccessAuthPolicy determines usage of the Oracle Access Manager server's authorization policies while accessing the proxy resource. Supported values are True and False. The default setting is False.

**5**

# <sup>5</sup> **Understanding Oracle Virtual Directory Mapping**

This chapter describes Oracle Virtual Directory mapping and includes the following topics:

- [What is a Mapping?](#page-142-0)
- [Understanding Mapping Templates](#page-144-0)
- **[Example Mapping Deployments](#page-145-0)**
- [Mapping Functions](#page-149-0)

**Note:** The mapping information in this chapter is included for historical purposes. While existing default mapping scripts are supported, any new customization should be done using the Java plug-in API. This is because the Java API supports full access to all Oracle Virtual Directory functionality and it is also a generally easier environment to develop in.

# <span id="page-142-0"></span>**5.1 What is a Mapping?**

Oracle Virtual Directory includes a bidirectional mapping system based on the Python scripting language. A Mapping is a special Python script, file type .mpy, that processes inbound and outbound transactional data flow and allows Oracle Virtual Directory administrators to manipulate and map data as it passes through the Oracle Virtual Directory server. Based on the popular Python scripting language, Oracle Virtual Directory's mapping system enables you to perform complex data manipulation without learning a new, proprietary, or complicated programming language. Oracle Virtual Directory's mapping system provides enterprises with additional flexibility in supporting identity access from applications. Oracle Virtual Directory compiles mappings into executable byte code and runs it inline for maximum performance.

Integrators can develop easy-to-use mapping scripts that perform custom transformations when mapping information from one data source to another. These scripts can be installed on a running server and deployed without resetting the server. A mapping script can adjust requests as they enter the system on the way to data sources and transform responses on the return path to the client. For example, you can use a mapping to normalize schema, such as making Active Directory look like InetOrgPerson; attach data-type, such as {sha} to a hashed password; or create a virtual attribute based on values of attributes retrieved from a data store.

When you create a Mapping you can use a predefined mapping template to simplify its configuration or you can create a new custom mapping (refer to ["Understanding](#page-144-0) 

[Mapping Templates"](#page-144-0) for more information on mapping templates). Typically, a Mapping is deployed to the Oracle Virtual Directory server as compiled Java code and runs inside a special type of plug-in known as a Mapper. As with Plug-ins, a Mapping may run globally or at an adapter level. Multiple mappings and adapters can be combined as a set of discrete functions performing an overall conversion service. [Figure 5–1](#page-143-0) shows a typical scenario where one Mapping is running on multiple adapters, while another Mapping is running only on a specific adapter.

*Figure 5–1 Example Mapping Deployment on a Single Adapter and Multiple Adapters*

<span id="page-143-0"></span>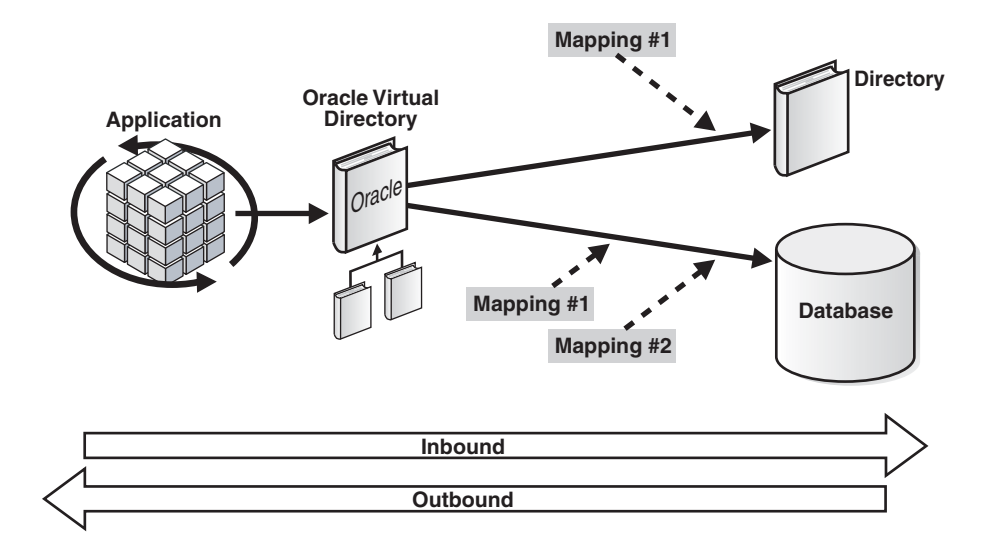

Each Mapping has an inbound and outbound flow, allowing it to translate one way as a request is received and reverse that translation as results are returned to the requesting application. This programmatic reversal is important because it is not usually possible for the server to guess intent.

Oracle Virtual Directory provides a lot of flexibility in determining whether a Mapping should be executed globally or within the context of a single adapter. In some situations, you may have to further restrict the locations in the virtual tree where a Mapping is applied. For example, an adapter is set-up to proxy a Microsoft Active Directory domain and points to DC=VAN,DC=Oracle,DC=com. Under that point in the directory tree, there is a CN=Users container and a CN=Groups container. You can add a namespace filter to any Mapping to apply it to only one part of the tree.

The following is a list of notes to consider regarding Oracle Virtual Directory Mappings:

Oracle Virtual Directory mappings make extensive use of the Python language with additional Oracle provided functions for LDAP data manipulation. For more information about Python, refer to the Python Programming Language Official Web site at:

http://www.python.org/

If you rename attributes with Mappings, Oracle Virtual Directory supports search on the renamed attribute/value only if the custom code overrides the incoming filter object, as is in the DB\_Groups Mapping. For example:

During outbound processing, a Mapping renames the givenname attribute to cn. During inbound processing, an incoming LDAP search filter, such as cn=John must be converted to givenname=John by the Mapping custom code.
■ If you deploy a Mapping and then run an ldapsearch command against Oracle Virtual Directory, the search base must be the namespace configured for the Mapping or any child of that namespace.

### **5.1.1 When to Use a Mapping and When to Use a Custom Plug-in**

Most customers who use mappings use default mappings shipped with Oracle Virtual Directory to meet an application requirement. For customization needs, the Java plug-in API is typically used because the Mapper API only handles a subset of Java plug-in functionality and more developers know Java than Python, thus reducing time needed to develop the code.

### **5.1.2 Overview: Deploying Mappings**

The following is an overview of the process for deploying Mappings at an adapter level and at a global server level:

**1.** Construct the Mapping using Mapping templates, compile it into a script, and deploy it to the Oracle Virtual Directory server so that it can be activated at either the global server level or at the adapter level.

**See:** ["Constructing Mappings Using Mapping Templates" on](#page-290-0)  [page 14-1](#page-290-0) for more information.

**2.** Configure the Mapping at the global server level or at the adapter level by naming it, identifying its Mapping script file, determining the namespaces in the virtual directory tree where you want it to execute, and then activating it.

**See:**

- ["Creating and Activating Server Mappings" on page 14-2](#page-291-0) for information on configuring Mappings at the global server level.
- ["Applying Mappings to Adapters" on page 14-3](#page-292-0) for information on configuring Mappings at the adapter level.

# **5.2 Understanding Mapping Templates**

This topic describes each of the Oracle Virtual Directory Mapping templates and includes the following sections:

- [Active\\_Directory\\_to\\_inetOrg](#page-144-0)
- Common Name to Given Name
- [ConditionalPublish](#page-145-1)
- DB Groups
- [Map\\_DB\\_Password](#page-145-3)

### <span id="page-144-0"></span>**5.2.1 Active\_Directory\_to\_inetOrg**

Maps Microsoft Active Directory user and group objects to the inetOrgPerson and groupOfUniquenames objects (respectively).

### <span id="page-145-0"></span>**5.2.2 Common\_Name\_to\_Given\_Name**

Creates a virtual common name attribute by combining values from two attributes, default sn and givenname. The Common\_Name\_to\_Given\_Name mapping is typically used with the Database Adapter, which may have only a first and last name, but no full name.

**Note:** This mapping does not support substring filters for common name attributes.

### <span id="page-145-1"></span>**5.2.3 ConditionalPublish**

Removes the attributes specified if the conditional value in another attribute is met. The ConditionalPublish mapping is useful to hide FERPA protected attributes in a higher education environment.

### <span id="page-145-2"></span>**5.2.4 DB\_Groups**

Use this template to map a table that describes a group into a valid LDAP group. The first column is assumed to be cn, that is, the name of the group. The second column is assumed to be the uniquemember. With uniquemember, the DN is stripped so that only the RDN value is used inside the table. For example, converting: (uniqueMember=cn=XXX,ou=testusers) to (uniqeMember=XXX).

### <span id="page-145-3"></span>**5.2.5 Map\_DB\_Password**

Maps inbound binary syntax passwords to IA5String passwords compatible with the database.

**Note:** If you associate the Map\_DB\_Password Mapping with a Database Adapter, then perform an LDAP modify with changetype Add and a binary attribute such as UserPassword with its value already existing in Oracle Virtual Directory, a duplicate row is added in the database if the primary key constraint is not present in the database table.

### **5.3 Example Mapping Deployments**

This topic provides two examples for common mapping deployments and contains the following sections:

- [Constructing Common Name Attributes from Givenname and Surname Attributes](#page-145-4)
- [Mapping Microsoft Active Directory Schema](#page-147-0)

### <span id="page-145-4"></span>**5.3.1 Constructing Common Name Attributes from Givenname and Surname Attributes**

#### **Overview**

This example explains how to create a common name (cn) from a givenname and a surname (sn). This type of mapping deployment is useful when using a Database Adapter to provide an LDAP interface to a user data stored in a database. While LDAP directories generally store a cn, databases tend to store only a first name and last name. When performing a search, it could become very complicated when filtering on

common name. For example, the filter (cn=Marc Boorshtein) would have to read (&(givenName=Marc)(sn=Boorshtein)).

#### **Mapping Requirements**

The following is a list of hypothetical requirements for this example mapping:

- When data is retrieved from the adapter, you want to form a cn by combining givenname with sn.
- On the inbound side, you want to split cn into given name and sn. If cn is present in the attribute request list, the list is changed to include givenname and sn.
- If the inbound operation is a search operation, you want to check the search filter and convert the cn appropriately.

#### **Mapping**

```
def parceCN(val):
  return split(val,' ',2)
def inbound():
  #map the "cn" filters
  if operation == 'get':
     if haveAttribute('cn'):
          addAttribute('givenName')
          addAttribute('sn')
      cnFilters = findFilters('cn')
      for filter in cnFilters:
        target,op,val = filter.contents
         givenNameVal, snVal = parceCN(val)
         givenNameFilter = createFilter('givenName',op,givenNameVal)
         snFilter = createFilter('sn',op,snVal)
        filter.contents = createAndFilter([givenNameFilter,snFilter])
def outbound():
   #outbound stuff
   addAttributeValue('cn',getAttributeValue('givenName') + ' ' +
                      getAttributeValue('sn'))
```
#### **Inbound Processing**

In the inbound() function you want to convert any cn into separate givenname and sn attributes. For a search, you want to convert search filters for cn into a combined filter for givenname and sn so you create a new function, parceCN().

On the first line of the mapping, the split function is imported from the Python string module. The parseCN() Python function is defined to take a cn and split it into a first and last name based on detecting a space.

**Note:** In reality, this is more complex, for example, when middle names are used. For the purposes of this example, consider this simple case to get started. Contact your Oracle Support representative for help with advanced mapping situations.

Next, you define the inbound () function. The inbound function could deal with any LDAP operation, but in this case, you are interested in looking at search operations. The first line after inbound is therefore an if block that tests the value of operation. The variable operation contains either add, bind, delete, get, modify, or rename.

If operation = get, the mapping proceeds by determining if the search request had cn in the attribute request list(). Because cn can only be formed by combining givenname and sn, you must add givenname and sn to the search list using the addAttribute() function.

To process filter requests for cn, the mapping retrieves all filter elements whose target is the cn attribute(). For each filter, the mapping parses it, calculates the corresponding givenname and sn values by calling parseCN, and creates new givenName and sn filters. Lastly, the inbound function of the mapping replaces the filter term with cn with a combined filter including the givenName and sn.

#### **Outbound Processing**

The outbound function handles all transactions that are flowing from the adapter to the client. In this example, you want to form a cn from two other values and you use the addAttributeValue function to create a cn value by combining givenname, a space, and the sn value. Notice how existing values are retrieved using the getAttributeValue function, which retrieves a specific attribute from the current entry returned to the client.

### <span id="page-147-0"></span>**5.3.2 Mapping Microsoft Active Directory Schema**

#### **Overview**

Frequently applications require the use of an LDAP directory using inetorgperson and groupofuniquenames schema objects. However, many organizations use Microsoft Active Directory which supports only user and group objects. This example mapping deployment illustrates how to use a mapping to make an Active Directory schema look like inetorg style schema using inetorgperson or groupofuniquenames.

#### **Mapping Requirements**

The following is a list of the translation and mapping requirements for this example mapping:

- Bidirectional mapping of attributes names. For example uniquemember  $=$ member, uid = samaccountname, and so on.
- Conversion of objectclass names. Not only do the basic objectclass names have to change, but you must also consider that Microsoft Active Directory does not use auxiliary objectclasses. For example, objectclass values of interorgperson, organizationalperson, or person must be collapsed to just user.
- Adding special attribute values. Microsoft requires the use of additional object type codes such as groupType or userAccountControl. Depending on the operation, special tags must be added to the request.
- RDN conversion. Microsoft typically uses cn as the relative distinguished name of user accounts. Many applications expect the use of uid.

#### **Mapping**

Using the following small script, an inetOrg application may use a Microsoft Active Directory:

```
def inbound():
```

```
 #first rename the attributes
 rename({'uniqueMember':'member','uid':'samaccountname','userpassword':
 'unicodepwd','ntgrouptype':'grouptype'})
 #map nessasary object class values
```

```
 if haveAttributeValue('objectclass','groupifuniquenames'):
        removeAttributeValue('objectclass','groupofuniquenames')
```

```
 addAttributeValue('objectclass','group')
```
- if haveAttributeValue('objectclass','organizationalPerson'): removeAttributeValue('objectclass','organizationalPerson') addAttributeValue('objectclass','user')
- if haveAttributeValue('objectclass','inetOrgPerson'): removeAttributeValue('objectclass','inetOrgPerson') addAttributeValue('objectclass','user')

```
 #when adding an entry, certain values need to be added
 if operation == 'add':
    if haveAttributeValue('objectClass','group'):
```
- addAttributeValue('groupType','-2147483646') if not haveAttribute('samaccountname'): copy('cn','samaccountname')
- if haveAttributeValue('objectClass','user'): addAttributeValue('userAccountControl','66048')

#### **#collapse aux classes**

 removeAttributeValue('objectClass','person') removeAttributeValue('objectClass','organizationalPerson')

#### **#set the rdn**

setRDN('samaccountname','cn')

def outbound():

#### **#first rename the attributes**

 rename({'member':'uniqueMember','samaccountname':'uid','unicodepwd': 'userpassword','grouptype':'ntgrouptype'})

#### **#map nessasary object class values**

```
 if haveAttributeValue('objectclass','group'):
     removeAttributeValue('objectclass','group')
     addAttributeValue('objectclass','groupofuniquenames')
```

```
 if haveAttributeValue('objectclass','user'):
   removeAttributeValue('objectclass','user')
    addAttributeValue('objectclass','organizationalPerson')
```
#### **Inbound Processing**

The first line of the inbound() function renames all inetorg attributes to Active Directory attributes. The rename function is called for all operations. For example, if the operation is a search, then all requested attributes and all attributes in the filter are renamed. If the operation is an add or modify, then all attributes effected are renamed.

The second section of the inbound function replaces inetOrg object classes with InetAD object classes. Notice that you can use conditional statements to determine what actions should be performed.

The third section of the inbound function checks to see if the operation is an add, and if so, it adds the specific attribute information required by Active Directory.

In the fourth section of the inbound function all auxiliary object classes are removed because Active Directory does not allow for an auxiliary object class to be directly specified during an add.

In the last section of the inbound function the RDN is changed from uid to cn. Notice that the code converts samaccountname to cn because uid was already renamed to

samaccountname. This does more than just change the rdn from a uid to cn, but it deals with locating the cn if it is not specified (for example, in a modify or a search).

#### **Outbound Processing**

The outbound() function executes after a response is returned from Active Directory. The outbound () function reverses the inbound function by first renaming all applicable attributes, then mapping the object class names, and then changing the rdn of any results.

## **5.4 Mapping Functions**

Oracle Virtual Directory Mappings are based on the Python language and can use any functions or subroutines available in Python. In addition to the Python functions supported by Oracle Virtual Directory, Oracle provides the library functions described in the following sections:

- [Methods](#page-149-0)
- [Data Objects](#page-159-0)

### <span id="page-149-0"></span>**5.4.1 Methods**

The following is a list of the methods available for Oracle Virtual Directory Mappings in addition to those of the Python language:

**Note:** Methods specifying Map xxxxx indicates that you can specify a list of values in the form:

```
{'uniqueMember':'member','uid':'samaccountname',[…] }
```
This is essentially an array of one or more mapped values. Use this construct for those methods that support it when a particular method is to be used multiple times for different named pair relationships (for example, rename in the ["Mapping Microsoft Active Directory](#page-147-0)  [Schema"](#page-147-0) example). This syntax is good shorthand and also yields improved performance.

#### **appendAttribute(source,destination)**

operations: add, modify, get, entry

The appendAttribute function adds the values of the source attribute to the destination attribute. The source attribute remains in place. This function effects a search filter.

**Example:** appendAttribute('sn','givenName') **add/entry:** dn: cn=User objectClass: person cn: User givenName: User sn: name **becomes:** dn: cn=User objectClass: person cn: User givenName: User givenName: name

sn: name

#### **modify:**

```
dn: cn=User
changetype: modify
add: sn
sn: Last
-
add: givenName
givenName: First
becomes:
dn: cn=User
changetype: modify
add: sn
sn: Last
-
add: givenName
givenName: First
givenName: Last
```
#### **get:**

```
(&(givenName=first)(sn=last))
becomes:
(&(|(sn=last)(givenName=last))(givenName=first))
```
#### **copyAttribute(source,destination)**

operations: add, modify, get, entry

The copyAttribute function copies attribute values from the source attribute to the destination attribute, overwriting the destination attribute if it already exists.

**Example:** copyAttribute('sn','givenName') **add/entry:** dn: cn=User objectClass: person cn: User givenName: User sn: name **becomes:** dn: cn=User objectClass: person cn: User givenName: User givenName: name sn: name **modify:**

```
dn: cn=User
changetype: modify
add: sn
sn: Last
-
add: givenName
givenName: First
becomes:
dn: cn=User
changetype: modify
add: sn
sn: Last
```

```
add: givenName
givenName: First
givenName: Last
get:
(&(givenName=first)(sn=last))
becomes:
```
(|(sn=last)(givenName=last))

#### **renameAttribute(source,destination)**

operations: add, modify, get, entry

Renames the source attribute to the destination attribute. If the destination attribute already exists, it is overwritten. If the source attribute does not exist, but the destination attribute does, the destination attribute is removed.

```
Example: renameAttribute('sn','givenName')
```
**add/entry:** dn: cn=User objectClass: person cn: User givenName: User sn: name **becomes:** dn: cn=User objectClass: person cn: User

givenName: name

#### **modify:**

dn: cn=User changetype: modify add: sn sn: Last add: givenName givenName: First **becomes:** dn: cn=User changetype: modify add: givenName givenName: Last

#### **get:**

(&(givenName=first)(sn=last)) **becomes:** (givenName=last)

#### **removeAttribute(attribute)**

operations: add, modify, get, entry

Removes the named attribute, returning its values in a list. If the attribute is a part of an entry, the values are returned. If the value is part of a changelist, the EntryChange object is returned.

**Example:** removeAttribute('sn') **add/entry:** dn: cn=User objectClass: person

cn: User givenName: User sn: name **becomes:** dn: cn=User objectClass: person cn: User givenName: User

#### **modify:**

dn: cn=User changetype: modify add: sn sn: Last add: givenName

givenName: First **becomes:** dn: cn=User changetype: modify add: givenName givenName: First givenName: Last

#### **get:**

(&(givenName=first)(sn=last)) **becomes:** (givenName=last)

# **revalueAttribute(attribute,currentValue,newValue)**

operations: add, modify, entry, get

**Example:** revalueAttribute('sn','name','newname') **add/entry:** dn: cn=User objectClass: person cn: User givenName: User sn: name **becomes:** dn: cn=User objectClass: person cn: User givenName: User sn: newname

#### **modify:**

dn: cn=User changetype: modify add: sn sn: name add: givenName givenName: First **becomes:** dn: cn=User changetype: modify add: sn sn: newname -

add: givenName givenName: First givenName: Last **get:**

(&(givenName=first)(sn=name)) **becomes:** (&(givenName=last)(sn=newname))

#### **mapSyntax(value,newSyntax)**

operations: add, modify, entry

Maps a syntax value to a new syntax. If the first argument is a Syntax object, the function returns an instance of Syntax as named by newSyntax. Valid syntaxes are: DirectoryString, IA5String, BinarySyntax, and BinarySyntax.

#### **mapSyntax(attribute,newSyntax)**

operations: add, modify, entry

Maps an attribute value to a new syntax. If the first argument is the name of an attribute, all instances of that attribute are mapped to the new syntax. Valid syntaxes are: DirectoryString, IA5String, BinarySyntax, and BinarySyntax.

#### **splitValue(newNames,currentName,parseFunction,index,remove)**

Splits the existing values in an attribute and the result of the split is added to the listed attributes in the newNames parameter. An example of when the splitValue functions are useful is if you encounter an adapter that only has cn values but you want to create givenname and sn values from the cn value. By default, the first value found is taken if the attribute is multi-valued, the split is based on space, and the initial values are left alone. The following is a list and explanation for the parameters for this method:

- newNames: An array of attributes that are created from the split values.
- currentName: The existing attribute to create the value from.
- parseFunction: An optional parameter that identifies the function for parsing data if a parsing rule different than space is needed.
- index: For multi-valued attributes, this parameter identifies which value to split.
- remove: If true (1), the original data from the autoboot in the result is removed and source is left alone.

#### **splitValue(newNames,currentName,parseFunction,index)**

Splits the existing values in an attribute and the result of the split is added to the listed attributes in the newNames parameter. An example of when the splitValue functions are useful is if you encounter an adapter that only has cn values but you want to create givenname and sn values from the cn value. By default, the first value found is taken if the attribute is multi-valued, the split is based on space, and the initial values are left alone. The following is a list and explanation for the parameters for this method:

- newNames: An array of attributes that are created from the split values.
- currentName: The existing attribute to create the value from.
- parseFunction: An optional parameter that identifies the function for parsing data if a parsing rule different than space is needed.
- index: For multi-valued attributes, this parameter identifies which value to split.

#### **splitValue(newNames,currentName,parseFunction,remove)**

Splits the existing values in an attribute and the result of the split is added to the listed attributes in the newNames parameter. An example of when the splitValue functions are useful is if you encounter an adapter that only has cn values but you want to create givenname and sn values from the cn value. By default, the first value found is taken if the attribute is multi-valued, the split is based on space, and the initial values are left alone. The following is a list and explanation for the parameters for this method:

- newNames: An array of attributes that are created from the split values.
- currentName: The existing attribute to create the value from.
- parseFunction: An optional parameter that identifies the function for parsing data if a parsing rule different than space is needed.
- remove: If true (1), the original data from the autoboot in the result is removed and source is left alone.

#### **splitValue(newNames,currentName,parseFunction)**

Splits the existing values in an attribute and the result of the split is added to the listed attributes in the newNames parameter. An example of when the splitValue functions are useful is if you encounter an adapter that only has cn values but you want to create givenname and sn values from the cn value. By default, the first value found is taken if the attribute is multi-valued, the split is based on space, and the initial values are left alone. The following is a list and explanation for the parameters for this method:

- newNames: An array of attributes that are created from the split values.
- currentName: The existing attribute to create the value from.
- parseFunction: An optional parameter that identifies the function for parsing data if a parsing rule different than space is needed.

#### **splitValue(newNames,currentName,index,remove)**

Splits the existing values in an attribute and the result of the split is added to the listed attributes in the newNames parameter. An example of when the splitValue functions are useful is if you encounter an adapter that only has cn values but you want to create givenname and sn values from the cn value. By default, the first value found is taken if the attribute is multi-valued, the split is based on space, and the initial values are left alone. The following is a list and explanation for the parameters for this method:

- newNames: An array of attributes that are created from the split values.
- currentName: The existing attribute to create the value from.
- index: For multi-valued attributes, this parameter identifies which value to split.
- remove: If true (1), the original data from the autoboot in the result is removed and source is left alone.

#### **splitValue(newNames,currentName,index)**

Splits the existing values in an attribute and the result of the split is added to the listed attributes in the newNames parameter. An example of when the splitValue functions are useful is if you encounter an adapter that only has cn values but you want to create givenname and sn values from the cn value. By default, the first value found is taken if the attribute is multi-valued, the split is based on space, and the initial values are left alone. The following is a list and explanation for the parameters for this method:

- newNames: An array of attributes that are created from the split values.
- currentName: The existing attribute to create the value from.
- index: For multi-valued attributes, this parameter identifies which value to split.

#### **splitValue(newNames,currentName,remove)**

Splits the existing values in an attribute and the result of the split is added to the listed attributes in the newNames parameter. An example of when the splitValue functions are useful is if you encounter an adapter that only has cn values but you want to create givenname and sn values from the cn value. By default, the first value found is taken if the attribute is multi-valued, the split is based on space, and the initial values are left alone. The following is a list and explanation for the parameters for this method:

- newNames: An array of attributes that are created from the split values.
- currentName: The existing attribute to create the value from.
- remove: If true (1), the original data from the autoboot in the result is removed and source is left alone.

#### **splitValue(newNames,currentName)**

operations: add, modify, entry

**Example:** splitValue(['givenName','sn','cn',1) **add/entry:** dn: uid=User objectClass: person cn: First Last uid: User **becomes:** dn: uid=User objectClass: person givenName: First sn: Last uid: User

#### **modify:**

dn: uid=User changeType: modify replace: cn cn: First1 Last1 **becomes:** dn: uid=User changeType: modify replace: givenName givenName: First1 replace: sn sn: :Last1

#### **get:**

(cn=First Last) **becomes:** (&(givenName=First)(sn=last))

#### **addAttributeValue(name,value)**

operations: add, modify, entry

Adds a value to the names attribute, or creates it if it does not exist. For modify, if the attribute does not exist, then an Add modification item is created.

```
Example: addAttributeValue('myattrib','myval')
Example: addAttributeValue('noattrib','hasvalue')
add/entry:
dn: uid=User
objectClass: person
```

```
cn: First Last
uid: User
myattrib: noval
becomes:
dn: uid=User
objectClass: person
givenName: First
sn: Last
uid: User
myattrib: noval
myattrib: myval
noattrib: hasValue
modify:
dn: uid=User
changeType: modify
delete: myattrib
myattrib: someval
becomes:
dn: uid=User
changeType: modify
delete: myattrib
myattrib: someval
myattrib: myval
-
```
changetype: add add: noattrib noattrib: hasValue

#### **haveAttribute(attributeName)**

operations: add, modify, entry, get

Returns 1 (true) or 0 (false) if the named attribute exists.

#### **haveAttributeValue(attributeName,attributeValue,fetchFromServer)**

operations: add, modify, entry, get

Returns 1 (true) or 0 (false) if the named attribute exists. If  $fectchFromServer$  is 1, then the entry is fetched from the server.

#### **haveAttributeValue(attributeName,attributeValue)**

operations: add, modify, entry, get

Returns 1 (true) or 0 (false) if the named attribute and associated value exists.

**haveAttribute(attributeName,attributeValue,fetchFromServer)**

operations: add, modify, entry, get

Returns 1 (true) or 0 (false) if the named attribute and associated value exists. If fetchFromServer is 1, then the entry is retrieved from the server for comparison.

#### **removeAttributeValue(attributeName,attributeValue)**

operations: add, modify, get, entry

Removes an attribute value, returning true if the value was removed.

**Example:** removeAttributeValue('myattribute','myvalue') **add/entry:** dn: cn=user objectClass: person cn: user

```
myattribute: myvalue
myattribute: myvalue2
becomes:
dn: cn=user
objectClass: person
cn: user
myattribute: myvalue2
```
#### **modify:**

dn: cn=User changetype: modify replace: myattribute myattribute: myvalue add: sn sn: last **becomes:** dn: cn=User changetype: modify add: sn sn: last

#### **get:**

(&(sn=last)(myattribute=myvalue)) **becomes:** (sn=last)

#### **setRDN(oldRDNAttribute,newRDNAttribute)**

operations: add, modify, delete, bind, rename, entry

Changes the RDN of the current name (base for get) from the old RDN to a new RDN attribute.

**Example:** setRDN('cn','uid') **add/entry:** dn: cn=user objectClass: inetOrgPerson uid: userid cn: user **becomes:** dn: uid=userid

cn: user objectClass: inetOrgPerson

#### **modify:**

dn: cn=user changetype: modify add: sn sn: last **becomes:** dn: uid=userid changetype: modify add: sn sn: last

bind/get/delete: dn: cn=user **becomes:** dn: uid=userid

#### **addReturnAttribute(attributeName)**

operations: get

Adds an attribute to the return attribute list during a search.

#### **findFilters(attributeName)**

operations: get

Returns a list of all filters that involve the specified attribute.

#### **createfilter(target,operation,value)**

operations: get

Creates a new filter object, where the target is the attribute being tested, the operation is one possible comparator, and value is the value on which to filter.

#### **createAndFilter(filters)**

operations: get

Creates an and filter from a list of filters

#### **createOrFilter(filters)**

operations: get

Creates an or filter from a list of filters

### **getAttributeValue(attributeName)**

operations: add, entry

Returns the first value of the named attribute

#### **getAttributeValues(entry,attributeName)**

operations: any

Retrieves that values of the named attribute from the supplied entry.

#### **createEntryChange(type,attribute,value)**

operations: modify

Creates and returns a new EntryChange object.

#### **addEntryChange(entryChange)**

operations: modify

Adds en entry change to the list of entry changes.

#### **getByName(dn)**

operations: any

Returns the named entry.

#### **convertBase(attributeName,oldBase,newBase)**

operations: add, modify, entry, get

Replaces the oldBase with the newBase for the values of the named attribute.

### **removeAttributeValue(attributeName)**

operations: add,modify,get,entry

Removes an attribute and returns its values if it exists (or EntryChange's if it is during a modify operation).

**Example:** removeAttributeValue('myattribute') **add/entry:**

```
dn: cn=user
objectClass: person
cn: user
myattribute: myvalue
myattribute: myvalue2
becomes:
dn: cn=user
objectClass: person
cn: user
modify:
dn: cn=User
changetype: modify
replace: myattribute
myattribute: myvalue
-
add: sn
sn: last
becomes:
dn: cn=User
changetype: modify
add: sn
sn: last
get:
(&(sn=last)(myattribute=myvalue))
becomes:
(sn=last)
```
### <span id="page-159-0"></span>**5.4.2 Data Objects**

Data objects are variables that are made available from Oracle Virtual Directory to you in the Python environment. Use these variables to get handles to Oracle Virtual Directory data structures and to interpret various objects and status items.

#### **operation**

The current operation. Possible values are: add, modify, delete, rename, get, entry, and bind.

**vsi**

Retrieve a handle to Virtual Services Interface (VSI).

#### **attributes**

Attributes requested to be returned. Operations: get

**base**

The current search base. Operations: get

#### **target, op, val = filter.contents and filter.contents = newfilter**

Returns and sets the filter in the form of a tuple (target, operation, value).

**boolean filter.isAnd** Returns TRUE if filter is an AND filter.

**boolean filter.isOr** Returns TRUE if filter is an OR filter.

### **boolean filter.isNot**

Returns TRUE if filter is a NOT filter.

#### **changeEntries**

Set of changes for a modify operation. Operations: modify

#### **creds**

The current credentials (DN) of the user. Operations: All

#### **entry**

The entry to be added or returned from a search. Operations: get, add

#### **filter**

The current search filter. Operations: get

#### **name**

The entry to be added, bound, modified or deleted. Available for all operations.

#### **request**

Retrieve a Value(s): val = request([String name])

Store a Value(s): request(['myname'])='myvalue'

Returns and sets the current request information object attribute specified. This object is used as a method for passing arbitrary information between different mappings or plug-ins that exist for the duration of a specific transaction. For example, during an inbound operation, you can store information that can be used for processing later during the outbound request.

#### **results**

Returns and sets result code if an error occurs. Operations: add, delete, modify

#### **scope**

The current search scope in the form of 0 (base), 1 (onelevel), or 2 (subtree). Operations: get

#### **typesOnly**

Whether the server is returning only types and not values. Operations: get

**6**

# <sup>6</sup> **Understanding Oracle Virtual Directory Security**

This chapter describes Oracle Virtual Directory security and includes the following topics:

- **[Overview](#page-162-0)**
- [Understanding Oracle Virtual Directory Authentication](#page-163-0)
- [Understanding Oracle Virtual Directory Access Control](#page-165-0)
- **[Understanding Wallet and Certificate Management](#page-174-0)**

### <span id="page-162-0"></span>**6.1 Overview**

Oracle Virtual Directory supports multiple tiers of access control and authentication. For remote directories accessed through adapters, Oracle Virtual Directory supports the security inherent in those systems. Depending on the adapter used and its capabilities, a passcredentials option can be set to determine if end-user binding credentials should be passed to the remote directory for authentication and access control enforcement, as shown in [Figure 6–1:](#page-163-1)

<span id="page-163-1"></span>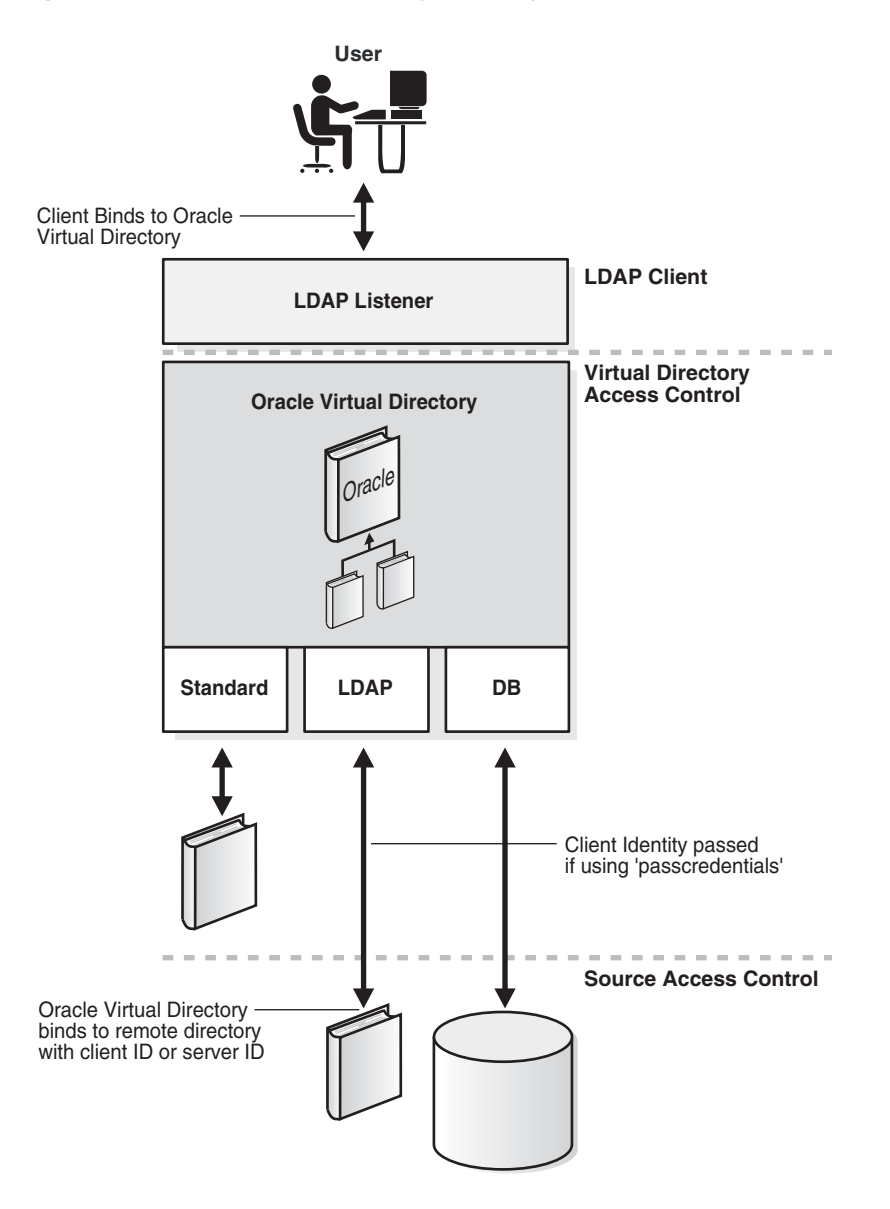

*Figure 6–1 Oracle Virtual Directory Multi-Layered Access Control and Authentication*

# <span id="page-163-0"></span>**6.2 Understanding Oracle Virtual Directory Authentication**

This topic describes Oracle Virtual Directory authentication and contains the following sections:

- [Pass-Through Authentication](#page-163-2)
- [CRAM-MD5 and SASL Binding](#page-164-0)
- **[Proxy Account Authentication](#page-164-1)**
- **[Client Certificate Authentication](#page-165-1)**

### <span id="page-163-2"></span>**6.2.1 Pass-Through Authentication**

When an adapter has pass-through mode enabled and a user is to be authenticated to Oracle Virtual Directory, Oracle Virtual Directory uses the user-id and password credentials it receives to log in to the remote directory on the users behalf (for

password authentication only). If the authentication (bind) to the remote directory fails, Oracle Virtual Directory will fail the attempted bind by the user. In this mode, the remote directory is responsible for confirming a user's credentials.

When passcredentials is set to never (or is not supported by the selected adapter), Oracle Virtual Directory must perform the authentication of clients itself. In order for this to work, passwords in external directories must be stored in clear text or must use the CRYPT, SHA, or SSHA one-way encryption hash. For Oracle Virtual Directory to determine which encryption hash is being used, a prefix of the form {crypt} must be applied to the encrypted text. If the proxied source does not use this format, you must set up a mapping rule to define it. The mapping rule adds the prefix telling Oracle Virtual Directory how to handle a particular encryption format. If no prefix is present, a normal text comparison is made.

In passcredentials never mode, authentication is completed by Oracle Virtual Directory by performing the hash algorithm (specified in the value returned from the adapter) of the password provided by the user and comparing the result with the value returned from the adapter.

**Note:** When a client binds without the use of a clear text password (for example, with a certificate), the server cannot pass the user's credentials to the proxied directory. The Oracle Virtual Directory uses the configured adapter account to perform the bind verification and perform the LDAP service requested. This is equivalent to what happens when passcredentials is set to never.

### <span id="page-164-0"></span>**6.2.2 CRAM-MD5 and SASL Binding**

CRAM-MD5 is a challenge-response authentication mechanism (CRAM) based on the HMAC-MD5 MAC algorithm, a widely used cryptographic hash function with a 128-bit hash value (or "MD5"). CRAM-MD5 is a Simple Authentication and Security Layer (SASL) bind mechanism used to authenticate to Oracle Virtual Directory.

If the client supports CRAM-MD5, you can use it to keep passwords secret over the wire without using SSL. However, the CRAM-MD5 SASL mechanism requires that the server has a plain text version of the password that it uses to exchange information other than the password that lets the server determine whether a given password provided by an LDAP client is valid. If this mode is used, passwords must be stored in clear text in all local (standard) and proxied sources.

### <span id="page-164-1"></span>**6.2.3 Proxy Account Authentication**

Oracle Virtual Directory uses a proxy (or default) account when authenticating users for which no password is available, when proxying users whose bind DN is outside of the adapter's namespace, or when passcredentials is set to never. Oracle Virtual Directory also uses the adapter's proxy user-id and password to authenticate both the Oracle Virtual Directory Root Manager Account and Anonymous to the connected LDAP Adapter directory. The default account is also used for users who authenticate using certificates. Therefore, when passcredentials mode is enabled, it is important to understand that the default account should be set to a non-privileged account (for example, anonymous) in remote directory as there are many conditions when the proxy account may be required to handle accounts that cannot be mapped to the current adapter.

### <span id="page-165-1"></span>**6.2.4 Client Certificate Authentication**

Oracle Virtual Directory supports the ability for clients to authenticate to the virtual directory using X.509 digital certificates. The LDAP clients must support SSL and SASL to authenticate to the virtual directory using X.509 digital certificates. The following are the two modes in which SSL authentication works:

- Using client certificates as a way to secure the connection but not to authenticate to the actual directory
- Using SASL to bind to the Oracle Virtual Directory using the certificate

The following is a list of guidelines for using client certificates for authentication:

- If using certificates to bind to Oracle Virtual Directory, it is only used to authenticate to Oracle Virtual Directory, not to any back-end data-store. Public Key Infrastructure (PKI) prevents authentication to any back-end data-store because only the LDAP client has access to its private key, which is required to do client certificate authentication. Therefore, all Oracle Virtual Directory operations to the back-end data-store are performed as the Proxy DN account when using the LDAP Adapter.
- Certificates contain their own distinguished names (DNs), which sometimes do not match the DN of the user they are actually binding as. In these cases, you may have to map the DN of the certificate to the DN of an user in Oracle Virtual Directory for your Access Control Lists to work properly. You can use a plug-in to accomplish this mapping.
- Oracle Virtual Directory accepts any certificate issued by the root CAs stored in its keys.jks file.

# <span id="page-165-0"></span>**6.3 Understanding Oracle Virtual Directory Access Control**

Oracle Virtual Directory provides granular access controls that can be applied uniformly across all connected data stores and which are compliant with the Internet Engineering Task Force's RFC 2820, *Access Control Requirements for LDAP*. The access control rules are modeled on the IETF's internet draft titles *LDAP Access Control Model for LDAPv3*, (March 2, 2001 draft).

**Note:** Oracle Virtual Directory provides virtualized abstraction of one or more enterprise data sources into a single directory view. Accordingly, Access Control Lists (ACLs) and adapter namespaces are independent of each other. If you remove an entry, the ACLs associated with the entry are also removed. However, the ACLs associated with an entry are not affected if you change the root value of an adapter. ACLs and adapter namespaces must be configured independently of each other.

This topic describes Oracle Virtual Directory access control and contains the following sections:

- **[Source Directory Access Control](#page-166-0)**
- [Oracle Virtual Directory Access Control](#page-166-1)
- [Access Control and Groups](#page-166-2)
- **[Oracle Virtual Directory Access Control Components](#page-167-0)**
- **[Oracle Virtual Directory Access Control List Enforcement](#page-173-0)**

### <span id="page-166-0"></span>**6.3.1 Source Directory Access Control**

As a client to a remote directory, Oracle Virtual Directory must conform to the authorization rules enforced in the remote directory. The rules applied depend on what user context has been passed to the remote directory, that is, what account is Oracle Virtual Directory using to connect to the proxied directory with.

If you enable the passcredentials option, the remote directory enforces rules according to the user context Oracle Virtual Directory presents to the remote directory. Oracle Virtual Directory presents appropriately translated data results and errors back to the user. For example, if an access denied message is returned, Oracle Virtual Directory returns that message to the client. If data is filtered due to access control, Oracle Virtual Directory takes the filtered data, applies any configured translations, and then presents that data to the user.

If the passcredentials option is not enabled, the remote directory perceives only the proxy user for all requests and applies the same authorization regardless of which user has bound to Oracle Virtual Directory.

Regardless whether the passcredentials option is enabled or disabled, Oracle Virtual Directory provides its own access control and authorization.

### <span id="page-166-1"></span>**6.3.2 Oracle Virtual Directory Access Control**

Oracle Virtual Directory supports access control across its entire virtual directory namespace by storing access control information. This information is maintained automatically by intercepting requests to modify the entry DN or subtree DN of the DIT. Because Oracle Virtual Directory Access Control Lists (ACLs) are defined in the namespace of the virtual directory and not in any of the directories connected by using the adapters, a single ACL can be defined that governs access to data across several adapters.

When an entry belongs to a proxied LDAP directory using the same access control draft standard, it is impossible to modify access controls within that source directory using Oracle Virtual Directory because Oracle Virtual Directory intercepts the modification and applies it to its own ACI values for the entry. In this case, modification to these entries must be made directly to the source directory. Normally this is not an issue since directory servers from different vendors use different attributes for storing access control information.

### <span id="page-166-2"></span>**6.3.3 Access Control and Groups**

When using groups as subjects for access control it is important to consider where groups are located and how adapter translation impacts them. For each LDAP Proxy Adapter defined, make sure you have the DN Attribute List value defined. This value defines the list of attributes that must be mapped to the virtual directory tree in addition to the entry DN. With an access control that depends on an attribute value containing a DN, the value must be correctly mapped.

To have a group that has members from multiple adapters, for example, from both a Local Store Adapter and an LDAP Adapter, place the group in the Local Store Adapter adapter namespace, that is, the local store of the virtual directory. If the group is placed within an external LDAP directory and it contains members that are not present in that directory, translation may not work as expected because the entries that are not in the external directories namespace have no context.

### <span id="page-167-0"></span>**6.3.4 Oracle Virtual Directory Access Control Components**

This section describes Oracle Virtual Directory access control components and contains the following sections:

- **[Overview](#page-167-1)**
- [Access Control Scope](#page-167-2)
- [Access Control Rights](#page-168-0)
- **[Attribute Access Control](#page-168-1)**
- **[Access Control Permissions](#page-168-2)**
- **[Access Control Subjects](#page-170-0)**

#### <span id="page-167-1"></span>**6.3.4.1 Overview**

To create an Oracle Virtual Directory ACL you:

- Configure an Access Control Point, that is, identify the location where the ACL will be applied. Typically the Access Control is a distinguished name, but can also be root to stand for the base of the tree.
- Configure the policy for both Structural Access Items, that is, entire entries in the virtual directory tree, and for Content Access Items, that is, the attributes of the entry.

**Note:** If an entry being accessed or modified on the Oracle Virtual Directory server does not equal or reside below the ACL Access Control Point, the given ACL is not evaluated further. If the entry being accessed or modified does equal or reside below the ACL Access Control Point, the ACL scope setting is evaluated.

#### **6.3.4.2 Access Control Scope**

Oracle Virtual Directory defines two types of scope for access control: Entry and Subtree. [Figure 6–2](#page-167-3) illustrates how these scope components operate:

<span id="page-167-3"></span><span id="page-167-2"></span>*Figure 6–2 Oracle Virtual Directory Access Control Scopes*

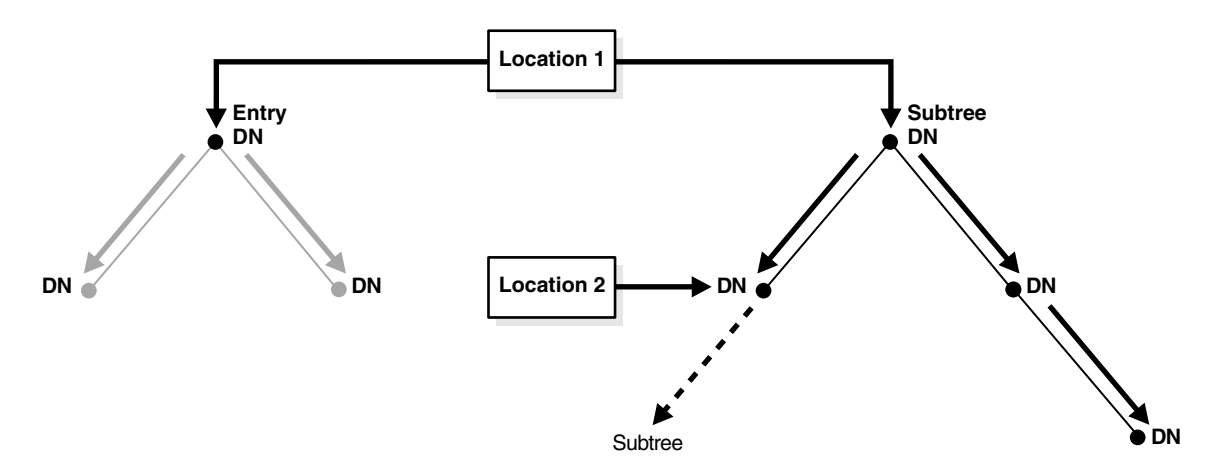

As shown in [Figure 6–2,](#page-167-3) location and scope are related in that location indicates the position on the DIT where scope is evaluated. In the entry portion of [Figure 6–2,](#page-167-3) the ACL applies only when the directory entry (DN) being accessed or modified is the same DN indicated by Location 1. In the subtree portion of [Figure 6–2,](#page-167-3) all DNs beginning from Location 1 and moving downward are affected by the ACL with subtree scope. The only endpoint for a subtree scope occurs when, for a given ACL, another ACL declared at a point below the first ACL (Location 2), alters the rules established by the first ACL.

Entry scope is often used with various subjects and deny settings. It is especially useful when a single entry contains more sensitive information than the entries around it or even below it and must be kept private. When two scope rules exist that differ only in their scope type, an entry scope takes precedence over a subtree scope.

#### <span id="page-168-0"></span>**6.3.4.3 Access Control Rights**

There are two Oracle Virtual Directory access rights for each permission: grant and deny. The decision whether to grant or deny a client access to a particular piece of information is based on many factors related to the access control rules and the entry being protected. Throughout the decision making process, the following guiding principle are used:

- **Specificity**: more specific rules override less specific ones, for example, specific client DN in an ACL takes precedence over group reference.
- **Deny**: the default when access control is enabled and there is no access control information granting or denying the operation.
- **Grant**: the default when access controls are disabled in Oracle Virtual Directory.
- **Entry vs. Subtree:** The entry scope takes precedence over the subtree scope, given the subject and attributes have the same specificity.

The following is the order of precedence Oracle Virtual Directory uses in evaluating ACLs which differ only in the type of subject:

- **1.** Specific DN or IP Address
- **2.** This
- **3.** Groups
- **4.** Subtree
- **5.** Public

**Note:** If two ACLs differ only by their grant/deny property, the resulting permission is a deny regardless of the order in which the ACLs are added. For example, the following two ACLs will result in a deny for Search(s) and Read(r) of all attributes for public:

```
deny:s,r#[all]#public:
grant:s,r#[all]#public:
```
#### <span id="page-168-1"></span>**6.3.4.4 Attribute Access Control**

The attributes component is strongly linked to the permissions component because it determines whether permissions apply to directory entries as a whole, by selecting Entry, or to some or all of their attributes, by identifying specific attributes.

#### <span id="page-168-2"></span>**6.3.4.5 Access Control Permissions**

The permissions that apply either to entire entries or to their attributes parallel the type of LDAP operations that can be performed. Each of the LDAP access permissions are discrete: one permission does not imply another permission. When configuring ACLs it is typical to have two ACLs relating to the same location because there is a requirement to separate permissions for the individual attributes (attribute permissions) from those of the entry itself (entry permissions). Attribute permissions require an attribute component of either \* (meaning all attributes), or a list attributes for which the attribute permissions apply. Entry permissions require an attribute component of entry.

#### **Structural Access Permissions**

Structural Access permissions are for entire entries in the virtual directory tree. The following is a list and description of each Structural Access Item permission:

- Add (a): permits an entry to be added below the given location. For a client application to add an entry, the make attribute permission must also be granted to add at least the mandatory attributes for each objectclass.
- **Delete (d)**: permits an entry to be deleted from the DIT, regardless of existing attribute permissions within the entry.
- **Rename DN (n)**: permits an entry to be renamed or moved.
- **Browse DN (b)**: permits an entry to be browsed. If granted, permits entries to be accessed using directory operations that do not explicitly provide the name of the entry.
- **Return DN (t)**: permits the entry's DN to be disclosed in the result of the LDAP operation.

Granting Rename DN is necessary for an entry to be renamed with a new Relative DN (RDN). However, you must take into account that there will be consequential changes to the distinguished names of its subordinate entries, if any. Renaming an entry does not require any prerequisite permissions of its contained attributes, including the attributes of RDN itself.

Further, note that there are two conditions under which a rename takes place: (1) the rename does not change the name of it's superior DN (thus, a literal renaming of the RDN) and (2) the rename relocates the DN and its subordinates in DIT, thus the entry gets a new superior DN (a move).

For any type of rename to take place, the DN to be moved must have the Rename DN permission; the target DN (under which the new entry is placed) must have both Add and Rename DN permission.

Unless other requirements forbid, it is common to specify entry permissions: Browse DN and Return DN for most locations to allow full retrieval of the data in the directory. Similarly, it is common to grant both write and obliterate permissions for locations that may require data modification.

#### **Content Access Permissions**

Content Access permissions are for entry attribute. The following is a list and description of each Content Access Item permission:

- **Read:** permits attribute values to be read in a read or search operation.
- Write: permits attribute values to be modified or added in a modify operation.
- **Obliterate:** permits attribute values to be deleted in a modify operation.
- **Search:** permits attributes to be searched for specified values in a search operation.
- **Compare:** permits attributes to be compared in a compare operation.

■ **Make/Create:** permits new attributes to be made on a new entry below the identified entry.

The Make/Create attribute permission is required for all attributes in an entry when it is created; it is typically associated with the Add entry permission.

Unless other requirements forbid, it is common to specify attribute permissions: search, read, and compare for most locations to allow full retrieval of the data in the directory. Similarly, it is common to grant both write and obliterate permissions for locations that may require data modification.

Write and obliterate have no bearing on an add operation; make has no bearing on a modify operation. Since a new entry does not yet exist, the add and make permissions needed to create it must be granted on the new entry's parent. This differs from write and obliterate, which must be granted on the entry being modified. The make permission is distinct and separate from the write and obliterate permissions so that there is no conflict between the permissions needed to add new children to an entry and the permissions needed to modify existing children of the same entry.

To replace attribute values by using the modify operation, the entry must have both write and obliterate permissions enabled for the attribute.

### <span id="page-170-0"></span>**6.3.4.6 Access Control Subjects**

The subject of an ACL determines whom it applies to. Oracle Virtual Directory utilizes a variety of possible subject types, which take the client credential, whether user-supplied or from the proxy account (for example, binddn), and apply it under the following conditions:

#### *Figure 6–3 Oracle Virtual Directory ACL Subjects*

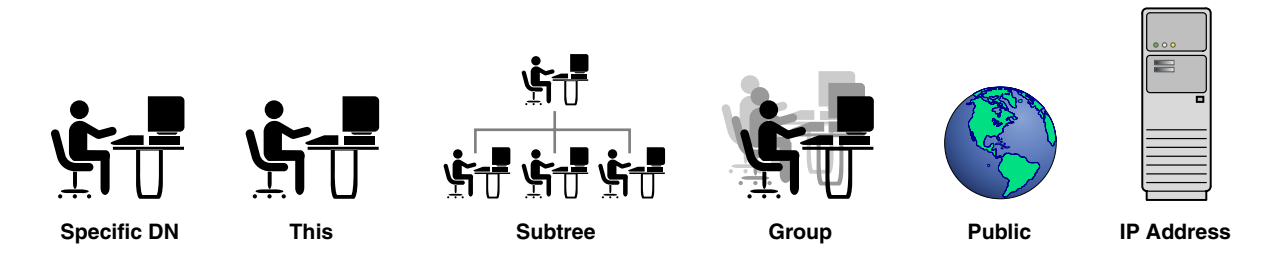

- **Specific DN:** ACL applies when the client DN credential is compared and matches the value you identified in the ACL settings.
- **This:** ACL applies to the client whose credential matches that of the entry being accessed.
- **Subtree:** ACL applies when the client credential falls in or under the DN specified in the subject.
- **Group:** ACL applies when the DN specified by the subject component is looked up and the client credential is a member of the group determined by one of three objectclasses: groupOfUniqueNames, groupOfNames, groupOfUniqueURLs. The first two types of groups specify static lists of users: for groupOfUniqueNames a uniquemembers attribute must match the client credential; for groupOfNames a member attribute must match the client credential. The third group type, groupOfUniqueURLs, deals with dynamic groups and requires the client credential to match at least one of the DNs obtained by performing the search specified by the value of the memberurl attribute.
- Public: ACL applies to any client connected to the directory, whether they are authenticated or not.
- **IP Address:** ACL applies when the client IP address is compared and matches the value you identified in the ACL settings.

The following are notes and examples for each of the ACL subjects:

#### **Specific DN**

The Specific DN subject is typically used to grant or deny access to a specific client, such as proxy binddn, over part of the DIT. When a user binds anonymously, the proxy credentials are sent to the server and it would not be wise to allow the proxy binddn to view or modify sensitive entries or attributes in the DIT.

Example (if binddn=cn=service):

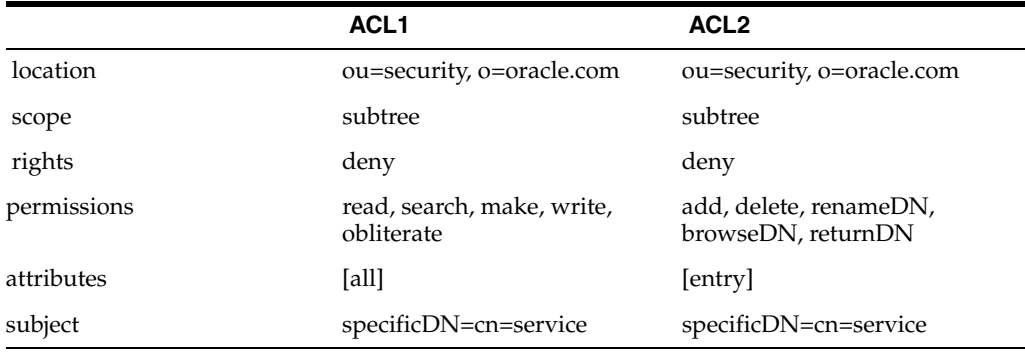

#### **This**

The This subject is generally used to permit any given client located somewhere in the DIT the ability to both read and modify their personal information, such as userpassword, postaladdress, telephonenumber, and so on. Another ACL is usually used to deny such access to the public at large

Example:

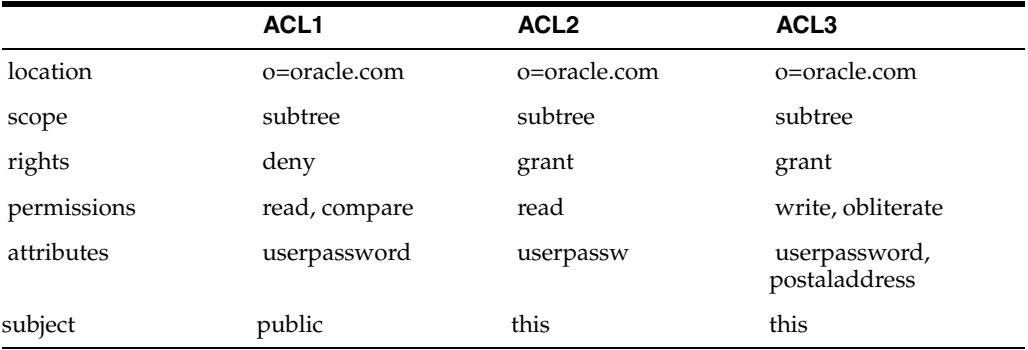

#### **Subtree**

The Subtree subject is useful when the client credential may be found anywhere within a subtree of the DIT. Typically, this subtree might contain nothing but privileged accounts under closely related branches.

#### Example:

cn=jbowen, ou=eng\_admins, ou=admins, ou=security, o=oracle.com

An admin with preceding DN must authenticate. One possible ACL implementation that would authenticate this admin, and other similarly-privileged admins, using subtree would be:

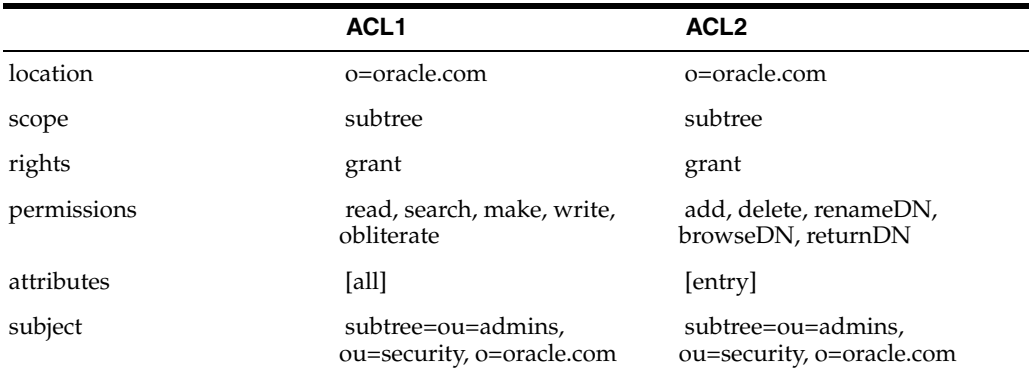

#### **Group**

The Group subject is most often chosen for granting specific rights and permissions to differing categories of users because it allows the greatest flexibility in specifying where in the DIT to look for their entries to perform the authentication.

For example, an admin with the credential: cn=jbowen, ou=admins, ou=security, o=oracle.com must authenticate. One possible ACL and entry combination which would authenticate this admin using the Group subject with objectclass groupOfURLs and attribute memberURL would be:

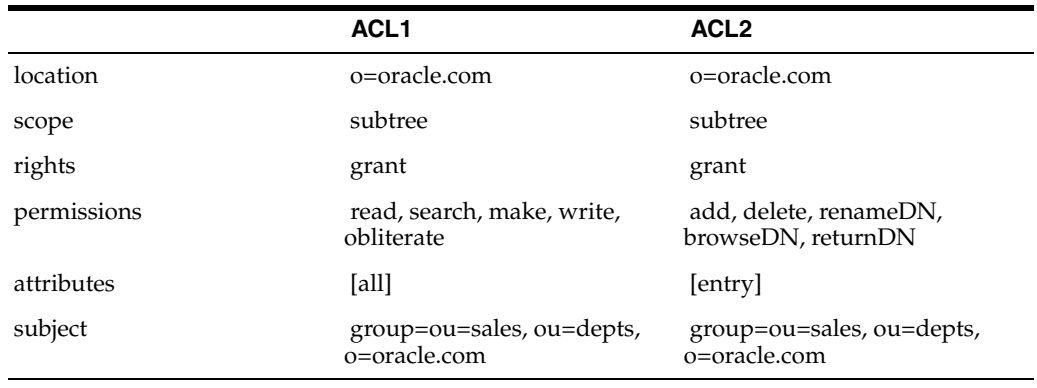

The DN in the subject component which would be examined for objectclasses specifying groups is:

dn: ou=sales, ou=depts, o=oracle.com objectclass: organizationalUnit objectclass: groupofurls ou=sales memberurl: ldap:///ou=admins,ou=security,o=oracle.com?sub?(objectclass=inetOrgPerson)

In the preceding DN, the LDAP search specified by the memberurl attribute would contain at least the following DN, which would then authenticate the client credential:

dn: cn=jbowen, ou=admins, ou=security, o=oracle.com objectclass: inetOrgPerson cn: jbowen userpassword: xyz123

#### **Public**

An ACL which uses Public, usually with grant, wants to give access to the DIT to the widest potential client base. Generally, this is done to the [root] location with an entry scope and then done specifically to the base of the tree with another ACL with scope entry and an ACL with scope subtree. Usually, other ACLs are also added to restrict specific parts of the tree and specific attributes, such as userpassword, from viewing or modification by the public.

For example:

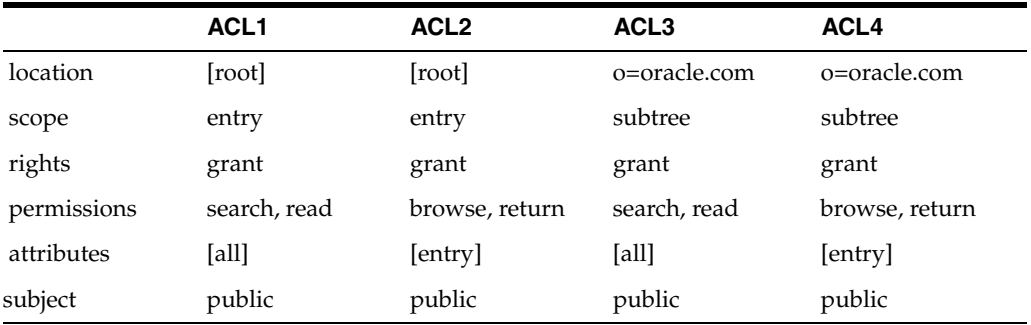

#### **IP Address**

ACL applies when the client IP address is compared and matches the value you identified in the ACL settings. The IP Address value can be an IP mask.

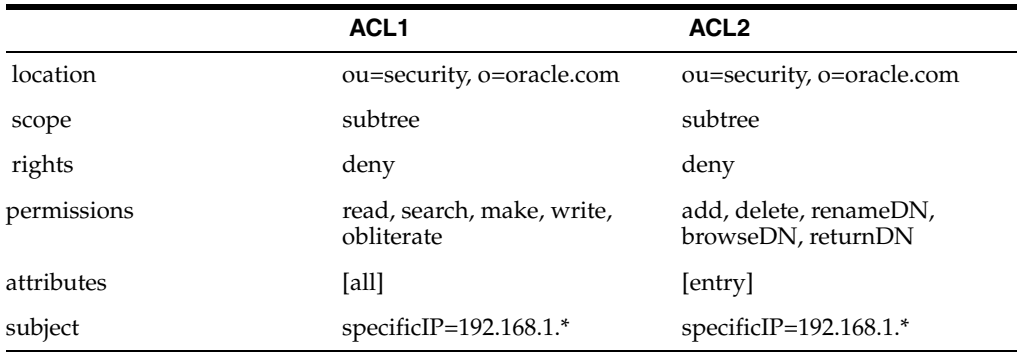

For example:

### <span id="page-173-0"></span>**6.3.5 Oracle Virtual Directory Access Control List Enforcement**

The following is a summary of how Oracle Virtual Directory enforces ACLs:

- **1.** The first ACL related to the attribute being examined is known as the *matched ACL*. The matched ACL assumes the highest priority of enforcement while Oracle Virtual Directory moves down the order and evaluates each and every subsequent ACL.
- **2.** The enforcement of the matched ACL changes only in a few conditions, such as when the scope specified in a subsequent ACL is more specific, that is deeper to the DIT, or when the subject type is changed, for example, from public to this.
- **3.** Oracle Virtual Directory denies access of an ACL if the scope of the matched ACL and a subsequent ACL are the same and either the matched or subsequent ACL denies permission to the attribute being considered.

**4.** Oracle Virtual Directory sequentially evaluates every ACL listed while descending through the last ACL listed until an enforcement decision is reached after all ACLs are evaluated.

# <span id="page-174-0"></span>**6.4 Understanding Wallet and Certificate Management**

In Oracle Virtual Directory 11*g* Release 1 (11.1.1), you can manage wallets and certificates using Oracle Enterprise Manager Fusion Middleware Control. Refer to the *Oracle Fusion Middleware Security Guide* for complete information on managing wallets and certificates for Oracle Virtual Directory.

**7**

# <sup>7</sup> **Understanding Oracle Virtual Directory Fault Tolerance**

This chapter describes Oracle Virtual Directory fault tolerance and contains the following topics:

- **[Overview](#page-176-0)**
- [DNS and Network Fail Over](#page-177-0)
- **[Oracle Virtual Directory Fail Over](#page-177-1)**
- **[Proxied Sources Fail Over](#page-178-0)**

### <span id="page-176-0"></span>**7.1 Overview**

Oracle Virtual Directory is extremely flexible when implementing fault-tolerant designs. Oracle Virtual Directory does not store data locally allowing duplicate copies of the data to be deployed and managed across multiple Oracle Virtual Directory instances. Additionally, Oracle Virtual Directory configuration files can be easily duplicated or shared on an appropriate Storage Area Network (SAN) configuration.

Oracle Virtual Directory's LDAP Adapter provides excellent support for managing connections to multiple source directory replicas and masters. Oracle Virtual Directory provides the ability to spread query loads across multiple directory replicas while directing add, modify, delete, and rename operations to designated directory master servers.

In a situation where one source directory does not have fault tolerance and the LDAP client application issues a query that spans all directories, LDAP RFCs require that all parts of the directory respond correctly or the entire result is invalid. This generally works well until a proxied directory becomes unavailable. If the source without a redundant directory link fails, global queries may begin to failover all directories even though only part of the user base is impacted. Oracle Virtual Directory enables you to control how it responds when individual proxies fail and how it should impact the overall service.

In many scenarios the proxied directory is present to allow partner company users to access a host company's application. If the partner directory is offline or is unreachable, it is also likely that the company's users cannot get to the application anyway, so a failure could be deemed non-critical to the application. In this case, Oracle Virtual Directory can be configured to ignore the downed server connection, allowing the other partners to continue working.

The following is a list of the primary areas of Oracle Virtual Directory fail over, which are described in the subsequent topics in this chapter:

- [DNS and Network Fail Over](#page-177-0)
- [Oracle Virtual Directory Fail Over](#page-177-1)
- [Proxied Sources Fail Over](#page-178-0)

# <span id="page-177-0"></span>**7.2 DNS and Network Fail Over**

Depending on how you plan to implement fault tolerance for the Oracle Virtual Directory, you can consider several options for routing clients to available Oracle Virtual Directory systems.

The simplest method is to define DNS round robin where a particular DNS name has two IN A records in DNS management terms which causes a DNS server to give out a rotating address each time a request for a particular address is made (that is, ldap.corp.com alternates between 192.168.0.1 and 192.168.0.2). This approach is useful if you want to spread load between two available servers, but is less useful when one of those servers becomes unavailable because DNS is unaware of the failure and continues to send clients to the server every time it rotates through the failed server's address.

You can also use a hardware load balancer such as Cisco's LocalDirector or F5's Big-IP. These types of products provide true load balancing while monitoring performance of each of the servers. There are many products that vary in cost and capability in this category.

Another method is to use a cluster configuration (for example, Veritas) capable of switching IP addresses between failed nodes in a cluster.

# <span id="page-177-1"></span>**7.3 Oracle Virtual Directory Fail Over**

Fail over Oracle Virtual Directory system fail over is relatively straightforward unless you are using a Local Store Adapter. Oracle Virtual Directory uses configuration files that are only read on start-up. In theory, two servers reading the same configuration data automatically perform the same function.

### **7.3.1 Local Store Adapter Fail Over**

When using the Local Store Adapter, you must consider a few additional issues, specifically replication. Replication is the process where one node updates the other node with changes to its local data store. If you are using the Local Store Adapter, you must set up a replication agreement between cluster nodes (and possibly other non-cluster nodes). When replication is configured, one node becomes the primary node and the other the node becomes a subordinate node to the primary node. For example, node 1 is the primary and node 2 is the subordinate. In this configuration, both nodes are equally functional, however, only node 1 may process writes. Once processed, node 1 automatically updates node 2.

If there is a failure, you must configure your cluster failure handling scripts to take appropriate action. If node 2 fails, nothing is impacted if replication is restarted on the return of node 2. In contrast, if node 1 fails, node 2 must be promoted to primary, allowing node 2 to continue handling writes during node 1's absence. Before node 1 returns to operational status, the replication agreement must be reversed.

# <span id="page-178-0"></span>**7.4 Proxied Sources Fail Over**

Oracle Virtual Directory's LDAP Adapter provides sophisticated fail over and load balancing management for all LDAP-compliant data repositories. For any proxied source or adapter you can define multiple remote host replicas and specify the following characteristics:

- Read/Write or Read Only (Master versus Replica node)
- Percentage load distribution or switch only on failure

[Figure 7–1](#page-178-1) shows an example of how Oracle Virtual Directory's LDAP Adapter performs transaction load-balancing:

<span id="page-178-1"></span>*Figure 7–1 Oracle Virtual Directory LDAP Adapter and Transaction Load-Balancing*

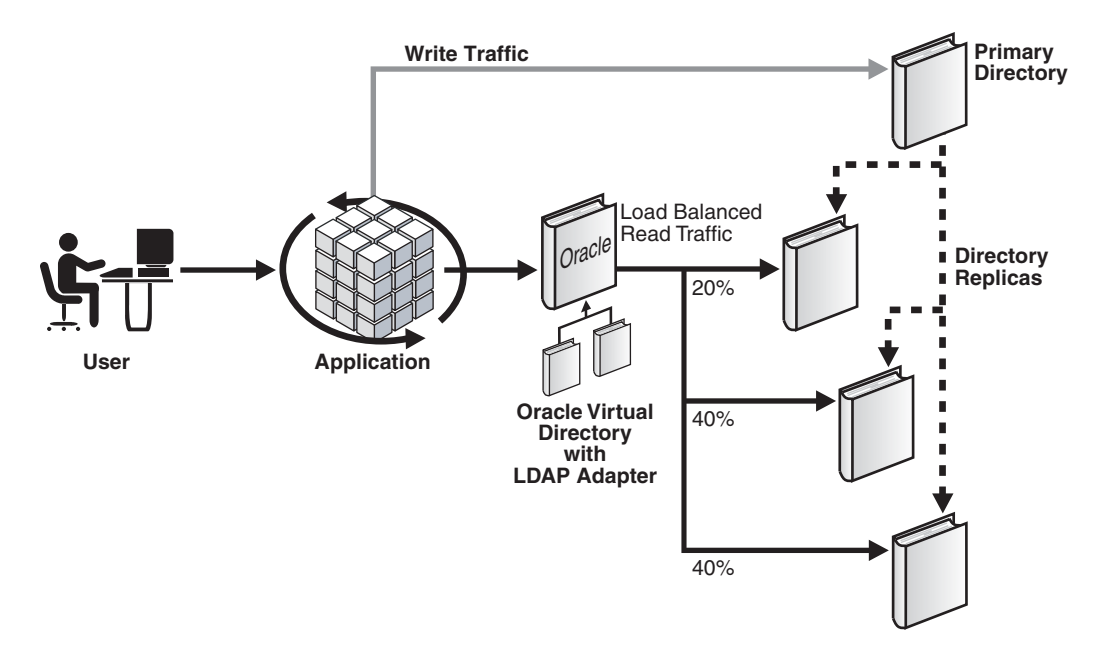

Oracle Virtual Directory includes configurable connection handling settings that allow you to specify the following:

- **Heartbeat Interval:** How often Oracle Virtual Directory verifies online status of a proxy. The heartbeat interval continually verifies availability of a server. If a proxy goes offline, Oracle Virtual Directory automatically removes it from its list of active servers and distributes load to other defined replicas. When the heartbeat interval verifies a server is available again, the server is put back on the available list.
- **Time-out Interval**: How long (in milliseconds) Oracle Virtual Directory waits before determining a connection has failed. When a connection fails, Oracle Virtual Directory automatically tries the next server on its replica list. If no proxied servers are responding, the LDAP client receives the DSA unavailable error.
- **Criticality**: How Oracle Virtual Directory determines when the proxy's results are critical to an overall query. If a query requires responses from multiple adapters, Oracle Virtual Directory responds with an error if any sources are unavailable (because all adapters could not be queried) and have been designated critical. In some situations you may want to have Oracle Virtual Directory return results even if only some servers could be queried. To allow Oracle Virtual Directory to return

partial results, set adapters to non-critical if you are allowing missing results from those adapters.
# **Part II Basic Administration**

### This part presents information about performing basic administration tasks for Oracle Virtual Directory. It contains the following chapters:

- [Chapter 8, "Getting Started with Administering Oracle Virtual Directory"](#page-182-0)
- [Chapter 9, "Configuring and Managing the Oracle Virtual Directory Server"](#page-200-0)
- [Chapter 10, "Managing Oracle Virtual Directory Server Processes"](#page-216-0)
- [Chapter 11, "Creating and Managing Oracle Virtual Directory Listeners"](#page-222-0)
- [Chapter 12, "Creating and Configuring Oracle Virtual Directory Adapters"](#page-250-0)
- [Chapter 13, "Managing Oracle Virtual Directory Plug-ins"](#page-284-0)
- [Chapter 14, "Managing Oracle Virtual Directory Mappings"](#page-290-0)
- [Chapter 15, "Managing Oracle Virtual Directory Entries and Schema"](#page-294-0)
- [Chapter 16, "Configuring Oracle Virtual Directory Access Control"](#page-308-0)
- Chapter 17, "Managing Oracle Virtual Directory Logging and Auditing"

# <span id="page-182-0"></span><sup>8</sup> **Getting Started with Administering Oracle Virtual Directory**

Oracle Virtual Directory can be administered from both a graphical user interface and a command-line interface. This chapter describes those Oracle Virtual Directory management interfaces, and explains how to start and stop Oracle Virtual Directory.

**Note:** This chapter assumes you have installed and configured Oracle Virtual Directory as described in: *Oracle Fusion Middleware Quick Installation Guide for Oracle Identity Management*.

This chapter includes the following topics:

- [Getting Started After Installing 11g Release 1 \(11.1.1\)](#page-182-1)
- [Basic Tasks for Configuring and Managing Oracle Virtual Directory](#page-183-0)
- [Getting Started With Oracle Directory Services Manager](#page-184-0)
- [Getting Started With Fusion Middleware Control](#page-194-0)
- [Getting Started with WLST for Oracle Virtual Directory](#page-198-0)
- **[LDAP Tools Usage](#page-198-1)**

# <span id="page-182-1"></span>**8.1 Getting Started After Installing 11***g* **Release 1 (11.1.1)**

After installing 11*g* Release 1 (11.1.1), Oracle recommends:

- Reviewing Appendix A, "Comparing Oracle Virtual Directory 11g Release 1  $(11.1.1)$  and 10g Releases  $(10.1.4.x)$ " to understand how fundamental items in Oracle Virtual Directory are implemented in 11*g* Release 1 (11.1.1) compared to legacy Oracle Virtual Directory 10*g* Releases (10.1.4.x).
- Reviewing [Appendix B, "Starting and Stopping the Oracle Stack"](#page-402-0) to understand how to start and stop the components of the Oracle stack in 11*g* Release 1 (11.1.1).
- Reviewing Table 8–1 to understand the default URLs for various interfaces that you can use to manage Oracle Virtual Directory in 11*g* Release 1 (11.1.1):

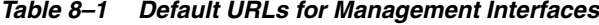

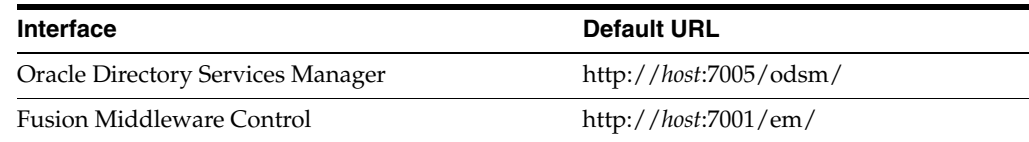

*Table 8–1 (Cont.) Default URLs for Management Interfaces*

| <b>Interface</b>                              | <b>Default URL</b>        |
|-----------------------------------------------|---------------------------|
| Oracle WebLogic Server Administrative Console | http://host:7001/console/ |

Reviewing Table 8-2 to understand various default ports for Oracle Virtual Directory in 11*g* Release 1 (11.1.1):

#### *Table 8–2 Default Ports*

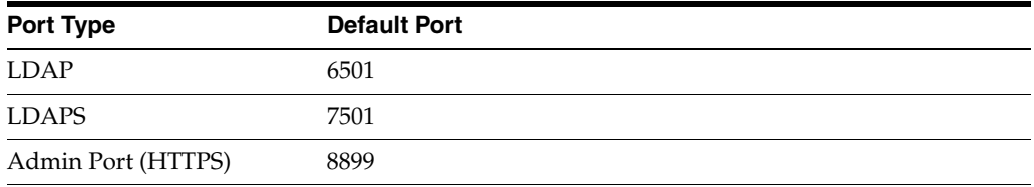

Reviewing Table 8–3 to understand various environment variables for Oracle Virtual Directory 11*g* Release 1 (11.1.1):

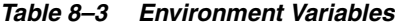

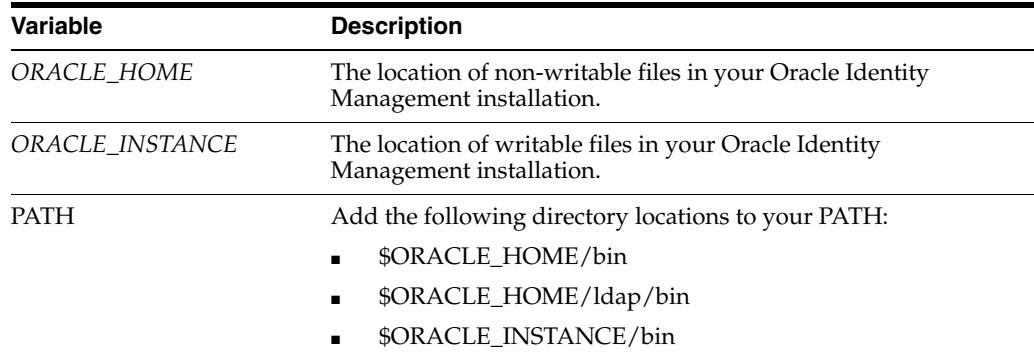

# <span id="page-183-0"></span>**8.2 Basic Tasks for Configuring and Managing Oracle Virtual Directory**

The following provides an overview of the steps commonly used to configure and manage a basic Oracle Virtual Directory environment:

- **1.** Configure Oracle Virtual Directory server by customizing its settings to be specific to your environment. For more information, refer to:
	- Configuring Oracle Virtual Directory Server Properties Using Fusion [Middleware Control on page 9-1](#page-200-1)
	- [Configuring Oracle Virtual Directory Server Settings Using WLST on page 9-8](#page-207-0)
- **2.** Create and configure adapters for the target data repositories. For more information, refer to:
	- [Chapter 2, "Understanding Oracle Virtual Directory Adapters"](#page-50-0)
	- [Chapter 12, "Creating and Configuring Oracle Virtual Directory Adapters"](#page-250-0)
- **3.** Configure plug-ins for your environment. For more information, refer to:
	- [Chapter 4, "Understanding Oracle Virtual Directory Plug-Ins"](#page-98-0)
	- [Chapter 13, "Managing Oracle Virtual Directory Plug-ins"](#page-284-0)
- **4.** Configure Access Control Lists for Oracle Virtual Directory. For more information, refer to:
- [Understanding Oracle Virtual Directory Access Control on page 6-4](#page-165-0)
- [Chapter 16, "Configuring Oracle Virtual Directory Access Control"](#page-308-0)

# <span id="page-184-0"></span>**8.3 Getting Started With Oracle Directory Services Manager**

This topic explains how to set up the Oracle Directory Services Manager interface for use with Oracle Virtual Directory and contains the following sections:

- **[Understanding Oracle Directory Services Manager](#page-184-1)**
- [Configuring SSO Integration](#page-185-0)
- [Configuring the SSO Server for Oracle Directory Services Manager Integration](#page-186-0)
- [Configuring the Oracle HTTP Server for ODSM-SSO Integration](#page-187-0)
- **[Invoking Oracle Directory Services Manager](#page-187-1)**
- [Connecting to the Server from Oracle Directory Services Manager](#page-188-0)
- [Managing Oracle Directory Services Manager's Key Store](#page-191-0)
- [Configuring Oracle Directory Services Manager Session Timeout](#page-193-0)
- Configuring Oracle HTTP Server to Support Oracle Directory Services Manager in [an Oracle WebLogic Server Cluster](#page-194-1)

### <span id="page-184-1"></span>**8.3.1 Understanding Oracle Directory Services Manager**

Oracle Directory Services Manager is the unified browser-based graphical user interface (GUI) for Oracle Virtual Directory and Oracle Internet Directory. Oracle Directory Services Manager simplifies the administration and configuration of Oracle Virtual Directory and Oracle Internet Directory by allowing you to use web-based forms and templates.

**Notes:** Only users with Oracle Directory Services Manager Administrator access (usually cn=orcladmin) can log in to Oracle Directory Services Manager.

#### **8.3.1.1 Supported Browsers**

For information about supported browsers for Fusion Middleware Control and Oracle Directory Services Manager, refer to the Oracle JDeveloper and Application Development Framework 11g Certification and Support Matrix at:

http://www.oracle.com/technetwork/middleware/downloads/fmw-11gr1 certmatrix.xls

### **8.3.1.2 Using the JAWS Screen Reader with Oracle Directory Services Manager**

When you use JAWS with Oracle Directory Services Manager, and a new window pops up, JAWS reads "popup." To read the entire page, enter the keystrokes Insert+b.

### **8.3.1.3 Understanding Single Sign-On Integration with Oracle Directory Services Manager**

You can configure Oracle Directory Services Manager to use Single Sign-On (SSO). When configured with SSO, Oracle Directory Services Manager allows a user who has been authenticated by the SSO server to connect to an SSO-enabled directory without logging in, provided that user has privileges to manage the directory.

Oracle Directory Services Manager maintains a list of Oracle Virtual Directory servers that SSO-authenticated users can manage. To validate whether an SSO-authenticated user has the required privileges to manage Oracle Virtual Directory, Oracle Directory Services Manager maps the SSO-authenticated user to a DN in the Oracle Virtual Directory server.

Oracle Directory Services Manager uses proxy authentication to connect to the directory. The proxy user's DN and password are stored in a secure storage framework called the Credential Store Framework (CSF).

To map an SSO-authenticated user, Oracle Directory Services Manager authenticates to the Oracle Virtual Directory server using the credentials of a user with proxy privileges. Oracle Directory Services Manager then tries to map the SSO-authenticated user's unique identifier to the Oracle Virtual Directory user's unique identifier.

The WLS Administrator configures the proxy user's credentials, unique identifier attribute, and the base DN under which Oracle Directory Services Manager searches for the user, which are stored in the CSF. If Oracle Directory Services Manager gets a valid DN, it maps the SSO-authenticated user to that DN. When the SSO-authenticated user is mapped to a valid DN, Oracle Directory Services Manager uses proxy authentication to connect to the Oracle Virtual Directory server with the SSO-authenticated user's mapped DN.

**Note:** SSO-authenticated users must be members of the Oracle Virtual Directory's admin group to manage Oracle Virtual Directory. Even with a valid DN, users cannot manage Oracle Virtual Directory unless they are in the admin group.

The container DN under which Oracle Directory Services Manager searches for a user's DN can be from any adapter configured in Oracle Virtual Directory.

You configure the proxy identity, look-up attribute, user container, and other information by using the Oracle Directory Services Manager Proxy Bind Configuration Screen as described in [Configuring SSO Integration.](#page-185-0)

# <span id="page-185-0"></span>**8.3.2 Configuring SSO Integration**

To configure Oracle Directory Services Manager-SSO integration, use the Oracle Directory Services Manager Proxy Bind Configuration Screen, at http://*host*:*port*/odsm-config. Log in as the WebLogic administrator.

On this screen, you provide Oracle Directory Services Manager with the set of directory servers that SSO users can manage. This screen lists the Single Sign-On accessible directories.

Use the **View** list to modify the number and order of the columns. To remove an existing directory, click **Remove**.

To modify an existing directory, click **Modify**.

To add a new Single Sign-On accessible directory, click **Add**.

When you click **Modify** or **Add**, the **Directory Details** screen appears. Proceed as follows:

- **1.** Select **Non-SSL** or **SSL** from the **Port Type** list.
- **2.** Select **OID** or **OVD** from the **Directory Type** list.
- **3.** Provide the following information:
	- **Host** and **Port** of the directory.
	- **Proxy User's DN and Password: The DN and password that Oracle Directory** Services Manager uses for proxy authentication.
	- **User Container DN**: The DN under which user entries are located in the directory.
	- **User Lookup Attribute:** A unique attribute for looking up a user's DN in the directory. For example, if the SSO server sends the user's mail ID to Oracle Directory Services Manager as the user's unique identifier, you can configure **mail** as the user look-up attribute.
- **4.** Click **Validate** to verify your directory connection details.

Oracle Directory Services Manager authenticates to the directory server with the credentials provided.

**5.** Click **Apply** to apply your selections.

Click **Revert** to abandon your selections.

**6.** Specify the SSO server's Logout URL in the SSO Logout URL text box.

For example, http://*myoamhost*.*mycompany.com:*14100/oam/server/logout is the default Logout URL for the Oracle Access Manager 11g server. If you only configure this field, Oracle Directory Services Manager displays the Login link at the top right corner of the Oracle Directory Services Manager page.

### <span id="page-186-0"></span>**8.3.3 Configuring the SSO Server for Oracle Directory Services Manager Integration**

To make SSO-Oracle Directory Services Manager integration work correctly, you must configure specific Oracle Directory Services Manager URLs as protected or unprotected.

Oracle Directory Services Manager's home page must be an unprotected URL. That is, all users must be able to access the Oracle Directory Services Manager home page, including those who have not gone through the SSO authentication process.

The URL /odsm/odsm-sso.jsp must be protected by the SSO server. When a user clicks the **Login** link appearing on the top right corner of the home page, Oracle Directory Services Manager redirects the user to /odsm/odsm-sso.jsp. The SSO server challenges the user for a username and password, if the user is not already authenticated. Upon successful authentication, the user is directed back to the Oracle Directory Services Manager home page.

You must configure /odsm/odsm-sso.jsp as a protected URL. In addition you must configure the following URLs as unprotected URLs:

- /odsm/faces/odsm.jspx
- $\sqrt{odsm}$ ...

You can use either Oracle Access Manager 11*g* or Oracle Access Manager 10*g* as your SSO provider.

You must configure an Oracle Access Manager server to send the SSO-authenticated user's unique identifier through an HTTP header to Oracle Directory Services Manager. Oracle Directory Services Manager looks for the OAM\_REMOTE\_USER HTTP header. The Oracle Access Manager server sets the OAM\_REMOTE\_USER header by default. If this header is not available, Oracle Directory Services Manager looks for the odsm-sso-user-unique-id HTTP header. If Oracle Directory Services Manager

cannot find any of these headers, Oracle Directory Services Manager SSO integration will not work.

In addition to sending the user's unique identifier through HTTP header, you can optionally configure Oracle Access Manager to send following HTTP headers:

- Configure the odsm-sso-user-firstname HTTP header to send the user's first name.
- Configure the odsm-sso-user-lastname HTTP header to send the user's last name.

If these headers are available, Oracle Directory Services Manager displays the user's first name and last name in the "Logged in as" section located in the top right corner of Oracle Directory Services Manager. If the first name or the last name is not available, Oracle Directory Services Manager displays the user's unique identifier in the "Logged in as" section.

To configure Oracle Access Manager 11*g*, see "Deploying the OAM 11*g* SSO Solution" in *Oracle Fusion Middleware Security Guide*.

To configure Oracle Access Manager 10*g*, see "Deploying SSO Solutions with OAM 10*g*" in *Oracle Fusion Middleware Security Guide*.

# <span id="page-187-0"></span>**8.3.4 Configuring the Oracle HTTP Server for ODSM-SSO Integration**

If you are using Oracle HTTP Server to host the SSO server's WebGate agent and as a front end to the WebLogic server hosting Oracle Directory Services Manager, you must configure Oracle HTTP Server's mod\_wl\_ohs module to forward all requests starting with /odsm to the WebLogic server hosting Oracle Directory Services Manager. The mod\_wl\_ohs module allows requests to be proxied from Oracle HTTP Server to Oracle WebLogic Server.

To configure mod\_wl\_ohs, see "Configuring the mod\_wl\_ohs Module" in *Oracle Fusion Middleware Administrator's Guide for Oracle HTTP Server*.

# <span id="page-187-1"></span>**8.3.5 Invoking Oracle Directory Services Manager**

You can invoke Oracle Directory Services Manager directly or from Oracle Enterprise Manager Fusion Middleware Control.

### **Notes:**

- If you selected **Configure Without a Domain** when prompted for a domain while installing Oracle Virtual Directory, Oracle Directory Services Manager will not be available.
- For information about supported browsers for Fusion Middleware Control and Oracle Directory Services Manager, refer to System Requirements and Supported Platforms for Oracle Fusion Middleware 11gR1, which is linked from: http://www.oracle.com/technetwork/middleware/ias/ downloads/fusion-certification-100350.html
- To invoke Oracle Directory Services Manager directly, enter the following URL into your browser's address field.

http://*host*:*port*/odsm

In the URL to access Oracle Directory Services Manager,

- **–** *host* is the name of the managed server where Oracle Directory Services Manager is running.
- **–** *port* is the managed server port number from the WebLogic server.

You can determine the exact port number by examining the \$*Fusion\_Middleware\_ Home*/*Oracle\_Identity\_Management\_domain*/servers/wls\_ ods/data/nodemanager/wls\_ods1.url file, where *Fusion\_Middleware\_Home* represents the root directory where Fusion Middleware is installed.

To invoke Oracle Directory Services Manager from Fusion Middleware Control, select **Directory Services Manager** from the **Oracle Virtual Directory** menu in the Oracle Virtual Directory target, then select **Data Browser**, **Schema**, **Security**, or **Advanced**. (You can connect from the Oracle Internet Directory menu in a similar manner.).

A new browser window containing the Oracle Directory Services Manager Welcome screen pops up. Connect to the server as described in the next section.

**See Also:** ["Cannot Invoke Oracle Directory Services Manager"](#page-418-1) in [Appendix D, "Troubleshooting Oracle Virtual Directory."](#page-418-0)

### <span id="page-188-0"></span>**8.3.6 Connecting to the Server from Oracle Directory Services Manager**

When the Oracle Directory Services Manager Welcome screen appears, you can connect to either an Oracle Virtual Directory server or an Oracle Internet Directory server.

This section contains the following topics:

- [Logging in to the Directory Server from Oracle Directory Services Manager](#page-189-0)
- Logging Into the Directory Server from Oracle Directory Services Manager Using [SSL](#page-189-1)
- [Connecting to an SSO-Enabled Directory as an SSO-Authenticated User](#page-190-0)

**Note:** When connecting to a directory server from Oracle Directory Services Manager, be aware of the following:

- The directory server must be running to connect to it from Oracle Directory Services Manager.
- Only users who have Oracle Directory Services Manager Administrator access (usually cn=orcladmin) can log in to Oracle Directory Services Manager.
- Avoid using multiple windows of the same browser program to simultaneously connect to different directories. Doing so can cause a Target unreachable error.
- You can use the same Oracle Directory Services Manager component with different browser programs, such as Internet Explorer and Firefox, and connect each to a different directory system component.
- If you change the browser language setting, you must update the session to use the new setting. To do update the session, either reenter the Oracle Directory Services Manager URL in the URL field and press **Enter** or quit and restart the browser.

### <span id="page-189-0"></span>**8.3.6.1 Logging in to the Directory Server from Oracle Directory Services Manager**

You log in to a directory server's non-SSL port from Oracle Directory Services Manager as follows:

- <span id="page-189-3"></span>**1.** Click **Connect to a directory** at the top of the Oracle Directory Services Manager Welcome screen to open dialog box containing the following sections:
	- Live Connections–current connections that you can return to.
	- Disconnected Connections–a list of directory servers you have connected to and then disconnected from. Oracle Directory Services Manager saves information about connections that you previously used and lists them, by optional Name or by server, so that you can select them again.
	- New Connections–used to initiate a new connection

If you are SSO-authenticated, you might see an additional section, refer to ["Connecting to an SSO-Enabled Directory as an SSO-Authenticated User" on](#page-190-0)  [page 8-9](#page-190-0) for more information.

- **2.** Select **OID** or **OVD**.
- **3.** Optionally, enter an alias name in the Name field to identify the connection. This name appears in the list of live connections (as described in [1](#page-189-3)) to enable you to quickly reconnect to it after ending the current Oracle Directory Services Manager session.
- **4.** Enter the name of server where Oracle Internet Directory or Oracle Virtual Directory is running in the Name field.
- **5.** Enter the non-SSL port in the Port field. For Oracle Virtual Directory, enter the non-SSL port for the Admin Listener. For Oracle Internet Directory, enter the non-SSL LDAP port.
- **6.** Deselect **SSL Enabled**.
- **7.** Enter the name of the user who has Oracle Directory Services Manager Administrator access (usually cn=orcladmin) and password.
- **8.** Select the Start Page you want to go to after logging in.
- <span id="page-189-2"></span>**9.** Click **Connect**.

After you have logged in to an Oracle Internet Directory or Oracle Virtual Directory server, you can use the navigation tabs to select other pages.

The Oracle Directory Services Manager home pages for Oracle Internet Directory and Oracle Virtual Directory list version information about Oracle Directory Services Manager itself, as well as the directory and adapters. It also lists the existing configured adapters and listeners for Oracle Virtual Directory.

**See Also:** ["Cannot Invoke Oracle Directory Services Manager"](#page-418-1) in [Appendix D, "Troubleshooting Oracle Virtual Directory."](#page-418-0)

### <span id="page-189-1"></span>**8.3.6.2 Logging Into the Directory Server from Oracle Directory Services Manager Using SSL**

When you log in to the server's SSL port, you follow the procedure in ["Logging in to](#page-189-0)  [the Directory Server from Oracle Directory Services Manager" on page 8-8](#page-189-0), except that you specify the SSL port in Step 4 and select **SSL Enabled** in Step 6. Specifically, you enter the SSL port for the Admin Listener for Oracle Virtual Directory, or you enter the SSL LDAP port for Oracle Internet Directory. Then, after you click **Connect** in Step [9](#page-189-2), you might be presented with a certificate, depending on the type of SSL

authentication. The following sections provide information on handling the certificate for each supported SSL authentication type:

- **[SSL No Authentication](#page-190-1)**
- **[SSL Server Only Authentication](#page-190-2)**

<span id="page-190-1"></span>**8.3.6.2.1 SSL No Authentication** If the directory server is using SSL No Authentication mode, you are not presented with a certificate. SSL No Authentication provides data confidentiality and integrity, but no authentication using X.509 certificates.

<span id="page-190-2"></span>**8.3.6.2.2 SSL Server Only Authentication** If the directory server is using SSL Server Authentication Only Mode, which is the default for Oracle Virtual Directory, you are presented with the server's certificate when you click **Connect** in Step [9](#page-189-2). After manually verifying the authenticity of the server certificate, you can accept the certificate permanently, accept the certificate for the current session only, or reject the certificate. If you accept the certificate permanently, the certificate is stored in the Oracle Directory Services Manager's Java Key Store (JKS). From then on, you will not be prompted to accept the certificate when you connect to that server using that particular Oracle Directory Services Manager URL. If you accept the certificate only for the current session, you are prompted to accept or reject the certificate every time you connect to the server. If you reject the certificate, Oracle Directory Services Manager closes the connection to the server.

Refer to ["Managing Oracle Directory Services Manager's Key Store"](#page-191-0) for additional information.

### <span id="page-190-0"></span>**8.3.6.3 Connecting to an SSO-Enabled Directory as an SSO-Authenticated User**

If you have already been authenticated by the Single Sign-On server, Oracle Directory Services Manager allows you to connect to SSO-enabled directories without logging in, provided you have an entry in that directory. When you access the Oracle Directory Services Manager Welcome page, if you have an entry in only one SSO-enabled directory, Oracle Directory Services Manager connects you to it. If you have entries in more than one SSO-enabled directory Oracle Directory Services Manager allows you to select a directory you want to connect to, as follows.

Click the small arrow to the right of the label **Click to connect to a directory**. In this case, the dialog box contains an extra section, listing SSO-enabled directories to which you are authorized to connect. Select the directory you want. Oracle Directory Services Manager connects you without requesting a username or password.

If the port you connected to is an SSL port, you still must perform the appropriate steps in [SSL No Authentication](#page-190-1) or [SSL Server Only Authentication.](#page-190-2)

> **Note:** SSO-authenticated users must be members of the Oracle Virtual Directory's admin group to manage Oracle Virtual Directory. Even with a valid DN, users cannot manage Oracle Virtual Directory unless they are in the admin group.

The container DN under which Oracle Directory Services Manager searches for a user's DN can be from any adapter configured in Oracle Virtual Directory.

# <span id="page-191-0"></span>**8.3.7 Managing Oracle Directory Services Manager's Key Store**

Oracle Directory Services Manager is integrated with the Credential Store Framework, a secure storage framework provided by Oracle. This section explains how to manage Oracle Directory Services Manager's credentials and contains the following topics:

- [Understanding Oracle Directory Services Manager's Key Store](#page-191-1)
- [Retrieving Oracle Directory Services Manager's Java Key Store Password](#page-191-2)
- [Listing the Contents of odsm.cer Java Key Store](#page-192-0)
- **[Managing Expired Certificates](#page-193-1)**
- **[Deleting Trusted Certificates](#page-193-2)**

### <span id="page-191-1"></span>**8.3.7.1 Understanding Oracle Directory Services Manager's Key Store**

Oracle Directory Services Manager uses a Java Key Store (JKS) to manage its private key, certificate, and trusted certificates. The first time you use Oracle Directory Services Manager, the program creates a Java Key Store file, named odsm.cer, and assigns a random password to the JKS. This JKS file resides in a directory with a name of the form:

*DOMAIN\_HOME*/config/fmwconfig/servers/AdminServer/applications/odsm/conf

Oracle Directory Services Manager stores this random password in the Credential Store Framework. The WebLogic server administrator can retrieve the Java Key Store password stored in the Credential Store Framework.

Oracle Directory Services Manager also generates a self-signed certificate for itself and stores it in the Java Key Store. This self-signed certificate is valid for 15000 days from the date of generation and it should only be used for testing purposes. For production purposes, you must replace this self-signed certificate with a certificate signed by a Certificate Authority (CA).

Oracle Directory Services Manager does not provide a web-based user interface for managing its keystore. You must manage the keystore by using *keytool*, a command line tool shipped with the Sun JRE/JDK.

**See Also:** For more information, refer to the following publications:

- The *Oracle Fusion Middleware Security Guide* for more information about the Credential Store Framework.
- JavaTM Cryptography Architecture API Specification & Reference, at http://java.sun.com
- keytool Key and Certificate Management Tool, at http://java.sun.com

### <span id="page-191-2"></span>**8.3.7.2 Retrieving Oracle Directory Services Manager's Java Key Store Password**

To manage Oracle Directory Services Manager's Java Key Store, you must first retrieve Oracle Directory Services Manager's Java Key Store password. The WebLogic administrator can retrieve it using the WebLogic Scripting Tool (WLST) as follows:

**1.** Start the WLST shell:

**Note:** If necessary, type **help()** for more information about available commands.

```
$ORACLE_HOME/common/bin/wlst.sh
```
**2.** After seeing the Welcome screen, enter connect () and provide the username, password, and URL to the Admin Server.

A message displays confirming a successful connection.

**3.** Enter the following listCred() method to retrieve Oracle Directory Services Manager's Java Key Store password:

```
listCred( map="ODSMMap", key="ODSMKey.Wallet" )
```
**See Also:** The "Managing Credentials with WLST Commands" section in the *Oracle Fusion Middleware Security Guide* for more information.

### <span id="page-192-0"></span>**8.3.7.3 Listing the Contents of odsm.cer Java Key Store**

After you retrieve the Java Key Store password, you can manage it using the keytool command.

To list contents of odsm.cer:

**1.** Move (cd) to the directory containing the odsm.cer, for example:

cd *DOMAIN*/config/fmwconfig/servers/AdminServer/applications/odsm/conf

**2.** Use keytool to list the contents of odsm.cer, for example:

```
ORACLE_HOME/jdk/jre/bin/keytool -list -keystore odsm.cer \
-storepass "&M)S86)/RB" -v
Keystore type: JKS
Keystore provider: SUN
Your keystore contains 2 entries
Alias name: serverselfsigned
Creation date: Dec 26, 2008
Entry type: PrivateKeyEntry
Certificate chain length: 1
Certificate[1]:
Owner: CN=OVD, OU=Development, O=Oracle, L=Redwood Shores, ST=California, C=US
Issuer: CN=OVD, OU=Development, O=Oracle, L=Redwood Shores, ST=California, C=US
Serial number: 495586b6
Valid from: Fri Dec 26 17:36:54 PST 2008 until: Wed Jun 24 18:36:54 PDT 2009
Certificate fingerprints:
          MD5: 6C:11:16:F3:88:8D:18:67:35:1E:16:5B:3E:03:8A:93
          SHA1: F4:91:39:AE:8B:AC:46:B8:5D:CB:D9:A4:65:BE:D2:75:08:17:DF:D0
          Signature algorithm name: SHA1withRSA
          Version: 3
*******************************************
*******************************************
Alias name: cn=rootca, o=oracle, c=us (0)
Creation date: Dec 31, 2008
Entry type: trustedCertEntry
Owner: CN=RootCA, O=Oracle, C=US
```
Issuer: CN=RootCA, O=Oracle, C=US

```
Serial number: 0
Valid from: Tue Dec 30 02:33:11 PST 2008 until: Mon Jan 24 02:33:11 PST 2050
Certificate fingerprints:
         MD5: 72:31:7B:24:C9:72:E3:90:37:38:68:40:79:D1:0B:4B
          SHA1: D2:17:84:1E:19:23:02:05:61:42:A9:F4:16:C8:93:84:E8:20:02:FF
          Signature algorithm name: MD5withRSA
         Version: 1
*******************************************
*******************************************
```
### <span id="page-193-1"></span>**8.3.7.4 Managing Expired Certificates**

All of a user's trusted certificates are stored in the Oracle Directory Services Manager Java Key Store. Because Oracle Directory Services Manager does not provide a web-based user interface for managing the keystore, and cannot automatically remove expired certificates from the JKS, administrators must use keytool to find and delete any expired certificates.

As described in [Listing the Contents of odsm.cer Java Key Store](#page-192-0), the keytool lists the validity of each certificate, enabling you to find all expired certificates. For example, the following certificate is valid until Saturday, October 31, 09:41:23 PDT 2008.

```
Alias name: cn=ovd, ou=development, o=MyCompany, l=redwood shores, st=california,
c=us (1241455283)
Creation date: May 5, 2008
Entry type: trustedCertEntry
```

```
Owner: CN=OVD, OU=Development, O=MyCompany, L=Redwood Shores, ST=California,C=US
Issuer: CN=OVD, OU=Development, O=Oracle, L=Redwood Shores, ST=California,C=US
Serial number: 49ff1ab3
Valid from: Mon May 04 09:41:23 PDT 2008 until: Sat Oct 31 09:41:23 PDT 2008
Certificate fingerprints:
MD5: 93:0E:41:5E:95:88:71:BD:8A:49:ED:A9:29:3B:0A:1E
SHA1: 84:C6:75:60:D9:BE:7B:CA:D6:8B:B5:4B:97:E4:20:39:44:82:FE:93
Signature algorithm name: SHA1withRSA
Version: 3
```
To delete expired certificates, see [Deleting Trusted Certificates](#page-193-2).

### <span id="page-193-2"></span>**8.3.7.5 Deleting Trusted Certificates**

To delete trusted certificates inodsm.cer:

**1.** Move (cd) to the directory containing the odsm.cer, for example:

*cd DOMAIN\_HOME*/config/fmwconfig/servers/AdminServer/

**2.** Use keytool to delete the contents of odsm.cer, for example:

```
ORACLE_HOME/jdk/jre/bin/keytool -delete -keystore odsm.cer \
-storepass PASSWORD_OBTAINED_FROM_CSF -alias "cn=rootca, o=oracle, c=us (0)"
[Storing odsm.cer]
```
### <span id="page-193-0"></span>**8.3.8 Configuring Oracle Directory Services Manager Session Timeout**

The default session timeout for Oracle Directory Services Manager is 35 minutes. You can change this default value by editing the file web.xml, which resides in *DOMAIN\_*

*HOME*/servers/wls\_ods1/tmp/\_WL\_user/odsm\_ 11.1.1.2.0/*randomid*/war/WEB-INF. (This assumes your managed server is named wls\_ods1. Adjust the pathname if your managed server has a different name.)

The file fragment containing the timeout value looks like this:

```
<session-config> 
<session-timeout>35</session-timeout> 
</session-config>
```
After you change the value, restart the managed server or restart Oracle Directory Services Manager through the WebLogic console.

If you edit the file web.xml, keep in mind that the change you make might not be permanent. Oracle Directory Services Manager is deployed from *ORACLE\_ HOME*/ldap/odsm/odsm.ear to the WebLogic server. The WebLogic server expands odsm.ear into the *DOMAIN\_HOME*/servers/wls\_ods1/tmp/\_WL\_user/odsm\_ 11.1.1.2.0 directory for performance reasons. This is a temporary cache directory for WebLogic server. If you apply a patch that overwrites *ORACLE\_ HOME*/ldap/odsm/odsm.ear, the changes you made to web.xml in the temporary cache directory are also overwritten.

# <span id="page-194-1"></span>**8.3.9 Configuring Oracle HTTP Server to Support Oracle Directory Services Manager in an Oracle WebLogic Server Cluster**

Perform the following steps to configure Oracle HTTP Server to route Oracle Directory Services Manager requests to multiple Oracle WebLogic Servers in a clustered Oracle WebLogic Server environment:

- **1.** Create a backup copy of the Oracle HTTP Server's httpd.conf file. The backup copy provides a source to revert back to if you encounter problems after performing this procedure.
- **2.** Add the following text to the end of the Oracle HTTP Server's httpd.conf file and replace the variable placeholder values with the host names and managed server port numbers specific to your environment. Be sure to use the <Location /odsm/ > as the first line in the entry. Using <Location /odsm/faces > or <Location /odsm/faces/odsm.jspx > can distort the appearance of the Oracle Directory Services Manager interface.

```
<Location /odsm/ > 
SetHandler weblogic-handler 
WebLogicCluster host-name-1:managed-server-port,host-name_2:managed_server_port
</Location>
```
**3.** Stop, then start the Oracle HTTP Server to activate the configuration change.

**Note:** Oracle Directory Services Manager loses its connection and displays a session time-out message if the Oracle WebLogic Server in the cluster that it is connected to fails. Oracle Directory Services Manager requests are routed to the secondary Oracle WebLogic Server in the cluster that you identified in the httpd.conf file after you log back in to Oracle Directory Services Manager.

# <span id="page-194-0"></span>**8.4 Getting Started With Fusion Middleware Control**

This topic explains how to get started using Oracle Enterprise Manager Fusion Middleware Control with Oracle Virtual Directory. It contains the following sections:

- [Invoking Fusion Middleware Control to Manage Oracle Virtual Directory](#page-195-0)
- [Starting the Oracle Virtual Directory Server Using Fusion Middleware Control](#page-196-0)
- [Stopping the Oracle Virtual Directory Server Using Fusion Middleware Control](#page-196-1)
- [Restarting the Oracle Virtual Directory Server Using Fusion Middleware Control](#page-196-2)
- **[Monitoring Oracle Virtual Directory Using Fusion Middleware Control Metrics](#page-196-3)**

**Note:** If Oracle Virtual Directory is configured to listen on privileged ports, ensure OPMN was started as the Oracle Directory Services Manager Administrator before starting, stopping, or restarting Oracle Virtual Directory using Oracle Enterprise Manager Fusion Middleware Control as described in this topic. Refer to [Chapter 10,](#page-216-0)  ["Managing Oracle Virtual Directory Server Processes"](#page-216-0) for more information.

### <span id="page-195-0"></span>**8.4.1 Invoking Fusion Middleware Control to Manage Oracle Virtual Directory**

Oracle Enterprise Manager Fusion Middleware Control is a graphical user interface that provides a comprehensive systems management platform for Oracle Fusion Middleware. Oracle Enterprise Manager Fusion Middleware Control organizes a wide variety of performance data and administrative functions into distinct, Web-based home pages for the farm, Oracle Fusion Middleware components, middleware system components, and applications.

Oracle Virtual Directory is a target type in Oracle Enterprise Manager Fusion Middleware Control. To use the Oracle Enterprise Manager Fusion Middleware Control interface to manage Oracle Virtual Directory:

**1.** Connect to Oracle Enterprise Manager Fusion Middleware Control using a web browser. The URL is of the form:

https://*host*:*port*/em

**2.** In the left panel topology tree, expand the farm, then Identity and Access. Alternatively, from the farm home page, expand Fusion Middleware, then Identity and Access. Oracle Virtual Directory components are listed in both places.

To distinguish one component from another, move the mouse over the component name and view the full name of the component in the tool tip.

- **3.** Select the Oracle Virtual Directory component you want to manage.
- **4.** Use the Oracle Virtual Directory menu to select tasks.

You can use the Oracle Virtual Directory menu to navigate to other Oracle Enterprise Manager Fusion Middleware Control pages for Oracle Virtual Directory and to navigate to Oracle Directory Services Manager pages for Oracle Virtual Directory.

### **See Also:**

- Oracle Fusion Middleware Installation Guide for Oracle Identity *Management*
- *Oracle Fusion Middleware Concepts*

# <span id="page-196-0"></span>**8.4.2 Starting the Oracle Virtual Directory Server Using Fusion Middleware Control**

Perform the following steps to start an Oracle Virtual Directory server that is not running using Oracle Enterprise Manager Fusion Middleware Control. To restart an Oracle Virtual Directory server that is running, refer to [Restarting the Oracle Virtual](#page-196-2)  [Directory Server Using Fusion Middleware Control.](#page-196-2)

- **1.** Log in to Oracle Enterprise Manager Fusion Middleware Control and navigate to the Oracle Virtual Directory target you want to start.
- **2.** Select **Control** from the Oracle Virtual Directory menu and then select **Start Up**. A dialog box appears listing messages and the status of the target.
- **3.** Click **OK** on the message dialog box to close it.

# <span id="page-196-1"></span>**8.4.3 Stopping the Oracle Virtual Directory Server Using Fusion Middleware Control**

Perform the following steps to stop a running Oracle Virtual Directory server using Oracle Enterprise Manager Fusion Middleware Control:

- **1.** Log in to Oracle Enterprise Manager Fusion Middleware Control and navigate to the Oracle Virtual Directory target you want to stop.
- **2.** Select **Control** from the Oracle Virtual Directory menu and then select **Shut Down**.
- **3.** Click **Yes** in the confirmation dialog box to verify you want to stop the Oracle Virtual Directory server. A dialog box appears listing messages and the status of the target.
- **4.** Click **OK** on the message dialog box to close it.

# <span id="page-196-2"></span>**8.4.4 Restarting the Oracle Virtual Directory Server Using Fusion Middleware Control**

Perform the following steps to restart an Oracle Virtual Directory server that is currently running using Oracle Enterprise Manager Fusion Middleware Control.

> **Note:** Restarting an Oracle Virtual Directory that is running reloads all the server configurations from the file system. Restarting an Oracle Virtual Directory that is running *does not stop* the server process.

- **1.** Log in to Oracle Enterprise Manager Fusion Middleware Control and navigate to the Oracle Control Directory target you want to restart.
- **2.** Select **Control** from the Oracle Virtual Directory menu and then select **Restart**.
- **3.** Click **Yes** in the confirmation dialog box to verify you want to restart the Oracle Virtual Directory server. A dialog box appears listing messages and the status of the target.
- **4.** Click **OK** on the message dialog box to close it.

# <span id="page-196-3"></span>**8.4.5 Monitoring Oracle Virtual Directory Using Fusion Middleware Control Metrics**

You can use Oracle Enterprise Manager Fusion Middleware Control to view multiple types of metrics for the Oracle Virtual Directory server. The Oracle Virtual Directory server must be running to view its metrics using Oracle Enterprise Manager Fusion Middleware Control. You can access the metrics from the following locations in Oracle Enterprise Manager Fusion Middleware Control:

- The Oracle Virtual Directory Home page
- The Oracle Virtual Directory Performance Summary page

### **Home Page**

To view the metrics on the Oracle Directory Home page, log in to Oracle Enterprise Manager Fusion Middleware Control and navigate to the Oracle Virtual Directory target for which you want metrics. The Home page appears displaying the statistics.

Table 8–4 lists the statistics that are available on the Oracle Virtual Directory Home page:

| <b>Subject</b>                          | Metric                                                                                                    |
|-----------------------------------------|----------------------------------------------------------------------------------------------------|
| Current Load                            | Open Connections: number of clients connected to Oracle<br>Virtual Directory server.                                |
|                                         | Distinct Connected Users: number of unique users<br>$\blacksquare$<br>connected to Oracle Virtual Directory server. |
|                                         | Distinct Connected IP Addresses: number of unique IP<br>addresses connected to Oracle Virtual Directory server.     |
| Resource Usage                          | Percent of CPU being utilized on the Oracle Virtual<br>п<br>Directory host                                          |
|                                         | Percent of memory being utilized on the Oracle Virtual<br>п<br>Directory host                                       |
| Average Response Time and<br>Operations | Average time to complete an LDAP search request.<br>п.                                                              |
|                                         | Number of LDAP search requests.                                                                                     |
| Listeners                               | Displays a table of configured Oracle Virtual Directory Listeners,<br>including:                                    |
|                                         | Listener name                                                                                                    |
|                                         | Whether the Listener is enabled or disabled                                                                         |
|                                         | Listener type                                                                                                    |
|                                         | Port the listener listens on                                                                                        |
| Adapters                                | Displays a table of configured Oracle Virtual Directory<br>Adapters, including:                                     |
|                                         | Adapter name                                                                                                    |
|                                         | Whether the adapter is enabled or disabled<br>$\blacksquare$                                                        |
|                                         | Adapter type<br>п                                                                                                   |
|                                         | Number of searches performed by the adapter                                                                         |
|                                         | Total number of operations performed by the adapter                                                                 |

*Table 8–4 Metrics Available on the Home Page*

### **Performance Summary Page**

The Performance Summary page enables you to choose a variety of metrics to display in a time based context. You can customize the metrics displayed on the Performance Summary page using the Metric Palette. Refer to the *Oracle Fusion Middleware Administrator's Guide* for more information on using the Metric Palette.

To view the metrics on the Performance Summary page:

**1.** Log in to Oracle Enterprise Manager Fusion Middleware Control and navigate to the Oracle Virtual Directory target for which you want metrics.

**2.** Select **Monitoring** and then **Performance Summary** from the Oracle Virtual Directory menu. The Performance Summary page appears.

Refer to [Table D–1 on page D-8](#page-425-0) for a list and description of the metrics that are available on the Performance Summary page.

# <span id="page-198-0"></span>**8.5 Getting Started with WLST for Oracle Virtual Directory**

You can use the WebLogic Scripting Tool (WLST) as the interface to perform several Oracle Virtual Directory administration and management tasks. While there are several tasks and procedures in this document that explain how to use WLST, you should refer to the following documents for complete information:

- The *Oracle Fusion Middleware Oracle WebLogic Scripting Tool* for information on how to use the WLST command-line tool.
- The Oracle Fusion Middleware WebLogic Scripting Tool Command Reference for information on syntax for the WLST command-line tool.

**Important:** After you install Oracle Virtual Directory or after you restart the Oracle WebLogic Server, you must execute the WLST load() method *before* you execute any other WLST command.

Additionally, Oracle recommends executing the WLST load() method before executing any WLST command on the Oracle Virtual Directory MBean. Executing the load() method refreshes the MBean to the current configuration.

# <span id="page-198-1"></span>**8.6 LDAP Tools Usage**

The LDAP tools (ldapadd, ldapdelete, ldapbind, and so on) for Oracle Virtual Directory have been modified to prevent exposing passwords. Use the -q option instead of the  $-w$  option for user passwords, and use the  $-Q$  option instead of the  $-P$ option for wallet passwords. Commands prompt you for the password when you use the  $-q$  and  $-Q$  options.

You can disable the -w and -P password options by setting the LDAP\_PASSWORD\_ PROMPTONLY environment variable to TRUE or 1. Set this environment variable whenever possible.

# <span id="page-200-0"></span><sup>9</sup>**Configuring and Managing the Oracle Virtual Directory Server**

This chapter explains how to configure Oracle Virtual Directory server settings and includes the following topics:

- Configuring Oracle Virtual Directory Server Properties Using Fusion Middleware [Control](#page-200-2)
- Configuring Oracle Virtual Directory Server Settings Using Oracle Directory [Services Manager](#page-203-0)
- [Configuring Oracle Virtual Directory Server Settings Using WLST](#page-207-1)
- Controlling the Maximum Heap Size Allocated to the Oracle Virtual Directory [Server](#page-210-0)
- [Controlling Orphan Connections Caused by Remote Client or Server Failure](#page-210-1)
- **Managing Oracle Virtual Directory Libraries Using Oracle Directory Services** [Manager](#page-211-0)
- Copying Configuration Files Between Oracle Virtual Directory Servers Using [syncovdconfig](#page-212-0)

# <span id="page-200-2"></span><span id="page-200-1"></span>**9.1 Configuring Oracle Virtual Directory Server Properties Using Fusion Middleware Control**

Oracle Virtual Directory provides the ability to regulate items such as the number of entries the server can return for an anonymous user or for an authenticated user. You can also limit inbound transaction traffic to protect proxied sources from Denial Of Service attacks or to limit LDAP traffic to control access to a limited directory infrastructure resource. You can configure these properties and others on the Oracle Virtual Directory Server Properties page in Oracle Enterprise Manager Fusion Middleware Control.

There are two tabs on the Server Properties screen: **General** and **Change SuperUser Password**. The General tab contains options to configure general server properties, such as quotas on activity limits, search settings, and schema and access control checks. You can use the Change SuperUser Password tab to change the password for the Oracle Virtual Directory superuser.

The following are the procedures to configure the properties on each tab:

**1.** Log in to Oracle Enterprise Manager Fusion Middleware Control and navigate to the Oracle Virtual Directory target on which to configure the server settings.

**2.** Select **Administration** and then **Server Properties** from the Oracle Virtual Directory menu. The Server Properties screen appears.

### **To configure general Oracle Virtual Directory server properties:**

- **1.** Click the **General** tab on the Server Properties screen.
- **2.** Enable quota enforcement on the server by selecting the **Enable Quota Enforcement** option and entering the following information:

**Note:** You must select the **Enable Quota Enforcement** option to configure the Activity Limits parameters.

- Enter the maximum number of client connections to allow in the Maximum Client Connections field.
- Enter the maximum number of operations to allow for each connection in the Maximum Operations per Connection field.
- Enter the maximum number of connections to allow for each authenticated subject in the Maximum Connections per Authenticated Subject field.
- Enter the maximum number of connections to allow for each IP address connected to Oracle Virtual Directory in the Maximum Connections per IP Address field.
- Enter the maximum length of time (in minutes) that a client connection can remain inactive before Oracle Virtual Directory closes the connection in the Maximum time period (minutes) field.
- Add or delete IP addresses that are exempt from the quota checking in the Exempt IP addresses field. To add an IP address, enter the IP address in the Exempt IP Addresses field. To delete an IP address, select the IP address in the Exempt IP Addresses field and delete it.

**Note:** Oracle Virtual Directory 11*g* Release 1 (11.1.1) supports IPv6. If your network supports IPv6 you can use literal IPv6 addresses in the Exempt IP Addresses field to identify IP addresses that are exempt from quota enforcement.

Add or delete subjects that are exempt from the quota checking in the Exempt Subjects field. To add a subject, enter the subject in the Exempt IP Subjects field. To delete a subject, select the subject in the Exempt IP Subjects field and delete it.

**Note:** By default, users who have Oracle Directory Services Manager Administrator access (typically cn=orcladmin) are exempt from quota checking.

- **3.** Enter the maximum number of entries to return for an anonymous client search in the Anonymous Search field. The default setting is 1000.
- **4.** Enter the maximum number of entries to return for an authenticated user in the Authenticated User Search field. An authenticated user is defined as a user bound to Oracle Virtual Directory. The Oracle Virtual Directory root account is exempt from this quota and the default setting is 10,000.
- **5.** Select the **Enable Access Control Check** option to enable Oracle Virtual Directory to enforce access controls as defined in the access control file.
- **6.** Select the **Enable Persistent Search** option to enable Oracle Virtual Directory to support the persistent search control regardless of the adapters configured.
- **7.** Select the **Enable Schema Check** option to enable Oracle Virtual Directory to check LDAP entries for conformance against the schema definitions contained in the files listed in the Schema Locations field.

Oracle suggests disabling the **Enable Schema Check** option only when an external method for schema checking will be used.

**8.** If the **Enable Schema Check** option is selected, Oracle Virtual Directory uses the files that are listed in the Schema Locations field to verify that LDAP entries conform to schema definitions. Use this field to identify the files Oracle Virtual Directory uses to define its schema.

Each file is applied in descending order from top to bottom, with each file overriding the previous one when conflicts occur. Typically, the last file identified is schema.user.xml. Any and all changes to schema are applied to the schema.user.xml file to ensure standard files, such as schema.core.xml, remain unchanged between releases, but can also be virtually modified by having the changes in schema.user.xml override default-shipped schema in schema.core.xml.

If you are installing a manufacturer supplied schema (in DSML form), identify this file in the second to last file in the list of schema files. This protects the distributed manufacturer file from modification while allowing local customization, which is then stored in schema.user.xml.

The following is a list of the default schema files:

- schema.core.xml
- schema.cosine.xml
- schema.inetorgperson.xml
- schema.nis.xml
- schema.dyngroup.xml
- schema.java.xml
- schema.diameter.xml
- schema.eus.xml
- schema.user.xml
- **9.** Use the TLS Configuration section to:
	- Read the names of the adapter keystore and truststore. You cannot configure these values using Oracle Enterprise Manager Fusion Middleware Control.
	- Set the password for the adapter keystore and truststore.
- **10.** Click **Apply** on the Server Configuration screen to apply your settings.

### **To change the password for the Oracle Virtual Directory superuser:**

- **1.** Click the **Change SuperUser Password** tab on the Server Properties screen.
- **2.** Enter the existing superuser password in the Old Password field.
- **3.** Enter the new superuser password in the New Password field.
- **4.** Reenter the new superuser password in the Confirm Password field.
- **5.** Click **Apply**.

### **To Reset a Lost Oracle Virtual Directory Superuser Password**

If you lose the superuser password, you can run the ovdcred.pl script to reset the password. You can also change the Oracle Virtual Directory root username using this script.

**Note:** You must set ORACLE\_HOME before running this script.

- **1.** Locate ovdcred.pl in \$ORACLE\_HOME/ovd/bin/directory.
- **2.** Run the ovdcred.pl script using the following syntax:

ovdcred.pl -componentName ovd-component-name -instancePath ovd-instance-path -option username/password option Where

- componentName (Required) is the Oracle Virtual Directory component name
- instancePath (Optional) is the ORACLE\_INSTANCE value. If you already set the ORACLE\_INSTANCE value then you do not have to provide this option.
- option (Required) Specify a password or username for the value you want to edit or reset.

For example:

```
ovdcred.pl –componentName ovd1 –instancePath /scratch/aime1/asinst_1 –option 
Password
ovdcred.pl –componentName ovd1 –instancePath /scratch/aime1/asinst_1 –option 
Username
```
# <span id="page-203-0"></span>**9.2 Configuring Oracle Virtual Directory Server Settings Using Oracle Directory Services Manager**

You can use Oracle Directory Services Manager to configure some Oracle Virtual Directory server settings, including settings related to the following:

- Schema files
- Access Control
- Server search limits
- Server activity limits
- Adapter SSL settings

Perform the following steps to configure Oracle Virtual Directory server settings using Oracle Directory Services Manager:

- **1.** Log in to Oracle Directory Services Manager.
- **2.** Select **Advanced** from the task selection bar. The Advanced navigation tree appears.
- **3.** Click the **Server Settings** entry in the Advanced navigation tree. The Server Settings entry expands and the Settings, Quotas, and Adapter SSL Settings groups appear in the navigation tree.

**4.** Click the group you want to configure. The following tables describe each setting in each group.

**Note:** After configuring the appropriate setting, click **Apply** in the main Oracle Directory Services Manager screen to save the settings to the Oracle Virtual Directory server.

| Category | <b>Setting</b>            | <b>Description</b>                                                                                                    |
|----------|---------------------------|----------------------------------------------------------------------------------------------------|
| Schema   | Schema Files              | Use the Schema Files section to identify the files Oracle<br>Virtual Directory uses to define its schema. The<br>Available Files field lists all available schema files that<br>contain schema definitions. The Selected Files field lists<br>the files that Oracle Virtual Directory uses to verify that<br>LDAP entries conform to schema definitions. Oracle<br>Virtual Directory verifies LDAP entries against the files<br>listed in the Selected Files field only when the Enable<br><b>Schema Checking</b> option is selected. To move files<br>between the Available Files and Selected Files fields,<br>select one or more files, then use the appropriate Move<br>or <b>Remove</b> arrow buttons to move the file. |
|          |                           | Oracle Virtual Directory verifies LDAP entries against<br>the files in the Selected Files field in the sequence, or<br>order, in which they appear in the field. Each file is<br>used for verification in descending order from top to<br>bottom, with each file overriding the previous one<br>when conflicts occur. You can change the sequence, or<br>order, in which the files are used for verification by<br>selecting a file name in the Selected Files field and then<br>using the up and down arrow buttons to the right of the<br>Selected Files field to change the order.                                                                                                    |
|          |                           | Typically, the last file identified is schema.user.xml. Any<br>and all changes to schema are applied to the<br>schema.user.xml file to ensure standard files, such as<br>schema.core.xml, remain unchanged between releases,<br>but can also be virtually modified by having the<br>changes in schema.user.xml override default-shipped<br>schema in schema.core.xml.                                                                                                    |
|          |                           | If you are installing a manufacturer supplied schema<br>(in DSML form), identify this file in the second to last<br>file in the list of schema files. This protects the<br>distributed manufacturer file from modification while<br>allowing local customization, which is then stored in<br>schema.user.xml.                                                                                                    |
|          |                           | The following is a list of the default schema files:                                                                                                    |
|          |                           | schema.core.xml                                                                                                    |
|          |                           | schema.cosine.xml                                                                                                    |
|          |                           | schema.inetorgperson.xml                                                                                                    |
|          |                           | schema.nis.xml                                                                                                    |
|          |                           | schema.dyngroup.xml                                                                                                    |
|          |                           | schema.java.xml                                                                                                    |
|          |                           | schema.diameter.xml                                                                                                    |
|          |                           | schema.eus.xml                                                                                                    |
|          |                           | schema.user.xml                                                                                                    |
|          | Enable Schema<br>Checking | Select the Enable Schema Check option to enable<br>Oracle Virtual Directory to check LDAP entries for<br>conformance against the schema definitions contained<br>in the files listed in the Schema Files section. Oracle<br>suggests disabling the Enable Schema Check option<br>only when an external method of schema checking will<br>be used.                                                                                                    |

*Table 9–1 Configuration Parameters for Settings Group in ODSM*

| Category                      | <b>Setting</b>                | <b>Description</b>                                                                                                    |
|-------------------------------|-------------------------------|----------------------------------------------------------------------------------------------------|
| <b>Access Control</b>         | Enable Access<br>Control      | Select the Enable Access Control option to enable<br>Oracle Virtual Directory to enforce access controls as<br>defined in the access control file.                                                                                                    |
|                               | <b>Access Control</b><br>File | Identify the file that stores Oracle Virtual Directory's<br>Access Control Lists (ACL).                                                                                                    |
| <b>Server Root</b><br>Adapter | Root DN                       | Enables you to relocate the Oracle Virtual Directory<br>Root DSE entry (base="") to another location in the<br>virtual directory tree.                                                                                                    |
|                               |                               | Relocating the DSE is most commonly performed when<br>you must proxy another server's root entry to replace<br>Oracle Virtual Directory's root entry, usually when you<br>want to make Oracle Virtual Directory appear to be<br>another directory server. This can be useful when the<br>application is making assumptions about the directory.                                                                                                    |
|                               |                               | After Oracle Virtual Directory's root entry is renamed<br>from "", you can replace it by creating an LDAP<br>Adapter with a remote base of "" and setting the local<br>root as "". If you do this, you should also set Routing<br>Levels to 0 for the LDAP Adapter so that Oracle Virtual<br>Directory only tries to query the Root Entry of the<br>remote server specifically when its root is queried. If<br>you do not set Routing Levels to 0, the remote server<br>receives queries for all requests received by Oracle<br>Virtual Directory. |
| Control                       | Persistent Search<br>Control  | Enables or disables Oracle Virtual Directory to support<br>the persistent search control regardless of the adapters<br>configured.                                                                                                    |
| <b>Server Security</b>        | Admin Group<br>URL            | Enter the valid LDAP Admin Group URL used to<br>connect to the Oracle Directory Services Manager<br>Admin port. All users who match this URL can connect<br>to the Admin port to manage Oracle Virtual Directory.<br>configuration after restarting the Oracle Virtual<br>Directory server.                                                                                                    |

*Table 9–1 (Cont.) Configuration Parameters for Settings Group in ODSM*

*Table 9–2 Configuration Parameters for Quotas Group in ODSM*

| Category         | <b>Setting</b> | <b>Description</b>                                                                                                    |
|------------------|----------------|----------------------------------------------------------------------------------------------------|
| Search<br>Limits | Anonymous      | Enter the maximum number of entries to return for<br>an anonymous client search. The default setting is<br>1000.                                                                                                    |
|                  | Authenticated  | Enter the maximum number of entries to return for<br>an authenticated user. An authenticated user is<br>defined as a user bound to Oracle Virtual Directory.<br>The Oracle Virtual Directory root account is exempt<br>from this quota and the default setting is 10,000. |

| Category                              | <b>Setting</b>             | <b>Description</b>                                                                                                    |
|---------------------------------------|----------------------------|----------------------------------------------------------------------------------------------------|
| Activity<br>Limits<br>Rate<br>Timeout | Enforce Quotas             | Enables or disables quota enforcement on the Oracle<br>Virtual Directory server. You must enable the Enforce<br>Quota option to configure the Activity Limits<br>parameters.                                                                                                    |
|                                       |                            | Determines the time durations (in milliseconds) of<br>quota enforcement. For example, if you set Rate to<br>$50000$ , the quotas are enforced for $50$ seconds. After<br>50 seconds expires, the "count" of quota settings<br>starts over at 0 and the quotas are enforced for<br>another 50 second duration. The default value is<br>30000, or 30 seconds. |
|                                       | Max Connections            | Enter the maximum number of client connections to<br>allow.                                                                                                    |
|                                       | Max Ops/Con                | Enter the maximum number of operations to allow<br>for each connection.                                                                                                    |
|                                       | Max Cons/Subject           | Enter the maximum number of connections to allow<br>for each authenticated subject.                                                                                                    |
|                                       | Max Cons/IP Address        | Enter the maximum number of connections to allow<br>for each IP address connected to Oracle Virtual<br>Directory.                                                                                                    |
|                                       | <b>Inactive Connection</b> | Enter the maximum length of time (in minutes) that a<br>client connection can remain inactive before Oracle<br>Virtual Directory closes the connection.                                                                                                    |
|                                       | Exempt Subjects            | Add or delete subjects that are exempt from the<br>quota enforcement. By default, users who have<br>Oracle Directory Services Manager Administrator<br>access (typically cn=orcladmin) are exempt from<br>quota enforcement.                                                                                                    |
|                                       | Exempt IP Address          | Add or delete IP addresses that are exempt from the<br>quota enforcement.                                                                                                    |

*Table 9–2 (Cont.) Configuration Parameters for Quotas Group in ODSM*

*Table 9–3 Configuration Parameters for Adapter SSL Settings Group in ODSM*

| <b>Setting</b>                      | <b>Description</b>                                                                                                    |
|-------------------------------------|----------------------------------------------------------------------------------------------------|
| Keystore                            | Lists the names and locations of existing SSL keystores.                                                                                                    |
| <b>Keystore Password</b>            | Password for the keystore selected in the Keystore list.                                                                                                    |
| <b>Trust Store</b>                  | Lists the names and locations of existing SSL trust stores.                                                                                                    |
| <b>Trust Store Password</b>         | Password for the trust store selected in the Trust Store list.                                                                                                    |
| <b>Adapters Key Alias</b>           | Lists the existing Java certificate aliases. Select an alias from the<br>list to see its certificate details in the Selected Certificate Details<br>table. This Adapter Key Alias control is for informational<br>purposes only-it does not write any data. |
| <b>Selected Certificate Details</b> | Displays details about the Java certificate for the alias identified<br>in the Adapter Key Alias list.                                                                                                    |

# <span id="page-207-1"></span><span id="page-207-0"></span>**9.3 Configuring Oracle Virtual Directory Server Settings Using WLST**

You can use the WebLogic Scripting Tool (WLST) at *ORACLE\_COMMON\_ HOME*/common/bin/wlst.sh to set Oracle Virtual Directory server settings as follows:

**1.** Connect to the WebLogic Admin Server. For example:

connect('*username*', '*password*','t3://*host\_name*:*Admin\_Server\_Port*')

**2.** Move to the Oracle Virtual Directory Root Proxy MBean node and initialize the MBean. For example:

```
custom()
cd('oracle.as.management.mbeans.register')
cd('oracle.as.management.mbeans.register:type=component,name=OVD_COMPONENT_
NAME, instance=INSTANCE_NAME')
invoke('load',jarray.array([],java.lang.Object),jarray.array([],java.lang.Strin
g))
```
**3.** Move to the Oracle Virtual Directory Server configuration MBean. For example:

```
cd('../..')cd('oracle.as.ovd/oracle.as.ovd:type=component.serverconfig,name=serverconfig,i
nstance=INSTANCE_NAME,component=OVD_COMPONENT_NAME')
```
**4.** Using the WLST ls() command, you can see a list of attributes for the Oracle Virtual Directory server configuration MBean. Use the get('*ATTRIBUTE\_ NAME*') command to retrieve the current value for an attribute. For example, to retrieve the current value for MaxConnections, which is the maximum number of client connections to allow, execute the following:

get('MaxConnections')

Use the set() command to update an attribute. For example, to update the value for the MaxConnections setting, execute the following:

```
set('MaxConnections', 3000)
```
**Note:** Using the set() command as shown in the preceding example saves the attribute setting to the MBean—you must perform step 5 in this procedure to save the changes to the Oracle Virtual Directory server.

The following is a list of each Oracle Virtual Directory server configuration MBean attribute and an example command for setting them:

- ACLCheck: set('ACLCheck', true)
- Anonymous: set ('Anonymous', 2000)
- Authenticated: set('Authenticated',20000)
- DoSActive: set('DoSActive', true)
- DoSRatePeriod: set('DoSRatePeriod',20000)
- ExemptIPAddresses:

#### **First (on one command-line):**

invoke('addExemptIPAddress',jarray.array([java.lang.String('127.0.0.1')], java.lang.Object),jarray.array(['java.lang.String'],java.lang.String))

#### **Then (on one command-line):**

invoke('deleteExemptIPAddress',jarray.array([java.lang.String('127.0.0.1')] ,java.lang.Object),jarray.array(['java.lang.String'],java.lang.String))

■ ExemptSubjects:

### **First (on one command-line):**

invoke('addExemptSubjects',jarray.array([java.lang.String('cn=myuser')], java.lang.Object),jarray.array(['java.lang.String'],java.lang.String))

#### **Then (on one command-line):**

invoke('deleteExemptSubjects',jarray.array([java.lang.String('cn=myuser')], java.lang.Object),jarray.array(['java.lang.String'],java.lang.String))

- InactiveConnectionTimeout: set('InactiveConnectionTimeout',50)
- MaxConnections: set('MaxConnections', 50)
- MaxConnectionsPerIP: set('MaxConnectionsPerIP',20)
- MaxConnectionsPerSubject: set('MaxConnectionsPerSubject',20)
- MaxOperationsPerConnection:

set('MaxOperationsPerConnection',10)

- PersistentSearch: set('PersistentSearch',false)
- TLSKeyStore: *Read-only attribute*
- TLSTrustStore: *Read-only attribute*
- TLSKeyStorePassword:

set('TLSKeyStorePassword',java.lang.String('*PASSWORD*').toCharArray())

■ TLSTrustStorePassword:

set('TLSTrustStorePassword',java.lang.String('welcome1').toCharArray())

- SchemaCheck: set('SchemaCheck',true)
- SchemaLocations:

### **Add (on one command-line):**

invoke('addSchemaLocation',jarray.array([java.lang.String('schema.myschema. xml')],java.lang.Object),jarray.array(['java.lang.String'],java.lang.String ))

#### **Delete (on one command-line):**

```
invoke('deleteSchemaLocation',jarray.array([java.lang.String('schema.mysche
ma.xml')],java.lang.Object),jarray.array(['java.lang.String'],java.lang.Str
ing))
```
**5.** Save the changes to the Oracle Virtual Directory server and then refresh the MBean. For example:

```
cd('../..')
cd('oracle.as.management.mbeans.register')
cd('oracle.as.management.mbeans.register:type=component,name=OVD_COMPONENT_
NAME,instance=asinst1')
invoke('save',jarray.array([],java.lang.Object),jarray.array([],java.lang.Strin
g))
invoke('load',jarray.array([],java.lang.Object),jarray.array([],java.lang.Strin
g))
```
# <span id="page-210-0"></span>**9.4 Controlling the Maximum Heap Size Allocated to the Oracle Virtual Directory Server**

The -Xmx parameter in the opmn.xml file controls the maximum heap size allocated to the Oracle Virtual Directory server. The default value is -Xmx256m. Edit this parameter as needed to increase or decrease the maximum heap size allocated to the Oracle Virtual Directory server. The opmn.xml file is located in the *ORACLE\_ INSTANCE*/config/OPMN/opmn/ directory.

The following example shows the -Xmx parameter set to -Xmx2048m, which allocates 2 GB of heap size to the Oracle Virtual Directory Server:

```
<ias-component id="OVD_COMPONENT_NAME">
             <process-type id="OVD" module-id="OVD">
                <module-data>
                  <category id="start-options">
           <data id="java-options" value="-server -Xms512m -Xmx2048m
-Doracle.security.jps.config=$ORACLE_INSTANCE/config/JPS/jps-config-jse.xml 
-Dvde.soTimeoutBackend=120"/>
                      <data id="java-classpath" value="$ORACLE_
HOME/ovd/jlib/vde.jar$:$ORACLE_HOME/jdbc/lib/ojdbc6.jar"/>
                   </category>
                </module-data>
                <stop timeout="120"/>
             </process-type>
          </ias-component>
```
# <span id="page-210-1"></span>**9.5 Controlling Orphan Connections Caused by Remote Client or Server Failure**

Oracle Virtual Directory supports two parameters that help detect and safely close orphan socket connections caused by remote client or server failure. These parameters help if applications or directory sources are on different networks—in particular, outside of the same data-center—than Oracle Virtual Directory and the network is unstable.

Set each parameter to the amount of time in seconds that TCP should wait for a response from the client or server. The status and stability of your network influence which parameters you set and also the amount of time you set. In an unstable network, you may want to set these parameters to a greater number of seconds than you would in a stable network environment.

**Note:** If your operating system is reporting several connections in TIME\_WAIT status and they do not close for an extended length of time, such as, five minutes or more, it is a good indication to use these parameters to control the orphan connections.

### **Controlling Orphan Client Connections:**

You can use the LDAP Listener's SocketOptionsReadTimeout parameter to control orphan client connections. Use the WLST set() command to set the SocketOptionsReadTimeout parameter. For example:

set('SocketOptionsReadTimeout', 120)

Refer to ["Updating Listener Settings" on page 11-11](#page-232-0) for the complete procedure on updating Listener settings using WLST.

**Note:** You can also use Oracle Enterprise Manager Fusion Middleware Control to set this parameter for the LDAP Listener. Refer to the Read Timeout parameter described in ["Creating LDAP](#page-225-0)  [Listeners" on page 11-4](#page-225-0) for more information.

### **Controlling Orphan Server Connections:**

You can use the vde.soTimeoutBackend Java Virtual Machine parameter located in the *ORACLE\_INSTANCE*/config/OPMN/opmn/opmn.xml file to control orphan server connections.

To set the vde.soTimeoutBackend parameter, edit opmn.xml and then restart Oracle Virtual Directory. The following is an example of the vde.soTimeoutBackend parameter set in the opmn.xml file:

```
<ias-component id="OVD_COMPONENT_NAME">
             <process-type id="OVD" module-id="OVD">
                <module-data>
                  <category id="start-options">
           <data id="java-options" value="-server -Xms512m -Xmx512m 
-Doracle.security.jps.config=$ORACLE_INSTANCE/config/JPS/jps-config-jse.xml 
-Dvde.soTimeoutBackend=120"/>
                      <data id="java-classpath" value="$ORACLE_
HOME/ovd/jlib/vde.jar$:$ORACLE_HOME/jdbc/lib/ojdbc6.jar"/>
                 </category>
                </module-data>
               <stop timeout="120"/>
            </process-type>
          </ias-component>
```
# <span id="page-211-0"></span>**9.6 Managing Oracle Virtual Directory Libraries Using Oracle Directory Services Manager**

This topic describes how to manage libraries used for Oracle Virtual Directory plug-ins and Join View Adapters. It contains the following sections:

- [Viewing Oracle Virtual Directory Server Libraries](#page-211-1)
- [Loading Libraries into the Oracle Virtual Directory Server](#page-212-1)

### <span id="page-211-1"></span>**9.6.1 Viewing Oracle Virtual Directory Server Libraries**

Perform the following steps to view the libraries, including plug-ins and Join View adapters, that reside on the Oracle Virtual Directory server:

- **1.** Log in to Oracle Directory Services Manager.
- **2.** Select **Advanced** from the task selection bar. The Advanced navigation tree appears.
- **3.** Expand the **Libraries** entry in the Advanced tree. A list of the library files that reside on the Oracle Virtual Directory server appears in the Libraries entry of the Advanced tree.

# <span id="page-212-1"></span>**9.6.2 Loading Libraries into the Oracle Virtual Directory Server**

Perform the following steps to load libraries into Oracle Virtual Directory using Oracle Directory Services Manager:

- **1.** Log in to Oracle Directory Services Manager.
- **2.** Select **Advanced** from the task selection bar. The Advanced navigation tree appears.
- **3.** Expand the **Libraries** entry in the Advanced tree.
- **4.** Click the **Upload New Library** button at the top of the Advanced tree. The Upload New Library dialog box appears.
- **5.** Enter the path to the library you want to load into Oracle Virtual Directory or click **Browse**, navigate to the library and select it. Click **OK** on the Upload New Library dialog box to load the library into Oracle Virtual Directory. The library appears in the Libraries entry of the Advanced tree.

# <span id="page-212-0"></span>**9.7 Copying Configuration Files Between Oracle Virtual Directory Servers Using syncovdconfig**

You can use the syncovdconfig command to copy the following Oracle Virtual Directory configuration files between multiple Oracle Virtual Directory components:

- server.os\_xml
- adapters.os\_xml
- acls.os\_xml
- schema.user.xml

The syncovdconfig command (.pl for UNIX/Linux and.bat for Windows) is located in the \$*ORACLE\_HOME*/ovd/bin/ directory. The following is the syntax for syncovdconfig:

```
syncovdconfig -srcHost source_host_name -srcPort source_port_number
-srcUserName source_user_name -dstHost destination_host_name
-dstPort destination_port_number -dstUserName destination_user_name
-configFile name_of_configuration_file -adapterName name_of_adapter
-isSrcAdminSSL [true |false] -isDstAdminSSL [true |false]
```
#### **Notes:**

- You are prompted for the password for both the source and destination users.
- Set the Oracle Home variable before using the syncovdconfig command.

# **9.7.1 Options**

The following is a list of the options for syncovdconfig:

### **srcHost**

Required. String format. The host name of the source Oracle Virtual Directory server—that is, the Oracle Virtual Directory server that contains the configuration files you want to copy to a different Oracle Virtual Directory server.

### **srcPort**

Required. Integer format. The listening port number of the source Oracle Virtual Directory server—that is, the Oracle Virtual Directory server that contains the configuration files you want to copy to a different Oracle Virtual Directory server.

### **srcUserName**

Optional. String format. The user who has Oracle Directory Services Manager Administrator access to the source Oracle Virtual Directory server—that is, the Oracle Virtual Directory server that contains the configuration files you want to copy to a different Oracle Virtual Directory server. If the srcUserName option is not specified, the default value of cn=orcladmin is used.

### **dstHost**

Required. String format. The host name of the destination Oracle Virtual Directory server—that is, the Oracle Virtual Directory server where you want to copy the configuration files to.

### **dstPort**

Required. Integer format. The listening port number of the destination Oracle Virtual Directory server—that is, the Oracle Virtual Directory server where you want to copy the configuration files to.

### **dstUserName**

Optional. String format. The user with Oracle Directory Services Manager Administrator access to the destination Oracle Virtual Directory server—that is, the Oracle Virtual Directory server where you want to copy the configuration files to. If the dstUserName option is not specified, the default value of cn=orcladmin is used.

#### **configFile**

Optional. String format. The name of the configuration file on the source Oracle Virtual Directory server to copy to the destination Oracle Virtual Directory server. You can use the configFile option multiple times in the same command to copy multiple configuration files.

If you do not include the configFile option, the server.os\_xml, adapters.os\_xml, acls.os\_xml, and schema.user.xml files on the source Oracle Virtual Directory server are copied to the destination Oracle Virtual Directory server.

#### **adapterName**

Optional. String format. The name of the adapter on the source Oracle Virtual Directory server to copy to the destination Oracle Virtual Directory server. You can use the adapterName option multiple times in the same command to copy multiple adapters.

If you do not include the adapterName option—but you include the configFile option and specify an adapters.os.xml file, you overwrite the adapters.os.xml file on the destination Oracle Virtual Directory server.

Surround adapter names that contain space characters with quotation marks ("). For example:

*ORACLE\_HOME*/ovd/bin/syncovdconfig.pl -srcHost sales.west.com -srcPort 8888 \ -dstHost sales.east.com -dstPort 8899 -configFile adapters.os\_xml \ -adapterName **"Sales Organizations"**

### **isSrcAdminSSL**

Optional. Boolean format. Indicates whether the administrative Listener on the source Oracle Virtual Directory component is SSL enabled. Supported values are true and false. If the isSrcAdminSSL option is not specified, the default value of true is used.

### **isDstAdminSSL**

Optional. Boolean format. Indicates whether the administrative Listener on the destination Oracle Virtual Directory component is SSL enabled. Supported values are true and false. If the isDstAdminSSL option is not specified, the default value of true is used.

### **9.7.2 Examples**

The following are examples of the syncovdconfig command:

To synchronize the server.os\_xml, adapters.os\_xml, acls.os\_xml, and schema.user.xml files between two Oracle Virtual Directory components:

*ORACLE\_HOME*/ovd/bin/syncovdconfig.pl –srcHost sales.west.com –srcPort 8899 \ –srcUserName cn=orcladmin –dstHost sales.west.com –dstPort 8888 –dstUserName \ cn=orcladmin -isSrcAdminSSl true –isDstAdminSSL false

To synchronize only the server.os\_xml file between two Oracle Virtual Directory components:

*ORACLE\_HOME*/ovd/bin/syncovdconfig.pl –srcHost sales.west.com –srcPort 8899 \ –srcUserName cn=orcladmin –dstHost sales.west.com –dstPort 8888 \ –dstUserName cn=orcladmin -configFile server.os\_xml

To synchronize multiple files between two Oracle Virtual Directory components:

*ORACLE\_HOME*/ovd/bin/syncovdconfig.pl –srcHost sales.west.com –srcPort 8899 \ –srcUserName cn=orcladmin –dstHost sales.west.com –dstPort 8888 \ –dstUserName cn=orcladmin -configFile server.os\_xml –configFile adapters.os\_xml

To synchronize a specific adapter between two Oracle Virtual Directory components:

*ORACLE\_HOME*/ovd/bin/syncovdconfig.pl –srcHost sales.west.com –srcPort 8899 \ –srcUserName cn=orcladmin –dstHost sales.west.com –dstPort 8888 \ –dstUserName cn=orcladmin -configFile server.os\_xml \ -configFile adapters.os\_xml –adapterName Sales
# <sup>10</sup>**Managing Oracle Virtual Directory Server Processes**

This chapter explains Oracle Virtual Directory process management using Oracle Process Manager and Notification Server and includes the following topics:

- [What is Oracle Process Manager and Notification Server?](#page-216-0)
- [Understanding the Default Oracle Virtual Directory Image](#page-216-1)
- [Creating an Oracle Virtual Directory Component Using OPMNCTL](#page-217-0)
- [Registering an Oracle Instance Using OPMNCTL](#page-218-0)
- [Unregistering an Oracle Instance Using OPMNCTL](#page-219-0)
- [Updating the Component Registration of an Oracle Instance Using OPMNCTL](#page-219-1)
- [Deleting an Oracle Virtual Directory Component Using OPMNCTL](#page-219-2)
- [Viewing Active Server Instance Information Using OPMNCTL](#page-220-0)
- [Starting the Oracle Virtual Directory Server Using OPMNCTL](#page-220-1)
- [Stopping the Oracle Virtual Directory Server Using OPMNCTL](#page-220-2)
- [Restarting the Oracle Virtual Directory Server Using OPMNCTL](#page-221-0)

# <span id="page-216-0"></span>**10.1 What is Oracle Process Manager and Notification Server?**

The Oracle Process Manager and Notification Server (OPMN) is a daemon process that monitors Oracle Fusion Middleware components, including Oracle Virtual Directory. Oracle Enterprise Manager Fusion Middleware Control uses OPMN to stop or start Oracle Virtual Directory. From the command-line, you can use opmnctl, the command-line interface to OPMN, to perform the process management tasks for Oracle Virtual Directory that are documented in this chapter.

**See Also:** The *Oracle Process Manager and Notification Server Administrator's Guide* for complete information about OPMN and the opmnctl command.

# <span id="page-216-1"></span>**10.2 Understanding the Default Oracle Virtual Directory Image**

When you install Oracle Virtual Directory on a host computer, the Oracle Identity Management 11g Installer creates:

- An Oracle Fusion Middleware component of Type=OVD in a new or existing Oracle instance. The Oracle Virtual Directory component name is usually ovd1 and the Oracle instance name is usually asinst\_1.
- File system directories under the Oracle instance directory. Some directory path names the installer creates are specific to the component name. For example, the path names under the Oracle instance on UNIX or Linux include:
	- **–** *ORACLE\_INSTANCE*/config/OVD/*ovd1*
	- **–** *ORACLE\_INSTANCE*/diagnostics/logs/OVD/*ovd1*

If you selected either the Create New Domain or Extend Existing Domain options during installation, the Oracle Virtual Directory component is registered with a WebLogic domain. If you selected the None option during installation, the Oracle Virtual Directory component is not registered with a domain. Oracle recommends registering the Oracle Virtual Directory component with a domain. You can register it from the command-line using opmnctl as described in this chapter.

If you install multiple Oracle Virtual Directory components on multiple nodes using the Extend Existing Domain option during installation, the second and subsequent nodes will have component names of ovd2, ovd3 and so on.

# <span id="page-217-0"></span>**10.3 Creating an Oracle Virtual Directory Component Using OPMNCTL**

You create an Oracle Virtual Directory component in an Oracle instance by using opmnctl createcomponent. The following is the syntax for creating an Oracle Virtual Directory component using opmnctl createcomponent:

```
$ORACLE_INSTANCE/bin/opmnctl createcomponent
```

```
 [-adminHost hostname] 
 [-adminPort weblogic_port] 
 [-adminUsername weblogic_admin]
 [-adminPasswordFile 'FILE_WITH_WEBLOGIC_ADMIN_PASSWORD']
 -componentType OVD 
 -componentName componentName
 [-passwordFile 'FILE_WITH_OVD_ADMIN_PASSWORD']
 [-admin cn=orcladmin]
 [-isAdminSSL true | false ]
 [-ovdAdminPort OVD_ADMIN_GATEWAY_PORT]
 [-namespace dc=us,dc=oracle,dc=com]
 [-ldapPort LDAP_PORT]
 [-ldapSport SSL_ENABLED_LDAP_PORT]
 [-httpPort HTTP_PORT]
 [-isHttpSSL true | false]
```
You can use several parameters with the opmnctl createcomponent command. The following is a list of parameters that are specific to Oracle Virtual Directory. Refer to the *Oracle Process Manager and Notification Server Administrator's Guide* to see all the parameters for the opmnctl createcomponent command.

#### **-admin**

Oracle Virtual Directory admin username, for example: cn=orcladmin. The default value is cn=orcladmin.

#### **-passwordFile**

Oracle Virtual Directory admin password file. You are prompted for a password if you do not specify a file location.

#### **-isAdminSSL**

Enables and disables SSL on the Oracle Virtual Directory Admin Listener. Supported values are true and false. The default value is true.

#### **-ovdAdminPort**

Identifies the port for the Oracle Virtual Directory Admin Listener. The default values is 8899.

#### **-namespace**

Namespace value, for example: dc=us,dc=oracle,dc=com

#### **-ldapPort**

Identifies the port for Oracle Virtual Directory LDAP Listener. The default value is 6501.

#### **-ldapSport**

Identifies the SSL port for Oracle Virtual Directory LDAP Listener. The default value is 6502.

#### **-httpPort**

Identifies the port for Oracle Virtual Directory HTTP Listener. The default value is 8080.

#### **-isHttpSSL**

Enables and disables SSL on the Oracle Virtual Directory HTTP Listener. The default value is true.

#### *Example 10–1 opmnctl createcomponent Command*

The following example command creates an Oracle Virtual Directory component named ovd3:

\$*ORACLE\_INSTANCE*/bin/opmnctl createcomponent -adminHost sales.west.com \ -adminPort 7001 -adminUsername weblogic -componentName ovd3 -componentType OVD \ -admin cn=admin -isAdminSSL true -ovdAdminPort 8890 \ -namespace dc=us,dc=oracle,dc=com -ldapPort 5566 -ldapSport 4455 -httpPort 9090 \ -isHttpSSL true

# <span id="page-218-0"></span>**10.4 Registering an Oracle Instance Using OPMNCTL**

To register an Oracle instance and all the components in that Oracle instance, you use opmnctl registerinstance. The syntax is:

```
$ORACLE_INSTANCE/bin/opmnctl registerinstance 
 [-adminHost hostname] 
  [-adminPort weblogic_port]
  [-adminUsername weblogic_admin]
  [-adminPasswordFile 'FILE_WITH_WEBLOGIC_ADMIN_PASSWORD']
```
#### For example:

```
$ORACLE_INSTANCE/bin/opmnctl registerinstance \
 -adminHost myhost \
  -adminPort 7001 \
  -adminUsername weblogic \
```
The default administrative port on the WebLogic Administration Server is 7001.

# <span id="page-219-0"></span>**10.5 Unregistering an Oracle Instance Using OPMNCTL**

To unregister an Oracle Instance and all the components in that Oracle instance, you use opmnctl unregisterinstance. The syntax is:

```
$ORACLE_INSTANCE/bin/opmnctl unregisterinstance 
  [-adminHost hostname] 
  [-adminPort weblogic_port]
  [-adminUsername weblogic_admin]
  [-adminPasswordFile 'FILE_WITH_WEBLOGIC_ADMIN_PASSWORD']
```
#### For example:

```
$ORACLE_INSTANCE/bin/opmnctl unregisterinstance -adminHost myhost \
-adminPort 7001 -adminUsername weblogic \
```
The default administrative port on the WebLogic Administration Server is 7001.

# <span id="page-219-3"></span><span id="page-219-1"></span>**10.6 Updating the Component Registration of an Oracle Instance Using OPMNCTL**

To update the registration of an Oracle Virtual Directory component in a registered Oracle instance after changing the Oracle Virtual Directory component's registration, you use opmnctl updatecomponentregistration. The opmnctl updatecomponentregistration command updates the registration for the Oracle Virtual Directory component using the values in its listeners.os\_xml and server.os\_xml files.

```
The syntax for opmnctl updatecomponentregistration is:
```
\$*ORACLE\_INSTANCE*/bin/opmnctl updatecomponentregistration

```
 [-adminHost hostname] 
 [-adminPort weblogic_port] 
 [-adminUsername weblogic_admin]
 [-adminPasswordFile 'FILE_WITH_WEBLOGIC_ADMIN_PASSWORD']
 [-componentType OVD] 
 -componentName componentName
 [-Host OVD_HOST_NAME]
```
#### **Notes:**

- If you do not use the -Host option, the value in listeners.os\_xml is used.
- Both the componentName and componentType parameters are required.

#### For example:

```
$ORACLE_INSTANCE/bin/opmnctl updatecomponentregistration -adminHost myhost \
-adminPort 7001 -adminUsername weblogic -componentType OVD -componentName ovd1
```
# <span id="page-219-2"></span>**10.7 Deleting an Oracle Virtual Directory Component Using OPMNCTL**

You remove an Oracle Virtual Directory component by using opmnctl deletecomponent. The syntax is:

```
$ORACLE_INSTANCE/bin/opmnctl deletecomponent
    [-adminHost hostname] 
     [-adminPort weblogic_port] 
     [-adminUsername weblogic_admin]
     [-adminPasswordFile 'FILE_WITH_WEBLOGIC_ADMIN_PASSWORD']
     [-componentType ovd]
    -componentName componentName
```
#### For example:

\$ORACLE\_INSTANCE/bin/opmnctl deletecomponent -adminHost myhost -adminPort 7001 \ -adminUsername weblogic -componentType OVD -componentName ovd1

# <span id="page-220-0"></span>**10.8 Viewing Active Server Instance Information Using OPMNCTL**

To view the status of components and processes using opmnctl, use the following:

\$*ORACLE\_INSTANCE*/bin/opmnctl status -l

**Note:** Both HTTP endpoints (Admin and WebGateway) in Oracle Virtual Directory have the identical protocol name of http. However, you can differentiate between the two using the description reflected in the opmnctl debug command, not using the opmnctl status -l command.

Oracle Enterprise Manager Fusion Middleware Control does not show the description field while displaying port information of a server.

# <span id="page-220-1"></span>**10.9 Starting the Oracle Virtual Directory Server Using OPMNCTL**

Typically, the component name of the first Oracle Virtual Directory component is ovd1.

To start the first Oracle Virtual Directory component, use the following:

\$*ORACLE\_INSTANCE*/bin/opmnctl startproc ias-component=ovd1

To start all Oracle Virtual Directory components, use the following:

\$*ORACLE\_INSTANCE*/bin/opmnctl startproc process-type=OVD

To start all components, use the following:

\$*ORACLE\_INSTANCE*/bin/opmnctl startall

# <span id="page-220-2"></span>**10.10 Stopping the Oracle Virtual Directory Server Using OPMNCTL**

To stop the first Oracle Virtual Directory component, use the following:

\$*ORACLE\_INSTANCE*/bin/opmnctl stopproc ias-component=ovd1

To stop all Oracle Virtual Directory components, use the following: \$*ORACLE\_INSTANCE*/bin/opmnctl stopproc process-type=OVD

To stop all components, use the following:

\$*ORACLE\_INSTANCE*/bin/opmnctl stopall

# <span id="page-221-0"></span>**10.11 Restarting the Oracle Virtual Directory Server Using OPMNCTL**

The opmnctl restartproc command performs a "soft" restart of the Oracle Virtual Directory server, that is, it reloads the Oracle Virtual Directory configuration, but does not kill the current the Oracle Virtual Directory server process.

To restart the first Oracle Virtual Directory component, use the following:

\$*ORACLE\_INSTANCE*/bin/opmnctl restartproc ias-component=ovd1

To restart all Oracle Virtual Directory components, use the following:

\$*ORACLE\_INSTANCE*/bin/opmnctl restartproc process-type=OVD

# **11**

# **Creating and Managing Oracle Virtual Directory Listeners**

This chapter explains how to create Oracle Virtual Directory Listeners and includes the following topics:

- [What is a Listener?](#page-222-1)
- [Understanding the Default Oracle Virtual Directory Listeners](#page-222-0)
- [Configuring Oracle Virtual Directory to Listen on Privileged Ports](#page-224-1)
- [Creating and Managing Listeners Using Fusion Middleware Control](#page-224-0)
- **[Managing Listeners Using WLST](#page-232-0)**
- [Securing Listeners with SSL](#page-242-0)

# <span id="page-222-1"></span>**11.1 What is a Listener?**

Oracle Virtual Directory provides services to clients through connections known as Listeners. Oracle Virtual Directory supports the following two types of Listeners:

- LDAP: provides LDAPv2/v3 based services
- $HTTP:$  provides one or more services such as  $DSMLv2$ , or basic white page functions provided by an XSLT enabled Web Gateway

An Oracle Virtual Directory configuration can have any number of Listeners or it can even have zero Listeners, thus restricting access to only the administrative gateway. Most Oracle Virtual Directory deployments need no more than two HTTP Listeners and two LDAP Listeners, where one Listener is for SSL and one for non-SSL for each protocols.

**Note:** You must explicitly stop and start Oracle Virtual Directory—not Restart—to load Listener configurations to the Oracle Virtual Directory server. This includes after creating, updating, or deleting a Listener.

# <span id="page-222-0"></span>**11.2 Understanding the Default Oracle Virtual Directory Listeners**

Oracle Virtual Directory includes two Listeners by default: an HTTP Listener named *Admin Gateway* and an LDAP Listener named *LDAP SSL Endpoint*.

#### **Admin Gateway**

The HTTP Listener named Admin Gateway is the interface the Oracle Virtual Directory server uses to communicate with the Oracle Directory Services Manager and Oracle Enterprise Manager Fusion Middleware Control user interfaces. You cannot communicate with the Oracle Virtual Directory using the Oracle Directory Services Manager and Oracle Enterprise Manager Fusion Middleware Control user interfaces if you disable the Admin Gateway Listener. Refer to ["Editing the Oracle Virtual](#page-230-0)  [Directory Administrative Listener Settings"](#page-230-0) for more information about editing the Oracle Virtual Directory Administrative Listener settings.

#### **LDAP SSL Endpoint**

The LDAP Listener named LDAP SSL Endpoint is the interface Oracle Virtual Directory uses to provide performance metrics in Oracle Enterprise Manager Fusion Middleware Control. LDAP SSL Endpoint should always be enabled and secured using SSL Server Authentication. Do not delete or disable LDAP SSL Endpoint. If you need an LDAP Listener that is secured using a different SSL mode, create a new Listener using Oracle Enterprise Manager Fusion Middleware Control.

## **11.2.1 Managing Communication Between Oracle Virtual Directory and Fusion Middleware Control**

The communication between Oracle Virtual Directory and Oracle Enterprise Manager Fusion Middleware Control will be disrupted if you edit any of the following settings for the default Listeners (Admin Gateway and LDAP SSL Endpoint):

- Listener Host
- Listener Port
- Enable / Disable SSL

If you edit any of these settings for the default Listeners, you must update the Oracle Enterprise Manager Fusion Middleware Control target discovery information so Oracle Virtual Directory and Oracle Enterprise Manager Fusion Middleware Control can communicate.

To update the Oracle Enterprise Manager Fusion Middleware Control target discovery information, perform the following steps:

- **1.** Log in to Oracle Enterprise Manager Fusion Middleware Control.
- **2.** Right-click the Farm entry in the navigation tree and select **Agent-Monitored Targets**. The Agent-Monitored Targets screen appears.
- **3.** Click the **Configure** button for the appropriate Oracle Virtual Directory target in the Targets table. The Configure Target page appears.
- **4.** Update the following settings according to your current Oracle Virtual Directory environment and click **OK** at the top of the Configure Target page:
	- Machine name
	- Virtual Directory Admin Port
	- Virtual Directory LDAP Port

**See Also:** The Troubleshooting appendix of the *Oracle Fusion Middleware Administrator's Guide*.

# <span id="page-224-1"></span>**11.3 Configuring Oracle Virtual Directory to Listen on Privileged Ports**

Perform the following steps to enable Oracle Virtual Directory 11g Release 1 (11.1.1.2.0) and higher on UNIX/Linux platforms to listen on privileged ports, that is, port numbers less than 1024:

**1.** As the same user that installed Oracle Virtual Directory, create the cap.ora file as follows:

echo `id -ng`: bind > /tmp/cap.ora

**2.** Using the Oracle Process Manager and Notification Server (OPMN) control command, stop all components:

\$*ORACLE\_INSTANCE*/bin/opmnctl stopall

**3.** Change to root user permissions:

su root

- **4.** Update the *ORACLE\_HOME*/bin/hasbind file by performing the following steps:
	- **a.** Change ownership of the file to root:

chown root \$*ORACLE\_HOME*/bin/hasbind

**b.** Change the permissions on the file as follows:

chmod 4755 \$*ORACLE\_HOME*/bin/hasbind

**5.** Copy the cap.ora file you created in step 1 to the /etc/ directory:

cp /tmp/cap.ora /etc/cap.ora

**6.** Change the permissions on the /etc/cap.ora file as follows:

chmod 644 /etc/cap.ora

**7.** As the same user that installed Oracle Virtual Directory, start Oracle Virtual Directory and enable it to listen on privileged ports by using the following command:

\$*ORACLE\_HOME*/bin/hasocket \$*ORACLE\_INSTANCE*/bin/opmnctl startall

**Note:** To enable Oracle Virtual Directory to listen on privileged ports, you must start it using only this command.

After performing the steps in this procedure, Oracle Virtual Directory listeners can listen on privileged ports. You can create new listeners and enter privileged port numbers, or edit existing listeners to use privileged port numbers.

# <span id="page-224-0"></span>**11.4 Creating and Managing Listeners Using Fusion Middleware Control**

This topic explains how to create and manage Oracle Virtual Directory Listeners using Oracle Enterprise Manager Fusion Middleware Control and contains the following sections:

- **[Creating LDAP Listeners](#page-225-0)**
- [Creating HTTP Listeners](#page-227-0)
- **[Managing Listeners](#page-229-0)**

### <span id="page-225-0"></span>**11.4.1 Creating LDAP Listeners**

Perform the following steps to create an LDAP Listener using Oracle Enterprise Manager Fusion Middleware Control. Typically, when running secure and non-secure LDAP, there are at least two Listeners configured; one for regular LDAP (default port is 6501) and one for secure LDAP using SSL (default port is 7501).

- **1.** Log in to Oracle Enterprise Manager Fusion Middleware Control and navigate to the Oracle Virtual Directory target where you want to create the LDAP Listener.
- **2.** Select **Administration** and then **Listeners** from the Oracle Virtual Directory menu. The Listeners screen appears.
- **3.** Click the **Create** button. The Add Listener screen appears.
- **4.** Select **LDAP** from the Listener Type list and set values for the LDAP Listener configuration parameters as described in Table 11–1:

| Type  | <b>Parameter</b>     | <b>Description</b>                                                                                                    |
|-------|----------------------|----------------------------------------------------------------------------------------------------|
| Basic | <b>Listener Name</b> | Name of the Listener. Use <i>only</i> ASCII characters in<br>the value for the Listener Name parameter, as<br>non-ASCII characters are not supported.                                                                                                    |
|       |                      | In addition, do no use the following characters in a<br>listener name:                                                                                                    |
|       |                      | $ \quad ;\quad ,\quad :\;\;\mathbb{G}\;\;\#\;\;\mathbb{S}\;\;\left(\quad\right)\;\;<\;\gt\;\;/\;\;\backslash\;\;"\quad\quad\quad\;\;\;\;\mathbb{\sim}\;\;\{\quad\}}$<br>$[ ] = + \& ^ \wedge \text{ space or } \text{tab}$                                                                                                    |
|       | <b>Listener Host</b> | Specify the IP address the Listener should use to<br>listen for connections from clients. By default, Oracle<br>Virtual Directory listens on all IP addresses if no<br>value or 0.0.0.0 is specified for this parameter.                                                                                                    |
|       |                      | Note: Do not use a a loopback IP address, including<br>$127.0.0.1$ , $:0:0:1$ , localhost, and so on, for the Listener<br>Host setting.                                                                                                    |
|       |                      | If you set this parameter to an IP address or host, the<br>Listener uses that IP address or host to listen for<br>connections from clients, regardless of whether the<br>IP address or host is virtual or real.                                                                                                    |
|       | <b>Listener Port</b> | The port number on which the Listener provides<br>service. Only one Listener per server can be active<br>on a port at any given time.                                                                                                    |
|       |                      | If Oracle Virtual Directory is installed on the same<br>server as an existing server, for example, an Active<br>Directory domain controller, enter a port that does<br>not conflict with the existing service.                                                                                                    |
|       | Threads              | The number of active worker threads the Listener<br>uses to concurrently process incoming requests. The<br>Listener automatically increases the number of<br>threads if you enter an insufficient amount. This<br>initial setting serves only to indicate to Oracle<br>Virtual Directory the expected amount of<br>simultaneous clients so that it can preallocate<br>resources. The default setting is 10, which should be<br>sufficient for testing purposes. For production<br>environments, Oracle recommends to increase this<br>setting to 50. |
|       | Listener Enabled     | Enables (selected) and disables (not selected) the<br>Listener for service.                                                                                                    |

*Table 11–1 LDAP Listener Configuration Parameters*

| <b>Type</b>                   | <b>Parameter</b>           | <b>Description</b>                                                                                                    |
|-------------------------------|----------------------------|----------------------------------------------------------------------------------------------------|
| <b>LDAP</b> Options           | Anonymous Bind             | Controls how Oracle Virtual Directory handles<br>LDAP anonymous authentication. Allow permits<br>anonymous authentication; Deny prevents<br>anonymous operations; and DenyDNOnly prevents<br>empty password authentication.                                                                                                    |
|                               |                            | Note: According to the LDAP protocol specification,<br>if an LDAP client connects to an LDAP server with a<br>non-empty DN and an empty password, the LDAP<br>server is expected to provide a successful<br>anonymous bind. For applications that are using<br>LDAP for authentication, this could allow end-users<br>to log in to their applications without entering a<br>password. Most LDAP-enabled applications prevent<br>against this use case. However, as added security, you<br>can configure Oracle Virtual Directory to prevent<br>this from happening as an extra-safeguard. |
|                               | <b>Work Queue Capacity</b> | Specifies the maximum number of pending LDAP<br>requests that can accumulate when all worker<br>threads associated with LDAP Listener are busy<br>processing requests. Once the specified capacity is<br>reached, the LDAP Listener rejects new requests<br>with DSA is busy error. The default value is 1024.                                                                                                    |
|                               | <b>Allow StartTLS</b>      | Determines whether LDAP clients can use StartTLS.<br>If enabled, the LDAP Listener allows clients to use<br>the StartTLS extended operation to initiate secure<br>communication over an insecure channel.                                                                                                    |
| <b>Socket Options</b> Backlog |                            | Determines the maximum number of pending<br>connection requests that can accumulate before the<br>server starts rejecting new connection attempts.<br>Default setting is 128.                                                                                                    |
|                               | Read Timeout               | Enables and disables tolerance for idle client<br>connections with the specified timeout period in<br>milliseconds. If set to a nonzero time, client<br>connections to the Oracle Virtual Directory server<br>can remain idle only for the set amount of time. If<br>the connection is idle for a period longer than the<br>specified time, the client connection is terminated. A<br>value of zero is considered an infinite timeout. The<br>default value is 0.                                                                                                    |
|                               | Reuse Address              | Determines whether the LDAP Listener should<br>reuse socket descriptors. If enabled, socket<br>descriptors for clients in TIME_WAIT state can be<br>reused.                                                                                                    |
|                               | TCP Keep Alive             | Determines whether the LDAP connection should<br>use TCP keep-alive. If enabled, TCP keep-alive<br>messages are periodically sent to the client to verify<br>that the associated connection is still valid.                                                                                                    |
|                               | TCP No Delay               | Determines whether the LDAP connection should<br>use TCP no-delay. If enabled, response messages to<br>the client are sent immediately, rather than<br>potentially waiting to determine whether additional<br>response messages can be sent in the same packet.                                                                                                    |

*Table 11–1 (Cont.) LDAP Listener Configuration Parameters*

**5.** Click the **OK** button on the Add Listener screen to save the LDAP Listener.

**6.** Stop Oracle Virtual Directory if it is running by referring to [Stopping the Oracle](#page-196-0)  [Virtual Directory Server Using Fusion Middleware Control on page 8-15.](#page-196-0) After it stops, start Oracle Virtual Directory by referring to [Starting the Oracle Virtual](#page-196-1)  [Directory Server Using Fusion Middleware Control on page 8-15](#page-196-1).

**Note:** You must explicitly stop and start Oracle Virtual Directory—not Restart—to load the Listener configuration to the Oracle Virtual Directory server.

## <span id="page-227-0"></span>**11.4.2 Creating HTTP Listeners**

Perform the following steps to create an HTTP Listener using Oracle Enterprise Manager Fusion Middleware Control:

> **See:** [Appendix C, "HTTP Listener's Web Gateway Service"](#page-404-0) for more information about the HTTP Listener's Web Gateway settings.

- **1.** Log in to Oracle Enterprise Manager Fusion Middleware Control and navigate to the Oracle Virtual Directory target where you want to create the HTTP Listener.
- **2.** Select **Administration** and then **Listeners** from the Oracle Virtual Directory menu. The Listeners screen appears.
- **3.** Click the **Create** button. The Add Listener screen appears.
- **4.** Select **HTTP** from the Listener Type list and set values for the HTTP Listener configuration parameters as described in Table 11–2:

| Type                                  | <b>Parameter</b>               | <b>Description</b>                                                                                                    |
|---------------------------------------|--------------------------------|----------------------------------------------------------------------------------------------------|
| Basic                                 | <b>Listener Name</b>           | Name of the Listener. Use only ASCII<br>characters in the value for the Listener Name<br>parameter, as non-ASCII characters are not<br>supported.                                                                                                    |
|                                       | Listener Host                  | Specify the IP address the Listener should use<br>to listen for connections from clients. By<br>default, Oracle Virtual Directory listens on all<br>IP addresses if no value or 0.0.0.0 is specified<br>for this parameter.                                                                                                    |
|                                       |                                | Note: Do not use a a loopback IP address,<br>including 127.0.0.1, :0:0:1, localhost, and so<br>on, for the Listener Host setting.                                                                                                    |
|                                       |                                | If you set this parameter to an IP address or<br>host, the Listener uses that IP address or host<br>to listen for connections from clients,<br>regardless of whether the IP address or host<br>is virtual or real.                                                                                                    |
|                                       | Listener Port                  | The port number on which the Listener<br>provides service. Only one Listener per server<br>can be active on a port at any given time.                                                                                                    |
|                                       | Threads                        | The number of active worker threads the<br>Listener uses to concurrently process<br>incoming requests. The Listener<br>automatically increases the number of<br>threads if you enter an insufficient amount.<br>This initial setting serves only to indicate to<br>Oracle Virtual Directory the expected amount<br>of simultaneous clients so that it can<br>preallocate resources. The default setting is<br>10, which should be sufficient for testing<br>purposes. For production environments,<br>Oracle recommends to increase this setting to<br>50. |
|                                       | Listener Enabled               | Enables (selected) and disables (not selected)<br>the Listener for service.                                                                                                    |
| <b>DSML V2 Service</b> Realm Name     |                                | Name of the realm used by Oracle Virtual<br>Directory to protect the DSMLv2 service<br>when the DSMLv2 service is security enabled.<br>This realm name would appear in a HTTP<br>browser challenge to the user.                                                                                                    |
| Web Gateway<br><b>Service Section</b> | Allow Anonymous Access         | Enables and disables anonymous access to<br>the Web Gateway.                                                                                                    |
|                                       | Search Root                    | The root distinguished name (namespace) of<br>the directory tree where the Web Gateway<br>starts its sub-tree search for user identity<br>names (UIDs) provided after a user<br>authentication challenge.                                                                                                    |
|                                       | Search Attributes              | The attribute the Web Gateway attempts to<br>match when searching for a UID.                                                                                                    |
|                                       | User Object Classes            | The objectclasses the Web Gateway uses<br>when searching for users to authenticate.                                                                                                    |
|                                       | Result Cache Life<br>(seconds) | Maximum time that Oracle Virtual Directory<br>waits before re-querying a user credential<br>stored in the directory source.                                                                                                    |

*Table 11–2 HTTP Listener Configuration Parameters*

| Type | <b>Parameter</b>       | <b>Description</b>                                                                                                    |
|------|------------------------|----------------------------------------------------------------------------------------------------|
|      | <b>HTDocs Path</b>     | The directory path, relative to the Oracle<br>Virtual Directory root installation, where the<br>XSLT and HTML files are located. |
|      | Certificate Attributes | Indicates which attributes contain binary PKI<br>certificate information. The default value is<br>usercertificate.               |
|      | Photo/Image Attributes | Indicates which attributes contain graphical<br>images. The default value is jpegphoto.                                          |
|      | Image Display Height   | The height the Web Gateway scales photos to.<br>The default value is 100.                                                        |
|      | Image Display Width    | The width the Web Gateway scales photos to.<br>The default value is 100.                                                         |

*Table 11–2 (Cont.) HTTP Listener Configuration Parameters*

- **5.** Click the **OK** button on the Add Listener screen to save the HTTP Listener.
- **6.** Stop Oracle Virtual Directory if it is running by referring to [Stopping the Oracle](#page-196-0)  [Virtual Directory Server Using Fusion Middleware Control on page 8-15.](#page-196-0) After it stops, start Oracle Virtual Directory by referring to [Starting the Oracle Virtual](#page-196-1)  [Directory Server Using Fusion Middleware Control on page 8-15](#page-196-1).

**Note:** You must explicitly stop and start Oracle Virtual Directory—not Restart—to load the Listener configuration to the Oracle Virtual Directory server.

#### <span id="page-229-0"></span>**11.4.3 Managing Listeners**

This topic explains how to manage Oracle Virtual Directory Listeners using Oracle Enterprise Manager Fusion Middleware Control and contains the following sections:

- **[Editing Listener Settings](#page-229-1)**
- [Deleting Listeners](#page-231-0)

#### <span id="page-229-1"></span>**11.4.3.1 Editing Listener Settings**

Perform the following steps to update settings for an existing Listener (LDAP or HTTP) using Oracle Enterprise Manager Fusion Middleware Control:

- **1.** Log in to Oracle Enterprise Manager Fusion Middleware Control and navigate to the Oracle Virtual Directory target where the Listener you want to edit resides.
- **2.** Select **Administration** and then **Listeners** from the Oracle Virtual Directory menu. The Listeners screen appears displaying the exiting Listeners.
- **3.** Select the Listener you want to edit by clicking on it.
- **4.** Click the **Edit** button. The Edit Listener screen appears displaying the Listener's current settings.
- **5.** Edit the settings as desired.

Refer to Table 11–1, " LDAP Listener Configuration Parameters" for information about each LDAP Listener parameter.

Refer to Table 11–2, " HTTP Listener Configuration Parameters" for information about each HTTP Listener parameter.

- **6.** Click the **OK** button on the Add Listener screen to save the HTTP Listener.
- **7.** Stop Oracle Virtual Directory if it is running by referring to [Stopping the Oracle](#page-196-0)  [Virtual Directory Server Using Fusion Middleware Control on page 8-15.](#page-196-0) After it stops, start Oracle Virtual Directory by referring to [Starting the Oracle Virtual](#page-196-1)  [Directory Server Using Fusion Middleware Control on page 8-15](#page-196-1).

**Note:** You must explicitly stop and start Oracle Virtual Directory—not Restart—to load the Listener configuration to the Oracle Virtual Directory server.

<span id="page-230-0"></span>**11.4.3.1.1 Editing the Oracle Virtual Directory Administrative Listener Settings** You can edit the settings for the Oracle Virtual Directory Administrative Listener in the same manner that you edit settings for LDAP or HTTP Listeners. However, if you disable the Admin Gateway Listener, you cannot communicate with the Oracle Virtual Directory using the Oracle Directory Services Manager and Oracle Enterprise Manager Fusion Middleware Control user interfaces. Refer to ["Understanding the Default](#page-222-0)  [Oracle Virtual Directory Listeners"](#page-222-0) for more information about the Admin Listener.

Perform the following steps to edit settings for the Admin Gateway Listener using Oracle Enterprise Manager Fusion Middleware Control:

- **1.** Log in to Oracle Enterprise Manager Fusion Middleware Control and navigate to the Oracle Virtual Directory target.
- **2.** Select **Administration** and then **Listeners** from the Oracle Virtual Directory menu. The Listeners screen appears displaying the exiting Listeners.
- **3.** Select the Admin Gateway Listener by clicking on it.
- **4.** Click the **Edit** button. The Edit Listener screen appears displaying the Admin Gateway Listener's current settings.
- **5.** Edit the Administrative Listener settings as desired and click **Submit**. Each Administrative Listener setting is described below in the ["Administrative Listener](#page-230-1)  [Settings"](#page-230-1) section.
- **6.** Stop Oracle Virtual Directory if it is running by referring to [Stopping the Oracle](#page-196-0)  [Virtual Directory Server Using Fusion Middleware Control on page 8-15.](#page-196-0) After it stops, start Oracle Virtual Directory by referring to [Starting the Oracle Virtual](#page-196-1)  [Directory Server Using Fusion Middleware Control on page 8-15](#page-196-1).

**Note:** You must explicitly stop and start Oracle Virtual Directory—not Restart—to load the Listener configuration to the Oracle Virtual Directory server.

#### <span id="page-230-1"></span>**Administrative Listener Settings**

#### **Listener Host**

The name or IP address of the host where the Oracle Virtual Directory server is running. The default value is 0.0.0.0, which sets the Admin Listener to listen on all IP Addresses configured for the host.

#### **Notes:**

- Do not use a a loopback IP address, including 127.0.0.1, :0:0:1, localhost, and so on, for the Listener Host setting.
- If you edit the Host setting, you must immediately perform step 6 or you cannot communicate with Oracle Virtual Directory using the Oracle Enterprise Manager Fusion Middleware Control user interface.

#### **Listener Port**

The port on which Oracle Virtual Directory provides administrative services. This is the port is used by Oracle Directory Services Manager and Oracle Enterprise Manager Fusion Middleware Control user interfaces to communicate with the Oracle Virtual Directory server.

**Note:** If you edit the Listener Port setting, you must immediately perform step 6 or you cannot communicate with Oracle Virtual Directory using the Oracle Enterprise Manager Fusion Middleware Control user interface.

#### **Threads**

The number of active worker threads the Listener uses to concurrently process incoming requests.

#### **Listener Enabled**

Select to enable the Listener for service. If you disable the Admin Gateway Listener, you cannot communicate with Oracle Virtual Directory using the Oracle Directory Services Manager and Oracle Enterprise Manager Fusion Middleware Control user interfaces. The default setting is Enabled.

#### **Change SSL Settings**

Displays the current SSL setting (Enabled or Disabled) for the Listener and provides a link to change the Listener's SSL settings. To edit the Listener's SSL Settings, click the link and refer to ["Configuring SSL for Listeners Using Fusion Middleware Control" on](#page-242-1)  [page 11-21](#page-242-1) for more information.

**Note:** If you edit the SSL setting (Enabled or Disabled), you must update the Oracle Virtual Directory component registration by referring to [Updating the Component Registration of an Oracle](#page-219-3)  [Instance Using OPMNCTL on page 10-4](#page-219-3). If you do not update the Oracle Virtual Directory component registration after editing the SSL setting, you cannot communicate with Oracle Virtual Directory using the Oracle Enterprise Manager Fusion Middleware Control user interface.

#### <span id="page-231-0"></span>**11.4.3.2 Deleting Listeners**

Perform the following steps to delete an existing Listener (LDAP or HTTP) using Oracle Enterprise Manager Fusion Middleware Control:

**1.** Log in to Oracle Enterprise Manager Fusion Middleware Control and navigate to the Oracle Virtual Directory target where the Listener you want to delete resides.

- **2.** Select **Administration** and then **Listeners** from the Oracle Virtual Directory menu. The Listeners screen appears displaying the exiting Listeners.
- **3.** Click the Listener you want to delete.
- **4.** Click the **Delete** button. A dialog box appears asking you to confirm deleting the Listener.
- **5.** Click **OK** on the dialog box to delete the Listener. The Listener is removed from the list of existing Listeners.
- **6.** Stop Oracle Virtual Directory if it is running by referring to [Stopping the Oracle](#page-196-0)  [Virtual Directory Server Using Fusion Middleware Control on page 8-15.](#page-196-0) After it stops, start Oracle Virtual Directory by referring to [Starting the Oracle Virtual](#page-196-1)  [Directory Server Using Fusion Middleware Control on page 8-15](#page-196-1).

**Note:** You must explicitly stop and start Oracle Virtual Directory—not Restart—to load the Listener configuration to the Oracle Virtual Directory server.

# <span id="page-232-0"></span>**11.5 Managing Listeners Using WLST**

This topic explains how to manage Oracle Virtual Directory Listeners using WLST and contains the following sections:

- [Updating Listener Settings](#page-232-1)
- [Deleting Listeners](#page-241-0)

**See Also:**

- *Oracle Fusion Middleware Oracle WebLogic Scripting Tool* for information on how to use the WLST command line tool.
- **Oracle Fusion Middleware WebLogic Scripting Tool Command** *Reference* for information WLST command tool syntax.

#### <span id="page-232-1"></span>**11.5.1 Updating Listener Settings**

You can use WLST to update the settings for an existing Listener as follows:

- **1.** Launch the WLST command line tool shell.
- **2.** Connect to the WebLogic Admin Server. For example:

connect('*username*', '*password*','t3://*host\_name*:*Admin\_Server\_Port*')

**3.** Move to the Oracle Virtual Directory Root Proxy MBean node and initialize the MBean. For example:

```
custom()
cd('oracle.as.management.mbeans.register')
cd('oracle.as.management.mbeans.register:type=component,name=ovd1,instance=asin
st1')invoke('load',jarray.array([],java.lang.Object),jarray.array([],java.lang.Strin
g))
```
**4.** Move to the MBean node for the Listener you want to update, for example, the Listener named *LDAP SSL Endpoint*:

```
cd('.../...')cd('oracle.as.ovd')
```
cd('oracle.as.ovd:type=component.Listenersconfig.sslconfig,name=LDAP SSL Endpoint,instance=asinst\_1,component=ovd1')

**5.** Using the WLST set () command, update the appropriate setting. The following example updates the Threads setting:

set('Threads', 20)

#### **Notes:**

- Do not use a a loopback IP address, including 127.0.0.1, :0:0:1, localhost, and so on, for the Host setting.
- If you edit the Host, Port, or SSL setting for the Admin Listener, you must update the Oracle Virtual Directory component registration by referring to [Updating the Component Registration](#page-219-3)  [of an Oracle Instance Using OPMNCTL on page 10-4](#page-219-3). If you do not update the Oracle Virtual Directory component registration after editing any of these settings for the Admin Listener, you cannot communicate with Oracle Virtual Directory using WLST.

**See Also:** The following sections to learn more about the Listener settings you can configure using WLST:

- [Configuring Admin Listener Settings Using WLST](#page-233-0)
- [Configuring LDAP Listener Settings Using WLST](#page-235-0)
- [Configuring HTTP Listener Settings Using WLST](#page-238-0)
- **6.** Save the changes and then refresh the MBean. For example:

```
cd('.../...')cd('oracle.as.management.mbeans.register')
cd('oracle.as.management.mbeans.register:type=component,name=ovd1,instance=asin
st1')invoke('save',jarray.array([],java.lang.Object),jarray.array([],java.lang.Strin
g))
invoke('load',jarray.array([],java.lang.Object),jarray.array([],java.lang.Strin
g))
```
**7.** Stop Oracle Virtual Directory if it is running. After it stops, start Oracle Virtual Directory.

**Note:** You must explicitly stop and start Oracle Virtual Directory—not Restart—to load the Listener configuration to the Oracle Virtual Directory server.

#### <span id="page-233-0"></span>**11.5.1.1 Configuring Admin Listener Settings Using WLST**

The following is a list and description of the Admin Listener settings you can configure using WLST:

> **See Also:** ["Understanding the Default Oracle Virtual Directory](#page-222-0)  [Listeners"](#page-222-0) for more information about the Admin Listener.

#### **Active**

Determines whether the Listener is enabled or disabled. Supported values are true and false. If you disable the Admin Listener, you cannot communicate with Oracle Virtual Directory using Oracle Directory Services Manager and Oracle Enterprise Manager Fusion Middleware Control user interfaces.

#### **AuthenticationType**

Determines the authentication mode for the Listener. Supported values are None, Server, and Mutual.

- None configures the Listener for SSL No-Authentication Mode
- Server configures the Listener for SSL Server Authentication Mode
- Mutual configures the Listener for SSL Mutual Authentication

#### **BindAddress**

The InetAddress representation of value for the Host setting. If you edit the BindAddress setting, the Host setting also changes. Conversely, if you edit the Host setting, the BindAddress setting also changes.

#### **Ciphers**

Configures cipher suite negotiation, which is part of the SSL handshaking used to initiate or verify secure communications. A cipher suite is a combination of cryptographic parameters that define the security algorithms and key sizes used for authentication, key agreement, encryption, and integrity protection. The default value is null. The following is a list of the supported values for the Ciphers setting:

- SSL\_RSA\_WITH\_RC4\_128\_MD5
- SSL\_RSA\_WITH\_RC4\_128\_SHA
- SSL\_RSA\_WITH\_3DES\_EDE\_CBC\_SHA
- SSL\_RSA\_WITH\_DES\_CBC\_SHA
- SSL\_DH\_anon\_WITH\_RC4\_128\_MD5
- SSL\_DH\_anon\_WITH\_DES\_CBC\_SHA
- SSL\_DH\_anon\_WITH\_3DES\_EDE\_CBC\_SHA
- TLS\_RSA\_WITH\_AES\_128\_CBC\_SHA
- TLS\_RSA\_WITH\_AES\_256\_CBC\_SHA

#### **GroupURL**

An LDAP URL that defines a group of users with privileges to use the Admin Listener. These users have near root privileges when accessing the Oracle Virtual Directory server through the Oracle Enterprise Manager Fusion Middleware Control and Oracle Directory Services Manager interfaces.

#### **Host**

The name or IP address of the host where the Oracle Virtual Directory server is running. The default value is 0.0.0.0, which sets the Admin Listener to listen on all IP Addresses configured for the host.

**Note:** Do not use a a loopback IP address, including 127.0.0.1, :0:0:1, localhost, and so on, for the Host setting.

#### **KeyStore**

The name of the JKS keystore containing the SSL artifacts.

#### **Name**

The name of the Listener.

#### **Port**

The port on which Oracle Virtual Directory provides administrative services. This is the port is used by Oracle Directory Services Manager and Oracle Enterprise Manager Fusion Middleware Control user interfaces to communicate with the Oracle Virtual Directory server.

#### **Protocol**

The protocol the Admin Listener uses to provide service. Supported values are HTTP and HTTPS.

#### **SSLEnabled**

Determines whether SSL is enabled on the Listener. Supported values are true and false.

#### **SSLVersions**

The supported protocols for SSL communication. The following is a list of the supported values:

- TLSv1
- SSLv2Hello

**Note:** The SSLv2Hello value cannot be specified alone. If you specify SSLv2Hello, you must also specify at least one other supported version.

SSLv3

#### **Threads**

The number of active worker threads the Listener uses to listen for connections on the port.

#### **TrustStore**

The name of the JKS keystore containing the SSL artifacts.

#### <span id="page-235-0"></span>**11.5.1.2 Configuring LDAP Listener Settings Using WLST**

The following is a list and description of the LDAP Listener settings you can configure using WLST:

#### **Active**

Determines whether the Listener is enabled or disabled. Supported values are true and false.

#### **AllowStartTLS**

Determines whether LDAP clients can use StartTLS. If enabled, the LDAP Listener allows clients to use the StartTLS extended operation to initiate secure communication over an insecure channel. Supported values are true and false. The default value is false.

#### **AnonymousBind**

Controls how Oracle Virtual Directory handles LDAP anonymous authentication. Supported values are listed in Table 11–3:

| <b>Option</b> | Control                                                                                                    |
|---------------|----------------------------------------------------------------------------------------------------|
| Allow         | Allow anonymous authentication.                                                                                                    |
| Deny          | Prevent anonymous operations.                                                                                                    |
| DenyDNOnly    | Prevent empty password authentication.                                                                                                    |
|               | <b>Note:</b> According to the LDAP protocol<br>specification, if an LDAP client connects to<br>an LDAP server with a non-empty DN and<br>an empty password, the LDAP server is<br>expected to provide a successful<br>anonymous bind. For applications that are<br>using LDAP for authentication, this could<br>allow end-users to log in to their<br>applications without entering a password.<br>Most LDAP-enabled applications prevent<br>against this use case. However, as added<br>security, you can configure Oracle Virtual<br>Directory to prevent this from happening<br>as an extra-safeguard. |

*Table 11–3 LDAP Anonymous Authentication Options*

#### **AuthenticationType**

Determines the authentication mode for the Listener. Supported values are None, Server, and Mutual.

- None configures the Listener for SSL No-Authentication Mode
- Server configures the Listener for SSL Server Authentication Mode
- Mutual configures the Listener for SSL Mutual Authentication

#### **BindAddress**

The InetAddress representation of value for the Host setting. If you edit the BindAddress setting, the Host setting also changes. Conversely, if you edit the Host setting, the BindAddress setting also changes.

#### **Ciphers**

Configures cipher suite negotiation, which is part of the SSL handshaking used to initiate or verify secure communications. A cipher suite is a combination of cryptographic parameters that define the security algorithms and key sizes used for authentication, key agreement, encryption, and integrity protection. The default value is null. The following is a list of the supported values for the Ciphers setting:

- SSL\_RSA\_WITH\_RC4\_128\_MD5
- SSL\_RSA\_WITH\_RC4\_128\_SHA
- SSL\_RSA\_WITH\_3DES\_EDE\_CBC\_SHA
- SSL\_RSA\_WITH\_DES\_CBC\_SHA
- SSL\_DH\_anon\_WITH\_RC4\_128\_MD5
- SSL\_DH\_anon\_WITH\_DES\_CBC\_SHA
- SSL\_DH\_anon\_WITH\_3DES\_EDE\_CBC\_SHA
- TLS\_RSA\_WITH\_AES\_128\_CBC\_SHA

TLS\_RSA\_WITH\_AES\_256\_CBC\_SHA

#### **ExtendedOpsClass**

In addition to the normal LDAP operations supported by the LDAP protocol, you can define your own LDAP operation using this setting. This setting is the full java class name that implements your user-defined LDAP operation.

#### **ExtendedOpsOid**

The unique name for your user-defined LDAP operation identified by the ExtendedOpsClass setting.

#### **Host**

The name or IP address of the host where the Oracle Virtual Directory server is running. The default value is 0.0.0.0.

> **Note:** Do not use a a loopback IP address, including 127.0.0.1, :0:0:1, localhost, and so on, for the Host setting.

#### **KeyStore**

The name of the JKS keystore containing the SSL artifacts.

#### **Name**

The name of the Listener.

#### **Port**

The port number on which the LDAP Listener provides service. Only one Listener per server can be active on a port at any given time.

#### **Protocol**

The protocol the LDAP Listener uses to provide service. Supported values are LDAP and LDAPS.

#### **SSLEnabled**

Determines whether SSL is enabled on the Listener. Supported values are true and false.

#### **SSLVersions**

The supported protocols for SSL communication. The following is a list of the supported values:

- TLSv1
- SSLv2Hello

**Note:** The SSLv2Hello value cannot be specified alone. If you specify SSLv2Hello, you must also specify at least one other supported version.

SSL<sub>v3</sub>

#### **SocketOptionsBacklog**

Determines the maximum number of pending connection requests that can accumulate before the server starts rejecting new connection attempts. Default setting is 128.

#### **SocketOptionsKeepAlive**

Determines whether the LDAP connection should use TCP keep-alive. If enabled, TCP keep-alive messages are periodically sent to the client to verify that the associated connection is still valid. Supported values are true and false. The default value is false.

#### **SocketOptionsReadTimeout**

Enables and disables tolerance for idle client connections with the specified timeout period in milliseconds. If set to a nonzero time, client connections to the Oracle Virtual Directory server can remain idle only for the set amount of time. If the connection is idle for a period longer than the specified time, the client connection is terminated. A value of zero is considered an infinite timeout. The default value is 0.

#### **SocketOptionsReuseAddress**

Determines whether the LDAP Listener should reuse socket descriptors. If enabled, socket descriptors for clients in TIME\_WAIT state can be reused. Supported values are true and false. The default value is false.

#### **SocketOptionsTcpNoDelay**

Determines whether the LDAP connection should use TCP no-delay. If enabled, response messages to the client are sent immediately, rather than potentially waiting to determine whether additional response messages can be sent in the same packet. Supported values are true and false. The default value is true.

#### **Threads**

The number of active worker threads the Listener uses to concurrently process incoming requests. The Listener automatically increases the number of threads if you indicate an insufficient amount. This initial setting serves only to indicate to Oracle Virtual Directory the expected amount of simultaneous clients so that it can preallocate resources. The default setting is 10, which should be sufficient for testing purposes. For production environments, Oracle recommends to increase this setting to 50.

#### **TrustStore**

The name of the JKS keystore containing the SSL artifacts.

#### **WorkQueueCapacity**

Specifies the maximum number of pending LDAP requests that can accumulate when all worker threads associated with LDAP Listener are busy processing requests. Once the specified capacity is reached, the LDAP Listener rejects new requests with DSA is busy error. The default value is 1024.

**Note:** The DSA is busy error usually appears when a large number of requests are sent to the Oracle Virtual Directory server in a short time period and the LDAP Listener cannot support them.

#### <span id="page-238-0"></span>**11.5.1.3 Configuring HTTP Listener Settings Using WLST**

The following is a list and description of the HTTP Listener settings you can configure using WLST:

#### **Active**

Determines whether the Listener is enabled or disabled. Supported values are true and false.

#### **AuthenticationType**

Determines the authentication mode for the Listener. Supported values are None, Server, and Mutual.

- None configures the Listener for SSL No-Authentication Mode
- Server configures the Listener for SSL Server Authentication Mode
- Mutual configures the Listener for SSL Mutual Authentication

#### **BindAddress**

The InetAddress representation of value for the Host setting. If you edit the BindAddress setting, the Host setting also changes. Conversely, if you edit the Host setting, the BindAddress setting also changes.

#### **Ciphers**

Configures cipher suite negotiation, which is part of the SSL handshaking used to initiate or verify secure communications. A cipher suite is a combination of cryptographic parameters that define the security algorithms and key sizes used for authentication, key agreement, encryption, and integrity protection. The default value is null. The following is a list of the supported values for the Ciphers setting:

- SSL\_RSA\_WITH\_RC4\_128\_MD5
- SSL\_RSA\_WITH\_RC4\_128\_SHA
- SSL\_RSA\_WITH\_3DES\_EDE\_CBC\_SHA
- SSL\_RSA\_WITH\_DES\_CBC\_SHA
- SSL\_DH\_anon\_WITH\_RC4\_128\_MD5
- SSL\_DH\_anon\_WITH\_DES\_CBC\_SHA
- SSL\_DH\_anon\_WITH\_3DES\_EDE\_CBC\_SHA
- TLS\_RSA\_WITH\_AES\_128\_CBC\_SHA
- TLS\_RSA\_WITH\_AES\_256\_CBC\_SHA

#### **CustomWebappContext**

Base URL for the location of the customer developed custom web service.

#### **CustomWebappSecurityRealm**

Name of the realm used by Oracle Virtual Directory to protect the custom web service when the custom web service is security enabled.

#### **CustomWebappWebapp**

To use your own web application to handle HTTP connections, instead of using the HTTP Listener's Web Gateway, DSMLv2 Gateway, or both use this setting to specify the path to the your custom web application war file.

#### **Dsmlv2SecurityRealm**

Name of the realm used by Oracle Virtual Directory to protect the DSMLv2 service when the DSMLv2 service is security enabled. This realm name would appear in a HTTP browser challenge to the user.

#### **Host**

The name or IP address of the host where the Oracle Virtual Directory server is running. The default value is 0.0.0.0.

> **Note:** Do not use a a loopback IP address, including 127.0.0.1, :0:0:1, localhost, and so on, for the Host setting.

#### **KeyStore**

The name of the JKS keystore containing the SSL artifacts.

#### **Name**

The name of the Listener.

#### **Port**

The port number on which the HTTP Listener provides service. Only one Listener per server can be active on a port at any given time.

#### **Protocol**

The protocol the HTTP Listener uses to provide service. Supported values are HTTP and HTTPS.

#### **SSLEnabled**

Determines whether SSL is enabled on the Listener. Supported values are true and false.

#### **SSLVersions**

The supported protocols for SSL communication. The following is a list of the supported values:

- TLSv1
- SSLv2Hello

**Note:** The SSLv2Hello value cannot be specified alone. If you specify SSLv2Hello, you must also specify at least one other supported version.

SSL<sub>v3</sub>

#### **Threads**

The number of active worker threads the Listener uses to concurrently process incoming requests. The Listener automatically increases the number of threads if you indicate an insufficient amount. This initial setting serves only to indicate to Oracle Virtual Directory the expected amount of simultaneous clients so that it can preallocate resources. The default setting is 10, which should be sufficient for testing purposes. For production environments, Oracle recommends to increase this setting to 50.

#### **TrustStore**

The name of the JKS keystore containing the SSL artifacts.

#### **WebgatewayAllowAnon**

Enables and disables anonymous access to the Web Gateway. Supported values are true and false.

#### **WebgatewayCertifiedAttributes**

Indicates which attributes contain binary PKI certificate information. The default value is usercertificate.

#### **WebgatewayHtDocsRoot**

The directory path, relative to the Oracle Virtual Directory root installation, where the XSLT and HTML files are located.

#### **WebgatewayMatchAttributes**

The attribute the Web Gateway should attempt to match when searching for a UID. The default value is uid, mail, cn.

#### **WebgatewayMatchObjectClasses**

The objectclasses the Web Gateway should use when searching for users to authenticate. The default value is inetorgperson, user.

#### **WebgatewayPhotoAttributes**

Indicates which attributes contain graphical images. The default value is jpegphoto.

#### **WebgatewayPhotoHeight**

The height the Web Gateway scales photos to. The default value is 100.

#### **WebgatewayPhotoWidth**

The width the Web Gateway scales photos to. The default value is 100.

#### **WebgatewaySearchRoot**

The root distinguished name (namespace) of the directory tree where the Web Gateway starts its sub-tree search for user identity names (UIDs) provided after a user authentication challenge.

#### **WebgatewaySecurityRealm**

Name of the realm used by Oracle Virtual Directory to protect the Web Gateway service when the Web Gateway service is security enabled.

#### **WebgatewayUserCacheLife**

Maximum time (in seconds) that Oracle Virtual Directory waits before re-querying a user credential stored in the directory source.

#### <span id="page-241-0"></span>**11.5.2 Deleting Listeners**

You can use WLST to delete an existing Listener as follows:

- **1.** Launch the WLST command line tool shell.
- **2.** Connect to the WebLogic Admin Server. For example:

connect('*username*', '*password*','t3://*host\_name*:*Admin\_Server\_Port*')

**3.** Move to the Oracle Virtual Directory Root Proxy MBean node and initialize the MBean. For example:

```
custom()
cd('oracle.as.management.mbeans.register')
cd('oracle.as.management.mbeans.register:type=component,name=ovd1,instance=asin
st1')invoke('load',jarray.array([],java.lang.Object),jarray.array([],java.lang.Strin
g))
```
#### **4.** Move to the Oracle Virtual Directory Listeners configuration MBean. For example:

```
cd('.../...')cd('oracle.as.ovd/oracle.as.ovd:type=component.Listenersconfig,name=Listenersco
nfig,instance=asinst1,component=ovd1')
```
**5.** Delete the appropriate Listener, for example, the Listener named *test1*, as follows:

```
invoke('deleteListener',jarray.array([java.lang.String('test1')],java.lang.Obje
ct),jarray.array(['java.lang.String'],java.lang.String))
```
**6.** Save the changes and then refresh the MBean. For example:

```
cd('../..')
cd('oracle.as.management.mbeans.register')
cd('oracle.as.management.mbeans.register:type=component,name=ovd1,instance=asin
st1')invoke('save',jarray.array([],java.lang.Object),jarray.array([],java.lang.Strin
g))
invoke('load',jarray.array([],java.lang.Object),jarray.array([],java.lang.Strin
g))
```
**7.** Stop Oracle Virtual Directory if it is running. After it stops, start Oracle Virtual Directory.

**Note:** You must explicitly stop and start Oracle Virtual Directory—not Restart—to load the Listener configuration to the Oracle Virtual Directory server.

# <span id="page-242-0"></span>**11.6 Securing Listeners with SSL**

This topic explains how to secure Oracle Virtual Directory Listeners using SSL and contains the following sections:

- [Configuring SSL for Listeners Using Fusion Middleware Control](#page-242-1)
- [Configuring SSL for Listeners Using WLST](#page-244-0)
- [Validating the SSL Connection](#page-247-0)

**Note:** The following information describes SSL configuration for a single component. If you are configuring SSL for multiple components, you can use the Oracle SSL Automation Tool, which enables you to configure SSL for multiple components using a domain-specific CA.

Refer to the *Oracle Fusion Middleware Administrator's Guide* for complete information about the Oracle SSL Automation Tool.

#### <span id="page-242-1"></span>**11.6.1 Configuring SSL for Listeners Using Fusion Middleware Control**

Perform the following steps to secure Oracle Virtual Directory Listeners with SSL using Oracle Enterprise Manager Fusion Middleware Control:

> **Note:** If you are configuring the Listener for SSL No-Auth mode, *do not perform* step [2](#page-242-2) and steps 3e through 3h in the following procedure.

**See Also:** The information about enabling SSL for Oracle Virtual Directory Listeners in the *Oracle Fusion Middleware Administrator's Guide.*

- **1.** Log in to Oracle Enterprise Manager Fusion Middleware Control and navigate to the Oracle Virtual Directory target of the Listener you want to secure with SSL.
- <span id="page-242-2"></span>**2.** Create a keystore if one does not already exist by selecting **Security** and then **Keystores** from the Oracle Virtual Directory menu. The Java Keystore screen appears. Refer to the information about creating a keystore using Oracle

Enterprise Manager in the *Oracle Fusion Middleware Administrator's Guide* for additional information.

- **3.** Configure the Listener by performing the following steps:
	- **a.** Select **Administration** and then **Listeners** from the Oracle Virtual Directory menu. The Listeners screen appears.
	- **b.** Select the Listener you want to secure with SSL by clicking on it and then click the **Edit** button. The Edit Listener: *Listener Name* screen appears.
	- **c.** Click the **Change SSL Settings** link.
	- **d.** Click the **Enable SSL** option to enable SSL on the Listener. If you are configuring the Listener for SSL No-Auth mode, skip to step i now.
	- **e.** Select the keystore you want to use from the Server Keystore Name field.

**Note:** If you select a different keystore or change the certificate in the keystore for the Admin Gateway Listener or the LDAP SSL Endpoint Listener, you must import the certificate into the Oracle Enterprise Manager Fusion Middleware Control Agent's wallet. If you do not import the certificate, Oracle Enterprise Manager Fusion Middleware Control cannot connect to Oracle Virtual Directory to retrieve performance metrics.

To import the certificate into the Oracle Enterprise Manager Fusion Middleware Control Agent's wallet:

**1.** Export the Oracle Virtual Directory server certificate by executing the following command:

*ORACLE\_HOME*/jdk/jre/bin/keytool -exportcert \ -keystore *OVD\_KEYSTORE\_FILE* -storepass *PASSWORD* \ -alias *OVD\_SERVER\_CERT\_ALIAS* -rfc \ -file *OVD\_SERVER\_CERT\_FILE*

**2.** Add the Oracle Virtual Directory server certificate to the Oracle Enterprise Manager Fusion Middleware Control Agent's Wallet by executing the following command:

*ORACLE\_COMMON\_HOME*/bin/orapki wallet add -wallet \ \$*ORACLE\_INSTANCE*/EMAGENT/EMAGENT/sysman/config/monwallet \ -trusted\_cert -cert *OVD\_SERVER\_CERT\_FILE* -pwd *WALLET\_PASSWORD*

**f.** Enter the password for the keystore in the Server Keystore Password field.

**Note:** The password for the keystore that is created during the Oracle Virtual Directory installation is the same as the password set for the Oracle Virtual Directory administrator during installation.

- **g.** Select the truststore you want to use from the Server Truststore Name field.
- **h.** Enter the password for the truststore in the Server Truststore Name field.
- **i.** Click and expand the **Advanced SSL Setting** option.
- **j.** Select one of the following authentication modes for the Listener from the Client Authentication field.

To configure the Listener for SSL No-Authentication Mode, select **No Authentication**.

To configure the Listener for SSL Server Authentication Mode, select **Server Authentication**.

To configure the Listener for SSL Mutual Authentication mode between the Oracle Virtual Directory server and the client, select **Mutual Authentication**.

**Note:** The **Optional Client Authentication** mode is not supported for Oracle Virtual Directory Listeners.

**k.** Select the appropriate option from the Cipher Suite field. You can select **All**, or a combination of individual options.

**Note:** If you are configuring the Listener for SSL No-Auth mode, you must select at least one DH\_anon cipher. For all other SSL modes, you must select at least one RSA cipher.

**l.** Select the appropriate option from the SSL Protocol Version field.

**Note:** The **v2Hello** option is not supported by itself. That is, you cannot select the **v2Hello** option alone—you must select it in combination with at least one additional SSL Protocol Versions from the list.

- **m.** Click the **OK** button.
- **4.** Stop Oracle Virtual Directory if it is running by referring to [Stopping the Oracle](#page-196-0)  [Virtual Directory Server Using Fusion Middleware Control on page 8-15.](#page-196-0) After it stops, start Oracle Virtual Directory by referring to [Starting the Oracle Virtual](#page-196-1)  [Directory Server Using Fusion Middleware Control on page 8-15](#page-196-1).

**Note:** You must explicitly stop and start Oracle Virtual Directory—not Restart—to load the Listener configuration to the Oracle Virtual Directory server.

#### <span id="page-244-0"></span>**11.6.2 Configuring SSL for Listeners Using WLST**

To configure SSL for Oracle Virtual Directory using the WLST command line tool:

#### **See Also:**

- The WLST Reference for SSL information in the *Oracle Fusion Middleware Administrator's Guide*.
- *Oracle Fusion Middleware Oracle WebLogic Scripting Tool* for information on how to use the WLST command line tool.
- **Oracle Fusion Middleware WebLogic Scripting Tool Command** *Reference* for information WLST command tool syntax.
- **1.** Launch the WLST command line tool shell.
- **2.** Go to the custom tree using the following command:

custom()

**3.** Navigate to the root Oracle Virtual Directory mBean using the following commands:

```
cd('oracle.as.management.mbeans.register')
cd('oracle.as.management.mbeans.register:type=component,name=COMPONENT_
NAME,instance=INSTANCE_NAME')
```
**4.** Initialize the Oracle Virtual Directory configuration from the remote Oracle Virtual Directory server into the WebLogic server using the following command:

```
invoke('load',jarray.array([],java.lang.Object),jarray.array([],
java.lang.String))
```
**5.** Identify the Listeners for this Oracle Virtual Directory component by executing the following command:

```
listListeners('instName', 'compName')
```
For example:

listListeners('instance1','ovd1')

The command lists all the Listeners for the component named ovd1. In the list of Listeners returned, identify the Listener you want to secure using SSL. For example, imagine you want to secure the Listener named *LDAP SSL Endpoint*.

**6.** Display the existing SSL configuration for the Listener you want secure (*LDAP SSL Endpoint* in this example) using the following command:

getSSL('instance1','ovd1','ovd','LDAP SSL Endpoint')

**7.** Display the existing keystores using the following command:

listKeyStores('instance1','ovd1','ovd')

**8.** If necessary, create a new keystore and a self-signed certificate using the following commands.

To create the new keystore, execute the following command:

createKeyStore('instance1','ovd1','ovd','*NEW\_KEYSTORE\_NAME*','*PASSWORD\_FOR\_NEW\_ KEYSTORE*')

To create a self-signed certificate in the new keystore, execute the following command:

generateKey ('instance1','ovd1','ovd','*NEW\_KEYSTORE\_NAME*','*PASSWORD\_FOR\_NEW\_ KEYSTORE*', '*DN*', '*keySize*', '*alias*')

**9.** Identify the name of the SSL MBean for the Oracle Virtual Directory Listener by executing the following command:

getSSLMBeanName('instance1','ovd1','ovd','LDAP SSL Endpoint')

**10.** Set the passwords for the keystore and truststore in the MBean by executing the following commands:

cd ('*SSL\_MBEAN\_NAME*')

```
set('KeyStorePassword',java.lang.String('PASSWORD').toCharArray())
set('TrustStorePassword',java.lang.String('PASSWORD').toCharArray())
```
**11.** Configure the SSL settings for the Listener using the following command and file.prop. An sample file.prop file is given for reference:

```
configureSSL ('instance1', 'ovd1', 'ovd', 'LDAP SSL Endpoint', 'PATH_TO_
file.prop')
```
**Note:** If you configure a different keystore or change the certificate in the keystore for the Admin Gateway Listener or the LDAP SSL Endpoint Listener, you must import the certificate into the Oracle Enterprise Manager Fusion Middleware Control Agent's wallet. If you do not import the certificate, Oracle Enterprise Manager Fusion Middleware Control cannot connect to Oracle Virtual Directory to retrieve performance metrics.

To import the certificate into the Oracle Enterprise Manager Fusion Middleware Control Agent's wallet:

**1.** Export the Oracle Virtual Directory server certificate by executing the following command:

*ORACLE\_HOME*/jdk/jre/bin/keytool -exportcert \ -keystore *OVD\_KEYSTORE\_FILE* -storepass *PASSWORD* \ -alias *OVD\_SERVER\_CERT\_ALIAS* -rfc \ -file *OVD\_SERVER\_CERT\_FILE*

**2.** Add the Oracle Virtual Directory server certificate to the Oracle Enterprise Manager Fusion Middleware Control Agent's Wallet by executing the following command:

*ORACLE\_COMMON\_HOME*/bin/orapki wallet add -wallet \ \$*ORACLE\_INSTANCE*/EMAGENT/EMAGENT/sysman/config/monwallet \ -trusted\_cert -cert *OVD\_SERVER\_CERT\_FILE* -pwd *WALLET\_PASSWORD*

#### <span id="page-246-0"></span>*Example 11–1 Sample file.prop File*

SSLEnabled=true AuthenticationType=*auth\_type* SSLVersions=*version* Ciphers=*cipher* KeyStore=*name\_of\_your\_keystore* TrustStore=*name\_of\_your\_keystore*

#### **Important Notes Regarding the file.prop File:**

- Replace the variable values in the [Example 11–1](#page-246-0) with the values for your environment.
- If you are configuring the Listener for SSL No-Auth mode, you must select at least one DH\_anon cipher. For all other SSL modes, you must select at least one RSA cipher.
- You must specify the value of the KeyStore parameter when configuring SSL for server-auth and mutual-auth modes.
- If you specify only AES ciphers, the SSLVersions parameter must contain TLSv1.
- The text in the file.prop file is case sensitive.
- Do not use spaces after cipher entries in the file.prop file.
- Refer to the "Properties Files for SSL" section in the *Oracle Fusion Middleware Administrator's Guide* for more information about the contents of the file.prop file.

**See Also:** The following sections for information about the AuthenticationType, SSLVersions, and Ciphers you can configure in File.prop:

- [Configuring Admin Listener Settings Using WLST on page 11-12](#page-233-0)
- [Configuring LDAP Listener Settings Using WLST on page 11-14](#page-235-0)
- [Configuring HTTP Listener Settings Using WLST on page 11-17](#page-238-0)
- **12.** Save your changes and then refresh the MBean. For example:

```
cd('../..')
cd('oracle.as.management.mbeans.register')
cd('oracle.as.management.mbeans.register:type=component,name=ovd1,instance=asin
st1')invoke('save',jarray.array([],java.lang.Object),jarray.array([],java.lang.Strin
g))
invoke('load',jarray.array([],java.lang.Object),jarray.array([],java.lang.Strin
g))
```
**13.** Stop Oracle Virtual Directory if it is running. After it stops, start Oracle Virtual Directory.

**Note:** You must explicitly stop and start Oracle Virtual Directory—not Restart—to load the Listener configuration to the Oracle Virtual Directory server.

#### <span id="page-247-0"></span>**11.6.3 Validating the SSL Connection**

This topic explains how to validate SSL connections for each SSL mode and contains the following sections:

- **[SSL No-Authentication Mode](#page-248-0)**
- **[SSL Server Auth Mode](#page-248-1)**
- **[SSL Mutual Authentication Mode](#page-248-2)**

**Note:** If you are using default settings after installing 11*g* Release 1 (11.1.1), you can use the following values for the following variables described in this section:

■ For *OVD\_KEY\_STORE\_FILE*, use:

*ORACLE\_INSTANCE*/config/OVD/*ovd1*/keystores/keys.jks

- For *OVD\_SERVER\_CERT\_ALIAS*, use serverselfsigned
- For *PASSWORD* used for the -storepass and -jkspwd options, use the same password as orcladmin

#### <span id="page-248-0"></span>**11.6.3.1 SSL No-Authentication Mode**

To validate a connection secured by SSL No-Authentication mode, execute the following command:

*ORACLE\_HOME*/bin/ldapbind -D cn=orcladmin -q -U 1 -h *HOST* -p *SSL\_PORT*

#### <span id="page-248-1"></span>**11.6.3.2 SSL Server Auth Mode**

To validate a connection secured by SSL Server Authentication mode, perform the following steps:

**1.** Create an Oracle Wallet by executing the following command:

*ORACLE\_COMMON\_HOME*/bin/orapki wallet create -wallet *DIRECTORY\_FOR\_SSL\_WALLET* \ -pwd *WALLET\_PASSWORD*

**2.** Export the Oracle Virtual Directory server certificate by executing the following command:

*ORACLE\_HOME*/jdk/jre/bin/keytool -exportcert -keystore *OVD\_KEYSTORE\_FILE* \ -storepass *PASSWORD* -alias *OVD\_SERVER\_CERT\_ALIAS* -rfc \ -file *OVD\_SERVER\_CERT\_FILE*

**3.** Add the Oracle Virtual Directory server certificate to the Oracle Wallet by executing the following command:

*ORACLE\_COMMON\_HOME*/bin/orapki wallet add -wallet *DIRECTORY\_FOR\_SSL\_WALLET* \ -trusted\_cert -cert *OVD\_SERVER\_CERT\_FILE* -pwd *WALLET\_PASSWORD*

**4.** Use the Oracle Wallet from step 3 while executing the following command:

*ORACLE\_HOME*/bin/ldapbind -D cn=orcladmin -q -U 2 -h *HOST* -p *SSL\_PORT* \ -W "file://*DIRECTORY\_FOR\_SSL\_WALLET*" -Q

#### <span id="page-248-2"></span>**11.6.3.3 SSL Mutual Authentication Mode**

To validate a connection secured by SSL Mutual Authentication mode, perform the following steps:

**1.** Create an Oracle wallet by executing the following command:

*ORACLE\_COMMON\_HOME*/bin/orapki wallet create -wallet *DIRECTORY\_FOR\_SSL\_WALLET* \ -pwd *WALLET\_PASSWORD*

**2.** Transform the Oracle Virtual Directory keystore file to an Oracle Wallet by executing the following command:

*ORACLE\_COMMON\_HOME*/bin/orapki wallet jks\_to\_pkcs12 \ -wallet *DIRECTORY\_FOR\_SSL\_WALLET* -pwd *WALLET\_PASSWORD* \ -keystore *ORACLE\_INSTANCE*/config/OVD/*OVD\_COMPONENT*/keystores/keys.jks \ -jkspwd *PASSWORD*

**3.** Export the client certificate in Base64 format by executing the following command:

*ORACLE\_COMMON\_HOME*/bin/orapki wallet export -wallet . -dn *CLIENT\_DN* \ -cert ./b64certificate.txt

**4.** Import the client certificate you created in step 2 into the Oracle Virtual Directory keystore as a trusted entry by executing the following command:

*ORACLE\_HOME*/jdk/jre/bin/keytool -importcert \ -keystore *ORACLE\_INSTANCE*/config/OVD/*OVD\_COMPONENT*/keystores/keys.jks -storepass *JKS\_PASSWORD* -alias *ALIAS* -file b64certificate.txt -noprompt

**5.** Verify the SSL connection using the bind DN of the client certificate by executing the following command:

*ORACLE\_HOME*/bin/ldapbind -U 3 -h *HOST* -p *SSL\_PORT* -W "file://*DIRECTORY\_FOR\_SSL\_ WALLET*" -Q

# **Creating and Configuring Oracle Virtual Directory Adapters**

This chapter explains how to create and configure Oracle Virtual Directory adapters and includes the following topics:

- **[Creating LDAP Adapters](#page-252-0)**
- **[Creating Database Adapters](#page-264-0)**
- **[Creating Local Store Adapters](#page-272-0)**
- **[Creating Join View Adapters](#page-276-0)**

The following table lists the available Oracle Virtual Directory adapter templates and which plug-ins are deployed by these templates.

**Note:** This table is intended as a quick reference only.

Be sure to read [Section 2.9, "Understanding Adapter Templates"](#page-77-0) for detailed information about these adapter templates and plug-ins.

| Adapter Template Type Adapter Template |                            | <b>Plug-In Deployed by Adapter</b><br><b>Template</b> |
|----------------------------------------|----------------------------|-------------------------------------------------------|
| Default Adapter                        | Default Template           |                                                       |
| <b>LDAP Adapters</b>                   | Active_Directory           |                                                       |
|                                        | CA_eTrust                  |                                                       |
|                                        | Changelog_LDAP-TYPE        | Changelog plug-in                                     |
|                                        | <b>EUS_ActiveDirectory</b> | Objectclass Mapper<br>$\blacksquare$                  |
|                                        |                            | <b>Active Directory Password</b><br>$\blacksquare$    |
|                                        |                            | <b>EUSActiveDirectory</b><br>$\blacksquare$           |
|                                        | EUS_OID                    | EUSOID plug-in                                        |
|                                        | EUS_Sun                    | Objectclass Mapper<br>$\blacksquare$                  |
|                                        |                            | EUSun<br>$\blacksquare$                               |
|                                        | EUS_eDirectory             | Objectclass Mapper<br>$\blacksquare$                  |
|                                        |                            | EUSeDirectory<br>$\blacksquare$                       |
|                                        | General_LDAP_Directory     |                                                       |
|                                        | <b>IBM</b> Directory       |                                                       |

*Table 12–1 Adapter Templates*

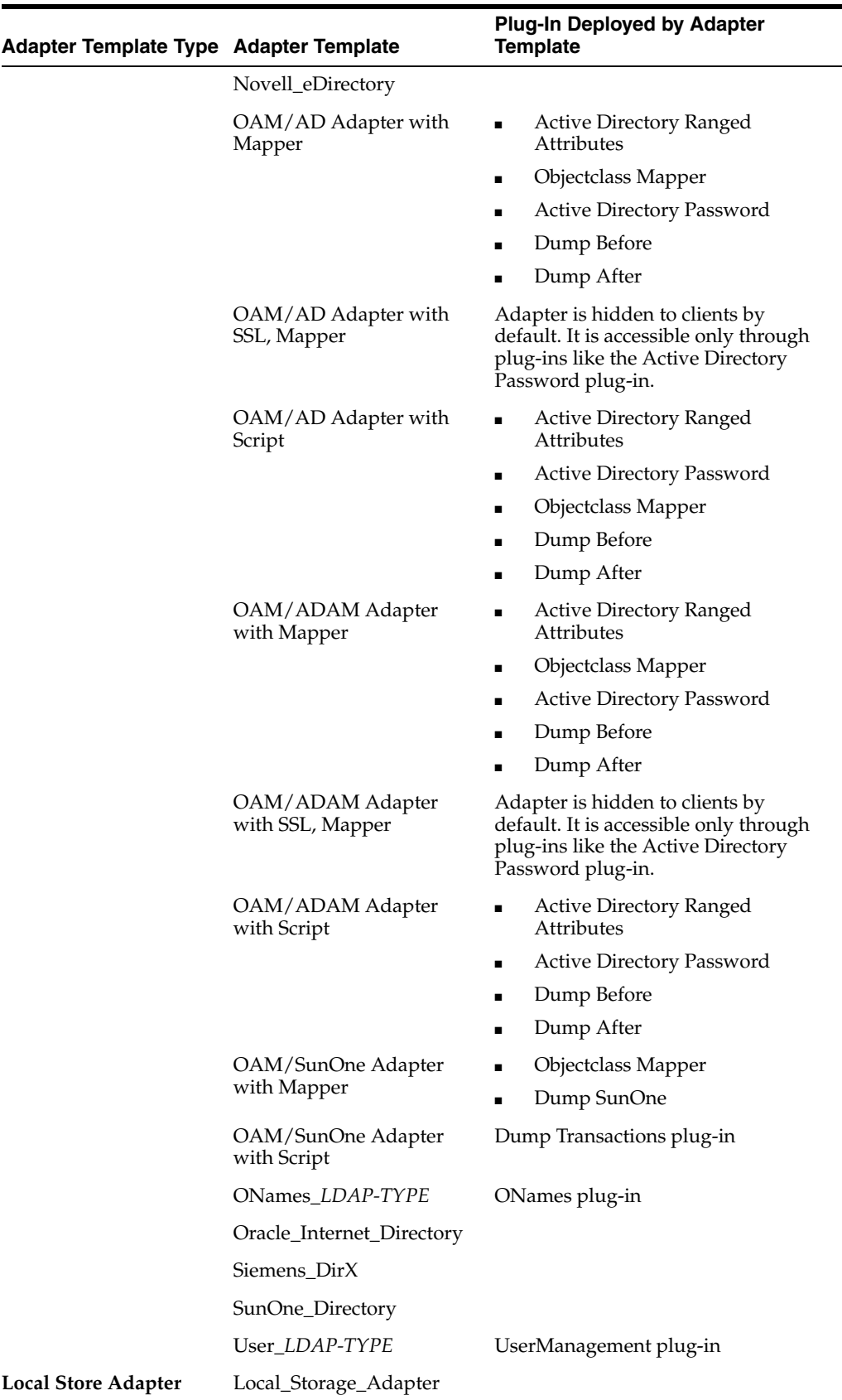

#### *Table 12–1 (Cont.) Adapter Templates*
| $1$ able $2-1$ (Cont.) Adapter remplates |                               |                                                       |
|------------------------------------------|-------------------------------|-------------------------------------------------------|
| Adapter Template Type Adapter Template   |                               | <b>Plug-In Deployed by Adapter</b><br><b>Template</b> |
| Database Adapter                         | OAM/DB Adapter with<br>Script | DumpDB1<br>DumpDB2                                    |

*Table 12–1 (Cont.) Adapter Templates*

## <span id="page-252-0"></span>**12.1 Creating LDAP Adapters**

This topic explains how to create and configure LDAP Adapters and includes the following sections:

- [Configuring LDAP Adapters](#page-256-0)
- Configuring a Mutual Authentication SSL Connection Between Oracle Virtual [Directory and Oracle Internet Directory](#page-263-0)

Perform the following steps to create LDAP Adapters using Oracle Directory Services Manager:

- **1.** Log in to Oracle Directory Services Manager.
- **2.** Select **Adapter** from the task selection bar. The Adapter navigation tree appears.
- **3.** Click the **Create Adapter** button. The New Adapter Wizard appears.
- **4.** Perform the following steps to define the Type of adapter:
	- **a.** Select **LDAP** from the Adapter Type list.
	- **b.** Enter a unique name for the LDAP Adapter in the Adapter Name field. The adapter name value is used in other configuration fields that must reference the adapter.
	- **c.** Select an adapter template from the Adapter Template list by referring to ["Understanding Adapter Templates" on page 2-28.](#page-77-0) Use the **Default** template if you are unsure which template to use.

**Note:** After selecting an adapter template, Oracle Directory Services Manager populates default values for some adapter settings. You should alter these default settings according to your environment.

- **d.** Click **Next**. The Connection screen appears.
- **5.** Select a DNS mode of operation from the **Use DNS for Auto Discovery** options to configure Oracle Virtual Directory to use DNS to automatically discover the appropriate LDAP hosts for the remote base defined (instead of configuring specific LDAP hosts in the Connection Details table). This is also referred to as serverless bind mode. The LDAP Adapter supports the following DNS modes of operation:

**Note:** The DNS options are listed in the Oracle Directory Services Manager interface in English only, however the description for each DNS option is supported in localized language translations.

No: Use the Connection Details table configuration—no serverless bind.

- **Standard**: Use standard DNS lookup for a non-Microsoft server. All servers are marked as read/write, so enabling the **Follow Referrals** setting is advised to allow for LDAP write support.
- **Microsoft:** The DNS server is a Microsoft dynamic DNS and also supports load-balancing configuration. If proxying to a Microsoft dynamic DNS server, this is the recommended setting because of Oracle Virtual Directory's ability to auto-detect read/write servers compared to read-only servers.

**Note:** Remote base should have a domain component style name when using this setting, for example, dc=myorg,dc=com. This name enables Oracle Virtual Directory to locate the LDAP hosts within the DNS service by looking up myorg.com.

**6.** If you selected the **No** option for the **Use DNS for Auto Discovery** setting, add the proxy LDAP host information in the Connection Details table by clicking the **Add Host** button and then entering the following information. Each proxy LDAP host must provide equivalent content, that is, must be replicas.

**Note:** Be careful when specifying only a single host for proxying. Without a failover host, the LDAP Adapter cannot automatically fail over to another host. A single host is suitable when Oracle Virtual Directory is connected to a logical LDAP service through a load balancing system.

**a.** Enter the IP Address or DNS name of the LDAP host to proxy to in the Hosts field.

**Note:** Oracle Virtual Directory 11*g* Release 1 (11.1.1) supports IPv6. If your network supports IPv6 you can use a literal IPv6 address in the Hosts field to identify the proxied LDAP host.

- **b.** Enter the port number the proxied LDAP host provides LDAP services on in the Port field.
- **c.** Enter a number between 0 and 100 in the Weight Value field to configure the load percentage to send to the host. If the combined percentages for all of the hosts configured for the adapter do not total 100, Oracle Virtual Directory automatically adjusts the load percentages by dividing the percentage you entered for a host by the total percentage of all hosts configured for the adapter. For example, if you have three hosts configured for the adapter at 20 percent, 30 percent, and 40 percent, Oracle Virtual Directory adjusts the 20 to 22 (20/90), the 30 to 33 (30/90), and the 40 to 44 (40/90).
- **d.** Select the Read-only option to configure the LDAP Adapter to only perform search operations on the LDAP host. The LDAP Adapter automatically directs all modify traffic to read/write hosts in the list.
- **7.** Select the **Use SSL/TLS** option to secure the communication between the LDAP Adapter and the proxy LDAP hosts using SSL/TLS.

**See:** ["Managing Certificate Authorities for LDAP Adapters Secured](#page-262-0)  [by SSL" on page 12-13](#page-262-0) for information on Certificate Authorities.

If you select (enable) the **Use SSL/TLS** option, choose the SSL authentication mode to use for securing the adapter by selecting an option from the SSL Authentication Mode list. The SSL Authentication Mode setting is functional only when the **Use SSL/TLS** option is enabled.

- **8.** Enter the default distinguished name for the LDAP Adapter to bind with when accessing the proxied directory in the Server proxy Bind DN field. Depending on the setting in the Pass Through Credentials field, this DN is used for all operations, or only for exceptional cases such as pass-through mode. The form of the distinguished name must be in the form of the remote directory. The LDAP Adapter binds as Anonymous if the Server proxy Bind DN field is empty.
- **9.** Enter the authentication password in clear text in the Proxy Password field to use with Server proxy Bind DN value. When loaded on the server, the value is automatically encrypted.
- **10.** Click **Next**. Oracle Virtual Directory attempts to validate the connection(s) to the host(s) you defined in the Connection Details table. The Test Connection screen appears displaying the results of the connection validation process.
	- Upon successful validations, a success message and the details for the connection appear. Click **Next**. The Name Space screen appears. Continue creating the New LDAP Adapter by advancing to step 11.
	- Upon failed validations, a Could not connect message appears in the Connection column in the status table for the host connections that could not be validated. Click in the row for the host connection that could not be validated to see more information about why the connection failed. Resolve the failed connections by clicking the **Back** button, reviewing the settings for the host where the connection failed, and then editing the host settings as needed.

The connection to the proxy LDAP host must be validated for the adapter to proxy the LDAP host. Click **Next** on the Test Connection screen of the New LDAP Adapter Wizard after resolving the failed connection. The Name Space screen appears. Continue creating the New LDAP Adapter by advancing to step 11.

- **11.** Enter the location in the remote server directory tree structure to which the local Oracle Virtual Directory root suffix corresponds in the Remote Base field. This is the location in the remote directory under which Oracle Virtual Directory executes all searches and operations for the adapter. The LDAP Adapter applies an automatic mapping of all entries from the remote base to the adapter root base.
- **12.** Enter the namespace you want Oracle Virtual Directory clients to see for the proxied directory's namespace in the Mapped Namespace field. For example, if the DN in the proxied directory is dc=oracle, dc=com and you want Oracle Virtual Directory clients to see the namespace as dc=Oracle Corp, dc=com, you would enter dc=Oracle Corp, dc=com in the Mapped Namespace field.
- **13.** Set the pass-through credentials for the LDAP Adapter by selecting an option from the Pass Through Credentials list:

**Note:** The pass-through options are listed in the Oracle Directory Services Manager interface in English only, however the description for each pass-through option is supported in localized language translations.

- Select **Never** to use the Proxy DN credentials for all operations.
- Select **BindOnly** to pass user credentials to the proxied LDAP server for bind only and use the default server credentials for all other operations.
- Select **Always** to pass user credentials presented to Oracle Virtual Directory to the proxied LDAP server for all operations.

**Note:** In some situations when pass-through mode is set to **Always**, the LDAP Adapter may still use the Proxy DN. This occurs when the user credential cannot be mapped, for example, from another adapter namespace, or if it is the root account.

If defining multiple adapters to different domain controllers within a Microsoft Active Directory forest, you can program the LDAP Adapter to proxy credentials from other adapters (that is, two or more adapters pointing to the same Active Directory forest) by using the **Routing Bind-Include** setting.

**14.** Select the **Use Kerberos** option to configure the LDAP Adapter to perform LDAP bind operations using the Kerberos protocol. Oracle recommends using Java 1.6 or higher if you enable the Use Kerberos setting to resolve many known issues with the Microsoft Active Directory version of Kerberos.

If you enable the **Use Kerberos** option:

- The Pass Through option must be set to **BindOnly** because the Kerberos authentication can only be used to validate credentials and not passed to the back-end server for any other operation.
- The RDN value must be the same as the Kerberos principal name, for example, sAMAccountName in Active Directory. This may mean that the bind DN for a Kerberos bind is not the actual user DN. For example, if the user DN is cn=Jane Doe,cn=users,dc=mycompany,dc=com but the sAMAccountName is jdoe, the bind DN with the Use Kerberos option enabled is cn=jdoe, cn=users, dc=mycompany, dc=com.
- You must create a krb5.conf file and place it in the Oracle Virtual Directory's configuration folder. The krb5.conf has the following properties:

| <b>Property</b> | <b>Description</b>                                                                                                    |  |
|-----------------|----------------------------------------------------------------------------------------------------|--|
| default realm   | The default domain used if not supplied by the mapping. For<br>example, if a user binds as<br>uid=jsmith, ou=people, dc=myorg, dc=com, this will be<br>treated as jsmith@myorg.com. If the mapped namespace does<br>not include a domain component (dc) based root, this value is<br>substituted instead. |  |
| domain realm    | Defines a mapping between a domain and a realm definition.<br>For example: .oracle.com = ORACLE.COM                                                                                                    |  |
| realms          | Defines one or more realms, for example: $ORACLE$ . $COM =$<br>$\{\ldots\}$                                                                                                    |  |
| kdc             | The DNS name of the server running the Kerberos service for a<br>particular realm definition.                                                                                                    |  |

*Table 12–2 Properties in the krb5.conf File*

Kerberos binds use the Kerberos libraries provided in the standard Java package. The Kerberos libraries use the krb5.conf file, which is not currently synchronized with Oracle Virtual Directory LDAP Adapter settings. The default libraries control Kerberos fail-over. Refer to Sun Microsystem's Java documentation for more information on fail-over and advanced krb5.conf file configurations.

**Note:** If a Microsoft Active Directory server is in the process of shutting down (either stopping or rebooting) and Oracle Virtual Directory tries to connect to it, Active Directory may not validate the credential and may return a Client not Found in Kerberos Database error message instead of returning a Key Distribution Center (Domain Controller) connection error.

The end-user should attempt to login again and assuming that either the Active Directory server is available or Key Distribution Center fail-over is enabled, successful authentication should be returned.

**15.** If you enable the **Use Kerberos** option, you can use the **Kerberos Retry** option to control whether Oracle Virtual Directory should retry logging in after failed authentication attempts. If you enable the **Kerberos Retry** option and authentication fails, Oracle Virtual Directory reloads the kerb5.conf file and retries the log in.

**Note:** If you identified multiple Active Directory servers in a single Kerberos realm in the krb5.conf file, do not enable the **Kerberos Retry** option, as enabling the retry may disrupt fail-over functionality.

- **16.** Click **Next** on the Name Space screen. The Summary screen appears listing the settings for the new LDAP Adapter.
- **17.** Review the settings for the new LDAP Adapter and click **Finish** to create the LDAP Adapter. The new LDAP Adapter appears in the Adapter tree.

After you create the LDAP Adapter you can configure it using the procedures in [Configuring LDAP Adapters](#page-256-0).

## <span id="page-256-0"></span>**12.1.1 Configuring LDAP Adapters**

This section describes how to configure LDAP Adapter settings, including:

- [Configuring LDAP Adapter General Settings](#page-256-1)
- **[Configuring Adapter Routing](#page-262-1)**
- [Configuring Adapter Plug-ins and Mappings](#page-262-2)
- [Managing Certificate Authorities for LDAP Adapters Secured by SSL](#page-262-0)

## <span id="page-256-1"></span>**12.1.1.1 Configuring LDAP Adapter General Settings**

After you create the LDAP Adapter you can configure the general settings for the adapter by clicking the adapter name in the Adapter tree, clicking the **General** tab, setting values for the following fields, and clicking **Apply**:

### **Root**

This field defines the root DN that the adapter provides information for. The DN defined, and the child entries below it, comprise the adapter's namespace. The value you enter in this field should be the base DN value for the returned entries. For example, if you enter dc=mydomain,dc=com in the field, all entries end with dc=mydomain,dc=com.

### **Active**

You can configure an adapter as active (enabled) or inactive (disabled). An adapter configured as inactive does not start during a server restart or an attempted adapter start. Use the inactive setting to keep old configurations available or in stand-by without having to delete them from the configuration. The default setting is active (enabled).

## **LDAP Server Details**

Perform the following procedures to configure the proxy LDAP host information in the LDAP Servers table in the General tab. Each proxy LDAP host must provide equivalent content, that is, must be replicas.

Be careful when specifying only a single host for proxying. Without a failover host, the LDAP Adapter cannot automatically fail over to another host. A single host is suitable when Oracle Virtual Directory is connected to a logical LDAP service by using a load balancing system.

**Note:** The information in the LDAP Servers table is used only if you set the Use DNS for Auto Discovery parameter to **No**.

To add a proxy LDAP host to the adapter:

- **1.** Click the **Add Host** button.
- **2.** Enter the IP Address or DNS name of the LDAP host to proxy to in the Hosts field.

**Note:** Oracle Virtual Directory 11*g* Release 1 (11.1.1) supports IPv6. If your network supports IPv6 you can use a literal IPv6 address in the Hosts field to identify the proxied LDAP host.

- **3.** Enter the port number the proxied LDAP host provides LDAP services on in the Port field.
- **4.** Enter a number between 0 and 100 in the Percentage field to configure the load percentage to send to the host. If the combined percentages for all of the hosts configured for the adapter do not total 100, Oracle Virtual Directory automatically adjusts the load percentages by dividing the percentage you entered for a host by the total percentage of all hosts configured for the adapter. For example, if you have three hosts configured for the adapter at 20 percent, 30 percent, and 40 percent, Oracle Virtual Directory adjusts the 20 to 22 (20/90), the 30 to 33 (30/90), and the 40 to 44 (40/90).
- **5.** Select the Read-only option to configure the LDAP Adapter to only perform search operations on the LDAP host. The LDAP Adapter automatically directs all modify traffic to read/write hosts in the list.

To delete a proxy LDAP host from the adapter:

- **1.** Click anywhere in the row of the host you want to delete in the Remote Host table.
- **2.** Click the **Delete** button. A confirmation dialog box appears.
- **3.** Click Confirm to delete the proxy LDAP host from the adapter.

To validate a proxy LDAP host connection:

- **1.** Click anywhere in the row of the Remote Host table for the host you want to validate the connection for.
- **2.** Click the **Validate** button. The connection to the proxy LDAP host must be validated for the adapter to proxy the LDAP host.

### **Use SSL/TLS**

Enabling this option secures the communication between the LDAP Adapter and the proxy LDAP hosts using SSL/TLS.

**See:** ["Managing Certificate Authorities for LDAP Adapters Secured](#page-262-0)  [by SSL" on page 12-13](#page-262-0) for information on Certificate Authorities.

#### **SSL Authentication Mode**

If you select (enable) the **Use SSL/TLS** option, choose the SSL authentication mode to use for securing the adapter by selecting an option from the SSL Authentication Mode list. The SSL Authentication Mode setting is functional only when the Use SSL/TLS option is enabled.

### **Failover Mode**

If set to **Sequential**, the first host specified in LDAP Servers table is used unless a failure occurs. If a failure occurs, the next host is tried. Sequential failover is often used for fail-over between geographies. In sequential failover, the LDAP Adapter attempts to use the designated host until it fails. At this point, it would fail-over to an equivalent host available in another data center or continent.

If set to **Distributed**, each new connection made is load balanced through the list defined by the LDAP Servers table. Distributed failover is most often used when proxying a set of LDAP hosts that are typically in the same data center or are equally available in terms of network performance.

**Note:** If a remote host's network fails, a delay of several minutes may occur in Oracle Virtual Directory because of platform specific TCP socket timeout settings. However, Oracle Virtual Directory failover is operating properly and no data is lost during the delay.

### **Extended Trying**

Enable this option to force the Oracle Virtual Directory server to continue trying to connect to the last host listed in the LDAP Servers table for new incoming requests on the adapter even after it has been determined that the connection to the host failed. When enabled, the adapter's **Heartbeat Interval** setting is ignored regardless if a connection to the host has failed and the host will not be removed from the LDAP Servers table. Some environments with distributed directories may prefer to disable the **Extended Trying** option with the **Routing Critical** setting to quickly return partial results at that time. The default setting is enabled.

#### **Heartbeat Interval**

The LDAP Adapter periodically verifies the availability of each the hosts defined in the LDAP Servers table. Any currently disabled host can be resurrected or a currently active host that fails the TCP/IP connection test is labeled as **false** during this verification cycle. The Heartbeat Interval parameter specifies the number of seconds between verification passes. Setting a value too low can cause unnecessary connections to the remote directory. Setting a value too high can mean extended time

for recovery detection when you have a failure. For production environments, Oracle suggests starting with a value of 60 seconds, then making adjustments as needed.

## **Operation Timeout**

The amount of time in milliseconds the server waits for an LDAP request to be acknowledged by a remote host. If the operation fails, the LDAP Adapter automatically tries the next server in the Remote Host table. The minimum configurable value is 100. Settings that are too low can cause erroneous failures on busy servers. For production environments, Oracle suggests starting with a value of 5000, which is 5 seconds, then making adjustments as needed.

## **Max Pool Connections**

A tuning parameter that enables you to control how many simultaneous connections can be made to a single server. For production environments, Oracle suggests starting with a value of 10 connections, then making adjustments as needed.

## **Max Pool Wait**

The maximum amount a time in milliseconds that an LDAP operation waits to use an existing connection before causing the LDAP Adapter to generate a new connection. For production environments, Oracle suggests starting with a value of 1000, which is 1 second, then making adjustments as needed.

## **Max Pool Tries**

Maximum number of times an operation waits for an LDAP connection before overriding the Max Pool Connections parameter to generate a new connection. Maximum time is a function of multiplying Max Pool Wait time by the number of tries. If pool wait is 1 second, and 10 is the maximum number of tries, then if after 10 seconds an LDAP connection is not available in the normal pool, the pool will be expanded to handle the extended load. To prevent pool expansion beyond Max Pool Connections, set the number of tries to a high number. For production environments, Oracle suggests starting with a value of 10, then making adjustments as needed.

## **Use Kerberos**

Refer to step 14 on page 12-6 for information about the **Use Kerberos** option.

## **Kerberos Retry**

If you enable the **Use Kerberos** option, you can use the **Kerberos Retry** option to control whether Oracle Virtual Directory should retry logging in after failed authentication attempts. If you enable the **Kerberos Retry** option and authentication fails, Oracle Virtual Directory reloads the kerb5.conf file and retries the log in.

**Note:** If you identified multiple Active Directory servers in a single Kerberos realm in the krb5.conf file, do not enable the **Kerberos Retry** option, as enabling the retry may disrupt fail-over functionality.

## **Use DNS For Auto Discovery**

Instead of configuring specific proxy LDAP hosts in the LDAP Servers table, you can use this option to instruct Oracle Virtual Directory to use DNS to locate the appropriate LDAP servers for the remote base defined, also known as serverless bind mode. The LDAP Adapter supports the following modes of operation:

- No: Use the LDAP Servers table configuration—no serverless bind
- **Standard**: Use standard DNS lookup for a non-Microsoft server. All servers are marked as read/write, so enabling the **Follow Referrals** setting is advised to allow for LDAP write support.

**Microsoft:** The DNS server is a Microsoft dynamic DNS and also supports load-balancing configuration. If proxying to a Microsoft dynamic DNS server, this is preferred setting because of Oracle Virtual Directory's ability to auto-detect read/write servers compared to read-only servers.

**Note:** Remote base should have a domain component style name when using this setting, for example, dc=myorg,dc=com. This name enables Oracle Virtual Directory to locate the LDAP hosts within the DNS service by looking up myorg.com.

## **The following fields appear in the Settings section of the General tab:**

## **Remote Base**

The location in the remote server directory tree structure to which the local Oracle Virtual Directory root suffix corresponds. This is the location in the remote directory under which Oracle Virtual Directory executes all searches and operations for the current adapter. The LDAP Adapter applies an automatic mapping of all entries from the remote base to the adapter root base.

## **DN Attributes**

List of attributes to be treated as DNs for which namespace translation is required, such as member, uniquemember, manager. For example, when reading a group entry from a proxied directory, Oracle Virtual Directory automatically converts the DN for the group entry itself and the uniquemember or member attributes if these attributes are in the DN Attributes list.

**Note:** Translate only those attributes you know must be used by the client application. Entering all possible DN attributes may not be necessary and can consume some a small amount of additional CPU time in the proxy.

To add attributes to the DN Attributes list:

- **1.** Click **Add**. The Select DN Attribute dialog box appears.
- **2.** Select the attribute you want to add.
- **3.** Click **OK**.

## **Escape Slashes**

When a / character is encountered in a directory, Oracle Virtual Directory can optionally escape the slashes with back-slashes \ character. Some directory server products accept un-escaped slashes, while others reject them. Selecting this setting enables escaping of slashes.

### **Follow Referrals**

Enabling this setting causes the LDAP Adapter to follow (chase) referrals received from a source directory on the client's behalf. If disabled, the referral is blocked and not returned to the client.

The following list summarizes the LDAP Adapter's behavior with different settings in relation to the send managed DSA control in LDAP operations setting:

■ If the LDAP Adapter's Follow Referrals is set to **Enabled (true)**, and Send Managed DSA Control in LDAP Operations is also set to **True**, Oracle Virtual Directory does not chase the referral entries, but it returns them back to the client.

- If the LDAP Adapter's Follow Referrals is set to **Enabled (true)**, but Send Managed DSA Control in LDAP Operations is set to **False**, Oracle Virtual Directory chases the referral entries.
- If the LDAP Adapter's Follow Referrals is set to **Disabled (false)**, but Send Managed DSA Control in LDAP Operations is set to **True**, Oracle Virtual Directory does not chase the referral entries, but it returns them back to the client.
- If the LDAP Adapter's Follow Referrals is set to **Disabled (false)**, and Send Managed DSA Control in LDAP Operations is also set to **False**, Oracle Virtual Directory does not chase the referral entries and does not return them back to client.

## **Proxied Page Size**

If enabled, this setting allows the proxy to use the paged results control with a proxied directory. Enabling this setting is most often used when a directory limits the number of results in a query. This setting is used on behalf of and transparently to Oracle Virtual Directory's clients.

## **The following fields appear in the Credential Processing section of the General tab:**

## **Proxy DN**

The default DN that the LDAP Adapter binds with when accessing the proxied directory. Depending on the **Pass-through Mode** setting, this DN is used for all operations, or only for exceptional cases such as pass-through mode. The form of the distinguished name should be in the form of the remote directory. Empty values are treated as Anonymous.

## **Proxy Password**

The authentication password to be used with the **Proxy DN** value. To set the password, enter a value in clear text. When loaded on the server, the value is automatically hashed with a reversible mask to provide additional security, for example, {OMASK}jN63CfzDP8XrnmauvsWs1g==.

## **Pass-through Mode**

To pass user credentials presented to Oracle Virtual Directory to the proxied LDAP server for all operations, set to **Always**. To pass user credentials to the proxied LDAP server for bind only and use the default server credentials for all other operations, set to **Bind Only**. To use the Proxy DN credentials for all operations, set to **Never**.

**Note:** In some situations when pass-through mode is set to **Always**, the LDAP Adapter may still use the Proxy DN. This occurs when the user credential cannot be mapped, for example, from another adapter namespace, or is the root account.

If defining multiple adapters to different domain controllers within a Microsoft Active Directory forest, you can program the LDAP Adapter to proxy credentials from other adapters (that is, two or more adapters pointing to the same Active Directory forest) by using the **Routing Bind-Include** setting.

## **The following fields appear in the Ping Protocol Settings section of the General tab:**

The Ping Protocol Settings provide options for how to determine when a source LDAP directory server that is not responding becomes available. If multiple source directory servers are configured, Oracle Virtual Directory identifies the non-responsive servers and performs subsequent operations against the next available server.

#### **Ping Protocol**

Select either **TCP** or **LDAP** as the protocol Oracle Virtual Directory should use to ping source directory servers. Select **LDAP** if the source directory server is using SSL.

**Note:** While the **TCP** protocol option is faster than the **LDAP** option, it may produce an inaccurate response from the source directory server if its network socket is available, but its LDAP server process is unavailable.

### **Ping Bind DN**

If you select **LDAP** as the Ping Protocol, identify the DN to use for the LDAP bind.

#### **Ping Bind Password**

If you select **LDAP** as the Ping Protocol, identify the password for the DN specified in the Ping Bind DN setting.

## <span id="page-262-1"></span>**12.1.1.2 Configuring Adapter Routing**

After you create the adapter you can configure routing for the adapter by clicking the adapter name in the Adapter tree, clicking the **Routing** tab, and referring to ["Understanding Routing Settings" on page 3-3.](#page-88-0)

### <span id="page-262-2"></span>**12.1.1.3 Configuring Adapter Plug-ins and Mappings**

After you create the adapter you can apply Plug-ins and Mappings to the adapter by clicking the adapter name in the Adapter tree, clicking the **Plug-Ins** tab, and referrin[g](#page-292-0)  to ["Managing Adapter Plug-ins" on page 13-1](#page-284-0) and ["Applying Mappings to Adapters"](#page-292-0) [on page 14-3.](#page-292-0)

## <span id="page-262-0"></span>**12.1.1.4 Managing Certificate Authorities for LDAP Adapters Secured by SSL**

In some situations, SSL connections from Oracle Virtual Directory to the SSL port of an LDAP Adapter can fail and the following message may appear:

Oracle Virtual Directory could not load certificate chain

Two examples of situations when this may happen are when:

- you create a new LDAP Adapter secured by SSL and use an untrusted Certificate Authority
- a certificate for an existing LDAP Adapter secured by SSL expires and the new certificate is signed by an untrusted Certificate Authority

To resolve this issue, import the LDAP server certificate *and* the Root Certificate Authority certificate used to sign the LDAP server certificate, into the Oracle Virtual Directory server so it knows the certificates are trusted.

Use the following keytool command and an appropriate alias **all on one command line**:

```
ORACLE_HOME/jdk/jre/bin/keytool -import -trustcacerts
-alias "NEW_CA" -file PATH_TO_CA_CERTIFICATE
-keystore ORACLE_INSTANCE/config/OVD/ovd1/keystores/adapters.jks
```
## **Using LDAP Adapters with Microsoft Active Directory and Microsoft Certificate Services**

By default, Microsoft Certificate Services automatically update expired Active Directory SSL certificates. However, client applications are not normally notified of this change. If this happens, the Oracle Virtual Directory LDAP Adapter connected to an updated Active Directory server stops functioning. If this occurs, use Oracle Directory Services Manager to configure the LDAP Adapter to import trusted certificates and the adapter should begin to function again.

## <span id="page-263-0"></span>**12.1.2 Configuring a Mutual Authentication SSL Connection Between Oracle Virtual Directory and Oracle Internet Directory**

Perform the following steps to configure a mutual authentication SSL connection between Oracle Virtual Directory and Oracle Internet Directory:

- **1.** Create and configure an LDAP Adapter for Oracle Internet Directory by referring to [Creating LDAP Adapters](#page-252-0) and [Configuring LDAP Adapters](#page-256-0). When you configure the adapter, set it to use a non-SSL port number.
- **2.** If *ORACLE\_INSTANCE*/config/OVD/*ovd1*/adapters.jks does not exist, create it with a self-signed certificate to store the trusted certificates by using the following command:

```
ORACLE_HOME/jdk/jre/bin/keytool -genkey \
-keystore ORACLE INSTANCE/config/OVD/ovd1/keystores/adapters.jks \
-storepass password -alias alias -keyalg rsa -dname DN
```
**Note:** The *DN* identified by the -dname option in the preceding command is the DN that Oracle Virtual Directory uses to act as a client to Oracle Internet Directory.

A user entry corresponding to this DN must exist (or must be created) on Oracle Internet Directory in order for SSL mutual authentication to work.

**3.** Export the Oracle Internet Directory server certificate in Base64 format using the following command:

```
orapki wallet export -wallet LOCATION_OF_OID_WALLET \
-dn DN_FOR_OID_SERVER_CERTIFICATE -cert ./b64certificate.txt
```
**Note:** If you use a certificate alias in the orapki command and the alias is not in all lowercase letters, an error occurs.

**4.** Import the Oracle Internet Directory server certificate created in step 2 to the Oracle Virtual Directory keystore as a trusted entry using the following command:

```
ORACLE_HOME/jdk/jre/bin/keytool -importcert \
-keystore ORACLE_INSTANCE/config/OVD/ovd1/keystores/adapters.jks \
-storepass password -alias alias -file b64certificate.txt -noprompt
```
**5.** Export the Oracle Virtual Directory server certificate in Base 64 format using the following command:

*ORACLE\_HOME*/jdk/jre/bin/keytool -exportcert \

-keystore *ORACLE\_INSTANCE*/config/OVD/ovd1/keystores/adapters.jks \ -storepass *password* -rfc -alias *alias* -file *cert.txt*

**6.** Import the Oracle Virtual Directory server certificate to the Oracle Internet Directory wallet as a trusted certificate. Execute the following command from the Oracle Internet Directory wallet directory:

```
orapki wallet add -wallet ./ewallet.p12 -cert cert.txt
-trusted_cert -pwd password
```
**Note:** If you use a certificate alias in the orapki command and the alias is not in all lowercase letters, an error occurs.

- **7.** Using Oracle Directory Services Manager, update the LDAP Adapter for Oracle Internet Directory as follows:
	- Select (enable) the **Use SSL/TLS** option
	- Change the port number to an SSL port number
	- Click the **Apply** button to save the changes to the adapter.
- **8.** Restart the Oracle Virtual Directory server.

## <span id="page-264-0"></span>**12.2 Creating Database Adapters**

This topic explains how to create and configure Database Adapters and includes the following sections:

- [Creating Database Adapters for Oracle RAC Database](#page-267-0)
- [Creating Database Adapters for Oracle TimesTen In-Memory Database](#page-267-1)
- [Configuring Database Adapters](#page-269-0)

Perform the following steps to create Database Adapters using Oracle Directory Services Manager:

> **Note:** Before you create a Database Adapter for a non-Oracle database for the first time, you must first load the database's drivers into Oracle Virtual Directory. Refer to ["Loading Libraries into the](#page-212-0)  [Oracle Virtual Directory Server" on page 9-13](#page-212-0) for information on loading drivers into the Oracle Virtual Directory server.

If you are creating an adapter for MS SQL 2005 or 2008, be sure you use the latest sqljbdc4.jar (SQL JDBC driver). Using an older driver can cause database display problems and prevent you from successfully creating the adapter.

- **1.** Log in to Oracle Directory Services Manager.
- **2.** Select **Adapter** from the task selection bar. The Adapter navigation tree appears.
- **3.** Click the **Create Adapter** button. The New Adapter Wizard appears.
- **4.** Perform the following steps to define the Type of adapter:
	- **a.** Select **Database** from the Adapter Type list.
- **b.** Enter a unique name for the Database Adapter in the Adapter Name field. The adapter name value is used in other configuration fields that must reference the adapter.
- **c.** Select **Default** from the Adapter template list unless you are integrating Oracle Virtual Directory with Oracle Access Manager. Refer to ["Understanding](#page-77-0)  [Adapter Templates" on page 2-28](#page-77-0) for more information.

**Note:** After selecting an adapter template, Oracle Directory Services Manager populates default values for some adapter settings. You should alter these default settings according to your environment.

- **d.** Click **Next**. The Connection screen appears.
- **5.** Enter a valid base DN (in DN format) in the Adapter Suffix/Namespace field. This field defines the root DN that the adapter provides information for. The DN defined, and the child entries below it, comprise the adapter's namespace. The value you enter in this field should be the base DN value for returned entries. For example, if you enter dc=mydomain,dc=com in the field, all entries end with dc=mydomain,dc=com.
- **6.** Select one option from the following URL Type list. Some steps to create a Database Adapter differ depending on which option you choose. After selecting an option, continue this procedure by following the alphabetic numbered steps for each option.
	- **Use Predefined Database**: Select this option to connect to a predefined database. The predefined databases appear in the Database Type list after selecting Use Predefined Database from the URL Type list. If you are unsure if Oracle Virtual Directory has predefined your type of database, select Use Predefined Database from the URL Type list and verify whether your database is listed in the Database Type list. If your database is listed in the Database Type list, continue with the following steps. If your database is not listed, select **Use Custom URL** from the URL Type list and perform the steps for using a custom URL.
		- **a.** Select the type of your of database from the Database Type list. After selecting the database type, the JDBC Driver Class and Database URL fields are populated with the appropriate information for the database.
		- **b.** Enter the IP Address or DNS host name of the database in the Host field.
		- **c.** Enter the port number the database listens on in the Port field.
		- **d.** Enter the name of the database, for example, the Oracle SID, in the Database Name field.
		- **e.** Enter the user name that the Database Adapter should use to connect the database in the Database User field.
		- **f.** Enter the password for the user name you entered in the Database User field in the Password field. Oracle Virtual Directory replaces the value you enter in this field with a reversible masked value upon startup.
		- **g.** Click **Next**. The Map Database Tables screen appears. Continue this procedure by going to step 7 now.
	- **Use Custom URL:** Select this option to connect Oracle Virtual Directory to a custom database.
- **a.** In the JDBC Driver Class field, enter the JDBC driver class name for the database.
- **b.** In the Database URL field, enter the URL that Oracle Virtual Directory should use to access the database.
- **c.** In the Database User field, enter the user name that the Database Adapter should use to connect the database.
- **d.** In the Password field, enter the password for the user name you entered in the Database User field. Oracle Virtual Directory replaces the value you enter in this field with a reversible masked value upon startup.
- **e.** Click **Next**. The Map Database Tables screen appears. Continue this procedure by going to step 7 now.
- **7.** Identify the database tables the Database Adapter should use in the Map Database Tables field by entering the name of the table file, or by clicking **Browse**, navigating to the table file, selecting it, and clicking **OK**. Click **Next** on the Map Database Tables screen to proceed. The Map Object Classes screen appears.

**Note:** If you do not define an object class in step 8, the information you entered in the Map Database Tables field cannot be saved.

- **8.** In the Map Object Classes field, define the object classes and their RDNs that map to the database tables. Click the **Create Object Class** button. The New Object Class Mapping dialog box appears allowing you to define the objectclass and their corresponding RDNs. Enter the following information:
	- **a.** Select the appropriate object class for the Object Class list.
	- **b.** Enter the RDN for the object class in the RDN field.
	- **c.** Click **OK**. The object class and the RDN appear in the Object Class table.

**Note:** You can create nested object classes by entering an existing object where the RDN of the nested class must be an attribute of the child object class. For example, you could create parent organization units for records in a table about people where location information is available that you can use to drive the organization unit (ou) information.

**9.** Map LDAP attributes for the object class and RDNs to the database table and fields. You must map LDAP attributes for the object class RDN value. You do not have to map every LDAP attribute required by the LDAP schema for the selected object class.

Click the appropriate object class in the Object Class table and then click the **Add Mapping Attribute** button on the Attributes Mapping table. Enter the following information.

- Select the LDAP attribute value for the object class from the LDAP Attribute list.
- Select the appropriate database table and field from the Database Table: Field list.
- Optionally, select a description for the attribute type from the Data Type list.

**Note:** You must select BLOB from the Data Type list if you are mapping an attribute to a BLOB column in the database.

- **10.** Click **Next** on the Map Object Class Mapping screen after defining all the object classes and attribute mappings. The Summary screen appears listing the settings for the Database Adapter.
- **11.** Review the Database Adapter settings and click **Finish** to create the Database Adapter. The new Database Adapter appears in the Adapter tree.

When the adapter starts, Oracle Virtual Directory connects to the database and retrieves all defined LDAP attributes and their corresponding table and column information to reconcile the attributes with the defined LDAP schema. If a mapped LDAP attribute is already defined, it attempts to create a mapping from the database source format to the target LDAP schema format. If the LDAP attribute is not defined, the Database Adapter temporarily adds an attribute to the server schema that most closely maps to the database format (this definition is not added to the permanent Oracle Virtual Directory schema configuration).

After you create the Database Adapter, you can configure it using the procedures in [Configuring Database Adapters](#page-269-0).

## <span id="page-267-0"></span>**12.2.1 Creating Database Adapters for Oracle RAC Database**

To create a Database Adapter for use with Oracle RAC Database, perform the procedure in ["Creating Database Adapters" on page 12-15](#page-264-0), but when you configure the connection to the Oracle RAC database on the Connection screen:

- Select Use Custom URL from the URL Type list.
- In the Database URL field, enter the URL to connect to the Oracle RAC database, such as:

```
jdbc:oracle:oci:@(DESCRIPTION=(ADDRESS_LIST=(LOAD_
BALANCE=ON)(ADDRESS=(PROTOCOL=TCP)(HOST=host-name-1)(PORT=1521))(ADDRESS=
(PROTOCOL=TCP)(HOST=host-name-2)(PORT=1521)))(CONNECT_
DATA=(SERVER=DEDICATED)(SERVICE_NAME=database-service-name)))
```
**Note:** The Oracle Virtual Directory Database Adapter does not support Fast Connection Failover (FCF) for Oracle RAC. However, after a RAC instance failure, Oracle Virtual Directory reconnects to a surviving RAC instance.

## <span id="page-267-1"></span>**12.2.2 Creating Database Adapters for Oracle TimesTen In-Memory Database**

Perform the following steps to create a Database Adapter for use with Oracle TimesTen In-Memory Database:

- **1.** If native Oracle TimesTen libraries are not accessible to Oracle Virtual Directory, you must install the Oracle TimesTen In-Memory Database client.
- **2.** In Oracle Virtual Directory's opmn.xml file, add the location of the Oracle TimesTen libraries and add the location of the Oracle TimesTen JDBC driver to the class-path. The opmn.xml file is located in the following directory:

*ORACLE\_INSTANCE*/config/OPMN/opmn/

### **To set the location of the Oracle TimesTen libraries:**

Add the LD\_LIBRARY\_PATH environment variable for UNIX and Linux platforms, or add the PATH environment variable on Windows.

For example, on UNIX and Linux platforms, you add the LD\_LIBRARY\_PATH environment variable as follows, where *TIMESTEN\_HOME* represents the directory where you installed the Oracle TimesTen software:

**Note:** On Windows platforms, the PATH environment variable you set in the opmn.xml file must include the Oracle TimesTen bin directory, such as, *TIMESTEN\_HOME*/bin.

## *Example 12–1 Setting the Location of the Oracle TimesTen Libraries on UNIX/Linux*

```
<ias-component id="ovd1">
   <process-type id="OVD" module-id="OVD">
       <environment>
         <variable id="TNS_ADMIN" value="$ORACLE_INSTANCE/config"/>
          <variable id="LD_LIBRARY_PATH" value="/TIMESTEN_HOME/lib" append="true"/>
       </environment>
```
### **To add the location of the Oracle TimesTen JDBC driver to the class-path:**

Set the java-classpath to include the path to the TimesTen JDBC Driver as follows, where *TIMESTEN\_HOME* represents the directory where you installed the Oracle TimesTen software:

### *Example 12–2 Adding the Location of the Oracle TimesTen JDBC Driver to the class-path*

```
<module-data>
    <category id="start-options">
       <data id="java-bin" value="$ORACLE_HOME/jdk/bin/java"/>
       <data id="java-options" value="-server -Xms512m -Xmx512m
-Dvde.soTimeoutBackend=0 -Doracle.security.jps.config=$ORACLE_
INSTANCE/config/JPS/jps-config-jse.xml"/>
       <data id="java-classpath" value="$ORACLE_HOME/ovd/jlib/vde.jar$:$ORACLE_
HOME/jdbc/lib/ojdbc6.jar:/TIMESTEN_HOME/lib/ttjdbc6.jar"/>
   </category>
</module-data>
```
**3.** Reload the configuration to OPMN, and stop, then start Oracle Virtual Directory. For example:

### **To reload the configuration to OPMN, execute:**

*ORACLE\_INSTANCE*/bin/opmnctl reload

#### **To stop Oracle Virtual Directory, execute:**

*ORACLE\_INSTANCE*/bin/opmnctl stopproc ias-component=*NAME\_OF\_OVD\_COMPONENT*

#### **To start Oracle Virtual Directory, execute:**

*ORACLE\_INSTANCE*/bin/opmnctl startproc ias-component=*NAME\_OF\_OVD\_COMPONENT*

**4.** Create a Database Source Name (DSN) for Oracle TimesTen. Refer to the *Oracle TimesTen Operations Guide* on the Oracle Technology Network Web site for more information.

**5.** Create the Database Adapter for Oracle TimesTen using Oracle Directory Services Manager. When you create the Database Adapter for Oracle TimesTen:

## **If the adapter is for an Oracle TimesTen client-only installation:**

- **a.** Select the **Use Custom URL** option from the URL Type list on the Connection screen of the New Database Adapter Wizard.
- **b.** Enter the following in the JDBC Driver Class field:

com.timesten.jdbc.TimesTenDriver

**c.** In the Database URL field, enter the following and replace *DSN* with the Database Source Name you created in step 4:

jdbc:timesten:client:dsn=*DSN*

**d.** Continue creating the adapter by referring to the "Creating Database Adapters" section of the *Oracle Fusion Middleware Administrator's Guide for Oracle Virtual Directory*.

## **If the adapter is for an Oracle TimesTen client and server installation:**

- **a.** Select the **Use Predefined Database** option from the URL Type list on the Connection screen of the New Database Adapter Wizard.
- **b.** Choose **Oracle Times-Ten** from the Database Type list.
- **c.** Select the **Use Custom URL** option from the URL Type list.
- **d.** In the Database URL field, enter the following and replace *DSN* with the Database Source Name you created in step 4:

jdbc:timesten:direct:dsn=*DSN*

**e.** Continue creating the adapter by referring to the "Creating Database Adapters" section of the *Oracle Fusion Middleware Administrator's Guide for Oracle Virtual Directory*.

**Note:** You can use the **Enable Case Insensitive Search** option, as described in the "Configuring Database Adapter General Settings" section of the *Oracle Fusion Middleware Administrator's Guide for Oracle Virtual Directory*, to improve Database Adapter performance during searches on case-insensitive LDAP attributes, such as uid, for Oracle TimesTen databases.

In addition to enabling the **Enable Case Insensitive Search** option, the linguistic indexes for the database columns used in the search must be created in the database. Refer to the *Oracle Database Globalization Support Guide* for information about Oracle TimesTen database linguistic indexes.

## <span id="page-269-0"></span>**12.2.3 Configuring Database Adapters**

This section describes how to configure Database Adapter settings, including:

- [Configuring Database Adapter General Settings](#page-270-0)
- [Configuring Adapter Routing](#page-272-0)
- [Configuring Adapter Plug-ins and Mappings](#page-272-1)

## <span id="page-270-0"></span>**12.2.3.1 Configuring Database Adapter General Settings**

After you create the Database Adapter, you can configure the general settings for the adapter by clicking the adapter name in the Adapter tree, clicking the **General** tab, setting values for the following fields, and clicking **Apply**:

## **Root**

This field defines the root DN that the adapter provides information for. The DN defined, and the child entries below it, comprise the adapter's namespace. The value you enter in this field should be the base DN value for returned entries. For example, if you enter dc=mydomain,dc=com in the field, all entries end with dc=mydomain,dc=com.

### **Active**

An adapter can be configured as active (enabled) or inactive (disabled). An adapter configured as inactive does not start during a server restart or an attempted adapter start. Use the inactive setting to keep old configurations available or in stand-by without having to delete them from the configuration. The default setting is active.

### **The following fields appear in the Connection Settings section of the General tab:**

### **URL Type**

Select an option from the following URL Type list. Some fields for Database Adapter connection settings differ depending on which option you choose. After selecting an option, continue configuring the Connection Settings by setting the fields listed for each option.

- **Use Custom URL**: Select this option to connect Oracle Virtual Directory a custom database.
	- **–** Enter the JDBC driver class name for the database in the JDBC Driver Class field.
	- **–** Enter the URL that Oracle Virtual Directory should use to access the database in the Database URL field.
	- **–** Enter the user name that the Database Adapter should use to connect the database in the Database User field.
	- **–** Enter the password for the user name you entered in the Database User field in the Password field. Oracle Virtual Directory replaces the value you enter in this field with a reversible masked value upon startup.
- **Use Predefined Database**: Select this option to connect to a predefined database. The predefined databases appear in the Database Type list after selecting Use Predefined Database from the URL Type list. If you are unsure if Oracle Virtual Directory has predefined your type of database, select Use Predefined Database from the URL Type list and verify if your database is listed in the Database Type list. If your database is listed in the Database Type list, continue with the following steps. If your database is not listed, select **Use Custom URL** from the URL Type list and perform the steps for using a custom URL.
	- **–** Select the type of your database from the Database Type list. After selecting the database type, the JDBC Driver Class and Database URL fields are populated with the appropriate information for the database.
	- **–** Enter the IP Address or DNS host name of the database in the Host field.
	- **–** Enter the port number the database listens on in the Port field.
	- **–** Enter the name of the database, for example, the Oracle SID, in the Database Name field.
- **–** Enter the user name that the Database Adapter should use to connect the database in the Database User field.
- **–** Enter the password for the user name you entered in the Database User field in the Password field. Oracle Virtual Directory replaces the value you enter in this field with a reversible masked value upon startup.

## **The following fields appear in the Settings section of the General tab:**

## **Ignore Modify Objectclass**

Since objectclasses in the database are logical objects and do not map directly to a table column in the mapping, modifications to the objectclass attribute can cause errors. If the **Ignore Modify Objectclasses** option is enabled, the Database Adapter removes any references to the objectclass attribute so that errors are *not* be sent to the client application, that is, they are ignored. If the **Ignore Modify Objectclasses** option is not selected, error messages *are* sent to the client application

## **Include Object Class Super Classes**

This setting causes the Database Adapter to list objectclass parent classes along with the main objectclass in the objectclass attribute. Disable this setting when you want to emulate Microsoft Active Directory server schema. For most scenarios, it is useful to enable this setting so that objectclass=xxx queries can be executed against parent objectclass values.

## **Enable Case Insensitive Search**

Enabling (selecting) the **Enable Case Insensitive Search** option makes the search case insensitive for case insensitive LDAP attributes, such as uid. Oracle Virtual Directory uses UPPER in the SQL query when **Enable Case Insensitive Search** is enabled. If the database cannot maintain functional indexes, such as for Oracle TimesTen or MySQL databases, then you should disable the **Enable Case Insensitive Search** option. When the **Enable Case Insensitive Search** is disabled, Oracle Virtual Directory performs case sensitive searches and does not use UPPER in the SQL query. The default value for **Enable Case Insensitive Search** is Enable.

## **Maximum Connections**

This setting defines the maximum connections the Database Adapter may make with the database.

## **Connection Wait Timeout**

This setting determines how much time (in seconds) the Database Adapter should wait before timing-out when trying to establish a connection with the database.

**The following fields appear in the DB/LDAP Mapping section of the General tab:**

## **Used Database Tables**

This field displays the database tables the Database Adapter is set to use. To add a database table, click the **Add** button, navigate to the table file, select it and click **OK**.

## **The following fields appear in the Object Classes section of the General tab:**

## **Object Classes**

This field displays object classes and their RDNs that map to the database tables. To add an Object Class Mapping, click the **Create** button, select the appropriate object class from the Object Class list, enter an RDN value for the object class in the RDN field, and click **OK**.

## <span id="page-272-0"></span>**12.2.3.2 Configuring Adapter Routing**

After you create the adapter you can configure routing for the adapter by clicking the adapter name in the Adapter tree, clicking the **Routing** tab, and referring to ["Understanding Routing Settings" on page 3-3.](#page-88-0)

## <span id="page-272-1"></span>**12.2.3.3 Configuring Adapter Plug-ins and Mappings**

After you create the adapter you can apply Plug-ins and Mappings to the adapter by clicking the adapter name in the Adapter tree, clicking the **Plug-Ins** tab, and referring to ["Managing Adapter Plug-ins" on page 13-1](#page-284-0) and ["Applying Mappings to Adapters"](#page-292-0) [on page 14-3.](#page-292-0)

## **12.3 Creating Local Store Adapters**

This topic explains how to create and configure Local Store Adapters and includes the following sections:

[Configuring Local Store Adapters](#page-273-0)

Perform the following steps to create Local Store Adapters using Oracle Directory Services Manager:

- **1.** Log in to Oracle Directory Services Manager.
- **2.** Select **Adapter** from the task selection bar. The Adapter navigation tree appears.
- **3.** Click the **Create Adapter** button. The New Adapter Wizard appears.
- **4.** Perform the following steps to define the Type of adapter:
	- **a.** Select **Local Store** from the Adapter Type list.
	- **b.** Enter a unique name for the Local Store Adapter in the Adapter Name field. The adapter name value is used in other configuration fields that must reference the adapter.
	- **c.** Select an adapter template from the Adapter Template list by referring to ["Understanding Adapter Templates" on page 2-28.](#page-77-0) Use the **Default** template if you are unsure which template to use.

**Note:** After selecting an adapter template, Oracle Directory Services Manager populates default values for some adapter settings. You should alter these default settings according to your environment.

- **d.** Click **Next**. The Settings screen appears.
- **5.** Enter a valid base DN (in DN format) in the Adapter Suffix/Namespace field. This field defines the root DN that the adapter provides information for. The DN defined, and the child entries below it, comprise the adapter's namespace. The value you enter in this field should be the base DN value for returned entries. For example, if you enter dc=mydomain,dc=com in the field, all entries end with dc=mydomain,dc=com.
- **6.** Select the Create Adapter Suffix option to create a base entry in the Local Store Adapter using the value specified in the Adapter Suffix/Namespace field.

**Note:** If you enable the Create Adapter Suffix option, an Objectclass screen appears after you click **Next** on the Settings screen. When the Objectclass screen appears, select an Objectclass for the base entry in the Local Store Adapter.

- **7.** Enter the path, relative to the Oracle Virtual Directory installation, and a unique file name prefix for the Local Store Adapter data files in the Database File field. For example, a valid name may be data/localDB. If you are using multiple Local Store Adapters, this value must be unique for each adapter or data-corruption occurs.
- **8.** Enter the size for the Local Store Adapter cache in the Cache Size field. The Cache Size option determines the number of entries the Local Store Adapter will cache, which always contains the last entries accessed or written. The size of the entries determines how much memory you need.

**Note:** Storing very large entries, for example, groups or binary objects, this may cause Oracle Virtual Directory to consume more memory than normal. You may have to increase the overall memory available to the Oracle Virtual Directory.

- **9.** Select the password hash type by choosing an option from the Password Hash Mode list. The most secure algorithm is **SSHA**, however, others are available for compatibility purposes. Selecting **PLAIN** leaves the password valued un-hashed in the internal Local Store Adapter data store.
- **10.** Enter the path, relative to the Oracle Virtual Directory installation, and a unique file name in the Backup File field in which automatic backups should be stored. For example, a valid backup file may be backup/localDB. The backup file name should be unique to the Local Store Adapter to prevent being over-written by another Local Store Adapter.
- **11.** Enter the hour (0 to 23) in the Backup Time Hour field to set the hour of the time at which the Local Store Adapter automatic backup should occur.
- **12.** Enter the minute (0 to 59) in the Backup Time Minute field to set the minute of the time at which the Local Store Adapter automatic backup should occur.
- **13.** Enter the maximum number of backup files in the Max Backup Files field to keep in the backup file rotation for the Local Store Adapter.
- **14.** Click **Next**. The Summary screen appears listing the settings for the Local Store Adapter.
- **15.** Review the Local Store Adapter settings and click **Finish** to create the Local Store Adapter. The new Local Store Adapter appears in the Adapter tree.

After you create the Local Store Adapter you can configure it using the procedures in [Configuring Local Store Adapters](#page-273-0).

## <span id="page-273-0"></span>**12.3.1 Configuring Local Store Adapters**

This section describes how to configure Local Store Adapter settings, including:

- [Configuring Local Store Adapter General Settings](#page-274-0)
- **[Configuring Adapter Routing](#page-276-0)**

## [Configuring Adapter Plug-ins and Mappings](#page-276-1)

## <span id="page-274-0"></span>**12.3.1.1 Configuring Local Store Adapter General Settings**

After you create the Local Store Adapter you can configure the general settings for the adapter by clicking the adapter name in the Adapter tree, clicking the **General** tab, setting values for the following fields, and clicking **Apply**:

#### **Root**

This field defines the root DN that the adapter provides information for. The DN defined, and the child entries below it, comprise the adapter's namespace. The value you enter in this field should be the base DN value for returned entries. For example, if you enter dc=mydomain,dc=com in the field, all entries end with dc=mydomain,dc=com.

#### **Active**

An adapter can be configured as active (enabled) or inactive (disabled). An adapter configured as inactive does not start during a server restart or an attempted adapter start. Use the inactive setting to keep old configurations available or in stand-by without having to delete them from the configuration. The default setting is active.

#### **Read-Only**

If you enable the Read-Only option the adapter does not accept modify transactions and is available for searching only. The default setting is disabled, that is, the adapter is in read/write mode.

## **The following fields appear in the Indexes section of the General tab:**

### **Presence**

The Presence field contains a list of attribute types whose presence in entries must be quickly identified, which is required for (attrname=\*) style search filters to operate. To add an attribute to the list, click **Add**, select the attribute from the dialog box that appears, and click OK on the dialog box.

### **Exact**

The Exact index field contains a list of attributes for supporting searches for exact match index, for example, sn=smith. When using the ordering index, this index is redundant. To add an attribute to the list, click **Add**, select the attribute from the dialog box that appears, and click OK on the dialog box.

#### **Ordering**

The Ordering field contains a list of attributes for enabling ordering searches, such as, sn<=Smith, exact searches, and initial substring searches, such as, sn=Smi\*. LDAP filters allow only <= and >= ordering relationships. < and > are not supported in LDAPv3. To add an attribute to the list, click **Add**, select the attribute from the dialog box that appears, and click OK on the dialog box.

### **Substring**

The Substring option is only necessary if final substring searches are necessary, for example, sn=\*ith, in addition to the ordering index. Initial substring searches are often handled using the ordering index. To add an attribute to the list, click **Add**, select the attribute from the dialog box that appears, and click OK on the dialog box.

#### **Search Un-indexed**

Enables or disables low-performance searching of attributes that are not specifically indexed. If search un-indexed is disabled, searching an un-indexed attribute returns no results (that is, evaluates as false).

## **The following fields appear in the Security section of the General tab:**

## **Enable Sensitive Attribute**

Enables or disables sensitive attributes, which are attributes in the Local Store Adapter with encrypted values. If you enable the Enable Sensitive Attribute option, you must identify the attributes whose values will be encrypted using the Sensitive Attributes field.

## **Sensitive Attributes**

If Enable Sensitive Attributes is selected, the values of the attributes listed in the Sensitive Attributes field will be encrypted.

## **The following fields appear in the Database section of the General tab:**

## **Database File**

The path relative to *ORACLE\_INSTANCE*/ovd/*SYSTEM\_COMPONENT\_NAME* and a unique file name prefix for the Local Store Adapter data files. SYSTEM\_ COMPONENT\_NAME is usually ovd1. If you are using multiple Local Store Adapters, this value must be unique for each adapter or data-corruption occurs.

## **Password Hash Mode**

Select the password hash type by choosing an option from the Password Hash Mode list. The most secure algorithm is SSHA, however, others are available for compatibility purposes. Selecting **PLAIN** leaves the password valued un-hashed in the internal Local Store Adapter data store.

## **Auto RDN**

When adding an entry, the LDAP RFCs require that the relative distinguished name, RDN, or left most DN term, be present in the attribute list of the entry being added. Some directory product vendors ignore this and allow for the RDN value to be missing from the attribute list, which may lead to some compatibility problems with applications that depend on this behavior. Enabling Auto RDN, allows Oracle Virtual Directory to automatically create the missing attribute. The default setting is disabled.

## **Auto Compact**

After a successful database backup, Oracle Virtual Directory can optionally compress the database files. If the Local Store Adapter data is being modified frequently, this helps keep database size manageable. The default setting is disabled.

**Note:** On Windows platforms, it is highly recommended that the Auto Compact feature be disabled. There are some Windows scenarios where the ability to rename files is not guaranteed, which can result in corruption or loss of data.

## **Transaction Log Size**

When a new entry is added or changed, it is first written to a transaction log to allow for faster application response, while ensuring that transactions are written to disk.

This option determines at what size (in bytes) the transaction log is truncated. Entries that have not been placed into the data store and indexed are never removed from the transaction log, even when the number of unprocessed transactions brings the log to a size that exceeds the size listed in this option.

Having a small transaction log that is continuously truncated can add considerable overhead if adding large quantities of entries. It may be better to make the transaction log as large as possible for an initial bulk load, but reduce its size afterward, before going into production.

### **Cache Size**

This option determines the number of entries to be cached by the Local Store Adapter in memory. It always contains the last entries accessed or written. The amount of memory needed is determined by the size of the entries.

Storing very large entries, for example, groups or binary objects, may cause Oracle Virtual Directory to consume more memory than normal. You may have to increase the overall memory available to the Oracle Virtual Directory.

#### **The following fields appear in the Backup section of the General tab:**

#### **Backup File**

The path relative to *ORACLE\_INSTANCE*/ovd/*SYSTEM\_COMPONENT\_NAME* that points to a unique file name in which automatic backups should be stored. SYSTEM\_ COMPONENT\_NAME is usually ovd1. The backup file name should be unique to the Local Store Adapter to prevent being over-written by another Local Store Adapter.

## **Backup Time - Hour**

The hour (0 to 23) of the time at which the Local Store Adapter automatic backup should occur.

#### **Backup Time - Minute**

The minute (0 to 59) of the time at which the Local Store Adapter automatic backup should occur.

#### **Max Backup Files**

The maximum number of backup files to keep in the backup file rotation for the Local Store Adapter.

## <span id="page-276-0"></span>**12.3.1.2 Configuring Adapter Routing**

After you create the adapter you can configure routing for the adapter by clicking the adapter name in the Adapter tree, clicking the **Routing** tab, and referring to ["Understanding Routing Settings" on page 3-3.](#page-88-0)

## <span id="page-276-1"></span>**12.3.1.3 Configuring Adapter Plug-ins and Mappings**

After you create the adapter you can apply Plug-ins and Mappings to the adapter by clicking the adapter name in the Adapter tree, clicking the **Plug-Ins** tab, and referrin[g](#page-292-0)  to ["Managing Adapter Plug-ins" on page 13-1](#page-284-0) and ["Applying Mappings to Adapters"](#page-292-0) [on page 14-3.](#page-292-0)

## **12.4 Creating Join View Adapters**

This topic explains how to create and configure Join View Adapters and includes the following sections:

- [Configuring Join View Adapters](#page-278-0)
- [Configuring a Shadow Join View Adapter for Oracle Internet Directory](#page-281-0)

**Note:** This topic assumes that the adapters to be joined using a Join View Adapter already exist.

## **Prerequisites for Creating a Join View Adapter**

Before you can create and deploy any type of Join View Adapter, you must create an adapter to be the Join View Adapter's primary adapter. Refer to ["Join View Adapter's](#page-63-0)  [Primary Adapter" on page 2-14](#page-63-0) for more information.

Before you can create a Shadow Join View Adapter, in addition to creating a primary adapter, you must create either a LDAP Adapter connected to Oracle Internet Directory, or a Local Store Adapter to store shadow entries. If you use an LDAP Adapter and Oracle Internet Directory, the base DN of the LDAP Adapter must be in Oracle Internet Directory. If you use a Local Store Adapter, the base DN of the Local Store Adapter must be in Oracle Virtual Directory.

## **Creating Join View Adapters**

After completing the prerequisites, perform the following steps to create Join View Adapters using Oracle Directory Services Manager:

- **1.** Log in to Oracle Directory Services Manager.
- **2.** Select **Adapter** from the task selection bar. The Adapter navigation tree appears.
- **3.** Click the **Create Adapter** button. The New Adapter Wizard appears.
- **4.** Perform the following steps to define the Type of adapter:
	- **a.** Select **Join** from the Adapter Type list.
	- **b.** Enter a unique name for the Join Adapter in the Adapter Name field. The adapter name value is used in other configuration fields that must reference the adapter.
	- **c.** Select the **Default** template from the Adapter Template list.

**Note:** After selecting an adapter template, Oracle Directory Services Manager populates default values for some adapter settings. You should alter these default settings according to your environment.

- **d.** Click **Next**. The Settings screen appears.
- **5.** Enter the root DN that the Join View Adapter provides information for in the Adapter Suffix/Namespace field. The DN defined and the child entries below it are the namespace of the adapter. The value entered in this field is the value that appears to clients of the virtual directory. The value should be specified as a comma separated distinguished name.

**Caution:** Ensure that the root DN of the Join View Adapter is different from that of its primary adapter or any of the joined adapters, otherwise you can cause unexpected duplicate results.

**6.** Choose the primary adapter for the Join View Adapter by selecting it from the Primary Adapter list. The primary adapter is the primary driver of data in the Join View and is used by the Join View Adapter to construct its directory hierarchy. Entries in the Join View Adapter only exist if they exist in the primary adapter. The primary adapter can be any adapter. Refer to ["Join View Adapter's Primary](#page-63-0)  [Adapter" on page 2-14](#page-63-0) for more information.

**Note:** After defining and debugging a Join View, you can set the primary adapter's Visibility routing setting to Invisible to hide un-joined entries from LDAP clients.

- **7.** Enter the name of the adapter you want to perform a bind verification with into the Bind Adapter field, or click **Browse** and select the adapter. While an LDAP client can bind with a DN based on the primary adapter, it may be that the password will be verified against a joined entry in another adapter. The Bind Adapter must be either the primary adapter or one of the joined adapters.
- **8.** Click **Next**. The Summary screen appears displaying a summary of the Join View Adapter settings.
- **9.** Review the Join View Adapter settings and click **Finish** to create the Join View Adapter. The new Join View Adapter appears in the Adapter tree.

After you create the Join View Adapter you can configure it using the procedures in [Configuring Local Store Adapters](#page-273-0).

## <span id="page-278-0"></span>**12.4.1 Configuring Join View Adapters**

This section describes how to configure Join View Adapter settings, including:

- [Configuring Join View Adapter General Settings and Join Rules](#page-278-1)
- **[Configuring Adapter Routing](#page-280-0)**
- [Configuring Adapter Plug-ins and Mappings](#page-281-1)

### <span id="page-278-1"></span>**12.4.1.1 Configuring Join View Adapter General Settings and Join Rules**

After you create the Join View Adapter you can configure the general settings and Join Rules for the adapter by clicking the adapter name in the Adapter tree, clicking the **General** tab, setting values for the following fields, and clicking **Apply**:

### **Root**

This field defines the root DN that the adapter provides information for. The DN defined, and the child entries below it, comprise the adapter's namespace. The value you enter in this field should be the base DN value for returned entries. For example, if you enter dc=mydomain,dc=com in the field, all entries end with dc=mydomain,dc=com.

**Caution:** Ensure that the root DN of the Join View Adapter is different from that of its primary adapter or any of the joined adapters, otherwise you can cause unexpected duplicate results.

### **Active**

An adapter can be configured as active (enabled) or inactive (disabled). An adapter configured as inactive does not start during a server restart or an attempted adapter start. Use the inactive setting to keep old configurations available or in stand-by without having to delete them from the configuration. The default setting is active.

**The following fields appear in the Settings section of the General tab:**

### **DN Attributes**

List of attributes to be treated as DNs for which namespace translation is required, such as member, uniquemember, manager. For example, when reading a group entry from a proxied directory, Oracle Virtual Directory automatically converts the DN for the group entry itself and the uniquemember or member attributes if these attributes are in the DN Attributes list.

**Note:** Translate only those attributes you know must be used by the client application. Entering all possible DN attributes may not be necessary and can consume some a small amount of additional CPU time in the proxy.

To add attributes to the Map DN Attributes list:

- **1.** Click **Add**. The Select DN Attribute dialog box appears.
- **2.** Select the attribute you want to add.
- **3.** Click **OK**.

## **Primary Adapter**

The primary adapter is the primary driver of data in the Join View and is used by the Join View Adapter to construct its directory hierarchy. Entries in the Join View Adapter only exist if they exist in the primary adapter. The primary adapter can be any adapter. Refer to ["Join View Adapter's Primary Adapter" on page 2-14](#page-63-0) for more information.

## **Bind Adapter**

A list of one or more adapter names to be used for bind processing. By default, the primary adapter is used, however you can override this and list one or more other adapters. The Join View Adapter attempts to complete joins against the target adapter and process the bind. If the bind succeeds, processing stops and success is returned to the client. If the bind fails, the Join View Adapter continues trying each adapter in the Bind Adapter list. Only when all bind adapters have failed is a bind failure returned. This is useful when user identities exist in multiple directories and you want to give clients the opportunity to try password validation against multiple directories.

## **Join Rules**

Perform the following steps to create join relationships for Join View Adapters:

- **1.** Click the **Create** button. The Join Rule dialog box appears.
- **2.** Select the adapter from the Adapter list to join with the Join View adapter.
- **3.** Select the type of join relationship for the Join View Adapter by choosing a join relationship from the Type list. Refer to ["Join Relationships" on page 2-16](#page-65-0) for more information on join relationships.
- **4.** Enter a join condition in the Condition field as follows:
	- For Simple Joiners and OneToMany Joiners, enter a condition in the form remoteattribute=primaryadapterattribute where remoteattribute is an attribute in the target joined adapter and primaryadapterattrinute is an attribute from the primary adapter.
	- For Shadow Joiners, enter a unique key attribute name from the primary adapter, for example, uid, that you can use to locate records in a rename. For Shadow Joiners, the condition is not an equality condition as it is with other joiners.
	- For ConditionalSimpleJoiners, extend a Simple Joiner type of condition using the ; character and an additional condition, such as "employeenumber>0" for which the join only occurs on.

For example, a Simple Joiner condition could be: employeenumber=employeenumber

Extend this condition for the ConditionalSimpleJoiner using the ; character and an additional condition, for example:

employeenumber=employeenumber;(&(employeenumber=101)(sn=Smith))

- **5.** Click **OK** on the Join Rule dialog box to save the join relationship information. The join relationship information appears in the Join Rules table.
- **6.** Click **Apply** at the top of the page on the General tab to deploy the join.

**Note:** To join two different adapters with different keys to the primary adapter, create multiple Join Rules, each with single key. If you need multiple keys to create a single Join Rule, depending upon the specific criteria, you might be able to use the ConditionalSimpleJoiner or you may have to write a custom Join Rule.

### **Modifying join relationships for Join View Adapters:**

- **1.** Click the name of the join relationship in the Join Rules table to modify. A split screen appears with the join relationship settings in the lower half of the screen.
- **2.** Edit the join relationship as desired.
- **3.** Click **Apply** in the lower half of the screen to save your changes.
- **4.** Click **Apply** at the top of the page on the General tab to deploy the join.

Perform the following steps to delete join relationships for Join View Adapters:

- **1.** Click the name of the join relationship in the Join Rules table to delete.
- **2.** Click the **Delete** button on the Join Rules table. A confirmation dialog box appears asking you to confirm deleting the join relationship.
- **3.** Click **Delete** on the confirmation dialog box to delete the join relationship. The join relationship is removed from the Join Rules table.

### <span id="page-280-0"></span>**12.4.1.2 Configuring Adapter Routing**

After you create the adapter you can configure routing for the adapter by clicking the adapter name in the Adapter tree, clicking the **Routing** tab, and referring to ["Understanding Routing Settings" on page 3-3.](#page-88-0) Additionally, review the following information specific to configuring Join View Adapter routing:

- **Primary Adapter Routing**
- Local Store Adapter Routing as Join View Adapter's Local Store Directory

## **Primary Adapter Routing**

Because the Join View Adapter's primary adapter is the primary driver of data in the Join View and is used by the Join View Adapter to construct its directory hierarchy you also must configure the primary adapter's routing.

Modify the primary adapter's **Retrievable Attributes** and **Storable Attributes** routing settings to control which attributes may be written to the primary adapter. If you do not want Oracle Virtual Directory to be able to write any modifications to the primary adapter, set **Storable Attributes** to \_never.

## **Local Store Adapter Routing as Join View Adapter's Local Store Directory**

If you are using a Local Store Adapter as the local store directory for the Join View Adapter you may want to adjust the Local Store Adapter's routing settings also.

Modify the **Storable Attributes** routing setting for the Local Store Adapter so that only the attributes that are to be written locally are listed. Include the unique key attribute used in the join rule and include the vdeprimaryref attribute. Optionally, set the **Visibility** routing setting to **Internal** for the if you do not want it to be seen by LDAP clients.

## <span id="page-281-1"></span>**12.4.1.3 Configuring Adapter Plug-ins and Mappings**

After you create the adapter you can apply Plug-ins and Mappings to the adapter by clicking the adapter name in the Adapter tree, clicking the **Plug-Ins** tab, and referring to ["Managing Adapter Plug-ins" on page 13-1](#page-284-0) and ["Applying Mappings to Adapters"](#page-292-0) [on page 14-3.](#page-292-0)

## <span id="page-281-0"></span>**12.4.2 Configuring a Shadow Join View Adapter for Oracle Internet Directory**

The following steps are an overview of the process for configuring a Join View Shadow Adapter for use with Oracle Internet Directory:

## **On Oracle Internet Directory:**

- **1.** Extend the Oracle Internet Directory schema to add support for shadow objects/attributes using the following steps:
	- **a.** Create an LDIF file with the following information:

```
dn: cn=subschemasubentry
changetype: modify
add: attributetypes
attributetypes: ( 1.3.6.1.4.1.17119.1.0.1 NAME 'vdeprimaryref' EQUALITY
caseIgnoreMatch SYNTAX '1.3.6.1.4.1.1466.115.121.1.15' USAGE
userApplications )
```

```
dn: cn=subschemasubentry
changetype: modify
add: objectclasses
objectclasses: ( 1.3.6.1.4.1.17119.1.1.1 NAME 'vdeShadowObject' SUP 'top'
STRUCTURAL MUST vdeprimaryref )
```
**b.** Use the Oracle Internet Directory 1dapmodify tool to import the LDIF file, for example:

```
ldapmodify -h ORACLE_INTERNET_DIRECTORY_HOST
-p ORACLE_INTERNET_DIRECTORY_PORT -D bindDN -q -v -f PATH_TO_LDIF_FILE
```
**2.** Create a cn=shadowentries orclcontainer object to store the shadow entries in a branch that is separate from normal users to avoid confusing the shadow entries with any other normal user entries.

## **On Oracle Virtual Directory:**

- **1.** Create an LDAP Adapter that connects to the Oracle Internet Directory branch you created in Step 2 and set the visibility to **internal** because only the Shadow Join must access it.
- **2.** Add vdeprimaryref,*uid* followed by comma separated list of attributes you want to store in the shadow entry to the Storeable Attributes field. Replace *uid*

with the name of the attribute you can use to identify the entry if the DN changes in the primary adapter. An example may look like:

vdeprimaryref,*uid*,cn,obpasswordhistory

- **3.** Set the primary adapter's visibility to **internal** as the Shadow Join will be the visible "entry" to LDAP clients.
- **4.** Create a new Join View Adapter and set the bind adapter to be the primary adapter.
- **5.** Create a new Shadow Join rule as follows:
	- **a.** Set the joined adapter to be the shadow LDAP Adapter you created in Step 1.
	- **b.** Set *uid* as the condition value, replacing uid with proper value if you are using another attribute as the primary key attribute for the entry.

After completing these steps, when you update the entry exposed through the Join View:

- Oracle Virtual Directory determines which attributes must be written to the primary adapter and to the *Shadow LDAP*.
- When Oracle Virtual Directory writes to the *Shadow LDAP* it first checks to make sure the shadowed entry exists in the LDAP server (by checking for the vderef attribute and then the condition attribute value). If Oracle Virtual Directory does not find an entry, it creates the entry then updates the attributes.
- An LDAP client sees a complete entry with all of the attributes when it connects to Oracle Virtual Directory after the update is complete.

# **Managing Oracle Virtual Directory Plug-ins**

This chapter explains how to manage Oracle Virtual Directory plug-ins and includes the following topics:

- [Managing Adapter Plug-ins](#page-284-1)
- [Managing Global Server Plug-ins](#page-287-0)

## <span id="page-284-1"></span><span id="page-284-0"></span>**13.1 Managing Adapter Plug-ins**

This topic explains various tasks for managing Adapter plug-ins and contains the following sections:

- [Creating Adapter Plug-Ins](#page-284-2)
- [Configuring Adapter Plug-Ins to Execute Only on Specific Operations](#page-285-0)
- **[Editing Adapter Plug-Ins](#page-286-0)**
- [Deleting Adapter Plug-Ins](#page-287-1)

## <span id="page-284-2"></span>**13.1.1 Creating Adapter Plug-Ins**

After you create an adapter you can create Plug-ins for the adapter.

**Note:** The Performance Monitor plug-in is added to all adapters by default after the adapter is created, which enables Oracle Enterprise Manager Fusion Middleware Control to display performance metrics for each adapter.

Perform the following steps to create a plug-in for an adapter using Oracle Directory Services Manager:

**See Also:** ["Understanding Oracle Virtual Directory Plug-Ins" on](#page-98-0)  [page 4-1](#page-98-0)

- **1.** Log in to Oracle Directory Services Manager.
- **2.** Select **Adapter** from the task selection bar. The Adapter navigation tree appears.
- **3.** In the adapter tree, click the name of the adapter for which to create a plug-in. The adapter's configuration appears.
- **4.** Click the **Plug-Ins** tab.
- **5.** Click the **Create Plug-In** button. The Plug-In dialog box appears.
- **6.** Enter a name for the Plug-in in the Name field.
- **7.** Enter the Plug-in class name in the Class field, or click **Browse**, then select the plug-in from the Plug-In Selection box, and then click **OK**.
- **8.** Add parameters and values to the Plug-in by clicking the **Create Parameter** button in the Parameters table, selecting a parameter from the Name list, and entering a value for the parameter in the Value field.
- **9.** Add namespaces to the Plug-in by clicking the **Create Namespace** button in the Namespace table and entering a value for the namespace in the Namespace field.
- **10.** Click **OK** to save the plug-in settings. The plug-in is added to the table of deployed plug-ins for the adapter on the adapter screen.
- **11.** Optionally, you can configure the plug-in to execute on specific operations, such as Bind, Add, Get, and so on. Refer to ["Configuring Adapter Plug-Ins to Execute](#page-285-0)  [Only on Specific Operations"](#page-285-0) for more information.
- **12.** Click the **Apply** button on the adapter screen to associate the plug-in with the adapter.

## <span id="page-285-0"></span>**13.1.2 Configuring Adapter Plug-Ins to Execute Only on Specific Operations**

You can configure adapter plug-ins to execute only on specific operations, such as Bind, Add, Get, and so on. You can also configure the order (sequence) in which adapter plug-ins execute on specific operations.

Perform the following steps to configure adapter plug-ins to execute only on specific operations and in a specific order:

**Note:** The following steps assume the plug-in has already been created and deployed to the adapter. If this is not the case, refer to ["Creating Adapter Plug-Ins"](#page-284-2) to create the plug-in before performing the following steps.

- **1.** Log in to Oracle Directory Services Manager.
- **2.** Select **Adapter** from the task selection bar. The Adapter navigation tree appears.
- **3.** Click the name of the adapter that contains the plug-in you want to configure. The adapter's configuration appears in the main screen.
- **4.** Click the **Plug-Ins** tab.
- **5.** Select the operation you want a plug-in to specifically operate on from the Select Operation list. For example, select **Get** to configure a plug-in to operate only on the get operation.
- **6.** Click the **Edit Plug-Ins** (pencil) button in the Plug-ins for *Specific* Operation table. For example, if you selected the **Get** operation in the Select Operation list, the table is labeled Plug-ins for Get Operation.

**Note:** The label for this table changes according to the operation selected in the Select Operation list.

After you click the **Edit Plug-Ins** (pencil) button, the Select and Order the Plug-ins dialog box appears. The All Plug-ins field on the left of the dialog box lists all plug-ins deployed on the adapter. The Selected Plug-Ins field on the right lists plug-ins that execute only on the specific operation selected in the Select Operation list.

**7.** Select the plug-ins you want to execute on the operation and use the **Move (>)** and **Remove (<)** buttons to move the plug-ins to and from the Selected Plug-Ins field on the right.

If multiple plug-ins are listed in the Selected Plug-Ins field, you can configure the order in which they will execute.

**8.** To change the order in which the adapter plug-ins execute on the operation, select one plug-in at a time in the Selected Plug-ins field and use the **up** and **down** arrow buttons on the right side of the Selected Plug-ins field to change the order.

**Note:** The plug-in at the top of the Selected Plug-ins field executes on the operation first, and then the remaining plug-ins in the field execute in a descending order.

- **9.** Click **Apply** on the Select and Order the Plug-ins dialog box to save the changes. The plug-ins appear in the Plug-ins for *Specific* Operation table in the order they will execute.
- **10.** Optionally, you can set namespaces for operation-specific plug-ins to control the location in the virtual tree where they execute, by performing the following steps:
	- **a.** Click the expand/collapse icon to left of the plug-in name in the Plug-ins for *Specific* Operation table.
	- **b.** Enter the namespace in the Namespace field.
	- **c.** Add or delete namespaces using the **Add (+)** and **Delete (X)** buttons near the namespace field.
- **11.** Click the **Apply** button at the top of the adapter screen to save the changes.

## <span id="page-286-0"></span>**13.1.3 Editing Adapter Plug-Ins**

Perform the following steps to edit an existing plug-in for an adapter using Oracle Directory Services Manager:

- **1.** Log in to Oracle Directory Services Manager.
- **2.** Select **Adapter** from the task selection bar. The Adapter navigation tree appears.
- **3.** Click the name of the adapter that contains the plug-in you want to edit in the Adapter tree. The adapter's configuration appears.
- **4.** Click the **Plug-Ins** tab
- **5.** Select the plug-in you want to edit from the table of existing plug-ins and click the **Edit Plugin/Mapping** button. The Plug-In dialog box appears displaying the plug-in's settings.
- **6.** Edit the plug-in as desired and click **OK** on the Plug-In dialog box.
- **7.** Click the **Apply** button at the top of the adapter screen to save the changes.

## <span id="page-287-1"></span>**13.1.4 Deleting Adapter Plug-Ins**

Perform the following steps to delete an existing plug-in for an adapter using Oracle Directory Services Manager:

- **1.** Log in to Oracle Directory Services Manager.
- **2.** Select **Adapter** from the task selection bar. The Adapter navigation tree appears.
- **3.** Click the name of the adapter that contains the plug-in you want to delete in the Adapter tree. The adapter's configuration appears.
- **4.** Click the **Plug-Ins** tab
- **5.** Select the plug-in you want to delete from the table of existing plug-ins and click the **Delete Plugin/Mapping** button. A confirmation dialog box appears asking you to verify deleting the plug-in from the adapter configuration.
- **6.** Click the **Confirm** button on the confirmation dialog box to delete the plug-in. The plug-in is removed from the table of existing plug-ins.
- **7.** Click the **Apply** button at the top of the adapter screen to save the changes.

## <span id="page-287-0"></span>**13.2 Managing Global Server Plug-ins**

This topic explains various tasks for managing server-level (Global) plug-ins and contains the following sections:

- [Creating Global Server Plug-Ins](#page-287-2)
- [Viewing Deployed Global Server Plug-ins](#page-288-0)
- **[Editing Global Server Plug-Ins](#page-288-1)**
- [Deleting Global Server Plug-Ins](#page-288-2)

## <span id="page-287-2"></span>**13.2.1 Creating Global Server Plug-Ins**

Perform the following steps to create a server-level plug-in using Oracle Directory Services Manager:

**See Also:** ["Understanding Oracle Virtual Directory Plug-Ins" on](#page-98-0)  [page 4-1](#page-98-0)

- **1.** Log in to Oracle Directory Services Manager.
- **2.** Select **Advanced** from the task selection bar. The Advanced navigation tree appears.
- **3.** Expand the **Global Plugins** entry in the navigation tree.
- **4.** Click the **Create Plug-In** button. The Plug-In dialog box appears.
- **5.** Enter a name for the Plug-in in the Name field.
- **6.** Enter the Plug-in class name in the Class field, or click **Select**, then select the plug-in from the Plug-In Selection box, and then click **OK**.
- **7.** Add parameters and their values to the Plug-in by clicking the **Create Parameter** button in the Parameters table, selecting a parameter from the Name list, and entering a value for the parameter in the Value field.
**8.** Determine where you want the plug-in to execute. The plug-in can execute at specific location in the virtual directory or at a global server level spanning the entire virtual tree.

To execute the plug-in at a global server level, leave the Namespaces table empty and click **OK** to activate the plug-in for the entire virtual tree.

To execute the plug-in at a specific location in the virtual tree, perform the following steps:

- **a.** Click the **Create Namespace** button in the Namespaces table.
- **b.** Enter the location of the virtual tree where you want the plug-in to execute in the Namespace field.

**Note:** Create multiple Namespaces to have the plug-in execute at multiple specific locations in the virtual tree.

- **c.** Click **OK** to activate the plug-in at the specific locations in the virtual tree.
- **9.** Refer to ["Viewing Deployed Global Server Plug-ins"](#page-288-0) to verify the plug-in was activated.

#### <span id="page-288-0"></span>**13.2.2 Viewing Deployed Global Server Plug-ins**

You can view a list of the plug-ins that have been deployed at the server level—not adapter level—by performing the following steps:

- **1.** Log in to Oracle Directory Services Manager.
- **2.** Select **Advanced** from the task selection bar. The Advanced navigation tree appears.
- **3.** Expand the **Global Plugins** entry in the navigation tree. A list of the activated Mappings and plug-ins appears in the navigation tree.

#### **13.2.3 Editing Global Server Plug-Ins**

Perform the following steps to edit an existing server-level plug-in using Oracle Directory Services Manager:

- **1.** Log in to Oracle Directory Services Manager.
- **2.** Select **Advanced** from the task selection bar. The Advanced navigation tree appears.
- **3.** Expand the **Global Plugins** entry in the navigation tree. A list of the activated Mappings and plug-ins appears in the navigation tree.
- **4.** Click the name of the plug-in you want to edit from the navigation tree. The plug-in's configuration appears.
- **5.** Edit the plug-in as desired and click the **Apply** button at the top of the plug-in screen to save the changes.

#### **13.2.4 Deleting Global Server Plug-Ins**

Perform the following steps to delete an existing server-level plug-in using Oracle Directory Services Manager:

**1.** Log in to Oracle Directory Services Manager.

- **2.** Select **Advanced** from the task selection bar. The Advanced navigation tree appears.
- **3.** Expand the **Global Plugins** entry in the navigation tree. A list of the activated Mappings and plug-ins appears in the navigation tree.
- **4.** Click the name of the plug-in you want to delete from the navigation tree. The plug-in's configuration appears.
- **5.** Click the Delete button in the navigation tree. A confirmation dialog box appears asking you to confirm deleting the plug-in.
- **6.** Click the **Delete** button on the confirmation dialog box to delete the plug-in. The plug-in is removed from the list of existing plug-ins in the navigation tree.

# **Managing Oracle Virtual Directory Mappings**

This chapter explains how to manage Oracle Virtual Directory mappings and includes the following topics:

- [Constructing Mappings Using Mapping Templates](#page-290-0)
- [Creating and Activating Server Mappings](#page-291-0)
- [Applying Mappings to Adapters](#page-292-0)

# <span id="page-290-0"></span>**14.1 Constructing Mappings Using Mapping Templates**

Oracle Virtual Directory includes mapping templates that act as a macro and enable you to quickly construct Mappings. The following steps explain how to construct, compile, and deploy Mappings to the Oracle Virtual Directory server so they are available to be activated at both the adapter and server levels.

Perform the following steps to construct, compile, and deploy Mappings to the Oracle Virtual Directory server using Oracle Directory Services Manager's Mapping Templates feature:

**Note:** If you are managing multiple Oracle Virtual Directory servers from multiple Oracle Directory Services Manager sessions that run from the same Oracle Directory Services Manager component and you construct and then save different mapping templates to each Oracle Virtual Directory server continuously (meaning back-to-back, within 10 seconds of each other), the most recent mapping template will be saved to all servers.

This issue occurs because the same Oracle Directory Services Manager work directory is shared between all of the Oracle Virtual Directory servers managed by a single Oracle Directory Services Manager component.

To avoid this issue, be sure you wait more than 10 seconds before attempting to save the mapping templates to the different Oracle Virtual Directory servers.

- **1.** Log in to Oracle Directory Services Manager.
- **2.** Select **Advanced** from the task selection bar. The Advanced navigation tree appears.
- **3.** Expand the **Mapping Templates** entry in the Advanced tree. The list of Mapping templates appear.

**4.** Determine which Mapping template you want to use to construct your Mapping by referring to ["Understanding Mapping Templates" on page 5-3.](#page-144-0)

After you determine which Mapping template you want to use, click the name of the template. The Mapping Parameters for the Mapping template you selected appear in the main screen.

- **5.** Enter values for the attributes in the Mapping template by performing the following steps:
	- **a.** Click the attribute in the Mapping Parameters table to edit. The current value for the attribute appears.
	- **b.** Enter a new value for the attribute in the Value field and click **OK**. The new value for the attribute appears in the Mapping Parameters table.

Repeat this step until you have set values for all the desired attributes in the Mapping.

**6.** Click **Apply** at the top of the Mapping Templates screen.

After you click **Apply**, Oracle Directory Services Manager complies the Mapping template into a Mapping script and sends it to the Oracle Virtual Directory server so that it is available to be activated at the adapter or global server level.

**7.** Refer to ["Viewing Deployed Mappings"](#page-291-1) to verify the Mapping was deployed to the Oracle Virtual Directory server.

#### <span id="page-291-1"></span>**14.1.1 Viewing Deployed Mappings**

You can view a list of the Mappings that have been deployed to the Oracle Virtual Directory server and that can be activated for use by performing the following steps:

- **1.** Log in to Oracle Directory Services Manager.
- **2.** Select **Advanced** from the task selection bar. The Advanced navigation tree appears.
- **3.** Expand the **Deployed Mappings** entry in the Advanced tree. A list of the Mappings that have been deployed to the Oracle Virtual Directory server and that can be activated for use appears in the Advanced tree.

# <span id="page-291-0"></span>**14.2 Creating and Activating Server Mappings**

This section describes how to create and activate Mappings at a global server level. Refer to ["Applying Mappings to Adapters"](#page-292-0) for information on activating Mappings at an adapter level.

Perform the following steps to create and activate a Mapping at a global server level using Oracle Directory Services Manager:

**Note:** Before you can create and activate a Mapping, the Mapping file must reside on the Oracle Virtual Directory server. Refer to ["Constructing Mappings Using Mapping Templates"](#page-290-0) for information on constructing and deploying Mappings.

- **1.** Log in to Oracle Directory Services Manager.
- **2.** Select **Advanced** from the task selection bar. The Advanced navigation tree appears.
- **3.** Expand the **Global Plugins** entry in the Advanced tree.
- **4.** Click the **Create Mapping** button at the top of the Global Plugins entry in the Advanced tree. The Mapping dialog box appears.
- **5.** Enter a name in the **Name** field to describe the Mapping. This name is used to identify and describe the Mapping, not to name the actual Mapping script file.
- **6.** Enter the path to the Mapping script file in the Mapping File field, or click **Select**, navigate to the Mapping script file, select it, and then click **OK**.
- **7.** Determine where you want the Mapping to execute. The Mapping can execute at specific location in the virtual directory or at a global server level spanning the entire virtual tree.

To execute the Mapping at a global server level, leave the Namespaces table empty and click **OK** to activate the Mapping for the entire virtual tree.

To execute the Mapping at a specific location in the virtual tree, perform the following steps:

- **a.** Click the **Create Namespace** button in the Namespaces table.
- **b.** Enter the location of the virtual tree where you want the Mapping to execute in the Namespace field.

Create multiple Namespaces to have the Mapping execute at multiple specific locations in the virtual tree.

- **c.** Click **OK** to activate the Mapping at the specific locations in the virtual tree.
- **8.** Refer to ["Viewing Activated Server Mappings"](#page-292-1) to verify the Mapping was activated.

#### <span id="page-292-1"></span>**14.2.1 Viewing Activated Server Mappings**

You can view a list of the Mappings that have been activated at the server level—not adapter level—by performing the following steps:

- **1.** Log in to Oracle Directory Services Manager.
- **2.** Select **Advanced** from the task selection bar. The Advanced navigation tree appears.
- **3.** Expand the **Global Plugins** entry in the Advanced tree. A list of the activated Mappings and plug-ins appears in the Advanced tree.

# <span id="page-292-0"></span>**14.3 Applying Mappings to Adapters**

Perform the following steps to apply a mapping to an adapter using Oracle Directory Services Manager:

**Note:** Before you can apply a Mapping to an adapter, the Mapping file must reside on the Oracle Virtual Directory server. Refer to ["Constructing Mappings Using Mapping Templates"](#page-290-0) for information on constructing and deploying Mappings to the Oracle Virtual Directory server.

- **1.** Log in to Oracle Directory Services Manager.
- **2.** Select **Adapter** from the task selection bar. The Adapter navigation tree appears.
- **3.** Click the name of the adapter in the tree to apply the mapping to. The adapter's settings screen appears.
- **4.** Click the **Plug-ins** tab. The adapter's plug-ins screen appears.
- **5.** Click the **Create Mapping** button. The Mapping dialog box appears.
- **6.** Enter a name in the **Name** field to describe the Mapping. This name is used to identify and describe the Mapping, not to name the actual Mapping script file.
- **7.** Enter the path to the Mapping script file in the Mapping File field, or click **Select**, navigate to the Mapping script file, select it, and then click **OK**.
- **8.** Determine where you want the Mapping to execute. The mapping can execute at a specific location under the adapter namespace or at the adapter namespace itself, thus spanning the entire adapter.

To execute the Mapping at the adapter level, leave the Namespaces table empty and click **OK** to activate the Mapping for the entire adapter.

To execute the Mapping at a specific location under the adapter, perform the following steps:

- **a.** Click the **Create Namespace** button in the Namespaces table.
- **b.** Enter the location of the virtual tree where you want the Mapping to execute in the Namespace field.

Create multiple Namespaces to have the Mapping execute at multiple specific locations in the virtual tree.

- **c.** Click **OK** to activate the Mapping at the specific locations in the virtual tree.
- **9.** Click **Apply** on the adapter's plug-ins screen to apply the mapping to the adapter.

# **Managing Oracle Virtual Directory Entries and Schema**

This chapter explains how to manage Oracle Virtual Directory entries and schema using Oracle Directory Services Manager. It contains the following topics:

- [Managing Oracle Virtual Directory Entries Using Data Browsers](#page-294-0)
- Managing Oracle Virtual Directory Schema Using Oracle Directory Services [Manager](#page-301-0)

# <span id="page-294-0"></span>**15.1 Managing Oracle Virtual Directory Entries Using Data Browsers**

This topic describes Oracle Virtual Directory data browsers and how to use them to manage Oracle Virtual Directory entries. This topic contains the following sections:

- [Understanding Oracle Virtual Directory Data Browsers](#page-294-1)
- [Managing Oracle Virtual Directory Entries Using the Client View Data Browser](#page-295-0)
- [Managing Oracle Virtual Directory Source Entries Using the Adapter Browser](#page-299-0)

#### <span id="page-294-1"></span>**15.1.1 Understanding Oracle Virtual Directory Data Browsers**

Oracle Virtual Directory provides the following types of data browsers:

- Client View browser
- Adapter browser

Both the Client View and Adapter browsers are automatically created when you define a new Oracle Virtual Directory server. Oracle Virtual Directory uses DSMLv2 over its administrative gateway to retrieve the data presented by the browsers.

#### **Client View Browser**

The Client View browser enables you to search and view the entire virtual directory tree (defined by all configured adapters) after Oracle Virtual Directory has performed all data mapping and transformation. Think of the Client View as the *after* view—what the data looks like after it is virtualized by Oracle Virtual Directory.

You can also import and export LDIF files to and from the Oracle Virtual Directory using the Client View data browser. LDIF is an industry standard textual interchange format designed for exchanging data between LDAP servers. LDIF files are typically used to import and export batch data and schema configuration changes.

#### **Adapter Browser**

The Adapter Browser enables you to view data as it exists in both LDAP and Database Adapter connected repositories. Think of the Adapter Browser view as the *before* view—what the data in LDAP and database repositories looks like before it is virtualized by Oracle Virtual Directory. When using the Adapter Browser to view databases, tables and fields appear as they exist in the original database, including sample table rows to assist in data modeling.

#### **Notes:**

- When you click the name of an existing adapter in the Adapter Browser, the configuration of the adapter appears in the main Oracle Directory Services Manager screen. This adapter configuration information is read only—you cannot edit an adapter's configuration using the Adapter Browser.
- Data from Join View and Local Store Adapters is not visible from the Adapter Browser.

## <span id="page-295-0"></span>**15.1.2 Managing Oracle Virtual Directory Entries Using the Client View Data Browser**

The Client View browser enables you to view and search the entire virtual directory tree (defined by all configured adapters) after Oracle Virtual Directory has performed all data mapping and transformation. You can use the Client View browser to import and export LDIF files to and from the virtual directory. You can also modify and delete attributes of the virtual tree entries using the Client View Browser.

This topic explains how to perform the following Client View browser tasks:

- [Searching the Virtual Directory Tree](#page-295-1)
- [Viewing Oracle Virtual Directory Entries](#page-296-0)
- [Modifying Attributes of Virtual Directory Tree Entries](#page-297-0)
- **[Unlocking User Accounts](#page-298-1)**
- [Importing an LDIF File](#page-298-0)
- [Exporting an LDIF File](#page-299-1)

#### <span id="page-295-1"></span>**15.1.2.1 Searching the Virtual Directory Tree**

You can search the virtual directory tree using the Client View data browser. There are two types of searches: simple and advanced. A simple search only searches the cn, uid, sn, givenname, mail, and initials attributes. An advanced search enables you to specify the search scope depth and other detailed search parameters.

To perform a simple search, perform the following steps:

- **1.** Log in to Oracle Directory Services Manager.
- **2.** Select **Data Browsers** from the task selection bar. The Data Tree appears.
- **3.** Select the **Client View** entry in the Data Tree.
- **4.** Enter the keyword you want to search for in the search field at the top of the Data Tree and click the Simple Search **>** icon.

To perform an advanced search, perform the following steps:

**1.** Log in to Oracle Directory Services Manager.

- **2.** Select **Data Browsers** from the task selection bar. The Data Tree appears.
- **3.** Select the **Client View** entry in the Data Tree.
- **4.** Click the **Advanced** button at the top of the Data Tree. The Search Dialog box appears.
- **5.** Enter the starting point for the search in the Root Of The Search field.
- **6.** Enter the maximum number of entries for the search to return in the Max Results (entries) field.
- **7.** Select the depth scope for the search by selecting one option from the following Search Depth list:

**Base**: searches only the entries at the location specified by the Root Of The Search field.

**One Level**: searches all entries one level under the location specified by the Root Of The Search field.

**Subtree**: searches the location specified by the Root Of The Search field and includes all entries under that location.

- **8.** Enter in the maximum number of seconds for the search to execute in the Max Search Time (seconds) field.
- **9.** Enter the Search Criteria as follows:
	- **a.** Select the attribute to search for by selecting the attribute name from the list of attributes.
	- **b.** Select a matching rule from the list of matching rules.
	- **c.** Enter a value for the matching rule in the Specify Matching Value field.

You can delete a search criterion by clicking the **Delete** button next to it.

**Note:** To search for customized (extended) criteria, select the **Show LDAP filter** option and enter a custom search filter, such as (objectclass=\*), in the LDAP Query field.

**10.** Click **Search** to execute the search.

#### <span id="page-296-0"></span>**15.1.2.2 Viewing Oracle Virtual Directory Entries**

Perform the following steps to view entries in the Oracle Virtual Directory using the Client View data browser:

- **1.** Log in to Oracle Directory Services Manager.
- **2.** Select **Data Browsers** from the task selection bar. The Data Tree appears.
- **3.** Expand the **Client View** entry in the Data Tree. The namespaces of the entries in the virtual directory appear.
- **4.** Navigate to the content you want to view by expanding the appropriate namespace.
- **5.** Click the entry you want to view. The properties screen appears displaying the attributes and objectclasses for that entry. You can adjust which attributes are shown and which attributes are hidden in the properties screen by clicking the **Show All** or **Hide Empty Values** option at the top-right of the screen.

#### <span id="page-297-0"></span>**15.1.2.3 Modifying Attributes of Virtual Directory Tree Entries**

You can modify and delete attributes of the virtual directory tree entries using the Client View Browser. You *cannot* add entries using the Client View Browser.

Perform the following steps to modify attributes of virtual directory tree entries using the Client View Browser:

- **1.** Log in to Oracle Directory Services Manager.
- **2.** Select **Data Browsers** from the task selection bar. The Data Tree appears.
- **3.** Expand the **Client View** entry in the Data Tree. The namespaces of the entries in the virtual directory appear.
- **4.** Navigate to the entry you want to modify by expanding the appropriate namespace and then click the entry. The details for that entry appear in the main screen and are organized by context-sensitive tabs, such as Attributes, Person, and Groups, depending upon the type of entry.

The following are common procedures for modifying entries. Regardless of the specific procedure you perform, after modifying an entry, click **Apply** to save your changes or **Revert** to discard them.

#### **Notes:**

- To modify the attributes for all types of entries, click the **Attributes** tab and make the desired changes. By default, only non-empty attributes are shown. You can switch between **Managed Attributes** and **Show All** by using the **Views** list.
- To change the list of attributes shown as managed attributes, click the icon under **Optional Attributes**. Select attributes you want to move from the All Attributes list to the Shown Attributes lists and use the **Move** and **Move All** arrows to move the attributes. Select attributes you want to move from the shown Attributes list to the All Attributes lists and use the **Remove** and **Remove All** arrows to move the attributes. Click **Add Attributes** to make your changes take effect or click **Cancel** to discard your changes. After you click **Add Attributes**, only the attributes that were on the Shown Attributes list are shown in the Managed Attributes view.

#### **To add an object class:**

- **1.** Click the **Attributes** tab.
- **2.** Click the **Add** icon next to objectclass and use the Add Object Class dialog to select object class entries. Optionally, use the search box to filter the list of object classes. To add the object class, click it and then click **OK**.

#### **To delete an object class:**

- **1.** Click the **Attributes** tab.
- **2.** Select the object class you want to delete.
- **3.** Click the **Delete** icon next to objectclass. The Delete Object Class dialog lists the attributes to be deleted with that class.
- **4.** Click **Delete** to proceed or **Cancel** to cancel the deletion.

#### **To modify person entries:**

- **1.** Click the **Person** tab.
- **2.** Modify the information as needed. To upload a photograph for the person entry, click **Browse**, navigate to the photograph, then click **Open**. To update the photograph, click **Update** and follow the same procedure. Click the **Delete** icon to delete the photograph.

#### **To modify group entries:**

- **1.** Click the **Group** tab.
- **2.** Click **Add** or **Delete** in the appropriate text box to add or delete a group owner or member.

#### <span id="page-298-1"></span>**15.1.2.4 Unlocking User Accounts**

When you map an Oracle Virtual Directory LDAP Adapter to the Oracle Internet Directory LDAP server, the pwdaccountlockedtime attribute becomes available in Oracle Internet Directory.

If Oracle Directory Services Manager finds the pwdaccountlockedtime attribute with a value of "1," the orclpwdaccountunlock attribute appears and the account is locked. The orclpwdaccountunlock attribute also triggers the **Unlock Account** button in the Oracle Directory Services Manager **Data Browsers** tab.

**Note:** You can use the **Unlock Account** button for entries from an Oracle Internet Directory LDAP Adapter.

**Unlock Account** is only available for other LDAP Adapters if you map the password policy attribute to the orclpwdaccountunlock attribute.

Refer to the *Oracle Fusion Middleware Administrator's Guide for Oracle Internet Directory* for more information about configuring this attribute.

#### **To unlock user accounts:**

- **1.** Click the locked account entry in the **Data Browsers** tree.
- **2.** Click the **Unlock Account** button.
- **3.** Select the orclpwdaccountunlock checkbox.

#### <span id="page-298-0"></span>**15.1.2.5 Importing an LDIF File**

Perform the following steps to import LDIF files into the Oracle Virtual Directory using the Client View data browser:

- **1.** Verify the LDIF file you want to import has a valid version number in the first line in the file. Oracle Virtual Directory requires that all LDIF files to be imported must contain this version number at the beginning of the file. If the file does not have a version number in the first line, add version: 1 to the beginning of the file.
- **2.** Log in to Oracle Directory Services Manager.
- **3.** Select **Data Browsers** from the task selection bar. The Data Tree appears.
- **4.** Expand the **Client View** entry in the Data Tree.
- **5.** Select the location where you want to import the LDIF file to by clicking the appropriate namespace in the Client View entry in the tree.
- **6.** Click the **Import LDIF** button at the top of the tree. The Import File dialog box appears.
- **7.** Enter the path of the LDIF file you want to import in the Select an LDIF File field, or click the **Browse** button and navigate to the file.
- **8.** Click the **OK** button on the Import File dialog box to import the LDIF file.

#### <span id="page-299-1"></span>**15.1.2.6 Exporting an LDIF File**

Perform the following steps to export LDIF files from the Oracle Virtual Directory using the Client View data browser:

- **1.** Log in to Oracle Directory Services Manager.
- **2.** Select **Data Browsers** from the task selection bar. The Data Tree appears.
- **3.** Expand the **Client View** entry in the Data Tree.
- **4.** Select the location where you want to export the LDIF file from by clicking the appropriate namespace in the Client View entry in the tree.
- **5.** Click the Export LDIF button at the top of the Data Tree. The Download LDIF File dialog box appears.

**Note:** The maximum number of entries in an LDIF File that can be exported is 1000. If there are more than 1000 entries in the namespace that you attempted to export, only the first 1000 entries are exported.

**6.** Open the LDIF file in your browser by clicking the **Click here to open the LDIF file** link in the Download LDIF File dialog box.

**Note:** Clicking the OK button in the Download LDIF File dialog box *does not* export the LDIF file.

After clicking the **Click here to open the LDIF file** link in the Download LDIF File dialog box, the LDIF File appears in a new, separate browser window.

**7.** Use your browser's Save command to save the LDIF file.

#### <span id="page-299-0"></span>**15.1.3 Managing Oracle Virtual Directory Source Entries Using the Adapter Browser**

The Adapter Browser enables you to view data as it exists in both LDAP and Database Adapter connected repositories. The Adapter Browser enables you to see what data looks like before it is virtualized by Oracle Virtual Directory. You can also modify and delete attributes of the source entries using the Adapter Browser.

This topic explains how to perform the following Adapter Browser tasks:

- **[Viewing Source Repository Entries](#page-300-0)**
- [Modifying Attributes of Source Repository Entries in Oracle Virtual Directory](#page-300-1)

#### **Notes:**

- When you click the name of an existing adapter in the Adapter Browser, the configuration of the adapter appears in the main Oracle Directory Services Manager screen. This adapter configuration information is read only—you cannot edit an adapter's configuration using the Adapter Browser.
- Data from Join View and Local Store Adapters is not visible from the Adapter Browser.

#### <span id="page-300-0"></span>**15.1.3.1 Viewing Source Repository Entries**

Perform the following steps to view data as it exists in the remote, underlying repositories for each adapter defined using the Adapter Browser:

- **1.** Log in to Oracle Directory Services Manager.
- **2.** Select **Data Browsers** from the task selection bar. The Data Tree appears.
- **3.** Expand the **Adapter Browser** entry in the Data Tree. The names of the adapters that are connected to data repositories appear.
- **4.** Expand the entry for the adapter that contains the source entries you want to view. The entries for the adapter appear.
- **5.** Click the entry you want to view. The source data for that entry appears in the properties screen. By default, the properties screen displays only the attributes for the entry that have values. Select the **Show All** option to view all attributes for the entry.

#### <span id="page-300-1"></span>**15.1.3.2 Modifying Attributes of Source Repository Entries in Oracle Virtual Directory**

You can modify and delete attributes of the source repository entries in Oracle Virtual Directory using the Adapter Browser. You *cannot* add source entries using the Adapter Browser.

Perform the following steps to modify attributes of the source repository entries in Oracle Virtual Directory using the Adapter Browser:

- **1.** Log in to Oracle Directory Services Manager.
- **2.** Select **Data Browsers** from the task selection bar. The Data Tree appears.
- **3.** Expand the **Adapter Browser** entry in the Data Tree. The names of the adapters that are connected to data repositories appear.
- **4.** Expand the entry for the adapter that contains the source entries you want to modify. The entries for the adapter appear.
- **5.** Click the entry you want to modify. The details for that entry appear in the main screen and are organized by context-sensitive tabs, such as Attributes, Person, and Groups, depending upon the type of entry.

The following are common procedures for modifying entries. Regardless of the specific procedure you perform, after modifying an entry, click **Apply** to save your changes or **Revert** to discard them.

#### **Notes:**

- To modify the attributes for all types of entries, click the **Attributes** tab and make the desired changes. By default, only non-empty attributes are shown. You can switch between **Managed Attributes** and **Show All** by using the **Views** list.
- To change the list of attributes shown as managed attributes, click the icon under **Optional Attributes**. Select attributes you want to move from the All Attributes list to the Shown Attributes lists and use the **Move** and **Move All** arrows to move the attributes. Select attributes you want to move from the shown Attributes list to the All Attributes lists and use the **Remove** and **Remove All** arrows to move the attributes. Click **Add Attributes** to make your changes take effect or click **Cancel** to discard your changes. After you click **Add Attributes**, only the attributes that were on the Shown Attributes list are shown in the Managed Attributes view.

#### **To add an object class:**

- **1.** Click the **Attributes** tab.
- **2.** Click the **Add** icon next to objectclass and use the Add Object Class dialog to select object class entries. Optionally, use the search box to filter the list of object classes. To add the object class, click it and then click **OK**.

#### **To delete an object class:**

- **1.** Click the **Attributes** tab.
- **2.** Select the object class you want to delete.
- **3.** Click the **Delete** icon next to objectclass. The Delete Object Class dialog lists the attributes to be deleted with that class.
- **4.** Click **Delete** to proceed or **Cancel** to cancel the deletion.

#### **To modify person entries:**

- **1.** Click the **Person** tab.
- **2.** Modify the information as needed. To upload a photograph for the person entry, click **Browse**, navigate to the photograph, then click **Open**. To update the photograph, click **Update** and follow the same procedure. Click the **Delete** icon to delete the photograph.

#### **To modify group entries:**

- **1.** Click the **Group** tab.
- **2.** Click **Add** or **Delete** in the appropriate text box to add or delete a group owner or member.

# <span id="page-301-0"></span>**15.2 Managing Oracle Virtual Directory Schema Using Oracle Directory Services Manager**

This topic explains how to manage Oracle Virtual Directory schema and contains the following sections:

[Managing Oracle Virtual Directory Schema Attributes](#page-302-0)

[Managing Oracle Virtual Directory Schema Object Classes](#page-305-0)

**Note:** This topic explains how to manage Oracle Virtual Directory schema using Oracle Directory Services Manager. If you use ldapmodify to modify Oracle Virtual Directory schema, be aware of the following items:

- Oracle Virtual Directory expects schema keywords (such as name) to be in all capital letters (NAME).
- Oracle Virtual Directory does not support the 1 dapmodify replace operation when modifying schema.

#### <span id="page-302-0"></span>**15.2.1 Managing Oracle Virtual Directory Schema Attributes**

This section explains how to manage Oracle Virtual Directory schema attributes and contains the following tasks:

- **[Searching for Schema Attributes](#page-302-1)**
- **[Creating New Schema Attributes](#page-302-2)**
- [Creating "Like" Schema Attributes](#page-303-0)
- [Modifying Schema Attributes](#page-304-0)
- [Deleting Schema Attributes](#page-304-1)

#### <span id="page-302-1"></span>**15.2.1.1 Searching for Schema Attributes**

Oracle Directory Services Manager provides search functionality to simplify the process of navigating schema attributes. Perform the following steps to search for schema attributes using Oracle Directory Services Manager:

- **1.** Log in to Oracle Directory Services Manager.
- **2.** Select **Schema** from the task selection bar. The Attribute Types and Object Classes navigation tree appears.
- **3.** Expand the **Attribute Types** entry. The Attribute Type controls, including search field, and a list of the existing schema attributes appear.
- **4.** Enter a string to search for in the search field. Two pattern matching characters are supported,  $*$  and ?. Use the  $*$  character as a wildcard to match zero or more characters. Use the ? character to match one single character. For example, the search string auth???????? returns the attribute authPassword.
- **5.** Click the **Go** (>) icon to start the search. The attributes that match the search criteria appear in the navigation tree.

#### <span id="page-302-2"></span>**15.2.1.2 Creating New Schema Attributes**

Perform the following steps to create new Oracle Virtual Directory schema attributes using Oracle Directory Services Manager:

- **1.** Log in to Oracle Directory Services Manager.
- **2.** Select **Schema** from the task selection bar. The Attribute Types and Object Classes navigation tree appears.
- **3.** Expand the Attribute Types entry. A list of the existing schema attributes appears.
- **4.** Click the **Create** button. The New Attribute Type dialog box appears.
- **5.** Enter the following information in the New Attribute Type dialog box fields:
	- Enter the name of the attribute in the Name field.
	- Enter a unique object identifier specified by ICANNS in the Object ID field. If not registered, any unique value will suffice. Oracle recommends registering all custom attributes by using a unique object identifier.
	- Optionally, enter a description for the attribute in the Description field.
	- Select the format for the attribute value by selecting an option in the Syntax list. Oracle Virtual Directory uses parent syntax values only.
	- Enter the bytes length of the attribute in the Size (bytes) field. 0 or no value (empty) implies unlimited. Oracle Virtual Directory does not enforce this attribute definition.
	- Select a standard from the Usage list for how the attribute can be used.
	- Enter an Object ID matching rule in the Ordering field for ordered searching. Oracle Virtual Directory does not use this attribute definition.
	- Enter a matching rule Object ID in the Equality field for equality. Oracle Virtual Directory does not use this attribute definition.
	- Enter a matching rule Object ID in the Substring field for substring searching. Oracle Virtual Directory does not use this attribute definition.
	- Enable the Single Value option if the attribute may hold only a single value at a time. If this option is not enable, the attribute may hold multiple values.
	- Optionally, select a parent attribute for the new attribute by selecting an existing attributes from the Superior list.

**Note:** One problem with managing an LDAP schema is knowing to which objectclass, or objectclasses, an attribute belongs. While every objectclass shows the attributes it contains, directory administrators often want to know which objectclass is using an attribute; particularly for custom attributes.

When you select an attribute from the Attribute Types list, Oracle Directory Services Manager displays information about that attribute, including a Referenced By table. This table shows which direct objectclasses are using the selected attribute and how that attribute is being referenced. (Attributes are referenced as mandatory or optional.)

Be aware that the Referenced By table does not list any objectclasses that inherit the attribute (use it indirectly). For example, if sn is referenced by the person objectclass, the Referenced By table only lists the person objectclass. The table does not list the inetorganizationalperson or organizationalperson objectclasses, which are inherited from the person objectclass.

**6.** Click **OK** on the New Attribute Type dialog box to create the attribute. The new attribute appears in the Attribute Types tree.

#### <span id="page-303-0"></span>**15.2.1.3 Creating "Like" Schema Attributes**

Oracle Directory Services Manager provides the ability to create new Oracle Virtual Directory schema attributes that are similar— or "like"—an existing attribute. This ability is known as "Create Like." When you create a new attribute like an existing

attribute, you select an existing attribute to base the new one on and then you modify the base attribute's definitions to make it unique.

Perform the following steps to create an attribute like an existing attribute using Oracle Directory Services Manager:

- **1.** Log in to Oracle Directory Services Manager.
- **2.** Select **Schema** from the task selection bar. The Attribute Types and Object Classes navigation tree appears.
- **3.** Expand the Attribute Types entry. A list of the existing schema attributes appears.
- **4.** Click the existing attribute on which to base the new attribute.
- **5.** Click the **Create Like** button at the top of the tree. The base attribute's definitions appear.
- **6.** Modify the base attribute's definitions as desired to create the new attribute. You must modify the base attribute's Name and Object ID definitions to create a valid new attribute.

**Note:** Refer to step 5 in ["Creating New Schema Attributes" on](#page-302-2)  [page 15-9](#page-302-2) for a description of each field for the attribute definition.

**7.** Click **OK** on the dialog box to create the new attribute. The new attribute appears in the Attribute Types tree.

#### <span id="page-304-0"></span>**15.2.1.4 Modifying Schema Attributes**

Perform the following steps to modify existing Oracle Virtual Directory schema attributes using Oracle Directory Services Manager:

- **1.** Log in to Oracle Directory Services Manager.
- **2.** Select **Schema** from the task selection bar. The Attribute Types and Object Classes navigation tree appears.
- **3.** Expand the Attribute Types entry. A list of the existing schema attributes appears.
- **4.** In the list, click the attribute to modify. The attribute's definitions appear.
- **5.** Modify the attribute's definitions as desired. Refer to step 5 in ["Creating New](#page-302-2)  [Schema Attributes" on page 15-9](#page-302-2) for more information on attribute definitions.
- **6.** Click **Apply** to save the changes.

#### <span id="page-304-1"></span>**15.2.1.5 Deleting Schema Attributes**

Perform the following steps to delete existing Oracle Virtual Directory schema attributes using Oracle Directory Services Manager:

- **1.** Log in to Oracle Directory Services Manager.
- **2.** Select **Schema** from the task selection bar. The Attribute Types and Object Classes navigation tree appears.
- **3.** Expand the Attribute Types entry. A list of the existing schema attributes appears.
- **4.** In the list, click the attribute to delete. The attribute's definitions appear.
- **5.** Click the **Delete** button at the top of the Attribute Types tree. A dialog box appears asking you to confirm deleting the attribute.

**6.** Click the **Delete** button on the confirmation dialog box to delete the attribute. The attribute is removed from the list of existing attributes in the Attribute Types tree.

### <span id="page-305-0"></span>**15.2.2 Managing Oracle Virtual Directory Schema Object Classes**

This section explains how to manage Oracle Virtual Directory schema object classes and contains the following tasks:

- **[Searching for Schema Object Classes](#page-305-1)**
- **[Creating New Schema Object Classes](#page-305-2)**
- [Creating "Like" Schema Object Classes](#page-306-0)
- **[Modifying Schema Object Classes](#page-307-0)**
- [Deleting Schema Object Classes](#page-307-1)

#### <span id="page-305-1"></span>**15.2.2.1 Searching for Schema Object Classes**

Oracle Directory Services Manager provides search functionality to simplify the process of navigating schema object classes. Perform the following steps to search for schema object classes using Oracle Directory Services Manager:

- **1.** Log in to Oracle Directory Services Manager.
- **2.** Select **Schema** from the task selection bar. The Attribute Types and Object Classes navigation tree appears.
- **3.** Expand the **Object Classes** entry. The Object Class controls, including search field, and a list of the existing schema object classes appear.
- **4.** Enter a string to search for in the search field. Two pattern matching characters are supported,  $*$  and ?. Use the  $*$  character as a wildcard to match zero or more characters. Use the ? character to match one single character. For example, the search string inet???person returns the object class inetOrgPerson.
- **5.** Click the **Go (>)** icon to start the search. The object classes that match the search criteria appear in the navigation tree.

#### <span id="page-305-2"></span>**15.2.2.2 Creating New Schema Object Classes**

Perform the following steps to create new Oracle Virtual Directory schema object classes using Oracle Directory Services Manager:

- **1.** Log in to Oracle Directory Services Manager.
- **2.** Select **Schema** from the task selection bar. The Attribute Types and Object Classes navigation tree appears.
- **3.** Expand the Object Classes entry. A list of the existing schema object classes appears.
- **4.** Click the **Create** button. The New Object Class dialog box appears.
- **5.** Enter the following information in the New Object Class dialog box fields:
	- Enter the name of the new object class in the Name field.
	- Optionally, enter a description for the object class in the Description field. Oracle Virtual Directory does not enforce this object class definition.
	- Enter a unique object identifier string in the Object ID field. Oracle recommends registering all custom object classes by using a unique object identifier.
- Enable the **Obsolete** option to mark the object class as obsolete for administrative purposes. Oracle Virtual Directory does not enforce this object class definition.
- Select the type of object class by selecting one option from the following Type list. Oracle Virtual Directory does not enforce this object class definition.
	- **–** Select **Abstract** if the object class represents object classes to be inherited by another class and not intended to be used directly by an object.
	- **–** Select **Auxiliary** if the object class will be used to add additional attributes to an existing object (based on a structural object class).
	- **–** Select **Structural** if the object class can form an entry.
- Select a parent object class for the new object class by selecting an existing object class from the Superior list. If you do not select a parent object class the new object class must be descendant from top.
- Add attributes that must be present in the object class by clicking the **Add** button in the Mandatory Attributes field, selecting an attribute from the list of existing attributes in the Mandatory Attribute Selector dialog box, and clicking **OK**. You can delete Mandatory Attributes by selecting the attribute and clicking the **Delete** button.
- Add attributes that may optionally be supplied in the object class by clicking the **Add** button in the Optional Attributes field, selecting an attribute from the list of existing attributes in the Optional Attribute Selector dialog box, and clicking **OK**. You can delete Optional Attributes by selecting the attribute and clicking the **Delete** button.
- **6.** Click **OK** on the New Object Class dialog box to create the object class. The new object class appears in the Object Classes tree.

#### <span id="page-306-0"></span>**15.2.2.3 Creating "Like" Schema Object Classes**

Oracle Directory Services Manager provides the ability to create new Oracle Virtual Directory schema object classes that are similar— or "like"—an existing object class. This ability is known as "Create Like." When you create a new object class like an existing object class, you select an existing object class to base the new one on and then you modify the base object class's definitions to make it unique.

Perform the following steps to create an object class like an existing object class using Oracle Directory Services Manager:

- **1.** Log in to Oracle Directory Services Manager.
- **2.** Select **Schema** from the task selection bar. The Attribute Types and Object Classes navigation tree appears.
- **3.** Expand the Object Classes entry. A list of the existing schema object classes appears.
- **4.** Click the existing object class on which to base the new object class.
- **5.** Click the **Create Like** button at the top of the tree. The base object class's definitions appear.
- **6.** Modify the base object class's definitions as desired to create the new object class. You must modify the base object class's Name and Object ID definitions to create a valid new object class.

**Note:** Refer to step 5 in ["Creating New Schema Object Classes" on](#page-305-2)  [page 15-12](#page-305-2) for more information on object class definitions.

**7.** Click **OK** on the dialog box to create the new object class. The new object class appears in the Object Classes tree.

#### <span id="page-307-0"></span>**15.2.2.4 Modifying Schema Object Classes**

Perform the following steps to modify existing Oracle Virtual Directory schema object classes using Oracle Directory Services Manager:

- **1.** Log in to Oracle Directory Services Manager.
- **2.** Select **Schema** from the task selection bar. The Attribute Types and Object Classes navigation tree appears.
- **3.** Expand the Object Classes entry. A list of the existing schema object classes appears.
- **4.** In the list, click the object classes to modify. The object classes's definitions appear.
- **5.** Modify the object classes's definitions as desired. Refer to step 5 in ["Creating New](#page-305-2)  [Schema Object Classes" on page 15-12](#page-305-2) for more information on object class definitions.
- **6.** Click **Apply** to save the changes.

#### <span id="page-307-1"></span>**15.2.2.5 Deleting Schema Object Classes**

Perform the following steps to delete existing Oracle Virtual Directory schema attributes using Oracle Directory Services Manager:

- **1.** Log in to Oracle Directory Services Manager.
- **2.** Select **Schema** from the task selection bar. The Attribute Types and Object Classes navigation tree appears.
- **3.** Expand the Object Classes entry. A list of the existing schema object classes appears.
- **4.** In the list, click the object class to delete. The object classes' definitions appear.
- **5.** Click the **Delete** button at the top of the Object Classes tree. A dialog box appears asking you to confirm deleting the object class.
- **6.** Click the **Delete** button on the confirmation dialog box to delete the object class. The object class is removed from the list of existing object classes in the Object Classes tree.

# **Configuring Oracle Virtual Directory Access Control**

This chapter explains how to configure access control for Oracle Virtual Directory and includes the following topics:

- [Creating Access Control Lists Using Oracle Directory Services Manager](#page-308-0)
- [Managing Access Control Lists Using Oracle Directory Services Manager](#page-309-0)

# <span id="page-308-0"></span>**16.1 Creating Access Control Lists Using Oracle Directory Services Manager**

Perform the following steps to create an ACL using Oracle Directory Services Manager:

> **Note:** If two ACLs differ only by their grant/deny property, the resulting permission will be a deny regardless of the order in which the ACLs are added. For example, the following two ACLs will result in a deny for Search(s) and Read(r) of all attributes for public:

deny:s,r#[all]#public: grant:s,r#[all]#public:

- **1.** Log in to Oracle Directory Services Manager.
- **2.** Select **Security** from the task selection bar. The Access Control Point navigation tree appears listing the existing Access Control Points.
- **3.** Click the **Create** button. The new ACL dialog box appears.
- **4.** Identify the Access Control Point for the new ACL by entering the DN where you want to apply the new ACL in the DN field.
- **5.** Configure the scope of the new ACL by selecting either **entry** or **subtree** from the Scope list. Selecting **entry** applies the new ACL only at the Access Control Point DN entry in the virtual tree. Selecting **subtree** applies the new ACL at the Access Control Point DN entry and all the entries in the subtree below it.
- **6.** Click the **Create** button in the Structural Access Items (Entry Level Operations) area to create access policy for the entries in the virtual directory tree. The Structural Access configuration dialog box appears.
- **7.** Click the **Permissions** tab and perform the following to set the entry permissions for the access policy:
- To explicitly grant access for an entry permission, select **Grant** from the Access Type list and select the permissions you want to grant access to.
- To explicitly deny access for an entry permission, select **Deny** from the Access Type list and select the permissions you want to deny access to.
- **8.** Click the **By Whom** tab and perform the following to set to whom the entry access policy applies:
	- Select the subject of the ACL from the By Whom list.
	- Enter the DN or IP address of the in the DN or IP Address field if you chose **Specific DN** or **IP Address** from the By Whom list.

Click the **OK** button to save the Structural Access Items (Entry Level Operations) settings. The new entry access policy appears in the Structural Access Items (Entry Level Operations) table.

- **9.** Click the **Create** button in the Content Access Items (Attribute Level Operations) area to create access policy for the attributes of the entry. The Content Access configuration dialog box appears.
- **10.** Click the **Target** tab and select the attributes from the Attribute list that the access policy applies to. Selecting \* applies the access policy to all attributes.
- **11.** Click the **Permissions** tab and perform the following to set the attribute permissions for the access policy:
	- To explicitly grant access for an attribute permission, select Grant from the Access Type list and select the permissions you want to grant access to.
	- To explicitly deny access for an attribute permission, select **Deny** from the Access Type list and select the permissions you want to deny access to.
- **12.** Click the **By Whom** tab and perform the following to set to whom the attribute access policy applies:
	- Select the subject of the ACL from the By Whom list.
	- Enter the DN or IP address of the in the DN or IP Address field if you chose **Specific DN** or **IP Address** from the By Whom list.
- **13.** Click the **OK** button to save the Content Access Items (Attribute Level Operations) settings. The new attribute access policy appears in the Content Access Items (Attribute Level Operations) table.

# <span id="page-309-0"></span>**16.2 Managing Access Control Lists Using Oracle Directory Services Manager**

This topic explains how to manage ACLs using Oracle Directory Services Manager and contains the following sections:

- [Updating Access Control Lists](#page-309-1)
- [Deleting Access Control Lists Entries](#page-310-0)

#### <span id="page-309-1"></span>**16.2.1 Updating Access Control Lists**

Perform the following steps to edit an existing ACL using Oracle Directory Services Manager:

**1.** Log in to Oracle Directory Services Manager.

- **2.** Select **Security** from the task selection bar. The Access Control Point navigation tree appears listing the existing ACLs.
- **3.** Click the ACL you want to edit in the tree. The settings for the ACL appear.
- **4.** Click the Subtree Access tab or the Local Access tab.
- **5.** Click the attribute you want to edit, edit the value as desired, and then click the **OK** button to save the changes.

## <span id="page-310-0"></span>**16.2.2 Deleting Access Control Lists Entries**

Perform the following steps to delete an existing Access Control List (ACL) using Oracle Directory Services Manager:

- **1.** Log in to Oracle Directory Services Manager.
- **2.** Select **Security** from the task selection bar. The Access Control Point navigation tree appears listing all the existing ACLs.
- **3.** Click the ACL in the tree that contains the entry you want to delete. The settings for the ACL appear.
- **4.** Click the entry in the ACL you want to delete.
- **5.** Click the **Delete** button. The Delete dialog box appears asking you to confirm deleting the entry.
- **6.** Click **Delete** on the Delete dialog box to delete the entry.
- **7.** Click the **Apply** button on the ACL settings screen to apply the updated ACL.

# **Managing Oracle Virtual Directory Logging and Auditing**

This chapter provides information about managing Oracle Virtual Directory logging and auditing. It contains the following topics:

- [Managing Oracle Virtual Directory Logging](#page-312-0)
- **[Managing Oracle Virtual Directory Auditing](#page-314-0)**

# <span id="page-312-0"></span>**17.1 Managing Oracle Virtual Directory Logging**

You can use Oracle Enterprise Manager Fusion Middleware Control and the Oracle WebLogic Scripting Tool (WLST) as the interface to manage Oracle Virtual Directory logging. This topic includes the following sections on managing Oracle Virtual Directory logging:

- [Managing Oracle Virtual Directory Logging Using Oracle Enterprise Manager](#page-312-1)
- [Managing Oracle Virtual Directory Logging Using WLST](#page-313-0)
- [Managing Granular Logging](#page-313-1)

## <span id="page-312-1"></span>**17.1.1 Managing Oracle Virtual Directory Logging Using Oracle Enterprise Manager**

Oracle Enterprise Manager Fusion Middleware Control enables you to list, search, and configure log files across Oracle Fusion Middleware components. You can view log files from Oracle Enterprise Manager Fusion Middleware Control or download log files and view them using another tool.

**See:** The *Oracle Fusion Middleware Administrator's Guide* for complete information on logging using Oracle Enterprise Manager Fusion Middleware Control.

#### **Logging Considerations Specific to Oracle Virtual Directory**

The following items must supplement the information in the *Oracle Fusion Middleware Administrator's Guide* as they are specific to Oracle Virtual Directory logging:

- When setting log levels for Oracle Virtual Directory using Oracle Enterprise Manager Fusion Middleware Control, the following log levels do not apply to and have no effect on Oracle Virtual Directory:
	- **–** NOTIFICATION: 16 (CONFIG)
	- **–** TRACE: 16 (FINER)
- Log messages are written to the access.log file only when logging is set to NOTIFICATION:1 (INFO) level. You can increase the log level to ERROR:1 (SEVERE) or WARNING:1 (WARNING) to disable information from being written to the access.log file.
- Audit logs are created for search operations only when the search requests the userPassword attribute.
- As a general guideline, Oracle recommends setting the log level for Oracle Virtual Directory to the *least* amount of information as possible for your environment.

#### <span id="page-313-0"></span>**17.1.2 Managing Oracle Virtual Directory Logging Using WLST**

You can use WLST to perform Oracle Virtual Directory logging management tasks, including:

- List loggers and levels using listLoggers
- $Get$  (view) the level for a logger using getLogLevel
- Set the level for a logger using setLogLevel
- List log handlers using listLogHandlers
- Configure log handlers using configureLogHandler
- Lists known logs using listLogs
- Search and display the contents of logs using displayLogs

**See:** For complete information about managing Oracle Virtual Directory logging using WLST, refer to the following documents:

- *Oracle Fusion Middleware Administrator's Guide*
- *Oracle Fusion Middleware WebLogic Scripting Tool Command Reference*

## <span id="page-313-1"></span>**17.1.3 Managing Granular Logging**

Message logging can be controlled using the java.util.logging.Filter implementation class and through the logLevel attributes specified for each adapter configuration in the in adapters.os\_xml file.

**Note:** To manage the granular message logging functionality described in this section, manually edit the appropriate XML files and then restart the Oracle Virtual Directory server.

You cannot manage granular message logging using Fusion Middleware Control or WebLogic Scripting Tool (WLST).

A default implementation of java.util.logging.Filter StringMatchFilter is included in Oracle Virtual Directory. This default implementation supports the following two parameters:

- StringToBeMatched: Enables you to specify one or more DIT/Strings.
- AcceptOnMatch: This boolean enables you to include or exclude the log messages based on matching the list of DIT/Strings specified.

A java.util.logging.Filter implementation and its parameters can be specified in the server.os\_xml file. The following is an example logFilter

configuration for StringMatchFilter class to exclude the log messages containing string c=us:

```
<logFilters>
     <filter className="com.octetstring.vde.util.StringMatchFilter">
         <param name="StringToBeMatched" value="c=us" />
         <param name="AcceptOnMatch" value="false" />
     </filter>
</logFilters>
```
To include the log messages, set AcceptOnMatch to true and the log messages will contain the DIT specified in the logFilter configuration. To exclude the log messages, set AcceptOnMatch to false and the log messages will not contain the DIT specified. To enable StringMatchFilter, configure it as a filter for either Logger or Handler defined in the ovd-logging.xml file. The following is an example configuration to specify the filter for LogHandler:

```
<logging_configuration>
    <log_handlers>
    <log_handler name='OVDHandler'
class='oracle.core.ojdl.logging.ODLHandlerFactory' 
filter='com.octetstring.vde.util.StringMatchFilter'>
        <property> ... </property>
    </log_handler>
    </log_handlers>
       <loggers> ... </loggers>
<logging_configuration>
```
**Note:** The server.os\_xml, ovd-logging.xml, and adapters.os\_xml files are located in the following directory:

*ORACLE\_INSTANCE*/config/OVD/config/*COMPONENT\_NAME*/

## <span id="page-314-0"></span>**17.2 Managing Oracle Virtual Directory Auditing**

Oracle Virtual Directory utilizes the Common Audit Framework of the Oracle Application Server 11*g* infrastructure for compliance, monitoring, and analytics purposes. You can use Oracle Enterprise Manager Fusion Middleware Control and WLST as the interface to the Common Audit Framework to manage Oracle Virtual Directory auditing. This topic contains the following sections on managing Oracle Virtual Directory auditing:

- **[Managing Oracle Virtual Directory Auditing Using Fusion Middleware Control](#page-314-1)**
- [Managing Oracle Virtual Directory Auditing Using WLST](#page-315-0)
- **[Understanding Audit Data](#page-316-0)**

#### <span id="page-314-1"></span>**17.2.1 Managing Oracle Virtual Directory Auditing Using Fusion Middleware Control**

You can use Oracle Enterprise Manager Fusion Middleware Control to perform Oracle Virtual Directory auditing tasks, including managing:

- Audit policies
- Audit data collection and storage
- Audit reports

The auditing procedure for most Oracle Fusion Middleware components, including Oracle Virtual Directory, is similar and explained in detail in the *Oracle Fusion Middleware Security Guide*. The following is an overview of the procedure for auditing Oracle Virtual Directory using Oracle Enterprise Manager Fusion Middleware Control:

- **1.** From the Oracle Virtual Directory menu, select **Security**, then **Audit Policy Settings**.
- **2.** From the Audit Policy list, select **Custom** to configure your own filters, or one of the filter presets, **None**, **Low**, or **Medium**.
- **3.** To audit only failures, click **Select Failures Only**.
- **4.** To configure a filter, click the **Edit** icon next to its name. The Edit Filter dialog for the filter appears.
- **5.** Specify the filter condition using the buttons, selections from the menus, and strings that you enter. Condition subjects include Initiator, Target, Remote IP, and Resource. Condition tests include -contains, -contains case, -endswith, -endswith case, -eq, -matches, -ne, -startswith, and -startswith\_case. Enter values for the tests as strings. Parentheses are used for grouping and AND and OR for combining.
- **6.** To add a condition, click the **Add** icon.
- **7.** When you have completed the filter, click **OK**.

**See:** The *Oracle Fusion Middleware Security Guide* for complete information about auditing Oracle Virtual Directory using Oracle Enterprise Manager Fusion Middleware Control.

#### <span id="page-315-0"></span>**17.2.2 Managing Oracle Virtual Directory Auditing Using WLST**

You can use WLST to perform Oracle Virtual Directory auditing tasks, including:

- Getting (viewing) audit policy using getAuditPolicy
- Setting audit policy using setAuditPolicy
- Listing (viewing) audit events using listAuditEvents

**See:** For complete information about managing Oracle Virtual Directory auditing using WLST, refer to the following documents:

- *Oracle Fusion Middleware Security Guide*
- Oracle Fusion Middleware WebLogic Scripting Tool Command *Reference*

For components that manage their audit policy locally, such as Oracle Virtual Directory, you must include an MBean name as an argument to the command. The name for an Audit MBean is of the form:

oracle.as.ovd:type=component.auditconfig,name=auditconfig,instance=*INSTANCE*, component=*COMPONENT\_NAME*

> **Note:** The Audit MBean in the preceding example should be one continuous string. It is shown on two lines in this document because of space/width limitations in this document.

You must ensure the MBean has the current server configuration before you make any changes to attributes. To do that, you must use the wlst invoke() command to load the configuration from Oracle Virtual Directory server to the MBean. After making changes, you must use the invoke() command to save the MBean configuration to the Oracle Virtual Directory server and then use the invoke() command to load the updated configuration from Oracle Virtual Directory server to the MBean. This process ensures the Oracle Virtual Directory server and the MBean are synchronized. To use invoke() in this way, you must navigate to the Root Proxy MBean in the tree. The name for a Root Proxy MBean is of the form:

oracle.as.management.mbeans.register:type=component,name=*COMPONENT\_ NAME*,instance=*INSTANCE*

#### For example:

oracle.as.management.mbeans.register:type=component,name=ovd1,instance=instance1

Here is an example of a wlst session using setAuditPolicy() and invoke():

```
java weblogic.WLST
connect('username','password','t3://WEBLOGIC_HOST:WEBLOGIC_ADMIN_PORT')
custom()
cd('oracle.as.management.mbeans.register')
cd('oracle.as.management.mbeans.register:type=component,name=ovd1,instance=
instance1')
invoke('load',jarray.array([],java.lang.Object),jarray.array([],java.lang.String) 
setAuditPolicy(filterPreset='None',addSpecialUsers="cn=user2,cn=users,dc=oracle,dc
=com",removeSpecialUsers='cn=user1,cn=users,dc=oracle,dc=com',on='oracle.as.ovd:ty
pe=component.auditconfig,name=auditconfig,instance=instance1,component=ovd1') 
custom()
cd('oracle.as.management.mbeans.register')
cd
('oracle.as.management.mbeans.register:type=component,name=ovd1,instance=
instance1')
invoke('save',jarray.array([],java.lang.Object),jarray.array([],java.lang.String)
invoke('load',jarray.array([],java.lang.Object),jarray.array([],java.lang.String)
```
#### <span id="page-316-0"></span>**17.2.3 Understanding Audit Data**

Oracle Virtual Directory audits and records configuration change-related events for the following components:

- ACLs (acls.os\_xml)
- Adapters (adapters.os\_xml)
- Listeners (listeners.os\_xml)
- Server (server.os\_xml)

The audit log records include the following information for each auditing event:

Proxy user DN and IP address where the operation was performed

**Note:** Oracle Directory Services Manager 11.1.1.4.0 sends client IP address and user DN information to Oracle Virtual Directory 11.1.1.4.0 during all key operations so that these operations can be audited. The new APIs in this Oracle Directory Services Manager release only support the configuration and management of the Oracle Virtual Directory 11.1.1.4.0 release.

- Operation name and type (add, delete, or modify)
- Timestamp when event occurred
- Affected configuration type (ACL, adapter, auditing, listener, logging, or server)
- Old configuration versions (what was the version of the configuration before it changed)
- Exact differences between old and new versions of a configuration

These configuration change-related events are audited in the WebService API layer and then recorded in the audit repository.

Oracle Virtual Directory also integrates JMX technology to manage and audit configuration change operations. The JMX MBeans bypass the WebService admin API, which moves the auditing service to a lower level and enables tracking for all configuration change activities and records the operation events whether they succeed or fail.

#### **17.2.3.1 Recording IP Addresses**

The Oracle Virtual Directory configuration management classes and WebService APIs contain methods that track the IP address from where an operation was performed and pass that IP address, along with some useful security auditing information, to the audit logic.

#### **17.2.3.2 Auditing Configuration Management Classes**

For each configuration, there is a corresponding configuration management class. The configuration XML files are mapped to a management class as follows:

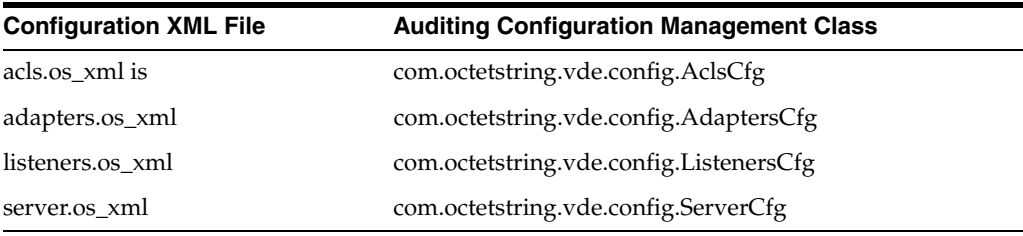

When you make changes to a configuration, Oracle Virtual Directory records a copy of the original configuration version in the auditing repository and records the differences between the old version and the new configuration.

#### **17.2.3.3 Reviewing Auditing Messages**

Oracle Virtual Directory auditing tries to record granular changes about which configuration parameters have changed, including a record of the original value and the new value. If this information is not available, Oracle Virtual Directory records the full configuration file, including the old version and the new version, using the following conventions:

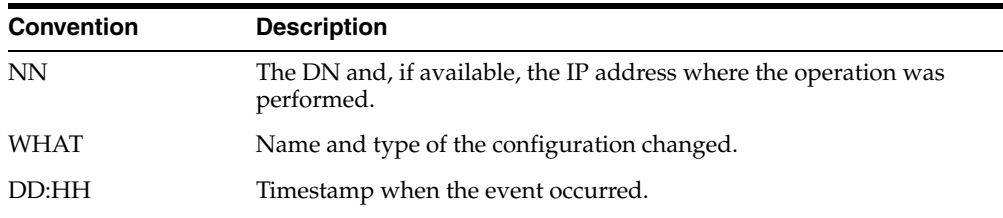

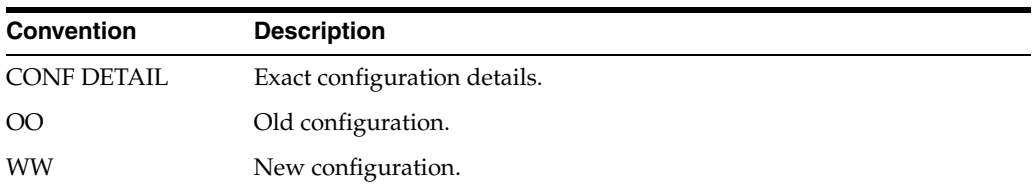

For example, if you added a new ACL, adapter, or listener, the event would be logged into the audit repository as follows:

NN added WHAT configuration on DD:HH. The added configuration is: CONF DETAIL.

If you modified an existing ACL, adapter, or listener or changed the auditing, logging, or server configuration settings, the event would be logged into the auditing repository as follows:

NN updated WHAT configuration on DD:HH. The configuration is changed from OO to WW.

# **Part III**

# **Advanced Administration**

This part presents information about advanced administration tasks for Oracle Virtual Directory and contains the following chapters:

- [Chapter 18, "Customizing Oracle Virtual Directory"](#page-322-0)
- [Chapter 19, "Configuring Oracle Virtual Directory for Integrated Directory](#page-346-0)  [Solutions"](#page-346-0)
- [Chapter 20, "Oracle Communications Universal User Profile"](#page-384-0)

# <span id="page-322-0"></span><sup>18</sup>**Customizing Oracle Virtual Directory**

This chapter explains how to customize Oracle Virtual Directory and contains the following topics:

- [Setting Localized Languages for Oracle Directory Services Manager](#page-322-1)
- **[Creating and Configuring Custom Adapters](#page-322-2)**
- [Developing Custom Java Plug-Ins](#page-324-0)
- [Connecting Web Service Clients to Oracle Virtual Directory](#page-344-0)

## <span id="page-322-1"></span>**18.1 Setting Localized Languages for Oracle Directory Services Manager**

Oracle Virtual Directory includes localized translations for the Oracle Directory Services Manager interface in the following languages:

- **French**
- **Italian**
- German
- Spanish
- Brazilian Portuguese
- **Japanese**
- Traditional Chinese
- Simplified Chinese
- Korean

You can set the language for the Oracle Directory Services Manager interface using your web browser's language settings. Refer to your web browser's documentation for specific information on setting languages.

**Notes:** Only users who have Oracle Directory Services Manager Administrator access (usually cn=orcladmin) can log in to Oracle Directory Services Manager.

# <span id="page-322-2"></span>**18.2 Creating and Configuring Custom Adapters**

Oracle Virtual Directory supports the ability to create custom adapters using plug-ins that can connect to almost any data source with a defined API. For example, you can use custom adapters to abstract information available through web services. A custom adapter is an adapter that has no functionality itself—it is a place holder where adapter level plug-ins can be configured to implement its functions instead. By default, Custom Adapters do not map to any data source. Plug-ins, such as the Diameter plug-in, that are added to Custom Adapters on the Plug-In tab in Oracle Directory Services Manager provide data to Custom Adapters. Typically, Custom Adapters are written by customers that must connect Oracle Virtual Directory to non-LDAP or non-database services, such as Web Services.

This topic contains the following sections:

- **[Creating Custom Adapters](#page-323-1)**
- [Configuring Custom Adapters](#page-323-0)

#### <span id="page-323-1"></span>**18.2.1 Creating Custom Adapters**

Perform the following steps to create a Custom Adapter using Oracle Directory Services Manager:

- **1.** Log in to Oracle Directory Services Manager.
- **2.** Select **Adapter** from the task selection bar. The Adapter navigation tree appears.
- **3.** Click the **Create Adapter** button. The New Adapter Wizard appears.
- **4.** Perform the following steps to define the Type of adapter:
	- **a.** Select **Custom** from the Adapter Type list.
	- **b.** Enter a unique name for the Custom Adapter in the Adapter Name field. The adapter name value is used in other configuration fields that must reference the adapter.
	- **c.** Select the **Default** template from the Adapter Template list.
	- **d.** Click **Next**. The Settings screen appears.
- **5.** Enter a valid base DN (in DN format) in the Adapter Suffix/Namespace field. This field defines the root DN for which the adapter provides information. The DN defined, and the child entries below it, comprise the adapter's namespace. Enter a value in the Adapter Suffix field that should be the base DN value for returned entries. For example, if you enter dc=mydomain,dc=com in the Adapter Suffix/Namespace field, all entries end with dc=mydomain,dc=com.
- **6.** Click **Next**. A summary of the Custom Adapter settings appears. Review the settings and click **Finish** to create the Custom Adapter. The Custom Adapter appears in the Adapter tree.

After you create the Custom Adapter you can configure it using the procedures in [Configuring Custom Adapters](#page-323-0).

#### <span id="page-323-0"></span>**18.2.2 Configuring Custom Adapters**

This section describes how to configure Custom Adapter settings, including:

- [Configuring Custom Adapter General Settings](#page-324-1)
- **[Configuring Adapter Routing](#page-324-2)**
- [Configuring Adapter Plug-ins and Mappings](#page-324-3)
# **18.2.2.1 Configuring Custom Adapter General Settings**

After you create the Custom Adapter you can configure the general settings for the adapter by clicking the adapter name in the Adapter tree, clicking the **General** tab, setting values for the following fields, and clicking **Apply**:

### **Root**

This field defines the root DN that the adapter provides information for. The DN defined, and the child entries below it, comprise the adapter's namespace. The value you enter in this field should be the base DN value for returned entries. For example, if you enter dc=mydomain,dc=com in the field, all entries end with dc=mydomain,dc=com.

#### **Active**

An adapter can be configured as active (enabled) or inactive (disabled). An adapter configured as inactive does not start during a server restart or an attempted adapter start. Use the inactive setting to keep old configurations available or in stand-by without having to delete them from the configuration. The default setting is active.

# **18.2.2.2 Configuring Adapter Routing**

After you create the adapter you can configure routing for the adapter by clicking the adapter name in the Adapter tree, clicking the **Routing** tab, and referring to ["Understanding Routing Settings" on page 3-3.](#page-88-0)

**Note:** Enable the Bind Support routing setting when defining Custom Adapters that may or may not support a bind operation.

# **18.2.2.3 Configuring Adapter Plug-ins and Mappings**

After you create the adapter you can apply Plug-ins and Mappings to the adapter by clicking the adapter name in the Adapter tree, clicking the **Plug-Ins** tab, and referring to ["Managing Adapter Plug-ins" on page 13-1](#page-284-0) and ["Applying Mappings to Adapters"](#page-292-0) [on page 14-3.](#page-292-0)

# **18.3 Developing Custom Java Plug-Ins**

This topic explains how to develop custom Java plug-ins for Oracle Virtual Directory and contains the following section:

- **[Overview](#page-324-0)**
- [Understanding the Chain System](#page-325-0)
- [Plug-In Implementation Points](#page-326-0)
- [Creating EntrySets](#page-331-0)
- [Understanding Filter Processing](#page-335-0)
- **[Understanding Classes](#page-339-0)**

# <span id="page-324-0"></span>**18.3.1 Overview**

Oracle Virtual Directory enables you to create and deploy custom Java plug-ins that can process and manipulate LDAP operations as they pass through the Oracle Virtual Directory. Plug-ins can be positioned at either a global level, where they see and affect all requests, or at an adapter level, where they see and affect only requests for a

particular adapter. You can also create and deploy plug-ins to run on particular operations and for certain namespaces.

> **Note:** If you rename attributes using custom Java plug-ins, Oracle Virtual Directory supports search on the renamed attribute/value only if the custom code overrides the incoming filter object, as is in the [DB\\_Groups](#page-145-0) Mapping.

Each Oracle Virtual Directory plug-in has a specific implementation point, as listed in Table 18–1:

| <b>Implementation Point</b> | <b>Description</b>                                                                                                    |
|-----------------------------|----------------------------------------------------------------------------------------------------|
| Configuration               | Plug-in configuration data. The custom portion of the configuration<br>consists of name and value pairs of initialization parameters                   |
| Startup / Shutdown          | The init (PluginInit initParams, String name) and<br>destroy () methods are called on plug-in initialization and<br>de-initialization.                 |
| Availability                | The available (Chain chain, DirectoryString base)<br>method is called before execution of the plug-in to determine if the<br>plug-in will be executed. |
| <b>Operations</b>           | The various operational methods to be called.                                                                                                    |

*Table 18–1 Plug-In Implementation Points*

This chapter demonstrates how to create a custom plug-in by explaining the implementation points listed in Table 18–1. The chapter provides information for a *fictitious example* plug-in called the Bad Password Count plug-in which would detect if a bind operation has failed or succeeded. If the operation succeeded, then the count would be cleared and if the bind fails, then the count would increase. The fictitious Bad Password Count plug-in also ensures that the bad password count cannot be changed from outside the directory.

**Note:** The Bad Password Count plug-in described in this chapter is a fictitious example used to demonstrate how Oracle Virtual Directory plug-ins and its chain system operate. Oracle Virtual Directory does not include a Bad Password Count plug-in, though it could support one if you created it.

# <span id="page-325-0"></span>**18.3.2 Understanding the Chain System**

Oracle Virtual Directory plug-ins follow an implementation based on the Java Servlet 2.3 Filter model where a single method is used to handle the pre-operation and post-operation, and to determine if an operation should continue. Multiple plug-ins are combined to form a chain of plug-ins. To demonstrate this chain implementation, consider the following situation where the fictitious example Bad Password Count plug-in determines if the bad password count attribute should be added to an entry being added to the directory.

You have the ability to manipulate the request when the add method is called, which enables you to manipulate the passed-in attributes and their values (for example, to change objectclass value inetOrgPerson to user if you were masking ActiveDirectory as a standard LDAP directory) or to handle the storage of the data into your non-directory or database system (such as in a custom adapter). To allow the virtual directory to have a chance to further process the request through other plug-ins, you would call the chain.nextAdd method. Most plug-in methods have corresponding chain.next<XXX> methods. If you do not want to allow further processing of the request by plug-ins, you can omit the chain.next<XXX> call.

**Note:** The adapter type is irrelevant to the plug-ins, as plug-ins can be added to any type of adapter.

# <span id="page-326-0"></span>**18.3.3 Plug-In Implementation Points**

Before you can build a custom plug-in, you must decide whether to implement the com.octetstring.vde.chain.Plugin interface or extend the com.octetstring.vde.chain.BasePlugin class. The BasePlugin class is a convenience that allows a plug-in developer to only implement the methods for operations to be handled by the plug-in. The example plug-in in this chapter extends the BasePlugin class to simplify the implementation.

The sections in this topic describe the Oracle Virtual Directory plug-in implementation points, including:

- [Configuration, Startup, and Shutdown Plug-In Implementation Points](#page-326-1)
- [Availability Plug-In Implementation Point](#page-327-0)
- [Operation Plug-In Implementation Point](#page-328-0)

#### <span id="page-326-1"></span>**18.3.3.1 Configuration, Startup, and Shutdown Plug-In Implementation Points**

Configuration is the first plug-in implementation point. Plug-ins are configured using a set of simple name and value pairs provided by the Oracle Virtual Directory configuration system. The pairs are provided to the plug-in developer through the params argument to the init method of the plug-in. The example plug-in in this chapter includes the following configuration options:

- countAttribute: An attribute to be attached to all user entries that store the bad password count.
- addOnCreate: Boolean value set to true if the plug-in adds this attribute when a user is created.
- objectClassForAdd: The object classes that represent users to which the attribute is added.
- ignoreOnModify: Boolean value, set to true if modify requests on the countAttribute should be ignored.

The configuration options listed above are picked-up at the life cycle methods, which is the second implementation point. The init method is called on the initialization of the plug-in at server startup and the destroy method is called when the plug-in is being shutdown. Example 18–1 shows an example init method:

#### *Example 18–1 Example init Method*

```
/**
 * Passes initialization information to the Plug-in
 * 
 * @param initParams
             Hashmap of key/value pairs specified in initial config
 * @param name
             The name specified in the config for this Plug-in
```

```
 */
public void init(PluginInit initParams, String name) throws ChainException {
        //the countAttribute parameter is required
       if (!initParams.containsKey(BadPasswordCount.CONFIG_COUNT_ATTRIBUTE)) {
             throw new ChainException(name + ": The "
                + BadPasswordCount.CONFIG_COUNT_ATTRIBUTE
                + " attribute is required");
 }
        this.countAttribute = new DirectoryString(initParams
                  .get(BadPasswordCount.CONFIG_COUNT_ATTRIBUTE));
        this.attribType = SchemaChecker.getInstance().getAttributeType(
             this.countAttribute);
        //determine if add on create
        this.addOnCreate = initParams
             .containsKey(BadPasswordCount.CONFIG_ADD_ON_CREATE)
             && initParams.get(BadPasswordCount.CONFIG_ADD_ON_CREATE)
             .equalsIgnoreCase("true");
        if (this.addOnCreate) {
              if (this.addOnCreate
                     && !initParams
                      .containsKey(BadPasswordCount.CONFIG_OBJECTCLASS_FOR_ADD)) {
              throw new ChainException(name
                    + ": When adding count attribute, the parameter "
                    + BadPasswordCount.CONFIG_OBJECTCLASS_FOR_ADD
                    + " is required");
 }
              String[] objectClasses = initParams
                     .getVals(BadPasswordCount.CONFIG_OBJECTCLASS_FOR_ADD);
              this.objectClasses = new HashSet();
             for (int i = 0, m = objectClasses.length; i < m; i++) {
                   this.objectClasses.add(new DirectoryString(objectClasses[i]));
 }
        } else {
                this.addOnCreate = false;
        }
        logger.info("Adding on create : " + this.addOnCreate);
        //determine if the modify operation should be ignored
        this.ignoreModify = initParams
             .containsKey(BadPasswordCount.CONFIG_IGNORE_MODIFY)
             && initParams.get(BadPasswordCount.CONFIG_IGNORE_MODIFY)
             .equalsIgnoreCase("true");
```
The method in Example 18–1 checks the initialization parameters to setup the plug-in. If there is not enough configuration information, then the plug-in throws an exception, causing the plug-in to not be configured for operational use by the server. You are not required to implement the destroy method unless there is a need to release any connections or shutdown any services.

# <span id="page-327-0"></span>**18.3.3.2 Availability Plug-In Implementation Point**

The available implementation point follows the configuration and startup and shutdown implementation points. The available method is called before each plug-in can be called for a particular LDAP operation. If the available method returns as true, then the plug-in is executed. In Example 18–2, the available method checks for the existence of the ignoreOnModify option in the Request object. If it is defined, then the plug-in is skipped. Similarly, if the addonCreate option is set to false, the plug-in is skipped.

*Example 18–2 Example Method Checking for ignoreOnModify Option*

```
/**
  * Determines if a plugin is available for the current chain
 * 
 * @param chain
 * @param base
  * @return True or False if available for a particular chain & base
 */
public boolean available(Chain chain, DirectoryString base) {
        if (chain.getOperationType() == Chain.ADD_OP && !this.addOnCreate) {
              return false;
        } else if (chain.getOperationType() == Chain.MOD_OP
                   && this.ignoreOnModify) {
              return false;
        } else {
              return true;
        }
}
```
If the available method returns as true, the operation portion of the request will be executed.

#### <span id="page-328-0"></span>**18.3.3.3 Operation Plug-In Implementation Point**

The final implementation point is operation implementations. Consider the following code implementation of a bind operation in Example 18–3:

#### *Example 18–3 Example Bind Operation Implementation*

```
/**
 * Moves through the "bind" operation's chain
 * 
 * @param chain
 * The current chain
 * @param dn
 * The DN for the user
 * @param password
  * The user's password
  * @param result
            The result of the bind
  */
public void bind(Chain chain, Credentials creds, DirectoryString dn,
            BinarySyntax password, Bool result) throws DirectoryException,
            ChainException {
       // Pre-event processing
// calls the next plug-in in the chain (or comment out if a handler)
      try {
         chain.nextBind(creds, dn, password, result);
      } catch (DirectoryException e) {
            throw e;
       }
      // Post-event processing
```

```
 if (result.booleanValue()) {
             // success, reset count
             setPasswordCount(chain, creds, dn, 0);
       } else {
             Vector searchAttributes = new Vector();
             searchAttributes.add(this.countAttribute);
             ChainVector results = new ChainVector();
             chain.getVSI().get(chain.getRequest(), creds, dn,
                          new Int8((byte) 0), ParseFilter.parse("(objectClass=*)"),
                         new Bool(false), searchAttributes, results);
            if (results.size() > 0) {
                          EntrySet es = (EntrySet) results.get(0);
                         Entry entry = es.getNext();
                          Vector values = entry.get(this.countAttribute);
                         Syntax value = (Syntax) values.get(0); IntegerSyntax is = new IntegerSyntax(value.getValue());
                          setPasswordCount(chain, creds, dn,
                                ((int) is.getLongValue()) + 1);
             } else {
                   setPasswordCount(chain, creds, dn, 1);
 }
       }
private void setPasswordCount(Chain chain, Credentials creds,
              DirectoryString dn, int count) throws DirectoryException,
              ChainException {
       Vector values = new Vector();
       values.add(new IntegerSyntax(count));
       EntryChange modify = new EntryChange(EntryChange.MOD_REPLACE,
                  this.countAttribute, values);
       Vector changes = new Vector();
       changes.add(modify);
       chain.getVSI().modify(chain.getRequest(), creds, dn, changes);
```

```
}
```
}

The method in Example 18–3 shows an example where password failure counts are being maintained within the directory as a form of password policy. Notice that the method does not perform any pre-processing of the operation, nor does it attempt to take over the bind operation. The plug-ins bind method immediately calls the chain.nextBind method and waits for the bind to complete before moving forward with its own logic. Once the bind is complete, that is, control is returned from chain.nextBind, the plug-in checks to see if the bind was successful or not. If the bind was successful, the plug-in sets the failure count attribute to zero for the user. If the bind failed, then the current failure count is retrieved and an increased value is set.

The bind method uses the Virtual Services Interface (VSI) to modify records for the binding user. You can use the VSI interface throughout Oracle Virtual Directory as a consistent way to access directory information regardless of whether a plug-in is deployed globally or within the context of an adapter. VSI does this by always calling into Oracle Virtual Directory by starting with the next plug-in in the chain after the current plug-in. For example, if there is a mapper before the plug-in, and a cache after the plug-in, then the call to VSI only goes through the cache.

Because the plug-in is now logically in charge of maintaining the bind failure count, the plug-in modify method must be implemented so that any attempt by an LDAP

client to modify the count is blocked. The plug-in modify method in Example 18–4 is implemented to throw an exception if the count attribute is included in the modify change list.

#### *Example 18–4 Example modify Method*

```
/**
 * Moves through the "modify" operation's chain
 * 
 * @param chain
            The current chain
 * @param creds
  * The currnet user's credentials
  * @param name
             The name of the object being modified
  * @param changeEntries
             The group of EntryChange Objects
  */
public void modify(Chain chain, Credentials creds, DirectoryString name,
            Vector changeEntries) throws DirectoryException, ChainException {
        Iterator it = changeEntries.iterator();
        while (it.hasNext()) {
             EntryChange ec = (EntryChange) it.next();
             if (ec.getAttr().equals(this.countAttribute)) {
                throw new
                  DirectoryException(LDAPResult.CONSTRAINT_VIOLATION
                   .intValue(), "Can not modify password count attribute");
 }
        }
        chain.nextModify(creds, name, changeEntries);
```
### }

A DirectoryException is thrown with both a status code and a message. If this exception is not caught by another plug-in, both the message and the code will make it back to the client. For this example, you do not have to check and see if the ignoreOnModify has been configured because you have delegated that decision to the available method. If it was set, the plug-in modify method in Example 18–4 would not have been called.

**18.3.3.3.1 Searches** Searches are different then the other operations because there is not one, but three methods that may be implemented. The first method, get, acts as the other operation methods do and allows for the plug-in developer to pre-process the search request and post process the returns. While you could process each Entry returned, it would be very inefficient in terms of memory utilization to do so. Processing results in the get method means that all results must be obtained in memory before they can be returned to the client. For this reason, there is a postSearchEntry method that is executed for every Entry that is returned to the client where attributes can be changed, added, or modified in an efficient matter. There is also the postSearchComplete method that marks that the search operation is complete.

To effectively use the postSearchEntry processing, Oracle Virtual Directory tends to use a special class known as an EntrySet to handle result set processing. A get method returns results by returning a Vector, which includes one or more EntrySets (refer to ["Creating EntrySets"](#page-331-0) for more information).

# <span id="page-331-0"></span>**18.3.4 Creating EntrySets**

Each object in a directory is represented in Oracle Virtual Directory by a com.octetstring.vde.Entry object. Each entry contains the name of the object and attributes with attribute values. All entry objects are processed in Oracle Virtual Directory using an implementation of the com.octetstring.vde.EntrySet interface. Entry sets store or handle all entries returned by a particular data source. During normal Oracle Virtual Directory processing, each adapter called during a search request adds its own EntrySet implementation to the list of results to be returned by Oracle Virtual Directory. Additionally, it is also possible that a plug-in could insert additional EntrySet objects into the results vector array. After all adapters have been queried to fulfill the search request, each EntrySet is traversed with its entries sent to the client.

While all adapters produce EntrySet implementations, a plug-in may also create an instance of the EntrySet interface and use it to return entries to the client during a search request.

The following are the two means a plug-in can use to create an EntrySet:

- [ExtensibleEntrySet](#page-331-1)
- [Custom EntrySet](#page-332-0)

#### <span id="page-331-1"></span>**18.3.4.1 ExtensibleEntrySet**

The simplest means a plug-in can use to create an EntrySet is by using the com.octetstring.vde.backend.extensible.ExtensibleEntrySet class to create an EntrySet based on a java.util.Vector of Entry objects. The following is the procedure to do so:

- **1.** Create a new java.util.Vector array.
- **2.** Add all of the Entry objects to the vector.
- **3.** Create a new instance of ExtensibleEntrySet passing the above Vector in the constructor.

Example 18–5 shows an example of plug-in using a Web Service to retrieve a stock price based on a stock symbol. The plug-in is designed to implement the concept of a Custom Adapter, which is an adapter that has no functionality itself and is a place holder where adapter level plug-ins can be configured to implement its functions instead. In this stock service example, the plug-in would be configured against a custom adapter. The plug-in is then responsible for handling all events, which means that you would expect that the stock service plug-in would not call the chain.getNext() method.

The get method of the plug-in adds a list of Entry objects (that is, stock prices entries) to a Vector and creates an ExtensibleEntrySet based on that Vector:

#### *Example 18–5 Example EntrySet Creation Using ExtensibleEntrySet*

```
public void get(Chain chain, Credentials creds, DirectoryString base,
             Int8 scope, Filter filter, Bool typesonly, Vector attributes,
             Vector result) throws DirectoryException, ChainException {
      // Since this method is a handler, chain.getNext is not called.
      if (scope.intValue() == SearchScope.BASEOBJECT && base.equals(this.suffix)) {
            // handle the logical root of the adapter
            Entry root = this.getSimpleEntry(this.suffix);
            Vector entries = new Vector();
```

```
 entries.add(root);
           result.add(new ExtensibleEntrySet(entries));
           return;
     }
     //This adapter only supports searches based on an equality match 
     //or an or'ing of equality matches
     if (filter.getSelector() != Filter.EQUALITYMATCH_SELECTED &&
           filter.getSelector() != Filter.OR_SELECTED) {
           throw new DirectoryException("Only equality match or an or'ing "+
     "of equality matches are allowed");
     }
     Vector entries = new Vector();
     //If the filter is an OR filter, we can iterate over every quote
     if (filter.getSelector() == Filter.OR_SELECTED) {
           Iterator it = filter.getOr().iterator();
           while (it.hasNext()) {
                 Entry entry = getStockEntry((Filter) it.next());
                 if (entry != null) {
                    entries.add(entry);
 }
 }
     } else {
            //single quote
            Entry entry = getStockEntry(filter);
            if (entry != null) {
                  entries.add(entry);
 }
    }
    //We use the ExtensibleEntrySet as a simple holder for entry sets.
    result.add( new ExtensibleEntrySet(entries));
```
# <span id="page-332-0"></span>**18.3.4.2 Custom EntrySet**

}

While the use of ExtensibleEntrySet is the simplest means to create an EntrySet, it is not the most efficient because it requires that all results be compiled before processing is returned to the client. In this case, a call is made to the service for each term in the filter. A better way to process this request would be to create an EntrySet in such a way as to retrieve new entries as they are requested from the stock service, as in the LDAP Adapter operation.

When the LDAP Adapter EntrySet is asked for the next Entry, the system retrieves the next entry from the remote server one at a time—the way LDAP protocol is intended to work. This approach is more efficient as it allows the client to begin retrieving entries before all entries have been processed. This approach also allows the client to stop retrieval of entries and abort the query.

An implementation of com.octetstring.vde.EntrySet must created for a plug-in to create an EntrySet that returns entries as requested. Each EntrySet must implement the following methods:

■ boolean hasMore()

Returns true if there are more entries in this EntrySet. This method must be non-destructive.

Entry getNext()

Returns the next entry in the EntrySet or null if there are no more entries.

```
void cancelEntrySet()
```
This method is called when an EntrySet cannot be run to completion, allowing a custom EntrySet implementation to release any system resources it was holding.

Example 18–6 is the same plug-in implementation as Example 18–5 that creates an adapter out of a stock ticker Web Service, however, in Example 18–6, the get method only creates a list of symbols which gets passed off to the custom EntrySet. The get method in Example 18–6 adds a list of Entry objects (that is, stock prices entries) to a Vector and creates an ExtensibleEntrySet based on that Vector:

```
Example 18–6 Example get Method That Passes to a Custom EntrySet
```

```
public void get(Chain chain, Credentials creds, DirectoryString base,
             Int8 scope, Filter filter, Bool typesonly, Vector attributes,
             Vector result) throws DirectoryException, ChainException {
      if (scope.intValue() == SearchScope.BASEOBJECT && base.equals(this.suffix)) {
             Entry root = this.getSimpleEntry(this.suffix);
             Vector entries = new Vector();
             entries.add(root);
             result.add(new ExtensibleEntrySet(entries));
             return;
      }
      //This adapter only supports searches based on an equality match 
//or an or'ing of equality matches
      if (filter.getSelector() != Filter.EQUALITYMATCH_SELECTED &&
  filter.getSelector() != Filter.OR_SELECTED) {
      throw new DirectoryException("Only equality match or an or'ing"+
                                   " of equality matches are allowed");
      }
      String rdn="uid";
      ArrayList symbols = new ArrayList();
      //If the filter is an OR filter, we can iterate over every quote
      if (filter.getSelector() == Filter.OR_SELECTED) {
            Iterator it = filter.getOr().iterator();
            while (it.hasNext()) {
                      //Extract the symbol from the filter
                   String symbol = new String(filter.getEqualityMatch().
                   getAssertionValue().toByteArray());
                   //The attribute being checked in the equality search
                   //doesn't really matter, but we need an RDN for each entry
                   rdn = new String(filter.getEqualityMatch().
                   getAttributeDesc().toByteArray());
                   symbols.add(symbol);
            }
      } else {
             //single quote
             //Extract the symbol from the filter
             String symbol = new String(filter.getEqualityMatch().
             getAssertionValue().toByteArray());
            //The attribute being checked in the equality search doesn't
            //really matter, but we need an RDN for each entry
            rdn = new String(filter.getEqualityMatch().
                  getAttributeDesc().toByteArray());
            symbols.add(symbol);
```

```
 //We use the ExtensibleEntrySet as a simple holder for entry sets.
 result.add( new StockEntrySet(symbols.iterator(),rdn,this.base));
```
}

}

In Example 18–6, a list of stock symbols is created by iterating over the **or** in the search filter. The compiled list is passed to the custom EntrySet implementation as shown in Example 18–7:

#### *Example 18–7 Example of Data Passed to Custom EntrySet*

```
public class StockEntrySet implements EntrySet {
        Iterator quotes;
        String rdn;
        String base;
       public StockEntrySet(Iterator quotes, String rdn, String base) {
               this.rdn = rdn;
               this.quotes = quotes;
               this.base = base;
        }
        public Entry getNext() throws DirectoryException {
               Entry entry = this.getStockEntry((String) quotes.next());
              if (entry == null) {
                     if (this.hasMore()) {
                           return this.getNext();
                     } else {
                           return null;
 }
               } else {
                     return entry;
 }
        }
        public boolean hasMore() {
              return quotes.hasNext();
 }
        /**
        * Returns an entry for a stock quote
        * @param filter
        * @return An entry for the stock quote, or null for none.
        * @throws DirectoryException
        */
        public Entry getStockEntry(String symbol) throws DirectoryException {
        //Create a new entry with the symbol as the RDN
             Entry entry = new Entry(new DirectoryString(rdn + "=" + symbol + "," +
  this.base));
        //This uses an Apache Axis generated client stub
        NetXmethodsServicesStockquoteStockQuoteService service = new
        NetXmethodsServicesStockquoteStockQuoteServiceLocator();
        try {
             NetXmethodsServicesStockquoteStockQuotePortType 
             quoteService = service.
                  getNetXmethodsServicesStockquoteStockQuotePort();
```

```
double value = quoteService.getQuote(symbol);
            if (value == -1) {
                  return null;
 }
             //Create the attribute for the entry
             Vector vals = new Vector();
             vals.add(new DirectoryString(symbol));
            entry.put(new DirectoryString(rdn),vals);
             vals = new Vector();
             vals.add(new DirectoryString("top"));
             vals.add(new DirectoryString("stockForOrganization"));
             entry.put(new DirectoryString("objectClass"),vals);
             vals = new Vector();
             vals.add(new DirectoryString(Double.toString(value)));
             entry.put(new DirectoryString("quote"),vals);
             return entry;
        } catch (ServiceException e) {
              throw new DirectoryException("Could not load web service : " +
  e.getMessage());
        } catch (RemoteException e) {
             throw new DirectoryException("Could not load web service : " +
  e.getMessage());
       }
}
     public void cancelEntrySet() {
     // nothing to do
     }
}
```
The EntrySet implementation in Example 18–7 uses a java.util.Iterator to track which symbol is currently being processed. The StockEntrySet class does not call out to the Web Service to create entry results until an Entry is requested by Oracle Virtual Directory on behalf of the client.

Because the plug-in supports searching one or more stocks, it is possible that not all searches return valid results. Consider that if getNext returns a NULL result to Oracle Virtual Directory before the list of stocks is exhausted, Oracle Virtual Directory prematurely assumes the results are exhausted. To handle this situation, an extra block of code is added to getNext after the call to getStockEntry. If getStockEntry returns a NULL and the iteration through the requested stocks has not finished, getNext calls itself to process the next candidate. This recursion continues until at least one valid result is returned or all queries are exhausted.

# <span id="page-335-0"></span>**18.3.5 Understanding Filter Processing**

LDAP filter possessing can be complicated. In the context of an Oracle Virtual Directory plug-in, there are two instances when it may be useful to parse a filter: pre-process or post-process. Each method offers its own advantages and disadvantages and is not always mutually exclusive.

#### **Post-Process Filtering**

```
In post-process filtering, the 
com.octetstring.vde.util.FilterUtils.evalFilter(Entry e, Filter
```
f) method is used to see if an entry being returned as a result matches a required filter. This is the simplest way to handle filters and is useful when you are dealing with a small predefined data set that can remain in memory as a collection of Entry objects. This method is not generally the best solution when a filter must be translated into another format, for example, into a SQL WHERE clause or a special object model for an external API.

#### **Pre-Process Filtering**

Pre-processing filters are used to parse a filter and to apply it to a modified search or transform it to another format that the target of the search can understand. Think of pre-processing filters as converting an LDAP filter to an SQL WHERE clause, which to do so, you must traverse the filter object. For example, consider the conversion of the following LDAP filter to an SQL WHERE clause:

(&(|(user=jsmith)(user=lswanson)(user=ccarson))(dept=payroll))

The preceding LDAP filter states *All records where the user is jsmith, lswanson or ccarson and whose department is payroll*. [Figure 18–1](#page-336-0) shows a visual representation of this LDAP filter:

*Figure 18–1 Visual Representation of an Example LDAP Filter*

<span id="page-336-0"></span>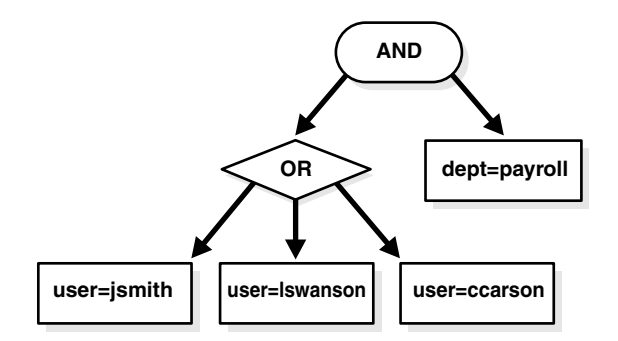

To translate the filter shown in [Figure 18–1](#page-336-0) into an SQL WHERE clause, you use a recursive function that traverses the tree. The example filter is represented in Oracle Virtual Directory as a hierarchy of Filter objects, which contain collections of other Filter objects to create a traversable tree. The filter shown in [Figure 18–1](#page-336-0) will have the object model shown in [Figure 18–2](#page-336-1), where the name of the class used to represent the filter element is below the operation or operand:

*Figure 18–2 Example Object Model of a Filter*

<span id="page-336-1"></span>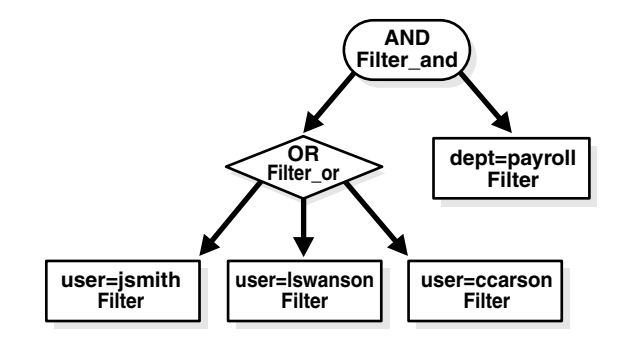

To traverse the tree shown in [Figure 18–2](#page-336-1), a recursive method is used that queries the getSelector() method of the filter to determine what type of filter it is. After the type for the filter is determined, its value must be extracted by using a getFilterType method. For example, if the filter is an equality filter, such as user=jsmith, the value of the filter object would come from currentFilter.getEqualityMatch(). In this case the return value is an AttributeValueAssertion, which stores the attribute name and value as an Oracle. Once retrieved, the values can be converted into String objects. Filter\_and and Filter\_or objects return java.util.Iterator classes for iterating through the child filters that are being operated on.

LDAP filters do not limit you to two terms per relation. The OR portion has three operands. Since SQL only allows two operands per operation, the tree in [Figure 18–2](#page-336-1) must be converted to a binary tree.

<span id="page-337-0"></span>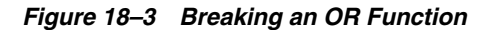

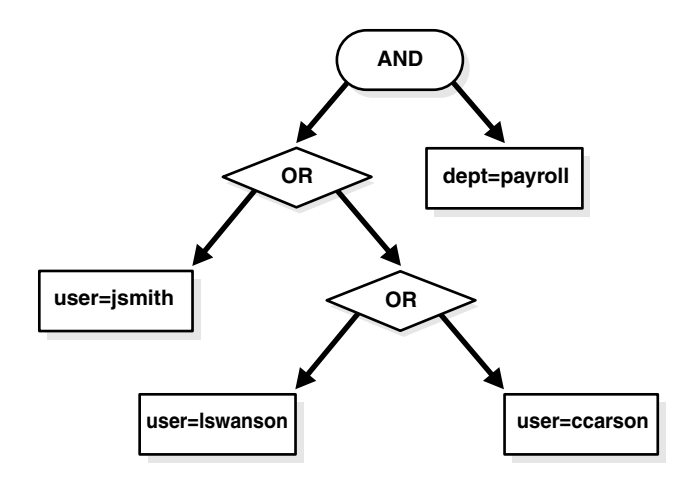

In [Figure 18–3,](#page-337-0) the OR operation is broken up into two separate OR operations. The final WHERE clause from the filter is ((user=jsmith) OR ((user=lswanson) OR (user=ccarson))) AND (dept=payroll). The LDAP prefix notation has been transformed into a SQL like infix notation with only two operands per operation. Example 18–8 shows the source code for the transformation:

#### *Example 18–8 Example Source Code for Transforming an LDAP Prefix Notation to SQL Notation*

```
import com.octetstring.vde.util.*;
import com.octetstring.ldapv3.*;
import java.util.*;
public class ConvertFilter {
     public static void main(String[] args) throws Exception {
         String ldapFilter = "(&(|(user=jsmith)(user=lswanson)" +
                                   (user=ccarson))(dept=payroll))";
         System.out.println("Ldap Filter : " + ldapFilter);
         System.out.println("SQL WHERE : " +
             filterToSQL(ParseFilter.parse(ldapFilter)));
     }
     /**
      *Converts an ldap filter to an SQL WERE clause
      *@param currentFilter The filter being converted
```

```
 */
public static String filterToSQL(Filter currentFilter) {
         String[] filterVal;
         String infix="";
         switch (currentFilter.getSelector()) {
             case Filter.EQUALITYMATCH_SELECTED : // (attrib=val)
                  filterVal = getString(currentFilter.getEqualityMatch());
                  return filterVal[0] + "=" + filterVal[1]; 
              case Filter.PRESENT_SELECTED : // (attrib=*)
                  return new String(currentFilter.getPresent().toByteArray()) +
  "=" "=";
              case Filter.GREATEROREQUAL_SELECTED : // (attrib>=val)
                  filterVal = getString(currentFilter.getGreaterOrEqual());
                  return filterVal[0] + ">=" + filterVal[1];
             case Filter.LESSOREQUAL SELECTED : // (attrib<=val)
                  filterVal = getString(currentFilter.getLessOrEqual());
                  return filterVal[0] + "<=" + filterVal[1]; 
              case Filter.SUBSTRINGS_SELECTED : // (attrib=val*ue)
                  filterVal = getString(currentFilter.getLessOrEqual());
                  return filterVal[0] + " LIKE " + filterVal[1];
              case Filter.AND_SELECTED : // &((attrib=val)(attrib2=val2))
                 Filter_and andFilter = currentFilter.getAnd();
                 infix = ""; for (Iterator andEnum = andFilter.iterator();
  andEnum.hasNext();) {
                    Filter aFilter = (Filter) andEnum.next();
                     infix += "(" + filterToSQL(aFilter) + ") AND "; 
 }
                 \text{infix} = \text{infix}.\text{substring}(0,\text{infix}.\text{lastIndexOf("AND")) + " "; return infix;
              case Filter.OR_SELECTED : // &((attrib=val)(attrib2=val2))
                 Filter_or orFilter = currentFilter.getOr();
                 infix = ""; for (Iterator orEnum = orFilter.iterator();orEnum.hasNext();)
      {
                Filter aFilter = (Filter) orEnum.next();
                    \text{infix} += " ( " + filterToSQL(aFilter) + " ) OR ";
 }
                 infix = initix.substring(0,infix.lastIndexOf("OR")) + ""; return infix;
                 case Filter.NOT_SELECTED : // !(&((attrib=val)(attrib2=val2)))
                     return " NOT (" + filterToSQL(currentFilter.getNot()) + 
      ") ";
                 case Filter.APPROXMATCH_SELECTED : // (attrib~=val)
                     filterVal = getString(currentFilter.getApproxMatch());
                     return filterVal[0] + " LIKE " + filterVal[1];
                 case Filter.EXTENSIBLEMATCH_SELECTED : //not standard
                     return ""; //not supported
         }
```

```
 //will never reach
         return "";
     }
     /**
       *Converts an AttributeValueAssertion to a two element array with the 
       *first being the attribute name and the second being the value
       */
    public static String[] getString(AttributeValueAssertion ava) {
         String matchAttr = new String(ava.getAttributeDesc().toByteArray());
         String matchVal = new 
                 String(ava.getAssertionValue().toByteArray(),"UTF8");
        return new String[] {matchAttr, matchVal};
    }
}
```
# <span id="page-339-0"></span>**18.3.6 Understanding Classes**

The sections in this topic provide a high-level introduction to the Oracle Virtual Directory classes that are available. Refer to the *Oracle Fusion Middleware Java API Reference for Oracle Virtual Directory* Javadoc for complete information on Oracle Virtual Directory classes. This topic contains the following sections:

- **[Virtual Service Interface](#page-339-1)**
- **[Global Service Interface](#page-340-0)**
- [Adapter Service Interface](#page-340-1)
- **[Joiner](#page-341-0)**
- **[Utility Classes](#page-342-0)**
- [Data Classes](#page-342-1)
- [Data Types](#page-343-0)
- **[Exceptions](#page-344-0)**

# <span id="page-339-1"></span>**18.3.6.1 Virtual Service Interface**

The Virtual Service Interface (VSI) provides methods to make LDAP-like calls into the Oracle Virtual Directory. VSI works the same way regardless of whether the context is a global plug-in or an adapter level plug-in.

If there are three plug-ins in a chain and the first plug-in in the chain calls into VSI, then the context of the call is Oracle Virtual Directory as it appears through the second and third plug-in. If the call comes from the second plug-in, then it would only go through the third plug-in. If the call originates from the third plug-in, the call does not go through any plug-ins, regardless if the plug-in is global or local. If the plug-in is global, then the call continues out of the global chain, through the Oracle Virtual Directory routing system into adapter level chains (depending on whether one or more adapters are selected by the router), which not only guarantees that calls into Oracle Virtual Directory are consistent, but also protects against infinite loops of a plug-in calling itself. The VSI is retrieved by using the chain object which is passed into every plug-in method.

#### <span id="page-340-0"></span>**18.3.6.2 Global Service Interface**

The Global Service Interface (GSI) provides methods to make LDAP-like calls into the Oracle Virtual Directory as though they were coming from a end client. Each call is processed through the access control system (if enabled) and offers the ability to let the router select appropriate adapters for an operation. The GSI is the same interface that the LDAP Listener and Web Gateway use to communicate.

GSI can be retrieved by using the VSI by calling chain.getVSI().getGSI(). With this handle, the add, bind, delete, get, getByDN, modify, and rename methods can be called.

**Warning: With the GSI, it is possible for a plug-in to be caught in an infinite loop if it calls to a context above the current plug-in. Doing this can cause a scenario where the plug-in code is called repeatedly causing unanticipated results. Unless you intend for this to happen, be careful of scenarios where plug-ins call up the stack where looping might occur. In general, unless you must call a specific adapter, it is always safest to use VSI.**

**Oracle Virtual Directory provides no loop detection mechanisms. If you find that Oracle Virtual Directory has crashed with a custom plug-in due to a stack overflow or memory exhaustion, this is the most likely cause.**

#### <span id="page-340-1"></span>**18.3.6.3 Adapter Service Interface**

The Adapter Service Interface (ASI) provides methods to make LDAP-like calls into the Oracle Virtual Directory at the router level or directly to a specific adapter. The Oracle Virtual Directory Join View Adapter and its Joiners use ASI to communicate with adapters that are being searched and joined. The ASI interface is useful when you want to obtain information from an internal adapter, such as when configured to provide look-up information for a plug-in class.

ASI is retrieved through the VSI by calling chain.getVSI().getASI(). With this handle, the add, bind, delete, get, getByDN, modify, and rename methods can be called. Each method has two variations: one that provides a parameter for an adapter name, and another without. Use the method with adapter names to select specific adapters or use the other, nameless method to let the router select the appropriate adapters for you based on routing logic and routing configuration.

**Warning: With the ASI, it is possible for a plug-in to be caught in an infinite loop if it calls to a context above the current plug-in. Doing this can cause a scenario where the plug-in code is called repeatedly causing unanticipated results. Unless you intend for this to happen, be careful of scenarios where plug-ins call up the stack where looping might occur. In general, unless you must call a specific adapter, it is always safest to use VSI.**

**Oracle Virtual Directory provides no loop detection mechanisms. If you find that Oracle Virtual Directory has crashed with a custom plug-in due to a stack overflow or memory exhaustion, this is the most likely cause.**

VSI, GSI and ASI all share a common interface, with certain interfaces providing extra functionality. For more information, refer to the *Oracle Fusion Middleware Java API Reference for Oracle Virtual Directory*.

The following list describes the supported ASI methods:

 $add()$ 

Performs an LDAP add operation. Two versions of this method allow either the Oracle Virtual Directory Router to select the target adapter, or a specific adapter can be selected.

■ bind()

Performs an LDAP bind operation, either letting the Oracle Virtual Directory Router choose the adapter or applying to a specific adapter.

■ delete()

Performs an LDAP delete operation either letting the Oracle Virtual Directory Router choose the adapter or applying to a specific adapter.

■ get()

Performs an LDAP get operation letting the Oracle Virtual Directory Router choose eligible adapters. The get method returns a java.util.Vector of EntrySet values. An EntrySet is included for each adapter that was queried.

■ getbyDN()

A convenience method that performs an LDAP base search using a specific DN. The caller may choose to specify a specific adapter or may let the Oracle Virtual Directory Router choose.

■ modify()

Performs an LDAP modify operation. The caller may specify a specific adapter or may elect to have the Router choose automatically.

■ rename()

Performs an LDAP rename operation. The caller may specify specific from and to adapters or may elect to have the Router choose automatically.

# <span id="page-341-0"></span>**18.3.6.4 Joiner**

The Oracle Virtual Directory Join View Adapter uses Joiners to join entries from a specific adapter and to merge them with entries from a primary adapter. A Joiner is an abstract class that defines the basic operations and methods required to implement a new Joiner. Joiners are called by the Join View Adapter whenever operations must be performed against a joined entry. Joiners define pre-action operations to allow manipulation of data before any LDAP operation. Joiners also define mapOperationTargetByEntry methods that allow the it to select a target entry in the target joined adapter depending on the operation being called.

A Joiner is instantiated with a primary adapter and a target adapter. The Join View Adapter always works in the context of the primary adapter and calls Joiner methods when mapping and when manipulations must be performed on a target joined adapter.

The get operation of the Join View Adapter builds a JoinEntrySet based solely on results from the primary adapter. As the Oracle Virtual Directory client subsequently polls for results from the Oracle Virtual Directory, the JoinEntrySet class calls the joiner JoinByEntry method to make a call to the joined adapter and merge the entry results. If you configure multiple join relationships, the entry set processing loops through all of the joins until the entry is fully joined based on all defined relationships.

The Joiner constructor method is called when the Joiner is instantiated by the Join View Adapter. This does not happen until the first LDAP operation is processed by the Join View Adapter (a form of lazy construction). The constructor is passed the configuration parameters for the joiner from the configuration file along with the associated target adapter name.

The createJoinFilter method is usually a local method called by the JoinByEntry method to create a search filter for a subsequent call to the AdapterServiceInterface.

# <span id="page-342-0"></span>**18.3.6.5 Utility Classes**

Oracle Virtual Directory supports the following utility classes:

■ PluginUtils

This class is a basic toolbox of mapping functions including renameAttribute, copyAttribute, and others. These classes are normally used in mapping scripts but are available for use in Java Plug-ins.

■ FilterTools

This class provides methods for creating and manipulating LDAP search filters.

ParseFilter

The ParseFilter class provides ability to convert a String to a Filter and back again.

■ DNUtility

This class provides DN manipulation routines such as explode and create dn allowing manipulation of individual DN name components.

**LDAPResult** 

The LDAPResult is a utility class that you can use to compare the results returned from any method that returns an Int8 value. These constants help you translate result codes into LDAP error codes.

■ VDELogger

The Logger class provides an interface into the Oracle Virtual Directory logging facility (Log4J). Use this class to integrate your console or audit messages with those of Oracle Virtual Directory.

PasswordEncryptor

This class provides various methods to encrypt string values into various hashed formats including Crypt, SHA, SSHA.

# <span id="page-342-1"></span>**18.3.6.6 Data Classes**

Oracle Virtual Directory supports the following utility classes:

■ Attribute

Attribute is a basic object used with the Entry class. An attribute defines a type (as in the attribute name) and contains its values. Methods are also provided for cloning and equivalence testing.

Credentials

A basic object holding the credentials of a session. The IP address, binddn, and password if needed, are in this object. Normally, for most operations relating to the AdapterServiceInterface, only binddn is relevant.

■ Entry

This object is used to hold an LDAP entry and it is used to contain partial entries such as with an LDAP modify request. The FilterTool utilities often work with these objects to test filters.

**EntryChange** 

This object contains an LDAP modify item. When handling modification requests, usually a Vector of EntryChange objects are passed to the AdapterServiceInterface. Each EntryChange contains a single modification to a single entry.

**EntrySet** 

An EntrySet contains a set of query results from an adapter. When a method first receives an EntrySet, the entire result set may not be in memory. Unique Entry objects are returned from an EntrySet by calling its getNext method. Each time getNext is called, the relevant adapter or plug-in class code is called to retrieve the next Entry if there is one. To test the availability of another entry, use the hasMore() method.

**Tip:** Unless you intend to process an entire result set, you should avoid calling getNext() directly. It is always better to let the LDAP client do this. For an Oracle Virtual Directory plug-in class, a special method, postSearchEntry(), is provided giving the ability to modify each entry as it is returned to the client. Needlessly calling getNext () can cause excessive memory use and performance loss because Oracle Virtual Directory is required to load an entire result set at once, rather than process entries as they arrive from the adapters.

■ Filter

The Filter object is a representation of a standard LDAP filter. This object provides useful methods for setting, testing, and comparing LDAP filters. The Filter object may contain a hierarchy of other filter objects (for example, Filter and, Filter\_or).

■ LDAPURL

This class provides methods to parse a standard LDAPURL or to create one.

# <span id="page-343-0"></span>**18.3.6.7 Data Types**

Oracle Virtual Directory supports the following data types:

■ BinarySyntax

Any binary value such as a password or user certificate.

DirectoryString

A case-insensitive string.

**IASString** 

A case-sensitive string.

**IntegerSyntax** 

An integer value

DistinguishedName

A distinguished name value (comparisons follow DN equality rules).

# <span id="page-344-0"></span>**18.3.6.8 Exceptions**

Oracle Virtual Directory supports the following exceptions:

DirectoryBindException

Exception thrown when a bind is unsuccessful.

DirectoryException

A general exception thrown during any directory error. Check getMessage() for more information, or getLDAPErrorCode() to determine the LDAP error code. This exception may be generated by an adapter or by another plug-in.

■ DirectorySchemaViolation

A schema violation occurs when an attempted add or modify of an entry that violates either remote schema or local schema.

■ InvalidDNException

An InvalidDNException is thrown by objects and utilities whenever an invalid DN is passed as a parameter.

# **18.4 Connecting Web Service Clients to Oracle Virtual Directory**

When Oracle Virtual Directory was first released, LDAP was the dominant protocol for accessing identity profile information. While LDAP is still the dominant protocol for authentication and authorization, new applications are often built by using Web services based on SOAP or REST standards. Oracle Virtual Directory provides mechanisms to meet these requirements by default.

REST-based clients (in simple terms, client applications that send an HTTP POST and get back data) are handled by the Oracle Virtual Directory Web Gateway (see [Appendix C, "HTTP Listener's Web Gateway Service"](#page-404-0)).

As an alternative, you can use Oracle Virtual Directory's DSMLv2 service, which is Oracle's implementation of the DSMLv2 standard. DSML was initially created to provide an XML representation of LDAP data (basically an alternative to ASCII-based LDIF). DSMLv2 added a SOAP-based Web service.

This SOAP-based Web service is available in Oracle Virtual Directory if you enable the DSMLv2 service in a HTTP listener. The URL is

#### http://ovdserver:httpport/services/dsmlv2/service

Unfortunately, while DSML is a standard defined by the OASIS standard body and it is a SOAP-based service, an official WSDL file was never produced. A *WSDL file* is a document used in SOAP-based Web services to describe those services to client applications so that the applications know what methods to call.

However, a third party has developed a WSDL file, which is available at

http://www.users.globalnet.co.uk/~jonbek/EASBlogLinks/dsmlQuery\_ v3.wsdl

#### **About Authentication**

Oracle Virtual Directory's DSMLv2 service honors all of the Oracle Virtual Directory security semantics such as ACL, routing rules, etc.

Applications authenticate to the DSMLv2 service using HTTP Basic authentication. HTTP Basic authentication *does not* use the .htaccess files used by the Oracle Virtual Directory Web Gateway.

To send credentials to the DSMLv2 service, the SOAP client should send an HTTP Authorization header containing the following values:

*base64-encoded-dn*:*base64-encoded-password*

For example, assuming the user is cn=orcladmin and password is welcome1, the credentials would look like this:

Y249b3JjbGFkbWlu:d2VsY29tZTE=

This string also must be base64-encoded, so the complete header would look like this:

Authorization: Basic WTI0OWIzSmpiR0ZrYldsdTpkMlZzWTI5dFpURT0=

As long as you provide a valid DN or credentials, Oracle Virtual Directory security is used as if you were accessing Oracle Virtual Directory through an LDAP client.

# <sup>19</sup>**Configuring Oracle Virtual Directory for Integrated Directory Solutions**

This chapter explains how to configure Oracle Virtual Directory for integration with commonly used directory and identity management technologies and contains the following topics:

- [Configuring Oracle Virtual Directory for Oracle Access Manager](#page-346-0)
- [Integrating with Oracle's Enterprise User Security](#page-348-0)
- [Integrating with Oracle's Net Services](#page-373-0)

**Note:** You can use Oracle Virtual Directory with most LDAP-enabled technologies. The information in this chapter highlights Oracle Virtual Directory features and capabilities that simplify common integrations.

Contact your Oracle support representative for assistance with other Oracle Virtual Directory integrations.

# <span id="page-346-0"></span>**19.1 Configuring Oracle Virtual Directory for Oracle Access Manager**

Perform the following steps to configure Oracle Virtual Directory for integration with Oracle Access Manager (OAM) using Oracle Directory Services Manager's Setup for Oracle Access Manager Quick Config Wizard. The Setup for Oracle Access Manager Quick Config Wizard walks you through the steps to create the required Local Store Adapter and also the appropriate adapter type, either LDAP, Database, or Custom, for the data repository that Oracle Access Manager uses.

- **1.** Log in to Oracle Directory Services Manager.
- **2.** Select **Advanced** from the task selection bar. The Advanced navigation tree appears.
- **3.** Expand the **Quick Config Wizards** entry in the Advanced tree.
- **4.** Click **Setup for Oracle Access Manager** in the tree. The Setup for Oracle Access Manager screen appears.
- **5.** Enter the namespace for the Local Store Adapter in DN format in the Namespace used for creating Local Store Adapter (LSA) field and click **Apply**. The Adapters screen appears.
- **6.** Create an adapter for the data repository that Oracle Access Manager uses. Perform one of the following procedures that is appropriate for the data repository that Oracle Access Manager uses:

To create an LDAP Adapter for Oracle Access Manager, perform the following steps:

- **a.** Click the **Create OAM LDAP Adapter** button. The Preparing OVD for OAM Create LDAP Adapter dialog box appears.
- **b.** Enter a unique name for the LDAP Adapter in the Adapter Name field. Select the appropriate template for the LDAP Adapter by choosing an option from the Adapter Template list. Choose **Default** if you are not integrating with Microsoft Active Directory or Oracle Directory Server Enterprise Edition (formerly Sun Java System Directory Server). Refer to ["Understanding](#page-77-0)  [Adapter Templates" on page 2-28](#page-77-0) for more information. Click **Next.** The Connection screen of the Preparing OVD for OAM - Create LDAP Adapter dialog box appears.
- **c.** Perform steps [5–](#page-252-0)[16](#page-256-0) in ["Creating LDAP Adapters" on page 12-3](#page-252-1) to configure the LDAP Adapter for OAM.
- **d.** Review the summary of settings and click **Finish** to create the LDAP Adapter for OAM. The new LDAP Adapter for OAM appears in the list of adapters on the Setup for Oracle Access Manager screen.

To create a Database Adapter for Oracle Access Manager, perform the following steps:

- **a.** Click the **Create OAM Database Adapter** button. The Preparing OVD for OAM - Create Database Adapter dialog box appears.
- **b.** Enter a unique name for the Database Adapter in the Adapter Name field. Select the appropriate template for the Database Adapter by choosing an option from the Adapter Template list. Refer to ["Understanding Adapter](#page-77-0)  [Templates" on page 2-28](#page-77-0) for more information. Click **Next.** The Connection screen of the Preparing OVD for OAM - Create Database Adapter dialog box appears.
- **c.** Perform steps 5–10 in ["Creating Database Adapters" on page 12-15](#page-264-0) to configure the Database Adapter for OAM.
- **d.** Review the summary of settings and click **Finish** to create the Database Adapter for OAM. The new Database Adapter for OAM appears in the list of adapters on the Setup for Oracle Access Manager screen.

To create a Custom Adapter for Oracle Access Manager, perform the following steps:

- **a.** Click the **Create OAM Custom Adapter** button. The Preparing OVD for OAM - Create Custom Adapter dialog box appears.
- **b.** Enter a unique name for the Custom Adapter in the Adapter Name field.
- **c.** Enter a valid base DN in the Adapter Suffix/Namespace field.
- **d.** Click **Next** on the Preparing OVD for OAM Create Custom Adapter dialog box. The Configure plug-in screen appears.
- **e.** Enter a name for the Plug-in in the Name field.
- **f.** Enter the Plug-in class name in the Class field, or click **Browse**, then select the plug-in from the Plug-In Selection box, and then click **OK**.
- **g.** Add parameters and values to the Plug-in by clicking the **Create** button in the Parameters table, selecting a parameter from the Name list, and entering a value for the parameter in the Value field.
- **h.** Click the **Next** on the Configure plug-in screen.
- **i.** Review the summary of settings and click **Finish** to create the Custom Adapter for OAM. The new Custom Adapter for OAM appears in the list of adapters on the Setup for Oracle Access Manager screen.
- **7.** Configure the adapter for the data repository that Oracle Access Manager uses by selecting **Adapter** from the Oracle Directory Services Manager task selection bar and then clicking the name of the adapter to configure in the Adapter tree.

**See Also:** The following sections for more information on configuring each type of adapter:

- ["Configuring LDAP Adapters" on page 12-7](#page-256-1)
- ["Configuring Database Adapters" on page 12-20](#page-269-0)
- ["Configuring Custom Adapters" on page 18-2](#page-323-0)

# **19.1.1 Modifying Oracle Access Manager Adapter Settings**

To modify settings for an Oracle Access Manager integration adapter:

- **1.** Click the name of the adapter you want to modify on the Setup for Oracle Access Manager page. The adapter's settings appear at the bottom of the page.
- **2.** Modify the appropriate adapter settings. Refer to [Chapter 12, "Creating and](#page-250-0)  [Configuring Oracle Virtual Directory Adapters"](#page-250-0) for more information on adapter settings.
- **3.** Click **Apply** at the bottom of the adapter settings screen to apply the changes.

# <span id="page-348-0"></span>**19.2 Integrating with Oracle's Enterprise User Security**

Integrating Oracle Virtual Directory and Enterprise User Security enhances and simplifies your authentication and authorization capabilities by allowing you to leverage user identities stored in an external LDAP repository without any additional synchronization.

This topic describes how to integrate Oracle Virtual Directory with Oracle's Enterprise User Security and contains the following sections:

- [Preparing Oracle Virtual Directory for the Enterprise User Security Integration](#page-348-1)
- [Integrating Oracle Virtual Directory with External Directories](#page-349-0)
- [Configuring Access Control Lists for the Enterprise User Security Integration](#page-366-0)
- Configuring Oracle Virtual Directory to Support Multiple Enterprise User Security [Domains](#page-368-0)
- **[Enabling User Account Lockout](#page-371-0)**
- **[Integration Limitations](#page-373-1)**

# <span id="page-348-1"></span>**19.2.1 Preparing Oracle Virtual Directory for the Enterprise User Security Integration**

Regardless of which external directory you are storing your user identities in, you must perform the steps in this section first. After you complete the steps in this section, proceed with the integration by referring to [Integrating Oracle Virtual Directory with](#page-349-0)  [External Directories.](#page-349-0)

Perform the following steps to prepare Oracle Virtual Directory for integration with with Enterprise User Security:

- **1.** Create a back-up copy of the *ORACLE\_HOME*/ovd/eus/ directory. All the configuration files required for the Enterprise User Security integration are in the eus directory. Making a back-up copy of the eus directory enables you to edit the template-like files in the original eus directory based on your environment, and still keep copies of the original files.
- **2.** If one does not already exist, create an LDAP listener that is secured with SSL No Authentication Mode by referring to [Chapter 11, "Creating and Managing Oracle](#page-222-0)  [Virtual Directory Listeners."](#page-222-0)
- **3.** Create and add the subschemasubentry and Dynamic Groups plug-ins as global server plug-ins. Refer to ["Managing Global Server Plug-ins" on page 13-4](#page-287-0) for steps on creating server plug-ins.

**Important:** The steps for integrating Oracle Virtual Directory with Enterprise User Security from this point forward differ depending on which external directory you are storing your user identities in.

Continue the integration with Enterprise User Security by referring to [Integrating Oracle Virtual Directory with External Directories](#page-349-0).

# <span id="page-349-0"></span>**19.2.2 Integrating Oracle Virtual Directory with External Directories**

This section contains instructions for integrating Oracle Virtual Directory with Enterprise User Security for use with specific external directories. Perform the steps in the appropriate section that are specific to the external directory in which you are storing your user identities. This sections contains the following sections:

- [User Identities in Microsoft Active Directory](#page-349-2)
- User Identities in Microsoft Active Directory and Metadata in Oracle Internet **[Directory](#page-353-0)**
- [User Identities in Oracle Directory Server Enterprise Edition](#page-358-0)
- [User Identities in Novell eDirectory](#page-362-0)
- [User Identities in Oracle Internet Directory](#page-364-0)

#### <span id="page-349-2"></span>**19.2.2.1 User Identities in Microsoft Active Directory**

Perform the following procedures to integrate Oracle Virtual Directory with Enterprise User Security for user identities stored in Active Directory:

- [Configuring Active Directory for the Integration](#page-349-1)
- [Configuring Oracle Virtual Directory for the Integration](#page-351-0)

<span id="page-349-1"></span>**19.2.2.1.1 Configuring Active Directory for the Integration** Perform the following steps to configure Active Directory for the integration:

**Note:** If you are using Kerberos authentication in the integration, do not perform steps 3 and 4 in the following procedure.

- **1.** Make a back-up copy of your Active Directory image. The schema extensions inside of Active Directory are permanent and cannot be canceled. The back-up image enables you to restore all your changes if required.
- **2.** Load the Enterprise User Security required schema, extendAD, into Active Directory using the Java classes included in Oracle Virtual Directory by executing the following command. The extendAD file is located in the \$*ORACLE\_ HOME*/ovd/eus/ directory. You can use the **java** executable in the *ORACLE\_ HOME*/jdk/bin directory.

java extendAD -h *Active\_Directory\_Host\_Name* -p *Active\_Directory\_Port* -D *Active\_Directory\_Admin\_DN* -w *Active\_Directory\_Admin\_Password* –AD *Active\_Directory\_Domain\_DN*

**Note:** An example of a valid Active Directory domain DN is: dc=oracle,dc=com

- **3.** Install the Oracle Internet Directory Password Change Notification plug-in, oidpwdcn.dll, by performing the following steps:
	- **a.** Copy the \$*ORACLE\_HOME*/ovd/eus/oidpwdcn.dll file to the Active Directory WINDOWS\system32 directory.
	- **b.** Use regedt32 to edit the registry and enable the oidpwdcn.dll. Start regedt32 by entering **regedt32** at the command prompt.
	- **c.** Add **oidpwdcn** to the end of the Notification Packages entry in the HKEY\_ LOCAL\_MACHINE\SYSTEM\CurrentControlSet\Control\Lsa\ registry, for example:

```
RASSFM
KDCSVC
WDIGEST
scecli
oidpwdcn
```
- **d.** Restart the Active Directory system after making these changes.
- **4.** Verify the Oracle Internet Directory Password Change Notification plug-in by performing the following steps:
	- **a.** Change the password of an Active Directory user.
	- **b.** Search Active Directory for the user you changed the password for. Verify the orclCommonAttribute attribute contains the generated hash password value.

This value adds the orclCommonAttribute attribute definition in Active Directory.

- **c.** Reset the password for all the Active Directory users, allowing the plug-in to acquire the password changes and generate and store password verifiers.
- **5.** If you are using Kerberos authentication on Windows 2000 or Windows 2003 with Oracle Database Advanced Security, you must configure it now by referring to the *Oracle Database Advanced Security Administrator's Guide*.

After you configure the Kerberos authentication, make sure you can log in to the database using your Active Directory user credential before proceeding to the next steps.

<span id="page-351-0"></span>**19.2.2.1.2 Configuring Oracle Virtual Directory for the Integration** Perform the following steps to configure Oracle Virtual Directory for the integration:

- **1.** Ensure you have performed all steps in ["Preparing Oracle Virtual Directory for the](#page-348-1)  [Enterprise User Security Integration" on page 19-3](#page-348-1) before proceeding with this procedure.
- **2.** Start the Oracle Virtual Directory server, then start Oracle Directory Services Manager, and then connect to the Oracle Virtual Directory server.
- **3.** Create three new Local Store Adapters using the following settings. Refer to ["Creating Local Store Adapters" on page 12-23](#page-272-0) for information on creating Local Store Adapters.
	- Use the **Local\_Storage\_Adapter** template for each adapter.
	- The **Adapter Suffix** for a Local Store Adapter must be cn=OracleContext; the **Adapter Suffix** for another of the Local Store Adapters must be cn=OracleSchemaVersion; and the **Adapter Suffix** for the other the Local Store Adapters must be dc=com, unless your Active Directory domain is something like dc=example, dc=net, in which case the **Adapter Suffix** must be dc=net.
	- The **Database File** and **Backup File** fields for each of the adapters must be unique.
- **4.** Update and load the entries into the Local Store Adapters by performing the following steps:
	- **a.** Extend the Oracle Virtual Directory schema with the loadOVD. ldif file using the following command. The loadOVD.ldif file is located in the *ORACLE\_HOME*/ovd/eus/ directory.

*ORACLE\_HOME*/bin/ldapmodify -h *Oracle\_Virtual\_Directory\_Host* –p *OVD\_Port* \ -D *bindDN* -q -v -a -f loadOVD.ldif

**Note:** The loadOVD.ldif file contains entries for Oracle Context and schema version that Enterprise User Security queries.

**b.** Update realmRoot. 1dif to use your namespaces, including the dn, dc, o, orclsubscriberfullname, and memberurl attributes in the file. If you have a DN mapping between Active Directory and Oracle Virtual Directory, use the DN that you see from Oracle Virtual Directory. The realmRoot. ldif file is located in the *ORACLE\_HOME*/ovd/eus/ directory.

**Note:** The realmRoot.ldif file contains core entries in the directory namespace that Enterprise User Security queries. The realmRoot.ldif file also contains the dynamic group that contains the registered Enterprise User Security databases to allow secured access to sensitive Enterprise User Security related attributes, like the user's Enterprise User Security hashed password attribute.

**c.** Load your domain root information in the realmRoot.ldif file into Oracle Virtual Directory using the following command:

*ORACLE\_HOME*/bin/ldapmodify -h *Oracle\_Virtual\_Directory\_Host* –p *OVD\_Port* \ -D *bindDN* -q -v -a –f realmRoot.ldif

- **5.** Create an LDAP Adapter for Enterprise User Security using the following settings and by entering the Active Directory host information, including the appropriate Remote Base and Mapped Namespace. Refer to ["Creating LDAP Adapters" on](#page-252-1)  [page 12-3](#page-252-1) for information on creating LDAP Adapters.
	- Use the **EUS\_ActiveDirectory** template for the adapter.
	- Enable the **Use SSL/TLS** option.
	- Set SSL Authentication Mode to Server Only Authentication / Mutual Authentication.
- **6.** Configure the Enterprise User Security plug-ins by performing the following steps:
	- **a.** Click the **Advanced** tab, click the EUS\_ActiveDirectory entry under Mapping Templates, and then click the **Apply** to deploy the mapping.
	- **b.** Access the LDAP Adapter for Enterprise User Security and click the **Plug-ins** tab.
	- **c.** Select the ObjectclassMapper plug-in, click the **Edit** button, click the **Create Namespace** button, enter cn=OracleContext,*<YOUR Mapped DOMAIN DN in Oracle Virtual Directory>* in the Namespace field, and then click the **OK** button.
	- **d.** Select the ActiveDirectory Password plug-in, click the **Edit** button, click the **Create Namespace** button, and enter cn=OracleContext,*<YOUR Mapped DOMAIN DN in Oracle Virtual Directory>* in the Namespace field.

Click the **Create Namespace** button again, enter cn=users,*<YOUR Mapped DOMAIN DN in Oracle Virtual Directory>* in the Namespace field, and then click the **OK** button.

- **e.** Click the **Create Mapping** button, then select **EUSActiveDirectory.py**, then enter a unique mapping name, then click the **Create Namespace** button, then enter cn=users,*<YOUR Mapped DOMAIN DN in Oracle Virtual Directory>* in the Namespace field, and then click the **OK** button.
- **f.** Click the **Apply** button.
- **7.** Configure the Access Control Lists (ACLs) for the integration. Refer to ["Configuring Access Control Lists for the Enterprise User Security Integration" on](#page-366-0)  [page 19-21](#page-366-0) for details about each ACL. After you configure the ACLs, continue the integration by proceeding to step 8.
- **8.** Create an LDAP Adapter for the Enterprise User Security administrative group using the following settings and by entering the Active Directory host information. Refer to ["Creating LDAP Adapters" on page 12-3](#page-252-1) for information on creating LDAP Adapters.
	- Use the **Active\_Directory** template for the adapter.
	- Use cn=OracleContextAdmins, cn=users, <YOUR Active\_ *Directory\_Domain\_DN>* as the Remote Base.
	- Use the following for the Mapped Namespace:

cn=OracleContextAdmins,cn=Groups,cn=OracleContext,<*YOUR Mapped DOMAIN DN in Oracle Virtual Directory>*

**9.** Configure the mappings and plug-ins for the Enterprise User Security administrative group adapter by performing the following steps:

- **a.** Click the **Advanced** tab, click **Active\_Directory\_to\_inetOrg**, and then click the **Apply** button to deploy the mapping.
- **b.** Click the **Adapter** tab, click the adapter for the Enterprise User Security administrative group, click the **Plug-ins** tab, click the **Create Mapping** button, select **ActiveDirectorytoinetOrg.py**, enter a unique mapping name, and then click **OK**.
- **c.** Click the **Create Plugin** button, click the **Select** button, select the **EUSMemberDNMapping** plug-in, click **OK**, enter a unique plug-in name, create the localDomainDN and remoteDomainDN parameters, and then click **OK**.

Where localDomainDN is the domain DN that you see from Oracle Virtual Directory and remoteDomainDN is the domain DN in your back-end directory. Note that the localDomainDN and remoteDomainDN may be different if you have DN mapping configured.

**d.** Click the **Apply** button.

**Note:** You may not see the group membership changes immediately after your changes in Active Directory. This is because of Active Directory's group membership refresh interval configuration.

- **10.** Update the realm information with Root Oracle Context by performing the following steps:
	- **a.** Edit the modifyRealm. 1dif file to use your Active Directory domain name. If you use DN mappings between Oracle Virtual Directory and Active Directory, use the mapped DN in Oracle Virtual Directory.
	- **b.** Update the realm information using the following command:

```
ORACLE_HOME/bin/ldapmodify –h Oracle_Virtual_Directory_Host –p port \
-D bindDN -q –v –f modifyRealm.ldif
```
**Note:** To update the Active Directory-Oracle Virtual Directory configuration, edit the modifyRealm.ldif file and execute **ldapmodify** with the updated modifyRealm.ldif file.

The steps to configure Oracle Virtual Directory for integration with Enterprise Security and for use with Microsoft Active Directory are complete. Continue the integration process and configure Enterprise User Security by referring to the *Oracle Database Enterprise User Administrator's Guide*.

# <span id="page-353-0"></span>**19.2.2.2 User Identities in Microsoft Active Directory and Metadata in Oracle Internet Directory**

Perform the following steps to integrate Oracle Virtual Directory with Enterprise User Security when user identities are stored in Active Directory and to store metadata in Oracle Internet Directory:

**Note:** If you are using Kerberos authentication in the integration, do not perform steps 6 and 7 in the following procedure.

- **1.** Create a back-up copy of the *ORACLE\_HOME*/ovd/eus/ directory. All the configuration files required for the Enterprise User Security integration are in the eus directory. Making a back-up copy of the eus directory enables you to edit the template-like files in the original eus directory based on your environment, and still keep copies of the original files.
- **2.** If one does not already exist, create an LDAP listener that is secured with SSL by referring to [Chapter 11, "Creating and Managing Oracle Virtual Directory](#page-222-0)  [Listeners."](#page-222-0).
- **3.** Create and add the Dynamic Groups plug-ins as global server plug-ins. Refer to ["Managing Global Server Plug-ins" on page 13-4](#page-287-0) for steps on creating server plug-ins.
- **4.** Make a back-up copy of your Active Directory image. The schema extensions inside of Active Directory are permanent and cannot be canceled. The back-up image enables you to restore all your changes if required.
- **5.** Load the Enterprise User Security required schema into Active Directory using the Java classes included in Oracle Virtual Directory by executing the following command. You can use the **java** executable in the *ORACLE\_HOME*/jdk/bin directory.

java extendAD -h *Active\_Directory\_Host\_Name* -p *Active\_Directory\_Port* -D *Active\_Directory\_Admin\_DN* -w *Active\_Directory\_Admin\_Password* –AD *Active\_Directory\_Domain\_DN* -commonattr

**Note:** An example of a valid Active Directory domain DN is: dc=oracle,dc=com

- **6.** Install the Oracle Internet Directory Password Change Notification plug-in, oidpwdcn.dll, by performing the following steps:
	- **a.** Locate the oidpwdcn.dll file and copy it to the Active Directory WINDOWS\system32 directory.
	- **b.** Use regedt32 to edit the registry and enable the oidpwdcn.dll. Start regedt32 by entering **regedt32** at the command prompt.
	- **c.** Add oidpwdcn to the end of the Notification Packages entry in the HKEY\_ LOCAL\_MACHINE\SYSTEM\CurrentControlSet\Control\Lsa\ registry, for example:

```
RASSFM
KDCSVC
WDIGEST
scecli
oidpwdcn
```
- **d.** Restart the Active Directory system after making these changes.
- **7.** Verify the Oracle Internet Directory Password Change Notification plug-in by performing the following steps:
	- **a.** Change the password of an Active Directory user.
	- **b.** Search Active Directory for the user you changed the password for. Verify the orclCommonAttribute attribute contains the generated hash password value.

This value adds the orclCommonAttribute attribute definition in Active Directory.

- **c.** Reset the password for all the Active Directory users, allowing the plug-in to acquire the password changes and generate and store password verifiers.
- **8.** If you are using Kerberos authentication on Windows 2000 or Windows 2003 with Oracle Database Advanced Security, you must configure it now by referring to the *Oracle Database Advanced Security Administrator's Guide*.

After you configure the Kerberos authentication, make sure you can log in to the database using your Active Directory user credential before proceeding to the next steps.

**9.** Extend the Oracle Internet Directory LDAP attribute and objectclass using the following command:

```
ORACLE_HOME/bin/ldapmodify -h OID_Host_Name -p OID_Port -D bindDN \
-q -v -f OIDSchema.ldif
```
**10.** Create four new LDAP Adapters using the following settings and by entering the Oracle Internet Directory host information. Refer to ["Creating LDAP Adapters" on](#page-252-1)  [page 12-3](#page-252-1) for information on creating LDAP Adapters.

For the first **three** new LDAP Adapters:

- Use the **Oracle\_Internet\_Directory** adapter template.
- The Adapter **Remote Base** and **Mapped Namesapce** for the first adapter must be cn=OracleContext.
- The Adapter **Remote Base** and **Mapped Namesapce** for the second adapter must be cn=OracleSchemaVersion
- The Adapter **Remote Base** and **Mapped Namespace** for the third adapter must be cn=subschemasubentry.

For the **fourth** new LDAP Adapter:

- Use the **EUS\_OID** adapter template.
- The Adapter **Remote Base** and **Mapped Namesapce** for the fourth adapter must be cn=oraclecontext,*your\_OID\_realm*.
- **11.** Create a new Local Store Adapter using the following settings. Refer to ["Creating](#page-272-0)  [Local Store Adapters" on page 12-23](#page-272-0) for information on creating Local Store Adapters.
	- Use the **Local\_Storage\_Adapter** template.
	- The **Adapter Suffix** must be dc=com, unless your Oracle Internet Directory realm is something like dc=example,dc=net, in which case the **Adapter Suffix** must be dc=net.
- **12.** Update realmRoot.ldif to use your namespaces, including the dn, dc, o, orclsubscriberfullname, and memberurl attributes in the file. If you have a DN mapping between Active Directory and Oracle Virtual Directory, use the DN that you see from Oracle Virtual Directory.

**Note:** The realmRoot.ldif file contains core entries in the directory namespace that Enterprise User Security queries. The realmRoot.ldif file also contains the dynamic group that contains the registered Enterprise User Security databases to allow secured access to sensitive Enterprise User Security related attributes, like the user's Enterprise User Security hashed password attribute.

**13.** Load your domain root information in the realmRoot.ldif file into Oracle Virtual Directory using the following command:

*ORACLE\_HOME*/bin/ldapmodify -h *Oracle\_Virtual\_Directory\_Host* –p *OVD\_Port* \ -D *bindDN* -q -v -a –f realmRoot.ldif

- **14.** Create a new LDAP Adapter for the user search base in Active Directory using the following settings and by entering the Active Directory host information, including the Remote Base. Refer to ["Creating LDAP Adapters" on page 12-3](#page-252-1) for information on creating LDAP Adapters.
	- Use the **EUS\_ActiveDirectory** template for the adapter.
	- For Remote Base, enter the container in Active Directory, for example: cn=users,dc=adrealm,dc=com
- **15.** Check if the EUSActiveDirectory.py mapping is already deployed. If it is, go to step 16 now.

If the EUSActiveDirectory.py mapping is not deployed, you must create a mapping for the Active Directory user search base adapter by clicking the **Create Mapping** button, then select **EUSActiveDirectory.py**, then enter a unique mapping name, then click the **OK** button, and then click the **Apply** button.

**16.** Add the Mapped Namespace to the orclcommonusersearchbase under cn=Common,cn=Products,cn=oraclecontext,*<OID realm>*. You can use an LDIF file such as:

dn: cn=Common,cn=Products,cn=oraclecontext,dc=oracle,dc=com changetype: modify add: orclcommonusersearchbase orclcommonusersearchbase: cn=users,dc=adrealm,dc=com

**17.** Create the following ACLs. Refer to ["Creating Access Control Lists Using Oracle](#page-308-0)  [Directory Services Manager" on page 16-1](#page-308-0) for information on creating ACLs. If you have customized your ACLs after installing Oracle Virtual Directory, you must adjust the following ACL settings to include your customizations.

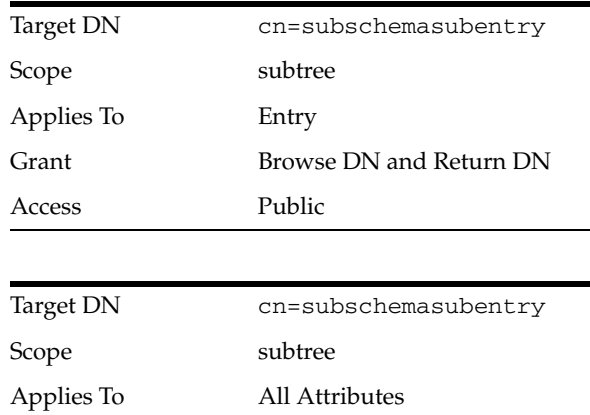

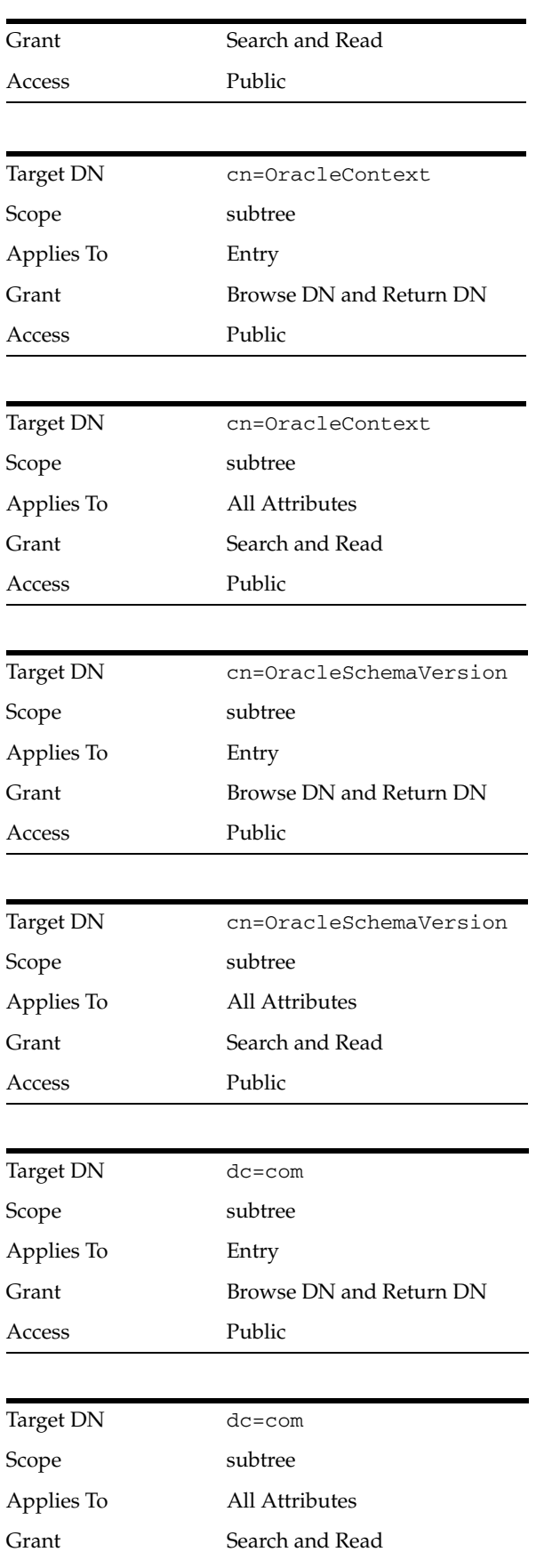

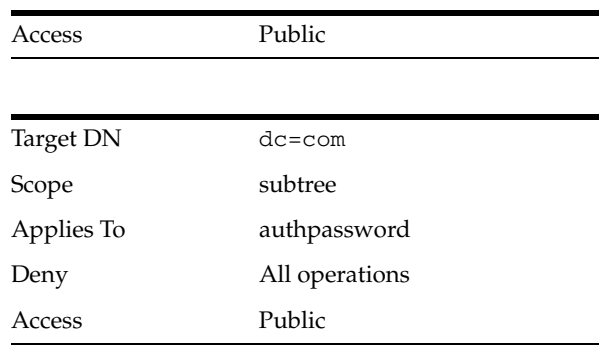

**Note:** The following ACL must be the last ACL in the ACL list for dc=com.

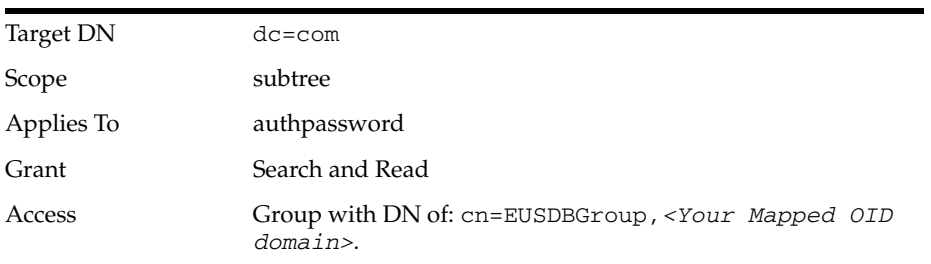

**18.** Set the ACLs in Oracle Virtual Directory to support the OracleContextAdmins administrative group as follows:

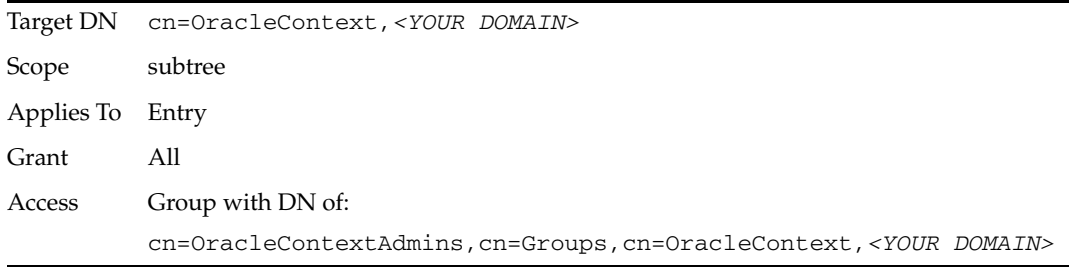

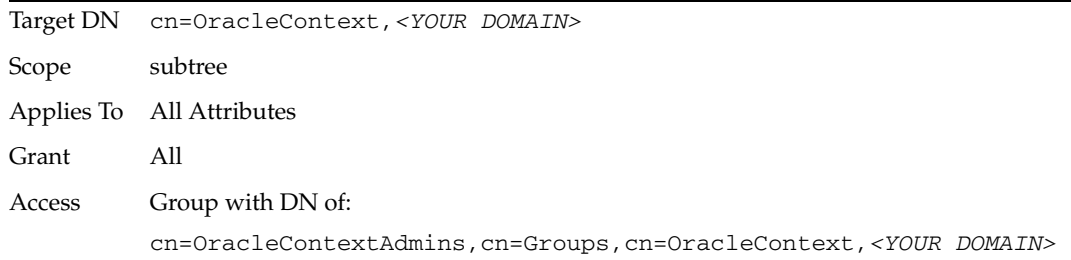

**19.** Set the ACLs in the Oracle Internet Directory to protect the data under cn=OracleContext,*<YOUR DOMAIN>*.

#### <span id="page-358-0"></span>**19.2.2.3 User Identities in Oracle Directory Server Enterprise Edition**

Perform the following procedures to integrate Oracle Virtual Directory with Enterprise User Security for user identities stored in Oracle Directory Server Enterprise Edition:

- [Configuring Oracle Directory Server Enterprise Edition for the Integration](#page-359-0)
- [Configuring Oracle Virtual Directory for the Integration](#page-359-1)

<span id="page-359-0"></span>**19.2.2.3.1 Configuring Oracle Directory Server Enterprise Edition for the Integration** Perform the following steps to configure Oracle Directory Server Enterprise Edition for the integration:

**1.** Extend the iPlanet LDAP attribute and objectclass using the following command:

```
ORACLE_HOME/bin/ldapmodify -h iPlanet_Host_Name -p iPlanet_Port \
-D cn="directory manager" -q -v -a -f ./iPlanetSchema.ldif
```
- **2.** Create a realm in iPlanet by performing the following steps:
	- **a.** Open the realmiPlanet.ldif file and replace all instances of the dc=us,dc=oracle,dc=com string with the name of your domain.
	- **b.** Run the following command to create a realm in iPlanet using the realmiPlanet.ldif file:

```
ORACLE_HOME/bin/ldapmodify -h iPlanet_Host_Name -p iPlanet_Port \
-D cn="directory manager" -q -v -a -f ./realmiPlanet.ldif
```
**3.** Configure the user and group containers by either creating new user and group containers, or using existing user and group containers.

#### **Creating New User and Group Containers**

- **a.** Open the iPlanetContainers.ldif file and replace all instances of the dc=us,dc=oracle,dc=com string with the name of your domain.
- **b.** Run the following command to create user and group containers in iPlanet using the iPlanetContainers.ldif file:

```
ORACLE_HOME/bin/ldapmodify -h iPlanet_Host_Name -p iPlanet_Port \
-D cn="directory manager" -q -v -a -f ./iPlanetContainers.ldif
```
#### **Using Existing User and Group Containers**

- **a.** Open the useiPlanetContainers.ldif file.
- **b.** Replace all instances of the cn=users, dc=us, dc=oracle, dc=com string with the name of your user container.
- **c.** Replace all instances of the cn=groups,dc=us,dc=oracle,dc=com string with the name of your group container.

**Note:** Make sure the user and group containers are in the same domain and realm you are creating. For example, if your domain is dc=superdemo,dc=net, then ou=people,dc=ultrademo,dc=org is not a valid user container.

**d.** Run the following command to create a realm in iPlanet using the useiPlanetContainers.ldif file:

```
ORACLE_HOME/bin/ldapmodify -h iPlanet_Host_Name -p iPlanet_Port \
-D cn="directory manager" -q -v -a -f ./useiPlanetContainers.ldif
```
<span id="page-359-1"></span>**19.2.2.3.2 Configuring Oracle Virtual Directory for the Integration** Perform the following steps to configure Oracle Virtual Directory for the integration:
- **1.** Ensure you have performed all steps in ["Preparing Oracle Virtual Directory for the](#page-348-0)  [Enterprise User Security Integration" on page 19-3](#page-348-0) before proceeding with this procedure.
- **2.** Start the Oracle Virtual Directory server, then start Oracle Directory Services Manager, and then connect to the Oracle Virtual Directory server.
- **3.** Create three new Local Store Adapters using the following settings. Refer to ["Creating Local Store Adapters" on page 12-23](#page-272-0) for information on creating Local Store Adapters.
	- Use the **Local\_Storage\_Adapter** template for each adapter.
	- The **Adapter Suffix** for a Local Store Adapter must be cn=OracleContext; the **Adapter Suffix** for another of the Local Store Adapters must be cn=OracleSchemaVersion; and the **Adapter Suffix** for the other the Local Store Adapters must be dc=com, unless your Sun Java System Directory domain is something like dc=example, dc=net, in which case the **Adapter Suffix** must be dc=net.
	- The **Database File** and **Backup File** fields for each of the adapters must be unique.
- **4.** Update and load the entries into the Local Store Adapters by performing the following steps:
	- **a.** Extend the Oracle Virtual Directory schema with the loadOVD. ldif file using the following command. The loadOVD. ldif file contains entries for Oracle Context and schemaversion that Enterprise User Security queries. The loadOVD.ldif file is located in the *ORACLE\_HOME*/ovd/eus/ directory.

*ORACLE\_HOME*/bin/ldapmodify -h *Oracle\_Virtual\_Directory\_Host* –p *OVD\_Port* \ -D *bindDN* -q -v -a -f loadOVD.ldif

**b.** Update realmRoot. 1dif to use your namespaces, including the dn, dc, o, orclsubscriberfullname, and memberurl attributes in the file. If you have a DN mapping between Oracle Directory Server Enterprise Edition and Oracle Virtual Directory, use the DN that you see from Oracle Virtual Directory. The realmRoot.ldif file is located in the *ORACLE\_ HOME*/ovd/eus/ directory.

**Note:** The realmRoot.ldif file contains core entries in the directory namespace that Enterprise User Security queries. The realmRoot.ldif file also contains the dynamic group that contains the registered Enterprise User Security databases to allow secured access to sensitive Enterprise User Security related attributes, like the user's Enterprise User Security hashed password attribute.

**c.** Load your domain root information in the realmRoot.ldif file into Oracle Virtual Directory using the following command:

*ORACLE\_HOME*/bin/ldapmodify -h *Oracle\_Virtual\_Directory\_Host* –p *OVD\_Port* \ -D *bindDN* -q -v -a –f realmRoot.ldif

**5.** Create an LDAP Adapter for Enterprise User Security using the following settings and by entering the Oracle Directory Server Enterprise Edition host information, including the appropriate Remote Base and Mapped Namespace. Refer to ["Creating LDAP Adapters" on page 12-3](#page-252-0) for information on creating LDAP Adapters.

- Use the **EUS\_Sun** template for the adapter.
- The proxy DN user must be able to read the userPassword attribute in the Oracle Directory Server Enterprise Edition.

After creating the LDAP Adapter for Enterprise User Security, DBCA adds a user under cn=oraclecontext*, <YOUR Mapped DOMAIN DN in Oracle Virtual Directory>*. Make sure this user can read the userPassword attribute in the Oracle Directory Server Enterprise Edition.

- **6.** Configure the Enterprise User Security plug-ins by performing the following steps:
	- **a.** Click the **Advanced** tab, click the EUS\_Sun entry under Mapping Templates, and then click the **Apply** to deploy the mapping.
	- **b.** Access the LDAP Adapter for Enterprise User Security and click the **Plug-ins** tab.
	- **c.** Select the ObjectclassMapper plug-in, click the **Create Namespace** button, enter cn=OracleContext,*<YOUR Mapped DOMAIN DN in Oracle Virtual Directory>* in the Namespace field, and then click the **OK** button.
	- **d.** Click the **Create Mapping** button, then select **EUS\_Sun.py**, then enter a unique mapping name, then click the **Create Namespace** button, then enter the name of your domain in the Namespace field, and then click the **OK** button.
	- **e.** Click the **Apply** button.
- **7.** Configure the Access Control Lists (ACLs) for the integration. Refer to ["Configuring Access Control Lists for the Enterprise User Security Integration" on](#page-366-0)  [page 19-21](#page-366-0) for details about each ACL. After you configure the ACLs, continue the integration by proceeding to step 8.
- **8.** Update the realm information with Root Oracle Context by performing the following steps:
	- **a.** Edit the modifyRealm.ldif file to use your Oracle Directory Server Enterprise Edition domain name. If you use DN mappings between Oracle Virtual Directory and Oracle Directory Server Enterprise Edition, use the mapped DN in Oracle Virtual Directory.
	- **b.** Update the realm information using the following command:

```
ORACLE_HOME/bin/ldapmodify –h Oracle_Virtual_Directory_Host –p port \
-D bindDN –q –v –f modifyRealm.ldif
```
**Note:** To update the Oracle Directory Server Enterprise Edition-Oracle Virtual Directory configuration, edit the modifyRealm.ldif file and execute **ldapmodify** with the updated modifyRealm.ldif file.

The steps to configure Oracle Virtual Directory for integration with Enterprise Security and use with Oracle Directory Server Enterprise Edition are complete. Continue the integration process and configure Enterprise User Security by referring to the *Oracle Database Enterprise User Administrator's Guide*.

#### **19.2.2.4 User Identities in Novell eDirectory**

Perform the following procedures to integrate Oracle Virtual Directory with Enterprise User Security for user identities stored in Novell eDirectory:

- [Configuring Novell eDirectory for the Integration](#page-362-0)
- [Configuring Oracle Virtual Directory for the Integration](#page-362-1)

<span id="page-362-0"></span>**19.2.2.4.1 Configuring Novell eDirectory for the Integration** Perform the following steps to configure Novell eDirectory for the integration:

**1.** Extend the eDirectory LDAP attribute and objectclass using the following command:

```
ORACLE_HOME/bin/ldapmodify -h eDirectory_Host_Name -p eDirectory_Port \
-D bindDN -q -v -f eDirSchema.ldif
```
**2.** Modify X-NDS\_CONTAINMENT in the groupofuniquenames objectclass by executing the following command:

```
ORACLE_HOME/bin/ldapmodify -h eDirectory_Host_Name -p eDirectory_Port \
-D bindDN -q -v -f eDirgoun.ldif
```
- **3.** Create a realm in Novell eDirectory by performing the following steps:
	- **a.** Open the eDirRealm.ldif file and replace all instances of the dc=oracle, dc=com string with the name of your domain.
	- **b.** Run the following command to create a realm in eDirectory using the eDirRealm.ldif:

*ORACLE\_HOME*/bin/ldapmodify -h *eDirectory\_Host\_Name* -p *eDirectory\_Port* \ -D *bindDN* -q -v -f eDirRealm.ldif

- **4.** Configure the user and group containers by performing the following steps:
	- **a.** Open the eDirUserContainer.ldif file.
	- **b.** Replace all instances of the ou=users, dc=oracle, dc=com string with the name of your user container.
	- **c.** Replace all instances of the ou=groups,dc=oracle,dc=com string with the name of your group container.

**Note:** Make sure the user and group containers are in the same domain and realm you are creating. For example, if your domain is dc=superdemo,dc=net, then ou=people,dc=ultrademo,dc=org is not a valid user container.

**d.** Run the following command to configure the user and group containers:

*ORACLE\_HOME*/bin/ldapmodify -h *eDirectory\_Host\_Name* -p *eDirectory\_Port* \ -D *bindDN* -q -v -f eDirUserContainer.ldif

**5.** Enable Universal Password in eDirectory and allow the administrator to retrieve the user password. Refer to Novell's eDirectory documentation on Password Management for more information.

<span id="page-362-1"></span>**19.2.2.4.2 Configuring Oracle Virtual Directory for the Integration** Perform the following steps to configure Oracle Virtual Directory for the integration:

- **1.** Ensure you have performed all steps in ["Preparing Oracle Virtual Directory for the](#page-348-0)  [Enterprise User Security Integration" on page 19-3](#page-348-0) before proceeding with this procedure.
- **2.** Download the NMAS toolkit from the Novell Developer Community Web site.
- **3.** Upload this library to Oracle Virtual Directory by using Oracle Directory Services Manager. Refer to ["Loading Libraries into the Oracle Virtual Directory Server"](#page-212-0) for more information.

Restart the Oracle Virtual Directory server.

- **4.** Start Oracle Directory Services Manager and connect to the Oracle Virtual Directory server.
- **5.** Create three new Local Store Adapters using the following settings. Refer to ["Creating Local Store Adapters" on page 12-23](#page-272-0) for information on creating Local Store Adapters.
	- Use the **Local\_Storage\_Adapter** template for each adapter.
	- The **Adapter Suffix** for a Local Store Adapter must be cn=OracleContext; the **Adapter Suffix** for another of the Local Store Adapters must be cn=OracleSchemaVersion; and the **Adapter Suffix** for the other Local Store Adapter must be dc=com, unless your eDirectory domain is something like dc=example, dc=net, in which case the **Adapter Suffix** must be dc=net.
	- The Database File and Backup File fields for each of the adapters must be unique.
- **6.** Update and load the entries into the Local Store Adapters by performing the following steps:
	- **a.** Extend the Oracle Virtual Directory schema with the loadOVD. ldif file using the following command. The loadOVD.ldif file contains entries for Oracle Context and schemaversion that Enterprise User Security queries. The loadOVD.ldif file is located in the *ORACLE\_HOME*/ovd/eus/ directory.

```
ORACLE_HOME/bin/ldapmodify -h Oracle_Virtual_Directory_Host –p OVD_Port \
-D bindDN -q -v -a -f loadOVD.ldif
```
**b.** Update realmRoot. 1dif to use your namespaces, including the dn, dc, o, orclsubscriberfullname, and memberurl attributes in the file. If you have a DN mapping between Novell eDirectory and Oracle Virtual Directory, use the DN that you see from Oracle Virtual Directory. The realmRoot.ldif file is located in the *ORACLE\_HOME*/ovd/eus/ directory.

**Note:** The realmRoot.ldif file contains core entries in the directory namespace that Enterprise User Security queries. The realmRoot.ldif file also contains the dynamic group that contains the registered Enterprise User Security databases to allow secured access to sensitive Enterprise User Security related attributes, like the user's Enterprise User Security hashed password attribute.

**c.** Load your domain root information in the realmRoot.ldif file into Oracle Virtual Directory using the following command:

*ORACLE\_HOME*/bin/ldapmodify -h *Oracle\_Virtual\_Directory\_Host* –p *OVD\_Port* \ -D *bindDN* -q -v -a –f realmRoot.ldif

- **7.** Create an LDAP Adapter for Enterprise User Security using the following settings and by entering the Novell eDirectory host information, including the appropriate Remote Base and Mapped Namespace. Refer to ["Creating LDAP Adapters" on](#page-252-0)  [page 12-3](#page-252-0) for information on creating LDAP Adapters.
	- Use the **EUS\_eDirectory** template for the adapter.
	- Enable the Use SSL/TLS option.
- **8.** Configure the Enterprise User Security plug-ins by performing the following steps:
	- **a.** Click the **Advanced** tab, click the EUS\_EDir entry under Mapping Templates, and then click the **Apply** to deploy the mapping.
	- **b.** Access the LDAP Adapter for Enterprise User Security and click the **Plug-ins** tab.
	- **c.** Select the ObjectclassMapper plug-in, click the **Create Namespace** button, enter cn=OracleContext,*<YOUR Mapped DOMAIN DN in Oracle Virtual Directory>* in the Namespace field, and then click the **OK** button.
	- **d.** Click the **Create Mapping** button, then select **EUS\_EDir.py**, then enter a unique mapping name, and then click the **OK** button.
	- **e.** Click the **Apply** button.
- **9.** Configure the Access Control Lists (ACLs) for the integration. Refer to ["Configuring Access Control Lists for the Enterprise User Security Integration" on](#page-366-0)  [page 19-21](#page-366-0) for details about each ACL. After you configure the ACLs, continue the integration by proceeding to step 10.
- **10.** Update the realm information with Root Oracle Context by performing the following steps:
	- **a.** Edit the modifyRealm. 1diffile to use your Novell eDirectory domain name. If you use DN mappings between Oracle Virtual Directory and Novell eDirectory, use the mapped DN in Oracle Virtual Directory.
	- **b.** Update the realm information using the following command:

```
ORACLE_HOME/bin/ldapmodify –h Oracle_Virtual_Directory_Host –p port \
-D bindDN –q –v –f modifyRealm.ldif
```
The steps to configure Oracle Virtual Directory for integration with Enterprise Security and use with Novell eDirectory are complete. Continue the integration process and configure Enterprise User Security by referring to the *Oracle Database Enterprise User Administrator's Guide*.

# **19.2.2.5 User Identities in Oracle Internet Directory**

Perform the following procedures to integrate Oracle Virtual Directory with Enterprise User Security for user identities stored in Oracle Internet Directory:

- [Configuring Oracle Internet Directory for the Integration](#page-364-0)
- [Configuring Oracle Virtual Directory for the Integration](#page-365-0)

<span id="page-364-0"></span>**19.2.2.5.1 Configuring Oracle Internet Directory for the Integration** To configure Oracle Internet Directory for the integration, extend the Oracle Internet Directory LDAP attribute and objectclass using the following command:

```
ORACLE_HOME/bin/ldapmodify -h OID_Host_Name -p OID_Port -D bindDN -q -v \
-f ./OIDSchema.ldif
```
<span id="page-365-0"></span>**19.2.2.5.2 Configuring Oracle Virtual Directory for the Integration** Perform the following steps to configure Oracle Virtual Directory for the integration:

- **1.** Ensure you have performed all steps in ["Preparing Oracle Virtual Directory for the](#page-348-0)  [Enterprise User Security Integration" on page 19-3](#page-348-0) before proceeding with this procedure.
- **2.** Start the Oracle Virtual Directory server, then start Oracle Directory Services Manager, and then connect to the Oracle Virtual Directory server.
- **3.** Create three new Local Store Adapters using the following settings. Refer to ["Creating Local Store Adapters" on page 12-23](#page-272-0) for information on creating Local Store Adapters.
	- Use the Local\_Storage\_Adapter template for each adapter.
	- The **Adapter Suffix** for a Local Store Adapter must be cn=OracleContext; the **Adapter Suffix** for another of the Local Store Adapters must be cn=OracleSchemaVersion; and the **Adapter Suffix** for the other the Local Store Adapters must be dc=com, unless your Oracle Internet Directory domain is something like dc=example, dc=net, in which case the **Adapter Suffix** must be dc=net.
	- The **Database File** and **Backup File** fields for each of the adapters must be unique.
- **4.** Update and load the entries into the Local Store Adapters by performing the following steps:
	- **a.** Extend the Oracle Virtual Directory schema with the loadOVD. ldif file using the following command. The loadOVD.ldif file contains entries for Oracle Context and schemaversion that Enterprise User Security queries. The loadOVD.ldif file is located in the *ORACLE\_HOME*/ovd/eus/ directory.

```
ORACLE_HOME/bin/ldapmodify -h Oracle_Virtual_Directory_Host –p OVD_Port \
-D bindDN -q -v -a -f loadOVD.ldif
```
**b.** Update realmRoot. ldif to use your namespaces, including the dn, dc, o, orclsubscriberfullname, and memberurl attributes in the file. If you have a DN mapping between Oracle Internet Directory and Oracle Virtual Directory, use the DN that you see from Oracle Virtual Directory. The realmRoot.ldif file is located in the *ORACLE\_HOME*/ovd/eus/ directory.

**Note:** The realmRoot.ldif file contains core entries in the directory namespace that Enterprise User Security queries. The realmRoot.ldif file also contains the dynamic group that contains the registered Enterprise User Security databases to allow secured access to sensitive Enterprise User Security related attributes, like the user's Enterprise User Security hashed password attribute.

**c.** Load your domain root information in the realmRoot.ldif file into Oracle Virtual Directory using the following command:

*ORACLE\_HOME*/bin/ldapmodify -h *Oracle\_Virtual\_Directory\_Host* –p *OVD\_Port* \ -D *bindDN* -q -v -a –f realmRoot.ldif

- **5.** Create an LDAP Adapter for Enterprise User Security using the **EUS\_OID** adapter template and by entering the Oracle Internet Directory host information, including the appropriate Remote Base and Mapped Namespace. Refer to ["Creating LDAP](#page-252-0)  [Adapters" on page 12-3](#page-252-0) for information on creating LDAP Adapters.
- **6.** Configure the Access Control Lists (ACLs) for the integration. Refer to ["Configuring Access Control Lists for the Enterprise User Security Integration" on](#page-366-0)  [page 19-21](#page-366-0) for details about each ACL. After you configure the ACLs, continue the integration by proceeding to step 7.
- **7.** Update the realm information with Root Oracle Context by performing the following steps:
	- **a.** Edit the modifyRealm.ldif file to use your Oracle Internet Directory domain name. If you use DN mappings between Oracle Virtual Directory and Oracle Internet Directory, use the mapped DN in Oracle Virtual Directory.
	- **b.** Update the realm information using the following command:

```
ORACLE_HOME/bin/ldapmodify –h Oracle_Virtual_Directory_Host –p port -D \
bindDN -q –v –f modifyRealm.ldif
```
**Note:** To update the Oracle Internet Directory-Oracle Virtual Directory configuration, edit the modifyRealm.ldif file and execute **ldapmodify** with the updated modifyRealm.ldif file.

The steps to configure Oracle Virtual Directory for integration with Enterprise Security and use with Oracle Internet Directory are complete. Continue the integration process and configure Enterprise User Security by referring to the *Oracle Database Enterprise User Administrator's Guide*.

# <span id="page-366-0"></span>**19.2.3 Configuring Access Control Lists for the Enterprise User Security Integration**

This section describes the Access Control Lists (ACLs) you must configure in Oracle Virtual Directory for the Enterprise User Security integration regardless of which external repository you are using to store user identities in. If you have customized your ACLs after installing Oracle Virtual Directory, you must adjust the following ACL settings to include your customizations.

Perform the following steps to configure Oracle Virtual Directory ACLs for the Enterprise User Security integration:

**1.** Create the following ACLs. Refer to ["Creating Access Control Lists Using Oracle](#page-308-0)  [Directory Services Manager" on page 16-1](#page-308-0) for information on creating ACLs:

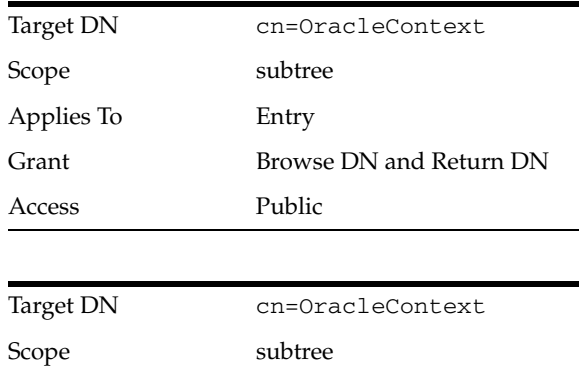

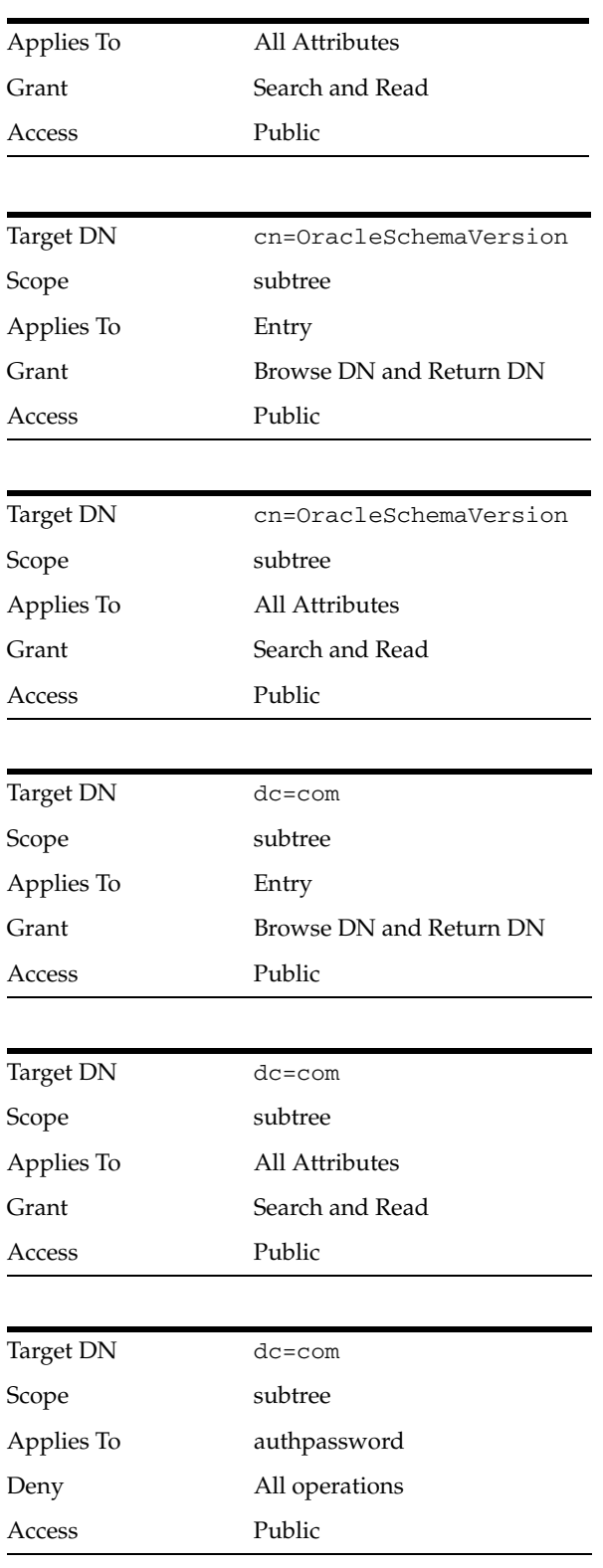

**Note:** The following ACL must be the last ACL in the ACL list for dc=com.

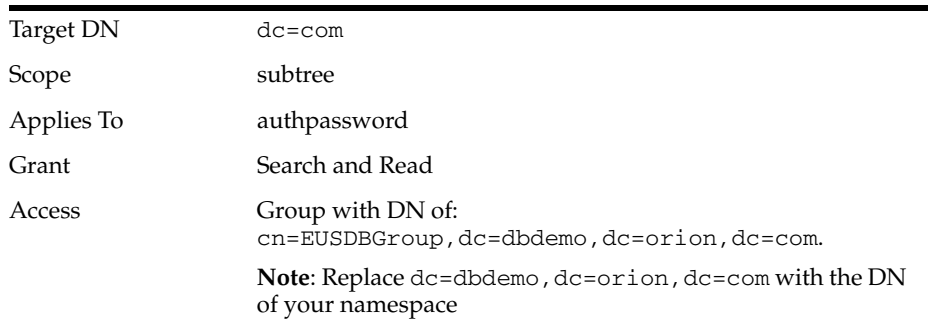

**2.** Set the ACLs in Oracle Virtual Directory to support the OracleContextAdmins administrative group as follows:

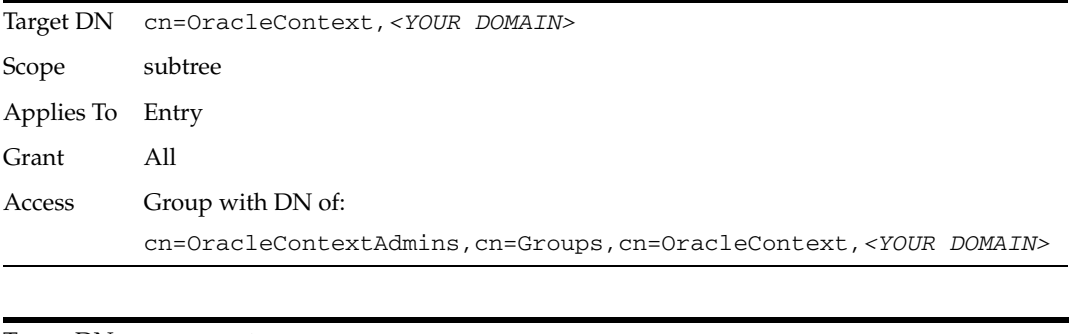

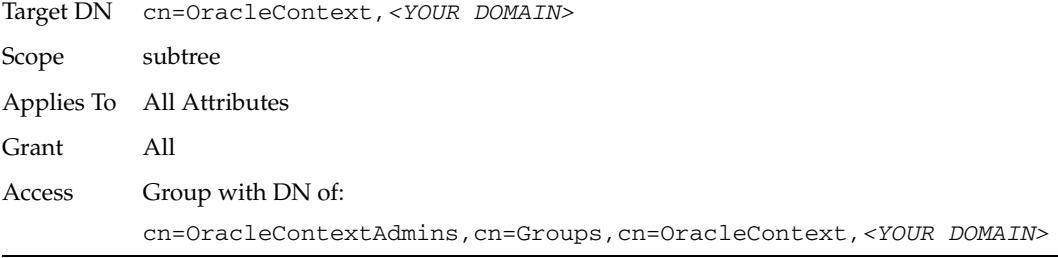

- **3.** Set the ACLs in the external directory to protect the data under cn=OracleContext,*<YOUR DOMAIN>*.
- **4.** Give write permission to the cn=OracleContextAdmins,cn=Groups,cn=OracleContext,*<YOUR DOMAIN>* group.

# **19.2.4 Configuring Oracle Virtual Directory to Support Multiple Enterprise User Security Domains**

Perform the following steps to configure Oracle Virtual Directory to allow Enterprise User Security users contained in multiple domains to authenticate to a database:

**1.** Configure the first domain using the instructions in [Integrating Oracle Virtual](#page-349-0)  [Directory with External Directories on page 19-4](#page-349-0).

**Note:** If you are not using Enterprise Roles, you may use any directory server for the first domain. However, if you plan to use Enterprise Roles, Oracle recommends using Oracle Internet Directory as the first domain. Microsoft Active Directory and Novell eDirectory have DN syntax validation and if the second domain's DN does not exist in the first domain, you cannot complete this configuration.

- **2.** If it does not already exist, add the realm root for the second domain by performing the following steps:
	- **a.** Create an LDIF file using the following example. Replace the *VARIABLES* with the appropriate DN and orclsubscriberfullname of the second domain:

```
dn: DN_OF_SECOND_DOMAIN
dc: DC_OF_SECOND_DOMAIN
o: O_OF_SECOND_DOMAIN
objectclass: domain
objectclass: organization
objectclass: orclSubscriber
orclsubscriberfullname: ORCLSUBSCRIBERFULLNAME_OF_SECOND_DOMAIN
orclVersion: 90400
```
Where *DN\_OF\_SECOND\_DOMAIN* is the domain DN of the second domain that you want to see in Oracle Virtual Directory.

**b.** Update Oracle Virtual Directory with the new LDIF file. For example:

*ORACLE\_HOME*/bin/ldapadd -h *Oracle\_Virtual\_Directory\_Host* –p *Port* \ -D *bindDN* -q -v -f *LDIF\_File*

- <span id="page-369-0"></span>**3.** Create a new LDAP Adapter for the second domain using the **EUS**\_ *Directory-Type* adapter template that is specific to the directory type. Enter the host name, port number, proxy DN, and password of the second domain. Be sure to configure the Remote Base and Mapped Namespace (where the namespace is the DN\_OF\_SECOND\_DOMAIN from the previous step). Refer to ["Creating](#page-252-0)  [LDAP Adapters" on page 12-3](#page-252-0) for information about creating LDAP Adapters.
- **4.** Configure the Mappings for the second domain LDAP Adapter by clicking the **Create Mapping** button on the Plug-Ins tab for the adapter. The Mapping you use depends on the type of directory you are using.

**Note:** Do not configure a Mapping if you are using Oracle Internet Directory.

- Use EUS\_EDir.py for Novell eDirectory
- Use EUS\_ActiveDirectory.py for Active Directory
- Use EUS\_Sun.py for Oracle Directory Server Enterprise Edition
- **5.** Update Access Control Lists to protect the user entry and to allow the database account to access the password. You may skip this step if the Access Control Lists that were configured for the first domain cover the second domain's mapped namespace.
	- **a.** Create the following ACLs. Refer to ["Creating Access Control Lists Using](#page-308-0)  [Oracle Directory Services Manager" on page 16-1](#page-308-0) for information on creating ACLs:

**Note:** In the following ACLs, *Mapped Namespace for second domain* is the DN you used for the Oracle Virtual Directory Mapped Namespace in step #[3.](#page-369-0)

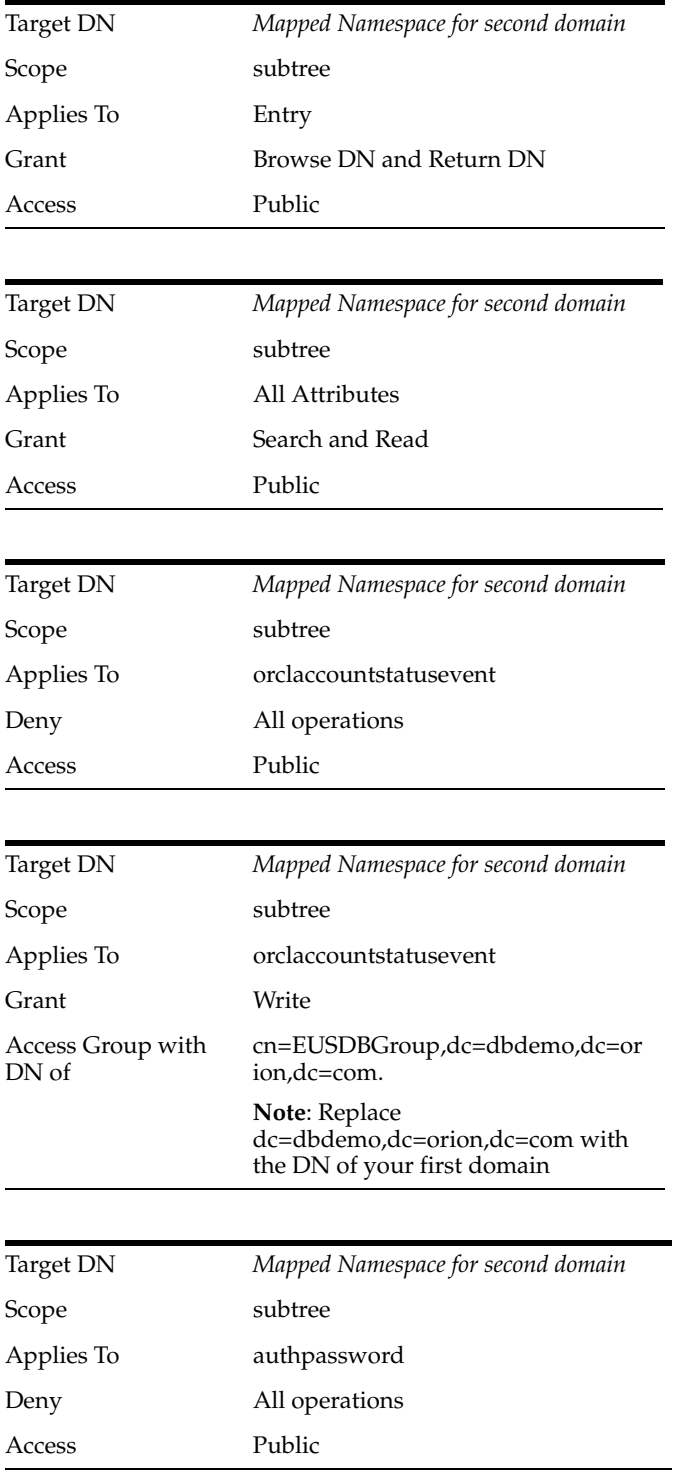

**Note:** The following ACL must be the last ACL in the ACL list for the *Mapped Namespace for second domain*.

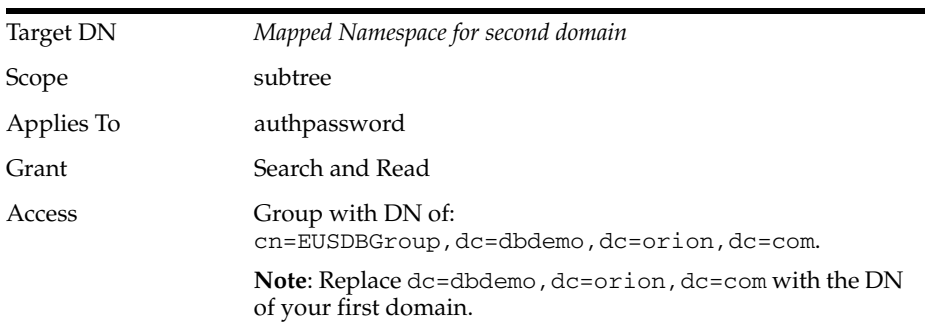

- **6.** Update the Oracle Context with the newly added namespace by performing the following steps:
	- **a.** Create an LDIF file like the following example and replace dc=dbdemo,dc=orion,dc=com with the DN of your first domain:

```
dn: cn=Common,cn=Products,cn=OracleContext,dc=dbdemo,dc=orion,dc=com
changetype: modify
add: orclcommonusersearchbase
orclcommonusersearchbase: Mapped_Namespace_for_Second_Domain
```
**b.** Update Oracle Virtual Directory using the LDIF file. For example:

*ORACLE\_HOME*/bin/ldapmodify -h *Oracle\_Virtual\_Directory\_Host* –p *Port* \ -D *bindDN* -q -v -f *LDIF\_File*

**7.** Repeat steps 2-6 to support additional domains.

**Note:** To login to the database as an enterprise user from any of these additional domains, you must create the User-Schema Mappings for the additional user containers from Enterprise Security Manager or Enterprise Manager.

Refer to *Oracle® Database Enterprise User Security Administrator's Guide* for instructions.

# **19.2.5 Enabling User Account Lockout**

LDAP servers can lock a user account after several bind attempts fail. The Oracle Virtual Directory-Enterprise User Security integration can use this lockout feature and enforce the back-end LDAP server's password lockout policy as follows:

- An incorrect login to the Oracle Database records a login failure to the back-end LDAP server
- A correct login to the Oracle Database resets the login failure count in the back-end LDAP server

**Note:** This functionality is not available for integrations that use Active Directory.

A locked user account cannot be used to log in to the Oracle Database

After performing the Oracle Virtual Directory-Enterprise User Security integration, you can enable user account lockout by performing the following steps:

**Note:** If you are using Oracle Internet Directory as the back-end LDAP server, skip steps 1 and 2 in the following procedure.

- **1.** Create and configure the euslockout plug-in for the Enterprise User Security integration LDAP Adapter by referring to [Managing Adapter Plug-ins on](#page-284-0)  [page 13-1](#page-284-0). When you configure the euslockout plug-in, you must:
	- Create a **directoryType** parameter with a value according to your back-end LDAP server, such as **ActiveDirectory** for Active Directory, **iPlanet** for Oracle Directory Server Enterprise Edition, or **eDirectory** for Novell eDirectory.
	- Create a namespace using the name of your user container.
- **2.** If you are using Oracle Directory Server Enterprise Edition as a back-end LDAP server, you must configure an additional plug-in parameter on the Enterprise User Security integration LDAP Adapter. If you are using Novell eDirectory as a back-end LDAP server, go to step 3.
	- **a.** Query the Oracle Directory Server Enterprise Edition to determine its passwordMaxFailure value. For example:

*ORACLE\_HOME*/bin/ldapsearch -h *Sun\_Java\_System\_Directory\_Server\_Name* \ -D *bindDN* -q -s base -b "cn=password policy,cn=config" objectclass="\*" passwordmaxfailure

- **b.** Set the **passwordMaxFailure** parameter in the EUSiPlanet plug-in using the value returned from the query. Click the EUSiPlanet plug-in, then click the **Create New Parameter** button. Select **passwordMaxFailure** and enter the value in the Parameter field. Click **OK**.
- **3.** Create the following Access Control Lists. Refer to ["Creating Access Control Lists](#page-308-0)  [Using Oracle Directory Services Manager" on page 16-1](#page-308-0) for information on creating ACLs:

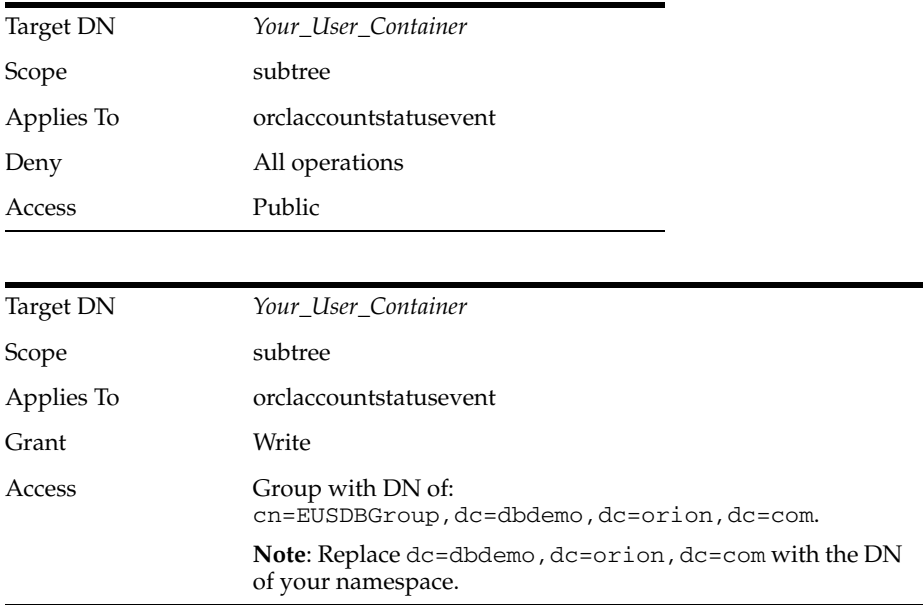

**4.** For Oracle Internet Directory, Oracle Directory Server Enterprise Edition, and Novell eDirectory, ensure the proxy user configured for the Enterprise User Security LDAP Adapter has permission to modify the account lockout related attributes.

# **19.2.6 Integration Limitations**

The following is a list of Oracle Virtual Directory-Enterprise User Security integration known limitations:

- The following functionality is not supported in the integration:
	- **–** DN mapping between Microsoft Active Directory and Oracle Virtual Directory if the Active Directory domain containing the domain DN is mapped to Oracle Virtual Directory. For example, if the Active Directory DN is dc=us,dc=oracle,dc=com and you try to map it to dc=oracle,dc=com in Oracle Virtual Directory, this type of DN mapping is not supported.
	- **–** Administrative Groups except for OracleContextAdmins
	- **–** Enterprise Security Manager console to Oracle Internet Directory Delegated Administration Services
	- **–** Password Policy
	- **–** Client certificate authentication
	- **–** Kerberos authentication when integrating for use with Oracle Directory Server Enterprise Edition and Oracle Internet Directory
	- **–** User Migration Utility (UMU)
	- **–** Multiple Domain environments
	- **–** JDBC Thin Driver—you must use the OCI driver
	- **–** Combined Microsoft Active Directory and Oracle Directory Server Enterprise Edition environments
- Resetting the account lockout counter after a correct login is not available for Oracle Virtual Directory-Enterprise User Security integrations with Active Directory. Alternatively, Active Directory can reset the account lockout counter after a specified period has elapsed. You can use this option to prevent the lockout counter from accumulating indefinitely.
- In the Enterprise Security Manager interface:
	- **–** Listed databases may sometimes include an Active Directory tombstone entry.
	- **–** Database and Oracle Internet Directory version information is not available.

# **19.3 Integrating with Oracle's Net Services**

This topic describes how to integrate Oracle Virtual Directory with Oracle Database Net Services to centralize name services with Oracle Internet Directory, Microsoft Active Directory, and Oracle Directory Server Enterprise Edition. This topic contains the following sections:

- **[Overview](#page-374-0)**
- **[Starting the Integration](#page-374-1)**
- [Integrating for Use with Microsoft Active Directory](#page-374-2)
- [Integrating for Use with Oracle Directory Server Enterprise Edition](#page-377-0)
- [Integrating for Use with Oracle Internet Directory](#page-381-0)

# <span id="page-374-0"></span>**19.3.1 Overview**

Oracle Virtual Directory can be integrated with Oracle's Net Services database product. Integrating Oracle Virtual Directory and Net Services enhances and simplifies your name service capabilities by allowing you to leverage service entries stored in an external LDAP repository without any additional synchronization.

# <span id="page-374-1"></span>**19.3.2 Starting the Integration**

This section lists the common steps required for all Oracle Virtual Directory-Net Services integrations. Perform the steps in this section first to start the integration, then proceed to a subsequent section specific to Oracle Internet Directory, Microsoft Active Directory, and Oracle Directory Server Enterprise Edition. Different steps are presented depending on whether you are integrating Oracle Virtual Directory with Net Services for use with Oracle Internet Directory, Microsoft Active Directory, or Oracle Directory Server Enterprise Edition. Only perform the steps appropriate for your environment.

Perform the following steps to start the Oracle Virtual Directory-Net Services integration process:

- **1.** Create a back-up copy of the *ORACLE\_HOME*/ovd/eus/ directory.
- **2.** Create the subschemasubentry plug-in as global server plug-in. Refer to ["Managing Global Server Plug-ins" on page 13-4](#page-287-0) for steps on creating server plug-ins.

# <span id="page-374-2"></span>**19.3.3 Integrating for Use with Microsoft Active Directory**

Perform the following steps to integrate Oracle Virtual Directory with Net Services for use with Microsoft Active Directory. Perform these only after you have completed the steps in the ["Starting the Integration"](#page-374-1) section. The procedure for integrating Oracle Virtual Directory with Net Services for use with Microsoft Active Directory includes the following tasks:

- [Configuring Active Directory for the Integration](#page-374-3)
- [Configuring Oracle Virtual Directory for the Integration](#page-375-0)

#### <span id="page-374-3"></span>**19.3.3.1 Configuring Active Directory for the Integration**

Perform the following steps to configure Active Directory for the integration:

- **1.** Make a back-up copy of your Active Directory image. The schema extensions inside of Active Directory are permanent and cannot be canceled. The back-up image enables you to restore all your changes if required.
- **2.** Load the Net Services required schema into Active Directory using the Java classes included in Oracle Virtual Directory by executing the following command. You can use the java executable in the *ORACLE\_HOME*/jdk/bin directory.

java extendAD -h *Active\_Directory\_Host\_Name* -p *Active\_Directory\_Port* -D *Active\_Directory\_Admin\_DN* -w *Active\_Directory\_Admin\_Password* –AD *Active\_Directory\_Domain\_DN*

**Note:** An example of a valid Active Directory domain DN is: dc=oracle,dc=com

#### <span id="page-375-0"></span>**19.3.3.2 Configuring Oracle Virtual Directory for the Integration**

Perform the following steps to configure Oracle Virtual Directory for the integration:

- **1.** Start the Oracle Virtual Directory server, then start Oracle Directory Services Manager, and then connect to the Oracle Virtual Directory server.
- **2.** Create two new Local Store Adapters using the following settings. Refer to ["Creating Local Store Adapters" on page 12-23](#page-272-0) for information on creating Local Store Adapters.
	- Use the **Local\_Storage\_Adapter** template for each adapter.
	- The **Adapter Suffix** for a Local Store Adapter must be cn=OracleContext and the **Adapter Suffix** for the other of the Local Store Adapters must be cn=OracleSchemaVersion.
	- The **Database File** and **Backup File** fields for each of the adapters must be unique.
- **3.** Update and load the entries into the Local Store Adapters by extending the Oracle Virtual Directory schema with the loadOVD. Idif file using the following command. The loadOVD. ldif file contains entries for Oracle Context and schemaversion that Net Services queries. The loadOVD. ldif file is located in the *ORACLE\_HOME*/ovd/eus/ directory.

*ORACLE\_HOME*/bin/ldapmodify -h *Oracle\_Virtual\_Directory\_Host* –p *OVD\_Port* \ -D *bindDN* -q -v -a -f loadOVD.ldif

- **4.** Create an LDAP Adapter for Net Services using the following settings and by entering the Active Directory host information, including host name, non-SSL port number, proxy DN and password, and the appropriate Remote Base and Mapped Namespace. Refer to ["Creating LDAP Adapters" on page 12-3](#page-252-0) for information on creating LDAP Adapters.
	- Use the **ONames\_ActiveDirectory** adapter template.
	- Select the **BindOnly** Pass Through Credential option.
- **5.** Update the Access Control Lists by performing the following steps. If you have customized your ACLs after installing Oracle Virtual Directory, you must adjust the following ACL settings to include your customizations.
	- **a.** Create the following ACLs. Refer to ["Creating Access Control Lists Using](#page-308-0)  [Oracle Directory Services Manager" on page 16-1](#page-308-0) for information on creating ACLs:

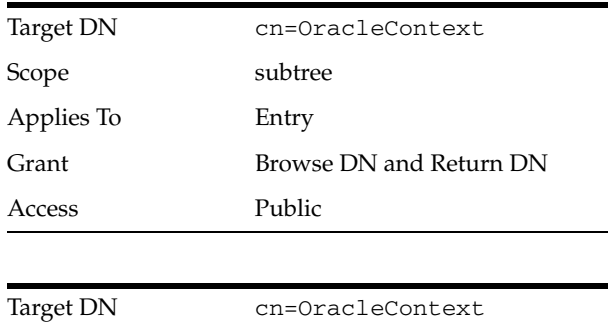

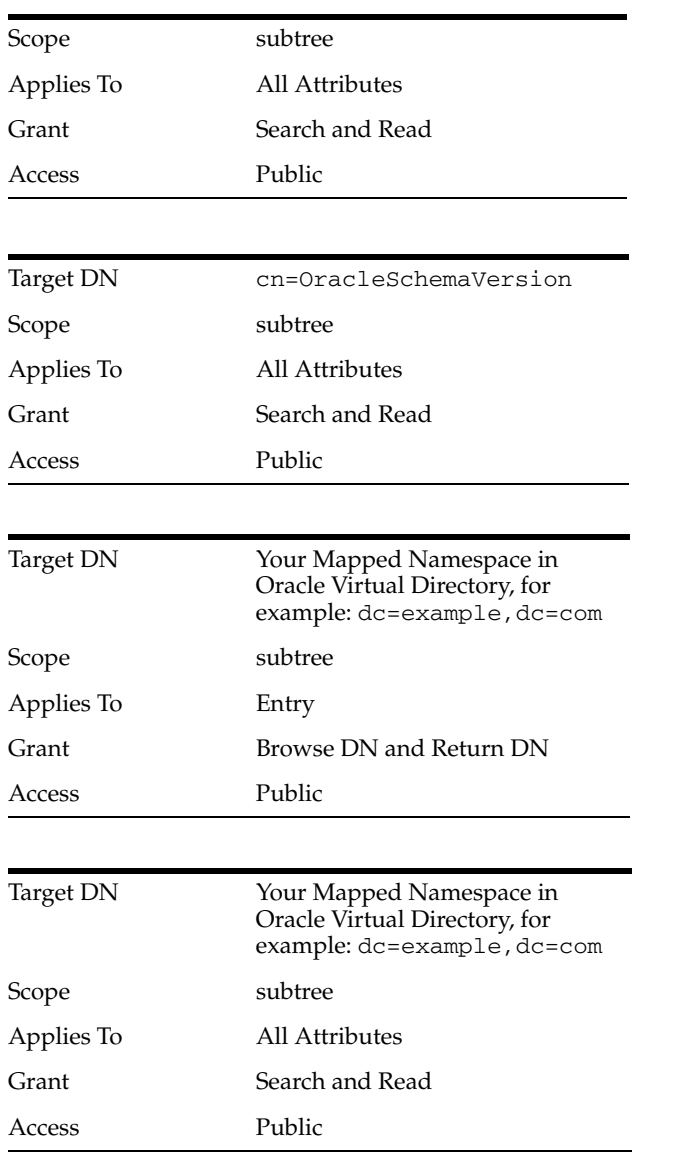

# **b.** Set the ACLs in Oracle Virtual Directory to support the OracleNetAdmins administrative group as follows:

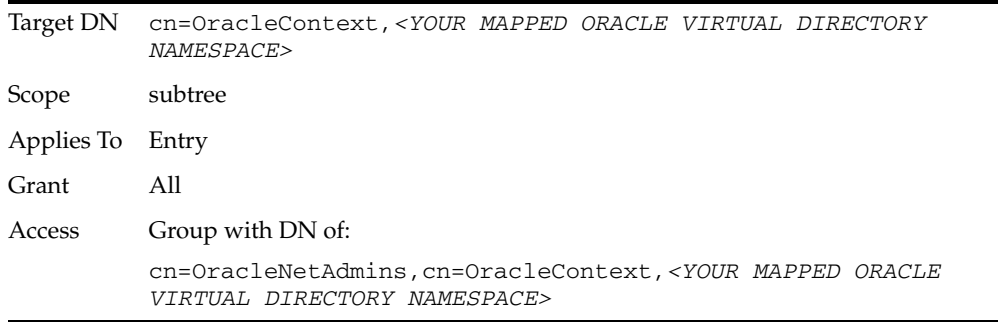

Target DN cn=OracleContext,*<YOUR MAPPED ORACLE VIRTUAL DIRECTORY NAMESPACE>*

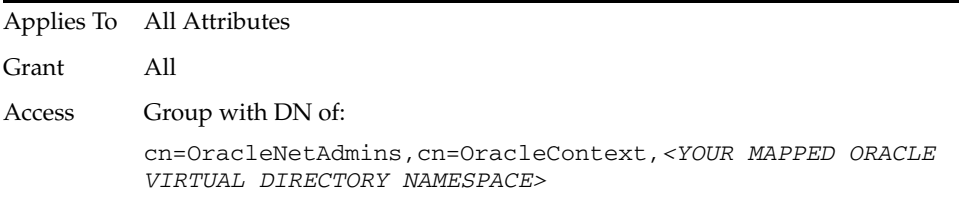

- **6.** Create an LDAP Adapter for the OracleNetAdmins administrative group using the following settings and by entering the Active Directory host information, including port number, proxy DN, and password. Refer to ["Creating LDAP](#page-252-0)  [Adapters" on page 12-3](#page-252-0) for information on creating LDAP Adapters.
	- Use the **Active\_Directory** adapter template.
	- Enter cn=OracleNetAdmins,cn=users, *<YOUR Active\_Directory\_ Domain\_DN>* as the Remote Base.
	- Enter cn=OracleNetAdmins,cn=OracleContext,*<YOUR MAPPED DOMAIN DN in Oracle Virtual Directory>* as the Mapped Namespace.
- **7.** Configure a mapping and plug-in for the OracleNetAdmins administrative group adapter by performing the following steps:
	- **a.** Click the **Advanced** tab, then click **Active\_Directory\_to\_inetOrg**, and then click the **Apply** button to deploy the mapping.
	- **b.** Click the **Adapter** tab, then click the adapter for the OracleNetAdmins administrative group, then click the **Plug-ins** tab, then click the **Create Mapping** button, then select **Active\_Directory\_to\_inetOrg.py**, then enter a unique mapping name, and then click **OK**.
	- **c.** Click the **Create Plug-in** button, then click the **Select** button, then select the **EUSMemberDNMapping** plug-in, then click **OK**, then enter a unique plug-in name, then create the localDomainDN and remoteDomainDN parameters, and then click **OK**. Note that the localDomainDN and remoteDomainDN may be different if you have DN mapping configured.
	- **d.** Click the **Apply** button.

**Note:** You may not see the group membership changes immediately after your changes in Active Directory. This is because of Active Directory's group membership refresh interval configuration.

The steps to configure Oracle Virtual Directory for integration with Net Services and for use with Microsoft Active Directory are complete. Continue the integration process and configure Oracle Net Services by referring to the *Oracle Database Net Services Administrator's Guide*.

# <span id="page-377-0"></span>**19.3.4 Integrating for Use with Oracle Directory Server Enterprise Edition**

Perform the following steps to integrate Oracle Virtual Directory with Net Services for use with Oracle Directory Server Enterprise Edition. Perform these only after you have completed the steps in the ["Starting the Integration"](#page-374-1) section. The procedure for integrating Oracle Virtual Directory with Net Services for use with Oracle Directory Server Enterprise Edition includes the following tasks:

[Configuring Oracle Directory Server Enterprise Edition for the Integration](#page-378-0)

[Configuring Oracle Virtual Directory for the Integration](#page-378-1)

#### <span id="page-378-0"></span>**19.3.4.1 Configuring Oracle Directory Server Enterprise Edition for the Integration**

Perform the following steps to configure Oracle Directory Server Enterprise Edition for the integration:

**1.** Extend the iPlanet LDAP attribute and objectclass using the following command:

```
ORACLE_HOME/bin/ldapmodify -h iPlanet_Host_Name -p iPlanet_Port \
-D cn="directory manager" -q -v -a -f ./iPlanetSchema.ldif
```
- **2.** Create a realm in iPlanet by performing the following steps:
	- **a.** Open the realmiPlanet.ldif file and replace all instances of the dc=us,dc=oracle,dc=com string with the name of your domain.
	- **b.** Run the following command to create a realm in iPlanet using the realmiPlanet.ldif file:

```
ORACLE_HOME/bin/ldapmodify -h iPlanet_Host_Name -p iPlanet_Port \
-D cn="directory manager" -q -v -a -f ./realmiPlanet.ldif
```
**3.** Configure the user and group containers by either creating new user and group containers, or by using existing user and group containers.

#### **Creating New User and Group Containers**

- **a.** Open the iPlanetContainers.ldif file and replace all instances of the dc=us,dc=oracle,dc=com string with the name of your domain.
- **b.** Run the following command to create user and group containers in iPlanet using the iPlanetContainers.ldif file:

```
ORACLE_HOME/bin/ldapmodify -h iPlanet_Host_Name -p iPlanet_Port \
-D cn="directory manager" -q -v -a -f ./iPlanetContainers.ldif
```
#### **Using Existing User and Group Containers**

- **a.** Open the useiPlanetContainers.ldif file.
- **b.** Replace all instances of the cn=users,dc=us,dc=oracle,dc=com string with the name of your user container.
- **c.** Replace all instances of the cn=groups,dc=us,dc=oracle,dc=com string with the name of your group container.

**Note:** Make sure the user and group containers are in the same domain and realm you are creating. For example, if your domain is dc=superdemo,dc=net, then ou=people,dc=ultrademo,dc=org is **not** a valid user container.

**d.** Run the following command to create a realm in iPlanet using the useiPlanetContainers.ldif file:

*ORACLE\_HOME*/bin/ldapmodify -h *iPlanet\_Host\_Name* -p *iPlanet\_Port* \ -D cn="directory manager" -q -v -a -f ./useiPlanetContainers.ldif

#### <span id="page-378-1"></span>**19.3.4.2 Configuring Oracle Virtual Directory for the Integration**

Perform the following steps to configure Oracle Virtual Directory for the integration:

- **1.** Start the Oracle Virtual Directory server, then start Oracle Directory Services Manager, and then connect to the Oracle Virtual Directory server.
- **2.** Create two new Local Store Adapters using the following settings. Refer to ["Creating Local Store Adapters" on page 12-23](#page-272-0) for information on creating Local Store Adapters.
	- Use the **Local\_Storage\_Adapter** template for each adapter.
	- The **Adapter Suffix** for a Local Store Adapter must be cn=OracleContext and the **Adapter Suffix** for the other of the Local Store Adapters must be cn=OracleSchemaVersion.
	- The **Database File** and **Backup File** fields for each of the adapters must be unique.
- **3.** Update and load the entries into the Local Store Adapters by extending the Oracle Virtual Directory schema with the loadOVD. ldif file using the following command. The loadOVD.ldif file contains entries for Oracle Context and schemaversion that Net Services queries. The loadOVD.ldif file is located in the *ORACLE\_HOME*/ovd/eus/ directory.

```
ORACLE_HOME/bin/ldapmodify -h Oracle_Virtual_Directory_Host –p OVD_Port \
-D bindDN -q -v -a -f loadOVD.ldif
```
- **4.** Create an LDAP Adapter for Net Services using the following settings and by entering the Oracle Directory Server Enterprise Edition host information, including host name, non-SSL port number, proxy DN and password, and the appropriate Remote Base and Mapped Namespace. Refer to ["Creating LDAP](#page-252-0)  [Adapters" on page 12-3](#page-252-0) for information on creating LDAP Adapters.
	- Use the **ONames\_Sun** adapter template.
	- Select the **BindOnly** Pass Through Credential option.
- **5.** Update the Access Control Lists by performing the following steps. If you have customized your ACLs after installing Oracle Virtual Directory, you must adjust the following ACL settings to include your customizations.
	- **a.** Create the following ACLs. Refer to ["Creating Access Control Lists Using](#page-308-0)  [Oracle Directory Services Manager" on page 16-1](#page-308-0) for information on creating ACLs:

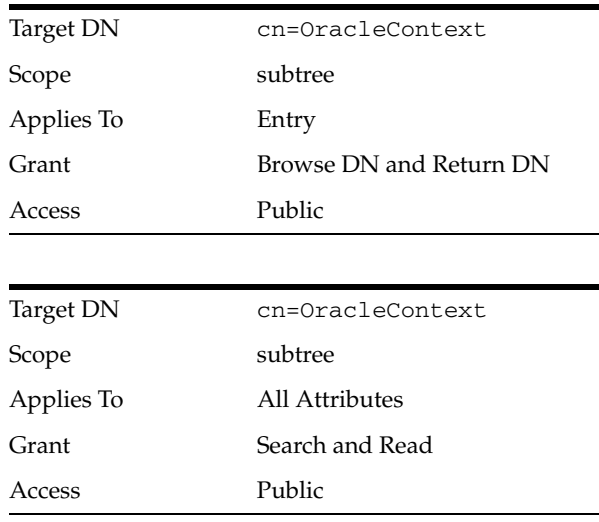

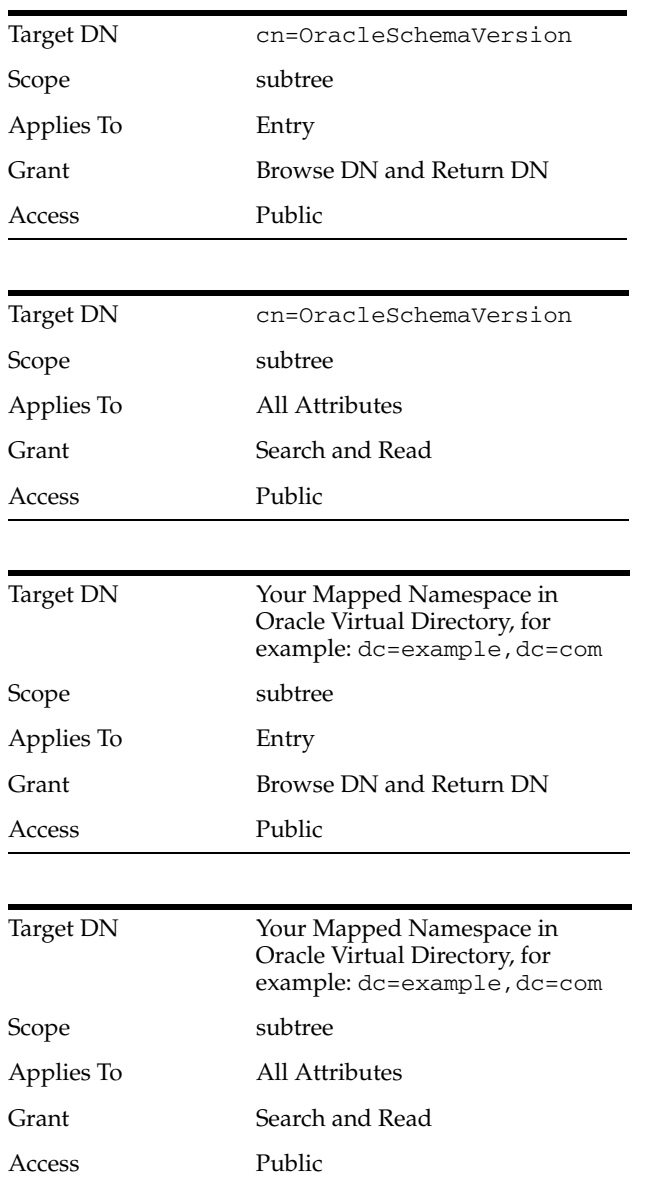

**b.** Set the ACLs in Oracle Virtual Directory to support the OracleNetAdmins administrative group as follows:

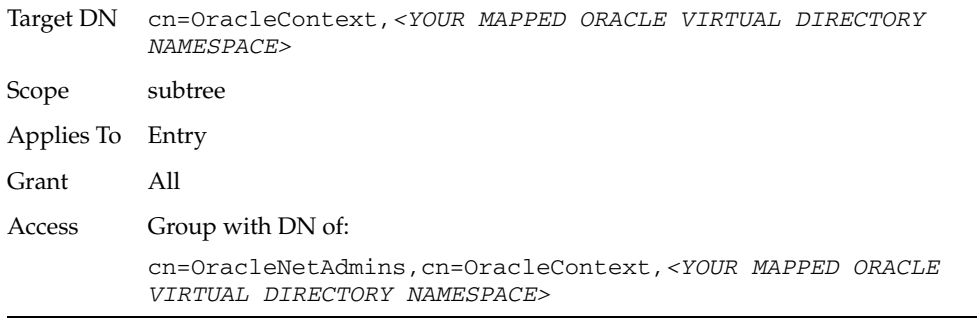

Target DN cn=OracleContext,*<YOUR MAPPED ORACLE VIRTUAL DIRECTORY NAMESPACE>*

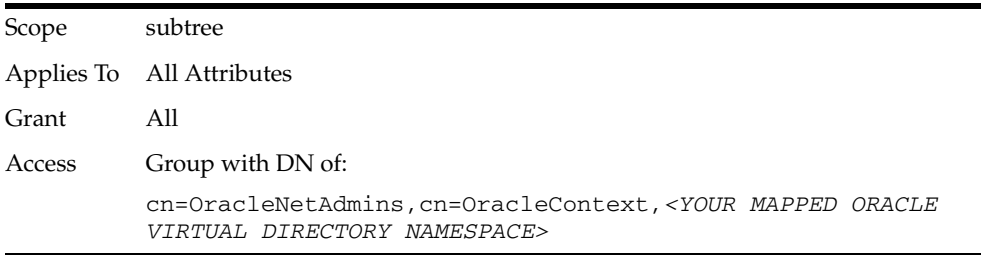

**c.** Set the ACLs in the external directory to protect the data under cn=OracleContext,*<YOUR DOMAIN>*.

The steps to configure Oracle Virtual Directory for integration with Net Services and for use with Oracle Directory Server Enterprise Edition are complete. Continue the integration process and configure Oracle Net Services by referring to the *Oracle Database Net Services Administrator's Guide*.

# <span id="page-381-0"></span>**19.3.5 Integrating for Use with Oracle Internet Directory**

Perform the following steps to integrate Oracle Virtual Directory with Net Services for use with Oracle Internet Directory. Perform these only after you have completed the steps in the ["Starting the Integration"](#page-374-1) section.

- **1.** Start the Oracle Virtual Directory server, then start Oracle Directory Services Manager, and then connect to the Oracle Virtual Directory server.
- **2.** Create two new Local Store Adapters using the following settings. Refer to ["Creating Local Store Adapters" on page 12-23](#page-272-0) for information on creating Local Store Adapters.
	- Use the **Local\_Storage\_Adapter** template for each adapter.
	- The **Adapter Suffix** for a Local Store Adapter must be cn=OracleContext and the **Adapter Suffix** for the other of the Local Store Adapters must be cn=OracleSchemaVersion.
	- The **Database File** and **Backup File** fields for each of the adapters must be unique.
- **3.** Update and load the entries into the Local Store Adapters by extending the Oracle Virtual Directory schema with the loadOVD. ldif file using the following command. The loadOVD.ldif file contains entries for Oracle Context and schemaversion that Net Services queries. The loadOVD.ldif file is located in the *ORACLE\_HOME*/ovd/eus/ directory.

*ORACLE\_HOME*/bin/ldapmodify -h *Oracle\_Virtual\_Directory\_Host* –p *OVD\_Port* \ -D *bindDN* -q -v -a -f loadOVD.ldif

- **4.** Create an LDAP Adapter for Net Services using the **ONames\_OID** adapter template and by entering the Oracle Internet Directory host information, including host name, non-SSL port number, proxy DN and password, and the appropriate Remote Base and Mapped Namespace. Refer to ["Creating LDAP Adapters" on](#page-252-0)  [page 12-3](#page-252-0) for information on creating LDAP Adapters.
- **5.** Update the Access Control Lists by performing the following steps. If you have customized your ACLs after installing Oracle Virtual Directory, you must adjust the following ACL settings to include your customizations.

**a.** Create the following ACLs. Refer to ["Creating Access Control Lists Using](#page-308-0)  [Oracle Directory Services Manager" on page 16-1](#page-308-0) for information on creating ACLs:

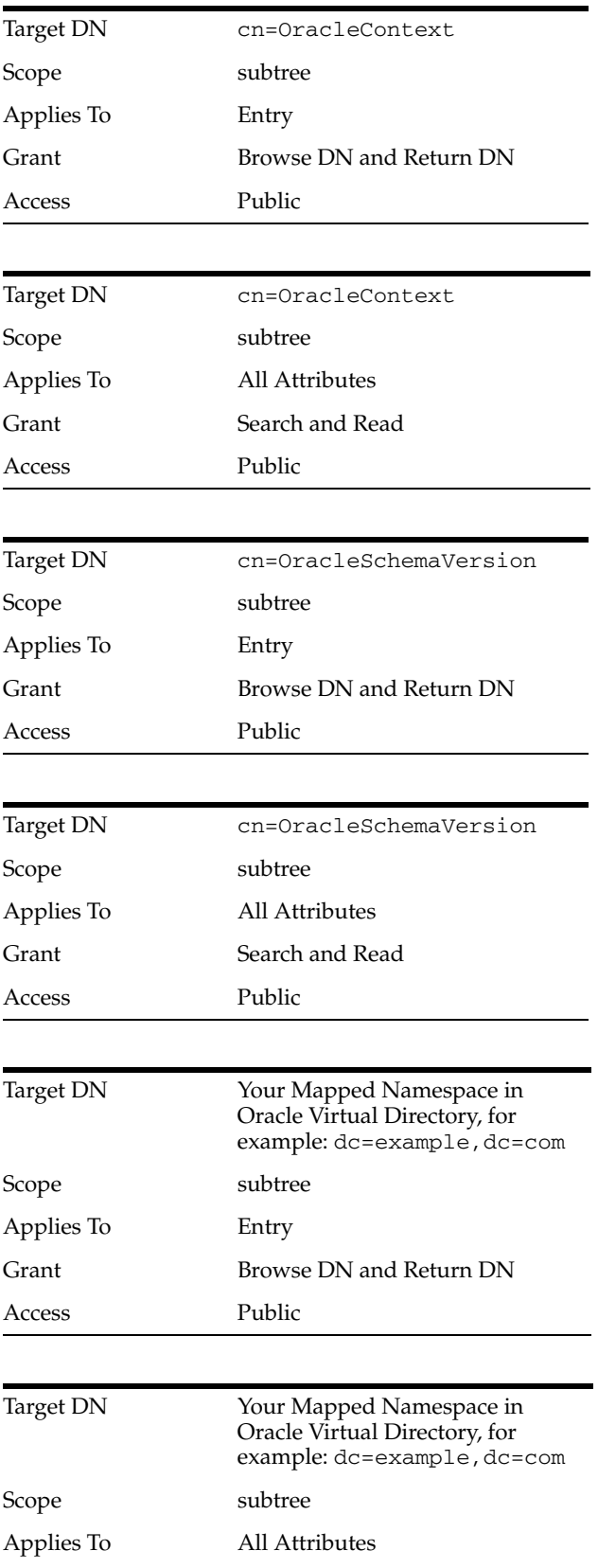

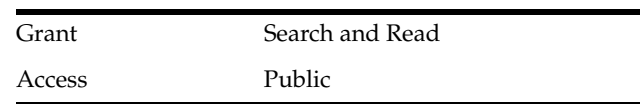

The steps to configure Oracle Virtual Directory for integration with Net Services and for use with Oracle Internet Directory are complete. Continue the integration process and configure Oracle Net Services by referring to the *Oracle Database Net Services Administrator's Guide*.

# <sup>20</sup> **Oracle Communications Universal User Profile**

This chapter describes Oracle Communications Universal User Profile and contains the following topics:

- [What is Oracle Communications Universal User Profile?](#page-384-0)
- Example Oracle Communications Universal User Profile Use Cases and [Deployment Scenarios](#page-385-0)
- **[Oracle Communications Universal User Profile Diameter Adapters](#page-387-0)**
- [Mapping IMS 3GPP Schema to LDAP Schema](#page-389-0)

**Note:** Throughout this chapter, the term "Oracle Communications Universal User Profile server" refer to an Oracle Virtual Directory server configured with a Diameter Adapter.

# <span id="page-384-0"></span>**20.1 What is Oracle Communications Universal User Profile?**

Oracle Communications Universal User Profile is a stateless subscriber identity service that aggregates and normalizes subscriber data from the various systems that may exist in a telecommunications organization. As telecommunications organizations have grown from land-line to ISP to mobile systems, the number of repositories have also grown exponentially. To take advantage of the new business opportunities enabled by these new services—and to reduce the cost of delivering service to customers—a single view of subscriber identity must be provided to applications.

To provide a single view of subscriber identity to applications, several challenges must be addressed, including:

- Due to mergers, acquisitions and subsidiaries, subscriber data may be distributed across multiple systems with different keys.
- Internal organizational data-politics, external regulations, and because the data likely to be out of date if it must be synchronized, it is impossible to merge all data into a single universal repository.
- Applications require data in application specific views.
- Multiple aspects related to protecting identity data.
- The process of duplicating all the storage, security, and back-ups of the existing data while copying it to a different location is an enormous task—one that typically is not a viable option for most organizations.

Oracle Communications Universal User Profile solves the challenges described in the preceding list by providing a stateless, carrier-grade solution that delivers a standard, single point of contact for subscriber identity information. Instead of copying data into a centralized repository, Oracle Communications Universal User Profile retrieves the required data on demand and presents it in a format required by the application.

Additionally, because Oracle Communications Universal User Profile is stateless and integrates with key related technologies such as Oracle's TimesTen In-Memory Database, Service Delivery Platform, and SOA Suite, you can use it to enable "smart-routing" to meet the demands of a telecommunications solution.

The standard interfaces to Oracle Communications Universal User Profile include LDAP and SOAP, and by default, it can access data in LDAP, Relational Database, or Diameter HSS repositories. Oracle Communications Universal User Profile also provides a custom Java API to leverage data in XCAP, Web Services, and any other system Java can connect to.

# <span id="page-385-0"></span>**20.2 Example Oracle Communications Universal User Profile Use Cases and Deployment Scenarios**

This topic describes example use cases and deployment scenarios for Oracle Communications Universal User Profile, including:

- **Enabling Double or Triple Play Services**
- **Improving Organic Social Networking**
- Mid-Call Move
- **Smart Package Routing**
- Example Entry

# **Enabling Double or Triple Play Services**

Many telecommunications companies provide multiple types of service, including mobile/land-line, ISP, and television (cable or fiber) services. As a result, many of these telecommunications companies attempt to "cross-sell" their multiple services to customers that do not currently subscribe to all of them.

In this type off situation, you can use Oracle Communications Universal User Profile to aggregate data from various systems to help build both a marketing campaign and a customer portal to improve the user experience when dealing with the telecommunications company.

For example, to enable the marketing campaign, you can use Oracle Communications Universal User Profile with a BPEL work-flow to:

- **1.** Find all mobile subscribers that are not television subscribers
- **2.** Send them a Short Message Service (SMS) message that provides a coupon for a reduced price if they enroll in a television service within a certain time period, say, with in the next four hours

To accomplish this, Oracle Communications Universal User Profile pulls data from:

- Both mobile and television billing systems to determine which customers have which service
- The contact database to determine customer phone numbers and phone capabilities

■ The HSS information repository to determine if customers are on-line and capable of meeting the four hour deadline

Using BPEL allows the workflow to be segregated for performance, reliability, and also so that the marketing group can not see customer names and contact information, thereby protecting subscriber's identity information.

# **Improving Organic Social Networking**

While the popularity of social networks is rapidly growing online, social networks have always naturally occurred in our physical, non-electronic communities. In reality however, it is often easier to communicate with the thousands of people in your electronic social network that you have never met face-to-face, than it is to communicate with 10-15 people that you informally associate with by circumstance, say, the parents of the children on a youth athletic team.

Imagine you coach a youth athletic team and one day during practice a rain storm begins unexpectedly. If you wanted to cancel the practice because of the rain it can be very hard, if not impossible for you to contact all the parents of the children in a timely fashion.

However, using Oracle's Web Center, Service Delivery Platform, and Oracle Communications Universal User Profile, telecommunication companies can build a mobile Web application that can address a situation like this and contact the parents of the all children quickly. If you decide to cancel the practice, you could leave a voice or text message on a custom, billable service which would then relay the message to the parents of the children using the team's address book.

In this situation, Oracle Communications Universal User Profile provides:

- access to the coach's credentials to authenticate to the application
- the attribute that authorizes the call
- the team address book, which could have information such as the primary contact number and whether the phone can receive Short Message Service (SMS) or voice only messages

# **Mid-Call Move**

The concept of "Mid-Call Move" refers to a service that allows a person on the phone to have the current call re-directed to different phone. For example, imagine you are participating in a conference call at your desk at work, but you must leave the office. A Mid-Call Move would allow you to press a certain phone number combination on the desk phone, for example, star then 7, and transfer the conference call to your mobile phone. In this situation, you can use Oracle Communications Universal User Profile to determine whether you have enrolled in the Mid-Call Move service, and if so, to then look up your mobile phone number before initiating the transfer.

# **Smart Package Routing**

Imagine while at work, you ordered 1,000 parts and had them sent to Facility A in Atlanta, Georgia. Later you realize you made a mistake and the 1,000 parts are actually needed at Facility B in Boston, Massachusetts. Unfortunately, you do not know the address at Facility B in Boston and you do not know who to notify at either Facility A or B to communicate the situation.

To address a situation like this, a shipping service could be integrated with your office phone service so that a mobile web application could be used to track the package, select a different route, and also notify the correct people—all by selecting the proper office name. In this scenario, Oracle Communications Universal User Profile provides

cost-center information for the billing of the package, authorization allowing you to change the package routing, and addresses of the various facilities.

# <span id="page-387-0"></span>**20.3 Oracle Communications Universal User Profile Diameter Adapters**

In today's telecommunications environments, subscriber information may be contained in a IMS-compliant Home Subscriber Service (HSS). One feature of Oracle Communications Universal User Profile is the Diameter adapter. The Diameter adapter enables Oracle Communications Universal User Profile to:

- Connect to 3GPP IP Multimedia Subsystem (IMS) Home Subscriber Systems that run over the Diameter protocol
- Present a standardized service layer for subscriber identity information regardless of the information's source

**Note:** The Client View browser cannot browse the namespace of Diameter adapter because it does not support subtree search scope with a objectclass=\* filter. Similarly, the Client View browser cannot browse a Join View adapter configured with a Diameter adapter as its primary adapter.

This topic contains the following sections:

- **[Enabling Support for Diameter Adapters](#page-387-1)**
- [Creating and Configuring Diameter Adapters](#page-387-2)

# <span id="page-387-1"></span>**20.3.1 Enabling Support for Diameter Adapters**

Perform the following steps to enable Oracle Virtual Directory to support Diameter Adapters:

- **1.** Use WLST to add schema.diameter.xml to the Oracle Virtual Directory server settings by referring to the "SchemaLocations" entry in ["Configuring Oracle Virtual](#page-207-0)  [Directory Server Settings Using WLST" on page 9-8](#page-207-0).
- **2.** In the *ORACLE\_INSTANCE*/config/OPMN/opmn/opmn.xml file, add the following, as one continuos string, to the end of the java-classpath property for the Oracle Virtual Directory server entry:

```
:$ORACLE_HOME/ovd/diameter/lib/wlssdiameter.jar:$ORACLE_
HOME/ovd/diameter/lib/weblogic.jar:$ORACLE_HOME/ovd/diameter/lib/xbean.jar
```
**3.** Reload the OPMN configuration by executing the following command:

\$*ORACLE\_INSTANCE*/bin/opmnctl reload

**4.** Restart the Oracle Virtual Directory server.

# <span id="page-387-2"></span>**20.3.2 Creating and Configuring Diameter Adapters**

Perform the following steps to create and configure a Diameter Adapter:

- **1.** Create a new Custom Adapter. Refer to ["Creating and Configuring Custom](#page-322-0)  [Adapters" on page 18-1](#page-322-0) for more information.
- **2.** Select Diameter as Adapter Template in the New Custom Adapter dialog box and enter the appropriate Adapter Suffix/Namespace. Click the **Finish** button.
- **3.** Go to the Plug-ins tab for the new Diameter adapter. Select DiameterAdapterPlugin and click the **Edit** button. The Edit Plug-in: DiameterAdapterPlugin dialog box appears.
- **4.** Add the following configuration parameters (**Name**: Value) to the Parameters table by selecting a parameter and clicking the **Edit** button. The **remoterealm** and **remotePeers** parameters are required.
	- interface: The type of Diameter interface used to connect to HSS. The default value is Sh.

**Note:** Currently, Sh is the only supported value for the **interface** configuration parameter.

**listener**: The hostname of the Oracle Communications Universal User Profile server and the port to listen on to receive messages from the HSS server, which is a requirement of the HSS protocol. The listener value must be in the form of aaa://*host:port*, for example aaa://ovd.oracle.com:3689. The port must be accessible through the firewall from the HSS server. 3869 is the default port for HSS client listener ports.

#### **Notes:**

- The aaa string in the listener value is not a replaceable variable—it must be explicitly included.
- Do not confuse the listener parameter for an Oracle Virtual Directory listener.
- nosctp: Determines whether to disable SCTP transport. Supported values are true and false. The default setting is true.

**Note:** Refer to ["Enabling SCTP Transport"](#page-389-1) for more information about using the **nosctp** option and enabling SCTP Transport.

- localrealm: The realm of this custom Diameter adapter and can be any valid value for the HSS server. The default is us.oracle.com. The localrealm parameter is used as a key to map records for Oracle Communications Universal User Profile to the HSS server.
- **remoterealm** (required): Supplied by the HSS provider, it is the remoterealm value for the HSS server.
- remotePeers (required): The remotePeers value is the hostname and port to the HSS server. Both values are provided by the HSS server. The remotePeers value must be in the format of aaa://*host:port*, for example, aaa://hss.oracle.com:3868. The default port is 3868.

**Note:** Multiple values can be specified by separating each with the semicolon character (;). For example, aaa://127.0.0.1:3868; aaa://*different-host*:3939.

- **remoteHost**: Hostname of the remote HSS server. The default value is 127.0.0.1.
- **connectionWaitTimeout**: The amount of time (in milliseconds) for the HSS service to be available while the adapter starts. The default value is 30000.
- **requestTimeout**: The maximum waiting time (in milliseconds) for pending HSS transactions to complete. An empty value indicates no timeout. The default value is 5000.
- **5.** Click the Finish button on the Edit Plug-in: DiameterAdapterPlugin dialog box.

#### <span id="page-389-1"></span>**20.3.2.1 Enabling SCTP Transport**

The Diameter Adapter supports SCTP Transport only on Solaris SPARC10 and Linux. Perform the following steps to enable SCTP transport for the Diameter Adapter:

- **1.** Enable SCTP on the server where Oracle Communications Universal User Profile is running.
- **2.** In Linux and Solaris SPARC 10 environments only, in the *ORACLE\_ INSTANCE*/config/OPMN/opmn/opmn.xml file, update LD\_LIB\_PATH by adding the following to the end of the java-options property for the Oracle Virtual Directory server entry:
	- For Linux, add the following as one line:

-Djava.library.path=\$*ORACLE\_ HOME*/ovd/diameter/native/linux32/libsctpwrapper.so

For Solaris SPARC10, add the following as one line:

-Djava.library.path=\$*ORACLE\_HOME*/ovd/diameter/native/solaris10\_ sparc64/libsctpwrapper.so

**3.** Add the following to the end of the java-classpath property for the same Oracle Virtual Directory server entry in the *ORACLE\_ INSTANCE*/config/OPMN/opmn/opmn.xml file:

:\$*ORACLE\_HOME*/ovd/diameter/lib/sctp.jar

- **4.** Set the Diameter Adapter's **nosctp** configuration parameter to false.
- **5.** Set the Diameter Adapter's **listener** configuration parameter to the fully qualified domain name of the Oracle Communications Universal User Profile server.
- **6.** Set the Diameter Adapter's **remotePeers** configuration parameter to the fully qualified domain name and port of the HSS server.
- **7.** Set the Diameter Adapter's **remoteHost** configuration parameter to the fully qualified domain name of the HSS server.
- **8.** Restart the Oracle Communications Universal User Profile server.

# <span id="page-389-0"></span>**20.4 Mapping IMS 3GPP Schema to LDAP Schema**

Oracle Communications Universal User Profile supports version 6 Sh user profile as defined in the 3GPP TS 29.328 specification (which Oracle recommends becoming familiar with to understand IMS user profiles).

schema.diameter.xml is the Oracle Communications Universal User Profile mapped LDAP schema and defines an LDAP orclHSSProfile objectclass containing the following attributes:

- orclHSSPublicId: Maps to the Public User Identity IMS user profile as defined in the 3GPP TS 23.008 specification. or clHSSPublicId is the filter attribute typically used to query the HSS Sh profile.
- orclHSSServiceProfile: In ldapsearch results orclHSSServiceProfile contains the binary value of the XML document contained in the User-Data attribute-value pair of the Diameter Response message. This XML document conforms to version 6 Sh XSD.

In ldapmodify requests orclHSSServiceProfile contains the RepositoryData serviceIndicator to be updated in the following format:

<*serviceIndicator*>:<*serviceIndicator\_value*>

■ orclHSSMSISDN: An alternative to orclHSSPublicId, orclHSSMSISDN maps to the Mobile Station ISDN Number as defined in the 3GPP TS23.008 specification.

#### **Example Entry**

Generally, the Diameter data can be linked to a core record by using the Join View adapter. For example, the subscriber's core record exists in the billing database but the phone's actual capabilities are stored in the HSS server. The following is an example of what the data may appear like when retrieved and printed out as an LDIF file:

```
uid=user1,ou=uup2,dc=imc,dc=com
givenname=Jane
sn=Doe
telephonenumber=15551234567
objectclass=top
objectclass=person
objectclass=organizationalperson
objectclass=inetorgperson
objectclass=orclHSSProfile
uid=user1
cn=Jane Doe
title=Associate
authpassword;oid={SASL/MD5}CPvyoxkufZJ69n0YBwfPsw==
authpassword;oid={SASL/MD5-DN}JnDX4y0mf8vdN1dAHVutDw==
authpassword;oid={SASL/MD5-U}/a3vgMwtjQKe8dEcAdxQwQ==
orclHSSPublicId=user1
orclHSSServiceProfile=<?xml version = '1.0' encoding = 'UTF-8'?>
<Sh-Data>
<RepositoryData>
  <PublicIdentifiers>
    <IMSPublicIdentity>
   sip:test.user@test.company.com
    </IMSPublicIdentity>
  </PublicIdentifiers>
  <ServiceIndication>DualRingDiameter</ServiceIndication>
   <SequenceNumber>0</SequenceNumber>
</RepositoryData>
</Sh-Data>
vdejoindn=Diameter:orclhsspublicid=user1,ou=Custom,dc=hsscontractid=2001-A57
```
**Note:** Notice the orclHSSServiceProfile attribute value is stored as XML, which allows for a complex data value to be stored for this attribute without needing to reference another LDAP object.

The orclHSSServiceProfile value contains the result value for the DataReference type for the IMSPublicIdentity. The DataReference type is specified by a numeric value in the communication, however each value corresponds to a type. The result values for the DataReference type are listed in Table 20–2:

| <b>Type</b>                 | <b>Numeric Value</b>    |  |
|-----------------------------|-------------------------|--|
| REPOSITORY DATA             | $\Omega$                |  |
| IMS PUBLIC IDENTITY         | 10                      |  |
| <b>IMS USER STATE</b>       | 11                      |  |
| <b>SCSCF NAME</b>           | 12                      |  |
| INITIAL FILTER CRITERIA     | 13                      |  |
| <b>LOCATION INFORMATION</b> | 14                      |  |
| <b>USER STATE</b>           | 15                      |  |
| <b>CHARGING INFORMATION</b> | 16                      |  |
| <b>MSISDN</b>               | 17                      |  |
| PSIActivation               | Currently not supported |  |
|                             |                         |  |

*Table 20–1 Result Values for DataReference Type*

By default, Oracle Communications Universal User Profile sends the value corresponding to IMS PUBLIC IDENTITY with All-Identities SH UDR to the HSS and retrieves the complete user identity set.

If clients must send different UDR requests, you can use an LDAP control defined as 2.16.840.1.23008.2.9.28. The data in the control takes the numeric value followed by a semicolon  $($ ;  $)$  and Reference Identifier, for example:  $0$ ; DualRingTone. The numeric value corresponds to one of the UDR values listed in Table 20–2:

| <b>Type</b>                    | <b>Numeric Value</b>                                                     |
|--------------------------------|--------------------------------------------------------------------------|
| <b>REPOSITORY DATA</b>         | 0;serviceIndication                                                      |
| <b>IMS PUBLIC IDENTITY</b>     | 10;identitySet                                                           |
|                                | identitySet supports integer values of 0, 1, and 2, as<br>follows:       |
|                                | $0 = All-Identities$<br>$\blacksquare$                                   |
|                                | $1 =$ Registered-Identities<br>$\blacksquare$                            |
|                                | $2 =$ Implicit-Identities<br>$\blacksquare$                              |
| <b>IMS USER STATE</b>          | 11                                                                       |
| <b>SCSCF NAME</b>              | 12                                                                       |
| <b>INITIAL FILTER CRITERIA</b> | 13;serverName                                                            |
| <b>LOCATION INFORMATION</b>    | 14;requestedDomain                                                       |
|                                | <i>requestedDomain</i> supports integer values of 0 and 1 as<br>follows: |
|                                | $0 = CS-Domain$<br>$\blacksquare$                                        |
|                                | $1 = PS-Domain$                                                          |

*Table 20–2 Result Values for DataReference Type*

| <b>Type</b>          | <b>Numeric Value</b>                                                     |  |
|----------------------|--------------------------------------------------------------------------|--|
| <b>USER STATE</b>    | 15;requestedDomain                                                       |  |
|                      | <i>requestedDomain</i> supports integer values of 0 and 1 as<br>follows: |  |
|                      | $0 = CS-Domain$                                                          |  |
|                      | $1 = PS-Domain$<br>$\blacksquare$                                        |  |
| CHARGING INFORMATION | 16                                                                       |  |
| MSISDN               | 17                                                                       |  |
| PSIActivation        | Currently not supported.                                                 |  |

*Table 20–2 (Cont.) Result Values for DataReference Type*

The Diameter adapter supports writes and reads. When updating the data stored in orclHSServiceProfile, the data must be supplied in the following format:

<*serviceIndicator*>:<*serviceIndicator\_value*>

For example: DualRingTone:30

# **Part IV Appendixes**

This part contains the following appendixes:

- [Appendix A, "Comparing Oracle Virtual Directory 11g Release 1 \(11.1.1\) and 10g](#page-396-0)  [Releases \(10.1.4.x\)"](#page-396-0)
- [Appendix B, "Starting and Stopping the Oracle Stack"](#page-402-0)
- [Appendix C, "HTTP Listener's Web Gateway Service"](#page-404-0)
- [Appendix D, "Troubleshooting Oracle Virtual Directory"](#page-418-0)
**A** A

# **Comparing Oracle Virtual Directory 11g Release 1 (11.1.1) and 10g Releases (10.1.4.x)**

This appendix compares the implementation of fundamental items in Oracle Virtual Directory between 11*g* Release 1 (11.1.1) and legacy Oracle Virtual Directory 10*g* Releases (10.1.4.x). The information in this appendix is provided to give you an overview of implementation changes between the releases and to provide orientation after you upgrade to 11*g* Release 1 (11.1.1).

This appendix contains the following topics:

- [Default Super User](#page-397-4)
- [Process Management](#page-397-0)
- **[Location of Configuration Files](#page-397-1)**
- [Location of Plug-In Files](#page-397-2)
- **[Location of Deployed Mapping Files](#page-397-3)**
- **[Location of Log Files](#page-398-0)**
- [Location of Local Store Adapter Data Store](#page-398-1)
- **[Location of Schema Files](#page-398-2)**
- [Location of Oracle Virtual Directory Server Libraries](#page-398-3)
- [Enabling Oracle Virtual Directory Server Debugging](#page-399-0)
- **[Graphical User Interfaces](#page-399-1)**
- [Command-Line Tools](#page-399-2)
- [Updating Classpaths](#page-400-0)
- [Synchronizing the Configuration of Two Oracle Virtual Directory Components](#page-400-1)
- [Audit Configurables](#page-400-2)
- **[Audit Log Location](#page-400-3)**

**Note:** The following sections include directory paths such as:

*ORACLE\_INSTANCE*/config/OVD/*ovd1*

Be aware that *ORACLE\_INSTANCE* and *ovd1* are documented using italic font because they represent directory names that may differ depending on your specific environment.

## <span id="page-397-4"></span>**A.1 Default Super User**

### **In 10***g* **Releases (10.1.4.x):**

■ cn=admin

## **In 11***g* **Release 1 (11.1.1):**

cn=orcladmin

## <span id="page-397-0"></span>**A.2 Process Management**

## **In 10***g* **Releases (10.1.4.x):**

- Start, stop, restart, and other processes controlled using vde.sh on UNIX/Linux platforms and OViDserver.exe on Windows platforms.
- One Oracle Virtual Directory process for each Oracle Virtual Directory installation

## **In 11***g* **Release 1 (11.1.1):**

- Start, stop, restart, and other processes controlled using opmnctl, the command-line interface to Oracle Process Manager and Notification Server.
- Multiple Oracle Virtual Directory instances can be created using opmnctl.

**See:** [Chapter 10, "Managing Oracle Virtual Directory Server](#page-216-0)  [Processes"](#page-216-0) for more information.

## <span id="page-397-1"></span>**A.3 Location of Configuration Files**

## **In 10***g* **Releases (10.1.4.x):**

■ Configuration files are located in: *ORACLE\_VIRTUAL\_DIRECTORY\_HOME*/conf

## **In 11***g* **Release 1 (11.1.1):**

■ Configuration files are located in: *ORACLE\_INSTANCE*/config/OVD/*ovd1*

## <span id="page-397-2"></span>**A.4 Location of Plug-In Files**

## **In 10***g* **Releases (10.1.4.x):**

■ Plug-in files are located in: *ORACLE\_VIRTUAL\_DIRECTORY\_HOME*/plugins/lib

## **In 11***g* **Release 1 (11.1.1):**

- Files for the default plug-ins included with Oracle Virtual Directory are located in: *ORACLE\_HOME*/ovd/plugins/lib
- <span id="page-397-5"></span>■ Custom plug-in files are located in: *ORACLE\_INSTANCE*/OVD/*ovd1*/plugins/lib

## <span id="page-397-3"></span>**A.5 Location of Deployed Mapping Files**

## **In 10***g* **Releases (10.1.4.x):**

Deployed Mapping files are located in:

*ORACLE\_VIRTUAL\_DIRECTORY\_HOME*/mappings

### **In 11***g* **Release 1 (11.1.1):**

Deployed Mapping files are located in: *ORACLE\_INSTANCE*/OVD/*ovd1*/mappings

## <span id="page-398-0"></span>**A.6 Location of Log Files**

### **In 10***g* **Releases (10.1.4.x):**

- Log files are located in:
	- **–** *ORACLE\_VIRTUAL\_DIRECTORY\_HOME*/log/vde.log
	- **–** *ORACLE\_VIRTUAL\_DIRECTORY\_HOME*/log/vde.log.exception

### **In 11***g* **Release 1 (11.1.1):**

Log files are located in: *ORACLE\_INSTANCE*/diagnostics/logs/OVD/*ovd1*/diagnostic.log

## <span id="page-398-1"></span>**A.7 Location of Local Store Adapter Data Store**

### **In 10***g* **Releases (10.1.4.x):**

The Local Store Adapter data store is located in: *ORACLE\_VIRTUAL\_DIRECTORY\_HOME*/data

### **In 11***g* **Release 1 (11.1.1):**

The Local Store Adapter data store is located in: *ORACLE\_INSTANCE*/OVD/*ovd1*/data

## <span id="page-398-2"></span>**A.8 Location of Schema Files**

### **In 10***g* **Releases (10.1.4.x):**

■ Schema files are located in: *ORACLE\_VIRTUAL\_DIRECTORY\_HOME*/conf

### **In 11***g* **Release 1 (11.1.1):**

- Schema files are located in:
	- **–** *ORACLE\_HOME*/ovd/schema
	- **–** *ORACLE\_INSTANCE*/config/OVD/*ovd1*/schema.user.xml

## <span id="page-398-3"></span>**A.9 Location of Oracle Virtual Directory Server Libraries**

### **In 10***g* **Releases (10.1.4.x):**

Oracle Virtual Directory server libraries are located in: *ORACLE\_VIRTUAL\_DIRECTORY\_HOME*/server/lib

### **In 11***g* **Release 1 (11.1.1):**

Oracle Virtual Directory server libraries are located in:

- **–** *ORACLE\_HOME*/ovd/jlib
- **–** *ORACLE\_HOME*/ovd/adapters/lib

**Note:** Oracle Virtual Directory Adapter libraries are located in separate JAR files.

## <span id="page-399-0"></span>**A.10 Enabling Oracle Virtual Directory Server Debugging**

#### **In 10***g* **Releases (10.1.4.x):**

To enable Oracle Virtual Directory server debugging, you set the log level to Debug or Dump using the Oracle Virtual Directory Manager interface.

#### **In 11***g* **Release 1 (11.1.1):**

To enable Oracle Virtual Directory server debugging, set the log level to  $\text{TRACE}:1$ for debug or TRACE:32 for Dump using Fusion Middleware Control or WLST.

**See:** "Managing Oracle Virtual Directory Logging" on page 17-1 for more information.

## <span id="page-399-1"></span>**A.11 Graphical User Interfaces**

#### **In 10***g* **Releases (10.1.4.x):**

Oracle Virtual Directory Manager (DME)

#### **In 11***g* **Release 1 (11.1.1):**

- **Fusion Middleware Control**
- **Oracle Directory Service Manager**

**See:** The following topics for more information about the graphical user interfaces listed above:

- ["Fusion Middleware Control" on page 1-9](#page-30-0)
- ["Oracle Directory Services Manager" on page 1-9](#page-30-1)

## <span id="page-399-2"></span>**A.12 Command-Line Tools**

#### **In 10***g* **Releases (10.1.4.x):**

vde.sh on UNIX/Linux platforms and OViDserver.exe on Windows platforms.

#### **In 11***g* **Release 1 (11.1.1):**

- opmnctl
- WebLogic Scripting Tool (WLST)
- syncovdconfig

**See:** The following topics for more information about the command-line tools listed above:

- [Chapter 10, "Managing Oracle Virtual Directory Server Processes"](#page-216-0) [on page 10-1](#page-216-0)
- "Getting Started with WLST for Oracle Virtual Directory" on [page 8-17](#page-198-0)
- "Copying Configuration Files Between Oracle Virtual Directory [Servers Using syncovdconfig" on page 9-13](#page-212-0)

## <span id="page-400-0"></span>**A.13 Updating Classpaths**

### **In 10***g* **Releases (10.1.4.x):**

vde.sh on UNIX/Linux platforms and OViDserver.lax on Windows platforms.

### **In 11***g* **Release 1 (11.1.1):**

■ *ORACLE\_INSTANCE*/config/OPMN/opmn/opmn.xml to update the java-classpath of the *ovd1* component.

## <span id="page-400-1"></span>**A.14 Synchronizing the Configuration of Two Oracle Virtual Directory Components**

### **In 10***g* **Releases (10.1.4.x):**

Manually copy all configuration and data files

### **In 11***g* **Release 1 (11.1.1):**

syncovdconfig command-line tool

**See:** ["Copying Configuration Files Between Oracle Virtual Directory](#page-212-0)  [Servers Using syncovdconfig" on page 9-13](#page-212-0) for more information.

## <span id="page-400-2"></span>**A.15 Audit Configurables**

### **In 10***g* **Releases (10.1.4.x):**

Access log file path

### **In 11***g* **Release 1 (11.1.1):**

- Filter Preset
- Audit Log Rotation
- Purge

**See:** ["Managing Oracle Virtual Directory Auditing" on page 17-3](#page-314-0) for more information.

## <span id="page-400-3"></span>**A.16 Audit Log Location**

### <span id="page-400-4"></span>**In 10***g* **Releases (10.1.4.x):**

■ *ORACLE\_VIRTUAL\_DIRECTORY\_HOME*/log/access.log (default)

## **In 11***g* **Release 1 (11.1.1):**

■ *ORACLE\_INSTANCE*/auditlogs/OVD/*ovd1*/audit.log

# <sup>B</sup>**Starting and Stopping the Oracle Stack**

You must start and stop the components of the Oracle stack in a specific order. This appendix describes that order and contains the following topics:

- **[Starting the Stack](#page-402-0)**
- **[Stopping the Stack](#page-403-0)**

**Note:** When executing the scripts to start and stop WebLogic managed components (respectively, startManagedWebLogic.sh and stopManagedWebLogic.sh), as described in the following topics:

- The default value for *DOMAIN\_NAME* is IDMDomain
- *SERVER\_NAME* represents the name of the Oracle WebLogic Managed Server. Its default value is wls\_ods1.
- You are prompted for *USER\_NAME* and *PASSWORD* values if you do not provide them as options when you execute the script.
- The value for *ADMIN\_URL* is inherited if you do not provide it as an option when you execute the script.

## <span id="page-402-0"></span>**Starting the Stack**

Start the stack components in the following order:

**1.** Start the Oracle WebLogic Administration Server by executing the following command:

*MW\_HOME*/user\_projects/domains/*DOMAIN\_NAME*/bin/startWebLogic.sh

**Note:** When you start the Oracle WebLogic Administration Server from the command line, it runs in the foreground and prints output to the screen.

**2.** Ensure the Node Manager is running. Normally, the Oracle WebLogic Administration Server starts the Node Manager. If the Node Manager is not running, start it by executing the following command:

*MW\_HOME*/user\_projects/domains/*DOMAIN\_NAME*/bin/startNodeManager.sh

**3.** Start system components, such as Oracle Internet Directory and Oracle Virtual Directory, by executing the following command:

*ORACLE\_INSTANCE*/bin/opmnctl startall

You can verify that the system components have started by executing the following command:

*ORACLE\_INSTANCE*/bin/opmnctl status -l

**4.** Start WebLogic managed components, such as Oracle Directory Services Manager, by executing the following command:

```
MW_HOME/user_projects/domains/DOMAIN_NAME/bin/startManagedWebLogic.sh \
SERVER_NAME {ADMIN_URL}
```
**Note:** You can use the Oracle WebLogic Administration Console to start managed components in the background. See *Oracle Fusion Middleware Introduction to Oracle WebLogic Server* for more information.

## <span id="page-403-0"></span>**Stopping the Stack**

You can stop the Oracle WebLogic Administration Server and all the managed servers by using Oracle WebLogic Administration Console. See *Oracle Fusion Middleware Introduction to Oracle WebLogic Server* for more information.

To stop the stack components from the command line, perform the following steps:

**1.** Stop WebLogic managed components, such as Oracle Directory Services Manager, by executing the following command:

*MW\_HOME*/user\_projects/domains/*DOMAIN\_NAME*/bin/stopManagedWebLogic.sh \ {*SERVER\_NAME*} {*ADMIN\_URL*} {*USER\_NAME*} {*PASSWORD*}

**2.** Stop system components, such as Oracle Internet Directory and Oracle Virtual Directory, by executing the following command:

*ORACLE\_INSTANCE*/bin/opmnctl stopall

**3.** Stop the Oracle WebLogic Administration Server by executing the following command:

*MW\_HOME*/user\_projects/domains/*DOMAIN\_NAME*/bin/stopWebLogic.sh

**4.** To stop the Node Manager, you can use the kill command:

kill -9 pid

# **HTTP Listener's Web Gateway Service**

Oracle Virtual Directory's HTTP Listener provides an HTML-based gateway, known as the Web Gateway, that provides DSML and XSLT-rendered directory reporting. The Web Gateway's DSML functionality is based on Oracle's URL-based query gateway that returns DSML formatted XML results based on URL based operations. A DSML*v2* service is offered separately through the HTTP Listener's DSML V2 Service.

This appendix describes the HTTP Listener's Web Gateway and contains the following subsections:

- [Web Gateway Functionality and Features](#page-404-0)
- [Demonstration Directory Browser](#page-405-0)
- [Web Gateway Architecture](#page-405-1)
- [DSML and XSLT LDAP Query Parameters](#page-406-0)
- [Web Gateway Commands](#page-407-0)
- **[Security Contexts](#page-410-0)**
- [Using XSL Stylesheets](#page-412-0)

## <span id="page-404-0"></span>**C.1 Web Gateway Functionality and Features**

<span id="page-404-1"></span>In addition to providing DSML and XSLT-rendered directory reporting, the Web Gateway also provides the ability to serve static web content, allowing you to construct sophisticated directory white pages, delegated administration, and self-service functions.

The following is a list of Web Gateway features:

- dynamic integration with the Oracle Virtual Directory directory service.
- Apache-like security with LDAP integration providing authentication and authorization.
- dynamic XSLT translation providing output rendered in XHTML, DSML, WML, or any XML derivative form.
- support for static content, for example, typical HTML files.
- extended support for form-based input supporting all LDAP operations, including add, modify, and delete.
- extended support for retrieving binary attributes such as jpegphoto or usercertificates.

integrated support of Oracle Virtual Directory's denial of service protection mechanism.

## <span id="page-405-0"></span>**C.2 Demonstration Directory Browser**

<span id="page-405-5"></span>Oracle Virtual Directory includes a demonstration directory browser in the htdocs directory that highlights the capabilities of the XSLT Listener's XML services. This demonstration directory browser is not designed to be a sophisticated tool for production purposes, but is provided as example code that developers may review and extend for their specific purposes.

<span id="page-405-4"></span>**Note:** Oracle does not provide coding level support for Oracle Virtual Directory. However, Oracle can provide assistance through its consulting services programs to provide development assistance.

## <span id="page-405-1"></span>**C.3 Web Gateway Architecture**

The Web Gateway is based on the Jetty server used in the popular open source Apache AXIS and Tomcat servers. The Jetty server is an extensible server designed for embedding into special purpose products. The following is a description of the components in the Web Gateway architecture, including:

- [DSML Serverlet](#page-405-2)
- [XSLT Serverlet](#page-405-3)
- **[Handlers](#page-406-1)**

## <span id="page-405-2"></span>**C.3.1 DSML Serverlet**

<span id="page-405-6"></span>The DSML serverlet receives request and calls Oracle Virtual Directory's internal API so that the request is treated as if it came from the Listener. The directory can be queried for standard DSML content by using the /dsml prefix with an appropriate query, for example:

http://localhost:8080/dsml/directory?base=o=myorg.com&scope=base&filter=objectclass=\*

When the URL is received by the Listener, the query is processed in the context of the HTTP session. If no user security principal is present, the query is treated as an anonymous query. After the query is processed, results are returned to the HTTP client in DSML standard form.

Security context can be established by replacing "directory" with a server directory context. A security context for DSML can be established by creating an .htaccess file in an appropriate subdirectory of htdocs. For example, to set a restrictive query domain, place a .htaccess file in the /htdocs/dsml/administrators directory, causing queries to http://localhost:8080/dsml/administrators to meet the access requirements specified in the /htdocs/dsml/administrators/.htaccessaccess file.

## <span id="page-405-3"></span>**C.3.2 XSLT Serverlet**

<span id="page-405-7"></span>The XSLT serverlet enables you to control how the HTML appears. The servlet provides the ability to query the directory for content and to have it translated according to a specified XSLT translation file.

The XSLT servlet supports both directory queries and specialized commands to support specialized processing. For example:

```
http://localhost:8080/search/results.xsl?params=...
```
The .xsl file suffix indicates the XSLT servlet and /search/results.xsl specifies the XSL translation file used to render the results and /search/results.xsl is automatically mapped to /htdocs/search/results.xsl.

## <span id="page-406-1"></span>**C.3.3 Handlers**

- <span id="page-406-2"></span>**DoS Handler**: Every request is tracked by subject name and IP address against overall DoS Manager quotas (as defined in vde.prop). During a quota exceeded event, the server becomes unresponsive to the offending client, which protects the web service if you have an over-active client or denial of service attack.
- **LDAPUserRealm**: The LDAPUserRealm works with the HTAccessHandler and integrates the Web Gateway with the directory service, that is, Oracle Virtual Directory. The LDAPUserRealm performs user authentication against the directory and tracks user context for other operations, including providing uid to distinguished name mapping.
- **HTAccessHandler**: This handler provides Apache-like web server access control by examining each resource requested and looking for an .htaccess file in the resources directory or parent directory. If a .htaccess file is not found, the default access control specified in /conf/htaccess.prop is used. If the current user context is not authorized to see the current resource, HTAccessHandler returns an access denied response to the HTTP client. When the browser responds with a user-id and password, the LDAPUserRealm service automatically creates an LDAP User Principal, which can be referenced by the HTAccessHandler for authorization purposes.

Refer to ["Security Contexts" on page C-7](#page-410-0) for more information.

- **Servlet Handler**: The servlet handler directs URL requests ending in .xsl to the Web Gateway servlet and URL requests beginning with /dsml to the DSML servlet. The Web Gateway servlet provides XSLT formatted results and support both directory query and entry modification operations. The DSML servlet provides simple directory query and DSML formatted response functions.
- **Resource Handler**: All other requests are treated as document resource requests. If the resource is located in the htdocs document root of the server, the document is returned to the HTTP client. Static content, for example, html and gif files, may be served from the Web Gateway through the Resource Handler just as on a standard web server. Access control on static content is enforced according to the presence of a .htaccess security configuration file in the document directory or parent directory. Static documents found in the htdocs directory of the Oracle Virtual Directory installation are mapped directly to the main server root. For example, /htdocs/index.html maps to http://localhost:8080/index.html.

## <span id="page-406-0"></span>**C.4 DSML and XSLT LDAP Query Parameters**

<span id="page-406-3"></span>The WebGateway supports the following DSML and XSLT LDAP query parameters:

#### **base=[dn]**

The base distinguished name where the search begins. If empty, null is assumed.

#### **filter=[searchfilter] ]**

An LDAP standard search filter. If empty, "(objectclass=\*)" is assumed.

#### **scope=[base|onelevel|sub] ]**

The scope of the search. Base specifies that only the entry specified in the base is searched (useful for directly addressing an entry). onelevel specifies that searches look only at the immediate child entries below the base dn. Subtree specifies that all descendants of the basedn are to be searched. By default, scope is set to base.

#### **binddn=[userDN]**

The user distinguished name the search is to execute under. If empty, the default assumed is anonymous.

#### **password=[password]**

The password associated with the binddn account. This parameter is normally specified with a binddn.

#### **xsl=[xsl-file] (Deprecated)**

This parameter applies only to the XSLT serverlet and is ignored by the DSML serverlet. When specified, the parameter references a file relative to the root installation directory of Oracle Virtual Directory. HTML files are relative to the htdocs directory). If empty, the default value is conf/html.xsl

#### **[any]=[value]**

The XSLT serverlet accepts any additional parameters you want to provide, which is useful if you want to pass a parameter to an XSL style sheet to provide contextual information, for example, parentname="Home".

## <span id="page-407-0"></span>**C.5 Web Gateway Commands**

<span id="page-407-2"></span>Web Gateway commands provide additional features such as binary attribute retrieval, form-based searching, and form-based entry manipulation. The following is a description of the each of the Web Gateway commands, including:

- **[Binary Attribute Retrieval Commands](#page-407-1)**
- [Form-Based Searching Commands](#page-408-0)
- [Form-Based Entry Manipulation Commands](#page-408-1)
- **[HTTP POST](#page-410-1)**
- [HTTP GET](#page-410-2)

## <span id="page-407-1"></span>**C.5.1 Binary Attribute Retrieval Commands**

The getcert and getphoto commands are used to retrieve binary attributes in their native binary forms, as opposed to encoded in DSML. A call to getcert returns http content with mime type application/ $x-x509$ -email-cert. Similarly, a call to getphoto returns content with mime type image/jpeg.

#### **cmd=getcert**

Retrieves a certificate specified by the dn and attr parameters. For example:

http://localhost:8080/xslt/search/?cmd=getcert&dn=uid=jsmith,ou=people,o=airius.com&attr=usercertif icate

#### **cmd=getphoto**

Retrieves a jpegphoto as specified by the dn and attr parameters.

#### **dn=[distinguished name]**

Specifies the distinguished name of an entry. Typically used with a command parameter.

#### **attr=[attribute name]**

Specifies the name of an attribute in relation to a getcert or getphoto command.

## <span id="page-408-0"></span>**C.5.2 Form-Based Searching Commands**

While it is possible to do an LDAP-like XSLT/DSML style search, the cmd=search option allows more flexibility for supporting user-friendly search forms. This command takes form values and converts the content into a standard directory query.

#### **cmd=search**

Provides support for a form-based search with related parameters: base, scope, kind, searchvalue, and filterattrs. This command provides similar functionality to the XSLT query form except that it is designed to make it easier to program search forms where the search filter is automatically constructed from the form parameters. Example:

http://localhost:8080/xslt/search/results.xsl?cmd=search&base=o=airius.com&scope=s ub&kind=all&filterattrs=cn,sn,givenname&searchvalue=smith

#### **base=[distinguished name]**

Specifies the search base for a form-based search command.

#### **scope=[base|one|sub]**

Specifies the scope of the search. Valid values are base, one, and sub.

#### **kind=[all|attrname]**

Specifies whether the search filter is constructed based on a specific attribute or based on all attributes specified by the filterattrs parameter

#### **filterattrs=[attr1,attr2,…]**

The list of attributes to search against.

#### **searchvalue=[user searchstring value]**

The value entered by the user as the searchstring value.

The action of a search form can be constructed as a GET or a POST. The following is an example of a GET request generated by a search form:

http://localhost:8080/xslt/search/results.xsl?cmd=search&base=o=airius.com&scope=s ub&kind=all&filterattrs=cn,sn,givenname&searchvalue=smith

This command would be interpreted by the server and processed as equivalent to:

http://localhost:8080/xslt/search/results.xsl?base=o=airius.com&scope=sub&filter=( |(cn=\*smith\*)(sn=\*smith\*)(givename=\*smith\*))

After processing the query, the results would be translated using the XSL file /xslt/search/results.xsl.

### <span id="page-408-1"></span>**C.5.3 Form-Based Entry Manipulation Commands**

The modify command allows for construction of html forms that you can use to modify directory entries. The commands provide the ability to add, delete, or modify virtually any LDAP directory entry.

Some form parameters can be provided as hidden fields, for example, attrs, changetype, and objectclass. When adding new entries, remember to supply the objectclass attribute, which is usually supplied as a hidden field.

**Note:** The term attrx in the following descriptions represents any valid LDAP attribute.

#### **cmd=modify**

Indicates the client has requested modification of a directory entry. The type of modification is specified in the changetype field.

#### **changetype=[add|modify|delete]**

Specifies the operation on the directory entry to be performed: add, modify, or delete. Only one directory entry can be modified in any operation.

When adding a new entry using changetype=add only the attrx\_ modify=[value] values is processed. When deleting an entry, all attrx parameters are ignored. You can delete multiple LDAP entries by providing multiple dn form values.

#### **dn=[distinguished name]**

The distinguished name of the entry to be added, modified, or deleted.

#### **modify\_attrs=[attr1,attr2,attr3]**

The list of attributes to be processed from the form. This list is used to locate all other attribute parameters on the form, for example, attr1\_type, attr1\_action, attr1\_new, attr1\_confirm.

#### **xslerror=[/dir/error.xsl]**

Specifies an xsl file to direct errors to if a processing error occurs. If an error occurs, the XSL form passes all form parameters provided, and the result and message parameters. These can be parsed in error.xsl to determine the appropriate error message to display to the end user.

#### **attrx\_type=[single|multi|photo|cert]**

Defines the type of attribute represented by attrx. If it is single, only the first value of attrx is accepted. If it is cert or photo, the binary value is located as part of a multi-part form. One value can be added at a time.

#### **attrx\_required=[true|false]**

If set to true, the processor verifies a value is present for attrx.

#### **attrx\_delete=[value]**

A value to be deleted from attrx. One or more values can be specified. An empty value is ignored.

#### **attrx\_modify=[value]**

The value used to modify the attrx attribute. Depending on the value of attrx\_ action, this value is added to attrx or replaces all values in attrx.

#### **attrx\_action=[add|replace]**

Specifies whether the value in attrx\_modify is added to attrx or replaces all existing values. When changetype=add, attrx\_action is forced to be add.

#### **rdn\_attr=[attr]**

During an add operation, dn is assumed to be the parent entry, and rdn\_attr informs the processor which attribute to use for the rdn value.

## <span id="page-410-1"></span>**C.5.4 HTTP POST**

You can use HTTP POST interchangeably with HTTP GET. There is a maximum input file size in the Listeners.prop file that can be set to prevent denial of service or buffer overflow attacks. Use multi-part forms according to RFC 1867 when binary attributes, for example jpegphotos and certificates, are to be uploaded.

## <span id="page-410-2"></span>**C.5.5 HTTP GET**

When using HTTP GET operations, all parameters are passed as a URL, allowing you to bookmark the URLs. However, confidential information, such as the binddn, is available in the URL, so you may want to use HTTP POST for non-anonymous queries.

You must use escape ampersands (&) and spaces appropriately to conform with URL requirements when using GET. This may require the addition of javascript to modify field parameters before submission. In general, ampersands (&) must be replaced with &.

## <span id="page-410-0"></span>**C.6 Security Contexts**

<span id="page-410-4"></span>The HTAccessHandler enables you to define security contexts within the server. A Security Context defines which IP addresses, subjects, or groups may access a particular resource directory on the server. You can create security contexts by creating a .htaccess security configuration file in the htdocs directory or any subdirectory. Each .htaccess file applies to directory it resides in and any child directories below it. The .htaccess file in the immediate directory or closest parent is the file applied to any resource. You can define a default security context by editing the /conf/htaccess.prop file.

The following information provides more detail on security contexts, including:

- [Requirements for .htaccess Files](#page-410-3)
- [Directives for .htaccess Files](#page-411-0)
- **[Resource Restrictions](#page-411-1)**
- **[Example Security Context Files](#page-412-1)**

#### <span id="page-410-3"></span>**C.6.1 Requirements for .htaccess Files**

The following is a list of requirements for .htaccess files:

- The .htaccess file must be a plain text file.
- Any content that is not a valid directive must be prefixed with a comment  $(\#)$ character.
- Directives in a .htaccess file apply to the current or child directories only.
- If a sub or child directory contains a .htaccess file, it overrides the .htaccess files of its parent directories.

## <span id="page-411-0"></span>**C.6.2 Directives for .htaccess Files**

The following is a list of supported .htaccess file directives:

#### **AuthUserFile [filename]**

Indicates users are authenticated using a text file that contains a list of users and passwords encrypted with the CRYPT hash. Refer to Example C–2 to see an example.

#### **AuthUserLDAP [base]**

Indicates users are authenticated from the Oracle Virtual Directory server. base specifies the distinguished name of the search base for authenticated users.

#### **AuthGroupFile [filename]**

Indicates users must be a member of the group file specified by filename. Refer to Example C–3 for an example.

#### **AuthName [name]**

Sets the name of the authentication realm. This is the text displayed in the challenge to the user, that is, in the Directory Browser.

#### **<Limit>**

[restrictions]

Refer to ["Resource Restrictions" on page C-8](#page-411-1) for more information.

#### **</Limit>**

Defines a resource restrictions block. Restrictions are placed within the tokens <Limit> and  $\langle$  Limit $\rangle$ .

## <span id="page-411-1"></span>**C.6.3 Resource Restrictions**

Resource restrictions are placed between <Limit> statements. The following is a list of the supported restrictions:

#### **satisfy [all|any]**

Specifies where all or any requirements must be satisfied.

#### **require [user|valid-user|group|ldapgroup] [entities]**

Specifies that the user must be a member of one of the following:

- user: Either a member of AuthUserFile or AuthUserLDAP
- valid-user: Any validated user
- group: A member of AuthUserGroup
- ldapgroup: A member of an LDAP group

entities specifies either an ldapgroup enclosed in round brackets(), or an explicit list of user names or groups.

#### **order [allow,deny|deny,allow|mutual-failure]**

Specifies rule precedence for allow and deny rules as follows:

- allow, deny: Must be on the allow list and cannot be on the deny list.
- deny, allow or mutual-failure: Allow if not on the deny list or allow if on the allow list.

#### **allow from [ip address list]**

Specifies a space-separated list of IP addresses to allow requests from.

#### **deny from [ip address list]**

Specifies a space-separated list of IP addresses to deny requests from.

## <span id="page-412-1"></span>**C.6.4 Example Security Context Files**

The following are example security context files. Example C–1 demonstrates an example .htaccess file:

#### *Example C–1 Example .htaccess file*

```
# HTAccess example.
#
AuthName "Airius Directory Browser"
AuthType Basic
#AuthUserFile /etc/htpasswd
AuthUserLDAP ou=People,o=Airius.com
AuthGroupFile /etc/htgroup
<Limit>
satisfy any
require ldapgroup (cn=a group,ou=groups,o=Airius.com)
require ldapgroup (cn=alternate group,ou=groups,o=Airius.com)
order deny,allow
deny from 192.168.0.3 192.168.0.4
\langleLimit>
```
Example C–2 demonstrates an example htpasswd file:

#### *Example C–2 Example htpasswd file*

```
# <PRE>
# HTPassword example.
#
# Passwords must be in CRYPT format
#
admin: adpexzg3FUZAk
tom: tofn8Rh1L.xhQ
dick: diF1tp4K2rvw.
harry: haVyKPUXAHTjA
```
Example C–3 demonstrates an example htgroup file:

#### *Example C–3 Example htgroup file*

```
# HT Group example.
# Place uid values after group name
#
Users: tom dick harry jturner
TestGroup: tom harry
AdminGroup: admin
```
## <span id="page-412-0"></span>**C.7 Using XSL Stylesheets**

<span id="page-412-2"></span>The following information describes techniques for using XSL stylesheets, including:

- [Using XSLT Serverlet Queries to Create Dynamic Groups](#page-413-0)
- [Setting Content-Type Serverlet Based on Media Type Attribute](#page-413-2)
- [Support for XSL Document\(\) and Import/Include Commands](#page-413-1)
- [Passing Parameters to XSL Stylesheets](#page-414-0)
- **[Example XSL](#page-414-1)**

## <span id="page-413-0"></span>**C.7.1 Using XSLT Serverlet Queries to Create Dynamic Groups**

You can use an XSLT query combined with a stylesheet to create an edit form for a client, for example:

http://localhost:8080/manage/edit.xsl?base=ou=Atlanta,o=myorg.com&scope=base&filte r=objectclass=\*&mode=edit

This URL causes the server to retrieve the directory entry ou=Atlanta,o=myorg.com and pass it to the /manage/edit.xsl xsl form.

Inside the xsl form, look for the mode parameter to determine how to render the result. In this case, edit might mean that the form should be rendered so that the object returned by the query can be edited. The addchild mode might be used to prepare a form that could be used to add a child entry to the organization.

You can create a new mode parameter. For XSL, mode is a special parameter often used in templates to cause different logic to occur for different rendering subroutines. In the default shipping demonstration application, htdocs/xslt/secure/admin.xsl provides multi-mode editing (that is, display, add, modify, delete) within a single style sheet.

## <span id="page-413-2"></span>**C.7.2 Setting Content-Type Serverlet Based on Media Type Attribute**

When using an XSLT stylesheet to process data into HTML, the Oracle Virtual Directory Web Gateway examines the  $xsl:$  output tag for a media-type attribute. If one is present, the Web Gateway sets the content-type serverlet to the same setting as the media-type attribute. If a media-type attribute does not exist in the xsl: output tag, the content-type serverlet uses text/html by default.

## <span id="page-413-1"></span>**C.7.3 Support for XSL Document() and Import/Include Commands**

The XSLT servlet processor in Oracle Virtual Directory supports the document() command. You can specify either a complete document URL or a file specification. If you specify just a directory or document, it is treated as relative to the htdocs document root location.

For example, the vdexsl.xml file is used to translate LDAP attribute names into more readable names:

```
<xsl:variable name="lname" 
select="translate(@name,'ABCDEFGHIJKLMNOPQRSTUVWXYZ','abcdefghijklmnopqrstuvwxyz')"/>
<xsl:variable name="prettyname" 
select="document('xslt/vdexsl.xml')/vdexsl:vdexsl/vdexsl:fields/vdexsl:attr[@name=$lname]/vdexsl:
displayname"/>
```
Files retrieved using the document () command are automatically cached for performance reasons. Similarly, the xsl:import and xsl:include commands are also supported and used to import global subroutines into your XSL templates. As with the document () command, references can be to any URL or file. By default, file references are relative to the htdocs document root location. The following are two examples:

<xsl:import href="http://192.168.0.2:8050/lib/globals.xslt"/>

```
<xsl:import href="lib/globals.xslt"/>
```
**Note:** If you are using HTTP to retrieve a stylesheet from an Oracle Virtual Directory, using the .xsl file suffix causes the XSLT servlet to intervene and render the xsl file as if it were part of a query. To retrieve an unprocessed XSL file from another Oracle Virtual Directory, it must have a suffix name other than .xsl. In the example above, the .xslt directory is used instead.

## <span id="page-414-0"></span>**C.7.4 Passing Parameters to XSL Stylesheets**

The XSLT servlet makes all parameters that are passed to it available to the XSL style sheet. This allows XSL stylesheets to receive contextual information that may not be present in the DSML search results. Parameters can be part of the valid search parameters or other parameters defined for this purpose. In the following example code, the parentname and base parameters are retrieved and made available as variables within the XSL code:

```
…
<xml:output method="html" indent="yes"/>
<xsl:param name="parentname" select="'Root'"/>
<xsl:param name="base" select="'base'"/>
<xsl:template match="/">
<html>…
```
The select part of the xsl:param statement represents the default value if it is not present.

## <span id="page-414-1"></span>**C.7.5 Example XSL**

The following Example C–4 is designed to build a directory navigation bar. You can consult any guide on XSLT for more information on XSL programming. Example C–4 pulls in two parameters to establish context. The parentname and base parameters are used to remember the parent entries name so that navigation up the tree and down the tree is possible. The parent's parent DN is assumed by dropping the RDN from the current base query parameter.

#### *Example C–4 Example XSL*

```
<?xml version="1.0"?>
<xsl:stylesheet version="1.0"
xmlns:xsl="http://www.w3.org/1999/XSL/Transform" 
xmlns="http://www.w3.org/TR/REC-html40"
xmlns:dsml="http://www.dsml.org/DSML">
<xml:output method="html" indent="yes"/>
<xsl:param name="parentname" select="'parentname'"/>
<xsl:param name="base" select="'base'"/>
<xsl:template match="/">
<htm1>
<head>
<title>Oracle Browser Navigation Bar</title>
</head>
<body bgcolor="#99CCCC">
<xsl:choose>
<xsl:when test="$base = 'base'">
<xsl:variable name="rdn" select="'root'"/>
<xsl:variable name="rvalue" select="'Root'"/>
```

```
<xsl:variable name="parentdn" select="'base=&amp;scope=base'"/>
<FONT FACE="Verdana,Arial" size="-1">Root</FONT>
\langle xs] \cdotwhen>
<xsl:when test="$base = ''">
<xsl:variable name="rdn" select="'root'"/>
<xsl:variable name="rvalue" select="'Root'"/>
<xsl:variable name="parentdn" select="'base=&amp;scope=base'"/>
<FONT FACE="Verdana,Arial" size="-1">Root</FONT>
\langle xs] \cdotwhen>
<xsl:otherwise>
<xsl:variable name="rdn">
<xsl:choose>
<xsl:when test="contains($base,',') = 'true'">
<xsl:value-of select="substring-before($base,',')"/>
\langle xs] \cdotwhen>
<xsl:otherwise>
<xsl:value-of select="$base"/>
</xsl:otherwise>
</xsl:choose>
</xsl:variable>
<xsl:variable name="rvalue" select="substring-after($rdn,'=')"/>
<xsl:variable name="parentdn">
<xsl:choose>
<xsl:when test="contains($base,',') = 'true'">base=<xsl:value-of 
select="substring-after($base,',')"/>&scope=onelevel</xsl:when>
<xsl:otherwise>base=&amp;scope=base</xsl:otherwise>
</xsl:choose>
</xsl:variable>
<a 
href="/xslt?{$parentdn}&filter=(objectclass=*)&parentname={$parentdn}&
xsl=htdocs/Browser-navbar.xsl" target="leftFrame">
<FONT FACE="Verdana,Arial" size="-1"><xsl:value-of select="$rvalue"/></FONT></a>
</xsl:otherwise>
</xsl:choose>
<table border="0" cellpadding="0" cellspacing="0">
<xsl:apply-templates select="dsml:dsml/dsml:directory-entries/dsml:entry"/>
</table>
</body>
\langle/html>
</xsl:template>
<xsl:template match="dsml:entry">
<xsl:variable name="edn" select="@dn"/>
<xsl:variable name="evalue">
<xsl:choose>
<xsl:when test="contains(@dn,',') = 'true'">
<xsl:value-of select="substring-after(substring-before(@dn,','),'=')"/>
</xsl:when>
<xsl:otherwise>
<xsl:value-of select="substring-after(@dn,'=')"/>
</xsl:otherwise>
</xsl:choose>
</xsl:variable>
<xsl:if test="@dn = ''">
<xsl:for-each select="dsml:attr[@name='namingContexts']/dsml:value">
<tr><td><li><a
href="/xslt?base={.}&scope=onelevel&filter=(objectclass=*)&parentname
={.}&amp;xsl=htdocs/Browser-navbar.xsl" target="leftFrame"><FONT
FACE="Verdana,Arial" size="-1"><xsl:value-of select="."/></FONT></a>
<FONT FACE="Verdana,Arial" size="-1">[<a
href="/xslt?base={.}&scope=base&filter=(objectclass=*)&xsl=htdocs/res
```

```
ults.xsl" target="mainFrame">-></a>]</FONT></li>
\langle t \, d \rangle \langle t \rangle</xsl:for-each>
\langle xsl:if>
<xsl:if test="@dn > ''">
<tr><td><li><a
href="/xslt?base={@dn}&scope=onelevel&filter=(objectclass=*)&parentna
me={$evalue}&amp;xsl=htdocs/Browser-navbar.xsl" target="leftFrame"><FONT
FACE="Verdana,Arial" size="-1"><xsl:value-of select="$evalue"/></FONT></a>
<FONT FACE="Verdana,Arial" size="-1">[<a
href="/xslt?base={@dn}&scope=base&filter=(objectclass=*)&xsl=htdocs/r
esults.xsl" target="mainFrame">-></a>]</FONT></li>
\langle t \, \text{d} \rangle \langle t \, \text{d} \rangle\langle xsl:if>
</xsl:template>
```
# **Troubleshooting Oracle Virtual Directory**

This appendix describes common problems that you might encounter when using Oracle Virtual Directory and explains how to solve them and also provide information on diagnosing problems. It contains the following topics:

- **[Problems and Solutions](#page-418-0)**
- [Diagnosing Oracle Virtual Directory Problems](#page-422-0)
- [Need More Help?](#page-427-0)

## <span id="page-418-0"></span>**D.1 Problems and Solutions**

This section describes common problems and solutions. It contains the following sections:

- [Cannot Invoke Oracle Directory Services Manager](#page-418-1)
- Cursor Problems When Accessing Oracle Directory Services Manager in [Accessibility Mode Using Internet Explorer 7](#page-420-1)
- Oracle Directory Services Manager Failover Using Oracle HTTP Server is Not **[Transparent](#page-420-0)**
- **Oracle Directory Services Manager Loses Connection to Oracle Virtual** [Directory-Oracle RAC Database Configuration](#page-421-2)
- Error Returned After Querying Oracle Virtual Directory Configured with LDAP [Adapters](#page-421-0)
- Error Returned After Querying Oracle Virtual Directory Configured with Database [Adapters](#page-421-1)
- [OPMN Ping to Oracle Virtual Directory Failed](#page-422-1)

## <span id="page-418-1"></span>**D.1.1 Cannot Invoke Oracle Directory Services Manager**

This section describes how to solve several common problems invoking Oracle Directory Services Manager.

### **Problem: Cannot Invoke Oracle Directory Services Manager from Fusion Middleware Control**

You attempt to invoke Oracle Directory Services Manager from Oracle Enterprise Manager Fusion Middleware Control by selecting **Directory Services Manager** from the Oracle Internet Directory menu in the Oracle Internet Directory target, then **Data Browser**, **Schema**, **Security**, or **Advanced**.

ODSM does not open. You might see an error message.

## **Solution**

This is probably an installation problem. See *Oracle Fusion Middleware Installation Guide for Oracle Identity Management.*

### **Problem: Cannot Invoke Oracle Directory Services Manager from a Web Browser**

Attempting to invoke Oracle Directory Services Manager using a web browser fails.

### **Solution**

- Verify the Oracle Virtual Directory server is running. The Oracle Virtual Directory server must be running to connect to it from Oracle Directory Services Manager.
- Verify you entered the correct credentials in the Server, Port, User Name and Password fields. You can execute an ldapbind command against the target Oracle Virtual Directory server to verify the server, user name, and password credentials.
- Verify you are using a supported browser. Refer to the Oracle Identity Management Certification Information on the Oracle Technology Network Web site for information about supported browsers for Oracle Directory Services Manager. You can access the Oracle Technology Network Web site at:

http://www.oracle.com/technology/index.html

Verify you specified the port of the Admin Listener—not the LDAP port—in the URL for Oracle Directory Services Manager.

### **Problem: Cannot Invoke Oracle Directory Services Manager from Fusion Middleware Control in Multiple NIC and DHCP Enabled Environment**

The WebLogic Managed Server where Oracle Directory Services Manager is deployed has multiple Network Interface Cards or is DHCP enabled. Attempts to invoke Oracle Directory Services Manager from Oracle Enterprise Manager Fusion Middleware Control fail and return 404 errors.

## **Solution**

Use the WebLogic Server Administration Console to change the listen address of the Managed WebLogic Server so that the IP address or hostname in the URL for Oracle Directory Services Manager is accessible.

Perform the following steps:

- **1.** Using a web browser, access the WebLogic Server Administration Console.
- **2.** In the left pane of the WebLogic Server Administration Console, click **Lock & Edit** to edit the server configuration.
- **3.** In the left pane of the WebLogic Server Administration Console, expand **Environment** and select **Servers**.
- **4.** On the Summary of Servers page, click the link for the WebLogic Managed Server where Oracle Directory Services Manager is deployed.
- **5.** On the Settings page for the WebLogic Managed Server, update the Listen Address to the host name of the server where Oracle Directory Services Manager is deployed.
- **6.** Click **Save** to save the configuration.
- **7.** Click **Activate Changes** to update the server configuration.

## <span id="page-420-1"></span>**D.1.2 Cursor Problems When Accessing Oracle Directory Services Manager in Accessibility Mode Using Internet Explorer 7**

#### **Problem**

In Internet Explorer 7, when you access Oracle Directory Services Manager in accessibility mode using only the keyboard, the cursor loses focus. This behavior has been observed under the following circumstances:

- You access the directory in SSL-enabled mode and the server certificate appears.
- You type an invalid password and the error dialog appears.

#### **Solution**

Press the Tab key nine times, then press the Enter key.

## <span id="page-420-0"></span>**D.1.3 Oracle Directory Services Manager Failover Using Oracle HTTP Server is Not Transparent**

#### **Problem**

When you perform an Oracle Directory Services Manager failover using Oracle HTTP Server, the failover is not transparent. You see this behavior when you perform the following steps:

- **1.** Oracle Directory Services Manager is deployed in a High Availability active-active configuration using Oracle HTTP Server.
- **2.** Display an Oracle Directory Services Manager page using the Oracle HTTP Server name and port number.
- **3.** Make a connection to an Oracle Virtual Directory server.
- **4.** Work with the Oracle Virtual Directory server using the current Oracle Directory Services Manager Oracle HTTP Server host and port.
- **5.** Shut down one managed server at a time using the WebLogic Server Administration Console.
- **6.** Go back to the Oracle Directory Services Manager page and port, and the connection which was established earlier with Oracle Virtual Directory. When you do, a message is displayed advising you to reestablish a new connection to the Oracle Directory Services Manager page.

#### **Solution**

If you encounter this problem, perform the following steps:

- **1.** In your web browser, exit the current Oracle Directory Services Manager page.
- **2.** Launch a new web browser page and specify the same Oracle Directory Services Manager Oracle HTTP Server name and port.
- **3.** Reestablish a new connection to the Oracle Virtual Directory server you were working with earlier.

#### **See Also:**

- "Configuring Oracle HTTP Server to Support Oracle Directory [Services Manager in an Oracle WebLogic Server Cluster" on](#page-194-0)  [page 8-13](#page-194-0).
- *The Oracle Fusion Middleware High Availability Guide* for more information about Oracle Directory Services Manager in High Availability configurations.

## <span id="page-421-2"></span>**D.1.4 Oracle Directory Services Manager Loses Connection to Oracle Virtual Directory-Oracle RAC Database Configuration**

#### **Problem**

Oracle Directory Services Manager temporarily loses its connection to an Oracle Virtual Directory component that is using an Oracle RAC Database. Oracle Directory Services Manager *might* display a message such as Failure accessing Oracle database (oracle errcode=*errcode*), where *errcode* is one of the following values: 3113, 3114, 1092, 28, 1041, or 1012.

#### **Solution**

This error can occur during failover of the Oracle Database that the Oracle Virtual Directory component is using. The connection will be reestablished in less than a minute, and you will be able to continue without logging in again.

## <span id="page-421-0"></span>**D.1.5 Error Returned After Querying Oracle Virtual Directory Configured with LDAP Adapters**

#### **Problem**

Oracle Virtual Directory is configured with LDAP Adapters and the entries are visible in the proxied LDAP servers. An LDAP err=1 operation error message returns after querying Oracle Virtual Directory from an LDAP client.

#### **Solution**

Verify the proxied LDAP servers are running. If they are not running, start them and query Oracle Virtual Directory again from the LDAP client.

## <span id="page-421-1"></span>**D.1.6 Error Returned After Querying Oracle Virtual Directory Configured with Database Adapters**

#### **Problem**

Oracle Virtual Directory is configured with Database Adapters and the entries are visible in the proxied databases. An LDAP err=1 operation error message returns after querying Oracle Virtual Directory from an LDAP client.

#### **Solution**

Verify the proxied databases are running. If they are not running, start them and query Oracle Virtual Directory again from the LDAP client. If the operation error message returns again, verify the correct drivers for each database have been loaded into Oracle Virtual Directory as described in ["Loading Libraries into the Oracle Virtual Directory](#page-212-1)  [Server" on page 9-13](#page-212-1).

## <span id="page-422-1"></span>**D.1.7 OPMN Ping to Oracle Virtual Directory Failed**

OPMN pings to Oracle Virtual Directory may fail on busy systems, which causes OPMN to restart Oracle Virtual Directory. To prevent this situation, increase the ping interval to 60 seconds or more in

\$ORACLE\_INSTANCE/config/OPMN/opmn/opmn.xml, as shown in the following example:

```
<process-type id="OVD" module-id="OVD">
                <module-data>
                   <category id="start-options">
                      <data id="java-bin" value="$ORACLE_HOME/jdk/bin/java"/>
           <data id="java-options" value="-server -Xms2056m -Xmx2056m 
-Dvde.soTimeoutBackend=0 -DdisableECID=1 -Didm.oracle.home=$ORACLE_HOME 
-Dcommon.components.home=$ORACLE_HOME/../oracle_common 
-Doracle.security.jps.config=$ORACLE_INSTANCE/config/JPS/jps-config-jse.xml"/>
                      <data id="java-classpath" value="$ORACLE_
HOME/ovd/jlib/vde.jar$:$ORACLE_HOME/jdbc/lib/ojdbc6.jar"/>
                  </category>
                </module-data>
                <stop timeout="120"/>
               <ping interval="60"/>
             </process-type>
```
## <span id="page-422-0"></span>**D.2 Diagnosing Oracle Virtual Directory Problems**

This topic provides information on how you can diagnose Oracle Virtual Directory problems and contains the following sections:

- [Increasing the Log Level to DEBUG](#page-422-2)
- [Examining the Exceptions Logged to the Diagnostic Log](#page-422-3)
- Using the Dump Transactions Plug-In to Gather Information About Data [Transformation Errors](#page-423-0)
- [Troubleshooting Problems in a Production Environment](#page-423-1)
- [Monitoring the Oracle Virtual Directory Server Using Fusion Middleware Control](#page-424-0)  **[Metrics](#page-424-0)**

## <span id="page-422-2"></span>**D.2.1 Increasing the Log Level to DEBUG**

When an Oracle Virtual Directory error occurs, you can gather more information about what caused the error by performing the following steps:

- **1.** Increase the log level to DEBUG by referring to Managing Oracle Virtual Directory Logging on page 17-1.
- **2.** Repeat the task or procedure where you originally encountered the error.
- **3.** Examine the log information generated using the DEBUG level.

## <span id="page-422-3"></span>**D.2.2 Examining the Exceptions Logged to the Diagnostic Log**

<span id="page-422-4"></span>Examining the exceptions logged to the Oracle Virtual Directory log file helps you identify errors in target directories and in custom plug-ins and adapters. For example, if you receive an LDAP error=1 message, you may examine the diagnostic log and find the cause of the error by a messages like host not found or out of memory.

You can access the diagnostic log in the following directory:

\$*ORACLE\_INSTANCE*/diagnostics/logs/OVD/*COMPONENT\_NAME*/

## <span id="page-423-0"></span>**D.2.3 Using the Dump Transactions Plug-In to Gather Information About Data Transformation Errors**

The Dump Transactions plug-in generates a record of all transactions for each LDAP operation and logs the record to the Oracle Virtual Directory console log. You can configure the Dump Transactions plug-in to run on any log level. The Dump Transactions plug-in is particularly useful for diagnosing mapping and integration efforts while logic flows through the Oracle Virtual Directory system. You can use the Dump Transaction plug-in to analyze issues on a specific adapter without setting the entire server log level to a more verbose level. Think of the Dump Transactions plug-in as a protocol analyzer for Oracle Virtual Directory.

**See Also:** ["Dump Transactions Plug-In" on page 4-12](#page-109-0) for more information.

## <span id="page-423-1"></span>**D.2.4 Troubleshooting Problems in a Production Environment**

When troubleshooting problems with a client application, in particular when you are trying to determine the cause of problems by using search results (such as missing attributes or entries), it is important to have a complete picture of what is happening with the operation.

The following method is recommended for troubleshooting problems in a production environment.

First, it is important to keep an Oracle Virtual Directory server instance (known as the DEBUG instance) available to rerun the operations. For example, the DEBUG instance could be an additional instance running on a production server that is not available to client applications because the server is running on a different port or network configuration.

Oracle Virtual Directory 11g enables you to easily run multiple instances of Oracle Virtual Directory server on the same system. Administrators should use the syncovdconfig tool to keep the production server configuration synchronized with the DEBUG instance (see ["Copying Configuration Files Between Oracle Virtual Directory](#page-212-0)  [Servers Using syncovdconfig" on page 9-13\)](#page-212-0). The DEBUG instance enables administrators to quickly debug any problems without sacrificing the production servers' performance.

Next, enable the access.log on the production server (see "Logging Considerations Specific to Oracle Virtual Directory" on page 17-1). If an issue arises, you can use the access.log to quickly determine which operations are being performed on the server.

The following example illustrates how to troubleshoot a search problem. In this scenario, an application administrator reports that a lookup of user data is missing certain attributes. You can troubleshoot this problem as follows:

- **1.** On the production server, review the access.log to determine
	- What the search was looking for
	- Which application was bound to the search

Which search parameters (filter and scope) were used and what were the search results

**Note:** If there are no results (for example, the nentries= value for a search is 0 and err=0), verify that the filter itself was properly formed. For example, if the administrator was trying to look for user jsmith based on the uid, be sure the filter is uid=jsmith and that it did not contain a typo such as uid=hsmith.

- **2.** On the DEBUG instance, set the diagnostic.log trace level to TRACE:32 (full logging) and add the Dump Transactions Plug-in to all adapters.
- **3.** Rerun the search.

**Note:** If it is necessary to replicate the login as the application, you might have to configure the Oracle Virtual Directory server so that this account uses a separate test entry (such as an entry that is stored in a Local Store Adapter entry) so that the Oracle Virtual Directory administrator does not have to know the application password.

**4.** After running the search, review the DEBUG access.log to be sure the results are the same as those in PRODUCTION. Use the ECID value to link the data stored in the diagnostic.log with this particular search.

You can link the data by using the Log Manager in Enterprise Manager or, if administrators prefer reading logs on the command-line outside of Enterprise Manager, by using a tool like grep.

Using ECID for the query enables you to see all of the log data that Oracle Virtual Directory recorded for this particular operation. This log data includes

- Routing choices, such as which adapters were selected for the operation
- The data sent to Oracle Virtual Directory and the results recorded by the Dump Transaction
- Additional data, such as ACL decisions, from running in TRACE:32

For example, a common problem in which applications do not see all expected attributes typically occurs because the ACL are blocking the results.

## <span id="page-424-0"></span>**D.2.5 Monitoring the Oracle Virtual Directory Server Using Fusion Middleware Control Metrics**

Oracle Virtual Directory's Performance Summary page in Oracle Enterprise Manager Fusion Middleware Control enables you to view a variety of metrics of the Oracle Virtual Directory Server in a time based context. You can use these metrics to monitor Oracle Virtual Directory and to help diagnose problems.

**Note:** You can customize the metrics displayed on the Performance Summary page using the Metric Palette. Refer to the *Oracle Fusion Middleware Administrator's Guide* for more information on using the Metric Palette.

To view the metrics on the Performance Summary page:

- **1.** Log in to Oracle Enterprise Manager Fusion Middleware Control and navigate to the Oracle Virtual Directory target for which you want to view metrics.
- **2.** Select **Monitoring** and then **Performance Summary** from the Oracle Virtual Directory menu. The Performance Summary page appears.

Table D–1 lists the metrics that are available for the Oracle Virtual Directory Server on the Performance Summary page:

| Metric                                          | <b>Description</b>                                                                                                    |
|-------------------------------------------------|----------------------------------------------------------------------------------------------------|
| CPU Usage (%)                                   | Specifies the percentage of the CPU that Oracle Virtual Directory<br>is using.                                              |
| Other CPU Usage (%)                             | Specifies the percentage of the CPU that components other than<br>Oracle Virtual Directory are using.                       |
| CPU Idle Time (%)                               | Specifies the percentage of the CPU Idle Time on the Oracle<br>Virtual Directory host.                                      |
| Memory Usage (MB)                               | Specifies the amount of memory consumed (in MB) by Oracle<br>Virtual Directory Server.                                      |
| Memory Usage (%)                                | Specifies the percentage of memory consumed by the Oracle<br>Virtual Directory Server.                                      |
| Other Memory Usage (MB)                         | Specifies the amount of memory consumed (in MB) by<br>components other than Oracle Virtual Directory Server.                |
| Other Memory Usage (%)                          | Specifies the percentage of memory consumed by components<br>other than the Oracle Virtual Directory Server.                |
| Free Memory (MB)                                | Specifies the amount of free memory (in MB) on the Oracle<br>Virtual Directory Server host.                                 |
| Free Memory (%)                                 | Specifies the percentage of free memory on the Oracle Virtual<br>Directory Server host.                                     |
| Total Memory (MB)                               | Specifies the total available memory (in MB) on the Oracle<br>Virtual Directory Server host.                                |
| Heap Usage (MB)                                 | Specifies the JVM heap usage (in MB) of the Oracle Virtual<br>Directory Server.                                             |
| Up Time (ms since Epoch)                        | Specifies the amount of time (in milliseconds) that the Oracle<br>Virtual Directory Server has been up and running.         |
| Start Time (ms since Epoch)                     | Specifies the start time (milliseconds since Epoch) of the Oracle<br>Virtual Directory Server.                              |
| <b>UpDown Status</b>                            | Specifies whether Oracle Virtual Directory is up and running or<br>down and unavailable.                                    |
| <b>Total No of Operations</b>                   | Specifies the total number of all LDAP operations that have been<br>completed since the data last collection.               |
| Total No of Open<br>Connections                 | Specifies the total number of open connections to Oracle Virtual<br>Directory Server.                                       |
| <b>Total No of Users Currently</b><br>Connected | Specifies the total number of users that are currently connected<br>to the Oracle Virtual Directory Server.                 |
| Total No of IPs Currently<br>Connected          | Specifies the total number of distinct IP Addresses that are<br>currently connected to the Oracle Virtual Directory Server. |
| Current Connections (User)                      | Specifies the number of connections that are currently open for a<br>particular user.                                       |
| <b>Total Connections (User)</b>                 | Specifies the total number of connections opened by a particular<br>user.                                                   |

*Table D–1 OVD Metrics on the Fusion Middleware Control Performance Summary Page*

| Metric                         | <b>Description</b>                                                                   |
|--------------------------------|--------------------------------------------------------------------------------------|
| Current Connections (IP)       | Specifies the number of current open connections from a<br>particular IP Address.    |
| Total Connections (IP)         | Specifies the total number of connections from a particular IP<br>Address.           |
| Minimum Time to complete       | Specifies the minimum length of time Oracle Virtual Directory                        |
| a search request               | took to complete a search request since its last start.                              |
| Maximum Time to complete       | Specifies the maximum length of time Oracle Virtual Directory                        |
| a search request               | took to complete a search request since its last start.                              |
| Average time to complete an    | Specifies the average length of time Oracle Virtual Directory                        |
| LDAP search request            | took to complete an LDAP search request since its last start.                        |
| Number of LDAP Search          | Specifies the number of LDAP search requests since the last data                     |
| Requests                       | collection.                                                                          |
| Number of LDAP Add             | Specifies the number of LDAP add requests since the last data                        |
| Requests                       | collection.                                                                          |
| Number of LDAP Binds           | Specifies the number of LDAP bind requests since the last data                       |
| Requests                       | collection.                                                                          |
| Number of LDAP Delete          | Specifies the number of LDAP delete requests since the last data                     |
| Requests                       | collection.                                                                          |
| Number of LDAP Modify          | Specifies the number of LDAP modify requests since the last                          |
| Requests                       | data collection.                                                                     |
| Number of LDAP Rename          | Specifies the number of LDAP rename requests since the last                          |
| Requests                       | data collection.                                                                     |
| <b>Total Operations</b>        | Specifies the total number of all LDAP operations since the last<br>data collection. |
| Enabled (Adapter)              | Specifies if an Oracle Virtual Directory Adapter is enabled or<br>disabled.          |
| Operational Version            | Specifies the operational version of the Oracle Virtual Directory                    |
| (Adapter)                      | Adapters.                                                                            |
| Provisioned Version            | Specifies the provisioned version of the Oracle Virtual Directory                    |
| (Adapter)                      | Adapters.                                                                            |
| Type (Adapter)                 | Specifies the type of the Adapter.                                                   |
| Total No of Operations         | Specifies the total number of operations renamed by a particular                     |
| Renamed (Adapter)              | Adapter.                                                                             |
| Total No of Operation Binds    | Specifies the total number of bind operations by a particular                        |
| (Adapter)                      | Adapter.                                                                             |
| <b>Total No of Connections</b> | Specifies the total number of connections reused by a particular                     |
| Reused (Adapter)               | Adapter.                                                                             |
| <b>Total No of Connections</b> | Specifies the total number of connections processed by a                             |
| Processed (Adapter)            | particular Adapter.                                                                  |
| Minimum Time taken to          | Specifies the minimum length of time since the last Oracle                           |
| complete a search request      | Virtual Directory start that a particular Adapter took to complete                   |
| (Adapter)                      | an LDAP search request.                                                              |
| Maximum Time taken to          | Specifies the maximum length of time since the last Oracle                           |
| complete a search request      | Virtual Directory start that a particular Adapter took to complete                   |
| (Adapter)                      | an LDAP search request.                                                              |

*Table D–1 (Cont.) OVD Metrics on the Fusion Middleware Control Performance* 

| <b>Metric</b>               | <b>Description</b>                                                                                                   |
|-----------------------------|----------------------------------------------------------------------------------------------------|
| Average Time taken to       | Specifies the average length of time since the last Oracle Virtual                                                   |
| complete a search request   | Directory start that a particular Adapter took to complete an                                                        |
| (Adapter)                   | LDAP search request.                                                                                                 |
| Operations Count (Adapter)  | Specifies the total number of all operations performed by a<br>particular Adapter.                                   |
| Add Operations (Adapter)    | Specifies the total number of add operations performed by a<br>particular Adapter since the last data collection.    |
| <b>Modify Operations</b>    | Specifies the total number of modify operations performed by a                                                       |
| (Adapter)                   | particular Adapter since the last data collection.                                                                   |
| Search Operations           | Specifies the total number of search operations performed by a                                                       |
| (Adapter)                   | particular Adapter since the last data collection.                                                                   |
| Delete Operations (Adapter) | Specifies the total number of delete operations performed by a<br>particular Adapter since the last data collection. |
| <b>Open Connections</b>     | Specifies the total number connections opened by a particular                                                        |
| (Adapter)                   | Adapter since the last data collection.                                                                              |

*Table D–1 (Cont.) OVD Metrics on the Fusion Middleware Control Performance* 

## <span id="page-427-0"></span>**D.3 Need More Help?**

You can find more solutions on My Oracle Support (formerly MetaLink) at http://metalink.oracle.com. If you do not find a solution for your problem, log a service request.

#### **See Also:**

■ *Oracle Application Server Release Notes*, available on the Oracle Technology Network:

http://www.oracle.com/technology/documentation/index.ht ml

# **Index**

## **A**

access control [attributes, 6-7](#page-168-0) [content access permissions, 6-8](#page-169-0) [creating an ACL, 6-6](#page-167-0) [DN, 6-10](#page-171-0) [end-user binding credentials, 6-1](#page-162-0) [enforcement, 6-12](#page-173-0) [groups, 6-5](#page-166-0) [IP address, 6-12](#page-173-1) [overview, 6-4,](#page-165-0) [6-5](#page-166-1) [permissions, 6-7](#page-168-1) [Public, 6-12](#page-173-2) [rights, 6-7](#page-168-2) [scope, 6-6](#page-167-1) [source directory, 6-5](#page-166-2) [structural access permissions, 6-8](#page-169-1) [subjects, 6-9](#page-170-0) [Subtree, 6-10](#page-171-1) [with LDAP Adapter, 2-4](#page-53-0) access control lists [creating, 16-1,](#page-308-0) [19-24](#page-369-0) [deleting, 16-3](#page-310-0) [enforcing, 6-12](#page-173-0) [updating, 16-2](#page-309-0) [accounts, unlocking, 15-5](#page-298-0) [Active Directory Ranged Attributes plug-in, 4-39](#page-136-0) [Active Directory schema Mapping, 5-6](#page-147-0) [Active\\_Directory\\_to\\_inetOrg Mapping, 5-3](#page-144-0) [ActiveDirectory Password plug-in, 4-39](#page-136-1) Adapter data browser [managing entries, 15-6](#page-299-0) [modifying source entries, 15-7](#page-300-0) [viewing source entries, 15-7](#page-300-1) [Adapter Service Interface, 18-19](#page-340-0) adapters [creating the virtual directory, 2-20](#page-69-0) custom [configuring, 18-2](#page-323-0) [creating, 18-2](#page-323-1) [overview, 18-1](#page-322-0) [settings, 18-3](#page-324-0) Database [access control, 2-6](#page-55-0) [cascading deletes, 2-10](#page-59-0)

[configuring, 12-20](#page-269-0) [creating, 12-15](#page-264-0) [creating for Oracle RAC, 12-18](#page-267-0) [creating for Oracle TimesTen, 12-18](#page-267-1) [data mapping, 2-7](#page-56-0) [deployment considerations, 2-5](#page-54-0) [entry names, 2-7](#page-56-1) [JDBC libraries, 2-6](#page-55-1) [mapped tables, 2-7](#page-56-2) [multiple table writes, 2-8](#page-57-0) [multiple value attributes, 2-8](#page-57-1) [overview, 2-5](#page-54-1) [searches, 2-9](#page-58-0) [settings, 12-21](#page-270-0) [substring searches, 2-10](#page-59-1) [writes to multi-table objects, 2-9](#page-58-1) [Diameter, 20-1,](#page-384-0) [20-4,](#page-387-0) [20-6](#page-389-0) Join View [classes, 18-20](#page-341-0) [Conditional join, 2-17](#page-66-0) [configuring, 12-29](#page-278-0) [creating, 12-27](#page-276-0) [deployments, 2-15](#page-64-0) [duplicate entries, 2-15](#page-64-1) [example, 2-23](#page-72-0) [join relationships, 2-16](#page-65-0) [join rules, 2-14](#page-63-0) [OneToMany join, 2-17](#page-66-1) [overview, 2-13](#page-62-0) [primary adapter, 2-14](#page-63-1) [primary adapter routing, 12-31](#page-280-0) [routing, 2-14](#page-63-2) [searching, 2-15](#page-64-2) [settings, 12-29](#page-278-1) [Shadow join, 2-18](#page-67-0) [Shadow Join for OID, 12-32](#page-281-0) [Simple join, 2-16](#page-65-1) LDAP [access control, 2-4](#page-53-1) [certificates, 12-13](#page-262-0) [configuring, 12-7](#page-256-0) [creating, 12-3](#page-252-0) [deployment types, 2-2](#page-51-0) [fail over, 7-3](#page-178-0) [mutual authentication, 12-14](#page-263-0) [overview, 2-2](#page-51-1)

[settings, 12-7](#page-256-1) Local Store [configuring, 12-24](#page-273-0) [creating, 12-23](#page-272-0) [fail over, 7-2](#page-177-0) [migrating data, 2-11](#page-60-0) [overview, 2-10](#page-59-2) [settings, 12-25](#page-274-0) [mappings, 14-3](#page-292-0) [namespaces, 2-25](#page-74-0) [overview, 2-1](#page-50-0) templates [Active Directory, 2-30](#page-79-0) [CA\\_eTrust, 2-30](#page-79-1) [Changelog\\_LDAP-TYPE, 2-30](#page-79-2) [Database, 2-36](#page-85-0) [Default, 2-29](#page-78-0) [EUS\\_ActiveDirectory, 2-30](#page-79-3) [EUS\\_eDirectory, 2-31](#page-80-0) [EUS\\_OID, 2-31](#page-80-1) [EUS\\_Sun, 2-31](#page-80-2) [General\\_LDAP\\_Directory, 2-31](#page-80-3) [IBM\\_Directory, 2-31](#page-80-4) [LDAP, 2-29](#page-78-1) [Local Store, 2-36](#page-85-1) [Novell\\_Directory, 2-31](#page-80-5) [OAM/AD Adapter with Mapper, 2-31](#page-80-6) [OAM/AD Adapter with Script, 2-32](#page-81-0) [OAM/AD Adapter with SSL, Mapper, 2-32](#page-81-1) [OAM/ADAM Adapter with Mapper, 2-33](#page-82-0) [OAM/ADAM Adapter with Script, 2-34](#page-83-0) [OAM/ADAM Adapter with SSL,](#page-83-1)  Mapper, 2-34 [OAM/DB Adapter with Script, 2-36](#page-85-2) [OAM/SunOne Adapter with Mapper, 2-34](#page-83-2) [OAM/SunOne Adapter with Script, 2-35](#page-84-0) [ONames\\_LDAP-TYPE, 2-35](#page-84-1) [Oracle\\_internet\\_Directory, 2-35](#page-84-2) [overview, 2-28](#page-77-0) [Siemens\\_DirX, 2-35](#page-84-3) [SunOne\\_Directory, 2-36](#page-85-3) [User\\_LDAP-TYPE, 2-36](#page-85-4) [types of, 2-1](#page-50-1) audit logs [for search operations, 17-2](#page-313-0) [information collected, 17-5](#page-316-0) [locations, A-5](#page-400-4) authentication [client certificate, 6-4](#page-165-1) [Kerberos, 19-8](#page-353-0) [proxy account, 6-3](#page-164-0) [SSO-enabled directories, 8-4,](#page-185-0) [8-9](#page-190-0)

## **B**

[browsers, supported, 8-3](#page-184-0)

## **C**

[Cache plug-in, 4-20](#page-117-0)

certificates [deleting expired, 8-12](#page-193-0) [managing, 6-13](#page-174-0) [managing expired, 8-12](#page-193-1) [Changelog plug-ins, 4-29](#page-126-0) [ChangeUserRDN plug-in, 4-4](#page-101-0) [classes, 18-18](#page-339-0) [client certificate authentication, 6-4](#page-165-1) Client View data browser [exporting LDIF files, 15-6](#page-299-1) [importing LDIF files, 15-5](#page-298-1) [managing entries, 15-2](#page-295-0) [modifying entries, 15-4](#page-297-0) [searching, 15-2](#page-295-1) [viewing entries, 15-3](#page-296-0) [Common\\_Name\\_to\\_Given\\_Name Mapping, 5-4](#page-145-0) [ConditionalPublish Mapping, 5-4](#page-145-1) configuring OVD [maximum heap size, 9-11](#page-210-0) [privileged ports, 11-3](#page-224-0) server properties [Fusion Middleware Control, 9-1](#page-200-0) [Oracle Directory Services Manager, 9-4](#page-203-0) [WebLogic Scripting Tool, 9-8](#page-207-0) [connecting to SSO-enabled directories, 8-9](#page-190-1) [copying configuration files, 9-13](#page-212-2) [CRAM-MD5 binding, 6-3](#page-164-1) [creating components, 10-2](#page-217-0) credentials [connecting to proxied directory servers, 2-4](#page-53-2) [managing ODSM, 8-10](#page-191-0) [passing, 2-4,](#page-53-2) [6-1](#page-162-0) [sending to DSMLv2 service, 18-24](#page-345-0) [sharing, 3-10](#page-95-0) [using Pass-through mode, 12-12](#page-261-0) custom adapters [creating and configuring, 18-1](#page-322-0) [description, 18-10](#page-331-0) [for OAM, 19-2](#page-347-0) [troubleshooting, D-5](#page-422-4) [EntrySet, 18-11](#page-332-0) [joins, 2-20](#page-69-1) plug-ins [description, 18-10](#page-331-0) [files location, A-2](#page-397-5) [Java, 18-3](#page-324-1) [troubleshooting, 18-19,](#page-340-1) [D-5](#page-422-4) [when to use, 5-3](#page-144-1) [URLs, 12-16](#page-265-0)

## **D**

data browsers [Adapter Browser, 15-2](#page-295-2) [Client View, 15-1](#page-294-0) [overview, 15-1](#page-294-1) [DB\\_Groups Mapping, 5-4](#page-145-2) [default ports, 8-2](#page-183-0) [deleting a component, 10-4](#page-219-0)

[Diameter adapters, 20-1](#page-384-0) [Diameter HSS repositories, 20-2](#page-385-0) [directories, shadow, 2-18](#page-67-1) [DNS fail over, 7-2](#page-177-1) [DSMLv2 service, 18-23](#page-344-0) [Dump Transactions plug-in, 4-12](#page-109-1) [DynamicEntryTree plug-in, 4-15](#page-112-0) [DynamicGroups plug-in, 4-16](#page-113-0) [DynamicTree plug-in, 4-13](#page-110-0)

## **E**

[end-user binding credentials, 6-1](#page-162-0) Enterprise User Security [extendAD, 19-5](#page-350-0) integration [access control lists for, 19-21](#page-366-0) [Active Directory, 19-4,](#page-349-0) [19-8](#page-353-1) [limitations of, 19-28](#page-373-0) [multiple domains, 19-23](#page-368-0) [Novell eDirectory, 19-17](#page-362-0) [Oracle Directory Server Enterprise](#page-358-0)  Edition, 19-13 [Oracle Internet Directory, 19-19](#page-364-0) [user account lockout, 19-26](#page-371-0) [with OVD, 19-3](#page-348-0) [preparing OVD for integration, 19-3](#page-348-1) [entrysets, 18-10](#page-331-1) [environment variables, 8-2](#page-183-1) [EUSActiveDirectory plug-in, 4-36](#page-133-0) [EUSeDirectory plug-in, 4-37](#page-134-0) [EUSiPlanet plug-in, 4-36](#page-133-1) [EUSLockout plug-in, 4-37](#page-134-1) [EUSMemberDNMapping plug-in, 4-37](#page-134-2) [EUSOID plug-in, 4-36](#page-133-2) expired certificates [deleting, 8-12](#page-193-0) [finding, 8-12](#page-193-1) [extendAD, 19-5](#page-350-0)

## **F**

fail over [DNS, 7-2](#page-177-1) [LDAP Adapters, 7-3](#page-178-0) [Local Store Adapter, 7-2](#page-177-0) [network, 7-2](#page-177-1) [Oracle Virtual Directory, 7-2](#page-177-2) [fault tolerance, 7-1](#page-176-0) [file.prop, 11-25](#page-246-0) [FlatTree plug-in, 4-16](#page-113-1) [ForkJoin plug-in, 4-6](#page-103-0) Fusion Middleware Control [configuring SSL Listeners, 11-21](#page-242-0) [creating HTTP Listeners, 11-6](#page-227-0) [creating LDAP Listeners, 11-4](#page-225-0) [creating Listeners, 11-3](#page-224-1) [deleting Listeners, 11-10](#page-231-0) [editing Listeners, 11-8](#page-229-0) [getting started with, 8-13](#page-194-1)

[invoking, 8-14](#page-195-0) [managing Listeners, 11-8](#page-229-1) [OVD auditing, 17-3](#page-314-1) [OVD logging, 17-1](#page-312-0) [OVD metrics, 8-15](#page-196-0) [OVD server properties, 9-1](#page-200-0) [restarting OVD, 8-15](#page-196-1) [starting OVD, 8-15](#page-196-2) [stopping OVD, 8-15](#page-196-3) [supported browsers, 8-3](#page-184-1) [URL, 8-14](#page-195-1)

## **G**

[GenericMapper plug-in, 4-33](#page-130-0) [Global Service Interface, 18-19](#page-340-2)

## **H**

[heap size, 9-11](#page-210-1) [HideEntriesByFilter plug-in, 4-4](#page-101-1)

## **I**

[IETF LDAP Access Control Model for LDAPv3, 2-4](#page-53-3) [IETF RFC 2820, 2-4](#page-53-4) [InetAD plug-in, 4-40](#page-137-0) [integration, Oracle Directory Services](#page-30-2)  [Manager-SSO, 1-9,](#page-30-2) [8-3,](#page-184-2) [8-4](#page-185-1)

## **J**

Java Key Store [description, 8-10](#page-191-1) [listing contents, 8-11](#page-192-0) [retrieving passwords, 8-10](#page-191-2) [Java plug-ins, 4-1](#page-98-0) [JAWS Screen Reader, 8-3](#page-184-3) [join relationships, 2-14](#page-63-0)

## **K**

[Kerberos authentication, 19-8](#page-353-0) keystore [description, 8-10](#page-191-1) [listing contents, 8-11](#page-192-0) [retrieving passwords, 8-10](#page-191-2) [krb5.conf, 12-6](#page-255-0)

## **L**

[LDAP tools, 8-17](#page-198-1) [LDAP tools passwords, 8-17](#page-198-1) LDIF files [exporting, 15-6](#page-299-1) [importing, 15-5](#page-298-1) Listeners [Admin Gateway, 11-1,](#page-222-0) [11-2](#page-223-0) [Admin Listener settings, 11-9](#page-230-0) configuring SSL [using Fusion Middleware Control, 11-21](#page-242-0)

[using WebLogic Scripting Tool, 11-23](#page-244-0) [configuring using WebLogic Scripting](#page-235-0)  [Tool, 11-14,](#page-235-0) [11-17](#page-238-0) [creating using Fusion Middleware Control, 11-3](#page-224-1) [default, 11-1](#page-222-0) deleting [using Fusion Middleware Control, 11-10](#page-231-0) [using WebLogic Scripting Tool, 11-20](#page-241-0) [editing using Fusion Middleware Control, 11-8](#page-229-0) **HTTP** [creating using Fusion Middleware](#page-227-0)  Control, 11-6 [security contexts, C-7](#page-410-4) [settings, 11-7](#page-228-0) [WebGateway architecture, C-2](#page-405-4) [WebGateway commands, C-4](#page-407-2) [WebGateway demo browser, C-2](#page-405-5) [WebGateway DSML serverlet, C-2](#page-405-6) [WebGateway functionality, C-1](#page-404-1) [WebGateway Handlers, C-3](#page-406-2) [WebGateway query parameters, C-3](#page-406-3) [WebGateway XSLT serverlet, C-2](#page-405-7) [XSL stylesheets, C-9](#page-412-2) LDAP [creating using Fusion Middleware](#page-225-0)  Control, 11-4 [settings, 11-4](#page-225-1) [LDAP SSL Endpoint, 11-1,](#page-222-0) [11-2](#page-223-0) managing [using Fusion Middleware Control, 11-8](#page-229-1) [using WebLogic Scripting Tool, 11-11](#page-232-0) [overview, 11-1](#page-222-1) [updating using WebLogic Scripting Tool, 11-11,](#page-232-1)  [11-12](#page-233-0) [validating SSL connections, 11-26](#page-247-0)

## **M**

[management interfaces, 8-1](#page-182-0) [Map\\_DB\\_Password Mapping, 5-4](#page-145-3) mappings [constructing using templates, 14-1](#page-290-0) [creating, 14-2](#page-291-0) [for adapters, 14-3](#page-292-0) [viewing, 14-2](#page-291-1) [virtual namespace, 1-25](#page-46-0) [Middleware home, 1-11](#page-32-0) [migrating data, 2-11](#page-60-0)

## **N**

namespace [filters, 4-3](#page-100-0) [mapping, 1-25,](#page-46-1) [2-3](#page-52-0) [values, 10-3](#page-218-0) [namespaces adapter, 2-25](#page-74-0)

## **O**

[OAMPolicyControl plug-in, 4-42](#page-139-0) [ObjectClass Mapper plug-in, 4-22](#page-119-0)

[oidcmprec, 2-12](#page-61-0) [Onames plug-in, 4-38](#page-135-0) opmnctl [createcomponent, 10-2](#page-217-0) [deletecomponent, 10-4](#page-219-0) [overview, 10-1](#page-216-1) [registerinstance, 10-3](#page-218-1) [restartproc, 10-6](#page-221-0) [startproc, 10-5](#page-220-0) [status, 10-5](#page-220-1) [stopproc, 10-5](#page-220-2) [unregisterinstance, 10-4](#page-219-1) [updatecomponentregistration, 10-4](#page-219-2) [Oracle Access Manager, 19-1](#page-346-0) Oracle Communications Universal User Profile [Diameter adapter, 20-4](#page-387-0) [IMS 3GPP Schema, 20-6](#page-389-1) [overview, 20-1](#page-384-0) [use cases for, 20-2](#page-385-1) Oracle Database Net Services [integration, 19-28](#page-373-1) [Active Directory, 19-29](#page-374-0) [Oracle Directory Server Enterprise](#page-377-0)  Edition, 19-32 [Oracle Internet Directory, 19-36](#page-381-0) [starting, 19-29](#page-374-1) Oracle Directory Services Manager [access, 8-3](#page-184-4) [cluster, 8-13](#page-194-2) [contents of keystore, 8-11](#page-192-0) [creating ACLs, 16-1](#page-308-0) [deleting ACLs, 16-3](#page-310-0) [description, 8-3](#page-184-5) [invoking, 8-6](#page-187-0) [Java Key Store, 8-10](#page-191-1) [keystore password, 8-10](#page-191-3) [languages, 18-1](#page-322-1) [logging in to directory server, 8-7,](#page-188-0) [8-8](#page-189-0) [managing schema, 15-8](#page-301-0) [OVD server, 9-4](#page-203-0) [session timeout, 8-12](#page-193-2) [SSL, 8-8](#page-189-1) [SSO integration, 1-9,](#page-30-2) [8-3,](#page-184-2) [8-4](#page-185-2) [supported browsers, 8-3](#page-184-6) [updating ACLs, 16-2](#page-309-0) [URL, 8-6](#page-187-1) [Oracle Fusion Middleware, 1-10](#page-31-0) [Oracle home, 1-11](#page-32-1) [Oracle instance, 10-2](#page-217-1) [Oracle Process Manager and Notification](#page-216-2)  Server, 10-1 [Oracle RAC, 12-18](#page-267-0) [Oracle TimesTen, 12-18](#page-267-1) [orcladmin, 8-3](#page-184-7) [orclpwdaccountunlock attribute, 15-5](#page-298-2) [orphan socket connections, 9-11](#page-210-2) OVD [auditing, 17-3](#page-314-2) [auditing using Fusion Middleware Control, 17-3](#page-314-1) [auditing using WebLogic Scripting Tool, 17-4](#page-315-0)
[classes, 18-18](#page-339-0) [Adapter Service Interface, 18-19](#page-340-0) [data, 18-21](#page-342-0) [data types, 18-22](#page-343-0) [exceptions, 18-23](#page-344-0) [Global Service Interface, 18-19](#page-340-1) [Join View Adapter, 18-20](#page-341-0) [utility, 18-21](#page-342-1) [Virtual Service Interface, 18-18](#page-339-1) [comparing releases, A-1](#page-396-0) [audit configurables, A-5](#page-400-0) [audit log, A-5](#page-400-1) [classpaths, A-5](#page-400-2) [command-line tools, A-4](#page-399-0) [configuration files, A-2](#page-397-0) [default superuser, A-2](#page-397-1) [GUI, A-4](#page-399-1) [Local Store Adapter files, A-3](#page-398-0) [log files, A-3](#page-398-1) [mapping files, A-2](#page-397-2) [plug-in files, A-2](#page-397-3) [process management, A-2](#page-397-4) [schema files, A-3](#page-398-2) [server debugging, A-4](#page-399-2) [server libraries, A-3](#page-398-3) [configuring for Oracle Access Manager, 19-1](#page-346-0) [default image, 10-1](#page-216-0) [DSMLv2 service, 18-23](#page-344-1) [integrating with Enterprise User Security, 19-3](#page-348-0) [logging granularly, 17-2](#page-313-0) [logging using Fusion Middleware Control, 17-1](#page-312-0) [logging using WebLogic Scripting Tool, 17-2](#page-313-1) [schema, 15-8](#page-301-0) [searching, 15-2](#page-295-0) [supporting mulitple EUS domains, 19-23](#page-368-0) [troubleshooting, D-1](#page-418-0) OVD server [heap size, 9-11](#page-210-0) [libraries, 9-12](#page-211-0)

## **P**

[pass-through authentication, 6-2](#page-163-0) passwords [preventing exposure, 8-17](#page-198-0) [retrieving Java Key Store, 8-10](#page-191-0) [Performance Monitor plug-in, 4-25](#page-122-0) plug-ins adapters [creating, 13-1](#page-284-0) [deleting, 13-4](#page-287-0) [editing, 13-3](#page-286-0) [operation-specific, 13-2](#page-285-0) global [creating, 13-4](#page-287-1) [deleting, 13-5](#page-288-0) [editing, 13-5](#page-288-1) [viewing, 13-5](#page-288-2) Java [Active Directory Ranged Attributes, 4-39](#page-136-0)

[ActiveDirectory Password, 4-39](#page-136-1) [Cache, 4-20](#page-117-0) [chain system, 18-4](#page-325-0) [Changelog, 4-29](#page-126-0) [ChangeUserRDN, 4-4](#page-101-0) [custom, 18-3](#page-324-0) [custom entrysets, 18-10](#page-331-0) [custom filtering, 18-14](#page-335-0) [custom implementation points, 18-5](#page-326-0) [Dump Transactions, 4-12](#page-109-0) [DynamicEntryTree, 4-15](#page-112-0) [DynamicGroups, 4-16](#page-113-0) [DynamicTree, 4-13](#page-110-0) [EUSActiveDirectory, 4-36](#page-133-0) [EUSeDirectory, 4-37](#page-134-0) [EUSiPlanet, 4-36](#page-133-1) [EUSLockout, 4-37](#page-134-1) [EUSMemberDNMapping, 4-37](#page-134-2) [EUSOID, 4-36](#page-133-2) [FlatTree, 4-16](#page-113-1) [ForkJoin, 4-6](#page-103-0) [HideEntriesByFilter, 4-4](#page-101-1) [InetAD, 4-40](#page-137-0) [namespace filtering, 4-3](#page-100-0) [OAMPolicyControl, 4-42](#page-139-0) [ObjectClass Mapper, 4-22](#page-119-0) [Onames, 4-38](#page-135-0) [overview, 4-1](#page-98-0) [Performance Monitor, 4-25](#page-122-0) [Proxy Authorization Support, 4-27](#page-124-0) [SubschemaSubentry, 4-38](#page-135-1) [Sub-Tree, 4-24](#page-121-0) [UniqueEntry, 4-26](#page-123-0) [UPNBind, 4-5](#page-102-0) [UserManagement, 4-27](#page-124-1) [VirtualAttribute, 4-9](#page-106-0) [VirtualMemberof, 4-9](#page-106-1) Python Mappings [Active Directory schema, 5-6](#page-147-0) [Active\\_Directory\\_to\\_inetOrg, 5-3](#page-144-0) [Common\\_Name\\_to\\_Given\\_Name, 5-4](#page-145-0) [ConditionalPublish, 5-4](#page-145-1) [data objects, 5-18](#page-159-0) [DB\\_Groups, 5-4](#page-145-2) [deploying, 5-3](#page-144-1) [example deployments, 5-4](#page-145-3) [Map\\_DB\\_Password, 5-4](#page-145-4) [methods, 5-8](#page-149-0) [overview, 5-1](#page-142-0) [proxy account authentication, 6-3](#page-164-0) [Proxy Authorization Support plug-in, 4-27](#page-124-0) [pwdaccountlockedtime attribute, 15-5](#page-298-0) [Python Mappings, 5-1](#page-142-0)

## **R**

[realmRoot.ldif files, 19-6](#page-351-0) [Referenced By table, 15-10](#page-303-0) [registering Oracle instance, 10-3](#page-218-0) restarting OVD

[opmnctl, 10-6](#page-221-0) [REST-based clients, 18-23](#page-344-2) routing [example, 3-2](#page-87-0) [overview, 3-1](#page-86-0) [settings, 3-3](#page-88-0) [Attribute Flow, 3-7](#page-92-0) [bind support, 3-9](#page-94-0) [binds, 3-10](#page-95-0) [criticality, 3-9](#page-94-1) [DN matching, 3-5](#page-90-0) [filters, 3-4](#page-89-0) [levels, 3-6](#page-91-0) [priority, 3-4](#page-89-1) [retrievable attributes, 3-7](#page-92-1) [storable attributes, 3-8](#page-93-0) [unretrievable attributes, 3-8](#page-93-1) [unstorable attributes, 3-8](#page-93-2) [views, 3-10](#page-95-1) [visibility, 3-8](#page-93-3)

### **S**

schema [creating like attributes, 15-10](#page-303-1) [creating like object classes, 15-13](#page-306-0) [creating new attributes, 15-9](#page-302-0) [creating new object classes, 15-12](#page-305-0) [deleting attributes, 15-11](#page-304-0) [deleting object classes, 15-14](#page-307-0) [managing, 15-8](#page-301-0) [modifying attributes, 15-11](#page-304-1) [modifying object classes, 15-14](#page-307-1) [searching, 15-9](#page-302-1) [searching for object classes, 15-12](#page-305-1) search operations [audit logs, 17-2](#page-313-2) [session timeout, configuring, 8-12](#page-193-0) [shadow directories, 2-18](#page-67-0) Shadow Joiner [description, 2-18](#page-67-1) [eliminating schema changes, 2-19](#page-68-0) [storing attributes, 2-18](#page-67-2) Single Sign-On [connecting to directories, 8-9](#page-190-0) [understanding integration with Oracle Directory](#page-30-0)  [Services Manager, 1-9,](#page-30-0) [8-3](#page-184-0) SSL [configuring LDAP Adapter to AD Application](#page-83-0)  Mode target, 2-34 [configuring LDAP Adapter to AD target, 2-32](#page-81-0) [validating SSL connections, 11-26](#page-247-0) SSO-enabled directories [authentication, 8-4,](#page-185-0) [8-9](#page-190-1) [connecting, 8-9](#page-190-1) [starting OVD using opmnctl, 10-5](#page-220-0) [status of component, 10-5](#page-220-1) [stopping OVD using opmnctl, 10-5](#page-220-2) [SubschemaSubentry plug-in, 4-38](#page-135-1) [Sub-Tree plug-in, 4-24](#page-121-0)

[superuser, A-2](#page-397-1) [superuser password, 9-3](#page-202-0) [syncovdconfig, 9-13](#page-212-0)

# **U**

[UniqueEntry plug-in, 4-26](#page-123-0) [Unlock Account button, 15-5](#page-298-1) [unlocking user accounts, 15-5](#page-298-2) [unregistering Oracle instance, 10-4](#page-219-0) [updating registration of an Oracle instance, 10-4](#page-219-1) [UPNBind plug-in, 4-5](#page-102-0) [URLs, using custom, 12-16](#page-265-0) [user accounts, unlocking, 15-5](#page-298-2) [UserManagement plug-in, 4-27](#page-124-1)

### **V**

[validating SSL connections, 11-26](#page-247-0) [views, creating and configuring, 3-10](#page-95-1) [Virtual Service Interface, 18-18](#page-339-1) [VirtualAttribute plug-in, 4-9](#page-106-0) [VirtualMemberof plug-in, 4-9](#page-106-1)

#### **W**

wallets [creating, 11-27](#page-248-0) [importing certificates, 11-22](#page-243-0) [managing, 6-13](#page-174-0) [passwords, 8-17](#page-198-0) Web Gateway [architecture, C-2](#page-405-0) [commands, C-4](#page-407-0) [demo browser, C-2](#page-405-1) [DSML serverlet, C-2](#page-405-2) [functionality, C-1](#page-404-0) [Handlers, C-3](#page-406-0) [overview, C-1](#page-404-1) [query parameters, C-3](#page-406-1) [XSLT, C-2](#page-405-3) [Web service clients, connecting, 18-23](#page-344-3) WebLogic [domain, 1-10](#page-31-0) [Home, 1-10](#page-31-1) WebLogic Scripting Tool configuring Listeners [HTTP, 11-17](#page-238-0) [LDAP, 11-14](#page-235-0) [SSL, 11-23](#page-244-0) [deleting Listeners, 11-20](#page-241-0) [getting started, 8-17](#page-198-1) [managing Listeners, 11-11](#page-232-0) [OVD auditing, 17-4](#page-315-0) [OVD logging, 17-2](#page-313-1) [OVD server, 9-8](#page-207-0) [retrieving ODSM Java Key Store passwords, 8-10](#page-191-1) [updating Listeners, 11-11,](#page-232-1) [11-12](#page-233-0) [WSDL files, 18-23](#page-344-4)

# **X**

[XSL stylesheets, C-9](#page-412-0)